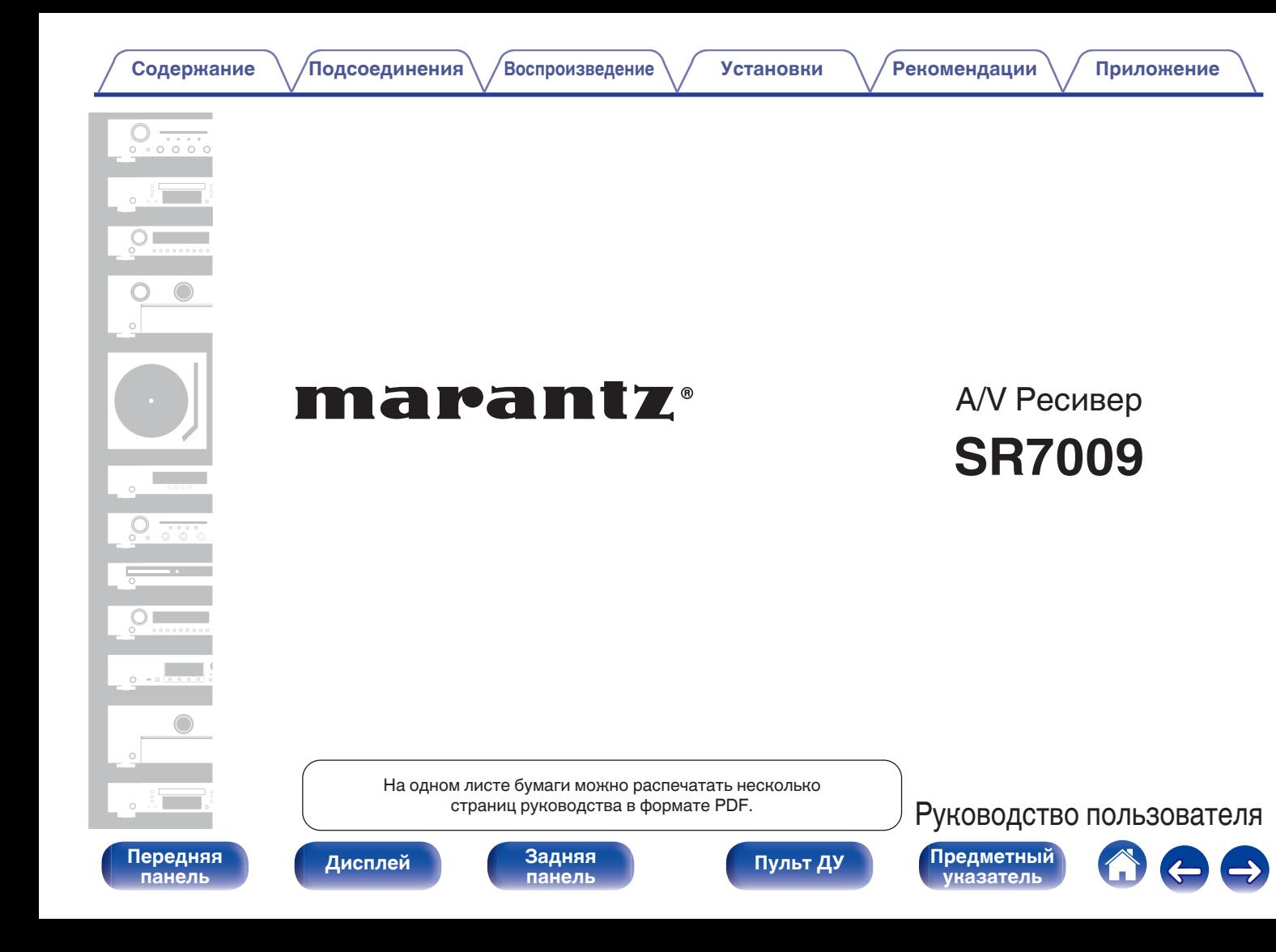

#### [Передняя](#page-16-0) **Передняя** 2 **[панель](#page-16-0)**

**[панель](#page-25-0)**

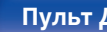

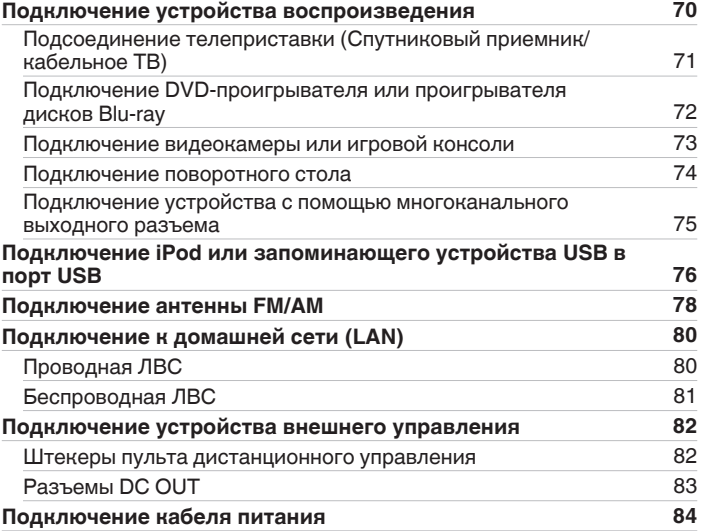

**[Предметный](#page-341-0)** 

**[указатель](#page-341-0)**

**Подсоединения**

<span id="page-1-0"></span>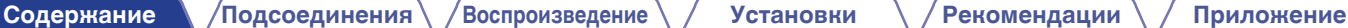

**[Обновление](#page-7-0) [8](#page-7-0) [Комплект поставки](#page-8-0) [9](#page-8-0)** [Установка батареек](#page-9-0) [10](#page-9-0) [Диапазон действия пульта ДУ](#page-9-0) [10](#page-9-0) **[Отличительные особенности](#page-10-0) [11](#page-10-0)** [Высокое качество звучания](#page-10-0) [11](#page-10-0) [Высокое качество видео](#page-12-0) и полно по последните так и [13](#page-12-0) [Простота и удобство использования](#page-15-0) [16](#page-15-0) **[Наименования и назначение составных частей](#page-16-0) [17](#page-16-0)** [Передняя панель](#page-16-0) [17](#page-16-0) [Дисплей](#page-21-0) [22](#page-21-0) [Задняя панель](#page-25-0) [26](#page-25-0) [Пульт дистанционного управления](#page-28-0) [29](#page-28-0)

**[Подсоединение акустической системы](#page-33-0) [34](#page-33-0)** [Установка акустической системы](#page-33-0) [34](#page-33-0) [Подключение колонок](#page-43-0) [44](#page-43-0) [Конфигурация динамика и настройки "Назнач. усил."](#page-46-0) [47](#page-46-0) **[Подсоединение телевизора](#page-65-0) [66](#page-65-0)** [Соединение 1 : Телевизор поддерживает режим ARC \(Audio](#page-66-0) [Return Channel\) и имеет разъем HDMI](#page-66-0) [67](#page-66-0)

[несовместим с ARC \(Audio Return Channel\)](#page-67-0) [68](#page-67-0) [Соединение 3 : Телевизор имеет разъем HDMI](#page-68-0) [69](#page-68-0)

[Соединение 2: Телевизор оснащен разъемом HDMI и](#page-67-0)

 $\Rightarrow$ 

 $\left( -\right)$ 

Ĝ

## **Воспроизведение**

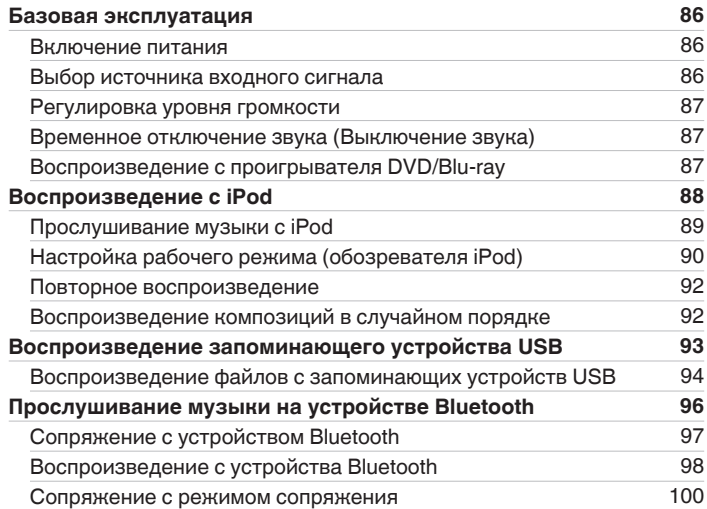

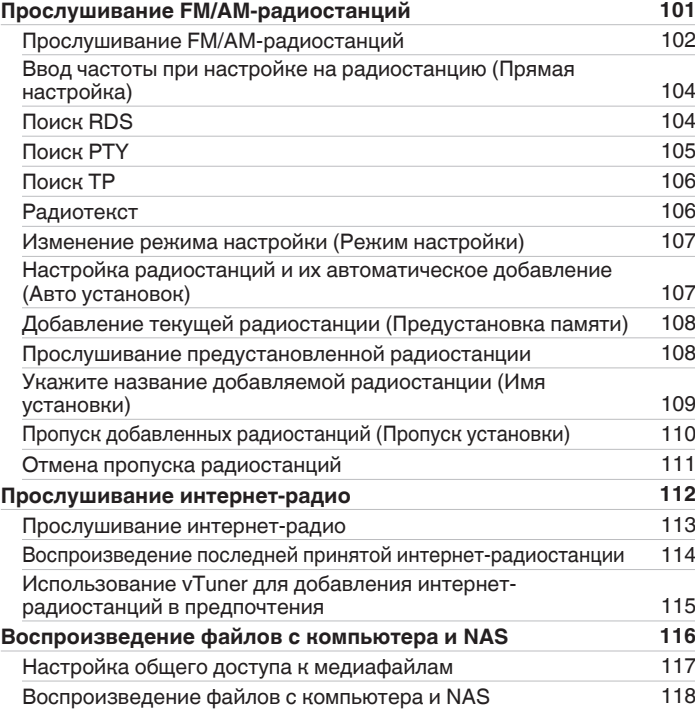

# [Передняя](#page-16-0) **дисплей Задняя з**<br>[панель](#page-16-0) дисплей панель з

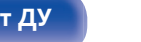

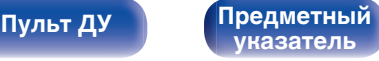

のもら

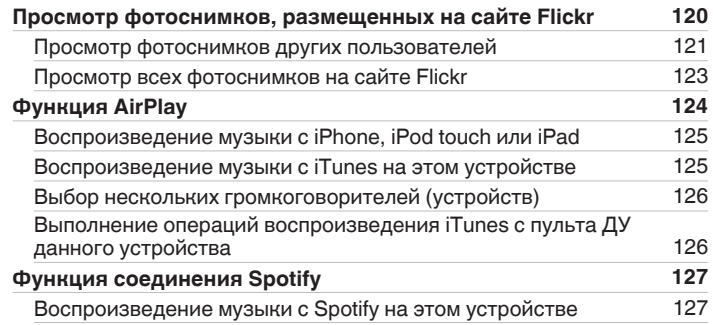

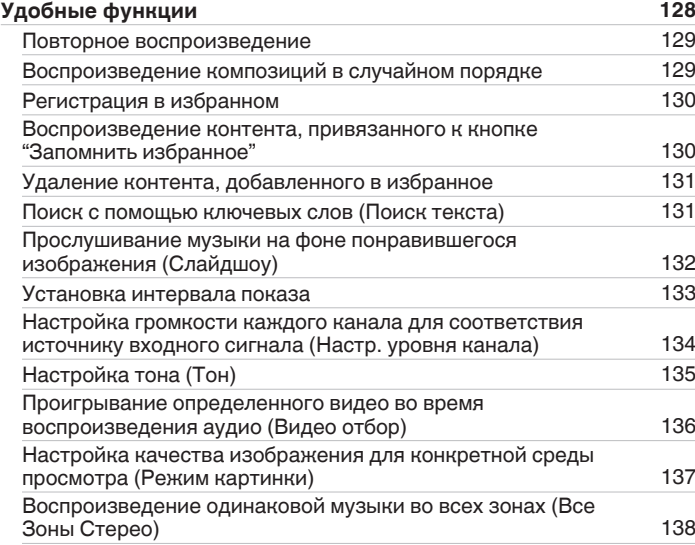

**[Передняя](#page-16-0)** 4 **[панель](#page-16-0)**

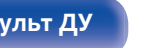

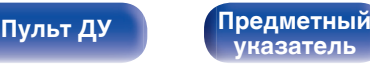

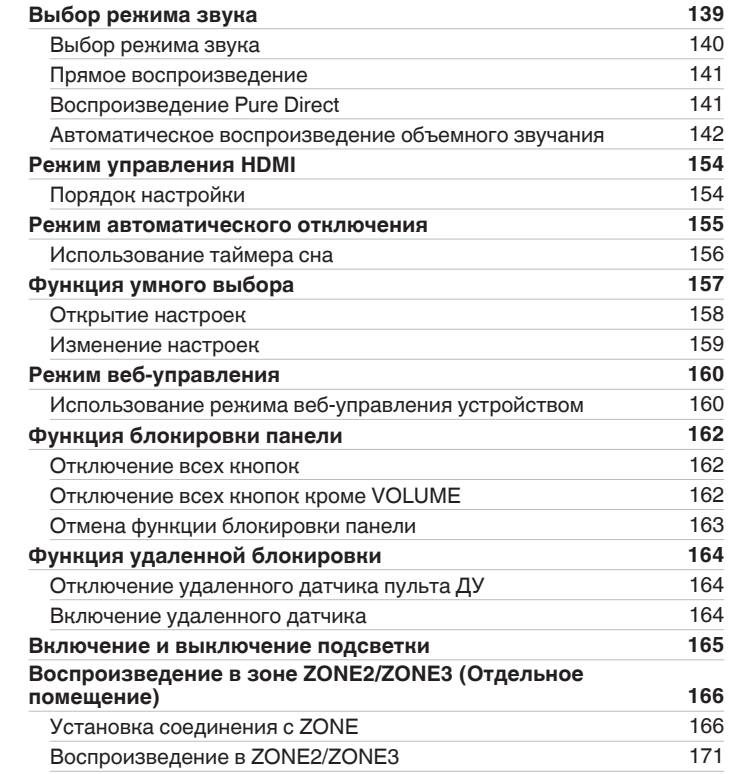

## **Установки**

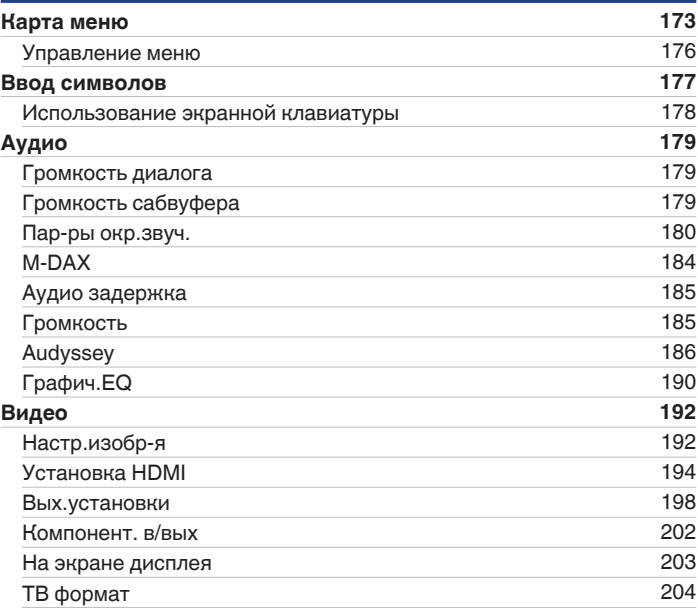

**[Передняя](#page-16-0)** 5 **[панель](#page-16-0)**

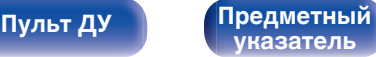

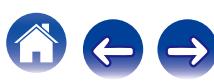

# [Передняя](#page-16-0) **Дисплей Задняя 6**<br>[панель](#page-16-0) дисплей панель 6

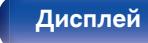

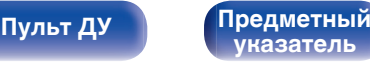

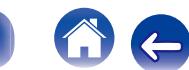

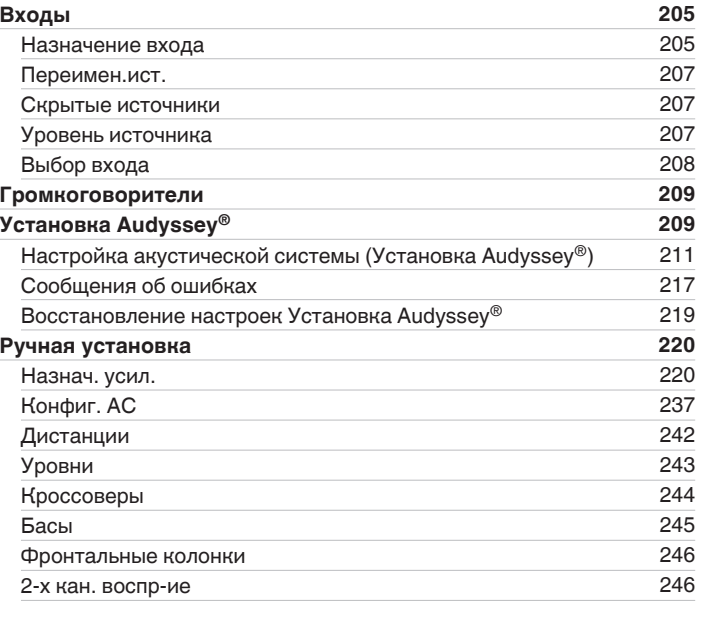

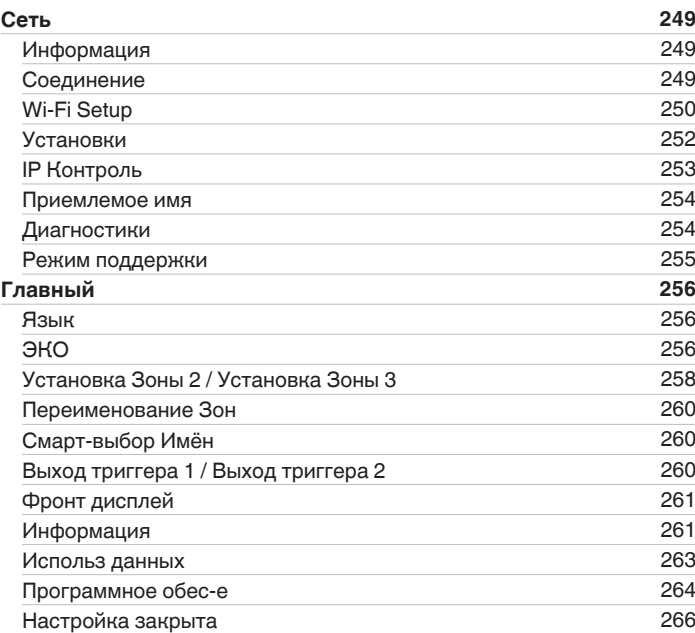

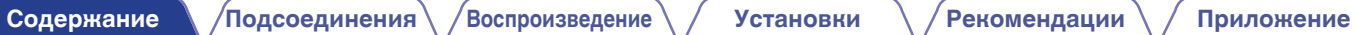

 $\leftrightarrow$ 

G)

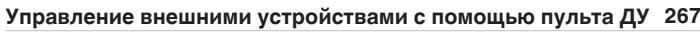

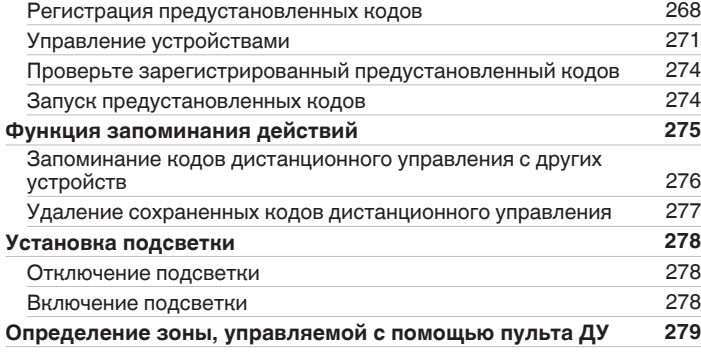

# **Рекомендации**

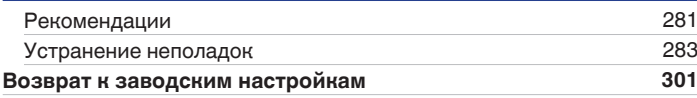

# **Приложение**

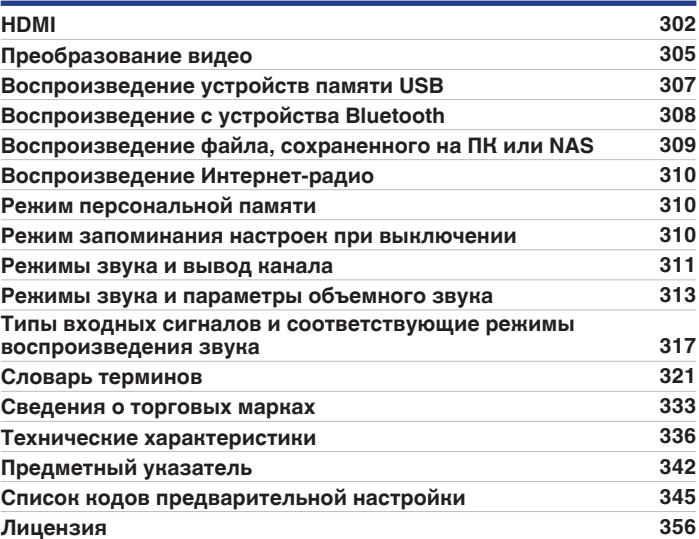

**[Передняя](#page-16-0)** 7 **[панель](#page-16-0)**

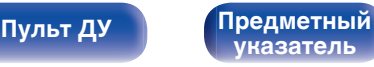

# **Обновление**

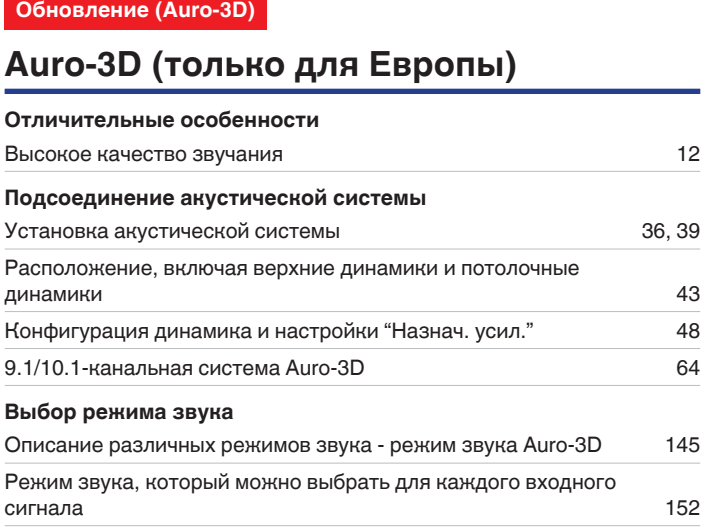

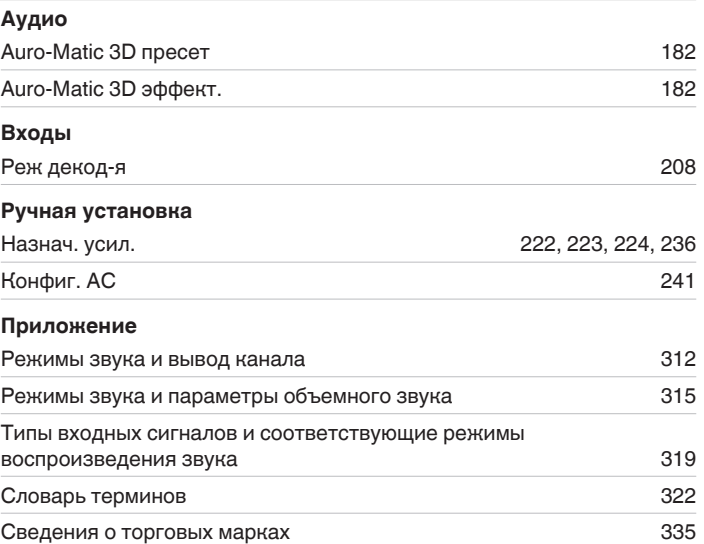

#### **Обновление (Auro-3D)**

**Текст, отмеченный этим обозначением, содержит информацию о возможностях, которые станут доступными после обновления для поддержки Auro-3D.**

<span id="page-7-0"></span>**[Содержание](#page-1-0) [Подсоединения](#page-32-0) [Воспроизведение](#page-84-0) [Установки](#page-172-0) [Рекомендации](#page-279-0) [Приложение](#page-301-0)**

Вы сможете получить наилучшие впечатления от Auro-3D, если установите фронтальные верхние динамики и верхние динамики объемного звучания в дополнение к стандартной 5.1-канальной акустической системе. "Setup Assistant" будет направлять вас для выполнения настройки данной конфигурации. AVR также может воспроизводить Auro-3D с использованием стандартной 5.1-канальной акустической системы и фронтальных верхних динамиков. При установке любых верхних динамиков вместо верхних динамиков объемного звучания вы можете настроить конфигурацию динамиков в меню настройки.

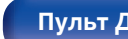

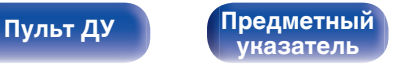

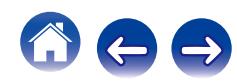

<span id="page-8-0"></span>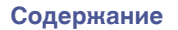

Благодарим за приобретение устройства Marantz.

Чтобы гарантировать его бесперебойную работу, пожалуйста, внимательно прочтите настоящее руководство пользователя, прежде чем приступить к эксплуатации изделия.

Ознакомившись с руководством, используйте его в дальнейшей работе с устройством.

# **Комплект поставки**

Убедитесь в наличии следующих компонентов в комплекте поставки изделия:

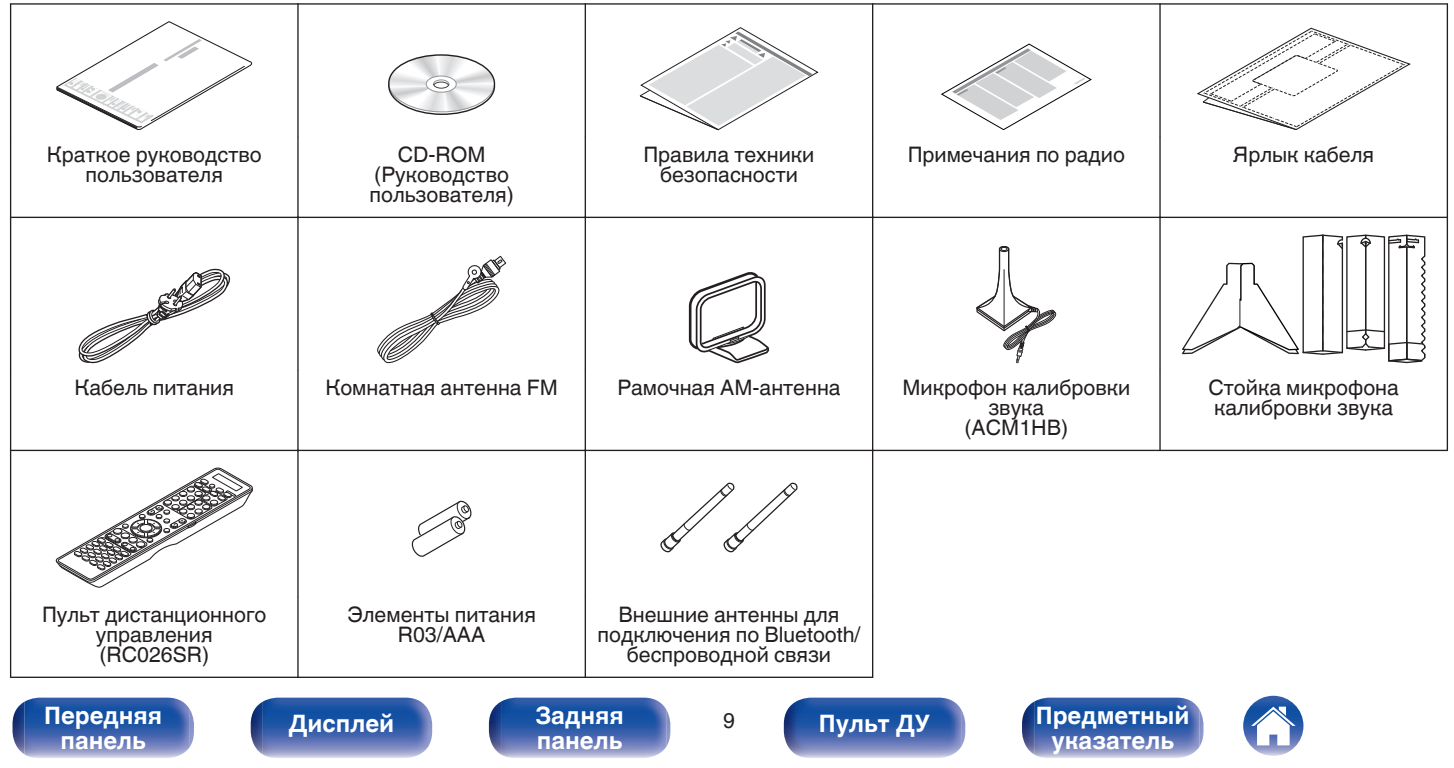

# <span id="page-9-0"></span>**Установка батареек**

**1 Снимите заднюю крышку в направлении, указанном стрелкой, и снимите ее.**

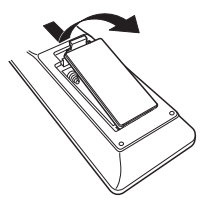

**2 Вставьте две батареи в отсек для батарей надлежащим образом как показано.**

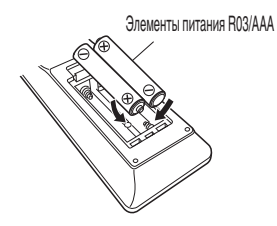

**3 Вставьте заднюю крышку на место.**

#### **ПРИМЕЧАНИЕ**

- Чтобы предотвратить ущерб или утечку жидкости из батареек:
	- 0 Запрещается пользоваться новой батарейкой вместе со старой.
	- 0 Запрещается пользоваться батарейками разных типов.
- 0 Извлекайте батарейки из пульта ДУ при продолжительном перерыве в его использовании.
- 0 В случае утечки жидкости из батареек тщательно вытрите жидкость в отсеке для батареек и вставьте новые батарейки.

# **Диапазон действия пульта ДУ**

При управлении направляйте пульт ДУ на датчик ДУ.

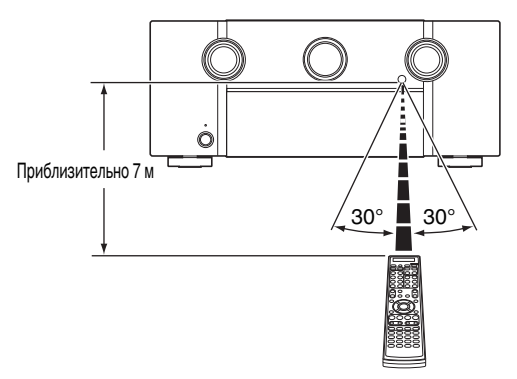

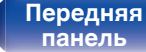

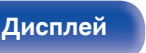

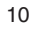

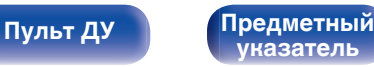

# <span id="page-10-0"></span>**Отличительные особенности**

## **Высокое качество звучания**

#### 0 **Благодаря технологии с дискретной схемой усилитель мощности обеспечивает одинаковое качество для всех 9 каналов (165 Вт х 9-каналов)**

Секция усилителя оснащена отдельными блоками питания (неинтегральная схема), что позволяет добиться максимальной реалистичности и потрясающего динамического диапазона. Благодаря мощным отдельным блокам питания усилитель дает возможность легко управлять высококачественными колонками.

#### • Dolby Atmos ( $\nu$  [стр. 323\)](#page-322-0)

Данное устройство оснащено декодером, который поддерживает Dolby Atmos, совершенно новый формат звука. Расположение или перемещение звука точно передается с помощью добавочных верхних динамиков, что позволит Вам ощутить невероятно естественное и реалистичное объёмное звуковое поле.

#### 0 **Усилитель с обратной связью по току**

Это устройство использует высокоскоростную схему усиления с обратной связью по току для своего предусилителя таким образом, что сигналы с проигрывателя дисков Blu-ray и другого оборудования, которое поддерживает аудиоформаты высокого разрешения, могут быть усилены с высокой точностью воспроизведения. Высокоскоростной усилитель с обратной связью по току также воспроизводит естественное звучание.

### • Audyssey DSX<sup>®</sup> ( $\sqrt{2}$  [стр. 189\)](#page-188-0)

Устройство оборудовано процессором Audyssey DSX®. При подключении к устройству фронтальных колонок и воспроизведения с обработкой Audyssey DSX® вы получите фронтальную звуковую картину с большим количеством вертикальных каналов. При подключении двух фронтальных широтных колонок звуковая картина станет более развернутой. • Audyssey LFC™ (Low Frequency Containment) (**ка** [стр. 189\)](#page-188-0) Благодаря Audyssey LFC™ низкочастотные звуки не будут мешать людям в соседних помещениях и квартирах. Audyssey LFC™ производит динамический анализ аудиопотока и устраняет низкочастотные звуки, не позволяя им проникать через стены, пол и потолок. После этого проводится психоакустическая обработка, позволяющая слушателям по-прежнему воспринимать низкочастотные звуки без ущерба. Все это помогает добиться качественного звучания, которое не будет мешать соседям.

#### 0 **Раздельные сабвуферы и Audyssey Sub EQ HT™ (** $F$  [стр. 210\)](#page-209-0)

Данное устройство предоставляет возможность подключения двух сабвуферов и позволяет регулировать уровень громкости и время задержки каждого из них по отдельности. Audyssey Sub EQ HT™ обеспечивает их плавную интеграцию, компенсируя разницу в уровне громкости и времени задержки обоих сабвуферов, а затем применяя к ним технологию Audyssey MultEQ® XT32 для улучшения глубокого баса и детализации.

#### • DTS Neo:X ( $\nu$  [стр. 326\)](#page-325-0)

Данная технология поддерживает воспроизведение 2-канального или 7.1/5.1-канального звука с помощью многоканальной акустической системы (не более 9.1), что позволяет еще больше расширить звуковую картину.

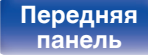

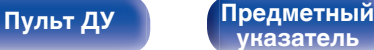

<span id="page-11-0"></span>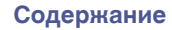

#### **Обновление (Auro-3D)**

#### 0 **Auro-3D**

Данное устройство оснащено декодером Auro-3D.

В Auro-3D к традиционной 5.1-канальной акустической системе добавляются динамики Фронт Выс, Окр Выс и Тор Окруж для получения естественного и реалистичного звукового поля, которое слышно со всех направлений.

Если после обновления вы установите динамики для Auro-3D, то сможете насладиться воспроизведением Auro-3D.

Кроме того, вы можете наслаждаться воспроизведением Dolby Atmos с использованием 7.1-канальной акустической системы (напольной 5.1-канальной акустической системы + динамиков Фронт Выс).

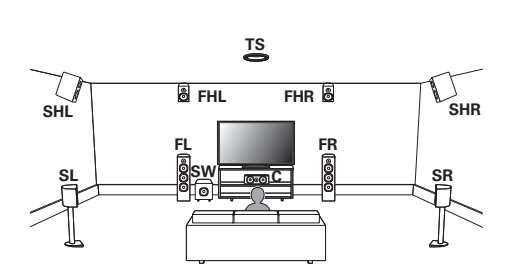

2Воспроизведение Auro-3D

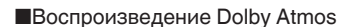

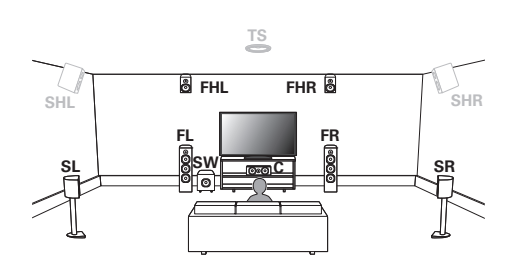

## $\overline{\mathscr{E}}$

Auro-3D не поддерживает динамики Топ Фронт, Топ Средн, Топ Тыл, Тыл Высокие, и Dolby Atmos Enabled. Если вы используете эти динамики и хотите наслаждаться Auro-3D, вам необходимо заменить их динамиками Фронт Выс и Окр Выс, как показано выше.

Auro-3D и Dolby Atmos могут воспроизводиться с использованием 5.1-канальной акустической системы путем добавления динамиков Фронт Выс.

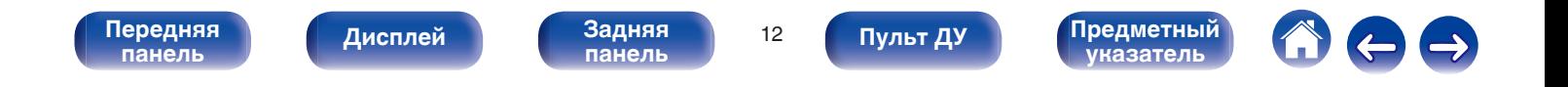

#### <span id="page-12-0"></span>**Высокое качество видео** 0 **Поддерживается вход/выход 4K 60 Гц** 0 **Цифровой видеопроцессор повышает качество аналогового видеосигнала (разрешение SD) до HD (720p/1080p) и 4K (** $\sqrt{p}$  [стр. 200\)](#page-199-0) **[Содержание](#page-1-0) [Подсоединения](#page-32-0) [Воспроизведение](#page-84-0) [Установки](#page-172-0) [Рекомендации](#page-279-0) [Приложение](#page-301-0)**

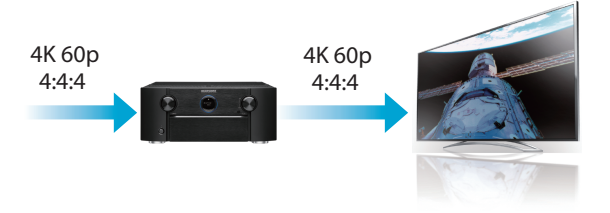

4K 4K До 1080p Повышение разрешения 4K

Когда используется 4K Ultra HD (High Definition), скорость входа/ выхода 60 кадров в секунду (60p) достигается для видео сигналов. При подключении к 4K Ultra HD и телевизору, совместимому с входным видео сигналом 60р, Вы можете наслаждаться ощущением реальности, которое доступно только в изображениях с высоким разрешением, даже при просмотре быстро движущегося видео.

Данное устройство также поддерживает обработку изображений для 4K 60p, 4:4:4 и 24-битных видео. Путем обработки видео в оригинальном разрешении, это устройство позволяет наслаждаться безупречным качеством изображения с высоким разрешением.

Данное устройство оснащено функцией повышения разрешения видео 4K, которая позволяет выводить аналоговые видео или видео SD (стандартная четкость) через HDMI при разрешении 4K (3840 × 2160 пикселей). Данная функция позволяет подключить устройство к телевизору с помощью одиночного кабеля HDMI и выдавать изображения высокой четкости для любого источника видео.

#### • Выход HDMI ZONE2 (С [стр. 166\)](#page-165-0)

Выход ZONE2 на несколько комнат включает выход HDMI, который позволяет наслаждаться источником А/В в той комнате с другой воспроизводимой программой в главной комнате.

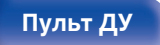

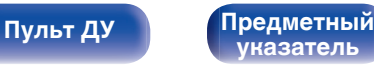

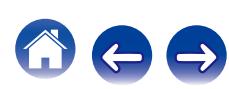

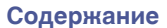

0 **Разъемы HDMI позволяют подключать различные цифровые аудио- и видеоустройства (8 входов, 3 выход)**

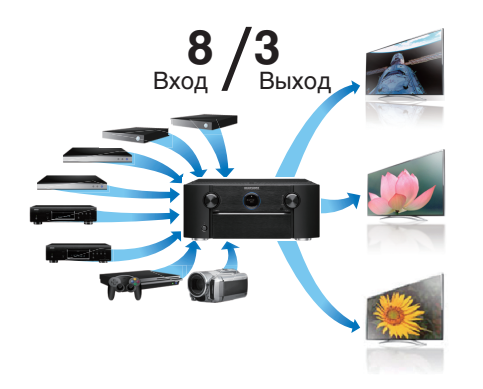

Данное устройство имеет 8 входов HDMI для подключения к широкому спектру цифровых источников, включая 1 на передней панели, который позволяет быстро и удобно подключить видеокамеру, игровую приставку или другое устройство, оснащенное HDMI. Устройство оснащено двумя выходами HDMI для главного помещения и третьим выходом HDMI для другого помещения.

0 **Устройство оснащено функцией AirPlay® в дополнение к функциям сети, таким как интернет-радио и т.д. (год** [стр. 124\)](#page-123-0)

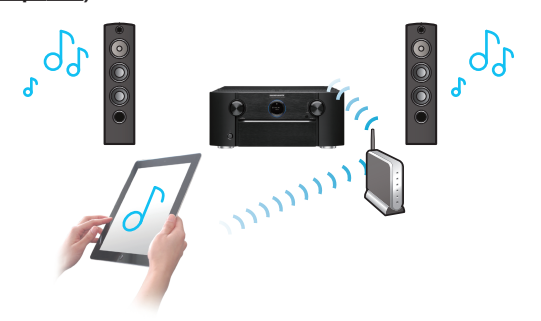

Широкий выбор контента, включая прослушивание интернетрадио, воспроизведение аудиофайлов с ПК и просмотр фотографий с компьютера на телевизоре.

Данное устройство также поддерживает технологию Apple AirPlay, которая позволяет организовать потоковую передачу музыкальной библиотеки с устройств iPhone®, iPad®, iPod touch® и приложения iTunes®.

#### 0 **Воспроизведение файлов DSD и FLAC через USB и сети**

Данное устройство поддерживает воспроизведение аудиоформатов высокого разрешения, таких как файлы DSD (2,8 MГц) и FLAC 192 kГц. Обеспечивает высококачественное воспроизведение файлов с высоким разрешением.

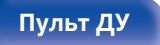

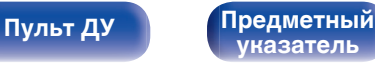

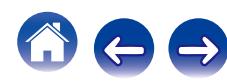

0 **Беспроводное подключение к устройствам Bluetooth можно легко выполнить (кот [стр. 96\)](#page-95-0)** 

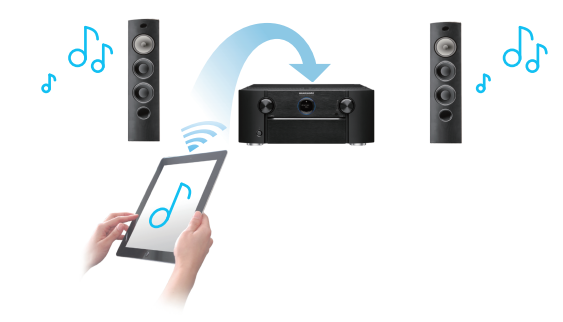

Вы можете наслаждаться музыкой, просто подключившись посредством беспроводной связи к Вашему смартфону, планшету, ПК и т.д.

0 **Совместимость с приложением для дистанционного управления "Marantz Remote App"**z **для выполнения основных операций управления устройством с помощью iPad, iPhone или устройств на базе Android™ (Google, Amazon Kindle Fire)**

"Marantz Remote App" — это программное приложение, которое позволяет выполнять основные операции с помощью iPad, iPhone, смартфона или планшета на базе Android, например, ON/OFF (включение/выключение устройства), регулировку уровня громкости и переключение источников сигнала.

\* Загрузите соответствующее приложение "Marantz Remote App" для устройств iOS или Android. Это устройство должно быть подключено к той же локальной или беспроводной сети (Wi-Fi), что и устройства iPhone или iPod touch.

• Многокомнатный режим аудио (CF [стр. 138\)](#page-137-0)

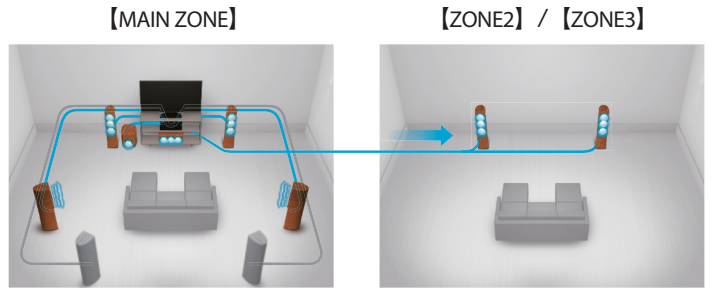

Вы можете выбрать и воспроизвести соответствующие входные сигналы в MAIN ZONE, ZONE2 и ZONE3.

Кроме того, при использовании функции Все Зоны Стерео можно наслаждаться музыкой, воспроизводимой в MAIN ZONE, во всех зонах одновременно. Это удобно в случае, если Вы хотите, чтобы музыка воспроизводилась BGM во всем доме.

#### 0 **Энергосберегающий дизайн**

Данное устройство имеет функцию ЭКО-режима, которая позволяет наслаждаться музыкой и видеороликами при снижении энергопотребления во время использования, а также функцию автоматического режима ожидания, которая автоматически выключает питание, когда устройство не используется. Это помогает уменьшить излишнее использование питания.

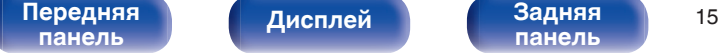

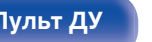

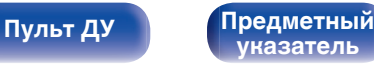

# <span id="page-15-0"></span>**Простота и удобство использования**

0 **В "Setup Assistant" содержатся удобные указания по настройке**

Сначала по запросу выбирается язык. Затем просто следуйте указаниям, которые отображаются на телеэкране, чтобы настроить акустическую систему и т. д.

0 **Удобный графический интерфейс пользователя** Данное устройство оснащено графическим интерфейсом пользователя для улучшенной работоспособности.

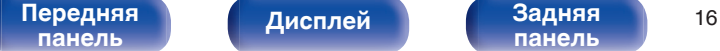

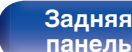

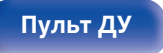

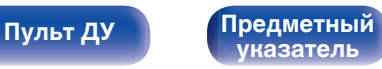

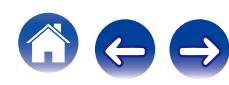

<span id="page-16-0"></span>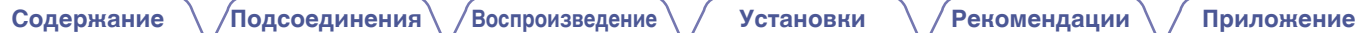

# **Наименования и назначение составных частей**

**Передняя панель**

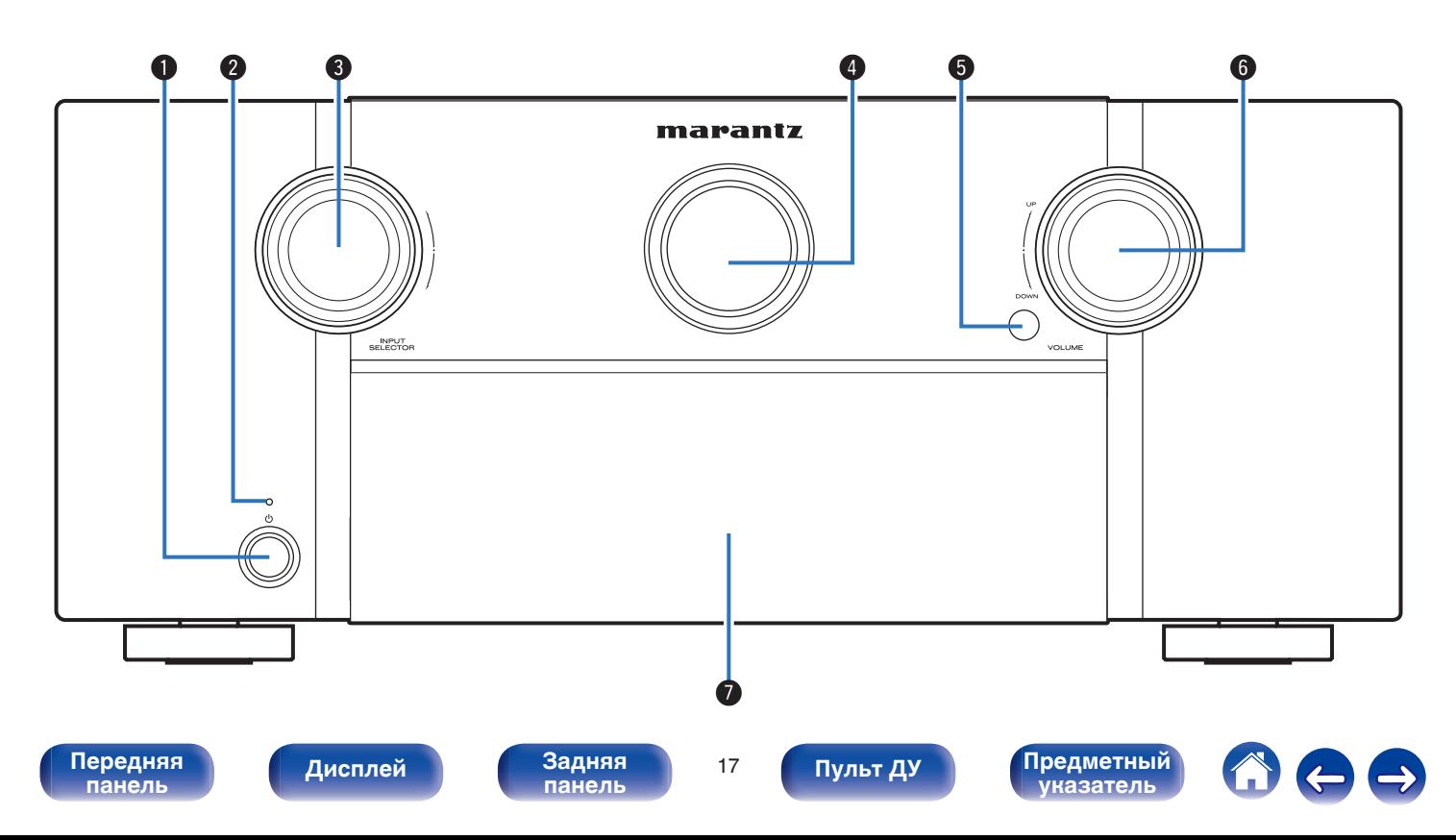

<span id="page-17-0"></span>

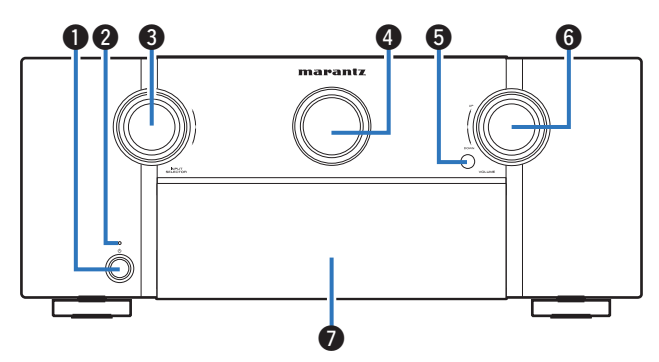

#### A **Кнопка включения питания (**X**)**

Используется для включения/выключения питания MAIN ZONE (комната, где находится данное устройство) (режим ожидания). (L [стр. 86\)](#page-85-0)

#### B **Индикатор питания**

Цвет индикатора питания отражает текущий режим:

- 0 Выкл.: Питание включено
- Красный: Стандартный режим ожидания
- Оранжевый:
	- Когда "По HDMI" установлен на "Вкл." ( $\mathbb{Z}$  [стр. 196\)](#page-195-0)
	- Когда "Управление HDMI" установлен на "Вкл." (С [стр. 196\)](#page-195-0)
	- Когда "IP Контроль" установлен на "Всегда включен" (@ [стр. 253\)](#page-252-0)

### C **Кнопка INPUT SELECTOR**

Используются для выбора источника входного сигнала. (L $F$  [стр. 86\)](#page-85-0)

#### **• Главный дисплей**

Используется для отображения информации. ( $\mathbb{Q}$  [стр. 22\)](#page-21-0)

#### E **Датчик пульта ДУ**

Используется для приема сигналов от пульта дистанционного управления. (С [стр. 10\)](#page-9-0)

### **<u>• Ручка VOLUME</u>**

Используются для регулировки уровня громкости. (С [стр. 87\)](#page-86-0)

### $\bigcirc$  Дверца

При использовании кнопок или разъемов за дверцей надавите на нижнюю часть дверцы, чтобы открыть ее. Закрывая дверцу, уберите пальцы с ее пути.

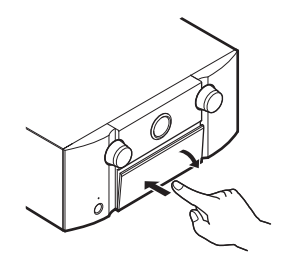

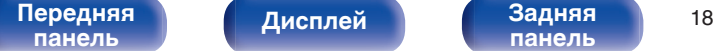

**[панель](#page-25-0)**

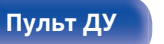

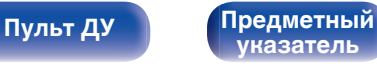

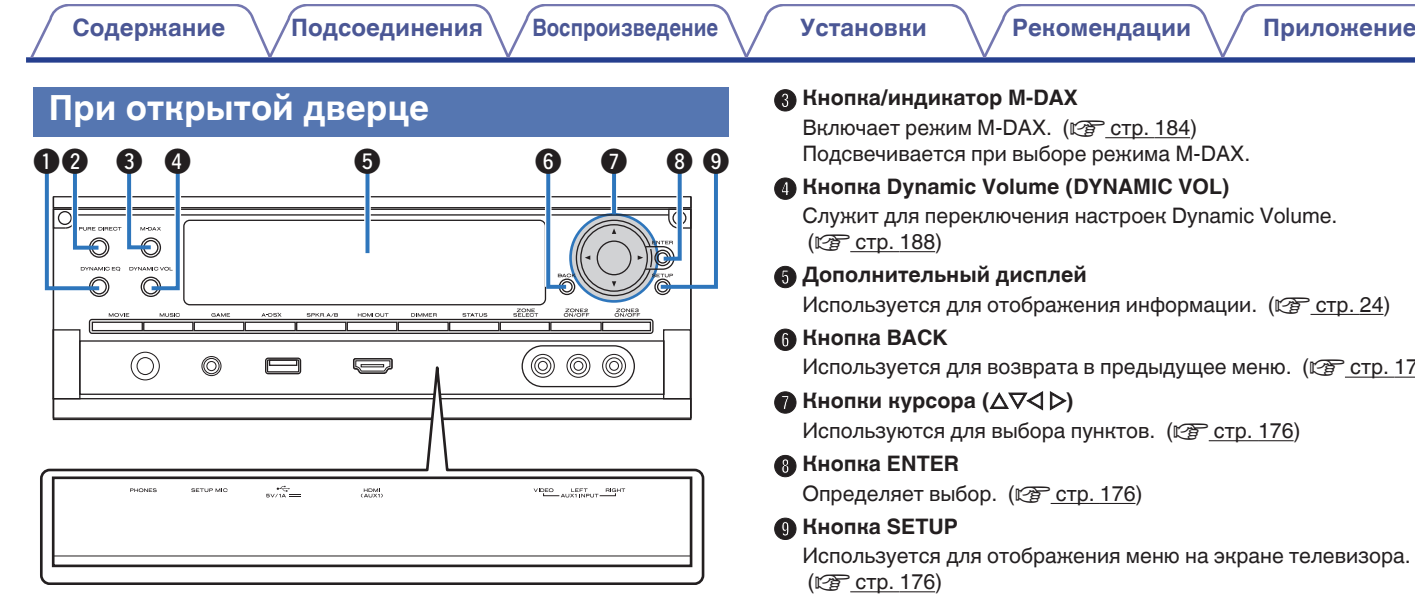

### A **Кнопка DYNAMIC EQ**

Служит для переключения настроек Dynamic EQ. (С [стр. 187\)](#page-186-0)

#### **B** Кнопка/индикатор PURE DIRECT

Служит для переключения режима звука между Direct, Pure Direct и Auto. ( $\sqrt{2}$  [стр. 141](#page-140-0) – [142\)](#page-141-0)

Загорается, когда режим Pure Direct выбран в качестве режима звука.

Используется для отображения информации. (С [стр. 24\)](#page-23-0)

<u>стр. 176</u>)

Используется для отображения меню на экране телевизора.

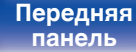

**[панель](#page-25-0)**

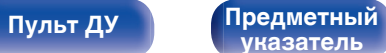

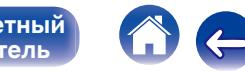

 $\rightarrow$ 

MOAT

O)

#### M **Кнопка Audyssey DSX® (A-DSX)**

Используется для переключения настроек Audyssey DSX®. (№ [стр. 189\)](#page-188-0)

#### N **Кнопка переключения динамиков A/B (SPKR A/B)**

Данный параметр устанавливает передние динамики для использования. (С [стр. 246\)](#page-245-0)

#### **<u> Съветна HDMI</u>** OUT

Служит для настройки выхода HDMI-монитора. (С [стр. 195\)](#page-194-0)

#### **© Кнопка DIMMER**

При каждом нажатии этой кнопки изменяется уровень яркости дисплея. (С [стр. 261\)](#page-260-0)

#### Q **Кнопка STATUS**

При каждом нажатии этой кнопки изменяется информация о состоянии, отображаемая на дисплее. ( $\mathbb{C}\widehat{\mathbb{F}}$  [стр. 90\)](#page-89-0)

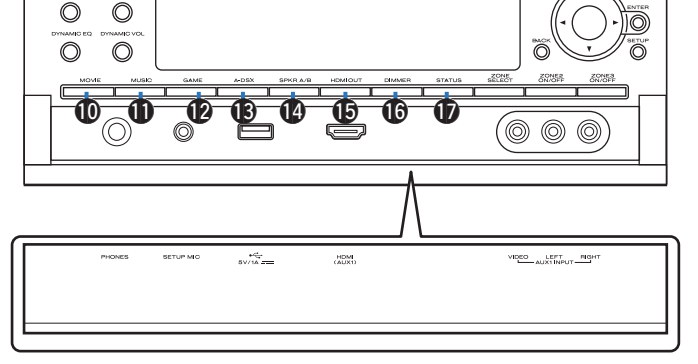

#### **<u>***<u></u> МВ Кнопка MOVIE***</u>**

Используется для переключения режима звука на "Movie". ( $\mathbb{C}$  [стр. 140\)](#page-139-0)

#### **D** Кнопка MUSIC

Используется для переключения режима звука на "Music". (С [стр. 140\)](#page-139-0)

#### **R** Кнопка GAME

Используется для переключения режима звука на "Game". (СБ) [стр. 140\)](#page-139-0)

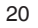

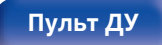

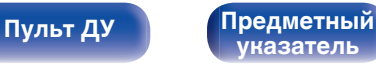

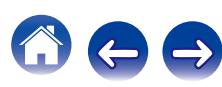

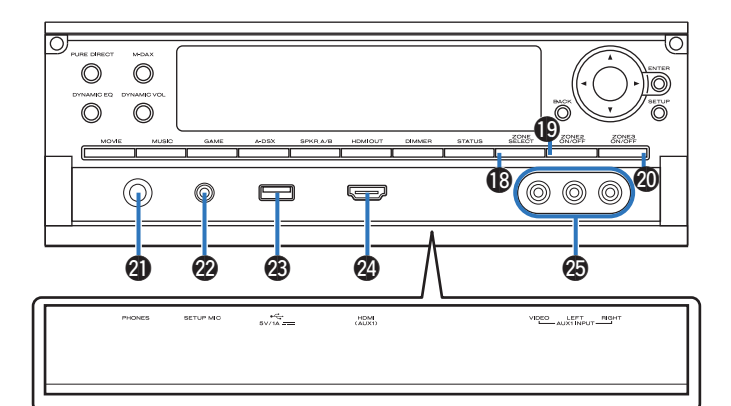

### R **Кнопка ZONE SELECT**

Используется для выбора зоны (MAIN ZONE, ZONE2, ZONE3), управляемой пультом ДУ. ( тр. 171, [176\)](#page-175-0)

#### **KHOURA ZONE2 ON/OFF**

Используется для включения и выключения питания ZONE2. (С [стр. 171\)](#page-170-0)

#### T **Кнопка ZONE3 ON/OFF**

Используется для включения и выключения питания ZONE3. (С [стр. 171\)](#page-170-0)

#### **В Разъем для наушников (PHONES)**

Используются для подключения наушников.

При подключении наушников к этому разъему звук перестает выводиться через акустическую систему или через разъемы PRE OUT.

#### **ПРИМЕЧАНИЕ**

Чтобы предотвратить ухудшение слуха, не следует слишком высоко поднимать уровень громкости при использовании головных телефонов.

#### **D** Разъем микрофона SETUP MIC

Используется для подключения прилагаемого микрофона калибровки звука. (С [стр. 212\)](#page-211-0)

#### **<u>©</u>** Порт USB

Используется для подключения USB-накопителей (запоминающих устройств USB) и USB-кабеля для iPod. (ССР [стр. 76\)](#page-75-0)

#### X **Разъем AUX1 HDMI**

Используется для подключения устройств, совместимых с выходами HDMI, таких как видеокамера или игровая приставка. (L<sup>og</sup> [стр. 73\)](#page-72-0)

### Y **Разъем AUX1 INPUT**

Используются для подключения устройств, совместимых с аналоговыми разъемами, таких как видеокамера или игровая приставка. (С [стр. 73\)](#page-72-0)

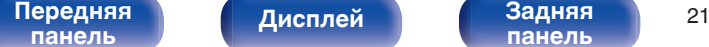

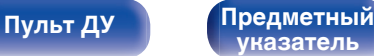

<span id="page-21-0"></span>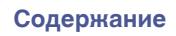

# **Дисплей**

# o **Главный дисплей**

Здесь выводятся имя источника входного сигнала, режим звука, значения настроек и другие сведения.

## n **Стандартный дисплей**

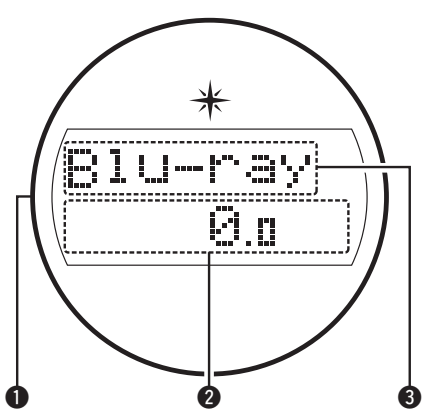

#### A **Подсветка**

Когда питание данного устройства включено, область вокруг него горит синим светом. Можно изменить настройки так, чтобы свет не включался. (С [стр. 165\)](#page-164-0)

### B **Индикатор громкости**

#### **Индикатор источника входного сигнала**

Отображает название выбранного источника входного сигнала. Если источник входного сигнала был переименован с помощью параметра меню ["Переимен.ист." \(](#page-206-0) $\mathbb{Q}$  стр. 207), отображается новое название.

# $\Box$  **Дисплей тюнера**

Подсвечивается в зависимости от условий приема при выборе в качестве источника сигнала "Tuner".

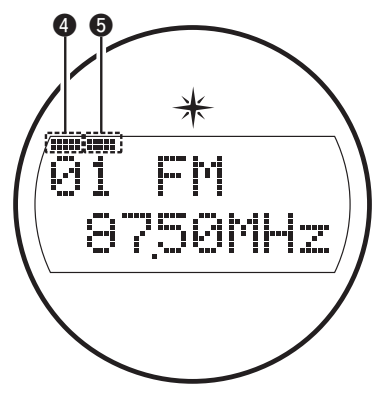

- **Подсвечивается при правильной настройке на радиостанцию.**
- E Подсвечивается при приеме передач стереофонического радиовещания в FM-диапазоне.

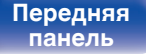

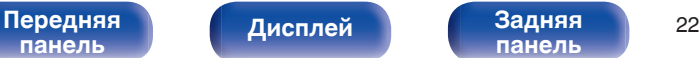

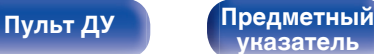

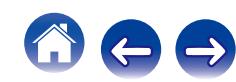

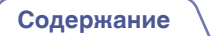

## **• Индикатор таймера отключения**

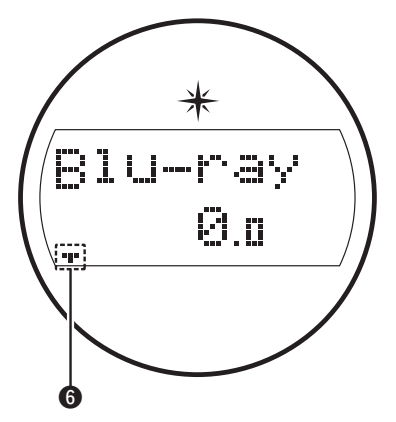

 $\blacksquare$  Подсвечивается при выборе режима сна. ( $\mathscr{C}\!\!\mathscr{F}$  [стр. 155\)](#page-154-0)

## $\Box$  **Питание ZONE2/ZONE3 на дисплее**

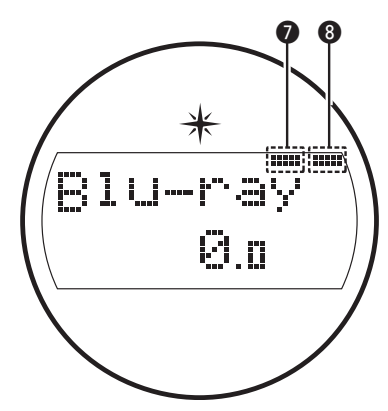

- **В Загораются при включении питания ZONE2 (в отдельном** помещении). (С [стр. 171\)](#page-170-0)
- $\textbf{B}$  Загорается при включении питания ZONE3 (отдельная комната). (С [стр. 171\)](#page-170-0)

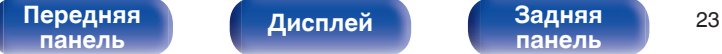

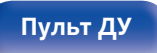

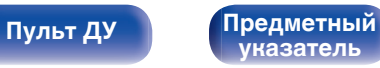

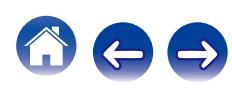

<span id="page-23-0"></span>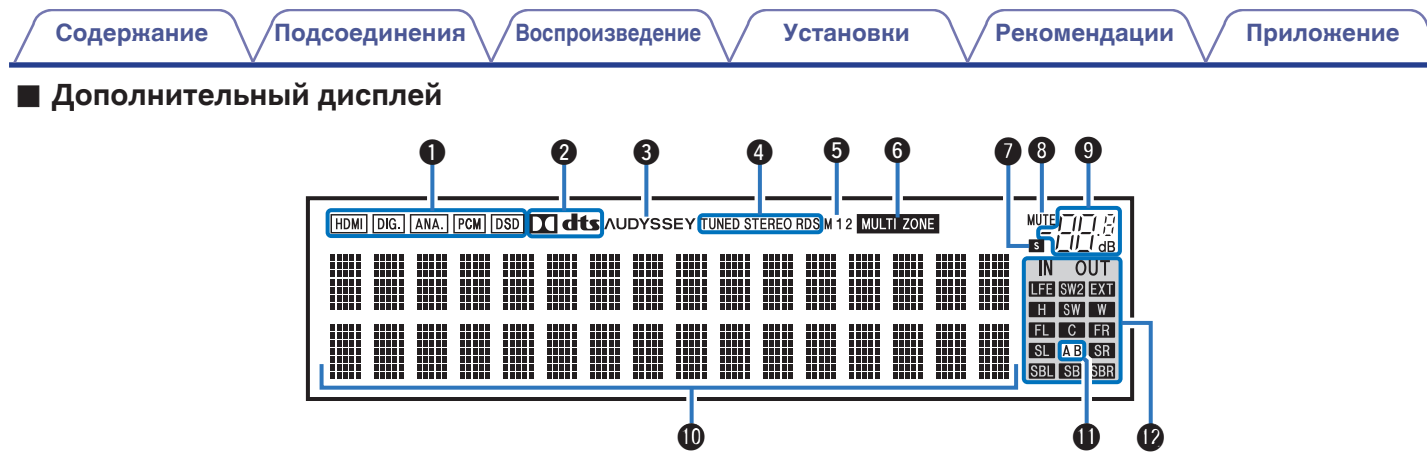

#### A **Индикаторы входного сигнала**

Соответствующий индикатор загорается в соответствии с входным сигналом. (CF [стр. 208\)](#page-207-0)

#### **Индикатор декодирования**

Загорается, когда на выходе есть сигнал Dolby или DTS, или во время работы Dolby или DTS.

### C **Установка Audyssey®**

Загорается, когда установлен параметр "MultEQ® XT32", "Dynamic EQ", "Dynamic Volume", "Audyssey DSX®" или "Audyssey LFCTM". ( $\sqrt{2}$  [стр. 186](#page-185-0) - [189\)](#page-188-0)

#### **• Индикаторы режима приема тюнера**

Подсвечивается в зависимости от условий приема при выборе в качестве источника сигнала "Tuner".

**TUNED** : Подсвечивается при правильной настройке на радиостанцию.

**STEREO**: Загорается при приеме радиовещания в стереодиапазоне FM.

**RDS** : Подсвечивается при приеме радиовещания RDS.

#### **В Индикатор выхода монитора**

Этот индикатор загорается при настройке выхода монитора HDMI. При выборе значения "Авто (сдвоенный)" индикаторы загораются в соответствии с состоянием подключения.

#### **B** Индикатор MULTI ZONE

Загорается при включении питания ZONE2 или ZONE3 (в отдельном помещении). (С [стр. 171\)](#page-170-0)

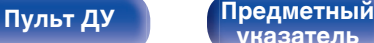

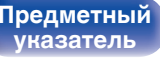

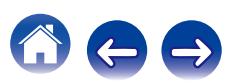

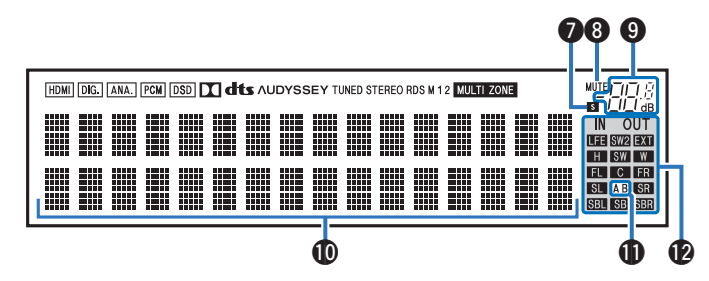

#### G **Индикатор таймера отключения**

Подсвечивается при выборе режима сна. (С [стр. 156\)](#page-155-0)

#### **H Индикатор MUTE**

Мигает при включенном беззвучном режиме. ( $\mathbb{F}$  [стр. 87,](#page-86-0) [172\)](#page-171-0)

#### I **Индикатор громкости**

#### J **Информационный экран**

Здесь выводятся имя источника входного сигнала, режим звука, значения настроек и другие сведения.

#### **Индикатор фронтального громкоговорителя**

Горит в зависимости от настроек фронтальных А и В громкоговорителей.

#### L **Индикаторы каналов входных/выходных сигналов**

Канал для входных/выходных сигналов отображается в зависимости от настройки, установленной для "Индикаторы каналов". (СБ [стр. 261\)](#page-260-0)

0 Когда параметр "Выход" установлен в значение "Выход" (По умолчанию)

Загораются при передаче аудио сигналов из громкоговорителей.

• Когда параметр "Индикаторы каналов" установлен на "Вход", эти значки загораются в соответствии с каналами, включающими входные сигналы.

При воспроизведении источников сигнала HD Audio индикатор

**В загорается, когда сигнал канала расширения (канал,** отличный от фронтального, центрального, окружающего, окружающего тылового, фронтального верхнего, фронтального широтного или LFE канала) является входным.

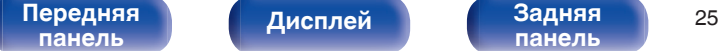

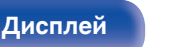

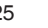

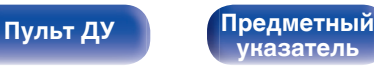

<span id="page-25-0"></span>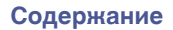

# **Задняя панель**

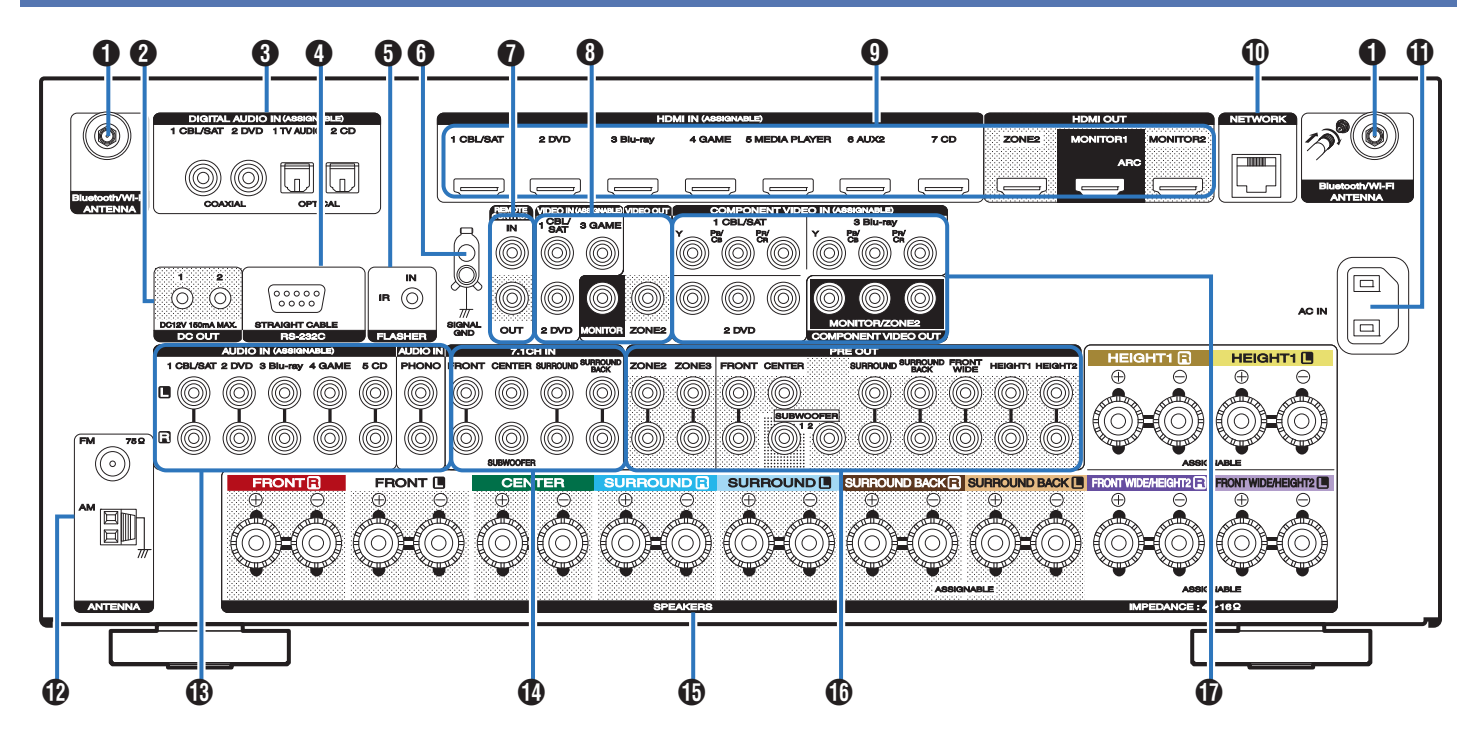

**[панель](#page-16-0)**

[Передняя](#page-16-0) Лисплей Задняя 26 **панель**

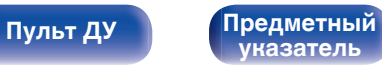

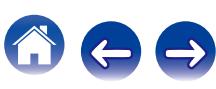

<span id="page-26-0"></span>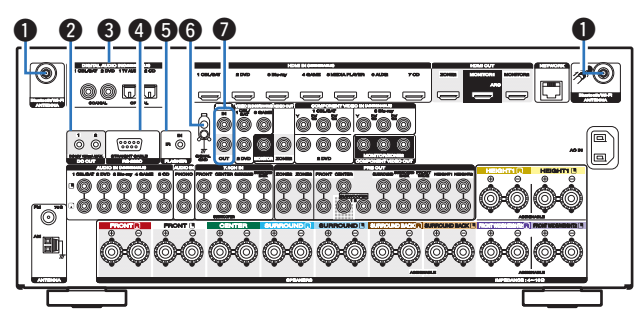

#### A **Разъемы для антенн Bluetooth/беспроводной ЛВС**

Используются для подключения внешних антенн для соединения по Bluetooth/беспроводной связи при подключении к сети посредством беспроводной ЛВС или к портативному устройству посредством Bluetooth. (СВ [стр. 81\)](#page-80-0)

- $\Omega$  Поместите внешние антенны для соединения по Bluetooth/ беспроводной связи ровно в винтовой контакт на задней стороне устройства.
- (2) Поверните их по часовой стрелке, пока антенны не будут полностью подключены.
- C Поверните антенны вверх для наилучшего приема сигнала.

### B **Разъем DC OUT**

Используется для подключения устройств, оснащенных функцией триггера.  $(\sqrt{p} - cT)$ . 83)

#### C **Разъемы для цифрового звука (DIGITAL AUDIO)**

Используются для подключения устройств, оборудованных цифровыми аудиоразъемами. (ССР [стр. 68\)](#page-67-0)

#### D **Разъем RS-232C**

Используется для подключения устройств контроллера домашней автоматизации, подходящих к разъемам RS-232C. Обратитесь к руководству пользователя контроллера домашней автоматизации для получения дополнительной информации о функциях последовательного управления данным устройством.

#### E **Разъем FLASHER IN**

Используется для подключения устройств управления наподобие BOX.

#### **B** Разъем SIGNAL GND

Используется для подключения заземляющего провода для проигрывателя виниловых дисков. ( $\mathbb{CP}$  [стр. 74\)](#page-73-0)

#### **Paзъемы REMOTE CONTROL**

Используется для подключения инфракрасных приемников/ передатчиков для управления данным устройством и внешними устройствами из другого помещения. (С [стр. 82\)](#page-81-0)

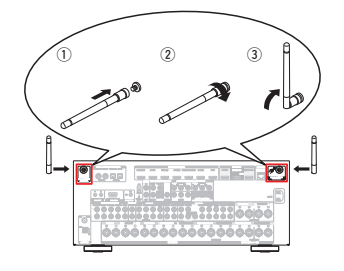

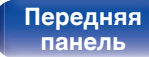

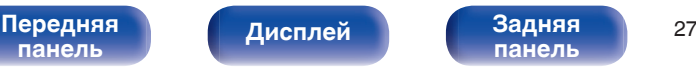

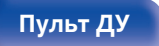

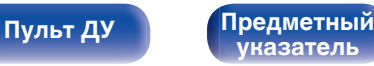

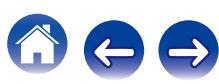

<span id="page-27-0"></span>

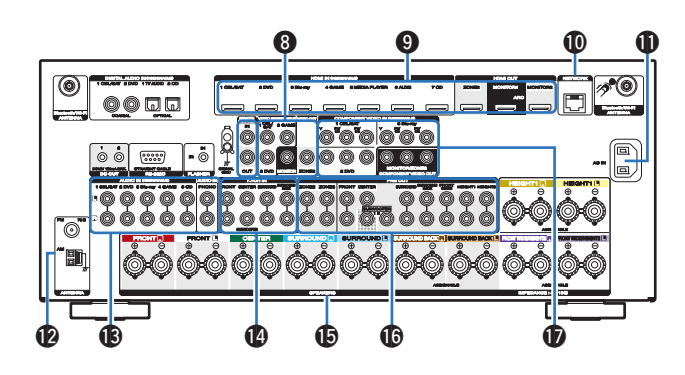

#### H **Разъемы видео (VIDEO)**

Используются для подключения устройств, оборудованных видеоразъемами. (С [стр. 69\)](#page-68-0)

#### I **Разъем HDMI**

Используются для подключения устройств, оборудованных разъемами HDMI. (С [стр. 67\)](#page-66-0)

#### **n** Разъем NETWORK

Используется для подключения LAN-кабеля при подключении к проводной сети ЛВС. (С [стр. 80\)](#page-79-0)

## **© Вход AC (AC IN)**

Используется для подключения шнура питания. (С [стр. 84\)](#page-83-0)

#### L **Гнездо FM/AM-антенны (ANTENNA)**

Используется для подключения FM-антенн и рамочных АМантенн.  $(\sqrt{\epsilon} \cdot \vec{r})$  [стр. 78\)](#page-77-0)

#### M **Разъемы аналогового звука (AUDIO)**

Используются для подключения устройств, оборудованных аналоговыми аудиоразъемами. ( $\mathbb{Q}$  [стр. 71\)](#page-70-0)

#### N **Входные разъемы для 7.1-канального сигнала (7.1CH IN)** Используются для подключения устройства с многоканальным выходным аудиоразъемом. ( $\mathbb{Q}$  [стр. 75\)](#page-74-0)

#### O **Клеммы динамиков (SPEAKERS)**

Используются для подключения динамиков. ( $\mathbb{F}$  [стр. 44\)](#page-43-0)

#### **Paзъемы PRE OUT**

Используются для подключения сабвуфера с встроенным усилителем или внешнего усилителя мощности. ( $\mathbb{Z}$  [стр. 45](#page-44-0), [65\)](#page-64-0)

#### Q **Разъемы компонентного видео (COMPONENT VIDEO)**

Используются для подключения устройств, оборудованных разъемами компонентного видео. (@ [стр. 69\)](#page-68-0)

#### **ПРИМЕЧАНИЕ**

Запрещается прикасаться к внутренним контактам разъемов на задней панели. Электростатический разряд может привести к неустранимому повреждению устройства.

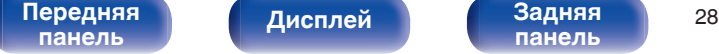

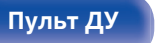

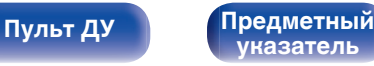

## <span id="page-28-0"></span>**Пульт дистанционного управления**

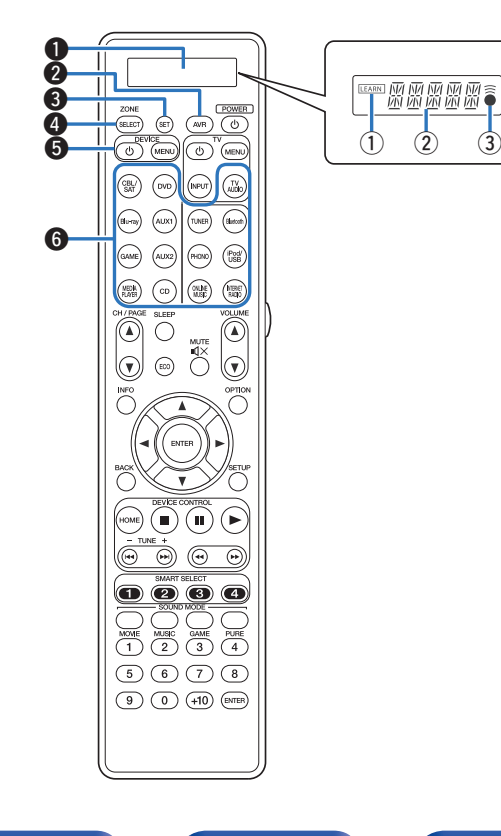

## **6** Дисплей

 $\bigcap$  Индикатор LEARN

Загорается при установке функции обучения для пульта дистанционного управления. (С [стр. 275\)](#page-274-0)

- (2) Информационный дисплей
	- Отображает "AVR" при эксплуатации данного устройства.
	- 0 Отображает имя источника входного сигнала при работе с внешним устройством.
	- 0 Отображает "TV" при управлении телевизором.
- $\odot$  Индикатор  $\widehat{\ddot{\bullet}}$

Загорается, когда отправляется сигнал с пульта дистанционного управления.

#### **B** Кнопка управления AVR

Если для пульта ДУ зарегистрированы коды предустановки, нажмите эту кнопку и воспользуйтесь меню, расположенном на устройстве.

## **D** Кнопка SET

Используется для выполнения различных настроек на пульте дистанционного управления. (ССР [стр. 267,](#page-266-0) [275](#page-274-0), [278,](#page-277-0) [279\)](#page-278-0)

### **© Кнопка ZONE SELECT**

Используется для выбора зоны (MAIN ZONE, ZONE2, ZONE3), управляемой пультом ДУ. (С [стр. 171,](#page-170-0) [176\)](#page-175-0)

## E **Кнопки управления устройством (DEVICE** X **/ DEVICE MENU)**

Включают и выключают питание внешних устройств и вызывают меню. Чтобы воспользоваться данными кнопками, необходимо зарегистрировать коды предварительной настройки.  $(\n\sqrt{2}C)$  [стр. 268\)](#page-267-0)

#### **Кнопки выбора источника входного сигнала**

Используются для выбора источника входного сигнала.  $(E \rightarrow T)$  [стр. 86,](#page-85-0) [171\)](#page-170-0)

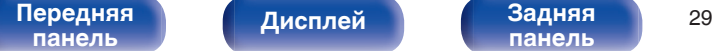

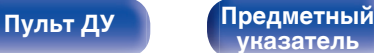

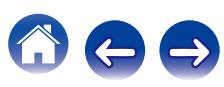

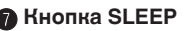

Используется для установки таймера сна. ( $\mathbb{C}\widehat{\mathbb{F}}$  [стр. 155\)](#page-154-0)

#### **• Кнопки поиска канала или страницы (CH/PAGE**  $\blacktriangle$ **V)**

Используются для выбора радиостанций, от зарегистрированных до предустановленных, или перехода между страницами. (к [стр. 90,](#page-89-0) [108\)](#page-107-0)

#### **• Кнопка ECO -режим**

Используется для переключения в ЭКО-режим. (С [стр. 256\)](#page-255-0)

#### **D** Кнопка информации (INFO)

Используется для отображения на экране телевизора информации о состоянии. (С [стр. 262\)](#page-261-0)

#### **В** Кнопки курсора ( $\Delta \nabla \triangleleft \triangleright$ )

Используются для выбора элементов. ( $\mathbb{Q}$  [стр. 176\)](#page-175-0)

#### **D** Кнопка BACK

Используется для возврата в предыдущее меню. (CF [стр. 176\)](#page-175-0)

#### M **Кнопка HOME**

Это приведет Вас в Главный экран (Верхний экран), когда источником входного сигнала является Online Music или iPod/USB. (С [стр. 90\)](#page-89-0)

#### N **Системные кнопки**

Используются для управления воспроизведением. (СБ [стр. 90\)](#page-89-0)

- Кнопки пропуска  $(I \blacktriangleleft A, \blacktriangleright\blacktriangleright I)$
- $\bullet$  Кнопка воспроизведения ( $\blacktriangleright$ )
- Кнопки поиска  $(44, 1)$
- $\bullet$  Кнопка паузы ( $\blacksquare$ )
- $\bullet$  Кнопка остановки ( $\blacksquare$ )

#### **Кнопки настройки на радиостанции (TUNE +, –)**

Используются для выбора либо FM-радиостанции либо АМрадиостанции. (С [стр. 102\)](#page-101-0)

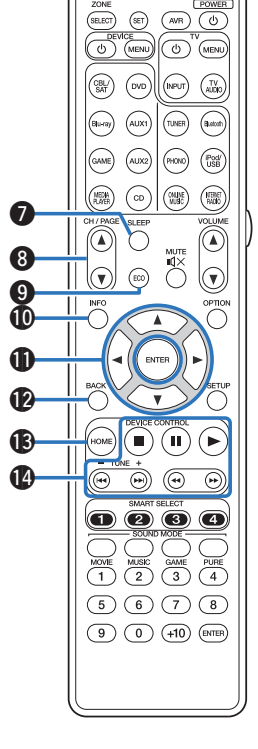

[Передняя](#page-16-0) **Передняя** 30 листвей **30 задняя** 30 **[панель](#page-16-0)**

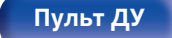

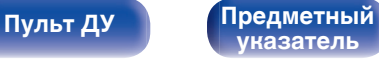

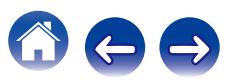

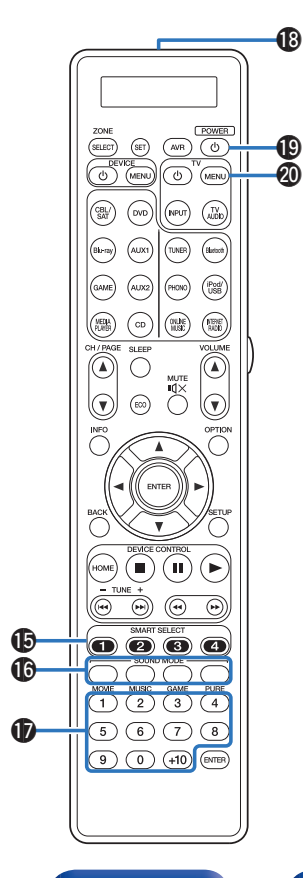

#### O **Кнопки SMART SELECT (1 – 4)**

Используются для вызова настроек, запрограммированных для каждой кнопки, например настроек источника входного сигнала, уровня громкости и режима звука. (С [стр. 157\)](#page-156-0)

### **B Кнопки SOUND MODE**

Используются для выбора режима звука. ( $\mathbb{F}$  [стр. 139\)](#page-138-0)

- Кнопка MOVIE
- Кнопка MUSIC
- Кнопка GAME
- Кнопка PURE

#### **\n <i>Q</i>\n <i>Q</i>\n <i>Q</i>\n <i>Q</i>\n <i>Q</i>\n <i>Q</i>\n <i>Q</i>\n <i>Q</i>\n <i>Q</i>\n <i>Q</i>\n <i>Q</i>\n <i>Q</i>\n <i>Q</i>\n <i>Q</i>\n <i>Q</i>\n <i>Q</i>\n <i>Q</i>\n <i>Q</i>\n <i>Q</i>\n <i>Q</i>\n <i>Q</i>\n <i>Q</i>\n <i>Q</i>\n <i>Q</i>\n <**

Используются для ввода цифр в устройство. (۞ [стр. 102\)](#page-101-0)

#### R **Передатчик сигнала дистанционного управления**

Используется для передачи сигналов от пульта дистанционного управления. (С [стр. 10\)](#page-9-0)

### **) Кнопка POWER (ф)**

Используется для включения и выключения питания. (№ [стр. 86,](#page-85-0) [171\)](#page-170-0)

#### T **Кнопки управления телевизором (TV** X **/ TV MENU / TV INPUT)**

Используются для включения/выключения питания телевизора, переключения входов телевизора и вызова меню. Чтобы воспользоваться данными кнопками, необходимо зарегистрировать коды предварительной настройки.  $(\sqrt{2})$  [стр. 271\)](#page-270-0)

[Передняя](#page-16-0) **Передняя** 31 **Вест**ичного 131 **[панель](#page-16-0)**

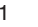

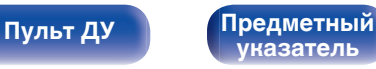

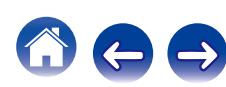

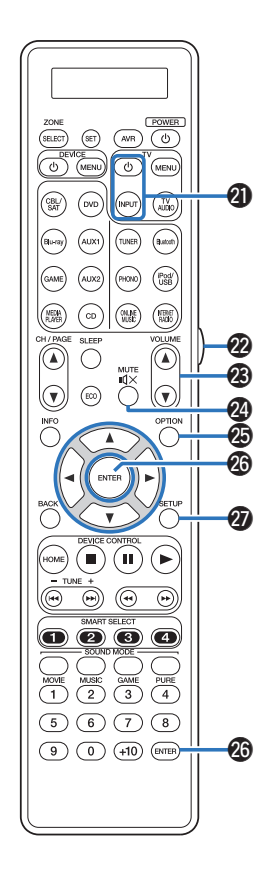

#### **D** Кнопки управления телевизором (TV  $\phi$  / TV INPUT)

Используются для включения/выключения питания телевизора, переключения входов телевизора и вызова меню. Чтобы воспользоваться данными кнопками, необходимо зарегистрировать коды предварительной настройки. ( $P$  [стр. 271\)](#page-270-0)

#### **A** Кнопка подсветки

Включает подсветку приблизительно на 2 секунды. (С [стр. 278\)](#page-277-0)

## **©** Кнопки VOLUME ( $\blacktriangle$ <sup>▼</sup>)

Используются для регулировки уровня громкости. ( $\mathbb{Q}_F$  [стр. 87,](#page-86-0) [172\)](#page-171-0)

### $\mathbf{A}$  Кнопка MUTE ( $\mathbf{d}$ X)

Ваглушает выходной аудиосигнал. ( [  $\mathcal{F}$  [стр. 87,](#page-86-0) [172\)](#page-171-0)

### **»** Кнопка OPTION

Используется для отображения на экране телевизора меню действий. (С [стр. 128\)](#page-127-0)

## **M** Кнопка ENTER

Используется для подтверждения выбора значения. ( $\sqrt{2}$  [стр. 176\)](#page-175-0)

## **M** Кнопка SETUP

Используется для отображения меню на экране телевизора. (С [стр. 176\)](#page-175-0)

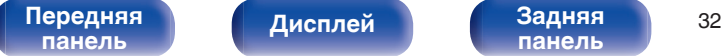

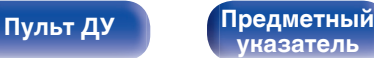

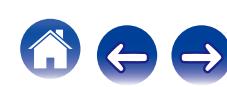

# <span id="page-32-0"></span>**• Содержание**

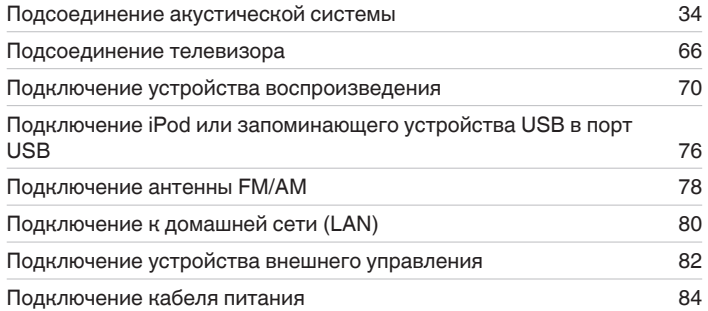

#### **ПРИМЕЧАНИЕ**

- 0 Не включайте устройство в розетку, пока не будут подсоединены все компоненты. Однако, когда "Setup Assistant" работает, следуйте инструкциям на экране "Setup Assistant" (страница 9 в отдельном "Краткое руководство пользователя") для выполнения подсоединений. (Во время работы "Setup Assistant" на разъемы ввода-вывода напряжение не подается.)
- 0 Не прокладывайте сетевые шнуры вместе с соединительными кабелями. Это может привести к образованию помех.

## ■ Кабели, используемые для подключения

К подключаемым устройствам используйте предназначенные им кабели.

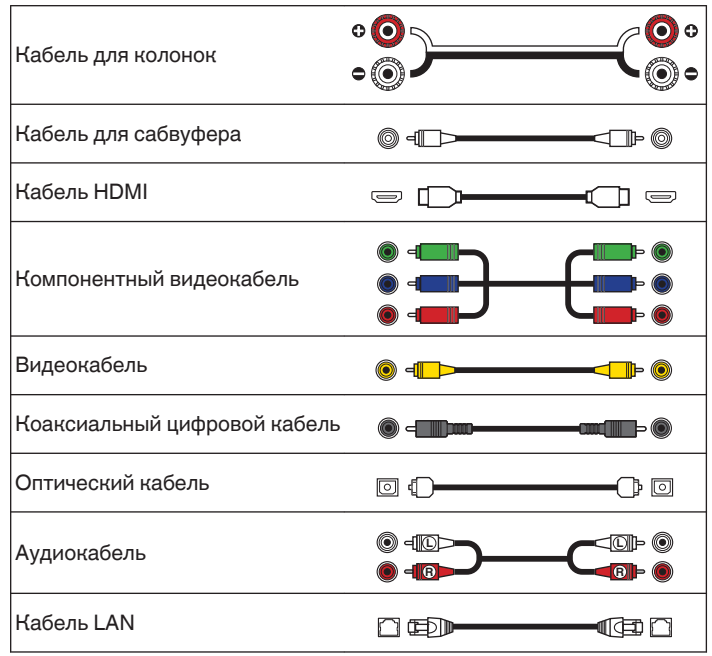

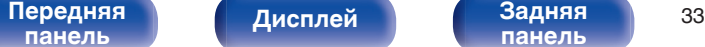

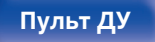

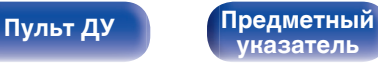

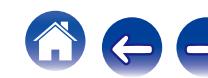

# <span id="page-33-0"></span>**Подсоединение акустической системы**

Установите колонки и подключите их к данному устройству. ( $\mathbb{CP}$  стр. 34, [44\)](#page-43-0)

# **Установка акустической системы**

Определите тип акустической системы в зависимости от количества используемых Вами динамиков и установите каждый динамик и сабвуфер в комнате.

Порядок установки динамиков объяснен на этом примере типичной установки.

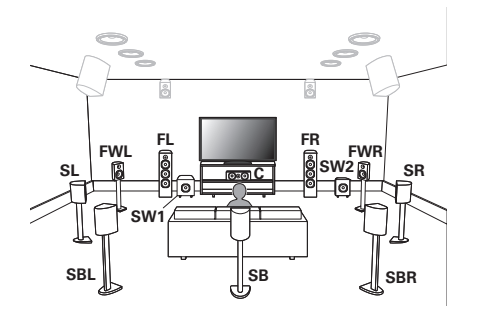

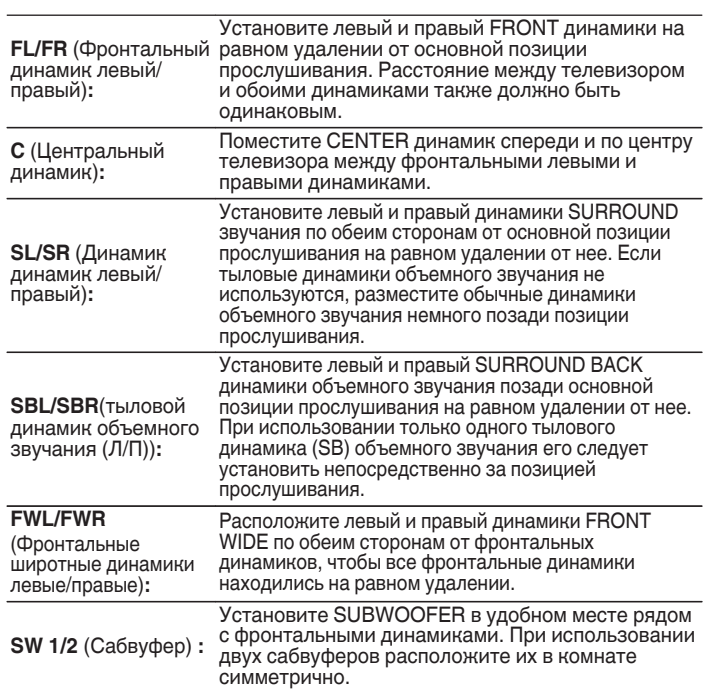

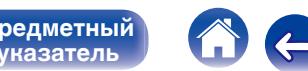

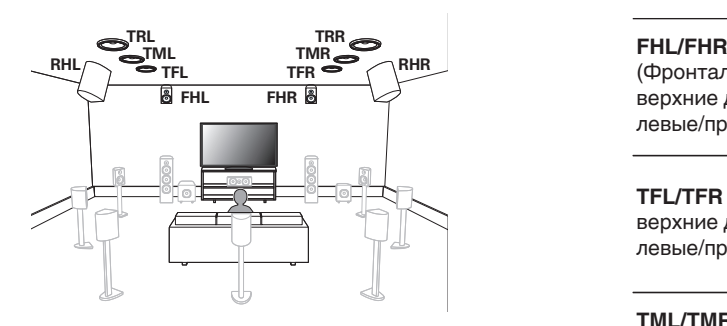

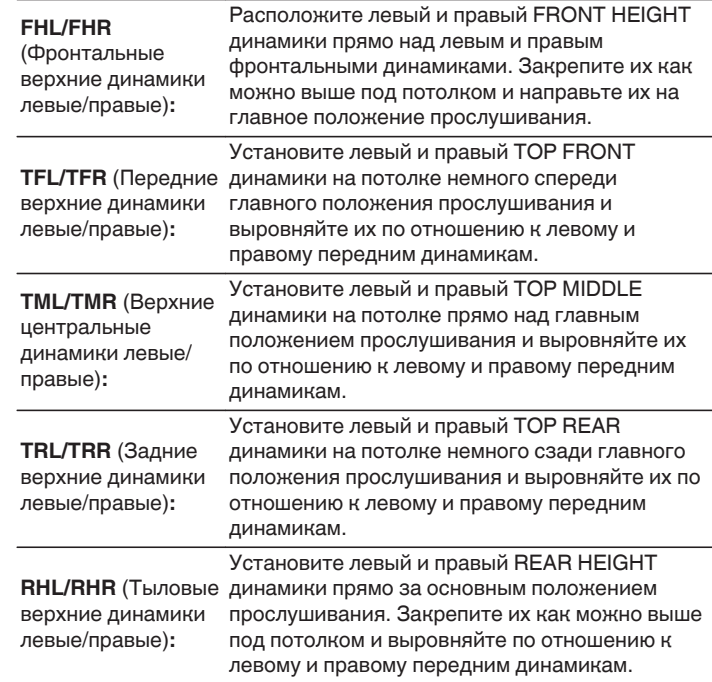

[Передняя](#page-16-0) **Дисплей Задняя 35**<br>[панель](#page-16-0) дисплей панель 35

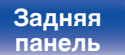

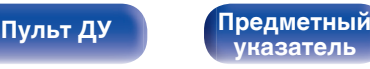

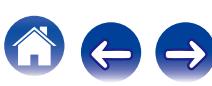

**SHL/SHR 2002** 

### <span id="page-35-0"></span>**Обновление (Auro-3D)**

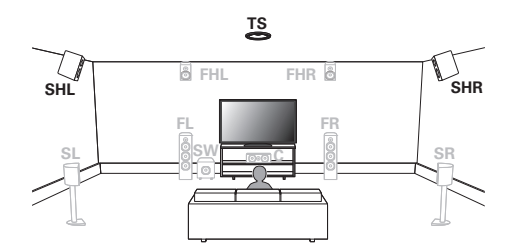

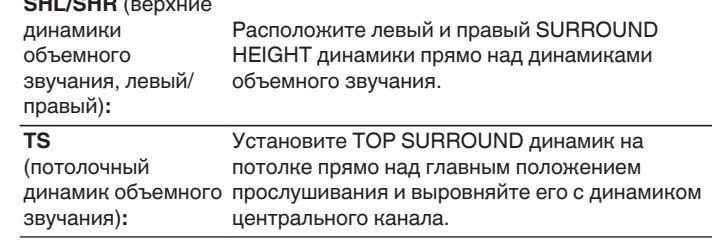

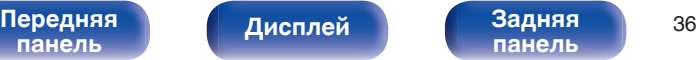

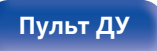

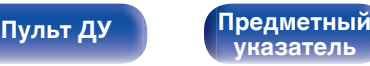

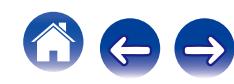
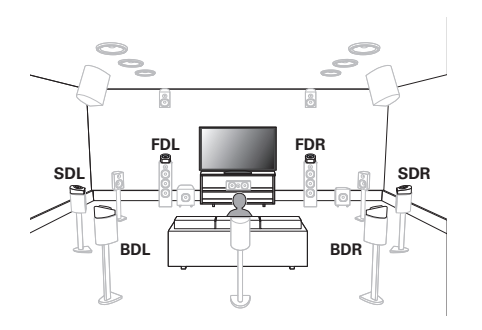

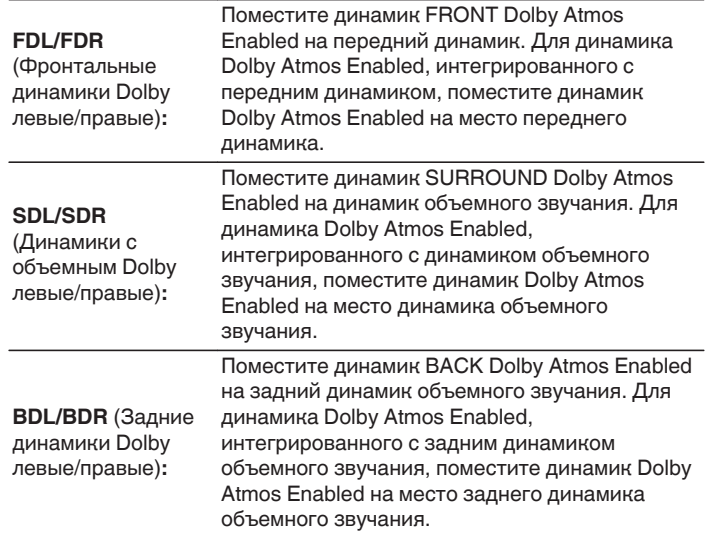

#### **О динамиках Dolby Atmos Enabled**

Динамики Dolby Atmos Enabled отражают звук от потолка так, чтобы он проходил у Вас над головой, с помощью специального динамика, направленного вверх, который помещается на пол.

Вы можете наслаждаться звуком Dolby Atmos 3D даже в условиях, при которых динамики невозможно установить на потолке.

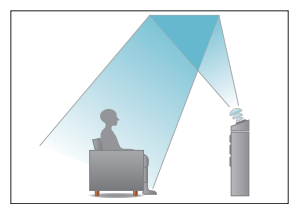

[Передняя](#page-16-0) **Передняя** 37 **[панель](#page-16-0)**

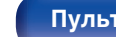

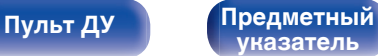

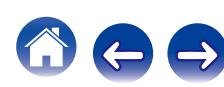

• Это устройство совместимо с Audyssey DSX®, Dolby Atmos и DTS Neo:X, что обеспечивает более широкое и глубокое ощущение объемного звучания. ( $\sqrt{2}$  [стр. 321,](#page-320-0) [322,](#page-321-0) [326\)](#page-325-0)

При использовании Audyssey DSX® установите фронтальные широтные или фронтальные верхние динамики.

• Ниже на рисунке показано, на какой высоте устанавливать каждую колонку. Высота указана приблизительно.

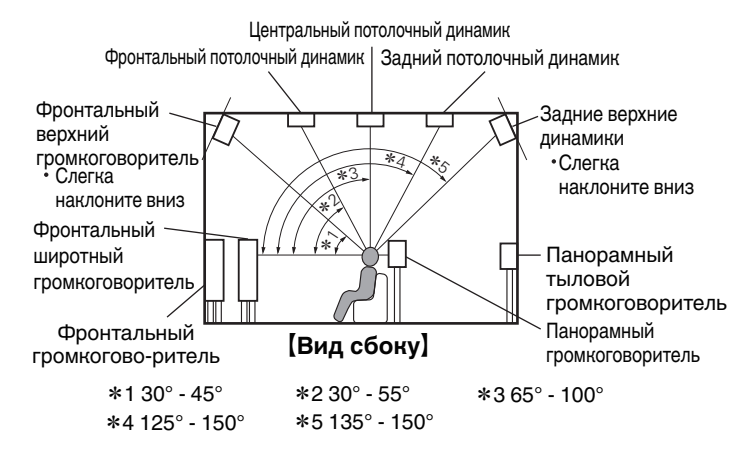

#### **Расположение верхних динамиков**

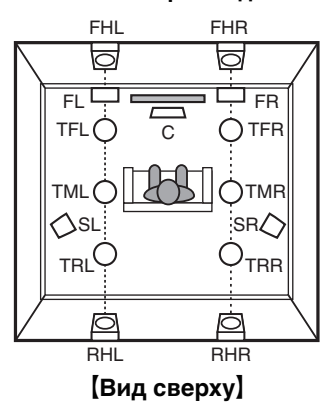

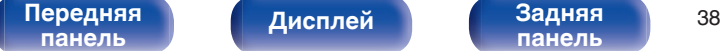

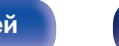

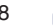

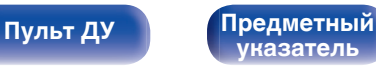

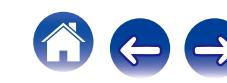

## **[Содержание](#page-1-0) [Подсоединения](#page-32-0) [Воспроизведение](#page-84-0) [Установки](#page-172-0) [Рекомендации](#page-279-0) [Приложение](#page-301-0)**

#### **Обновление (Auro-3D)**

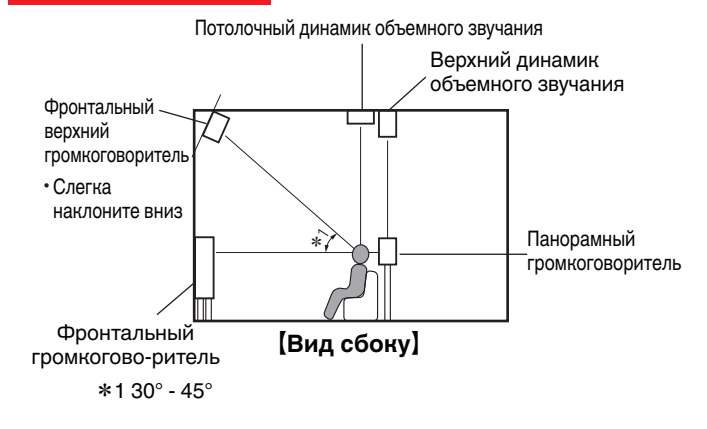

#### **Расположение верхних динамиков**

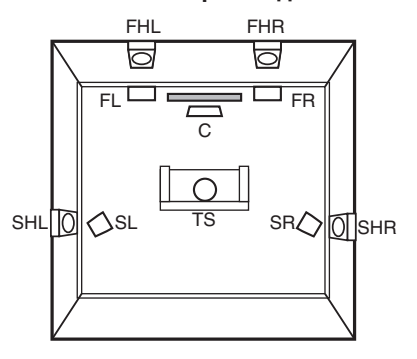

G**Вид сверху**H

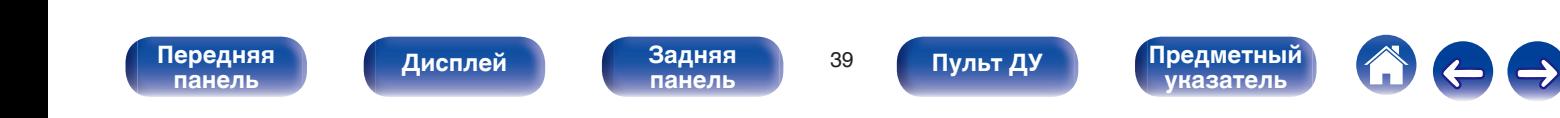

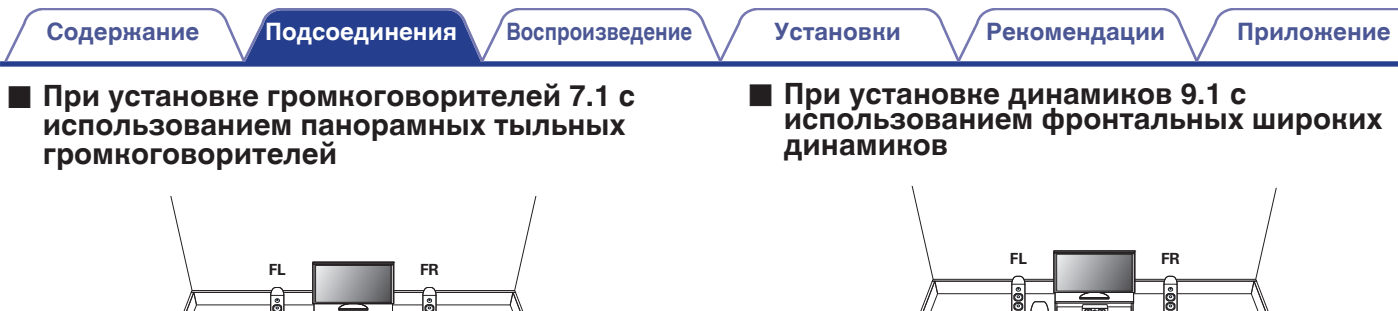

**SW C** z1 \*2 $\left( \begin{array}{c} \times \end{array} \right)$   $\left. \begin{array}{c} \times \end{array} \right)$   $\left. \begin{array}{c} \times \end{array}$ Ę **SR SL** Позиция **SBR SBL** слушателя

 $*1:22^{\circ}$  - 30°  $*2:90^{\circ}$  - 110°  $*3:135^{\circ}$  - 150°

При использовании только одного тылового динамика объемного звучания его следует установить непосредственно за позицией прослушивания.

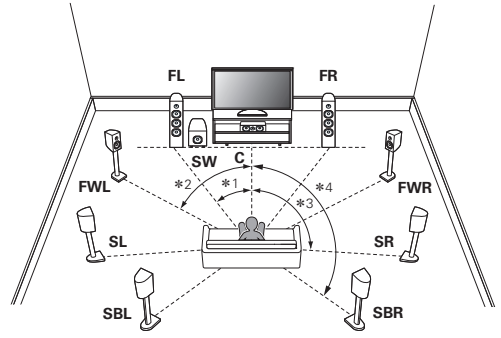

 $*1: 22^{\circ}$  - 30 $^{\circ}$   $*2: 55^{\circ}$  - 60 $^{\circ}$   $*3: 90^{\circ}$  - 110 $^{\circ}$   $*4: 135^{\circ}$  - 150 $^{\circ}$ 

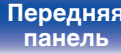

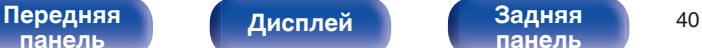

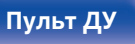

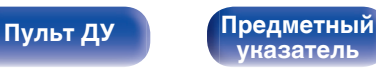

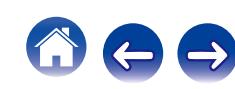

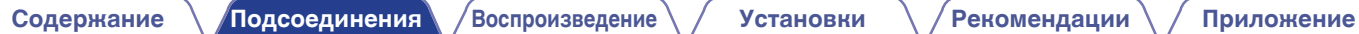

 $\rightarrow$ 

**• Установка 5.1-канальной акустической системы**

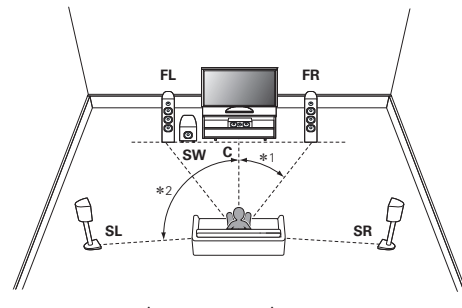

<sup>z</sup>1:22° - 30° <sup>z</sup>2:120°

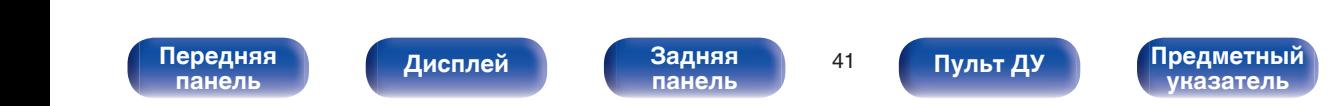

#### ■ Расположение, включая верхние динамики **и потолочные динамики**

# n **Пример расположения Dolby Atmos**

Сочетание 7.1-канального расположения с тыловым динамиком объемного звучания и потолочными передними/потолочными задними динамиками.

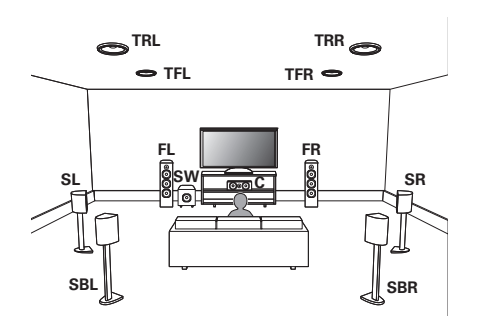

# $\Box$  **DTS Neo:**X пример расположения

Сочетание 9.1-канального расположения с тыловым динамиком объемного звучания/фронтальными широтными динамиками и передними верхними динамиками.

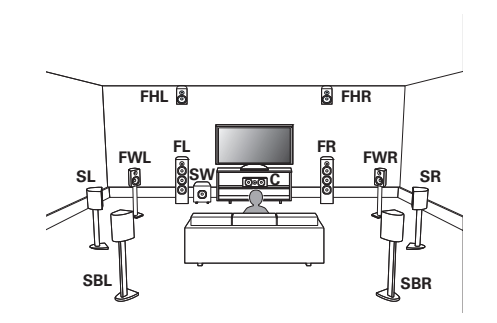

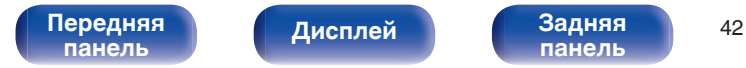

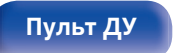

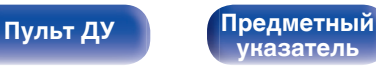

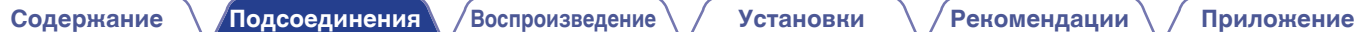

#### **Обновление (Auro-3D)**

### n **Пример расположения Auro-3D**

Комбинация динамиков 5.1-канальной акустической системы с динамиками Фронт Выс/Окр Выс/Тор Окруж.

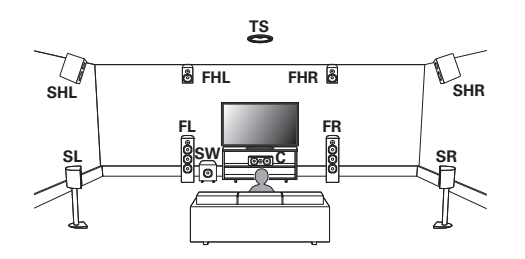

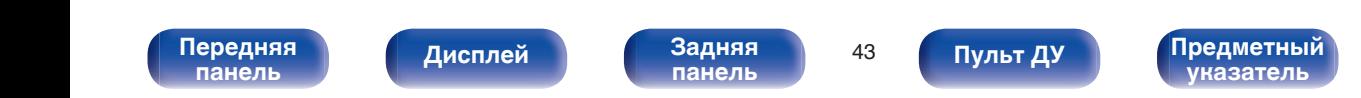

# **Подключение колонок**

В данном разделе описывается подключение данного устройства к колонкам в помещении.

Подключение объясняется на примерах.

#### **ПРИМЕЧАНИЕ**

- Перед подключением акустической системы, отключите шнур питания устройства из розетки. Выключите сабвуфер.
- Выполняйте подсоединение таким образом, чтобы центральные проводники кабеля акустической системы не выступали из клеммы громкоговорителя. Возможно срабатывание схемы защиты при соприкосновении центральных проводников с задней панелью или при соприкосновении проводов + и - друг с другом. [\("Схема защиты" \(](#page-331-0)С стр. 332))
- 0 Запрещается прикасаться к разъемам акустической системы при включенном сетевом шнуре. Это может привести к поражению электрическим током. Когда "Setup Assistant" (стр. 9 в отдельном "Краткое руководство пользователя") работает, следуйте инструкциям на экране "Setup Assistant" для выполнения соединений. (Во время работы "Setup Assistant" электропитание на акустическую систему не подается.)
- 0 Используйте динамики с импедансом в диапазоне от 4 до 16 Ом.

#### **ПРИМЕЧАНИЕ**

- 0 Выполните следующие настройки при использовании динамика с сопротивлением от 4 до 6 ом.
	- **1.** На основном блоке одновременно нажмите и удерживайте кнопки ZONE SELECT и STATUS не менее 3 секунд.

На дисплей выводится индикация "Video Format < PAL>".

**2.** Нажмите  $\nabla$  на основном блоке дважды.

На дисплей выводится индикация "Sp.Imp. <8ohms>".

**3.** Используйте  $\triangleleft$  или  $\triangleright$  на основном блоке, чтобы выбрать импеданс.

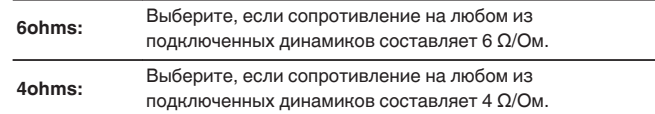

**4.** Нажмите кнопку ENTER на основном блоке, чтобы завершить настройку.

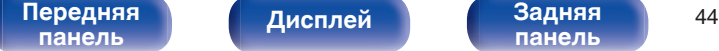

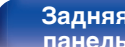

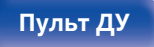

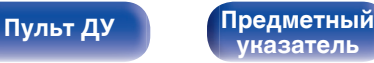

### o **Подключение кабелей к акустической системе**

Внимательно проверьте левый (Л) и правый (П) каналы и полярность (+ красный, – черный) на колонках, присоединенных к устройству, и подключите каналы в соответствии с указанной маркировкой.

**1 Срежьте около 10 мм изоляции с провода колонок, затем или крепко скрутите сердечник провода, или воспользуйтесь клеммами для подключения.**

**2 На колонках поверните разъемы для подключения против часовой стрелки и немного ослабьте их.**

**3 Вставьте кабель от колонок в разъемы.**

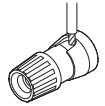

**4 На колонках поверните разъемы для подключения по часовой стрелке и затяните их.**

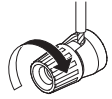

# **[панель](#page-16-0)**

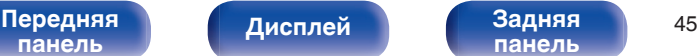

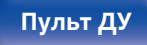

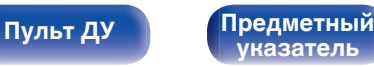

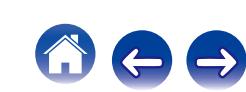

# o **Подключение сабвуфера**

Чтобы подключить сабвуфер, воспользуйтесь кабелем для сабвуфера. К данному устройству можно подключить два сабвуфера.

Для подключения двух сабвуферов установите для параметра "Сабвуфер" значение "2 колонки" в настройке "Конфиг. АС". (СБ) [стр. 237\)](#page-236-0)

Уровень громкости и дистанцию можно настроить для каждого сабвуфера отдельно.

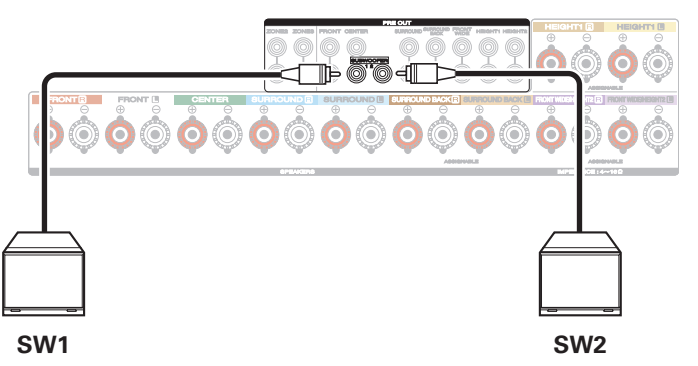

#### **■ Информация о ярлыке кабеля динамиков (входят в комплект) для определения канала**

Раздел экрана канала для клемм динамика на задней панели имеет цветовую маркировку для определения каждого канала.

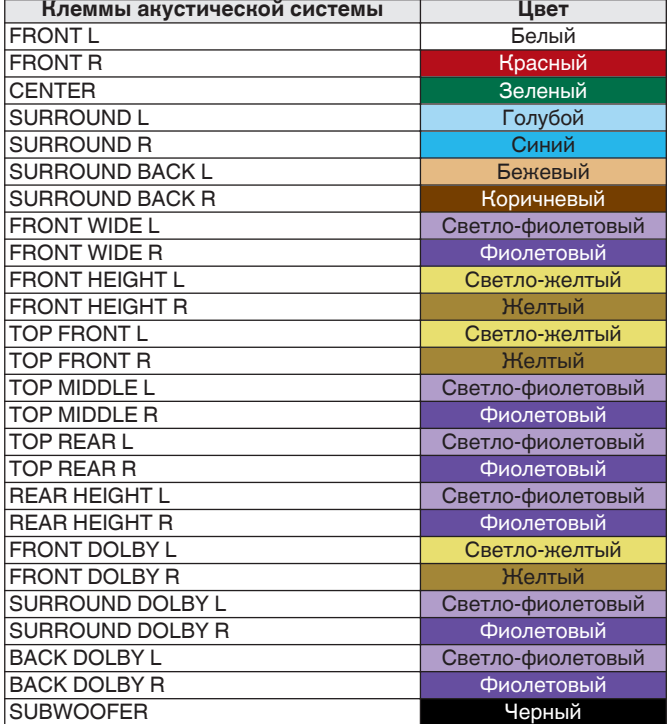

Прикрепите ярлык кабеля динамика для каждого канала к кабелю динамика, как показано на картинке.

См. таблицу и прикрепите метку к каждому кабелю динамика.

Далее подключите так, чтобы цвет клеммы динамика совпадал с цветом ярлыка кабеля динамика.

#### [ Как прикрепить ярлык кабеля динамика ]

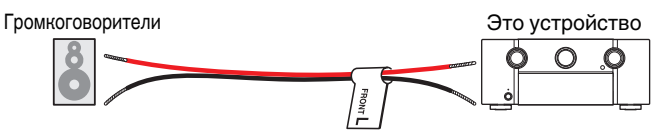

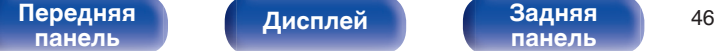

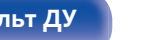

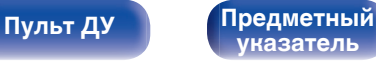

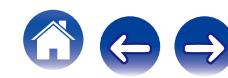

# **Конфигурация динамика и настройки "Назнач. усил."**

Данное устройство имеет встроенный 9-канальный усилитель мощности. Кроме основной 5.1-канальной системы можно сконфигурировать множество систем динамиков путем изменения настроек "Назнач. усил." (v [стр. 220\)](#page-219-0) для совмещения с приложением, таким как 7.1канальной системы, соединения bi-amp и 2-канальные системы для многозонального воспроизведения. Выполните настройки "Назнач. усил." для совмещения количества комнат и конфигурации динамика для установки. (@ [стр. 220\)](#page-219-0)

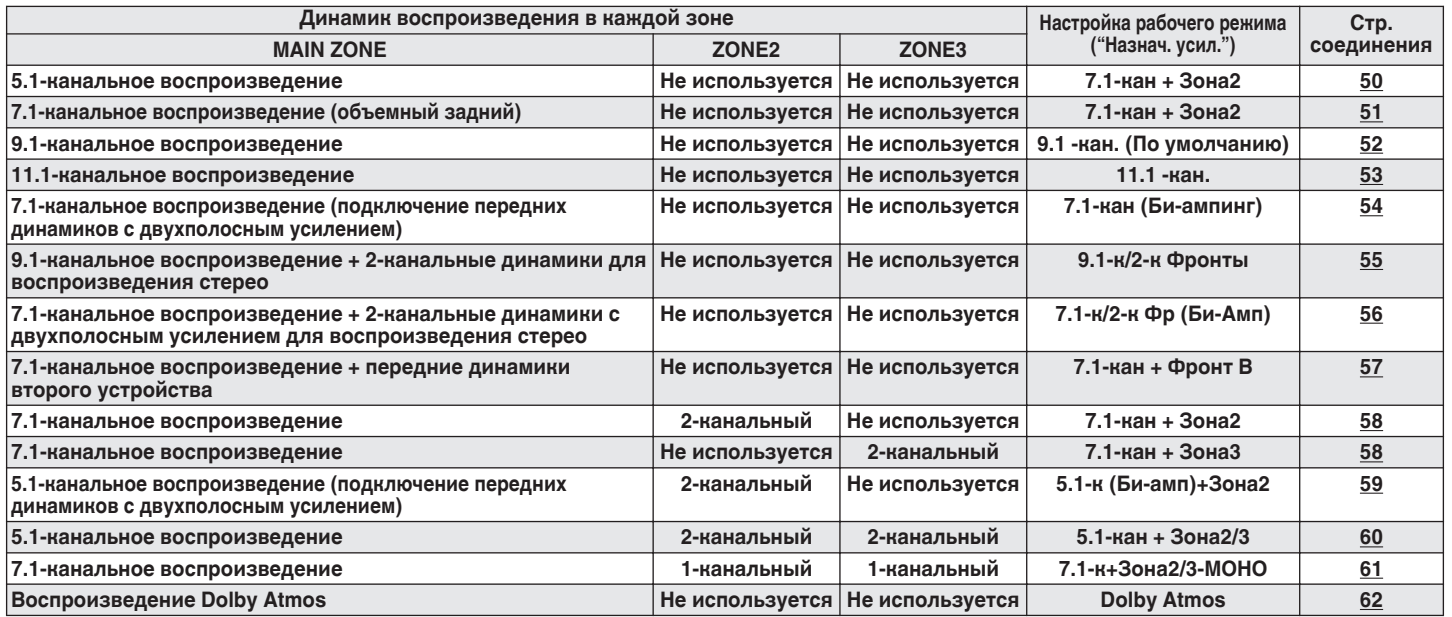

**[панель](#page-16-0)**

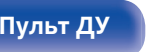

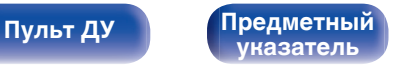

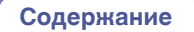

#### **Обновление (Auro-3D)**

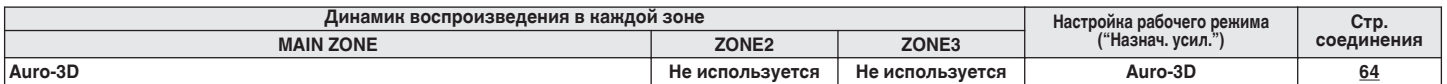

Режим звука, который можно выбрать, варьируется в зависимости от конфигурации динамиков. См. "Взаимосвязь режимов звука с канальным выводом" (I $\mathscr{F}$  [стр. 311\)](#page-310-0) относительно поддерживаемых режимов звука.

На следующих страницах представлены примеры основных соединений.

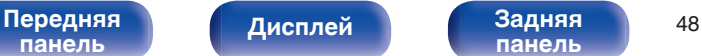

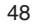

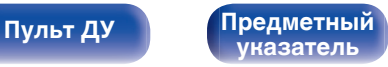

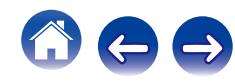

 $\overline{\mathscr{E}}$ 

В дополнение к подключениям, описанным в ( $\sqrt{\pi}$  [стр. 50](#page-49-0) - [65\)](#page-64-0), данное устройство позволяет выполнять различные акустические подключения через настройку "Назнач. усил.".

Также см. экран меню в "Илл-я клемм АС" на экране настройки "Назнач. усил.", который покажет, как выполнить подключения в Вашей обстановке.

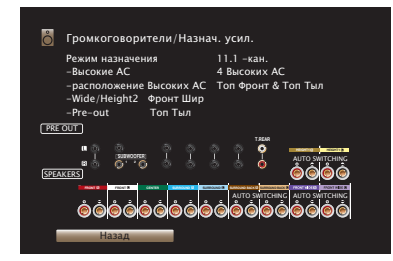

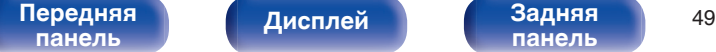

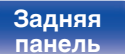

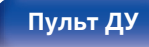

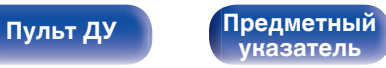

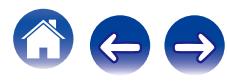

<span id="page-49-0"></span>

# **• Стандартная конфигурация и подключение**

# n **5.1-канальное воспроизведение**

Служит в качестве основной 5.1-канальной объемной системы.

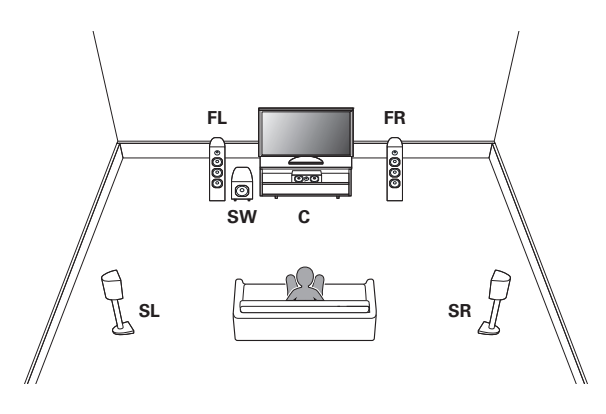

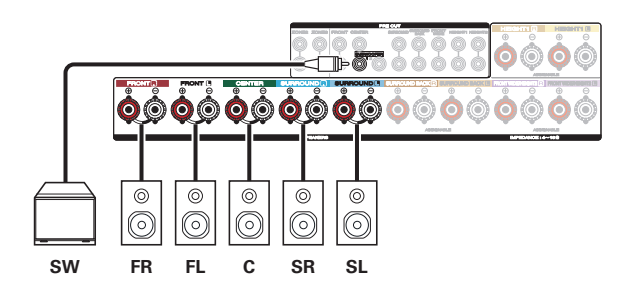

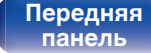

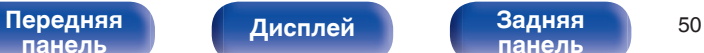

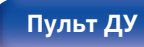

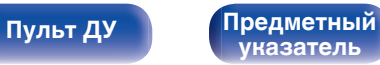

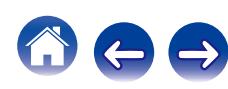

<span id="page-50-0"></span>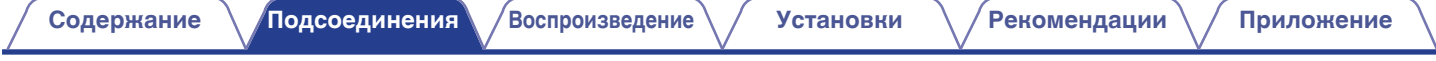

# n **7.1-канальное воспроизведение (объемный задний)**

Данная система объемного звука 7.1-канальная такая же, как и основная 5.1-канальная система, но с задними объемными динамиками.

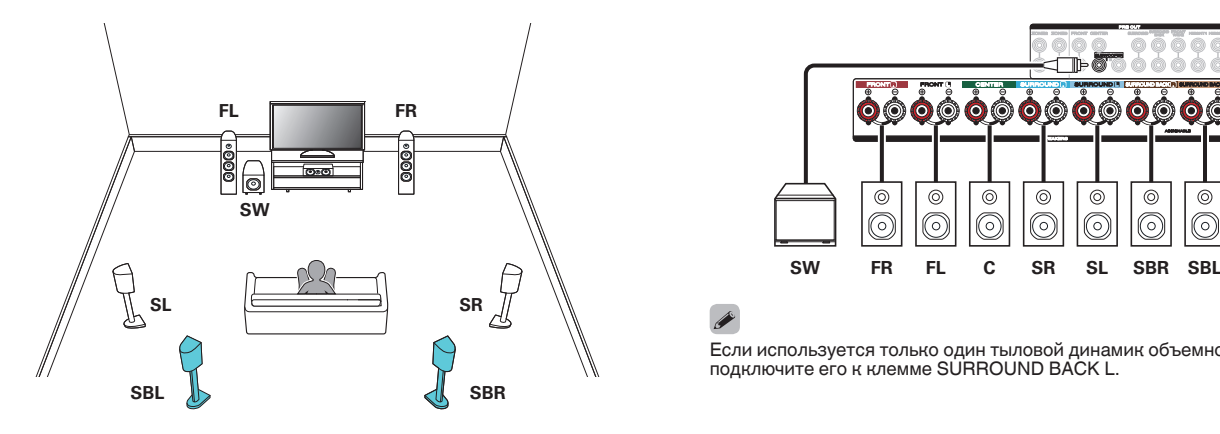

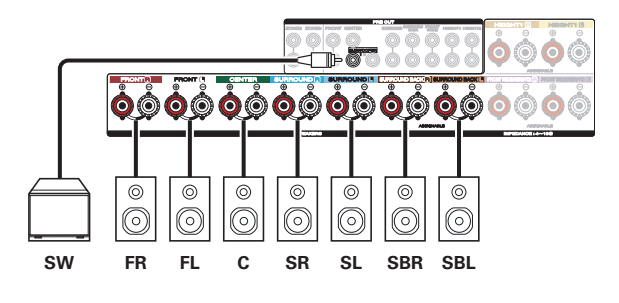

Если используется только один тыловой динамик объемного звучания, подключите его к клемме SURROUND BACK L.

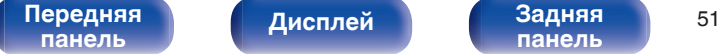

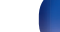

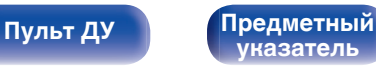

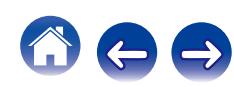

## <span id="page-51-0"></span>**• Расширенные подключения**

# n **9.1-канальное воспроизведение**

Данная система, основанная на 5.1-канальной системе, воспроизводит до 9.1 каналов одновременно.

Вы можете подключить динамики максимум для 11 каналов для MAIN ZONE. При подключении динамиков для 10 или более каналов воспроизводящие звук динамики автоматически переключатся в зависимости от входного сигнала и режима звука.

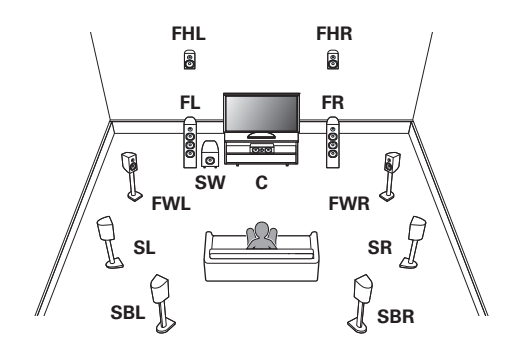

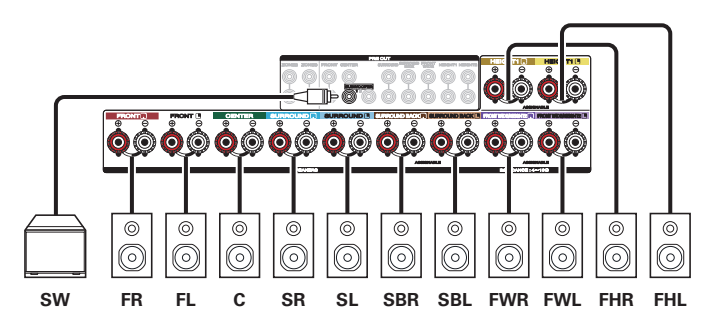

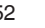

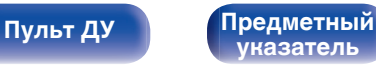

<span id="page-52-0"></span>

# n **11.1-канальное воспроизведение**

Данная система, основанная на 5.1-канальной системе, воспроизводит до 11.1 каналов одновременно.

Вы можете подключить динамики максимум для 13 каналов для MAIN ZONE с помощью внешнего усилителя мощности. При подключении динамиков для 12 или более каналов воспроизводящие звук динамики автоматически переключатся в зависимости от входного сигнала и режима звука.

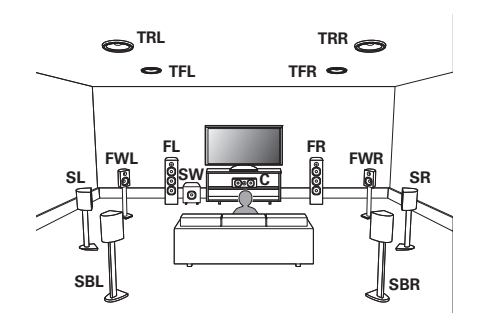

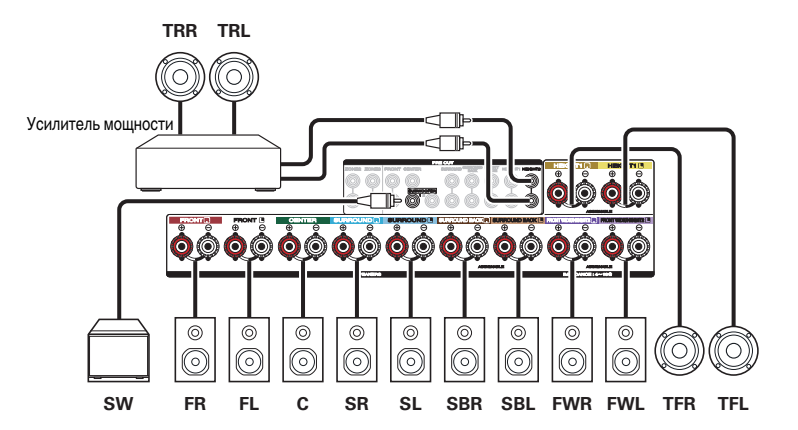

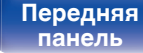

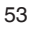

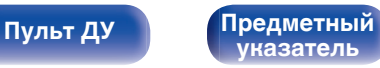

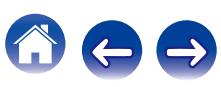

<span id="page-53-0"></span>**[Содержание](#page-1-0) [Подсоединения](#page-32-0) [Воспроизведение](#page-84-0) [Установки](#page-172-0) [Рекомендации](#page-279-0) [Приложение](#page-301-0)**

### n **7.1-канальное воспроизведение (подключение передних динамиков с двухполосным усилением)**

Данная система воспроизводит 7.1 каналов. Вы можете использовать подключение с двухполосным усилением для передних динамиков. Подключение с двухполосным усилением - метод подключения отдельных усилителей к разъемам ВЧ и НЧ динамика, который поддерживает двухполосное усиление. Данное подключение делает возможной противо-ЭДС (возврат питания без вывода) из НЧдинамика в ВЧ-динамик без влияния на качество звука, производя более высокое качество звука.

Вы можете подключить динамики максимум для 9 каналов для MAIN ZONE. При подключении динамиков для 8 или более каналов воспроизводящие звук динамики автоматически переключатся в зависимости от входного сигнала и режима звука.

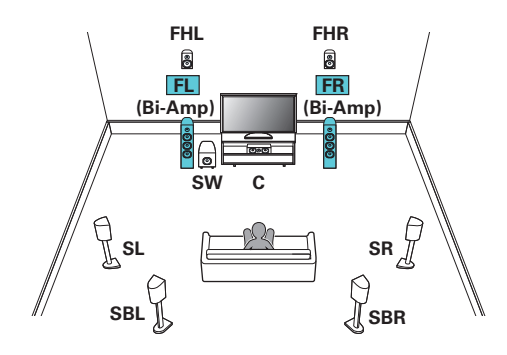

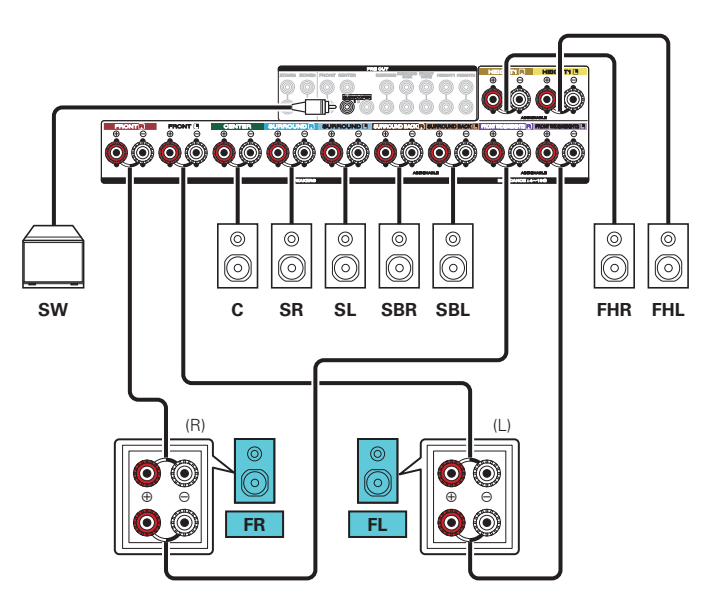

#### **ПРИМЕЧАНИЕ**

Выполняя двухполосное подключение, убедитесь, что извлекли замыкающую пластину или провод, расположенный между ВЧ и НЧ разъемами громкоговорителя.

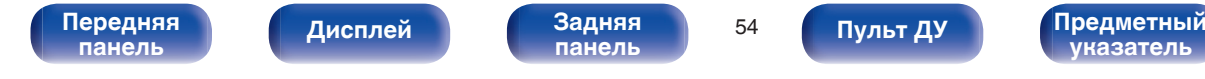

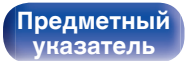

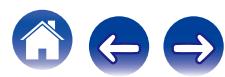

<span id="page-54-0"></span>

### n **Динамики только для 9.1-канального воспроизведения + динамики с 2-канальным воспроизведением**

Вы можете подключить динамики, используемые только для 2-канального воспроизведения, которые используются для прямого и стереофонического режимов, и динамики, используемые только для 9.1-канального воспроизведения. Динамики, используемые исключительно для многоканального воспроизведения, и динамики, используемые исключительно для 2-канального воспроизведения, автоматически переключаются для воспроизведения в соответствии с режимом звука.

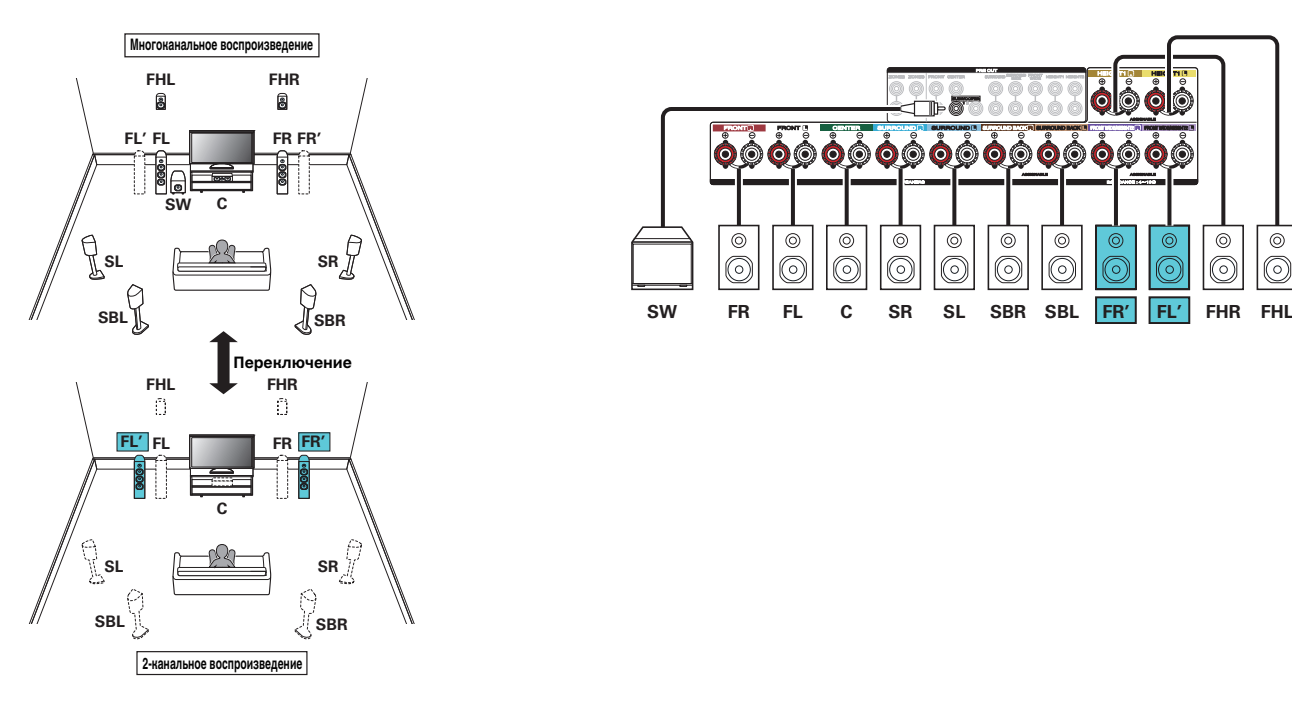

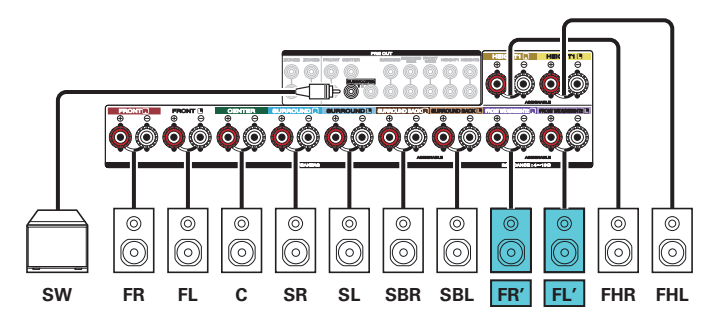

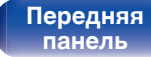

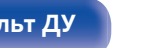

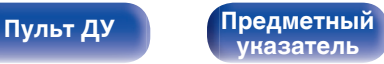

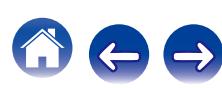

<span id="page-55-0"></span>**[Содержание](#page-1-0) [Подсоединения](#page-32-0) [Воспроизведение](#page-84-0) [Установки](#page-172-0) [Рекомендации](#page-279-0) [Приложение](#page-301-0)**

## n **Динамики исключительно для 7.1-канального воспроизведения + динамики для 2 канального воспроизведения (подключение с двухполосным усилением)**

Вы можете подключить динамики, используемые только для 2-канального воспроизведения, которые используются для прямого и стереофонического режимов, и динамики, используемые только для 7.1-канального воспроизведения. Вы можете использовать подключение с двухполосным усилением для динамиков, используемых исключительно для 2-канального воспроизведения. Динамики, используемые исключительно для многоканального воспроизведения, и динамики, используемые исключительно для 2-канального воспроизведения, автоматически переключаются для воспроизведения в соответствии с режимом звука.

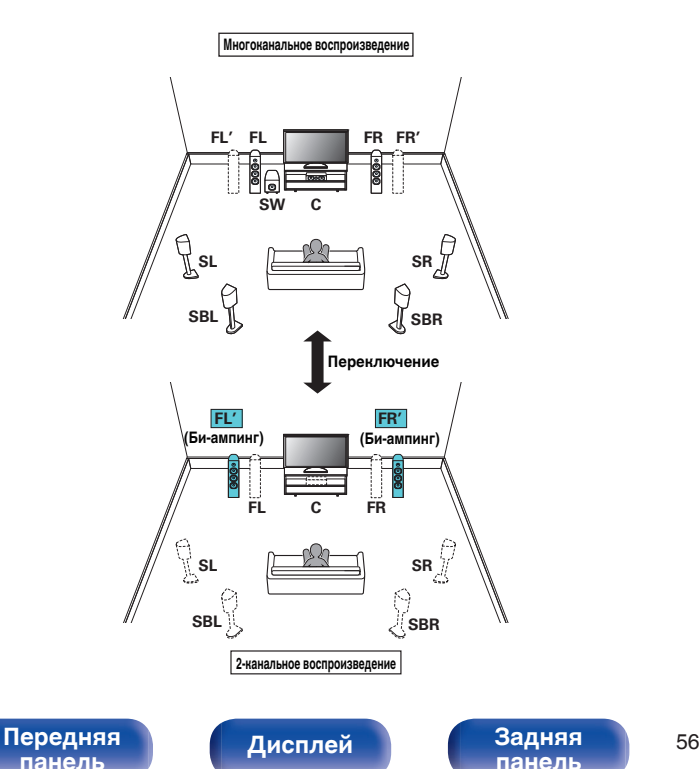

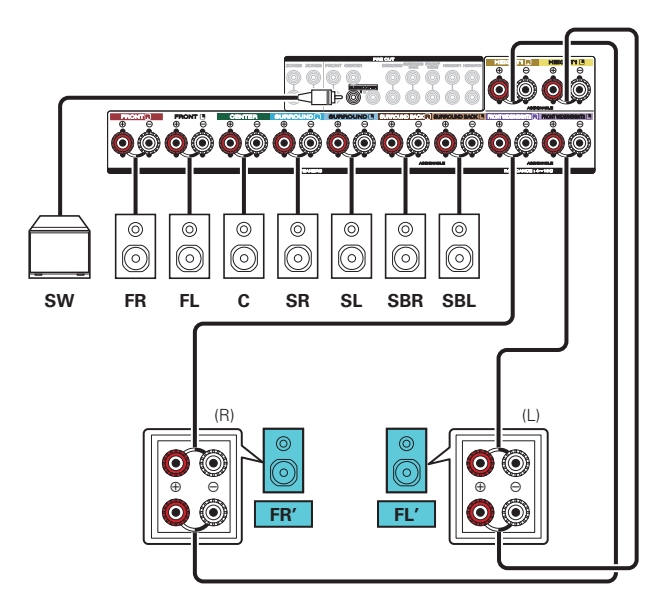

**[Пульт ДУ](#page-28-0) [Предметный](#page-341-0) [указатель](#page-341-0)**

<span id="page-56-0"></span>**[Содержание](#page-1-0) [Подсоединения](#page-32-0) [Воспроизведение](#page-84-0) [Установки](#page-172-0) [Рекомендации](#page-279-0) [Приложение](#page-301-0)**

# n **7.1-канальное воспроизведение + передние динамики второго устройства**

Данная система позволяет воспроизводить между переключением передних динамиков A и B по желанию. Вы можете подключить динамики максимум для 9 каналов для MAIN ZONE. При подключении динамиков для 8 или более каналов воспроизводящие звук динамики автоматически переключатся в зависимости от входного сигнала и режима звука.

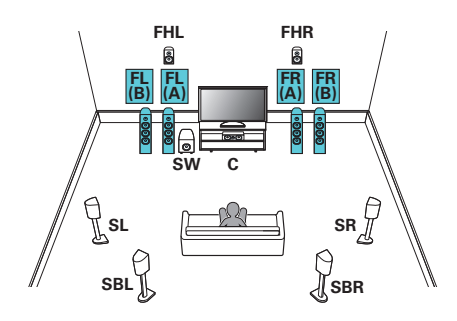

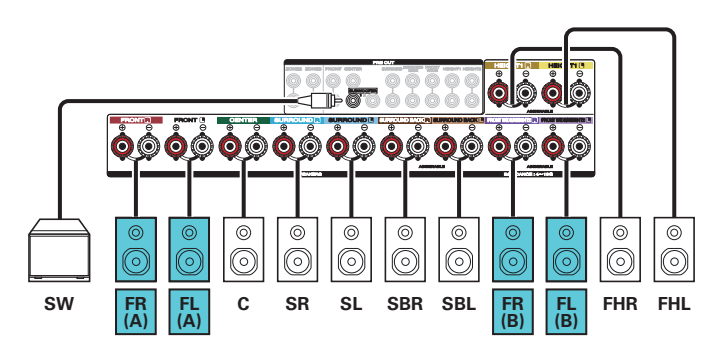

**[панель](#page-16-0)**

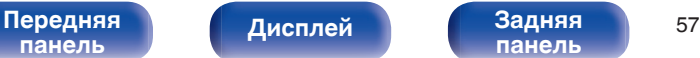

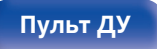

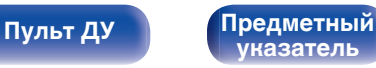

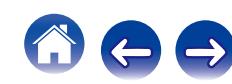

<span id="page-57-0"></span>

## n **7.1-канальное воспроизведение (MAIN ZONE) + 2-канальное воспроизведение (ZONE2 или ZONE3)**

Данный тип конфигурации воспроизводит 7.1 каналов в MAIN ZONE и 2 канала в ZONE2. (Динамики могут выводить звук из ZONE3 вместо ZONE2 (Режим назначения: 7.1-кан + Зона3)).

Вы можете подключить динамики максимум для 9 каналов для MAIN ZONE. При подключении динамиков для 8 или более каналов воспроизводящие звук динамики автоматически переключатся в зависимости от входного сигнала и режима звука.

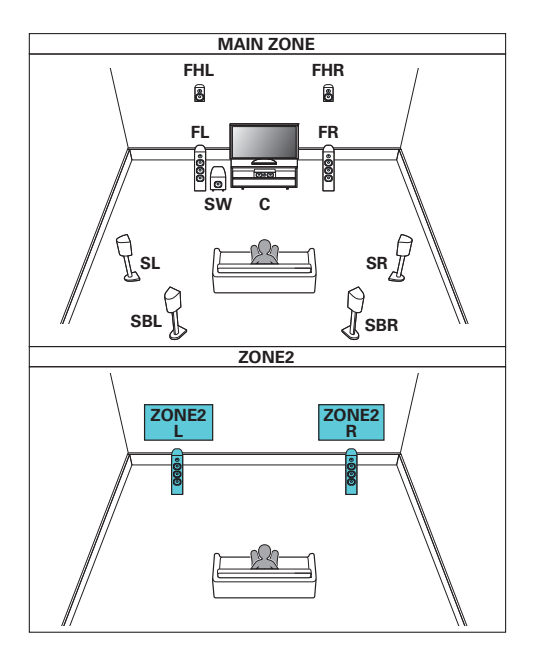

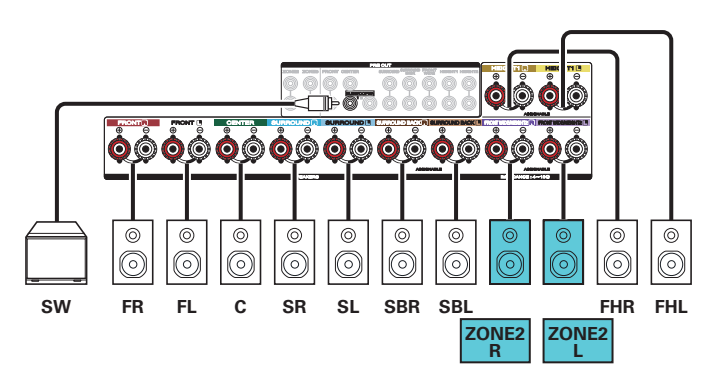

**[панель](#page-16-0)**

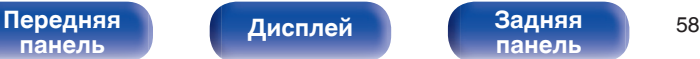

**[панель](#page-25-0)**

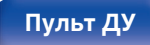

**[Пульт ДУ](#page-28-0) [Предметный](#page-341-0) [указатель](#page-341-0)**

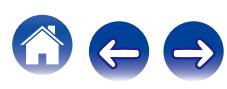

<span id="page-58-0"></span>**[Содержание](#page-1-0) [Подсоединения](#page-32-0) [Воспроизведение](#page-84-0) [Установки](#page-172-0) [Рекомендации](#page-279-0) [Приложение](#page-301-0)**

## n **5.1-канальное воспроизведение (подключение с двухполосным усилением передних динамиков: MAIN ZONE) + 2-канальное воспроизведение (ZONE2)**

Данный тип конфигурации проигрывает 5.1 каналов в MAIN ZONE и 2 канала в ZONE2. Вы можете использовать подключение с двухполосным усилением для передних динамиков в MAIN ZONE.

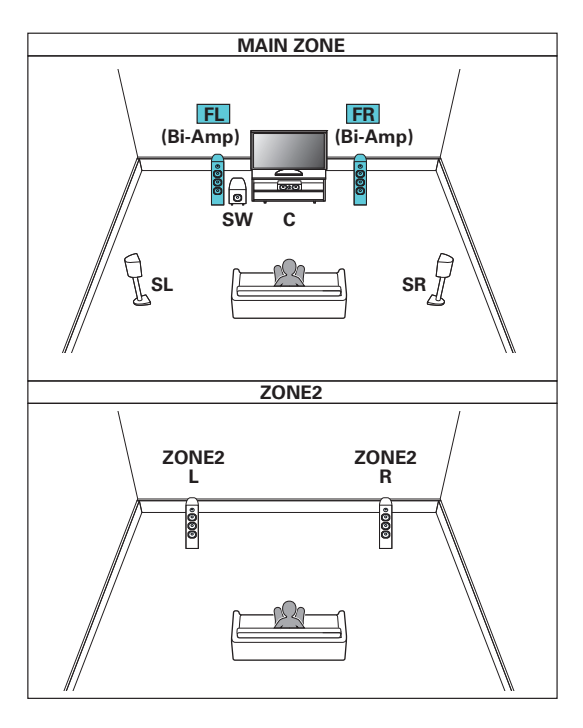

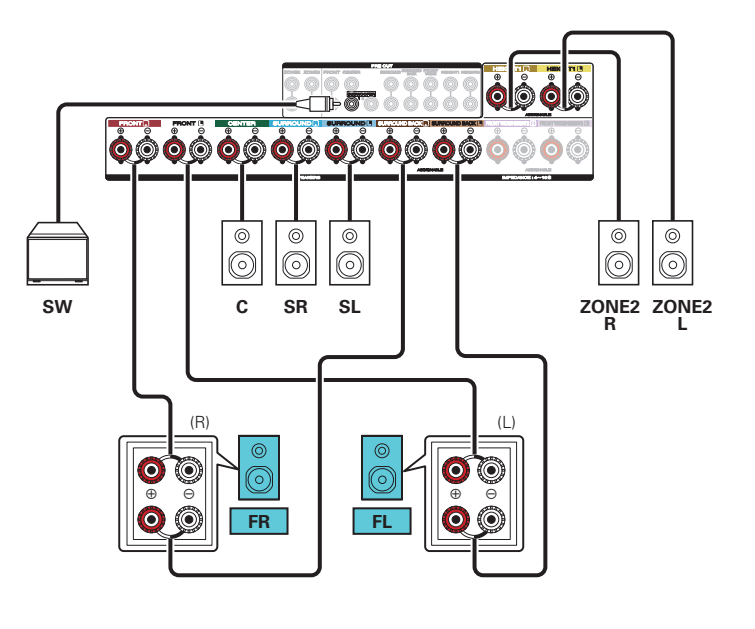

**[панель](#page-16-0)**

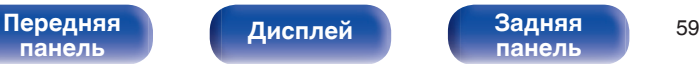

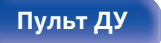

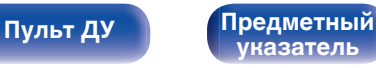

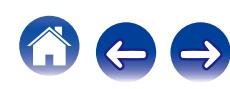

# <span id="page-59-0"></span>n **5.1-канальное воспроизведение (MAIN ZONE) + 2-канальное воспроизведение (ZONE2) + 2 канальное воспроизведение (ZONE3)**

**[Содержание](#page-1-0) [Подсоединения](#page-32-0) [Воспроизведение](#page-84-0) [Установки](#page-172-0) [Рекомендации](#page-279-0) [Приложение](#page-301-0)**

Данный тип конфигурации проигрывает 5.1 каналов в MAIN ZONE и 2 канала в ZONE2 и ZONE3.

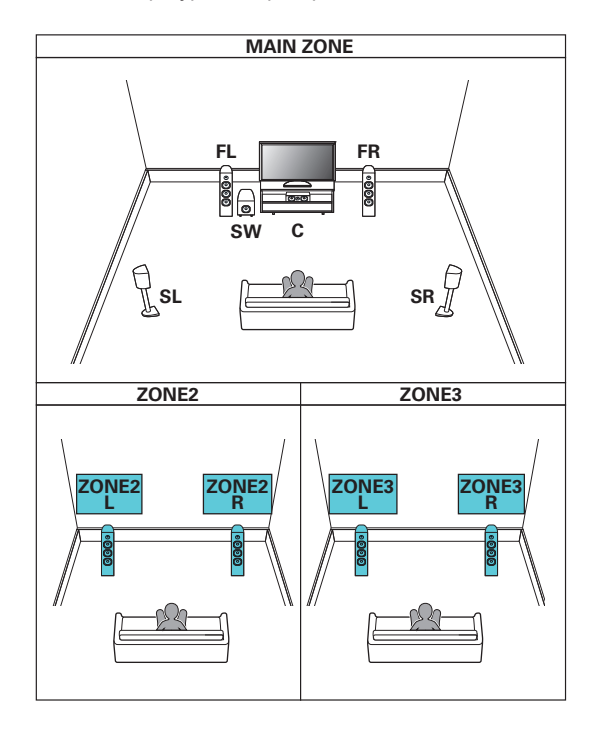

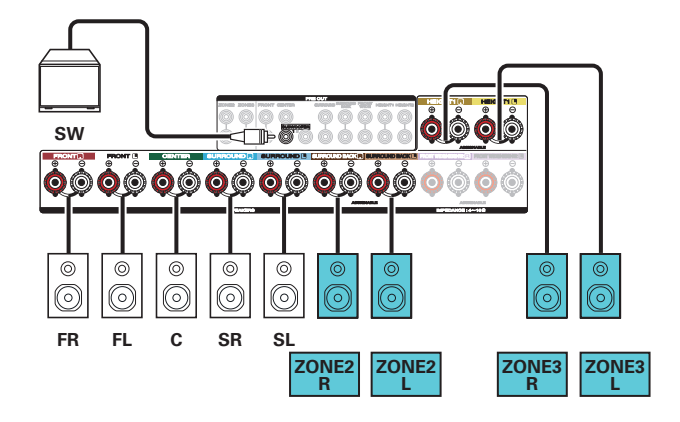

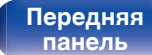

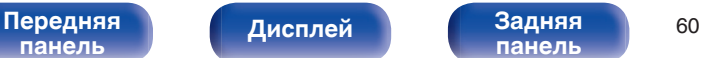

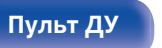

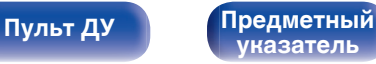

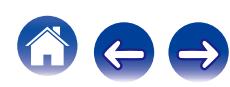

<span id="page-60-0"></span>**[Содержание](#page-1-0) [Подсоединения](#page-32-0) [Воспроизведение](#page-84-0) [Установки](#page-172-0) [Рекомендации](#page-279-0) [Приложение](#page-301-0)**

## n **7.1-канальное воспроизведение (MAIN ZONE) + 1-канальное воспроизведение (ZONE2) + 1 канальное воспроизведение (ZONE3)**

Данный тип конфигурации проигрывает 7.1 каналов в MAIN ZONE и 1 канал (монофонический) в ZONE2 и ZONE3. Вы можете подключить динамики максимум для 9 каналов для MAIN ZONE. При подключении динамиков для 8 или более каналов воспроизводящие звук динамики автоматически переключатся в зависимости от входного сигнала и режима звука.

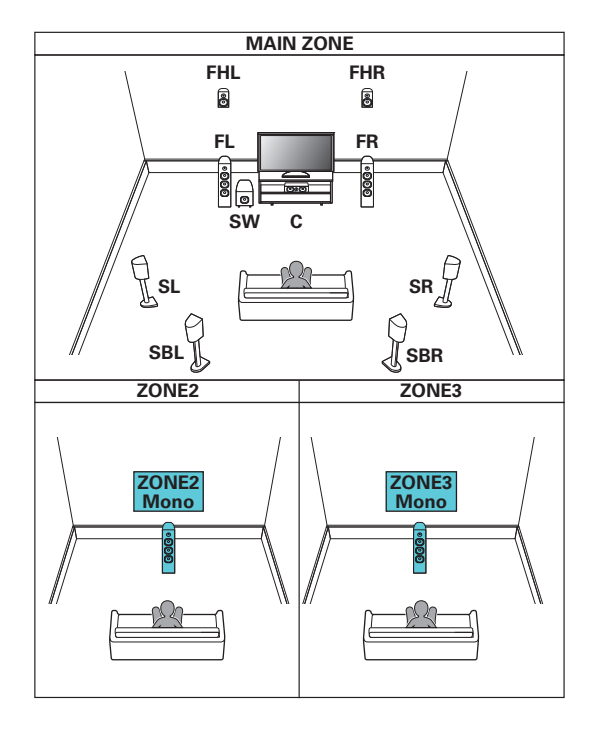

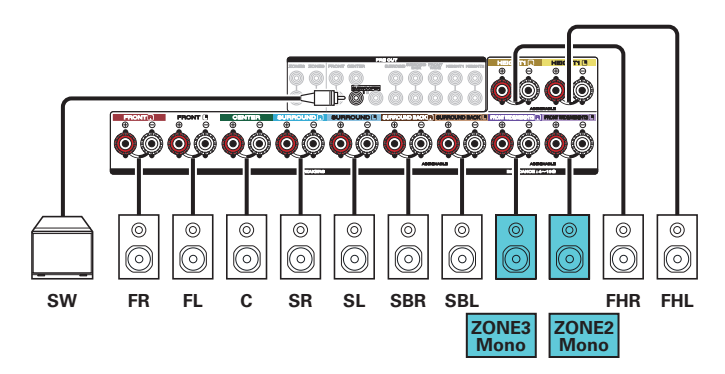

**[Пульт ДУ](#page-28-0) [Предметный](#page-341-0)**

**[указатель](#page-341-0)**

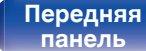

<span id="page-61-0"></span>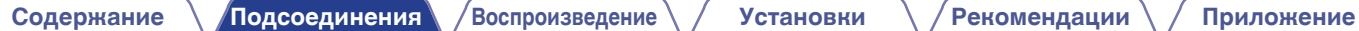

# **Dolby Atmos**

Данная конфигурация динамика оптимизирована для воспроизведения Dolby Atmos.

# n **11.1-канальная система**

Данная системная конфигурация воспроизводит 11.1 каналов с помощью внешнего усилителя мощности.

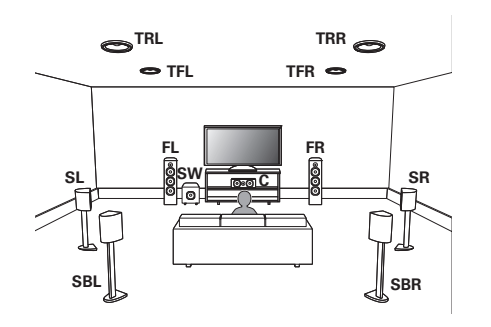

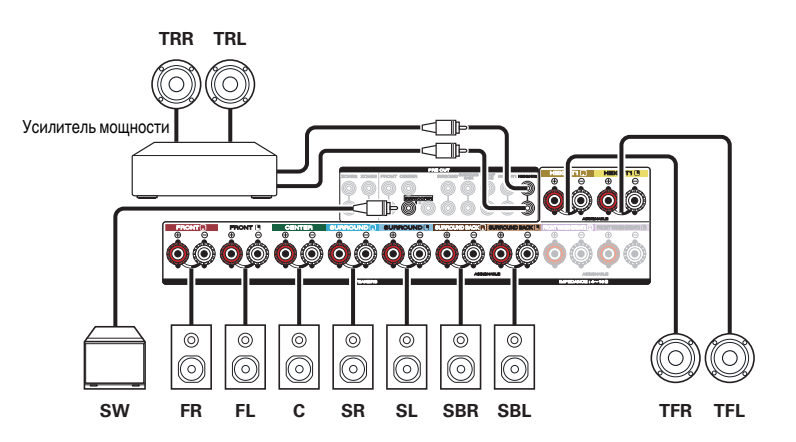

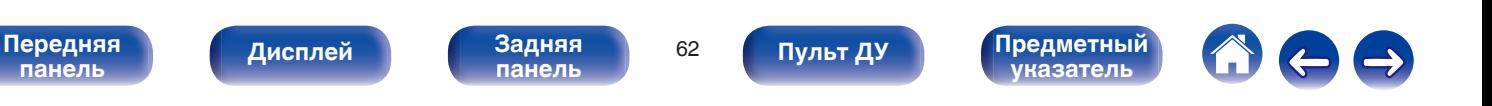

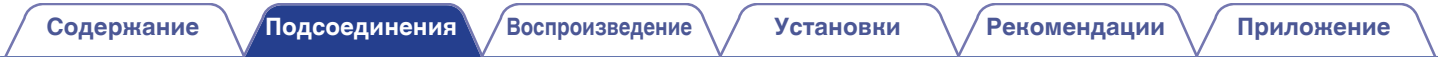

## n **9.1-канальная система**

Данная конфигурация использует только данное устройство для воспроизведения Dolby Atmos.

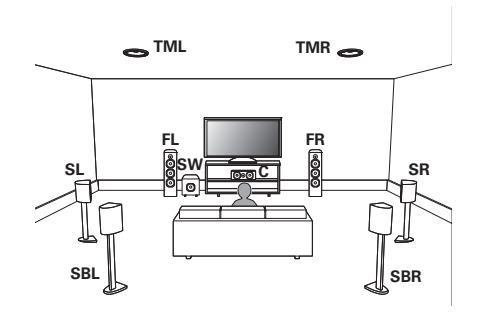

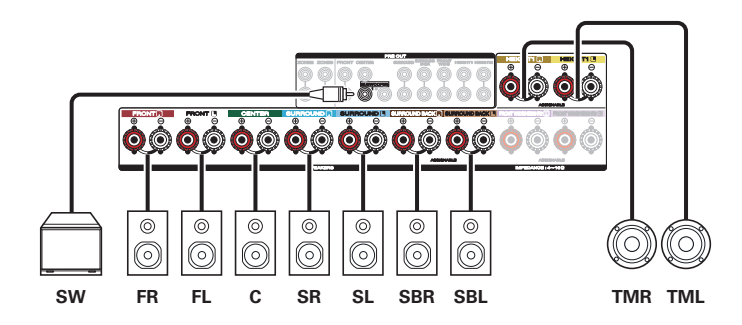

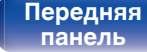

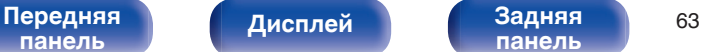

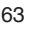

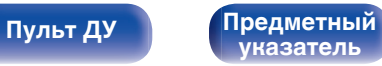

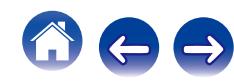

<span id="page-63-0"></span>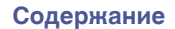

#### **Обновление (Auro-3D)**

# o **Auro-3D**

Данная конфигурация динамиков оптимизирована для воспроизведения Auro-3D.

# n **9.1/10.1-канальная система**

Потолочный динамик объемного звучания является опциональным для Auro-3D. Чтобы наслаждаться 10.1 каналами Auro-3D, подключите внешний усилитель к разъему PRE OUT сабвуфера 2.

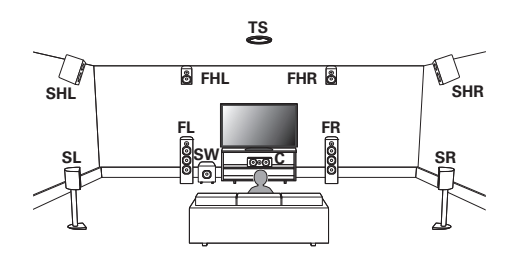

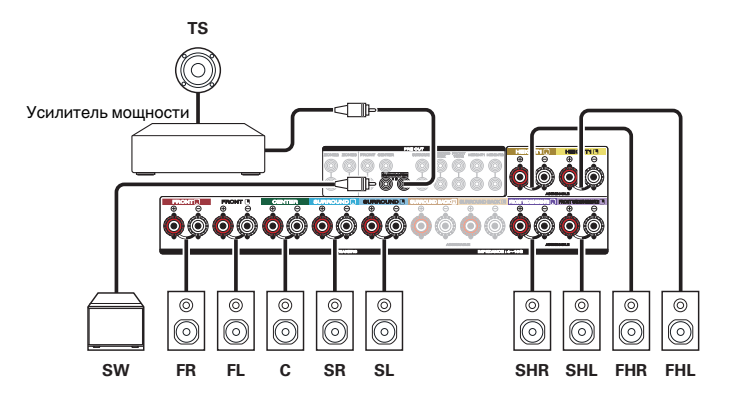

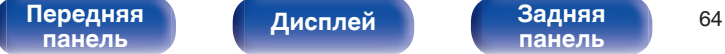

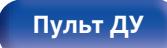

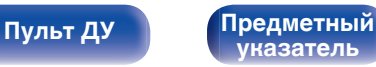

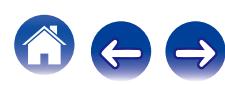

# <span id="page-64-0"></span>**[Содержание](#page-1-0) [Подсоединения](#page-32-0) [Воспроизведение](#page-84-0) [Установки](#page-172-0) [Рекомендации](#page-279-0) [Приложение](#page-301-0)**

### **Подключение внешнего усилителя мощности**

Вы можете использовать данное устройство в качестве предусилителя, подключив внешний усилитель мощности к разъемам PRE OUT. Посредством добавления усилителя на каждый канал, реальность звука можно улучшить.

Выберите разъем для подключения и подсоедините устройство.

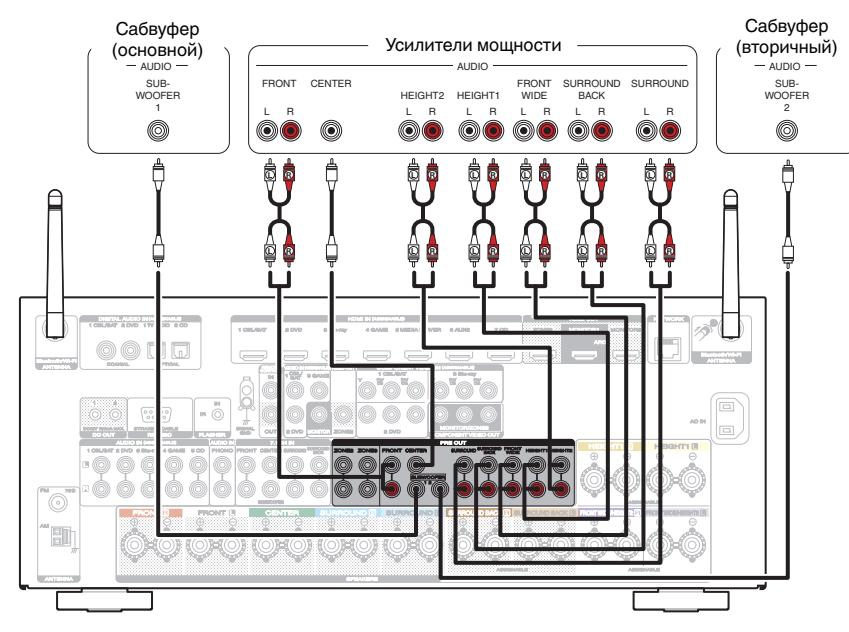

Если используется только один тыловой динамик объемного звучания, подключите его к клемме левого канала (L).

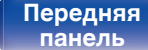

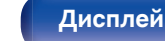

[Передняя](#page-16-0) **Передняя** 65 **[панель](#page-25-0)**

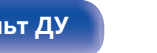

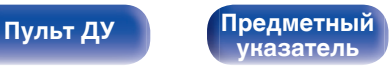

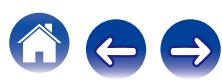

# **Подсоединение телевизора**

Подключите телевизор к данному устройству таким образом, чтобы вывести на него входящий видеосигнал. Данное устройство может использоваться также для прослушивания звука с телевизора.

Конфигурация подключения зависит от набора разъемов и функций телевизора.

Благодаря функции ARC (Audio Return Channel) на данном устройстве можно воспроизводить звук с телевизора, передавая звуковой сигнал по кабелю HDMI.

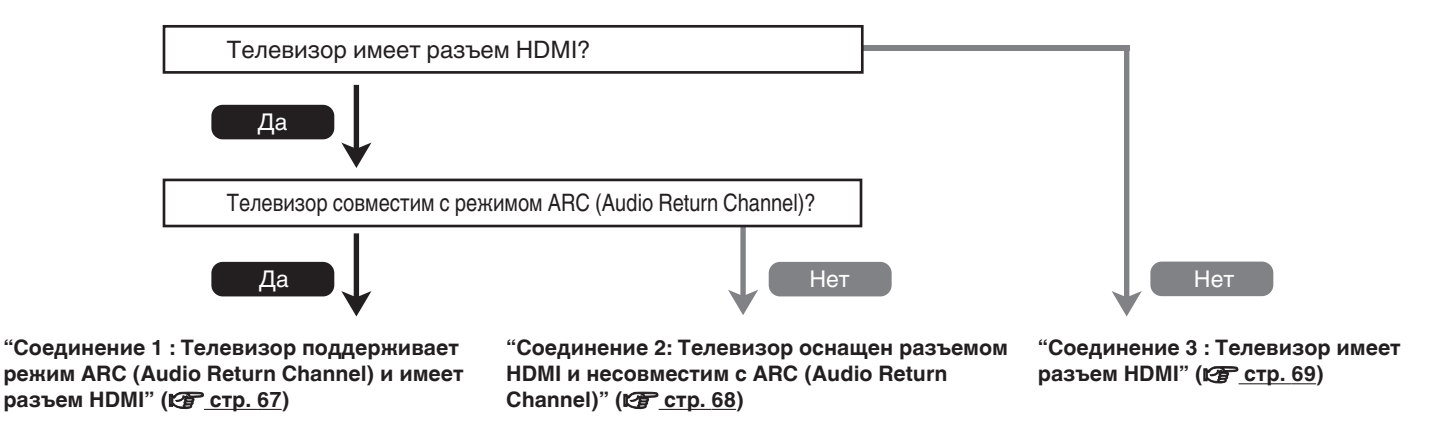

**[панель](#page-25-0)**

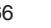

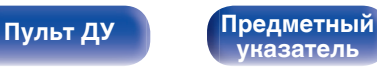

# <span id="page-66-0"></span>**Соединение 1 : Телевизор поддерживает режим ARC (Audio Return Channel) и имеет разъем HDMI**

Для подключения к данному устройству телевизора, совместимого с режимом ARC, используйте кабель HDMI.

При использовании телевизора с поддержкой функции ARC выберите для параметра "Управление HDMI" значение "Вкл.". (@ [стр. 196\)](#page-195-0)

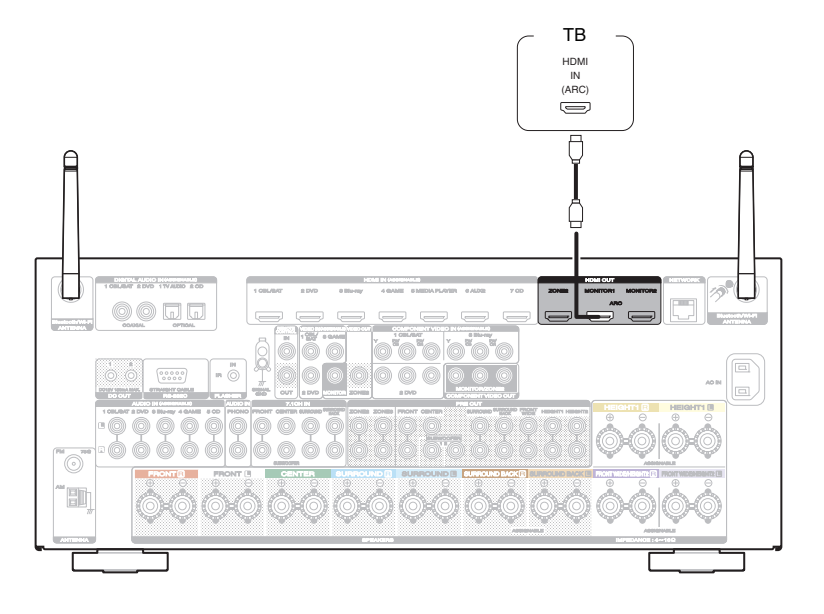

При использовании функции управления HDMI подключите к разъему HDMI MONITOR 1.

**[панель](#page-16-0)**

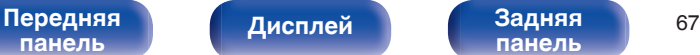

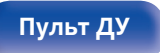

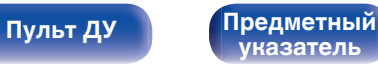

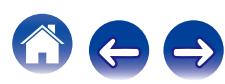

# <span id="page-67-0"></span>**Соединение 2: Телевизор оснащен разъемом HDMI и несовместим с ARC (Audio Return Channel)**

Для подключения телевизора к данному устройству используйте кабель HDMI.

Для прослушивания звука с телевизора соедините оба устройства оптическим кабелем.

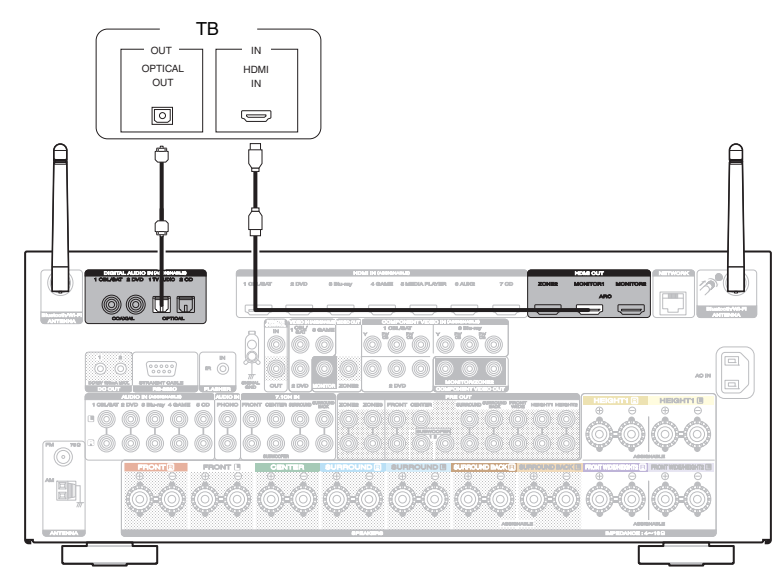

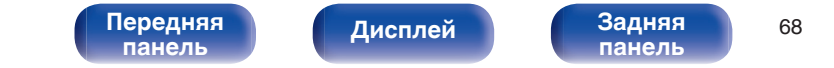

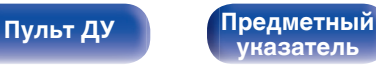

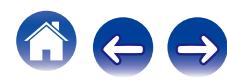

# <span id="page-68-0"></span>**Соединение 3 : Телевизор имеет разъем HDMI**

Для подключения телевизора к данному устройству используйте компонентный видеокабель или видеокабель. Для прослушивания звука с телевизора соедините оба устройства оптическим кабелем.

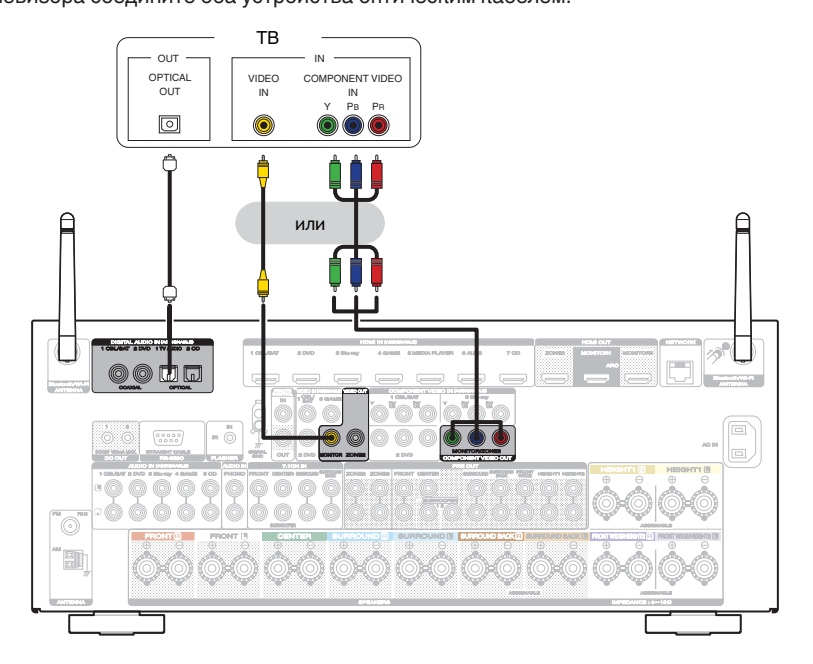

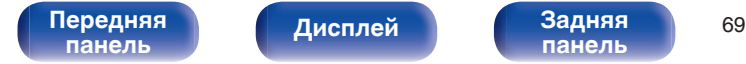

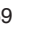

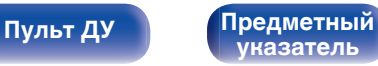

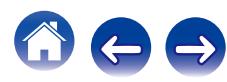

**[Пульт ДУ](#page-28-0) [Предметный](#page-341-0)**

**[указатель](#page-341-0)**

# **Подключение устройства воспроизведения**

Данное устройство оснащено тремя типами видео разъемов входного сигнала (HDMI, компонентное видео и композитное видео) и тремя типами аудио разъемов входного сигнала (HDMI, цифровой звук и звук).

Используйте входные разъемы, соответствующие параметрам подключаемого устройства.

Если прибор, подключенный к этому устройству оборудован разъемом HDMI, рекомендуется использовать подключение HDMI.

Для передачи аудио- и видеосигналов через разъем HDMI требуется только кабель HDMI.

- ["Подсоединение телеприставки \(Спутниковый приемник/кабельное ТВ\)" \(](#page-70-0) $\mathbb{Z}$  стр. 71)
- ["Подключение DVD-проигрывателя или проигрывателя дисков Blu-ray" \(](#page-71-0) $\mathscr{C}$ ) стр. 72)

[Передняя](#page-16-0) **Передняя** 70

**[панель](#page-25-0)**

**[Дисплей](#page-21-0) [Задняя](#page-25-0)**

- ["Подключение видеокамеры или игровой консоли" \(](#page-72-0) $\mathbb{Z}$  стр. 73)
- ["Подключение поворотного стола" \(](#page-73-0)С стр. 74)

# $\overline{\mathscr{E}}$

- Подключите к входным разъемам данного устройства другие устройства, как предписано маркировкой на входных разъемах источников аудио-/видеосигнала.
- Источник, назначенный для разъемов HDMI IN, DIGITAL AUDIO IN, COMPONENT VIDEO IN, VIDEO IN и AUDIO IN, можно изменить. См. "Назначение входа" для получения информации об изменении источника входного сигнала, назначенного на входные разъемы. (<a>
- 0 Для воспроизведения аудио сигналов, которые вводятся на данное устройство в телевизоре, подключенном посредством HDMI, установленном в меню от "HDMI Аудио-Выход" до "ТВ". (v [стр. 195\)](#page-194-0)

# <span id="page-70-0"></span>**Подсоединение телеприставки (Спутниковый приемник/кабельное ТВ)**

В инструкции ниже описано подключение спутникового тюнера/декодера кабельного ТВ.

Используйте входные разъемы в данном устройстве, соответствующие разъемам подключаемого устройства.

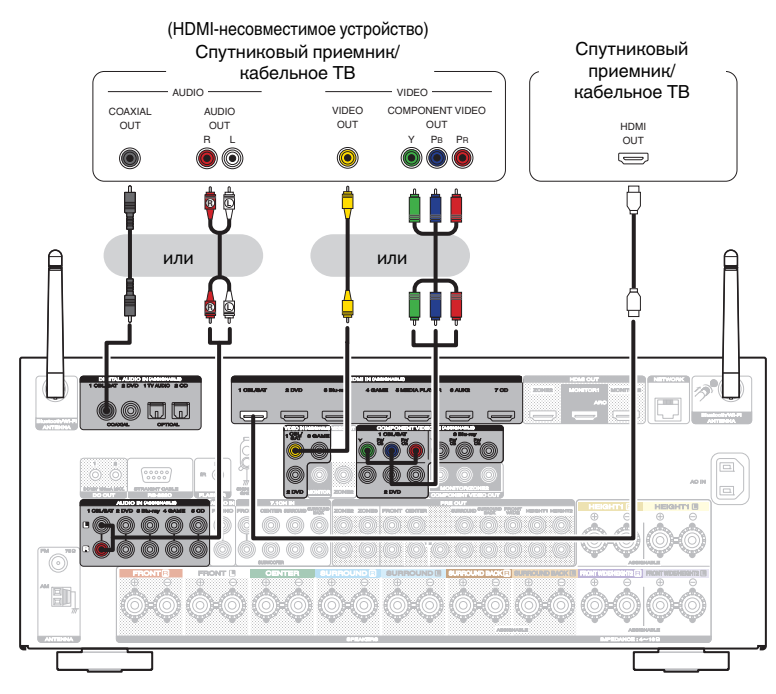

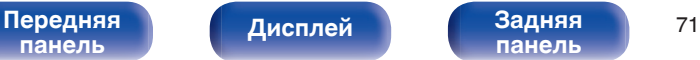

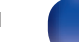

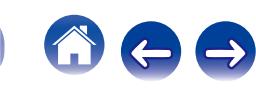

# <span id="page-71-0"></span>**Подключение DVD-проигрывателя или проигрывателя дисков Blu-ray**

В инструкции описано подключение DVD-проигрывателя или проигрывателя дисков Blu-ray в качестве примера. Используйте входные разъемы в данном устройстве, соответствующие разъемам подключаемого устройства.

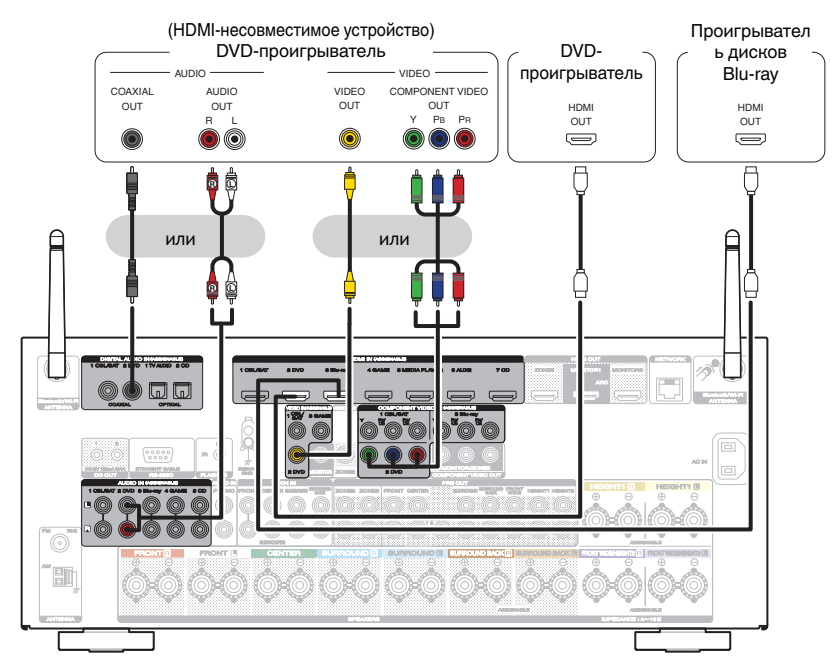

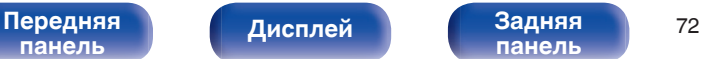

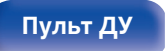

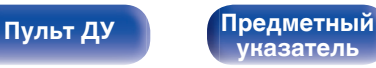

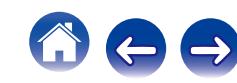
**[Содержание](#page-1-0) [Подсоединения](#page-32-0) [Воспроизведение](#page-84-0) [Установки](#page-172-0) [Рекомендации](#page-279-0) [Приложение](#page-301-0)**

# **Подключение видеокамеры или игровой консоли**

В инструкции ниже описано подключение видеокамеры.

Подключите к данному устройству воспроизводящее устройство, например, цифровую видеокамеру или игровую приставку.

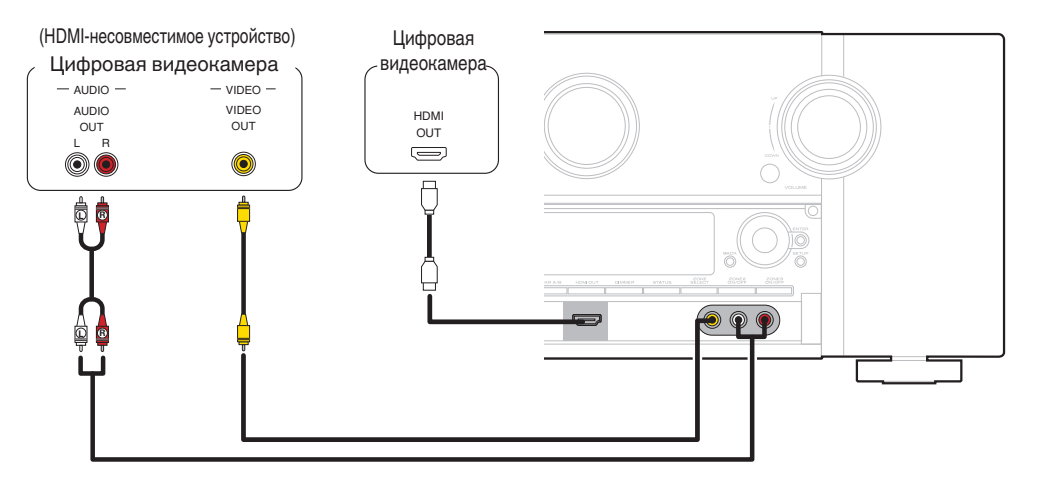

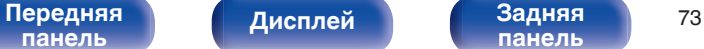

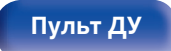

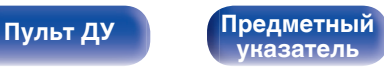

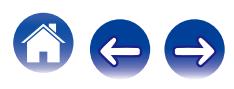

# **Подключение поворотного стола**

Данное устройство совместимо с проигрывателями, оснащенными головкой звукоснимателя с подвижным магнитом (MM). При подключении к проигрывателю звукоснимателя с подвижной катушкой низкого уровня выходного сигнала воспользуйтесь одним из имеющихся в продаже усилителем для головки типа MC или повышающим трансформатором.

Если установить "Phono" в качестве источника входного сигнала устройства и случайно увеличить громкость без подключения проигрывателя, из колонок может раздаваться фоновый шум.

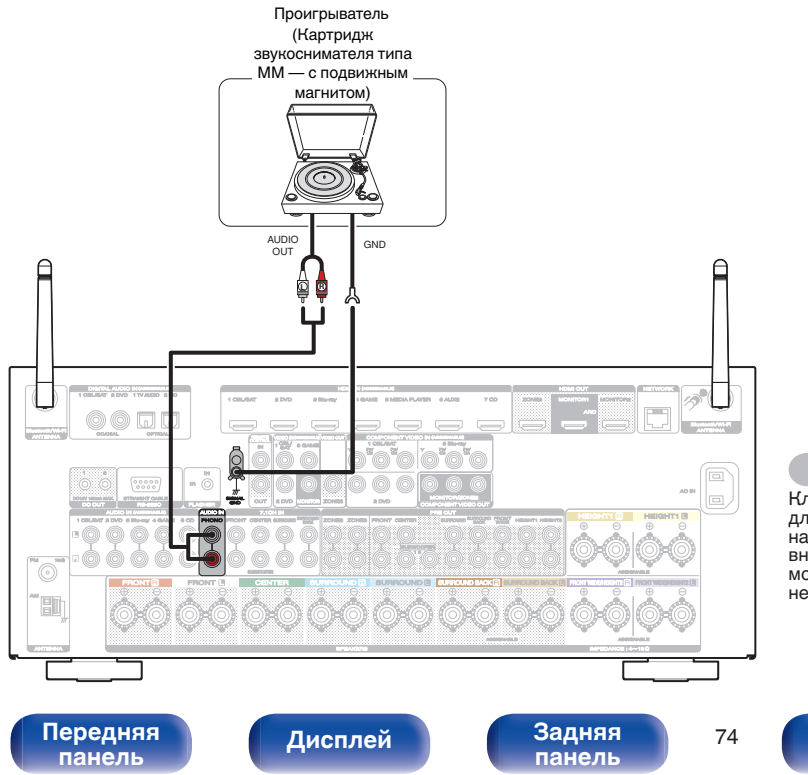

### **ПРИМЕЧАНИЕ**

Клемма заземления (SIGNAL GND) данного устройства не предназначена для защитного заземления. Если данный разъем подсоединен при наличии большого количества шума, шум можно уменьшить. Обратите внимание, что в зависимости от проигрывателя подключение заземления может вызвать обратный эффект и увеличить шум. В таком случае необходимость подключения линии заземления отсутствует.

**[указатель](#page-341-0)**

**[Пульт ДУ](#page-28-0) [Предметный](#page-341-0)**

# **Подключение устройства с помощью многоканального выходного разъема**

Для воспроизведения музыки и видеоконтента данное устройство можно подключить к внешнему устройству с выходными разъемами для многоканального звукового сигнала.

Для воспроизведения аналоговых сигналов, поступающих через разъемы 7.1CH IN, необходимо установить для параметра ["Входной](#page-207-0) режим" ( $\mathbb{Q}$  [стр. 208\)](#page-207-0) значение "7.1СН IN".

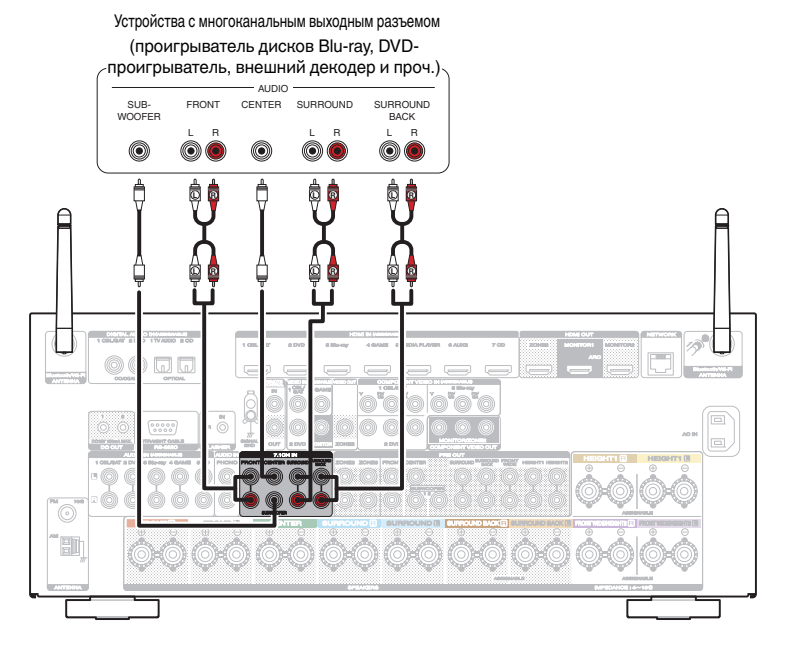

Видеосигнал может быть соединен таким же образом, как и проигрыватель дисков Blu-ray/DVD. ["Подключение DVD-проигрывателя или проигрывателя дисков Blu](#page-71-0)ray" ( $\sqrt{p}$  [стр. 72\)](#page-71-0)

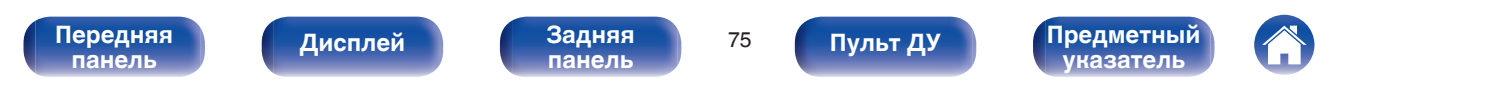

# **Подключение iPod или запоминающего устройства USB в порт USB**

<span id="page-75-0"></span>**[Содержание](#page-1-0) [Подсоединения](#page-32-0) [Воспроизведение](#page-84-0) [Установки](#page-172-0) [Рекомендации](#page-279-0) [Приложение](#page-301-0)**

Для подсоединения iPod к данному устройству воспользуйтесь кабелем-адаптером USB, который поставлялся в комплекте с iPod. Инструкции по управлению см. в "Playing an iPod" ( $\mathscr{C}$  [стр. 88\)](#page-87-0) или "Playing a USB memory device" ( $\mathscr{C}$  [стр. 93\)](#page-92-0).

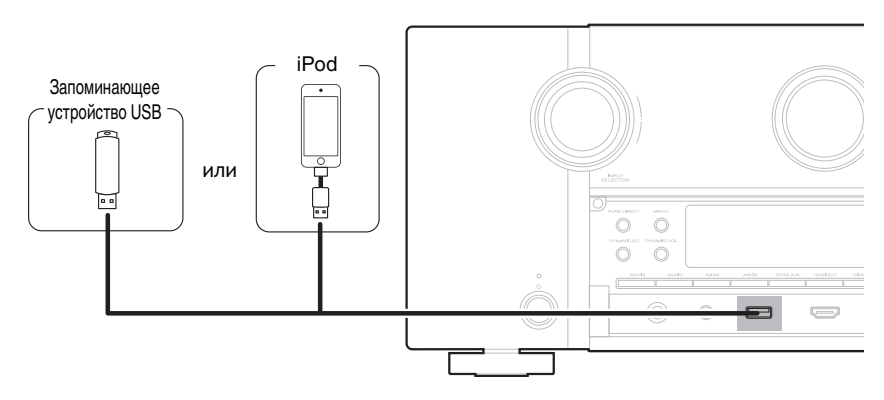

Компания Marantz не гарантирует, что все запоминающие устройства USB будут работать или получать электропитание. При использовании портативного жесткого диска с USB-соединением, который поставлялся в комплекте с блоком питания, используйте блок питания из комплекта.

#### **ПРИМЕЧАНИЕ**

**[панель](#page-16-0)**

• Запоминающие устройства USB не будут работать через USB концентратор (хаб).

[Передняя](#page-16-0) **Передняя** 76

**[Дисплей](#page-21-0) [Задняя](#page-25-0)**

• Данное устройство не поддерживает подключение к компьютеру с помощью кабеля USB через USB порт на устройстве.

**[панель](#page-25-0)**

• Запрещается пользоваться кабельными удлинителями при подсоединении запоминающих устройств USB. Это может привести к созданию радиопомех для другой аппаратуры.

**[Пульт ДУ](#page-28-0) [Предметный](#page-341-0)**

**[указатель](#page-341-0)**

## <span id="page-76-0"></span>**Поддерживаемые модели iPod/iPhone**

#### **• iPod classic**

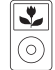

iPod classic 80GB

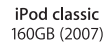

 $\overline{\mathbf{r}}$ 

 $\odot$ 

 $\frac{1}{\sqrt{2}}$ 

iPod nano

4th generation (video)

8GB 16GB

⊙ iPod classic 160GB (2009)

 $\sqrt{2}$ 

iPod nano

5th generation (video camera)

8GB 16GB

 $\overline{\mathbf{v}}$ 

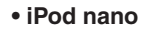

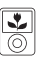

iPod nano 3rd generation (video) 4GB 8GB

**• iPod touch**

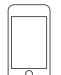

iPod touch 2nd generation 8GB 16GB 32GB

 $\overline{\circ}$ iPhone 3G

8GB 16GB

**• iPhone**

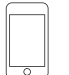

iPod touch 3rd generation 32GB 64GB

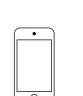

iPod touch 4th generation 8GB 16GB 32GB 64GB

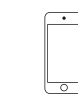

iPod nano

6th generation

8GB 16GB

iPod touch 5th generation 16GB 32GB 64GB

iPhone 4S

16GB 32GB 64GB

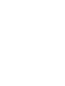

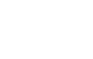

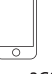

Ξ

iPhone 3GS 8GB 16GB 32GB

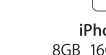

iPhone 4 8GB 16GB 32GB

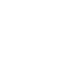

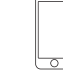

iPod nano

7th generation

16GB

iPhone 5 iPhone 5c iPhone 5s 16GB 32GB 64GB

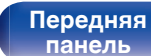

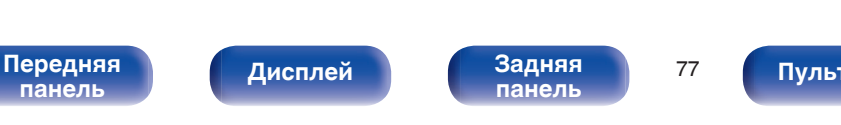

**[Пульт ДУ](#page-28-0) [Предметный](#page-341-0) [указатель](#page-341-0)**

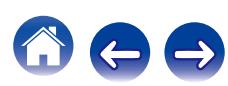

# <span id="page-77-0"></span>**Подключение антенны FM/AM**

Подключите антенну, настройте ее на радиостанцию, а затем переместите антенну в место, где меньше всего шума. Затем используйте ленту и т.д., чтобы закрепить антенну в данном положении. [\("Прослушивание FM/AM-радиостанций" \(](#page-101-0)С стр. 102))

При невозможности приема качественного вещательного сигнала рекомендуется установка выносной антенны. Подробности можно выяснить в розничном магазине, где было приобретено устройство.

#### **ПРИМЕЧАНИЕ**

- 0 Не подсоединяйте две FM-антенны одновременно.
- Убедитесь, что свинцовый разъем рамочной АМ-антенны не касается<br>металлических частей панели.

Рамочная AM-антенна (из комплекта поставки)

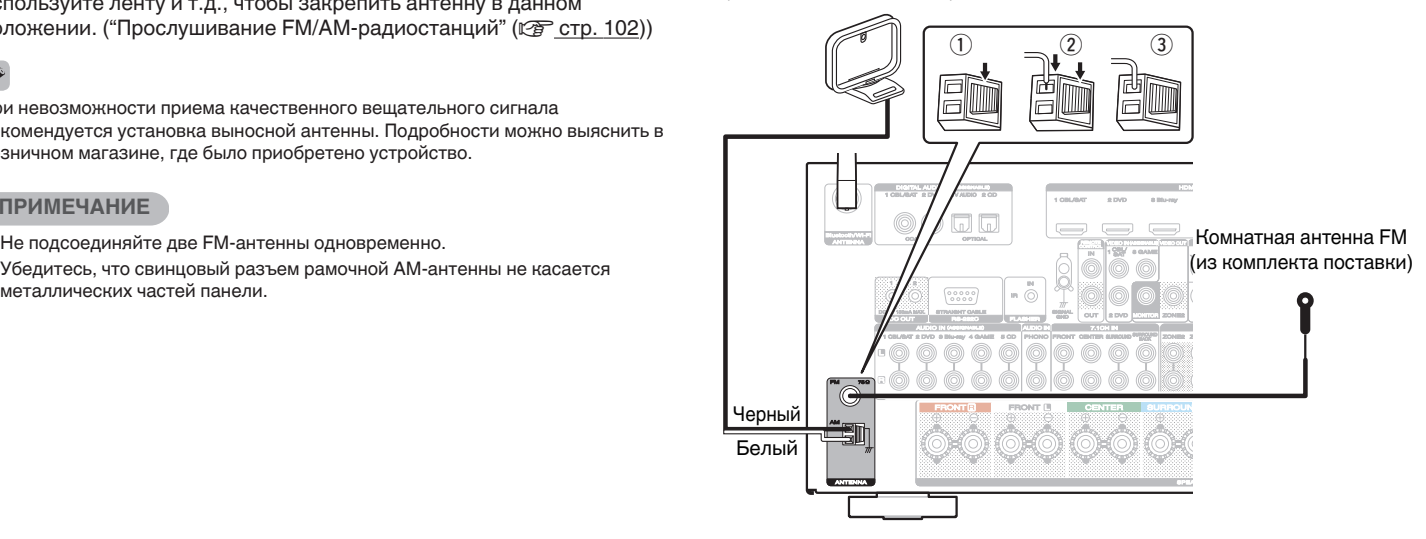

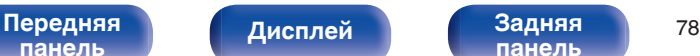

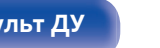

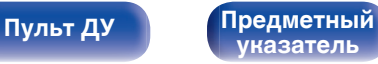

## **• Использование рамочной АМ-антенны**

#### **Подвешивание на стене**

Подвешивание на стену напрямую без сборки.

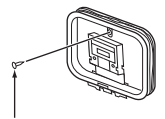

Гвоздь, кнопка и т.д.

### **Сам по себе**

Используйте порядок сборки, показанный выше. Во время сборки см. "AM loop antenna assembly".

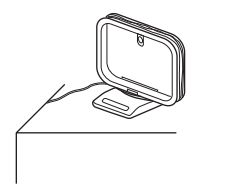

## **• Сборка рамочной АМ-антенны**

- **1 Поставьте стойку внизу рамочной антенны с задней части и согните ее вперед.**
- **2 Вставьте выступающую часть в квадратное отверстие в стойке.**

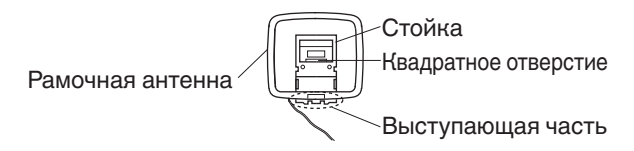

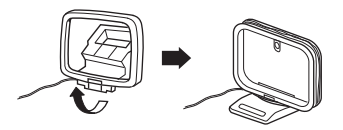

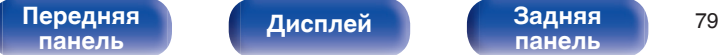

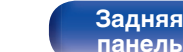

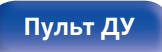

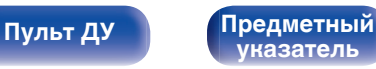

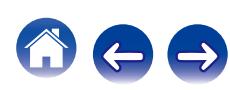

# **Подключение к домашней сети (LAN)**

Данное устройство можно подключить к сети при помощи проводной или беспроводной ЛВС.

Для прослушивания различных записей, можно подключить данное устройство к домашней сети (LAN) в соответствии с приведенными ниже указаниями.

- Воспроизведение звука по сети из таких источников, как интернет-радио или ваш медиасервер
- Воспроизведение музыкального контента через онлайн-службы
- Использование функции Apple AirPlay
- 0 Управление устройством через сеть
- Обновление встроенного программного обеспечения

**По вопросам подключения к интернету обращайтесь к ISP (Постащику интернет-услуг) или в компьютерный магазин.**

## **Проводная ЛВС**

Для выполнения соединений посредством проводной ЛВС, используйте LAN-кабель, чтобы подключить маршрутизатор к данному устройству как показано на рисунке ниже.

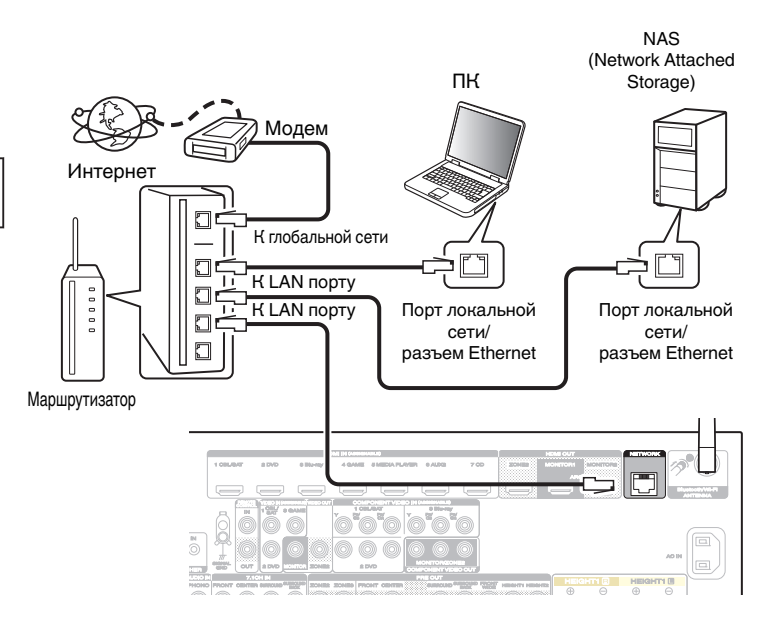

**[указатель](#page-341-0)**

**[панель](#page-16-0)**

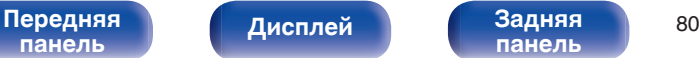

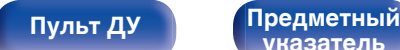

# **Беспроводная ЛВС**

При подключении к сети через беспроводную ЛВС подключите внешние антенны для соединения по Bluetooth/беспроводной связи на задней панели и установите их в вертикальное положение.

Порядок подключения к беспроводному ЛВС-маршрутизатору см. в ["Wi-Fi Setup" \(](#page-249-0)С стр. 250).

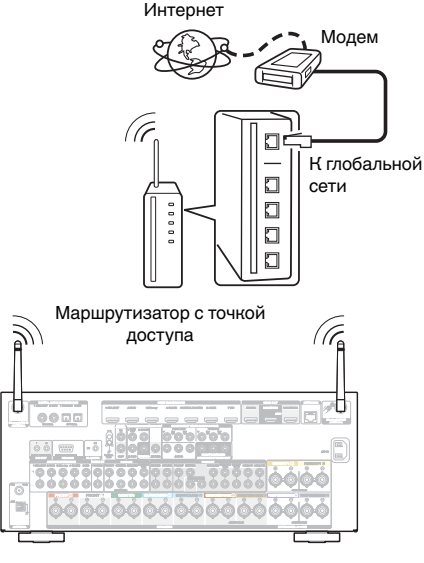

- 0 При совместном использовании с данным устройством мы рекомендуем Вам воспользоваться маршрутизатором, обладающим следующими возможностями:
	- Встроенный сервер DHCP Эта возможность позволяет автоматически распределять IP адреса в локальной сети.
	- Встроенный переключатель 100BASE-TX При подключении нескольких устройств рекомендуется концентраторкоммутатор со скоростью 100 Мбит/с или выше.
- 0 Пользуйтесь только экранированными сетевыми кабелями STP или ScTP LAN (доступны в свободной продаже в магазинах электроники). (рекомендуется CAT-5 или более высокая категория)
- Рекомендуется использовать обычный экранированный кабель LAN. Если используется кабель квартирного типа или неэкранированный кабель, электромагнитный шум может оказывать влияние на другие устройства.
- 0 При использовании маршрутизатора, который поддерживает функцию WPS (Wi-Fi Protected Setup), соединение Wi-Fi можно легко выполнить.
- При использовании данного устройства, подключенного к сети без использования функции DHCP, сконфигурируйте IP-адрес и т. п. в "Сеть". ( $\sqrt{2}$  [стр. 249\)](#page-248-0)

### **ПРИМЕЧАНИЕ**

- 0 Типы маршрутизаторов, которыми можно пользоваться, зависят от требований провайдера интернета. Дополнительные сведения можно получить у интернет-провайдера или у консультантов в магазине электроники.
- 0 Данное устройство несовместимо с протоколом PPPoE. Требуется совместимый с PPPoE маршрутизатор, если Ваша контрактная линия не установлена при помощи PPPoE.
- Запрещается подключать разъем NETWORK непосредственно к порту LAN/ Ethernet компьютера.
- Может прерваться обеспечение различных интерактивных услуг без предварительного уведомления.

# **[панель](#page-16-0)**

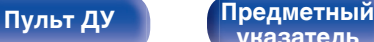

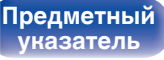

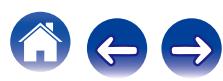

# **Подключение устройства внешнего управления**

# **Штекеры пульта дистанционного управления**

### o **Управление устройством при помощи пульта дистанционного управления без визуального контакта**

Для управления данным устройством без визуального контакта при помощи входящего в комплект пульта ДУ внешний ИКприемник можно подключить к разъемам REMOTE CONTROL. Это необходимо в том случае, если устройство расположено в шкафу или в углу и недоступно для сигнала пульта ДУ.

В этом случае необходимо отключить функцию получения сигнала пульта дистанционного управления [\("Функция удаленной](#page-163-0) [блокировки" \(](#page-163-0) $\sqrt{\epsilon}$  стр. 164)).

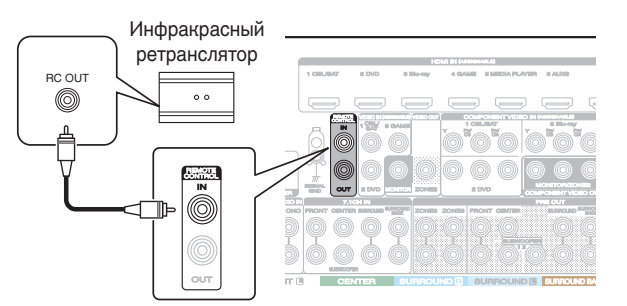

#### **ПРИМЕЧАНИЕ**

Если эта функция отключена, то управление с помощью пульта дистанционного управления невозможно.

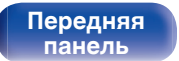

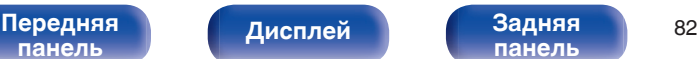

**[панель](#page-25-0)**

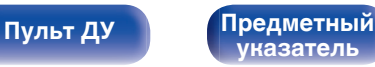

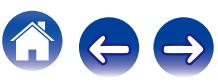

## o **Удаленное подключение устройств Marantz**

При использовании других устройств Marantz, поддерживающих удаленное подключение, для передачи сигнала пульта ДУ необходимо подключить устройство к разъему REMOTE CONTROL IN/OUT с помощью монофонического кабеля. Установите переключатель дистанционного управления на задней панели подключенной аудиосистемы в значение "EXTERNAL" или "EXT.", чтобы использовать эту функцию.

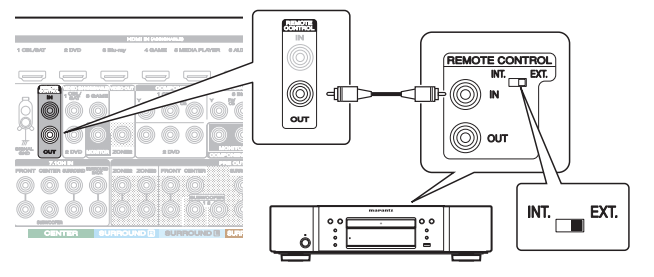

# **Разъемы DC OUT**

При подключении устройства, оснащенного разъемами DC IN, включением/выключением в режим ожидания подключенного устройства можно управлять посредством выполнения связанных операций на данном устройстве.

Выходной электрический сигнал с разъема DC OUT составляет не более 12 В/150 мА при постоянном токе.

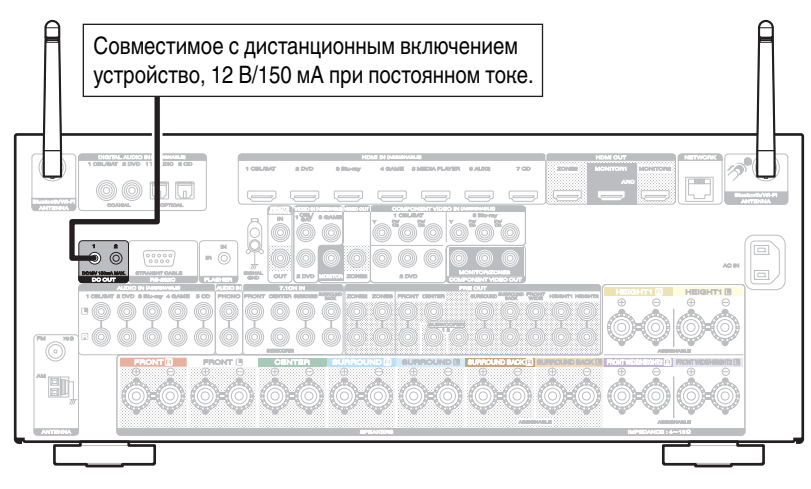

#### **ПРИМЕЧАНИЕ**

- Для подключения разъемов DC OUT пользуйтесь монофоническим кабелем с мини-вилками. Не следует пользоваться стереофоническим кабелем с минивилкой.
- 0 Если допустимый входной сигнал переключения для подсоединенного устройства превышает 12 В/150 мА при постоянном токе или вход закорочен, использование разъема DC OUT невозможно. В таком случае выключите устройство и отсоедините разъем DC OUT.

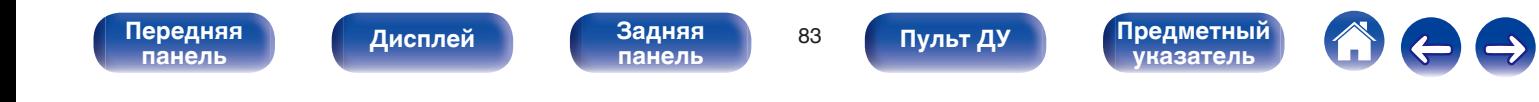

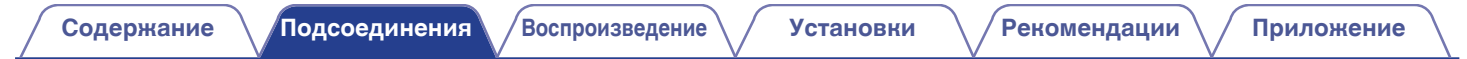

# **Подключение кабеля питания**

После подключения всех компонентов, включите устройство в розетку.

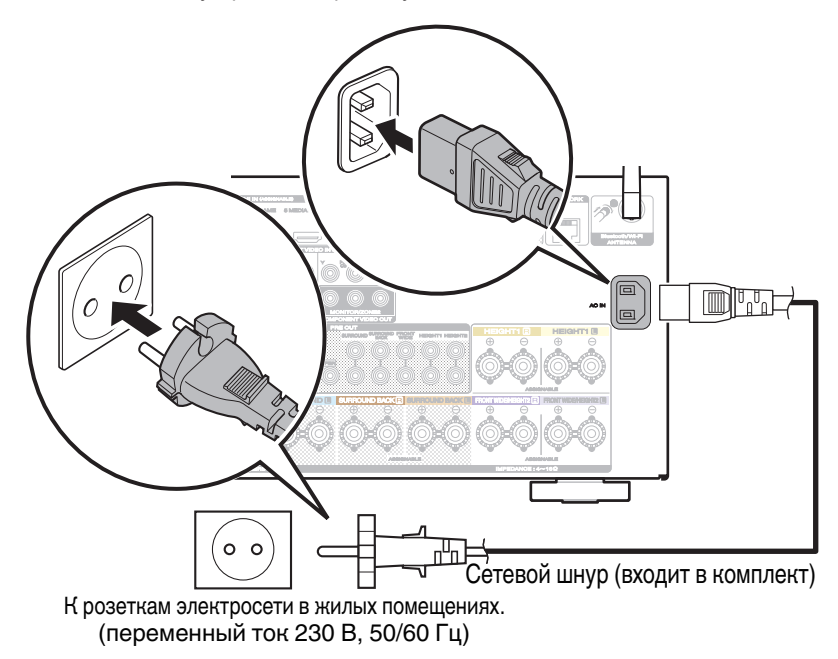

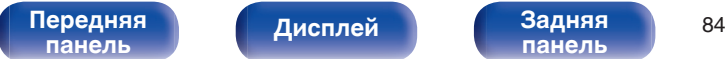

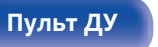

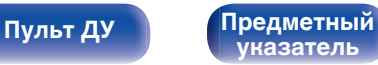

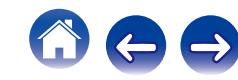

## <span id="page-84-0"></span>**• Содержание**

# **Базовая эксплуатация**

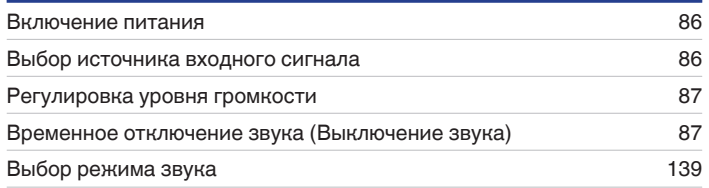

# **Воспроизведение устройства**

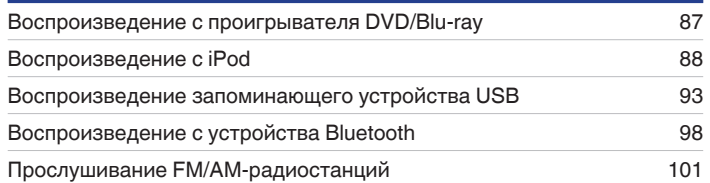

# **Воспроизведение сетевого аудио/ обслуживание**

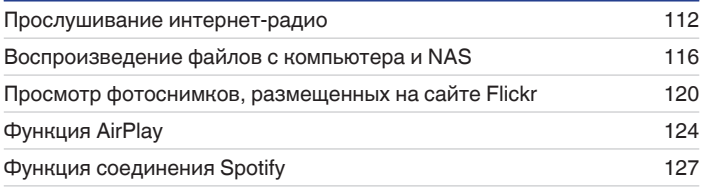

# **Удобные функции**

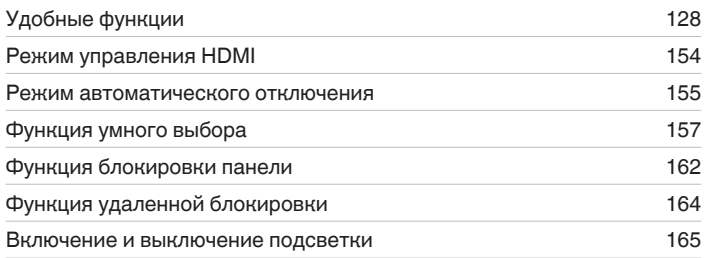

# **Другие функции**

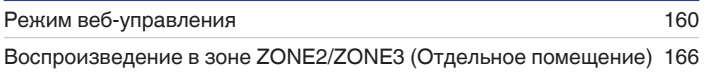

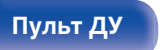

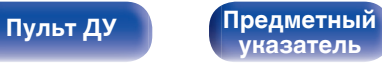

### <span id="page-85-0"></span>**[Содержание](#page-1-0) [Подсоединения](#page-32-0) [Воспроизведение](#page-84-0) [Установки](#page-172-0) [Рекомендации](#page-279-0) [Приложение](#page-301-0)**

# **Базовая эксплуатация**

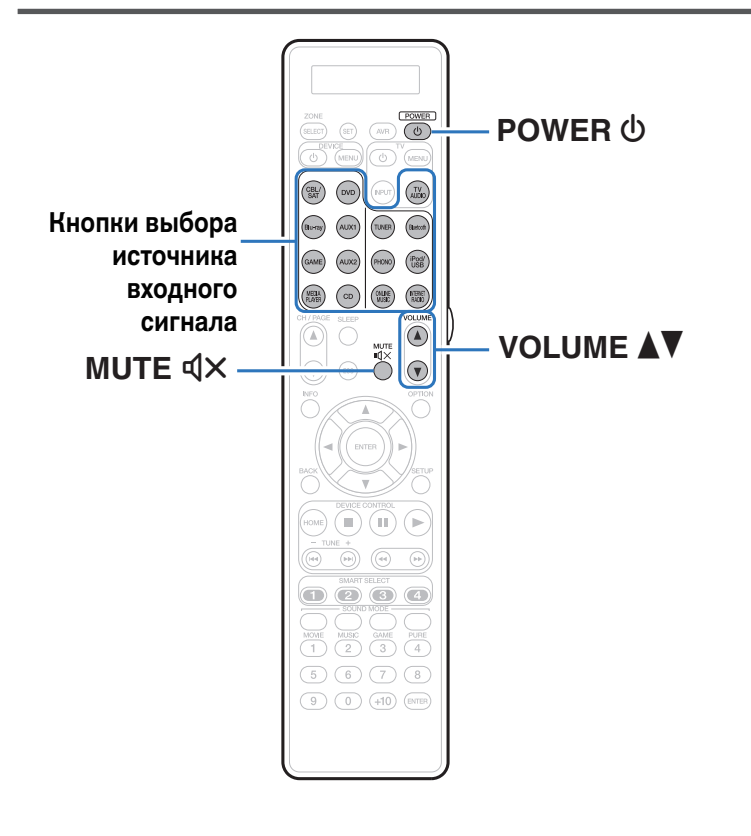

## **Включение питания**

**1 Нажмите кнопку POWER** <sup>X</sup>**, чтобы включить устройство.**

- 0 Вы можете нажать кнопку выбора источника входного сигнала, когда устройство находится в режиме ожидания, чтобы включить питание.
- Также можно переключить питание в режим ожидания, нажав кнопку  $\Phi$  на основном блоке.

# **Выбор источника входного сигнала**

**1 Для начала воспроизведения нажмите кнопку выбора источника входного сигнала.**

Нужный источник входного сигнала можно выбрать непосредственно.

Источник входного сигнала также можно выбрать, повернув ручку управления INPUT SELECTOR на основном блоке.

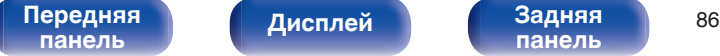

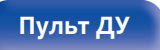

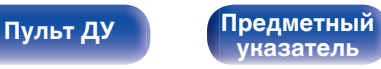

## <span id="page-86-0"></span>**Регулировка уровня громкости**

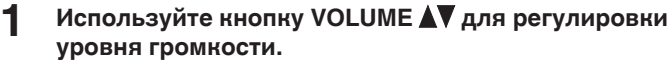

- Диапазон регулировки отличается в зависимости от входного сигнала и настройки уровня канала.
- Громкость также можно настроить, повернув регулятор VOLUME на основном блоке.

# **Временное отключение звука (Выключение звука)**

### **Нажмите кнопку MUTE**  $d$ **X.**

- На дисплей выводится индикация "MUTE".
- После этого на экране телевизора появляется индикатор  $d$ Х.

- 0 Уровень громкости снижается до значения, заданного параметром "Уровень мутирования" меню. (С [стр. 186\)](#page-185-0)
- $\bullet$  Для отмены нажмите кнопку MUTE  $\triangleleft$  x еще раз. Кроме того, отключение звука можно отменить, повернув регулятор общего уровня громкости.

# **Воспроизведение с проигрывателя DVD/Blu-ray**

Ниже описана процедура воспроизведения проигрывателя дисков DVD/Blu-ray.

### **1 Подготовьтесь к воспроизведению.**

A Включите телевизор, сабвуфер и проигрыватель. (2) Переключите вход телевизора на данное устройство.

- **2 Нажмите кнопку POWER** <sup>X</sup>**, чтобы включить устройство.**
- **3 Нажмите кнопку DVD или Blu-ray, чтобы переключить источник входного сигнала, используемый для проигрывателя.**
- **4 Запустите воспроизведение DVD-проигрывателя или проигрывателя дисков Blu-ray.**
- **Объемное воспроизведение (СФЕ [стр. 139\)](#page-138-0)**

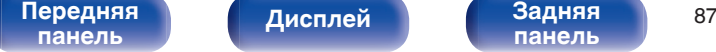

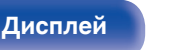

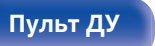

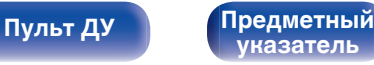

<span id="page-87-0"></span>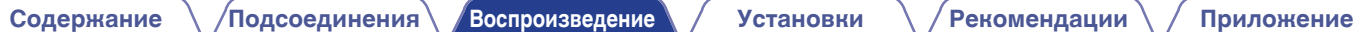

# **Воспроизведение с iPod**

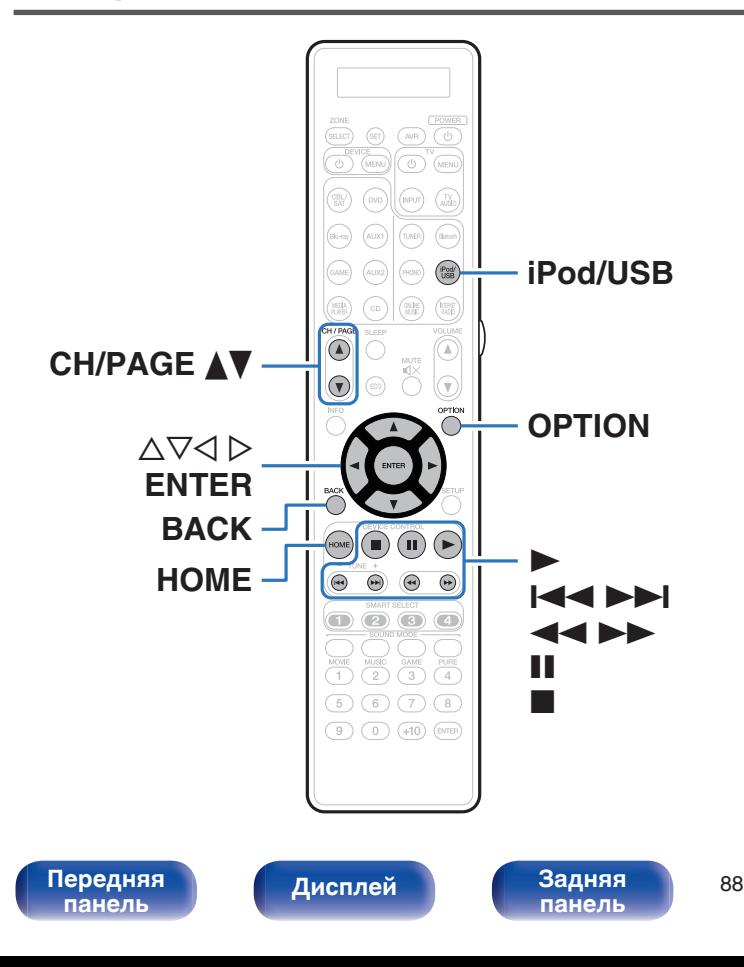

- Можно использовать кабель USB, который идет в комплекте с iPod для подключения iPod к порту USB данного устройства и прослушивания музыки, хранящейся в iPod.
- 0 Сведения о моделях iPod, поддерживаемых данным устройством, см. в разделе "Поддерживаемые модели iPod/iPhone" ( $\mathbb{C}$  [стр. 77\).](#page-76-0)
- См. ["Функция AirPlay" \(](#page-123-0)С стр. 124) о проигрывании музыкального файла, сохраненного в iPhone, iPod touch, iPad или iTunes на данном устройстве посредством сети.

**[Пульт ДУ](#page-28-0) [Предметный](#page-341-0)**

**[указатель](#page-341-0)**

# **Прослушивание музыки с iPod**

- **Подсоедините iPod к порту USB. (** $\mathbb{F}$  **[стр. 76\)](#page-75-0)**
- **2 Нажмите кнопку iPod/USB, чтобы переключить источник входного сигнала на "iPod/USB".**

На дисплей устройства выводится надпись "Browse From iPod".

• На телеэкране ничего не отображается.

#### **3 Вы можете видеть экран iPod и сами управлять iPod, воспроизводя с него музыку.**

- 0 "обозревателя iPod" имеет два режима "С iPod" и "На экране". По умолчанию установлен параметр "С iPod", в котором можно непосредственно управлять самим устройством iPod и видеть, что происходит на его экране.
- 0 Чтобы изменить на "На экране", где Вы выполняете действия, пока информация об iPod отображается на экране телевизора, см. "обозревателя iPod settings" ( $\mathbb{Z}$  [стр. 90\).](#page-89-0)

#### **ПРИМЕЧАНИЕ**

- В зависимости от типа iPod и версии программного обеспечения некоторые возможности могут оказаться недоступными.
- 0 Обратите внимание, что компания Marantz не несет никакой ответственности за возникновение каких-либо неполадок, связанных с данными в iPod, при совместном использовании iPod и данного устройства.

#### ■ Действия, доступные с помощью меню **настройки**

Можно управлять, если параметр "обозревателя iPod" ( $\sqrt{2}$  [стр. 90\)](#page-89-0) установлен на "С iPod".

- ["Настройки режима обзора iPod" \(](#page-89-0) $\mathbb{Q}$  стр. 90)
- ["Настройка громкости каждого канала для соответствия](#page-133-0) [источнику входного сигнала \(Настр. уровня](#page-133-0) [канала\)" \(](#page-133-0) $\mathbb{Q}$  стр. 134)
- ["Настройка тона \(Тон\)" \(](#page-134-0) $\sqrt{\mathcal{D}}$  стр. 135)
- ["Проигрывание определенного видео во время](#page-135-0) [воспроизведения аудио \(Видео отбор\)" \(](#page-135-0)ССР стр. 136)
- ["Настройка качества изображения для конкретной среды](#page-136-0) [просмотра \(Режим картинки\)" \(](#page-136-0)СФ стр. 137)
- 0 ["Воспроизведение одинаковой музыки во всех зонах \(Все Зоны](#page-137-0) [Стерео\)" \(](#page-137-0)№ стр. 138)

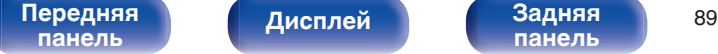

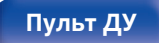

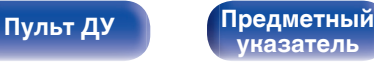

# <span id="page-89-0"></span>**Настройка рабочего режима (обозревателя iPod)**

В этом режиме различные списки и экраны, воспроизводимые на iPod, отображаются на экране телевизора.

В этом разделе описываются шаги, необходимые для воспроизведения композиций с iPod в режиме "На экране".

**1 Если выбран источник входного сигнала "iPod/ USB", нажмите кнопку OPTION.**

Выводится меню действий.

**2 Выберите команду "обозревателя iPod" и нажмите кнопку ENTER.**

Выводится экран обозревателя iPod.

#### **3** С помощью кнопки  $\triangle$  выберите пункт "На **экране", а затем нажмите кнопку ENTER.**

• Ниже перечислены функции, доступные в режимах "На экране" и "С iPod".

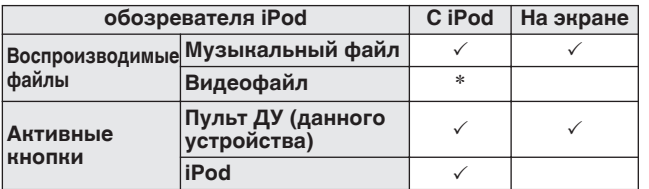

\*Воспроизводится только звук.

### **С помощью кнопок ∆** $\nabla$  **⊳ выберите файл для воспроизведения и нажмите кнопку ENTER.**

Начнется воспроизведение.

**[панель](#page-16-0)**

[Передняя](#page-16-0) **Передняя** 90 **[Дисплей](#page-21-0) [Задняя](#page-25-0)**

**[панель](#page-25-0)**

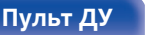

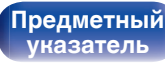

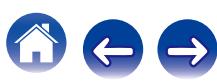

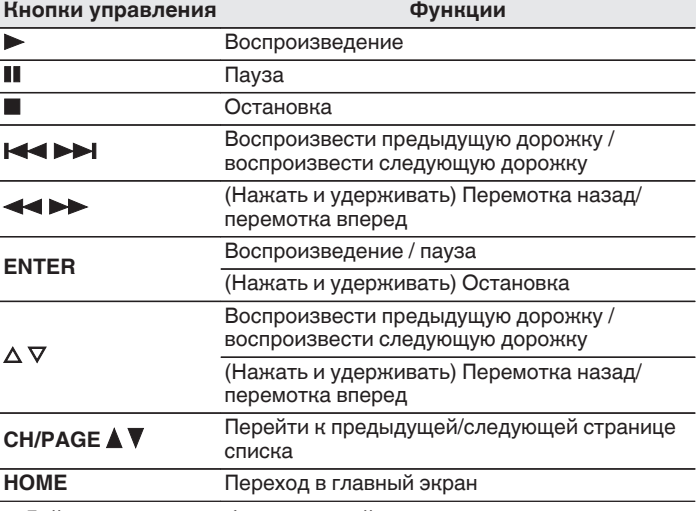

• Действия кнопок выбора операций могут отличаться.

0 Если для режима "обозревателя iPod" выбрано значение "На экране" и пользователь нажимает кнопку STATUS на основном устройстве во время воспроизведения, на дисплее поочередно отображаются название песни, имя исполнителя, название альбома и др.

• Отображаются латинские буквы, цифры и некоторые символы. Несовместимые символы отображаются в виде "." (точки).

### **■ Действия, доступные с помощью меню настройки**

Можно управлять, если параметр "Режим обозр.iPod" установлен на "На экране". (С [стр. 90\)](#page-89-0)

- ["Настройки режима обзора iPod" \(](#page-89-0) $\mathbb{Q}$  стр. 90)
- ["Повторное воспроизведение" \(](#page-91-0)С стр. 92)
- ["Воспроизведение композиций в случайном](#page-91-0) [порядке" \(](#page-91-0) $\sqrt{\hat{F}}$  стр. 92)
- ["Настройка громкости каждого канала для соответствия](#page-133-0) [источнику входного сигнала \(Настр. уровня](#page-133-0) [канала\)" \(](#page-133-0) $\mathbb{C}$  стр. 134)
- ["Настройка тона \(Тон\)" \(](#page-134-0) $\sqrt{\mathcal{D}}$  стр. 135)
- ["Проигрывание определенного видео во время](#page-135-0) [воспроизведения аудио \(Видео отбор\)" \(](#page-135-0)С стр. 136)
- 0 ["Воспроизведение одинаковой музыки во всех зонах \(Все Зоны](#page-137-0) [Стерео\)" \(](#page-137-0)СТР стр. 138)

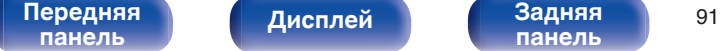

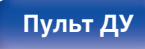

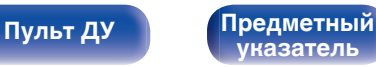

## <span id="page-91-0"></span>**Повторное воспроизведение**

- **1 Нажмите OPTION в режиме "обозревателя iPod", установленном на "На экране".** Выводится меню действий.
- **2 С помощью кнопки ∆**⊽ выберите пункт **"Повторение", а затем нажмите кнопку ENTER.**
- **С помощью кнопок** ⊲ **⊳ выберите режим повторного воспроизведения.**

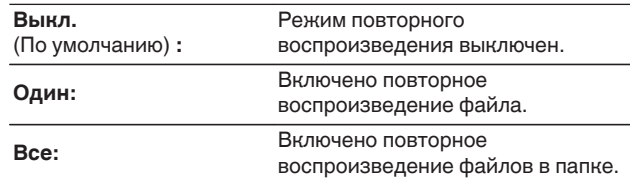

## **4 Нажмите кнопку ENTER.**

На дисплее снова отображается меню экрана воспроизведения.

Настройки "Повторение" сохраняются для каждого из источников входного сигнала.

# **Воспроизведение композиций в случайном порядке**

- **1 Нажмите OPTION в режиме "обозревателя iPod", установленном на "На экране".** Выводится меню действий.
- **2 С помощью кнопки ∆** $\nabla$  выберите пункт **"Случайный", а затем нажмите кнопку ENTER.**
- **3** С помощью кнопок ⊲ ⊳ выберите режим **повторного воспроизведения.**

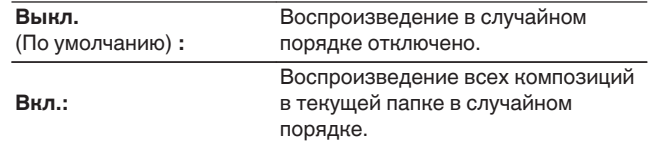

## **4 Нажмите кнопку ENTER.**

На дисплее снова отображается меню экрана воспроизведения.

- 0 Когда воспроизведение одной из песен завершается, в режиме случайного воспроизведения из той же папки случайно выбирается следующая песня. Таким образом, вы можете услышать один и тот же трек более одного раза во время воспроизведения в случайном порядке.
- 0 Настройки "Случайный" сохраняются для каждого из источников входного сигнала.

**[панель](#page-16-0)**

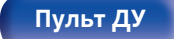

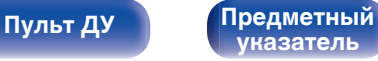

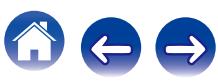

# <span id="page-92-0"></span>**Воспроизведение запоминающего устройства USB**

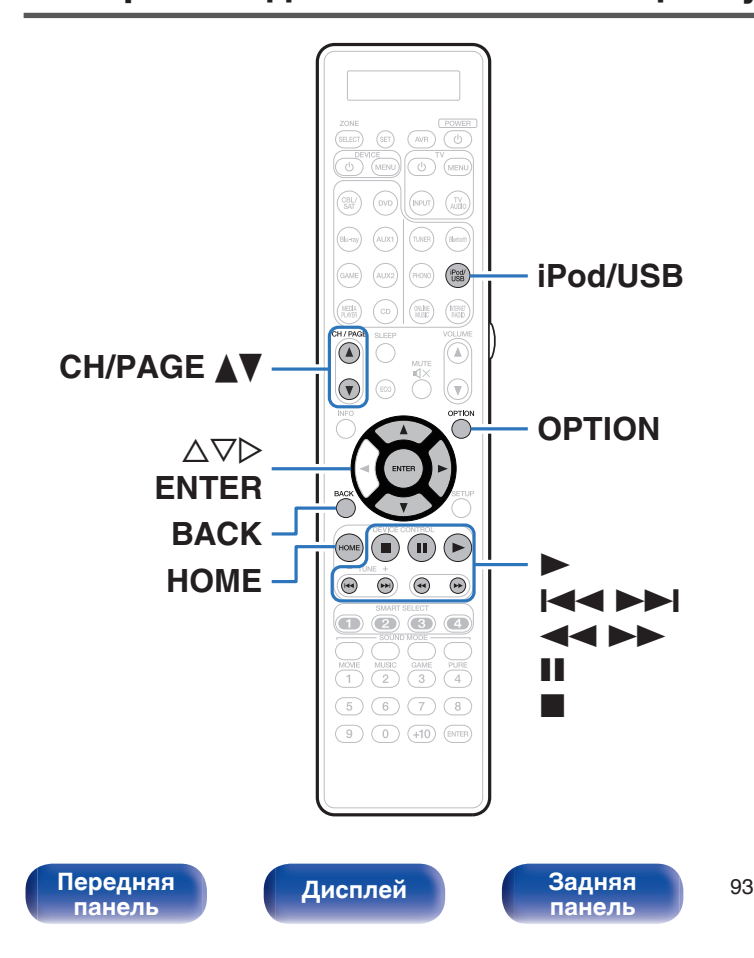

- Воспроизведение музыкальных файлов и просмотр изображений (JPEG), сохраненных на запоминающем устройстве USB.
- На данном устройстве возможно только воспроизведение запоминающих устройств USB, соответствующих стандартам класса запоминающих устройств большой емкости.
- Данное устройство совместимо с запоминающими устройствами USB формата "FAT16" или "FAT32".
- Ниже указаны типы аудио/видео формата и особенности воспроизведения, поддерживаемые данным устройством. Подробную информацию см. в разделе "Воспроизведение с запоминающего устройства USB". (ССР [стр. 307\)](#page-306-0)
	- 0 **WMA**
	- 0 **MP3**
	- 0 **WAV**
	- 0 **MPEG-4 AAC**
	- 0 **FLAC**
	- 0 **ALAC**
	- 0 **AIFF**
	- 0 **DSD**
	- 0 **JPEG**

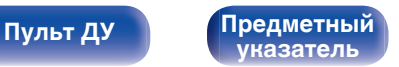

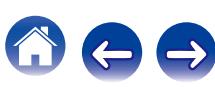

# **Воспроизведение файлов с запоминающих устройств USB**

- **1 Подсоедините запоминающее устройство USB к** порту USB. ( $\sqrt{r}$  [стр. 76\)](#page-75-0)
- **2 Нажмите кнопку iPod/USB, чтобы переключить источник входного сигнала на "iPod/USB".**

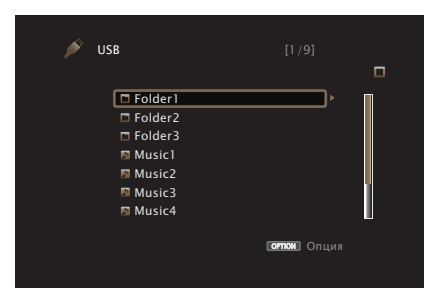

**3** С помощью кнопок ∆ $\nabla$  ⊳ выберите файл для **воспроизведения и нажмите кнопку ENTER.**

Начнется воспроизведение.

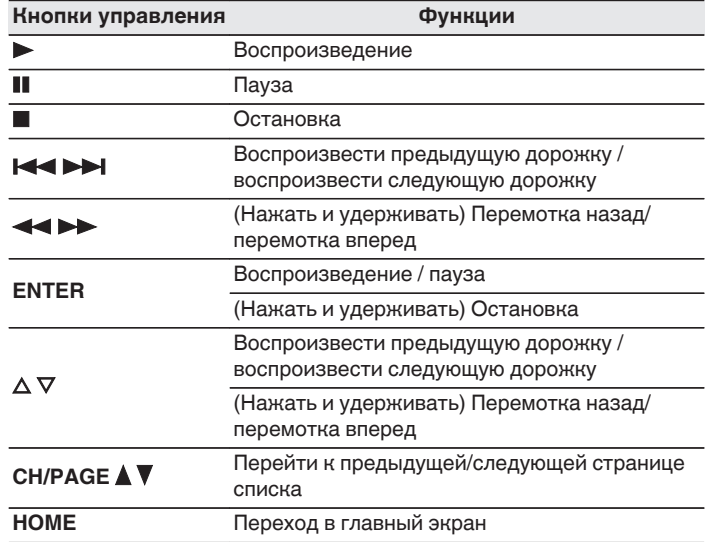

- Если музыкальный файл MP3 содержит данные обложки альбома, она может выводиться на дисплей во время воспроизведения музыкальных файлов.
- 0 Данное устройство воспроизводит файлы изображений (JPEG) в том порядке, в котором они хранятся в папке.

#### **ПРИМЕЧАНИЕ**

Обратите внимание, что компания Marantz не несет никакой ответственности за возникновение каких-либо неполадок, связанных с данными на запоминающем устройстве USB, при совместном использовании запоминающего устройства USB и данного устройства.

#### [Передняя](#page-16-0) **Передняя** 94 **[панель](#page-16-0)**

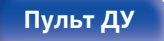

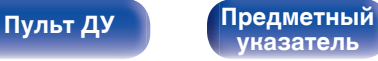

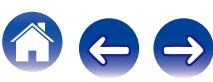

#### ■ Действия, доступные с помощью меню **настройки**

- ["Повторное воспроизведение" \(](#page-128-0)С стр. 129)
- ["Воспроизведение композиций в случайном](#page-128-0) [порядке" \(](#page-128-0)СБ стр. 129)
- 0 ["Поиск с помощью ключевых слов \(Поиск](#page-130-0) [текста\)" \(](#page-130-0)СБ стр. 131)
- ["Прослушивание музыки на фоне понравившегося изображения](#page-131-0) [\(Слайдшоу\)" \(](#page-131-0)СТР стр. 132)
- ["Установка интервала показа" \(](#page-132-0)ССР стр. 133)
- ["Настройка громкости каждого канала для соответствия](#page-133-0) [источнику входного сигнала \(Настр. уровня](#page-133-0) [канала\)" \(](#page-133-0) $\mathbb{C}$  стр. 134)
- ["Настройка тона \(Тон\)" \(](#page-134-0)се стр. 135)
- ["Проигрывание определенного видео во время](#page-135-0) [воспроизведения аудио \(Видео отбор\)" \(](#page-135-0)С стр. 136)
- ["Настройка качества изображения для конкретной среды](#page-136-0) [просмотра \(Режим картинки\)" \(](#page-136-0)С стр. 137)
- 0 ["Воспроизведение одинаковой музыки во всех зонах \(Все Зоны](#page-137-0) [Стерео\)" \(](#page-137-0)СТР стр. 138)

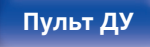

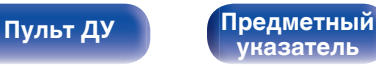

### **[Содержание](#page-1-0) [Подсоединения](#page-32-0) [Воспроизведение](#page-84-0) [Установки](#page-172-0) [Рекомендации](#page-279-0) [Приложение](#page-301-0)**

# **Прослушивание музыки на устройстве Bluetooth**

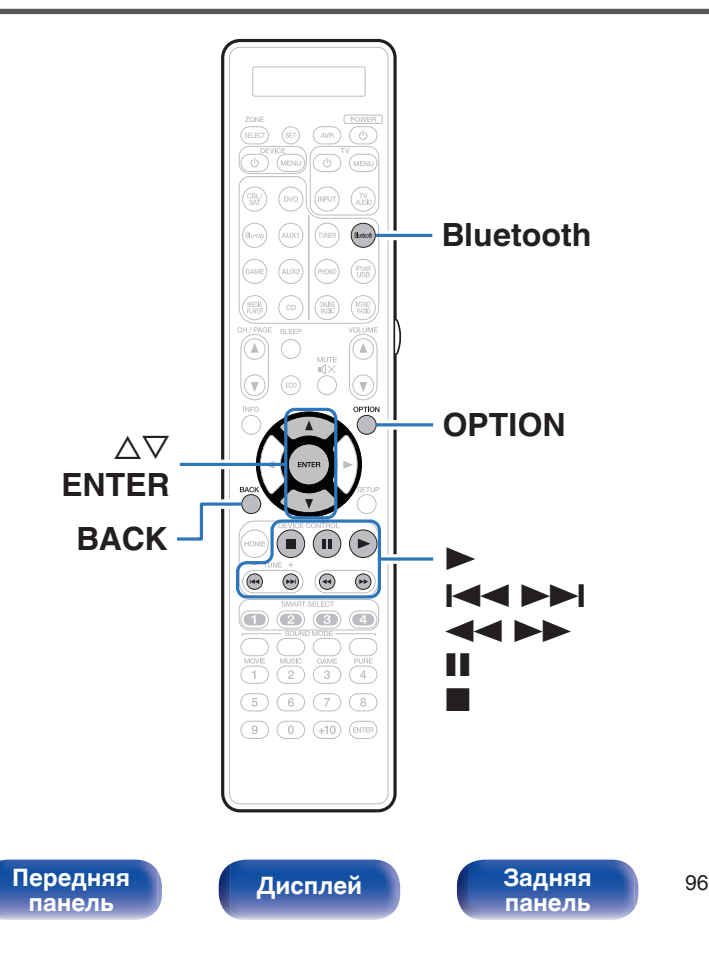

Музыкальными файлами, сохраненными на устройствах с Bluetooth, таких как смартфоны, цифровые проигрыватели музыки и т.д., можно наслаждаться на данном устройстве посредством сопряжения и подключения данного устройства к устройству с Bluetooth.

Соединение возможно в радиусе примерно 10 м.

**[Пульт ДУ](#page-28-0) [Предметный](#page-341-0)**

**[указатель](#page-341-0)**

#### **ПРИМЕЧАНИЕ**

Для воспроизведения музыки с устройства с Bluetooth, устройство с Bluetooth должно поддерживать профиль A2DP.

# **Сопряжение с устройством Bluetooth**

Чтобы наслаждаться музыкой с устройства с Bluetooth на данном устройстве, сначала устройство с Bluetooth должно быть сопряжено с данным устройством.

Как только устройство с Bluetooth будет сопряжено, его не нужно снова сопрягать.

### **1 Подготовьтесь к воспроизведению.**

- (1) Подключите входящие в комплект внешние антенны для беспроводного соединения/соединения по Bluetooth к разъемам антенн Bluetooth/wireless LAN на задней панели.  $(\sqrt{2})$  [стр. 27\)](#page-26-0)
- (2) Нажмите кнопку POWER  $\phi$ , чтобы включить устройство.

### **2 Нажмите кнопку Bluetooth, чтобы переключить источник входного сигнала на "Bluetooth".**

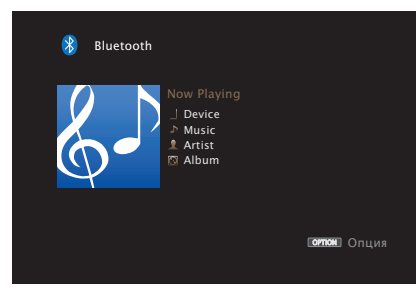

При использовании в первый раз, устройство перейдет в режим сопряжения автоматически и на дисплее устройства появится "Pairing...".

**3 Выберите данное устройство, когда его название появится в списке устройств, отображенном на экране устройства с Bluetooth.**

В конце сопряжения, название устройства появится на дисплее данного устройства.

• Подключите к устройству Bluetooth, пока "Pairing" отображается на дисплее устройства. Выполните соединение с устройством Bluetooth рядом с устройством (примерно 1 м).

- $\bullet$  При полключении второго устройства с Bluetooth, нажимайте и удерживайте Bluetooth в течение примерно 3 секунд или выберите "Реж.сопряж-я" в меню настроек для сопряжения устройства. (CF [стр. 100\)](#page-99-0)
- 0 Данное устройство может быть сопряжено максимум с 8 устройствами с Bluetooth. Когда сопрягается 9-ое устройство с Bluetooth, оно будет зарегистрировано вместо самого старого зарегистрированного устройства.
- Когда на дисплее данного устройства появится номер, проверьте, что это тот же номер, который показан на экране устройства с Bluetooth, а затем выберите "Сопряжения" для устройства с Bluetooth и устройства.
- 0 Введите "0000", когда будет запрошен пароль на экране устройства с Bluetooth.

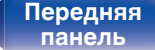

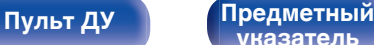

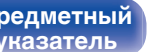

# <span id="page-97-0"></span>**Воспроизведение с устройства Bluetooth**

Проверьте следующее перед воспроизведением музыки.

- 0 Функция Bluetooth устройства с Bluetooth должна быть включена
- Сопряжение должно быть завершено
- **1 Нажмите кнопку Bluetooth, чтобы переключить источник входного сигнала на "Bluetooth".**

Устройство автоматически установит соединение с последним использованным устройством с Bluetooth.

## **2 Начните воспроизведение с устройства с Bluetooth.**

0 Устройством с Bluetooth также можно управлять при помощи пульта дистанционного управления данного устройства.

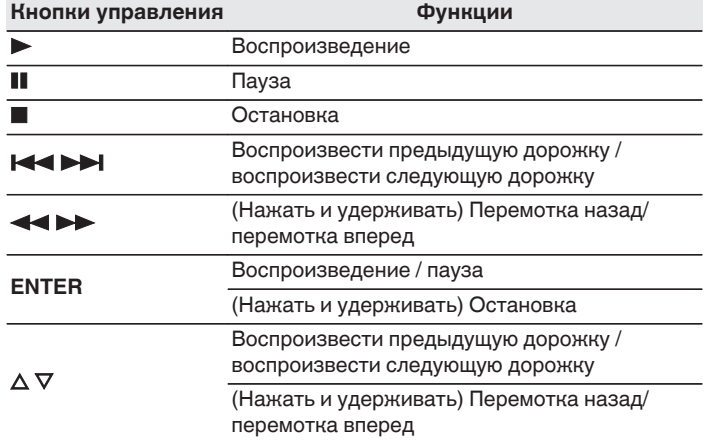

- Когда питание данного устройства включено, источник входного сигнала будет автоматически переключен на "Bluetooth", если устройство с Bluetooth подключено.
- 0 Когда настройка "IP Контроль" данного устройства установлена на "Всегда включен", а устройство с Bluetooth подключено к устройству в состоянии режима ожидания, питание устройства будет включено автоматически. (к) [стр. 253\)](#page-252-0)
- Нажмите STATUS на данном устройстве во время воспроизведения, чтобы переключить дисплей между Названием, Именем артиста, Названием альбома и т.д.
- 0 Отображаются латинские буквы, цифры и некоторые символы. Несовместимые символы отображаются в виде "." (точки).

**[панель](#page-16-0)**

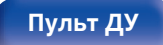

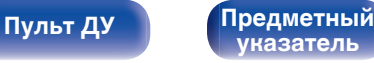

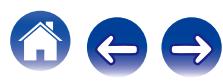

#### **ПРИМЕЧАНИЕ**

- $\bullet$  Чтобы управлять устройством с Bluetooth при помощи пульта ДУ данного устройства, устройство с Bluetooth должно поддерживать профиль AVRCP.
- 0 Пульт ДУ данного устройства не гарантирует работу со всеми устройствами с Bluetooth.
- 0 В зависимости от типа устройства с Bluetooth, данное устройство выводит звук, который соединен с настройкой громкости в устройстве с Bluetooth.

### **■ Действия, доступные с помощью меню настройки**

- ["Сопряжение с режимом сопряжения" \(](#page-99-0) $\mathscr{C}$  стр. 100)
- ["Повторное воспроизведение" \(](#page-128-0)С стр. 129)
- ["Воспроизведение композиций в случайном](#page-128-0) [порядке" \(](#page-128-0)СБ стр. 129)
- ["Настройка громкости каждого канала для соответствия](#page-133-0) [источнику входного сигнала \(Настр. уровня](#page-133-0) [канала\)" \(](#page-133-0) $\mathbb{C}$  стр. 134)
- ["Настройка тона \(Тон\)" \(](#page-134-0) $\sqrt{2}$  стр. 135)
- ["Проигрывание определенного видео во время](#page-135-0) [воспроизведения аудио \(Видео отбор\)" \(](#page-135-0)С стр. 136)
- 0 ["Воспроизведение одинаковой музыки во всех зонах \(Все Зоны](#page-137-0) [Стерео\)" \(](#page-137-0)№ стр. 138)

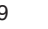

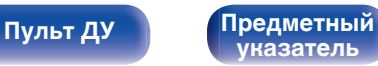

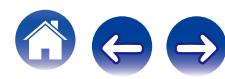

## <span id="page-99-0"></span>**Сопряжение с режимом сопряжения**

Сопрягите устройство с Bluetooth с данным устройством.

- **1 Если выбран источник входного сигнала "Bluetooth", нажмите кнопку OPTION.** Выводится меню действий.
- **2 С помощью кнопки ∆⊽ выберите пункт "Режим сопряжения", а затем нажмите кнопку ENTER.** Устройство войдет в режим сопряжения.
- **3 Выберите данное устройство, когда его название появится в списке устройств, отображенном на экране устройства с Bluetooth.**

В конце сопряжения название устройства появится на дисплее данного устройства.

- Когда на дисплее данного устройства появится номер, проверьте, что это тот же номер, который показан на экране устройства с Bluetooth, а затем выберите "Сопряжения" для устройства с Bluetooth и устройства.
- 0 Введите "0000", когда будет запрошен пароль на экране устройства с Bluetooth.

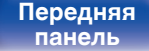

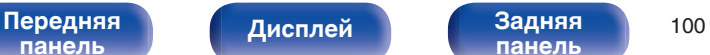

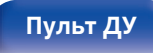

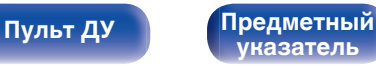

<span id="page-100-0"></span>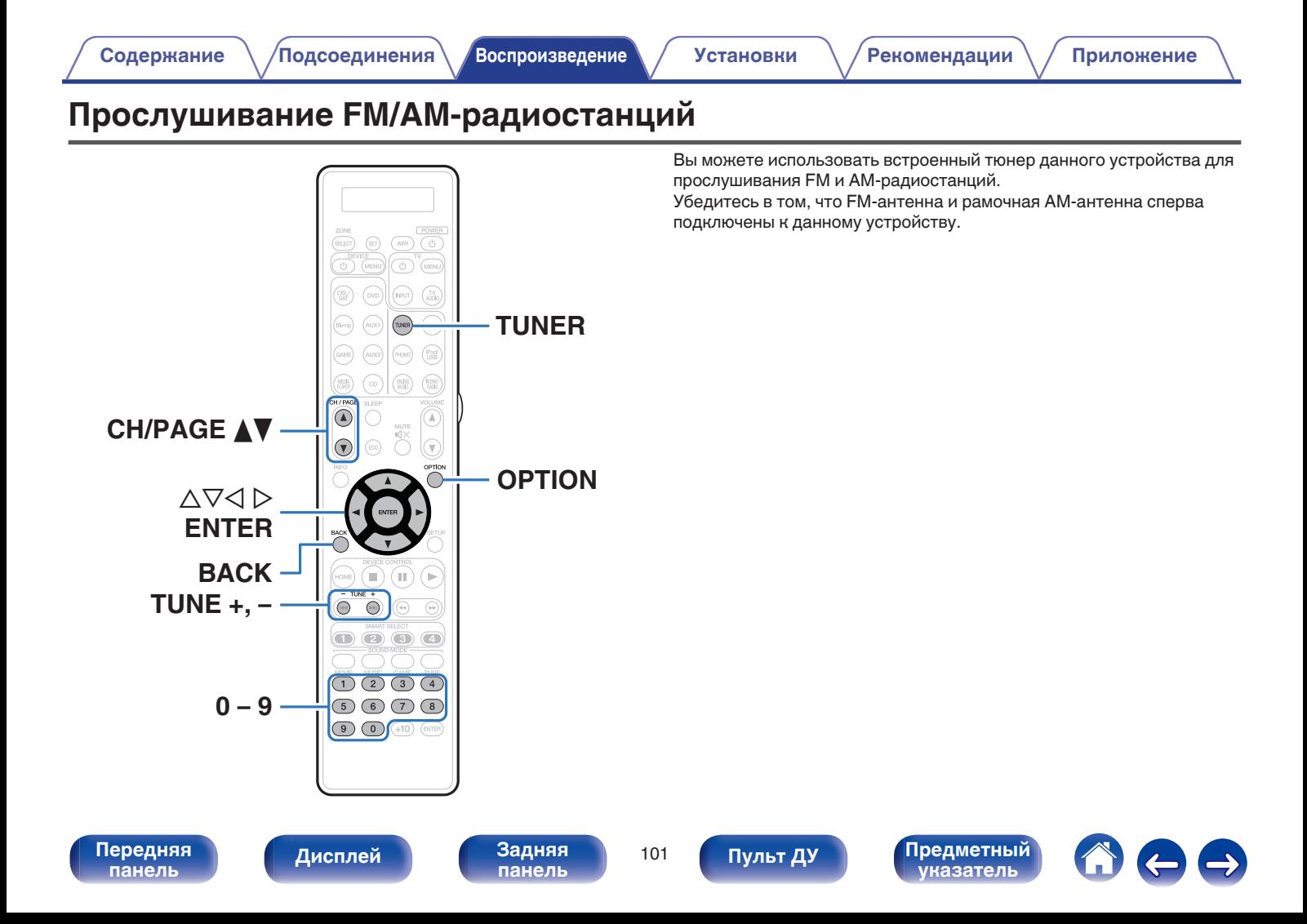

# <span id="page-101-0"></span>**Прослушивание FM/AM-радиостанций**

- **1 Подключите антенну. (["Подключение антенны FM/](#page-77-0) AM" (**v **[стр. 78\)\)](#page-77-0)**
- **2 Нажмите кнопку TUNER, чтобы переключить источник входного сигнала на "Tuner".**

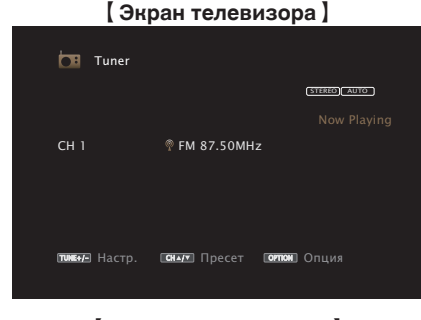

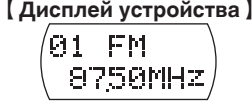

## **3 Нажмите кнопку OPTION.**

Выводится меню действий.

#### **4 С помощью кнопки** ui **выберите пункт "FM/AM", а затем нажмите кнопку ENTER.**

Отображает экран входного сигнала диапазона приема.

#### **5** С помощью кнопки ⊲ ⊳ выберите пункт "FM" или **"AM", а затем нажмите кнопку ENTER.**

**FM:** При прослушивании FM-радиостанции.

**AM:** При прослушивании AM-радиостанции.

### **6 Нажмите TUNE + или TUNE -, чтобы выбрать радиостанцию, которую хотите слушать.**

Поиск радиостанций производится до тех пор, пока не будет найдена доступная радиостанция. При обнаружении радиостанции поиск автоматически останавливается и производится настройка на волну радиостанции.

Режимы приема FM радиопередач включают в себя режим "Авто", в котором поиск доступных радиостанций происходит автоматически, и режим "Вручную", который позволяет вручную настроить частоты с помощью кнопок. Настройка по умолчанию — "Авто". Также можно использовать режим "Прямая настройка", чтобы сразу указать частоту радиостанции.

Режим "Авто" не позволяет настраивать прием радиостанций при плохом качестве сигнала.

В таких случаях, используйте для настройки режимы "Вручную" или "Прямая настройка".

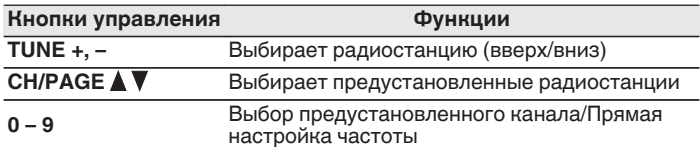

# **[панель](#page-16-0)**

**[Дисплей](#page-21-0) [Задняя](#page-25-0)**

[Передняя](#page-16-0) **Передняя** 102 **[панель](#page-25-0)**

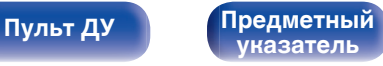

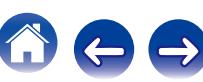

### **■ Действия, доступные с помощью меню настройки**

- ["Ввод частоты при настройке на радиостанцию \(Прямая](#page-103-0) [настройка\)" \(](#page-103-0) $\circled{r}$  стр. 104)
- ["Поиск RDS" \(](#page-103-0) $\mathbb{C}$  стр. 104)
- "Поиск РТҮ" ( $\mathbb{Z}$  стр. 105)
- "Поиск ТР" ( $\mathbb{Z}$  стр. 106)
- ["Радиотекст" \(](#page-105-0)С стр. 106)
- 0 ["Изменение режима настройки \(Режим](#page-106-0) [настройки\)" \(](#page-106-0) $\mathbb{Q}$  стр. 107)
- ["Настройка радиостанций и их автоматическое добавление](#page-106-0) [\(Авто установок\)" \(](#page-106-0)С стр. 107)
- ["Добавление текущей радиостанции \(Предустановка](#page-107-0) [памяти\)" \(](#page-107-0) $\sqrt{\epsilon}$  стр. 108)
- 0 ["Укажите название добавляемой радиостанции \(Имя](#page-108-0) [установки\)" \(](#page-108-0)С стр. 109)
- ["Пропуск добавленных радиостанций \(Пропуск](#page-109-0)  $v$ становки)" ( $\circled{r}$  стр. 110)
- ["Настройка громкости каждого канала для соответствия](#page-133-0) [источнику входного сигнала \(Настр. уровня](#page-133-0) канала)"  $(\sqrt{\epsilon} \cdot \vec{r})$  стр. 134)
- ["Настройка тона \(Тон\)" \(](#page-134-0) $\sqrt{\mathscr{E}}$  стр. 135)
- ["Проигрывание определенного видео во время](#page-135-0) [воспроизведения аудио \(Видео отбор\)" \(](#page-135-0)С стр. 136)
- 0 ["Воспроизведение одинаковой музыки во всех зонах \(Все Зоны](#page-137-0) [Стерео\)" \(](#page-137-0) $\sqrt{\mathcal{F}}$  стр. 138)

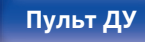

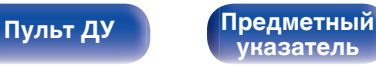

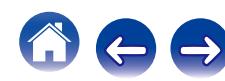

# <span id="page-103-0"></span>**Ввод частоты при настройке на радиостанцию (Прямая настройка)**

Можно непосредственно ввести частоту приема для настройки на нее.

**1 Если выбран источник входного сигнала "Tuner", нажмите кнопку OPTION.**

Выводится меню действий.

**2 С помощью кнопки ∆** $\nabla$  **выберите пункт "Прямая настройка", а затем нажмите кнопку ENTER.**

На экране отображается меню ввода частоты.

- $\mathbf{R}$  С помощью кнопок  $\Delta \nabla$  или 0 9 выберите число и **нажмите кнопку** p**.**
	- $\bullet$  При нажатии кнопки  $\triangleleft$  цифры, введенные непосредственно перед этим, стираются.
- **4 Повторите шаг 3 и введите частоту понравившейся радиостанции.**
- **5 По завершении ввода нажмите кнопку ENTER.**

Выполняется настройка на предварительно заданную частоту.

# **Поиск RDS**

RDS — это радиовещательный сервис, который позволяет радиостанции передавать дополнительную информацию вместе с обычным сигналом радиовещательной программы.

Данный режим предназначен для настройки на FM радиостанции, предоставляющие сервис RDS.

Следует иметь в виду, что режим RDS работает только при приеме станций, поддерживающих передачу RDS.

**1 Если выбран источник входного сигнала "Tuner", нажмите кнопку OPTION.** Выводится меню действий.

### **2 С помощью кнопки ∆** $∇$  **выберите пункт "Поиск RDS", а затем нажмите кнопку ENTER.**

## **3 Нажмите кнопку ENTER.**

Поиск радиостанций RDS начинается автоматически.

Нажав  $\triangle$   $\triangleright$  в течение 5 секунд после вывода на дисплей имени радиостанции, можно запустить поиск другой радиостанции.

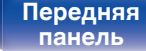

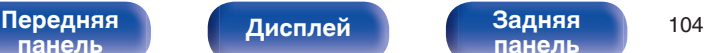

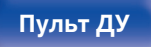

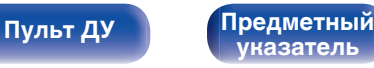

<span id="page-104-0"></span>**[Содержание](#page-1-0) [Подсоединения](#page-32-0) [Воспроизведение](#page-84-0) [Установки](#page-172-0) [Рекомендации](#page-279-0) [Приложение](#page-301-0)**

# **Поиск PTY**

Данный режим предназначен для поиска радиостанций RDS, передающих программу заданного типа (PTY).

PTY идентифицирует тип программы RDS.

Типы программ и индикация дисплея приведены ниже:

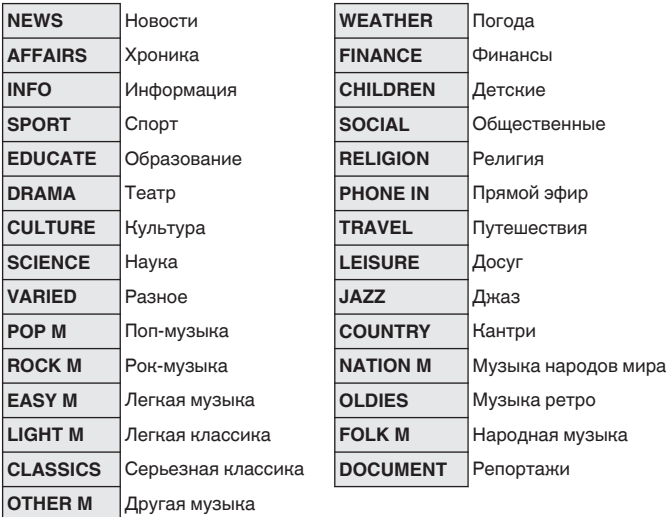

**1 Если выбран источник входного сигнала "Tuner", нажмите кнопку OPTION.**

Выводится меню действий.

- **2** С помощью кнопки ∆ $\nabla$  выберите пункт "Поиск **PTY", а затем нажмите кнопку ENTER.**
- **3** С помощью кнопок ∆⊽ выберите тип программы.
- **4 Нажмите кнопку ENTER.**

Поиск PTY начинается автоматически.

Нажав  $\triangleleft$   $\triangleright$  в течение 5 секунд после вывода на дисплей имени радиостанции, можно запустить поиск другой радиостанции.

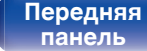

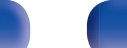

[Передняя](#page-16-0) **Передняя** 105 **[панель](#page-25-0)**

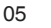

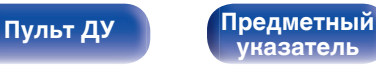

<span id="page-105-0"></span>**[Содержание](#page-1-0) [Подсоединения](#page-32-0) [Воспроизведение](#page-84-0) [Установки](#page-172-0) [Рекомендации](#page-279-0) [Приложение](#page-301-0)**

# **Поиск TP**

Режим TP идентифицирует программы, которые передают дорожные сообщения.

Это позволяет Вам с легкостью выяснить последние данные о дорожной обстановке в зоне Вашего пребывания, прежде чем выйти из дома.

Данный режим предназначен для поиска радиостанций RDS, передающих дорожную программу (радиостанций TP).

**1 Если выбран источник входного сигнала "Tuner", нажмите кнопку OPTION.**

Выводится меню действий.

- **2 С помощью кнопки** ui **выберите пункт "Поиск TP", а затем нажмите кнопку ENTER.**
- **3 Нажмите кнопку ENTER.**

Поиск TP начинается автоматически.

Нажав  $\triangleleft$   $\triangleright$  в течение 5 секунд после вывода на дисплей имени радиостанции, можно запустить поиск другой радиостанции.

## **Радиотекст**

RT позволяет станциям RDS отправлять текстовые сообщения, которые появляются на дисплее.

При приеме данных радиотекста на дисплей выводится индикатор "Радиотекст".

**1 Если выбран источник входного сигнала "Tuner", нажмите кнопку OPTION.**

Выводится меню действий.

- **2 С помощью кнопки ∆▽ выберите пункт "Радиотекст", а затем нажмите кнопку ENTER.**
- **3** С помощью кнопки ⊲ ⊳ выберите пункт "Вкл.", а **затем нажмите кнопку ENTER.**
	- При приеме вещания радиостанции RDS отображаются передаваемые ей текстовые данные.
	- Если прием текстовых данных отсутствует, выводится сообщение "NO TEXT DATA".

**[панель](#page-16-0)**

[Передняя](#page-16-0) **Передняя** 106 **[панель](#page-25-0)**

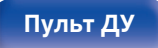

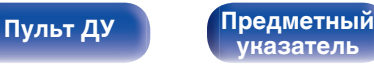

# <span id="page-106-0"></span>**Изменение режима настройки (Режим настройки)**

Можно переключить режим на поиск только FM и AM радиовещания. Если в режиме "Авто" нельзя автоматически настроиться на радиостанцию, переключитесь в режим "Вручную" и настройтесь на волну в ручном режиме.

**1 Если выбран источник входного сигнала "Tuner", нажмите кнопку OPTION.**

Выводится меню действий.

- **2 С помощью кнопки ∆⊽ выберите пункт "Режим настройки", а затем нажмите кнопку ENTER.**
- $\mathbf{R}$  Используйте  $\triangleleft \triangleright$ , чтобы выбрать режим настройки, **а затем нажмите ENTER.**

**Авто:** Автоматический поиск доступных радиостанций и автоматическая настройка. **Вручную:** Нажимайте кнопку для перехода к следующей Вручную: частоте.

# **Настройка радиостанций и их автоматическое добавление (Авто установок)**

Возможна автоматическая установка не более 56 радиостанций.

**1 Если выбран источник входного сигнала "Tuner", нажмите кнопку OPTION.**

Выводится меню действий.

**2 С помощью кнопки ∆** $\nabla$  **выберите пункт "Авто установок", а затем нажмите кнопку ENTER.**

## **3 Нажмите кнопку ENTER.**

Устройство начнет автоматический поиск станций и добавление их в память.

• После завершения поиска, в течении 5 секунд будет отображаться сообщение "Выполнено", а затем экран меню настроек погаснет.

Предустановка памяти завершена.

**[панель](#page-16-0)**

[Передняя](#page-16-0) **Передняя** 107 **[панель](#page-25-0)**

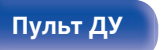

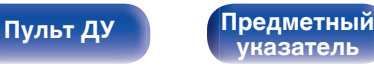

# <span id="page-107-0"></span>**Добавление текущей радиостанции (Предустановка памяти)**

Ваши любимые радиостанции можно сохранить в виде предустановленных настроек — так, чтобы было можно настраиваться на них с легкостью.

Можно задать предварительную настройку для до 56 радиостанций.

- **1 Настройтесь на радиостанцию, которую желаете записать в предустановленные настройки. (["Прослушивание FM/AM](#page-101-0)радиостанций"** ( $\mathbb{F}$  стр. 102))
- **2 Нажмите кнопку OPTION.**

Выводится меню действий.

### **3** С помощью кнопки ∆⊽ выберите пункт **"Предустановка памяти", а затем нажмите кнопку ENTER.**

На экране отображается список уже добавленных радиостанций.

 $\Lambda$  С помощью кнопок ∆ $\nabla$  или 0 – 9 выберите станцию, **которую хотите добавить, и нажмите кнопку ENTER.**

Текущая радиостанция будет добавлена в память.

• Для записи предустановленных настроек на другие радиостанции повторяйте шаги с 1-го по 4-й.

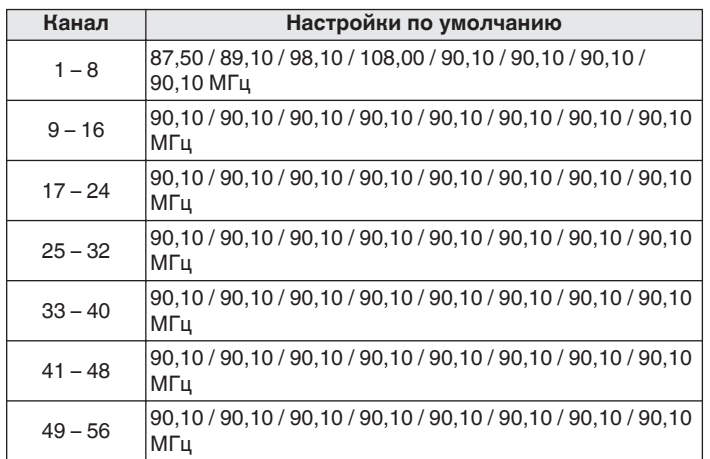

## **Прослушивание предустановленной радиостанции**

**1 Используйте кнопки CH/PAGE** df **или 0 – 9, чтобы выбрать нужный предустановленный канал.**

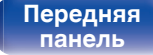

[Передняя](#page-16-0) **Передняя** 108 **[панель](#page-25-0)**

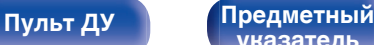

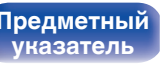
# **Укажите название добавляемой радиостанции (Имя установки)**

Вы можете задать название для добавляемой радиостанции или изменить его.

Можно ввести до восьми символов.

**1 Если выбран источник входного сигнала "Tuner", нажмите кнопку OPTION.**

Выводится меню действий.

- **2** С помощью кнопки ∆ $\nabla$  выберите пункт "Имя **установки", а затем нажмите кнопку ENTER.** Выводится экран Имя установки.
- **3** С помощью кнопок **<d> Выберите группу радиостанций, которой необходимо дать название.**
- **4 С помощью кнопок** ui **выберите радиостанцию, которой хотите дать название, и нажмите кнопку ENTER.**

**5** С помощью кнопок ∆⊽ выберите картинку для **названия, а затем нажмите кнопку ENTER.**

Отображается экран, который позволяет отредактировать Имя установки.

• При выборе пункта "Уст.по умолч." устройство вернется к отображению частоты.

### **6 Введите символы и нажмите "ОК".**

• Сведения о вводе символов см. в разделе ["Использование](#page-177-0) [экранной клавиатуры" \(](#page-177-0)С стр. 178).

**7 Нажмите OPTION для возврата на предыдущий экран.**

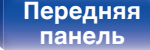

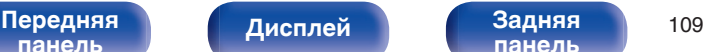

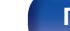

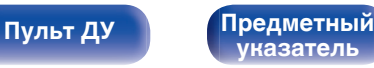

# **Пропуск добавленных радиостанций (Пропуск установки)**

Выполните автоматическую предустановку, чтобы сохранить все станции радиовещания, которые можно получить в памяти. Выбор радиовещательной станции будет легче осуществить, пропустив ненужные зоны памяти.

### **1 Если выбран источник входного сигнала "Tuner", нажмите кнопку OPTION.**

Выводится меню действий.

- **2** С помощью кнопки ∆ $\nabla$  выберите пункт "Пропуск **установки", а затем нажмите кнопку ENTER.** Отображается экран "Пропуск установки".
- **3** <sup>n</sup> **Чтобы настроить станции, которые нужно пропустить по группам**
	- $\circ$  С помошью кнопок  $\triangle$  выберите группу радиостанций, которую хотите пропустить.
	- $(2)$  Нажмите кнопку  $\triangle$  выберите пункт "Уст.  $* *$ пропустить", а затем нажмите кнопку ENTER. Пропустите все станции радиовещания, которые
		- включены в выбранную группу "\*-\*".
		- (\* номер выбранной группы.)

### n **Выбор радиостанций, которые нужно пропустить**

- $\overline{A}$  С помощью кнопок  $\triangleleft$  выберите группу радиостанций, которую хотите пропустить.
- $\Phi(2)$  С помощью кнопок  $\Delta \nabla$  выберите радиостанцию, которую хотите пропустить.
- $\overline{a}$ ) Используйте  $\triangleleft$   $\triangleright$ , чтобы выбрать "Пропустить". Выбранная станция перестанет отображаться.

### **4 Нажмите OPTION для возврата на предыдущий экран.**

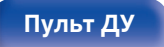

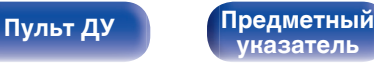

## **Отмена пропуска радиостанций**

- Используйте ⊲ **⊳ для выбора группы, содержащей вещательную станцию, для отмены пропуска во время отображения экрана "Предустановленный пропуск".**
- **2** С помощью кнопок ∆⊽ выберите радиостанцию, **пропуск которой отменяется.**
- **3** С помощью кнопок ⊲ ⊳ выберите пункт "Вкл.". Пропуск отменен.

### **ПРИМЕЧАНИЕ**

Отмена пропуска группы радиостанций невозможна.

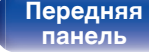

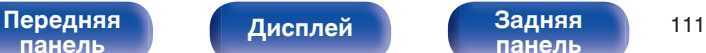

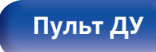

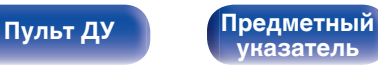

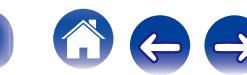

### <span id="page-111-0"></span>**[Содержание](#page-1-0) [Подсоединения](#page-32-0) [Воспроизведение](#page-84-0) [Установки](#page-172-0) [Рекомендации](#page-279-0) [Приложение](#page-301-0)**

# **Прослушивание интернет-радио**

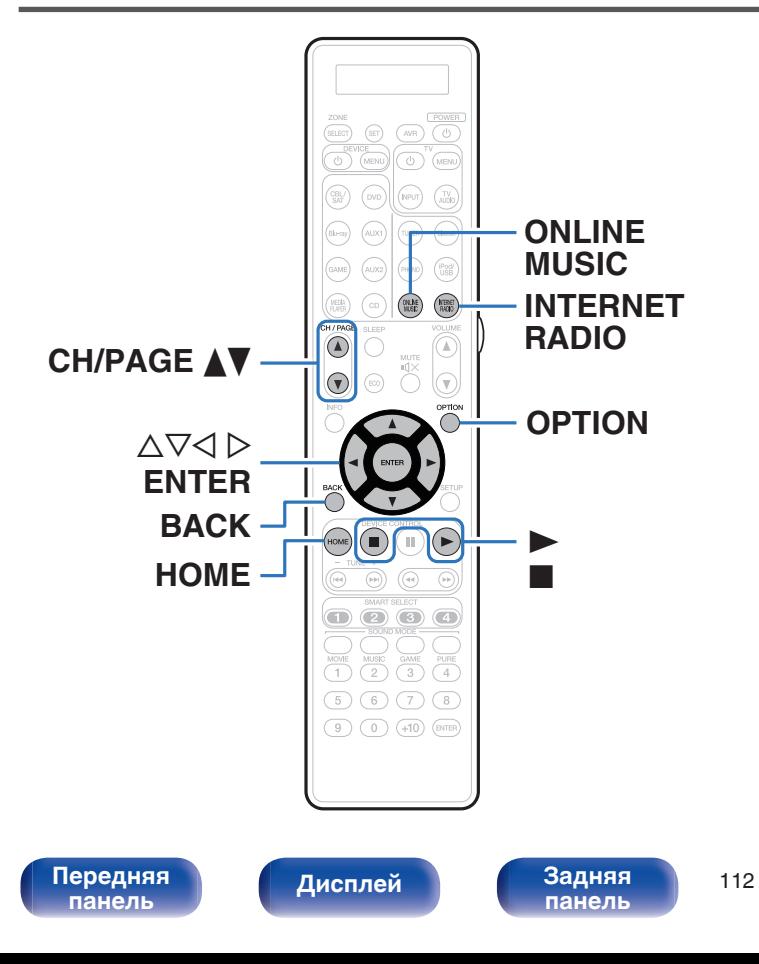

- Интернет-радио означает радиовещание, распространяемое посредством интернета. Возможен прием интернет-радиостанций со всего мира.
- Список интернет-радиостанций в данном устройстве обеспечен услугой базы данных радио-станцией vTuner.
- Ниже указаны типы аудиоформата и особенности воспроизведения, поддерживаемые данным устройством. Подробнее см. ["Воспроизведение интернет](#page-309-0)[радиостанции" \(](#page-309-0)С стр. 310).
	- 0 **WMA**
	- 0 **MP3**
	- 0 **MPEG-4 AAC**

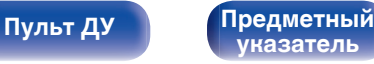

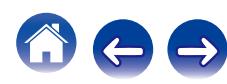

# <span id="page-112-0"></span>**Прослушивание интернет-радио**

### **1 Подготовьтесь к воспроизведению.**

• Проверьте сетевое окружение, а затем включите данное устройство. (["Подключение к домашней сети](#page-79-0)  $(LAN)"$  ( $\sqrt{\mathscr{E}}$  [стр. 80\)](#page-79-0))

### **2 Нажмите кнопку ONLINE MUSIC.**

- Можно также нажать кнопку INTERNET RADIO, чтобы выбрать в качестве источника входного сигнала "Internet Radio".
- **3** С помощью кнопки  $\Delta \nabla \triangleleft \triangleright$  выберите пункт "Internet **Radio", а затем нажмите кнопку ENTER.**

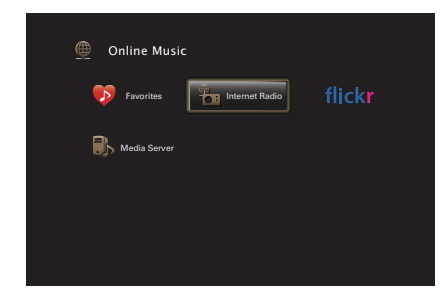

**4** Используйте ∆▽ для выбора способа поиска **радиостанции, которую хотите воспроизвести, а затем нажмите ENTER.**

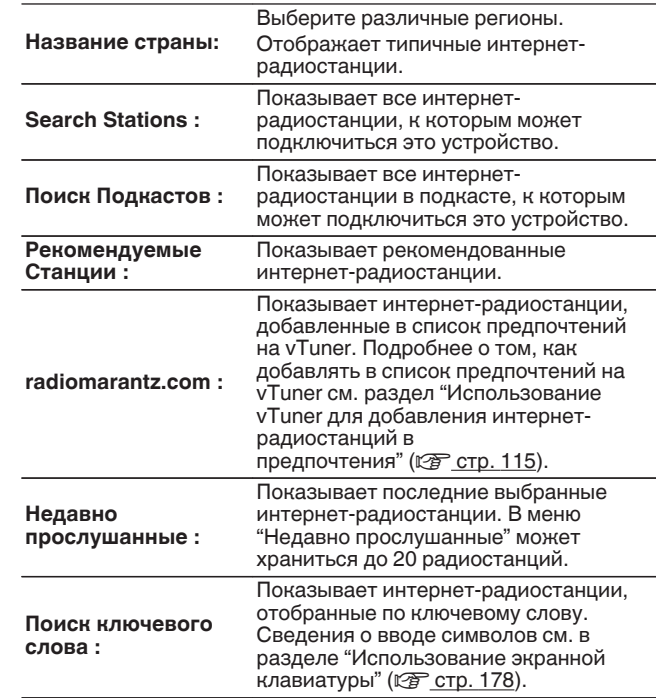

**[панель](#page-16-0)**

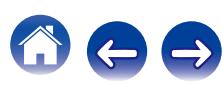

### **5** С помощью кнопок ∆ $\nabla$  ⊳ выберите станцию, а **затем нажмите кнопку ENTER.**

Воспроизведение начнется, как только индикатор буферизации достигнет уровня "100%".

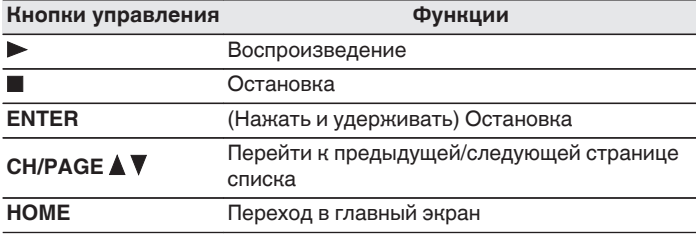

- Каждый раз при нажатии кнопки STATUS не основном блоке на дисплее основного устройства поочередно отображаются название песни, название радиостанции и друга.
- 0 Любые символы, отображение которых невозможно, заменяются знаком "." (точка).

### **ПРИМЕЧАНИЕ**

Служба базы данных радиостанций может приостановить работу или быть недоступна по иным причинам без предварительного уведомления.

# **Воспроизведение последней принятой интернет-радиостанции**

### **1 Нажмите кнопку INTERNET RADIO.**

Источник сигнала переключается на "Internet Radio", и начинается воспроизведение последней принятой радиостанции.

### ■ Действия, доступные с помощью меню **настройки**

- 0 ["Поиск с помощью ключевых слов \(Поиск](#page-130-0) [текста\)" \(](#page-130-0)СБ стр. 131)
- ["Прослушивание музыки на фоне понравившегося изображения](#page-131-0) [\(Слайдшоу\)" \(](#page-131-0)СТР стр. 132)
- ["Настройка громкости каждого канала для соответствия](#page-133-0) [источнику входного сигнала \(Настр. уровня](#page-133-0) [канала\)" \(](#page-133-0) $\mathbb{Q}$  стр. 134)
- ["Настройка тона \(Тон\)" \(](#page-134-0)С стр. 135)
- ["Проигрывание определенного видео во время](#page-135-0) [воспроизведения аудио \(Видео отбор\)" \(](#page-135-0)С стр. 136)
- 0 ["Воспроизведение одинаковой музыки во всех зонах \(Все Зоны](#page-137-0) [Стерео\)" \(](#page-137-0)№ стр. 138)

[Передняя](#page-16-0) **Передняя** 114 **[панель](#page-25-0)**

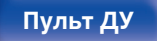

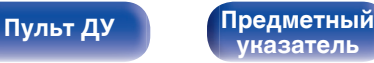

# <span id="page-114-0"></span>**Использование vTuner для добавления интернет-радиостанций в предпочтения**

В мире есть много интернет-радиостанций, и это устройство может к ним подключаться. Но процесс поиска интересных интернетрадиостанций может быть достаточно затруднительным, поскольку существует очень много станций. Для таких случаев воспользуйтесь vTuner, сайтом по поиску радиостанций в интернете, который специально рассчитан на это устройство. Для поиска интернетрадиостанций можно использовать ПК и добавлять их в предпочтения. Это устройство может воспроизводить радиостанции, добавленные в vTuner.

- **1 Проверьте MAC адрес устройства. (["Информация" \(](#page-248-0)**v **стр. 249))**
	- МАС адрес необходим для создания учетной записи на vTuner.
- **2 С помощью компьютера посетите сайт vTuner, расположенный по адресу (http:// www.radiomarantz.com).**
- **3 Введите MAC адрес устройства, затем щелкните пункт "Go".**
- **4 Введите свой эл. адрес и выбранный пароль.**
- **5 Выберите критерии поиска (жанр, область, язык, и т.д.).**
	- Для поиска интересующей Вас станции можно ввести ключевое слово.
- **6 Выберите радиостанции из списка и затем щелкните значок Добавить в предпочтения.**
- **7 Введите название любимой группы, затем щелкните на пункт "Go".**

Создается новая группа предпочтений, в которой находятся выбранные радиостанции.

• Это устройство может с помощью сайта "radiomarantz.com" ( $\mathbb{Q}$  [стр. 113\)](#page-112-0) проигрывать интернетрадиостанции, добавленные в предпочения в vTuner.

**[указатель](#page-341-0)**

Вы также можете добавить радиостанцию, которой нет в списке vTuner.

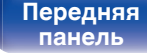

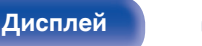

[Передняя](#page-16-0) **Передняя** 115 **[панель](#page-25-0)**

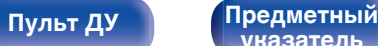

## <span id="page-115-0"></span>**[Содержание](#page-1-0) [Подсоединения](#page-32-0) [Воспроизведение](#page-84-0) [Установки](#page-172-0) [Рекомендации](#page-279-0) [Приложение](#page-301-0)**

# **Воспроизведение файлов с компьютера и NAS**

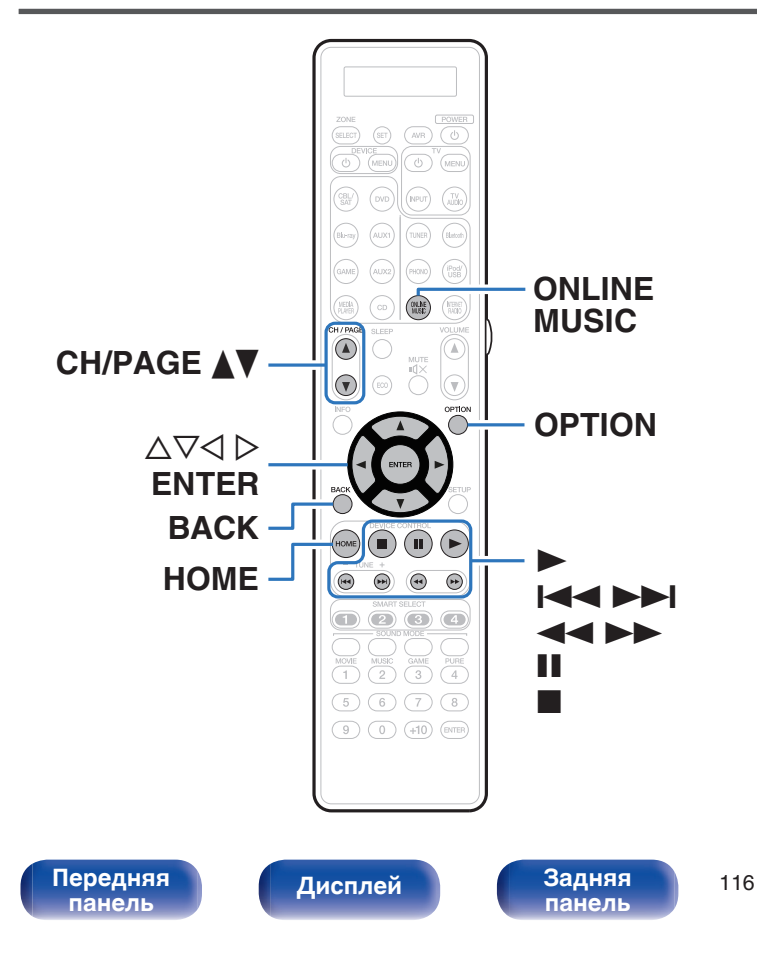

- Устройство может воспроизводить музыкальные файлы и списки воспроизведения (m3u, wpl) с ПК и с сетевого устройства хранения данных (NAS), поддерживающего стандарт DLNA.
- 0 Устройство соединяется с сервером с помощью функции воспроизведения звука по сети, используя технологии, указанные ниже.

Windows Media Player Network Sharing Service

**[Пульт ДУ](#page-28-0) [Предметный](#page-341-0)**

**[указатель](#page-341-0)**

- Ниже указаны типы аудио/видео формата и особенности воспроизведения, поддерживаемые данным устройством. Подробные сведения см. в разделе ["Воспроизведение файла,](#page-308-0) [сохраненного на ПК или NAS" \(](#page-308-0)@ стр. 309).
	- 0 **WMA**
	- 0 **MP3**
	- 0 **WAV**
	- 0 **MPEG-4 AAC**
	- 0 **FLAC**
	- 0 **ALAC**
	- 0 **AIFF**
	- 0 **DSD**
	- 0 **JPEG**

# **Настройка общего доступа к медиафайлам**

Здесь описывается настройка общего доступа к музыкальным файлам, расположенным на ПК и в NAS в сети. Если используется медиасервер, то сначала произведите следующие настройки.

- o **При использовании При использовании При использовании Windows Media Player 12 (Windows 7 / Windows 8)**
- **1 Запустите на ПК Windows Media Player 12.**
- **2 Выберите "Дополнительные параметры потоковой передачи мультимедиа" в меню "Потоковая передача".**
- **3 Выберите "Разрешено" в выпадающем списке "Marantz SR7009".**
- **4 Выберите "Разрешено" в раскрывающемся списке для "Мультимедийные программы на данном ПК и удаленные подключения...".**
- **5 Следуйте инструкциям на экране для завершения настройки.**

# o **При использовании Windows Media Player 11**

- **1 Запустите на ПК Windows Media Player 11.**
- **2 Выберите "Общий доступ к файлам мультимедиа" в "Библиотека".**
- **3 Поставьте метку на пункте "файлам мультимедиа", выберите "Marantz SR7009", затем нажмите "Разрешено".**
- **4 Как вы делали на шаге 3, выберите значок устройства (другие ПК и мобильные устройства), которое хотите использовать в качестве медиаконтролера и затем щелкните пункт "Разрешено".**
- **5 Щелкните "OK" для завершения.**

## **В Настройка общего доступа к медиафайлам в NAS**

Необходимо изменить настройки NAS, чтобы это и другие устройства, используемые в качестве медиаконтролеров, могли получить доступ в NAS. Подробнее см. в руководстве пользователя к NAS.

**[панель](#page-16-0)**

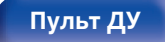

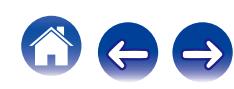

# **Воспроизведение файлов с компьютера и NAS**

Воспользуйтесь данной процедурой для воспроизведения музыкальных файлов, файлов изображений или списков воспроизведения (плей-листов).

### **1 Подготовьтесь к воспроизведению.**

- (1) Проверьте сетевое окружение, а затем включите данное устройство. [\("Подключение к домашней сети](#page-79-0)  $(LAN)$ " ( $\sqrt{\mathcal{F}}$  [стр. 80\)\)](#page-79-0)
- (2) Подготовьте компьютер. (© Инструкции по эксплуатации компьютера)
- **2 Нажмите кнопку ONLINE MUSIC.**
- **3** С помощью кнопки  $\Delta \nabla \triangleleft \triangleright$  выберите пункт "Media **Server", а затем нажмите кнопку ENTER.**

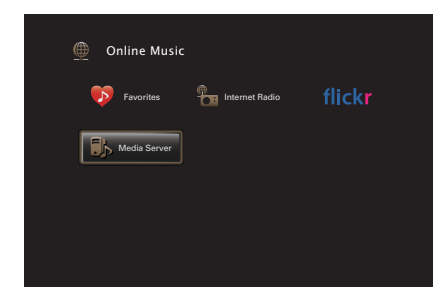

- $\Delta$  С помощью кнопок ∆ $\nabla$  выберите сервер, на **котором хранится файл для воспроизведения, и нажмите кнопку ENTER.**
- **5** С помощью кнопок $\nabla$ ∆ ⊳ выберите необходимый **файл, а затем нажмите кнопку ENTER.** Воспроизведение начнется, как только индикатор

буферизации достигнет уровня "100%".

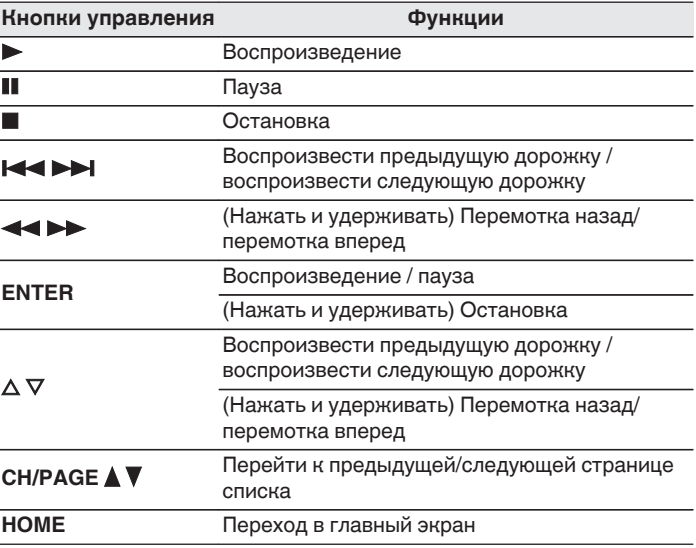

**[панель](#page-16-0)**

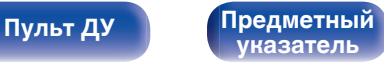

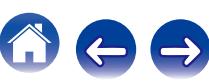

- Каждый раз при нажатии кнопки STATUS на основном блоке на дисплее поочередно отображаются название песни, имя исполнителя и название альбома.
- 0 Если файл WMA (Windows Media Audio), MP3 или MPEG-4 AAC содержит данные обложки альбома, она может выводиться на дисплей во время воспроизведения музыкальных файлов.
- При использовании Windows Media Player версии 11 или более новой возможен вывод на дисплей обложки альбомов для файлов WMA.
- Воспроизведение файлов WMA Lossless возможно при использовании сервера, поддерживающего перекодирование, например Windows Media Player версии 11 или более новой.
- 0 Данное устройство воспроизводит файлы изображений (JPEG) в том порядке, в котором они хранятся в папке.

### **ПРИМЕЧАНИЕ**

- 0 При проигрывании музыкальных файлов с компьютера или из сетевого хранилища с подключением через беспроводную ЛВС возможно прерывание аудиопотока в зависимости от беспроводной среды ЛВС. В этом случае, выполните подключение посредством проводной ЛВС.
- 0 В зависимости от размера файла неподвижного изображения (JPEG) может потребоваться некоторое время для отображения файла.
- Порядок, в котором выводятся треки/файлы, зависит от технических характеристик сервера. Если треки/файлы выводятся не в алфавитном порядке в соответствии с техническими характеристиками сервера, поиск по первой букве может работать неправильно.

### ■ Действия, доступные с помощью меню **настройки**

- ["Повторное воспроизведение" \(](#page-128-0)С стр. 129)
- ["Воспроизведение композиций в случайном](#page-128-0) [порядке" \(](#page-128-0)СБ стр. 129)
- 0 ["Поиск с помощью ключевых слов \(Поиск](#page-130-0) [текста\)" \(](#page-130-0)СБ стр. 131)
- ["Прослушивание музыки на фоне понравившегося изображения](#page-131-0) [\(Слайдшоу\)" \(](#page-131-0)СТР стр. 132)
- ["Установка интервала показа" \(](#page-132-0)ССР стр. 133)
- ["Настройка громкости каждого канала для соответствия](#page-133-0) [источнику входного сигнала \(Настр. уровня](#page-133-0) [канала\)" \(](#page-133-0) $\mathbb{Q}$  стр. 134)
- ["Настройка тона \(Тон\)" \(](#page-134-0) $\sqrt{\mathcal{D}}$  стр. 135)
- ["Проигрывание определенного видео во время](#page-135-0) [воспроизведения аудио \(Видео отбор\)" \(](#page-135-0)ССР стр. 136)
- ["Настройка качества изображения для конкретной среды](#page-136-0) [просмотра \(Режим картинки\)" \(](#page-136-0)С стр. 137)
- 0 ["Воспроизведение одинаковой музыки во всех зонах \(Все Зоны](#page-137-0) [Стерео\)" \(](#page-137-0)г стр. 138)

**[панель](#page-16-0)**

[Передняя](#page-16-0) **Передняя** 119 **[панель](#page-25-0)**

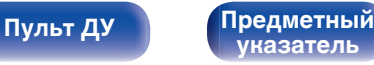

<span id="page-119-0"></span>**[Содержание](#page-1-0) [Подсоединения](#page-32-0) [Воспроизведение](#page-84-0) [Установки](#page-172-0) [Рекомендации](#page-279-0) [Приложение](#page-301-0)**

# **Просмотр фотоснимков, размещенных на сайте Flickr**

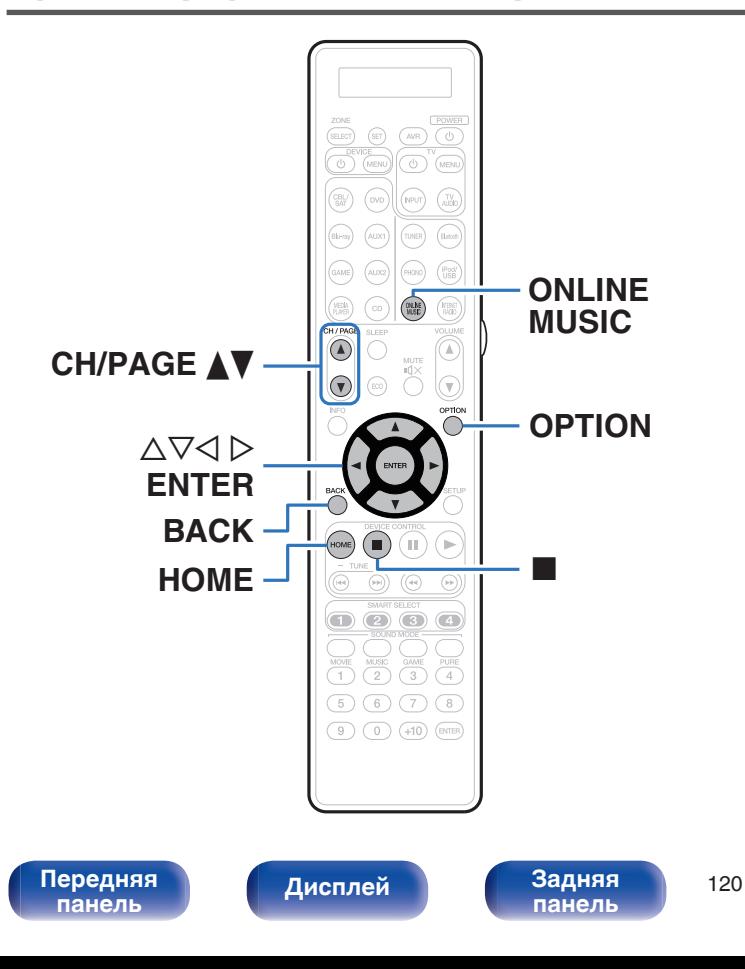

• Flickr — это онлайн-сервис фотоснимков с общим доступом. Вы можете воспользоваться этой службой для просмотра фотоснимков, которые выложены в общий доступ пользователями Flickr. Для использования Flickr не требуется доступ. Для просмотра фотоснимков, которые Вы сделали сами, Вам потребуется доступ, чтобы загрузить эти фотоснимки на сервер Flickr.

Подробнее см. домашнюю страницу Flickr: <http://www.flickr.com/>

**[Пульт ДУ](#page-28-0) [Предметный](#page-341-0)**

**[указатель](#page-341-0)**

• Имеется возможность просмотра фотоснимков, опубликованных частными лицами для общего пользования, или всех фотоснимков, находящихся в общем доступе на сайте Flickr.

# **Просмотр фотоснимков других пользователей**

- **1 Подготовьтесь к воспроизведению.**
	- Проверьте сетевое окружение, а затем включите данное устройство. (["Подключение к домашней сети](#page-79-0)  $(LAN)$ " ( $\sqrt{2}$  [стр. 80\)](#page-79-0))
- **2 Нажмите кнопку ONLINE MUSIC.**
- $\mathbf{R}$  С помощью кнопки  $\Delta \nabla \langle \mathbf{P} \rangle$  выберите пункт "Flickr", **а затем нажмите кнопку ENTER.**

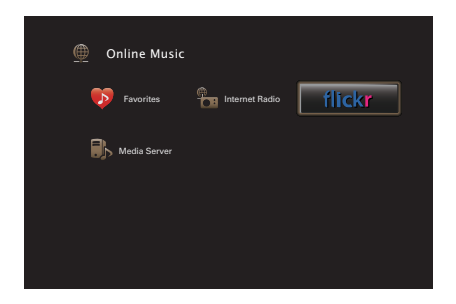

- **4 С помощью кнопки** ui **выберите пункт "Add Flickr Contact", а затем нажмите кнопку ENTER.**
- **5 Введите имя, которое Вы хотите добавить в "Contact" (Имя: Имя пользователя, которое хотите видеть).**
	- Сведения о вводе символов см. в разделе ["Использование](#page-177-0) [экранной клавиатуры" \(](#page-177-0) $\sqrt{\mathscr{E}}$  стр. 178).
- **6 После ввода данных в поле "Contact", нажмите "OK".**

Введенное имя будет добавлено в поле "Contact", а имя пользователя, которое вы ввели в шаге 5, будет отображаться в верхней части экрана Flickr.

- Если Вы введете имя, которое не существует, отобразится "Введённый Flickr контакт не может быть найден". Проверьте и введите правильное имя.
- **7 Используйте** ui**, чтобы выбрать имя, добавленное в "Contact", а затем нажмите ENTER.**

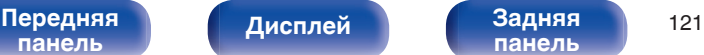

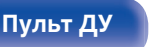

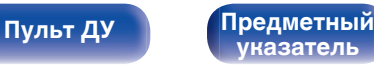

### **8** С помощью кнопок∆⊽ выберите необходимый **файл, а затем нажмите кнопку ENTER.**

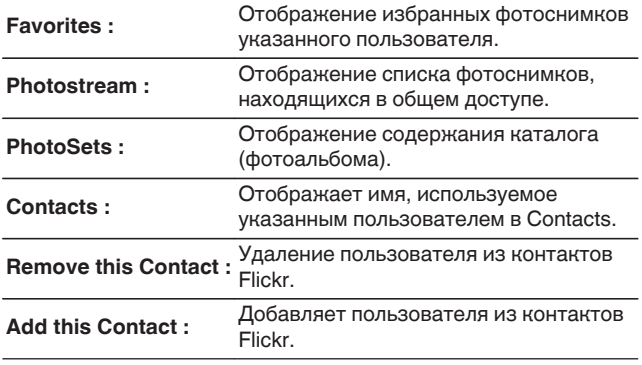

### **9** С помощью кнопок ∆ $\nabla$  ⊳ выберите необходимую **фотографию, а затем нажмите ENTER.**

Отображается выбранная фотография.

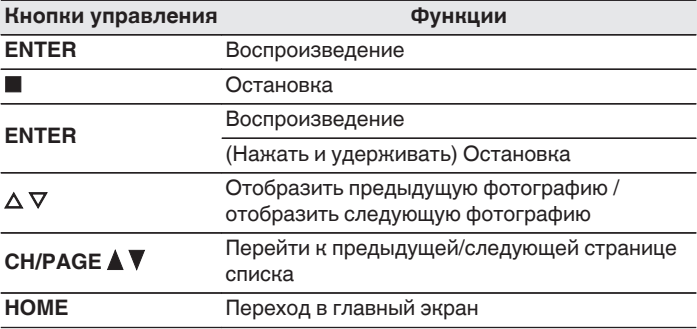

**[панель](#page-16-0)**

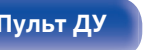

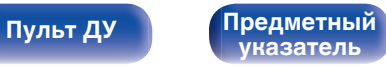

# **Просмотр всех фотоснимков на сайте Flickr**

- **С помощью кнопки ∆** $∇$  **выберите пункт "All Content", а затем нажмите кнопку ENTER.**
- **2 С помощью кнопок ∆⊽ выберите необходимую папку, а затем нажмите ENTER.**

**Interestingness :** зависимости от количества Отображение фотоснимков, которые сортируются по популярности в пользовательских комментариев или по количеству их добавлений в избранные. **Recent :** Отображение самых последних фотоснимков. **Search by text :** Поиск фотоснимков по ключевым словам.

### $\mathbf{R}$  С помощью кнопок  $\Delta \nabla \triangleright$  выберите необходимую **фотографию, а затем нажмите ENTER.**

Отображается выбранная фотография.

### **ПРИМЕЧАНИЕ**

В зависимости от формата файлов некоторые фотоснимки могут быть недоступны для просмотра.

### ■ Действия, доступные с помощью меню **настройки**

- ["Установка интервала показа" \(](#page-132-0)ССР стр. 133)
- ["Настройка качества изображения для конкретной среды](#page-136-0) [просмотра \(Режим картинки\)" \(](#page-136-0)С стр. 137)

**[панель](#page-16-0)**

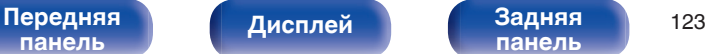

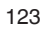

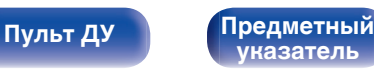

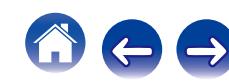

# **Функция AirPlay**

Музыкальные файлы, расположенные на вашем устройстве (iPhone, iPod touch, iPad или iTunes), можно воспроизводить на данном ресивере через сеть.

## $\overline{\rightarrow}$

- $\bullet$  Во время действия режима AirPlay в меню отображается значок  $\blacksquare$ .
- Когда начнется воспроизведение AirPlay, источник входного сигнала переключится на значение "Online Music".
- $\bullet$  Остановить воспроизведение AirPlay можно нажатием кнопки  $\triangleleft$  или выбором другого источника сигнала.
- Чтобы одновременно видеть название композиции и имя исполнителя, нажмите кнопку STATUS на основном блоке.
- 0 Подробнее об использовании приложения iTunes см. также программную подсказку iTunes.
- Вид экрана может быть разным в зависимости от OS версий программного обеспечения.

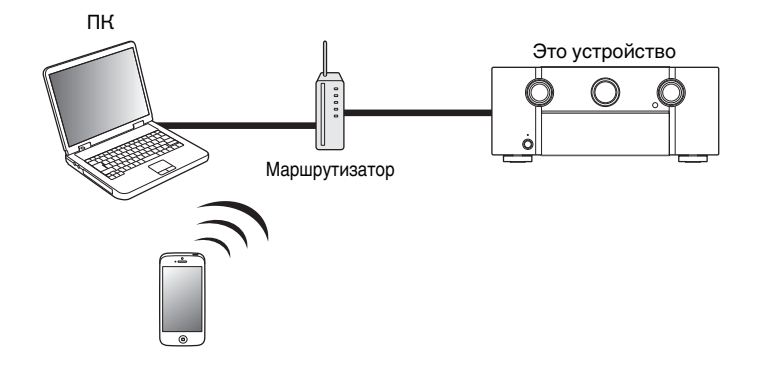

# **[панель](#page-16-0)**

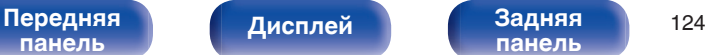

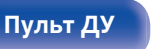

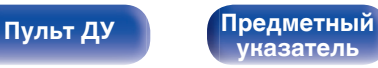

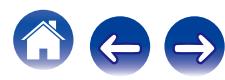

# **Воспроизведение музыки с iPhone, iPod touch или iPad**

При обновлении операционной системы "iPhone/iPod touch/iPad" до iOS 4.2.1 или более новой версии появляется возможность направления потока музыкальных данных из "iPhone/iPod touch/iPad" непосредственно в данное устройство.

- **1 Подключите ваш iPhone, iPod touch или iPad Wi-Fi к той же сети, к которой подключено данное устройство.**
	- Подробнее см. в руководстве пользователя к устройству.
- **2 Включите композицию на iPhone, iPod touch или iPad.**

' отображается на экране iPhone, iPod touch или iPad.

**3 Щелкните значок AirPlay** '**.**

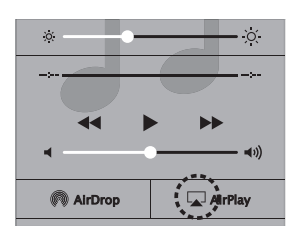

**4 Выберите акустическую систему (устройства), которой собираетесь воспользоваться.**

# **Воспроизведение музыки с iTunes на этом устройстве**

**1 Установите приложение iTunes 10 или более новую версию на персональный компьютер Mac или Windows, который подключен к той же самой сети, что и данное устройство.**

### **2 Включите данное устройство.**

Установите "IP Контроль" в положение "Всегда включен". (СБ) [стр. 253\)](#page-252-0)

### **ПРИМЕЧАНИЕ**

При установке режима "IP Контроль" в положение "Всегда включен" устройство потребляет больше электроэнергии, чем в обычном режиме ожидания.

### **3 Запустите iTunes и щелкните значок AirPlay** '**, чтобы выбрать главное устройство.**

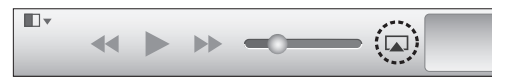

### **4 Выберите композицию и щелкните на значке воспроизведения в окне iTunes.**

Музыка будет пересылаться в данное устройство в виде потока данных.

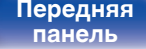

[Передняя](#page-16-0) **Передняя** 125 **[Дисплей](#page-21-0) [Задняя](#page-25-0)**

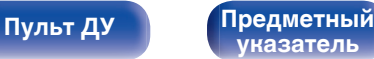

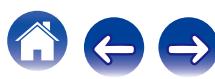

# **Выбор нескольких громкоговорителей (устройств)**

Песни с iTunes можно воспроизводить на бытовых громкоговорителях (устройствах), совместимых с AirPlay, а не только на громкоговорителях данного устройства.

- **1 Щелкните значок AirPlay** ' **и выберите "Несколько".**
- **2 Проверьте акустические системы, которыми собираетесь воспользоваться.**

### **ПРИМЕЧАНИЕ**

При воспроизведении с помощью функции AirPlay звук выводится с громкостью, настроенной на iPhone, iPod touch, iPad или в iTunes. До начала воспроизведения вам необходимо снизить громкость iPhone, iPod touch, iPad или iTunes, а затем настроить ее на нужный уровень.

# **Выполнение операций воспроизведения iTunes с пульта ДУ данного устройства**

С помощью пульта ДУ данного устройства можно выполнять операции воспроизведения, приостановки и автоматического поиска (по меткам) для песен iTunes.

- **1 Выберите "Редактировать" "Параметры..." в меню iTunes.**
- **2 В окне настройки iTunes выберите пункт "Устройства".**
- **3 Выберите "рaзреwить удаленной aудиосистемe управлять звуком в iTunes", а затем нажмите "OK".**

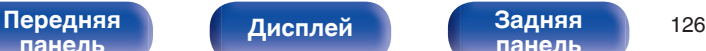

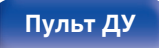

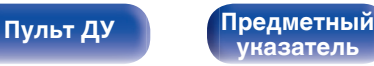

# **Функция соединения Spotify**

Spotify является самой популярной в мире службой потоковой передачи. Если Вы подпишитесь на Spotify Premium, Вы сможете управлять Вашей новой акустической системой при помощи Вашего телефона или планшета. Поскольку Spotify встроен в акустическую систему, Вы сможете делать звонки или использовать другие приложения - музыка никогда не остановится.

Чтобы попробовать Spotify Premium бесплатно в течение 30 дней или узнать о сервисе Connect, перейдите на www.spotify.com/connect.

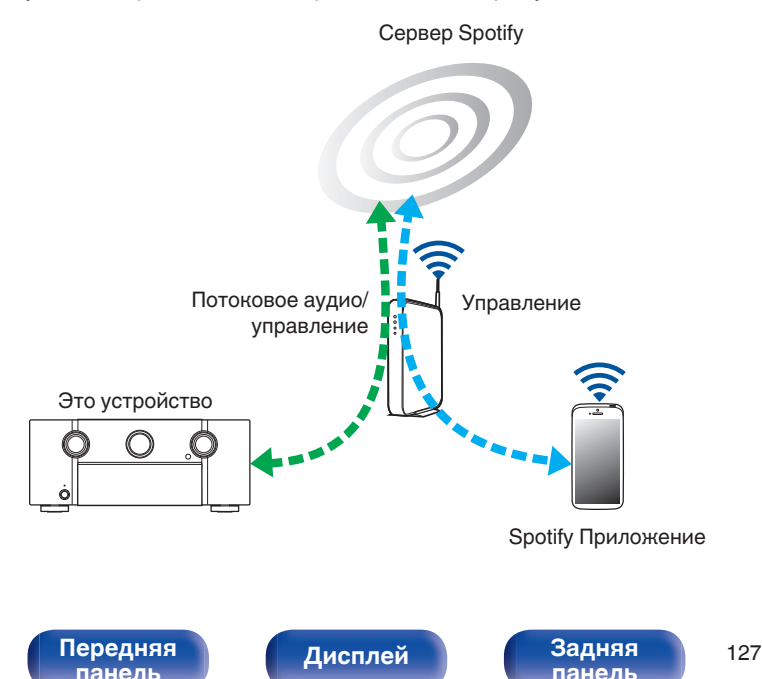

# **Воспроизведение музыки с Spotify на этом устройстве**

Загрузите "Spotify App" на Android или устройство iOS заранее. Для воспроизведения трека Spotify в данном устройстве, Вам сначала следует зарегистрироваться в премиум-аккаунте Spotify.

- **1 Подключите настройки Wi-Fi iOS или устройства Android в той же сети что и данное устройство.**
- **2 Запустите Spotify App.**
- **3 Воспроизведите дорожку Spotify.**
- **4 Нажмите иконку <sup>●</sup>, чтобы выбрать устройство.**

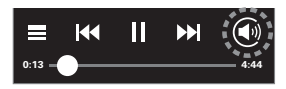

Музыка будет пересылаться в данное устройство в виде потока данных.

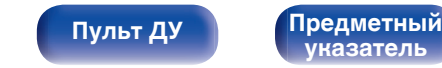

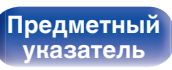

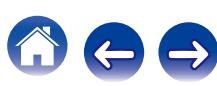

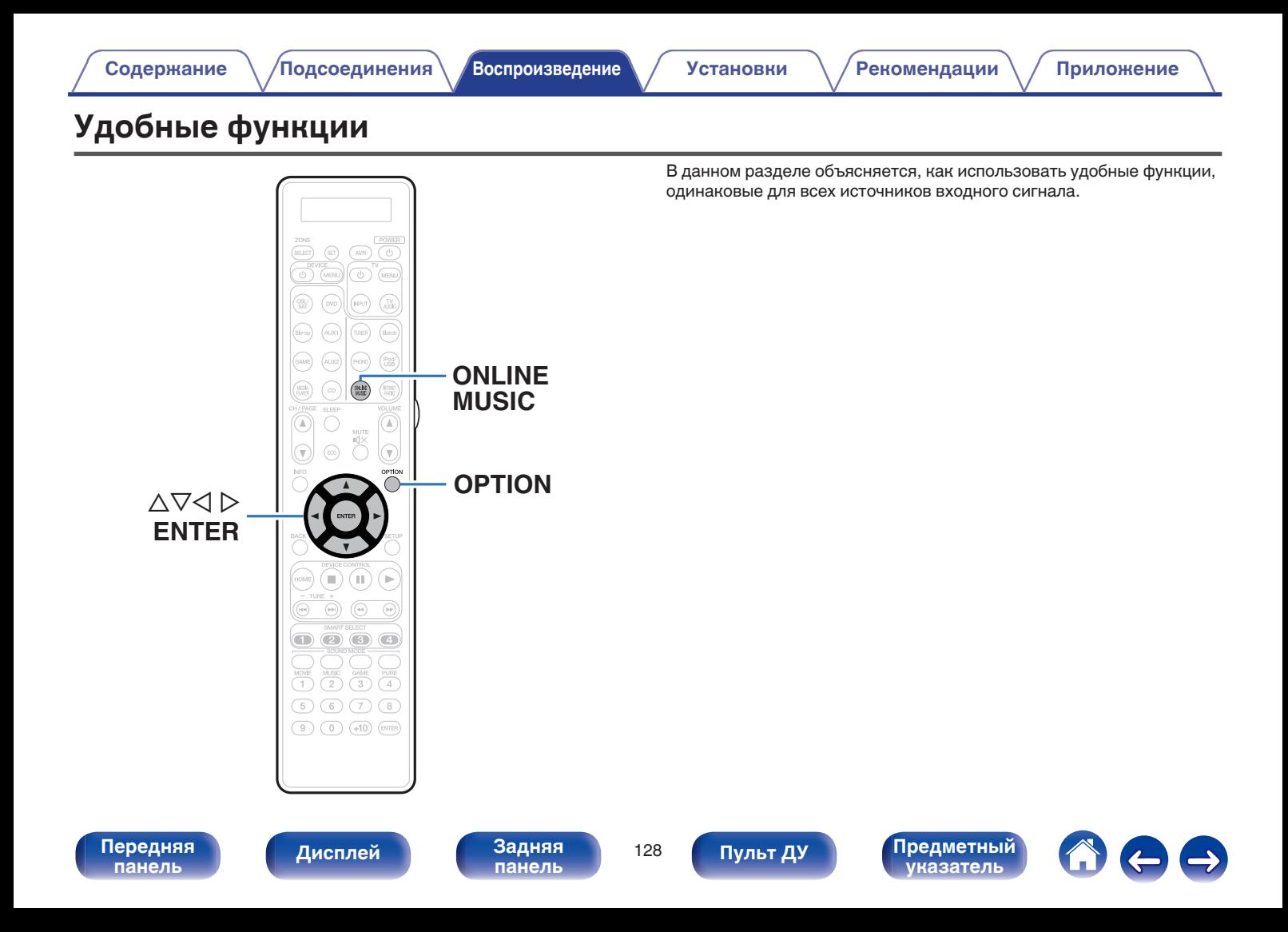

## <span id="page-128-0"></span>**Повторное воспроизведение**

- n **Поддерживаемые источники входного сигнала: USB / Media Server / Bluetooth**
- **1 При воспроизведении контента, нажмите кнопку OPTION.**

Выводится меню действий.

- **2 С помощью кнопки ∆**⊽ выберите пункт **"Повторение", а затем нажмите кнопку ENTER.**
- **3** С помощью кнопок ⊲ ⊳ выберите режим **повторного воспроизведения.**

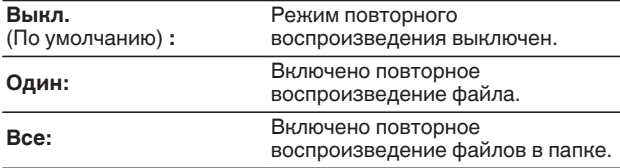

### **4 Нажмите кнопку ENTER.**

На дисплее снова отображается меню экрана воспроизведения.

- 0 Нельзя установить, если устройство Bluetooth не поддерживает повторную настройку в профиле AVRCP.
- 0 Настройки "Повторение" сохраняются для каждого из источников входного сигнала.

# **Воспроизведение композиций в случайном порядке**

- n **Поддерживаемые источники входного сигнала: USB / Media Server / Bluetooth**
- **1 При воспроизведении контента, нажмите кнопку OPTION.** Выводится меню действий.
- **2 С помощью кнопки ∆**⊽ выберите пункт **"Случайный", а затем нажмите кнопку ENTER.**
- **3** С помощью кнопок  $\triangle$  выберите режим **повторного воспроизведения.**

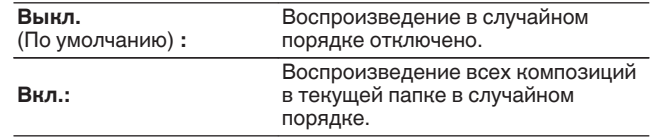

## **4 Нажмите кнопку ENTER.**

На дисплее снова отображается меню экрана воспроизведения.

- 0 Когда воспроизведение одной из песен завершается, в режиме случайного воспроизведения из той же папки случайно выбирается следующая песня. Таким образом, вы можете услышать один и тот же трек более одного раза во время воспроизведения в случайном порядке.
- 0 Нельзя установить, если устройство Bluetooth не поддерживает случайную настройку в профиле AVRCP.
- 0 Настройки "Случайный" сохраняются для каждого из источников входного сигнала.

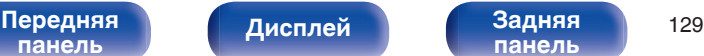

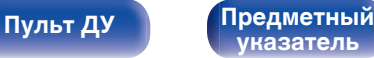

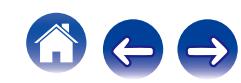

# **Регистрация в избранном**

Можно зарегистрировать всего 100 опций Избранное.

- o **Поддерживаемые источники входного сигнала: Internet Radio / Media Server**
- **1 При воспроизведении контента, нажмите кнопку OPTION.**

Выводится меню действий.

**2** С помощью кнопки ∆⊽ выберите пункт "Запомнить **избранное", а затем нажмите кнопку ENTER.**

Появится сообщение "Добавлено в избранное" и текущий контент будет добавлен в предпочтения.

• По завершении процедуры, происходит возврат в исходный экран воспроизведения.

**Воспроизведение контента, привязанного к кнопке "Запомнить избранное"**

- **1 Нажмите кнопку ONLINE MUSIC.**
- **2 С помощью кнопки ∆** $\nabla$ **⊲**  $\rho$  **выберите пункт "Favorites", а затем нажмите кнопку ENTER.**

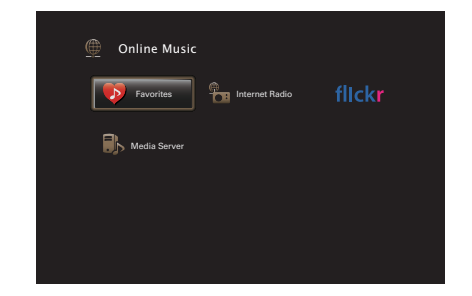

**3 С помощью кнопок ∆⊽ выберите содержимое, которое хотите воспроизвести, а затем нажмите ENTER.**

Начнется воспроизведение.

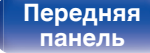

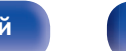

**[Передняя](#page-16-0) Писллей Задняя** 130 **[панель](#page-25-0)**

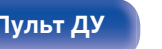

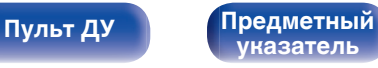

# <span id="page-130-0"></span>**Удаление контента, добавленного в избранное**

- **1 Нажмите кнопку ONLINE MUSIC.**
- **2 С помощью кнопки ∆** $\nabla$ **√ Выберите пункт "Favorites", а затем нажмите кнопку ENTER.**
- **3 С помощью кнопок ∆⊽ выберите контент, который хотите удалить из предпочтений, и нажмите кнопку OPTION.**

Выводится меню действий.

 $\Lambda$  С помощью кнопки ∆ $\nabla$  выберите пункт "Удалить в **избранное", а затем нажмите кнопку ENTER.**

Появится сообщение "Избранное удалено" и текущий контент будет удален из предпочтений.

• Экран возвращается к предыдущему экрану, когда процесс удаления завершен.

# **Поиск с помощью ключевых слов (Поиск текста)**

- n **Поддерживаемые источники входного сигнала: USB / Internet Radio / Media Server**
- **1 При воспроизведении контента, нажмите кнопку OPTION.**

Выводится меню действий.

**2** С помощью кнопки ∆⊽ выберите пункт "Поиск **текста", а затем нажмите кнопку ENTER.**

Выводится меню ввода с клавиатуры.

- **3 Введите первые символы интернет-радиостанции или файла, которые хотите найти, и нажмите "OK".**
	- Сведения о вводе символов см. в разделе ["Использование](#page-177-0) [экранной клавиатуры" \(](#page-177-0)СЭР стр. 178).
- **4 С помощью кнопок** ui **выберите содержимое, которое хотите воспроизвести, а затем нажмите ENTER.**

Начнется воспроизведение.

Функция "Поиск текста" служит для поиска интернет-радиостанций или файлов, которые начинаются с указанного в отображаемом списке символа.

### **ПРИМЕЧАНИЕ**

Для некоторых списков функция Поиск текста может не работать.

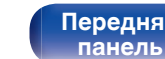

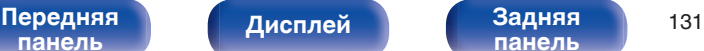

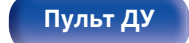

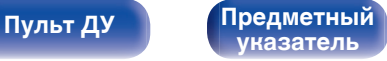

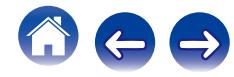

# <span id="page-131-0"></span>**Прослушивание музыки на фоне понравившегося изображения (Слайдшоу)**

### n **Поддерживаемые источники входного сигнала: USB**

- **1 Откройте файл с изображением.**
	- 0 Открытие изображений с запоминающих устройств USB.  $(\sqrt{2})$  [стр. 94\)](#page-93-0)
- **2 Запустите воспроизведение музыкального файла.**  $(\sqrt{p})$  [стр. 94\)](#page-93-0)
- **3 Нажмите кнопку OPTION.**

Выводится меню действий.

 $\Lambda$  С помощью кнопки ∆ $\nabla$  выберите пункт **"Слайдшоу", а затем нажмите кнопку ENTER.**

Меню настроек исчезнет и на экране появится изображение, которое Вы открывали.

- n **Поддерживаемые источники входного сигнала: Internet Radio / Media Server**
	- **1 Откройте файл с изображением.**
		- Открытие изображений с медиасервера. ( $\sqrt{P}$  [стр. 116\)](#page-115-0)
		- Открытие изображений с Flickr. ( $\mathbb{Q}$  [стр. 120\)](#page-119-0)
- **2 Включите музыкальный файл на медиасервере или интернет-радиостанции. (**v **[стр. 112](#page-111-0), [116\)](#page-115-0)**
- **3 Нажмите кнопку OPTION.**

Выводится меню действий.

**4** С помощью кнопки ∆▽ выберите пункт **"Слайдшоу", а затем нажмите кнопку ENTER.**

Меню настроек исчезнет и на экране появится изображение, которое Вы открывали.

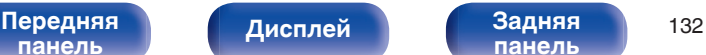

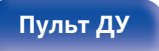

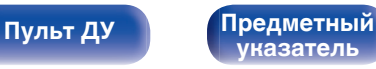

# <span id="page-132-0"></span>**Установка интервала показа**

Установите интервал воспроизведения для последовательного показа фотографий (JPEG), сохраненных на USB-диске, медиасервере или на сайте Flickr.

### n **Поддерживаемые источники входного сигнала: USB / Media Server / Flickr**

**1 Во время отображения списка нажмите кнопку OPTION.**

Выводится меню действий.

- **2** С помощью кнопки ∆▽ выберите пункт **"Инт.показа", а затем нажмите кнопку ENTER.**
- **3** С помощью кнопок  $\triangle$  отрегулируйте время **показа.**

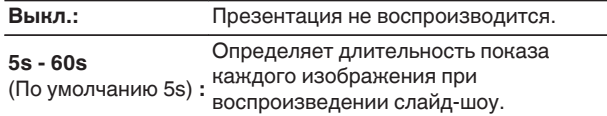

## **4 Нажмите кнопку ENTER.**

 $\overline{\mathscr{O}}$ 

Настройки "Инт.показа" отражаются для всех источников входного сигнала.

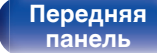

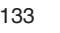

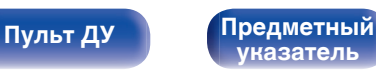

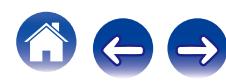

<span id="page-133-0"></span>**[Содержание](#page-1-0) [Подсоединения](#page-32-0) [Воспроизведение](#page-84-0) [Установки](#page-172-0) [Рекомендации](#page-279-0) [Приложение](#page-301-0)**

# **Настройка громкости каждого канала для соответствия источнику входного сигнала (Настр. уровня канала)**

Громкость каждого канала можно изменить при прослушивании музыки. Этот параметр можно настроить для каждого источника входного сигнала.

### **1 Нажмите кнопку OPTION.**

Выводится меню действий.

- **2 С помощью кнопки ∆⊽ выберите пункт "Настр. уровня канала", а затем нажмите кнопку ENTER.** Отображается экран регулировки уровня канала.
- **3** Используйте  $\Delta \nabla$  для выбора канала, который **хотите настроить.**
- **Используйте кнопку ⊲ ⊳ для регулировки уровня громкости.**

**–12.0 dB – +12.0 dB** (По умолчанию : 0.0 dB)

- 0 Выберите "Сброс" и нажмите ENTER, если Вы хотите восстановить значения регулировки различных каналов до "0,0 dB" (по умолчанию).
- Громкость наушников можно регулировать, когда наушники подключены.
- 0 Настройки "Настр. уровня канала" сохраняются для каждого из источников входного сигнала.
- Можно установить только для динамиков, выводящих звук. Кроме того, невозможно установить это, когда этот параметр в меню "HDMI АудиоВыход" установлен на "ТВ". (С [стр. 195\)](#page-194-0)

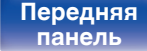

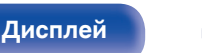

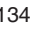

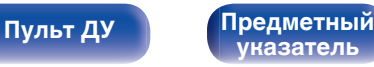

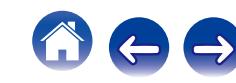

# <span id="page-134-0"></span>**Настройка тона (Тон)**

Регулировка тонального качества звука.

**1 Нажмите кнопку OPTION.**

Выводится меню действий.

**2 С помощью кнопки** ui **выберите пункт "Тон", а затем нажмите кнопку ENTER.**

Отобразится меню Отобразится меню Тон.

**3 Используйте ⊲ Р, чтобы включить/выключить функцию управления звуковым сигналом.**

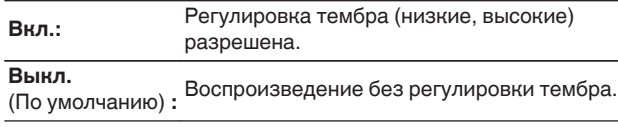

**4** Выберите "Вкл." в шаге 3 и нажмите  $\nabla$ , чтобы **выбрать звуковой диапазон, который нужно настроить.**

**Басы:** Регулировка низких частот.

**Дискант:** Регулировка высоких частот.

**5** Используйте ⊲  $\triangleright$ , чтобы отрегулировать звуковой **сигнал, а затем нажмите ENTER.**

**-6 dB – +6 dB** (По умолчанию : 0 dB)

- 0 Настройки "Тон" сохраняются для каждого из источников входного сигнала.
- 0 Данный параметр невозможно выбирать при установке режима звука "Direct" или "Pure Direct".
- 0 Этот параметр нельзя настроить, если для "Dynamic EQ" установлено значение "Вкл.". (С [стр. 187\)](#page-186-0)
- 0 Нельзя установить, когда не выводится звуковой сигнал или параметр в меню "HDMI Аудио-Выход" установлен на "ТВ". (С [стр. 195\)](#page-194-0)
- 0 Данный параметр невозможно задать при установке режима ввода "7.1CH IN".

**[панель](#page-16-0)**

[Передняя](#page-16-0) **Передняя** 135 **[панель](#page-25-0)**

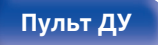

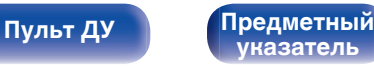

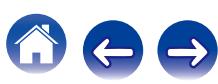

# <span id="page-135-0"></span>**Проигрывание определенного видео во время воспроизведения аудио (Видео отбор)**

Одновременно с воспроизведением аудио данное устройство может показывать на экране телевизора видео из другого источника. Этот параметр можно настроить для каждого источника входного сигнала.

## **Поддерживаемые источники входного сигнала: iPod/USB / CD**<sup>z</sup> **/ Tuner / Online Music / Bluetooth / Phono**

\* Нельзя установить, когда любой из разъемов HDMI, компонентного видео или видео назначены.

**1 Во время воспроизведения аудио нажмите кнопку OPTION.**

Выводится меню действий.

- **2 С помощью кнопки ∆▽ выберите пункт "Видео отбор", а затем нажмите кнопку ENTER.**
- **С помощью кнопок**   $\Diamond$  **выберите режим "Видео отбор".**

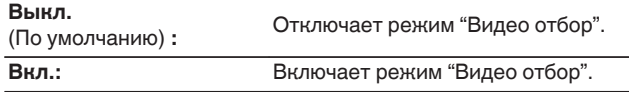

- **4 Если в пункте 3 выбрано значение "Вкл.", нажмите** i **и выберите "Источник".**
- **5** С помощью кнопок < **D** выберите источник **входного сигнала видео, которое нужно воспроизвести, а затем нажмите ENTER.**

Настройки "Видео отбор" сохраняются для каждого из источников входного сигнала.

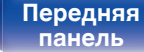

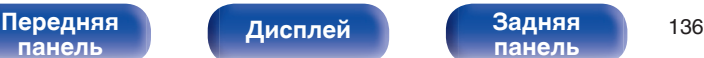

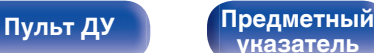

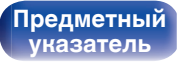

<span id="page-136-0"></span>**Настройка качества изображения для конкретной среды просмотра (Режим картинки)**

- n **Поддерживаемые источники входного сигнала: CBL/SAT / DVD / Blu-ray / Game / AUX1 / AUX2 / Media Player / iPod/USB / Online Music / CD<sup>\*</sup> / TV Audio<sup>\*</sup>** 
	- z Установить Режим картинки можно, когда назначены разъемы для HDMI, компонентного или обычного видео.
- **1 Во время воспроизведения видео нажмите OPTION.** Выводится меню действий.
- **2 С помощью кнопки ∆⊽ выберите пункт "Режим картинки", а затем нажмите кнопку ENTER.**

### **3** С помощью кнопок  $\triangle$  выберите режим просмотра **изображения.**

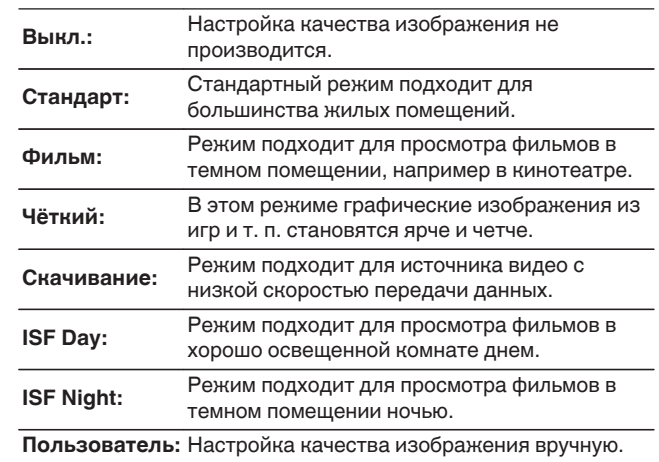

**4 Нажмите кнопку ENTER.**

Настройки "Режим картинки" сохраняются для каждого из источников входного сигнала.

[Передняя](#page-16-0) **Передняя** 137 **[панель](#page-25-0)**

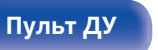

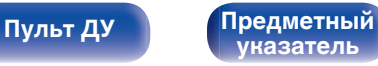

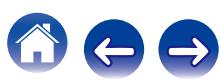

<span id="page-137-0"></span>**[Содержание](#page-1-0) [Подсоединения](#page-32-0) [Воспроизведение](#page-84-0) [Установки](#page-172-0) [Рекомендации](#page-279-0) [Приложение](#page-301-0)**

# **Воспроизведение одинаковой музыки во всех зонах (Все Зоны Стерео)**

Вы можете воспроизвести музыку, воспроизводимую в MAIN ZONE, одновременно в ZONE2 и ZONE3 (Отдельное помещение).

Функция полезна, когда требуется воспроизвести музыку одновременно в нескольких помещениях – например, во время домашней вечеринки или воспроизведении BGM, охватывающем весь дом.

**1 Нажмите кнопку OPTION.**

Выводится меню действий.

**2 С помощью кнопки ∆** $\nabla$  **выберите пункт "Все Зоны Стерео", а затем нажмите кнопку ENTER.**

### **3 Выберите "Старт", а затем нажмите ENTER.**

- Источники входного сигнала для ZONE2 и ZONE3 переключаются на тот же источник входного сигнала, что и MAIN ZONE, и воспроизведение начинается в режиме Все Зоны Стерео.
- Когда Вы не хотите продолжать воспроизведение Все Зоны Стерео в ZONE2 или ZONE3, нажмите ENTER, чтобы снять флажок, а затем нажмите "Старт".

## o **Остановка режима Все Зоны Стерео**

- **1 Во время воспроизведения в режиме Все Зоны Стерео, нажмите OPTION.** Выводится меню действий.
- **2** С помощью кнопки ∆ $\nabla$  выберите пункт "Все Зоны **Стерео", а затем нажмите кнопку ENTER.**
- **3 Выберите "Стоп", а затем нажмите ENTER.**

- Режим Все Зоны Стерео отменен, даже если подача питания на MAIN ZONE выключена.
- 0 В режиме Все Зоны Стерео можно выбрать только режимы звука "Multi Ch Stereo" и "Stereo".
- Когда опция "HDMI Аудио-Выход" установлена на "ТВ", режим Все Зоны Стерео недоступен. (С [стр. 195\)](#page-194-0)
- Когда "Входной режим" установлен не для "7.1CH IN", доступен режим All Zone Stereo. (№ [стр. 208\)](#page-207-0)

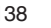

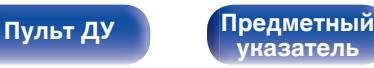

# **Выбор режима звука**

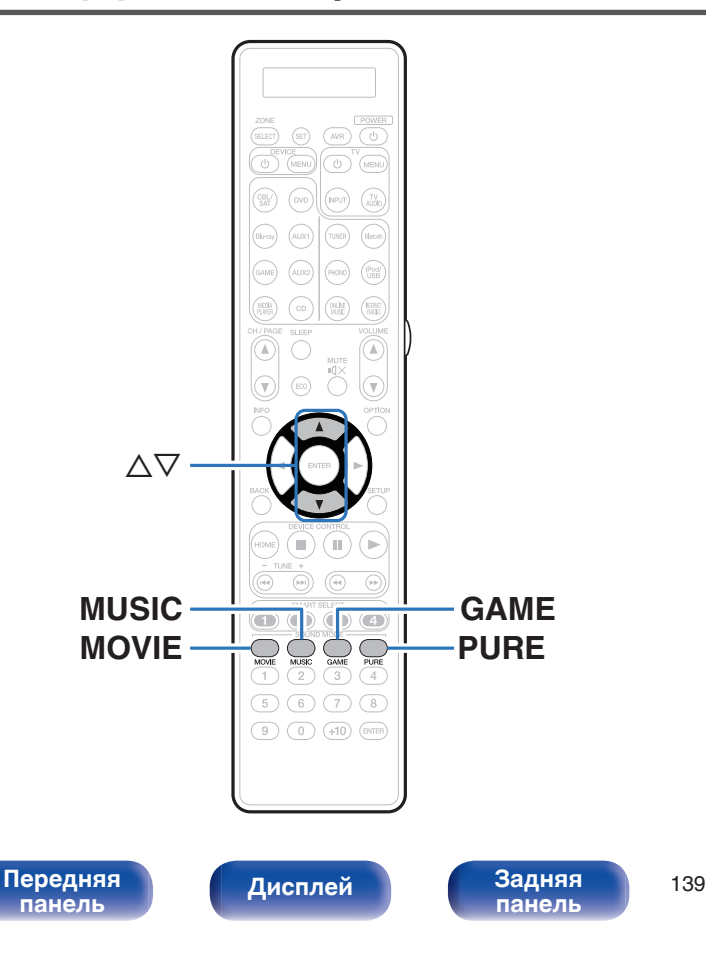

Данное устройство поддерживает различные режимы объемного и стереозвучания.

Диски Blu-ray и DVD с популярными фильмами и музыкой записываются с использованием многоканальных форматов звука. Эти форматы также используются в цифровом вещании и даже в потоковых фильмах и музыкальном контенте, получаемых через интернет-сервисы с оформлением подписки.

Данное изделие поддерживает почти все многоканальные форматы звука. Также поддерживаются звуковые форматы воспроизведения объемного звучания, такие как 2-х канальный стерео звук.

Дополнительные сведения о звуковых форматах, использованных на диске, см. на упаковке диска или этикетке.

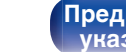

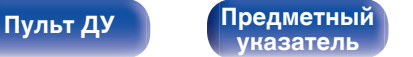

# **Выбор режима звука**

**1 Нажмите кнопку MOVIE, MUSIC или GAME, чтобы выбрать режим звука.**

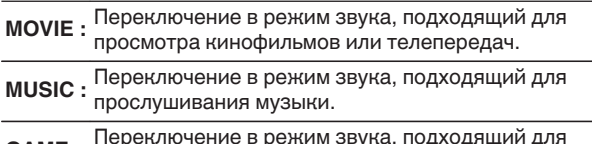

**GAME :** Переключение в режим звука, подходящий для компьютерных игр.

- Кнопки MOVIE, MUSIC, или GAME запоминают последний выбранный режим прослушивания. При нажатии на кнопку MOVIE, MUSIC, или GAME включается тот же режим прослушивания, что был использован ранее.
- Если проигрываемый контент не поддерживает выбранный ранее режим прослушивания, то автоматически назначается наиболее соответствующий режим для данного контента.
- Это также можно установить, нажав MOVIE, MUSIC или GAME на основном блоке.

### **Переключение режима звука**

- Нажмите кнопку MOVIE, MUSIC или GAME; на экране отобразится список доступных для выбора режимов звука. Каждое нажатие кнопки MOVIE, MUSIC или GAME переключает режим звучания.
- Во время отображения на экране списка режим звука также можно выбирать кнопками  $\Delta \nabla$ .
- Попробуйте разные режимы звука и выберите наиболее понравившийся.

### G**Пример**H Когда нажата MOVIE

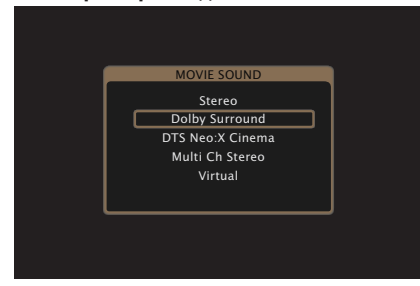

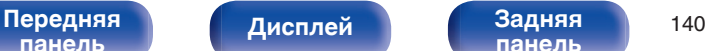

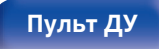

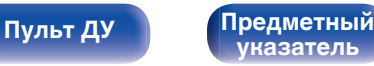

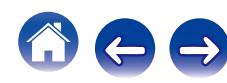

# **Прямое воспроизведение**

Звуковой сигнал, записанный для источника, воспроизводится "как есть".

### **1 Нажмите PURE, чтобы выбрать "Direct".**

Начнется прямое воспроизведение.

## $\rightarrow$

- 0 При воспроизведении сигналов DSD отображается "DSD Direct".
- Это также можно настроить путем нажатия PURE DIRECT на основном блоке.

# **Воспроизведение Pure Direct**

Данный режим предназначен для воспроизведения с более высоким качеством звука, чем в режиме Direct-воспроизведения.

Этот режим выключает дисплей главного устройства и аналоговую видео схему. Это подавляет помехи, которые влияют на качество звука.

### **1 Нажмите PURE, чтобы выбрать "Pure Direct".**

Дисплей потемнеет, и начнется чистое прямое воспроизведение.

Загорится индикатор PURE DIRECT.

- 0 В режимах звука Direct и Pure Direct невозможна настройка следующих функций.
	- Тон  $(\sqrt{2}C)$  [стр. 135\)](#page-134-0)
	- M-DAX ( $\mathbb{Q}$  [стр. 184\)](#page-183-0)
	- MultEQ<sup>®</sup> XT32 ( $\sqrt{2}$  [стр. 187\)](#page-186-0)
	- Dynamic EQ ( $\sqrt{\epsilon}$  [стр. 187\)](#page-186-0)
	- Dynamic Volume (v [стр. 188\)](#page-187-0)
	- Граф.эквал. ( $\mathbb{Q}$  [стр. 190\)](#page-189-0)
- Его можно настроить путем нажатия кнопки PURE DIRECT на устройстве.

### **ПРИМЕЧАНИЕ**

- 0 Видеосигналы выводятся только при воспроизведении сигналов HDMI в режиме PURE DIRECT.
- При выборе режима PURE DIRECT дисплей отключается примерно через 5 секунд.

**[панель](#page-16-0)**

[Передняя](#page-16-0) **Передняя** 141 **[Дисплей](#page-21-0) [Задняя](#page-25-0)**

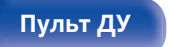

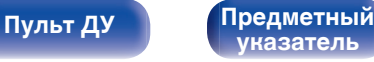

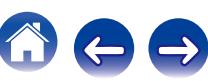

# **Автоматическое воспроизведение объемного звучания**

Этот режим определяет тип входного цифрового сигнала и автоматически выбирает соответствующий режим для воспроизведения.

Выполните воспроизведение стерео, когда входной сигнал PCM. Когда входным сигналом является Dolby Digital или DTS, музыка воспроизводится в соответствии с соответствующим номером канала.

### **1 Нажмите PURE, чтобы выбрать "Auto".**

Начнется автоматическое воспроизведение объемного звучания.

 $\overline{\rightarrow}$ 

Его можно настроить путем нажатия кнопки PURE DIRECT на устройстве.

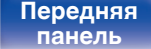

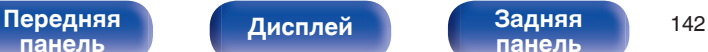

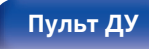

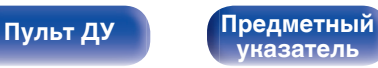

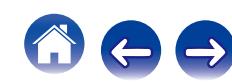

### **• Описание различных режимов звука**

### **Режим звука Dolby**

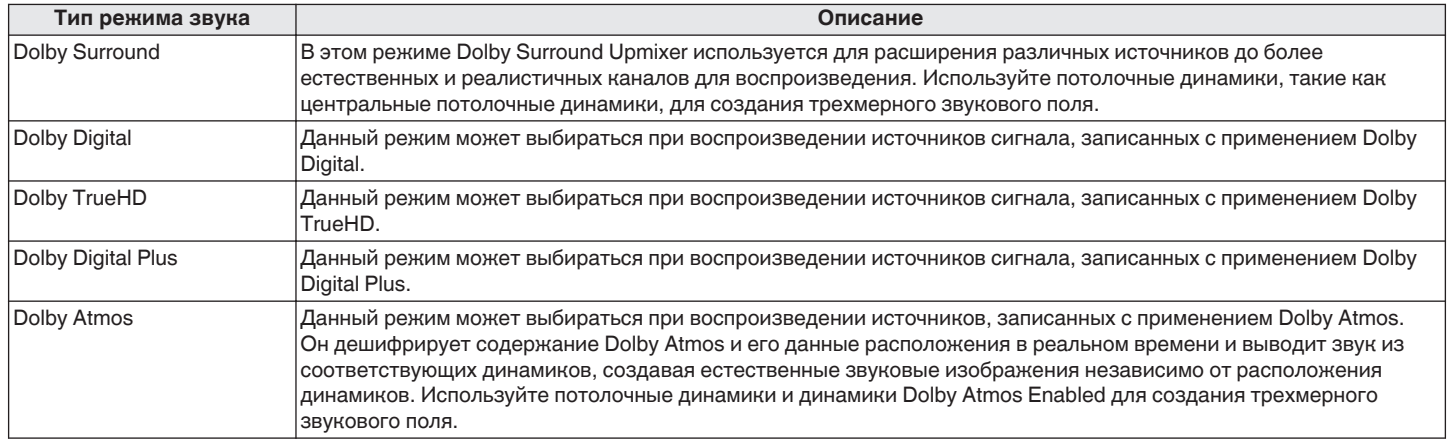

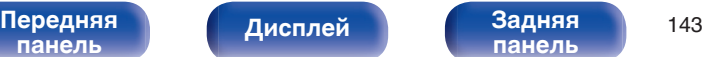

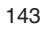

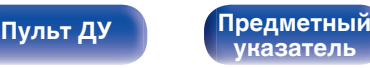

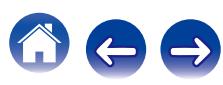

### **Режим звука DTS**

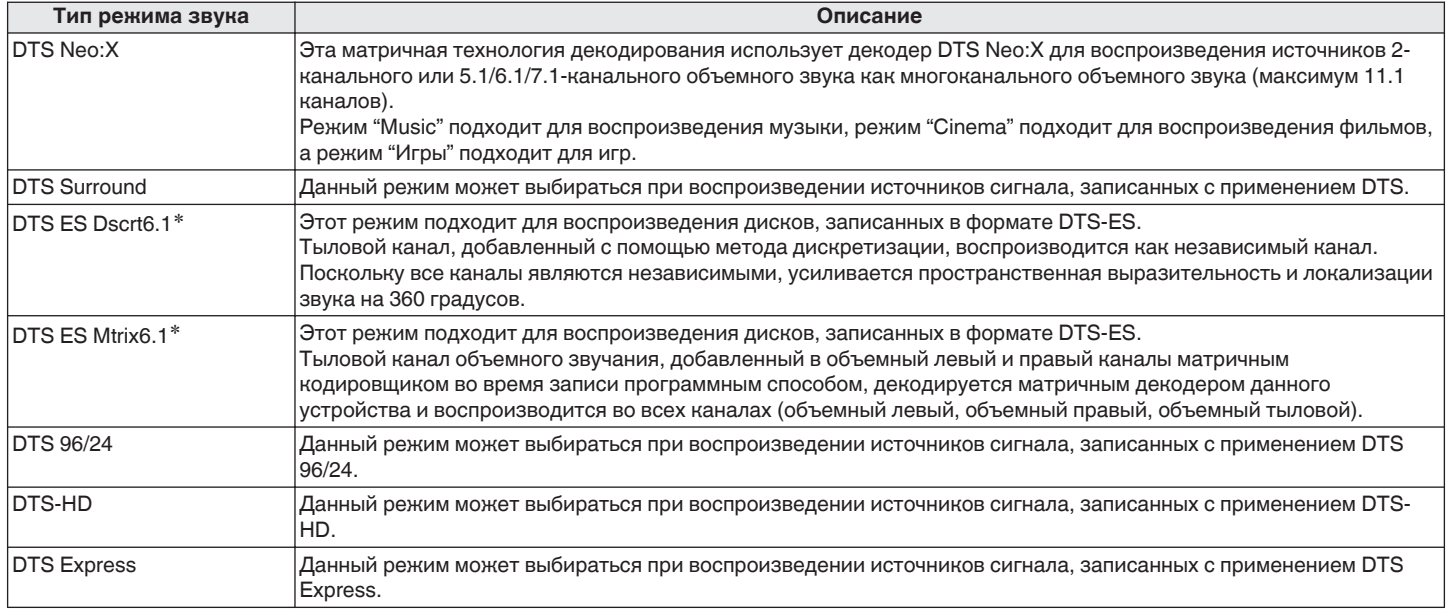

\* Этот режим можно выбрать, если параметр "Конфиг. АС" - "Окр. Тыловой" не установлен в значение "Нет". ( $\mathbb{Z}_T^{\infty}$  [стр. 238\)](#page-237-0)

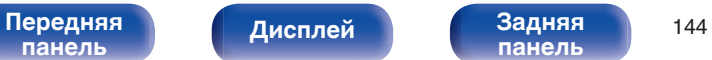

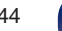

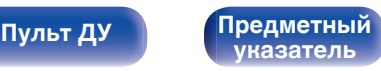

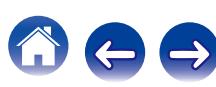
## **Обновление (Auro-3D)**

#### **Режим звука Auro-3D**

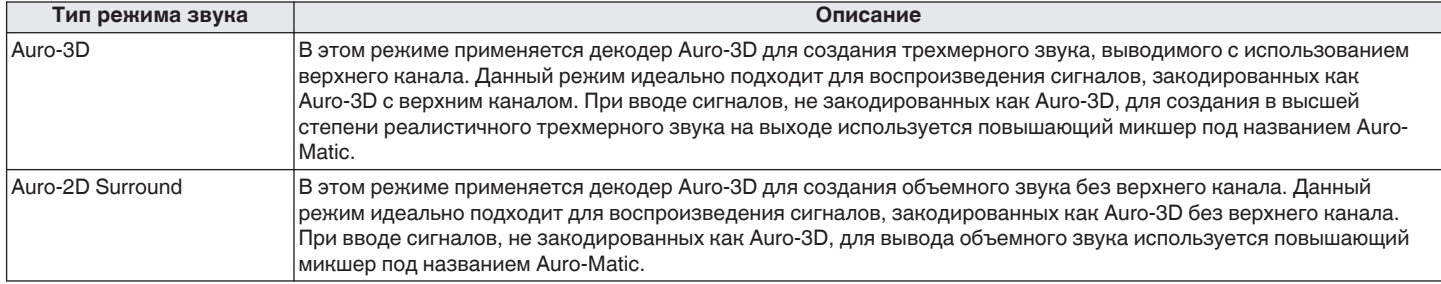

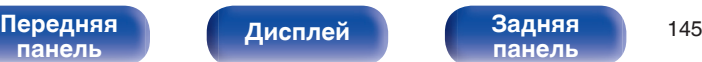

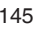

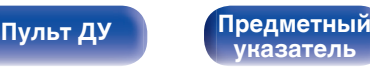

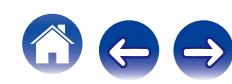

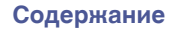

### **Многоканальный режим звука PCM**

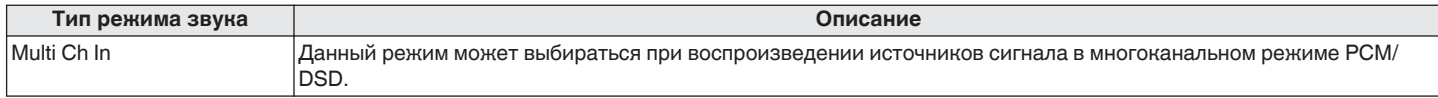

### **Звуковой режим Audyssey DSX®**

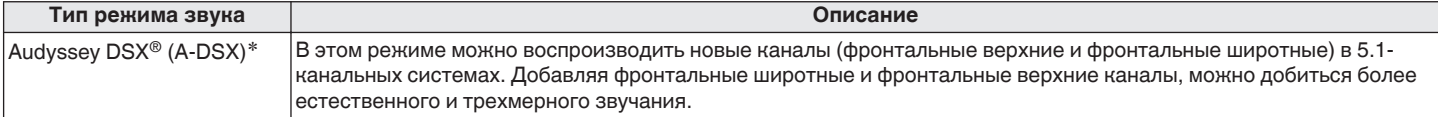

z Этот режим можно выбрать, когда настройка, отличная от "Нет" выбрана для "Фронт Выс" или "Фронт Шир", а настройка, отличная от "Нет", выбрана для "Центральный" в "Конфиг. АС". (С [стр. 237\)](#page-236-0)

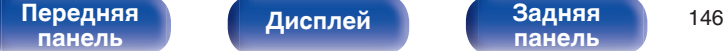

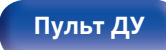

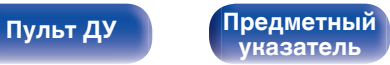

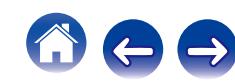

### **Оригинальный режим стерео**

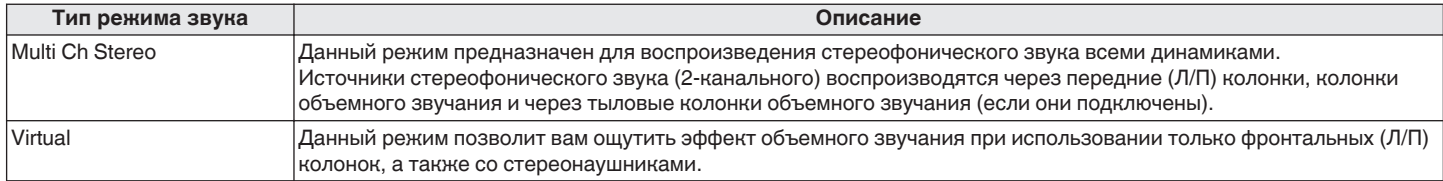

#### **Режим автоматического звука**

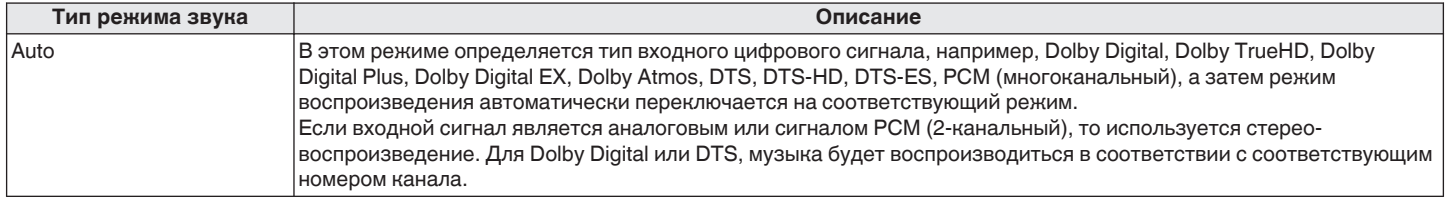

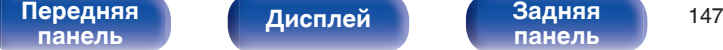

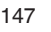

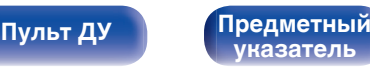

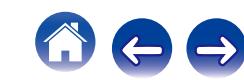

### **Режим звука стерео**

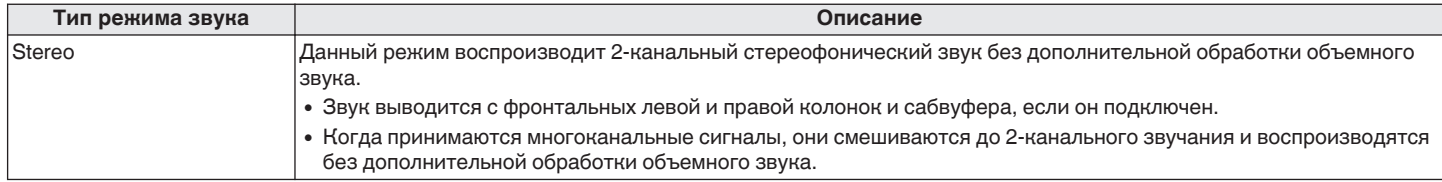

### **Режим звука Direct**

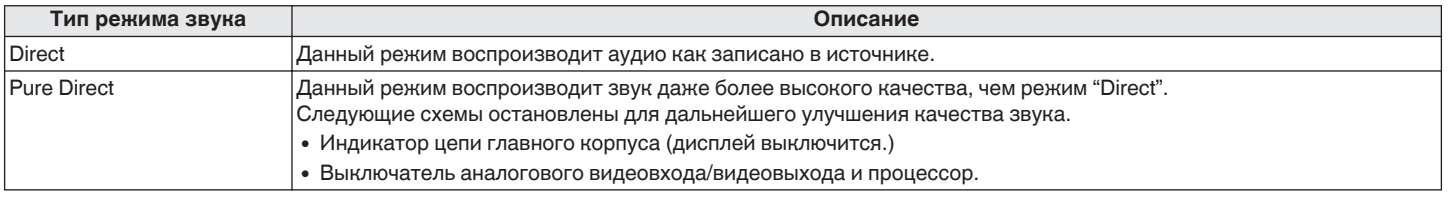

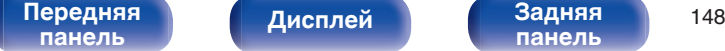

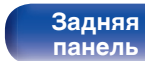

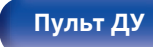

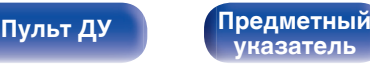

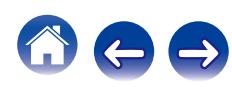

## **• Режим звука, который можно выбрать для каждого входного сигнала**

- Кнопки MOVIE, MUSIC и GAME позволяют выбирать режимы звучания, перечисленные ниже.
- Настройте эффект звукового поля с помощью меню "Пар-ры окр.звуч.", чтобы получить объемное звучание. ( $\mathbb{Z}$  [стр. 180\)](#page-179-0)

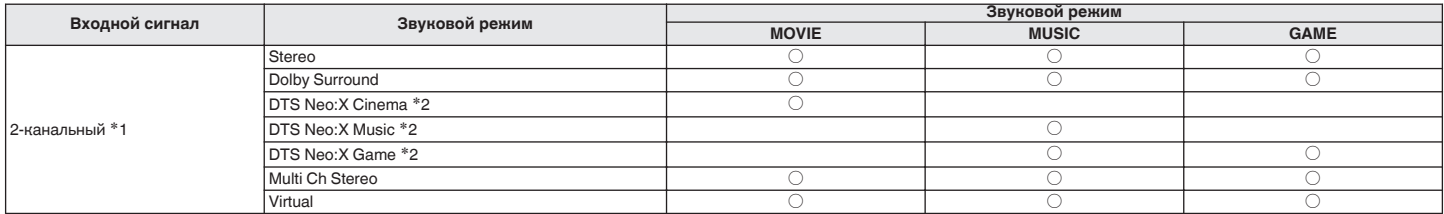

z1 2-канальный включает также аналоговый вход.

z2 Данный режим позволяет воспроизводить сигнал из 2-канальных источников в режимах каналов 5.1, 7.1 или 9.1. Этот режим нельзя выбрать, если используются наушники или только фронтальные громкоговорители.

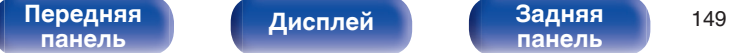

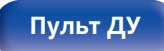

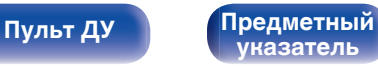

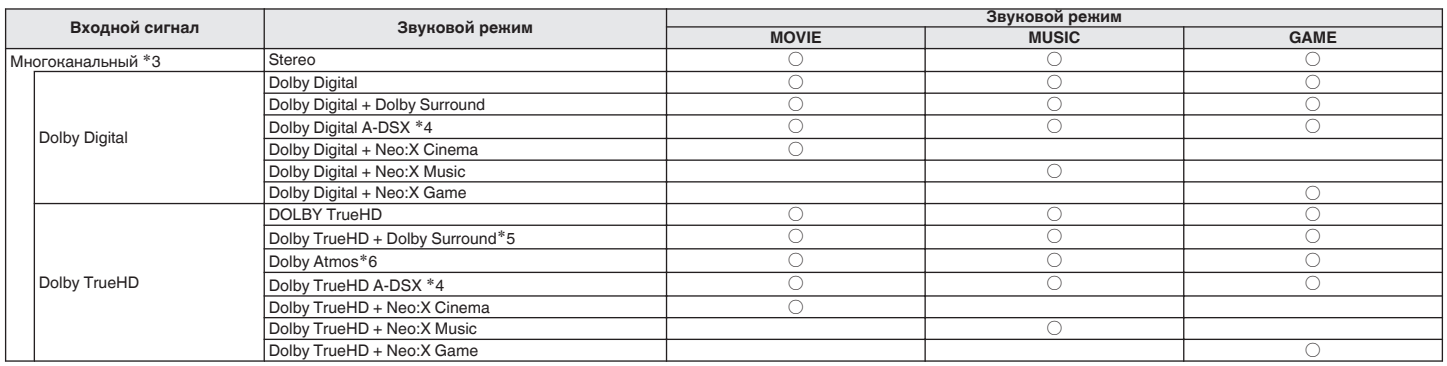

z3 В зависимости от формата звука или количества каналов входного сигнала некоторые режимы стерео могут быть недоступны для выбора. Подробные сведения см. в разделе "Типы входных сигналов и соответствующие режимы воспроизведения звука" (v ( [стр. 317\)](#page-316-0).

 $*4$  Эти режимы позволяют добавить новые каналы к 5.1-канальному звучанию с использованием обработки Audyssey DSX®. (г $F$  [стр. 189\)](#page-188-0)

z5 Этот режим можно выбрать, когда входной сигнал не содержит Dolby Atmos.

\*6 Этот режим можно выбрать, если во входном сигнале содержится Dolby Atmos.

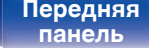

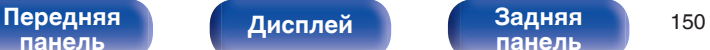

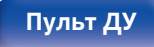

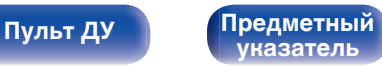

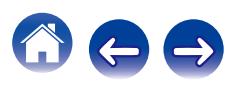

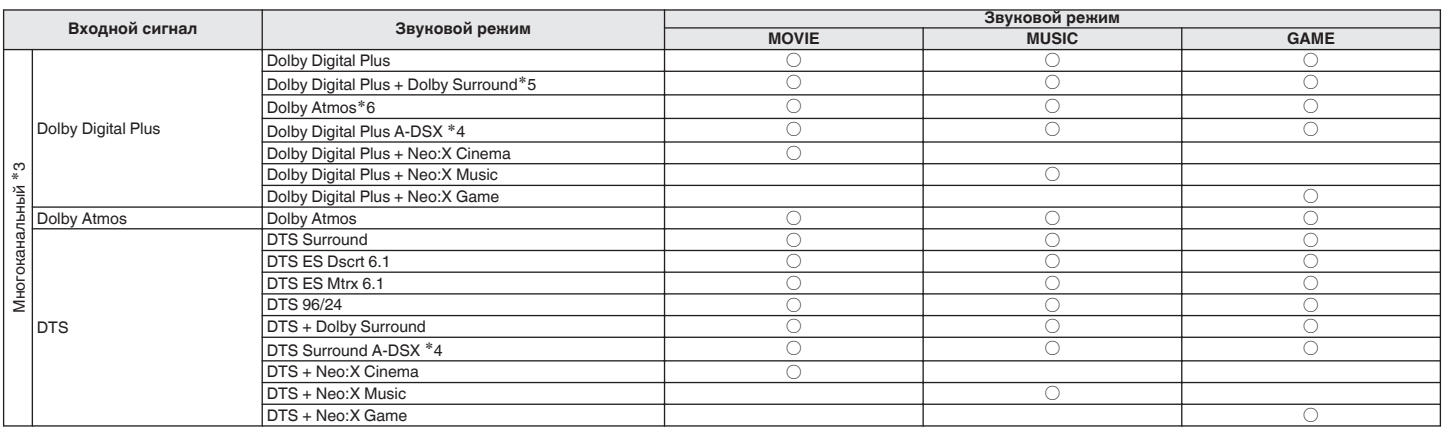

z3 В зависимости от формата звука или количества каналов входного сигнала некоторые режимы стерео могут быть недоступны для выбора. Подробные сведения см. в разделе "Типы входных сигналов и соответствующие режимы воспроизведения звука" (v) (стр. 317).

 $*4$  Эти режимы позволяют добавить новые каналы к 5.1-канальному звучанию с использованием обработки Audyssey DSX®. (@ [стр. 189\)](#page-188-0)

\*5 Этот режим можно выбрать, когда входной сигнал не содержит Dolby Atmos.

\*6 Этот режим можно выбрать, если во входном сигнале содержится Dolby Atmos.

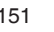

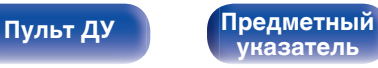

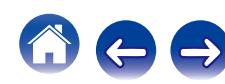

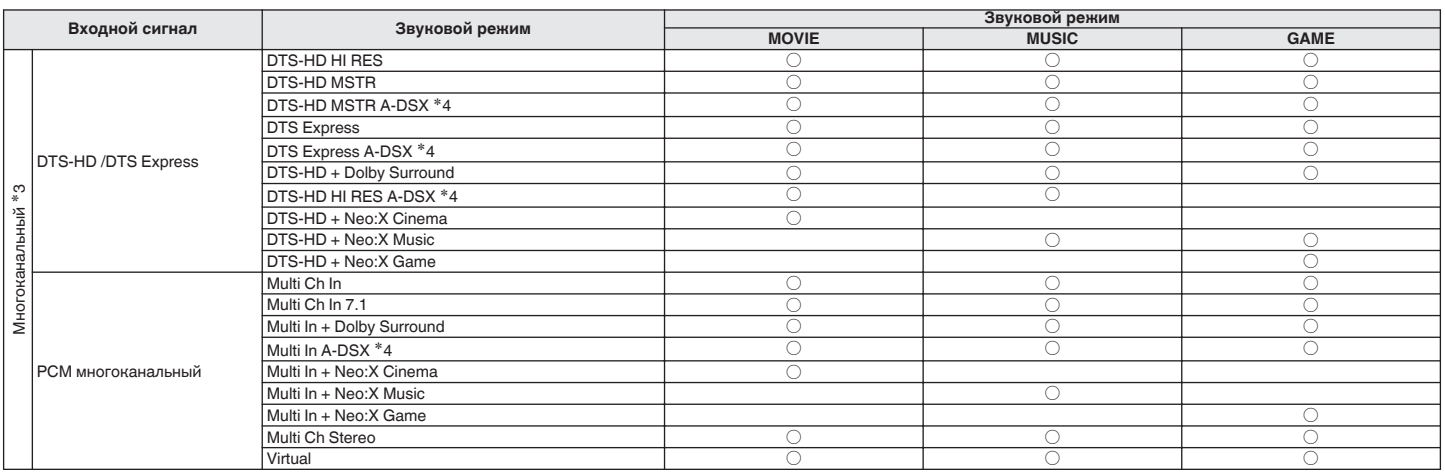

z3 В зависимости от формата звука или количества каналов входного сигнала некоторые режимы стерео могут быть недоступны для выбора. Подробные сведения см. в разделе "Типы входных сигналов и соответствующие режимы воспроизведения звука" ( $\mathbb{Z}$  [стр. 317\)](#page-316-0).

 $*4$  Эти режимы позволяют добавить новые каналы к 5.1-канальному звучанию с использованием обработки Audyssey DSX®. ( $\mathscr{C}$  [стр. 189\)](#page-188-0)

### **Обновление (Auro-3D)**

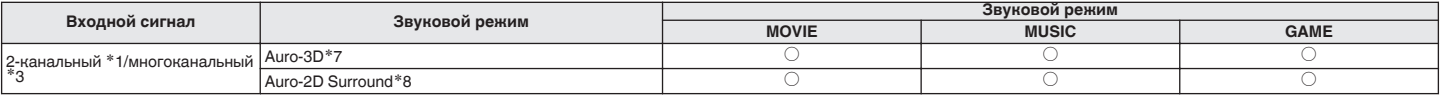

z1 2-канальный включает также аналоговый вход.

- z3 В зависимости от формата звука или количества каналов входного сигнала некоторые режимы стерео могут быть недоступны для выбора. Подробные сведения см. в разделе "Типы входных сигналов и соответствующие режимы воспроизведения звука" (СТ [стр. 317\)](#page-316-0).
- z7 Этот режим нельзя выбрать, если используются наушники или когда применяется конфигурация динамиков без фронтальных верхних динамиков.
- z8 Этот режим нельзя выбрать, если используются наушники или только фронтальные громкоговорители.

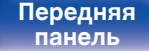

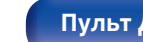

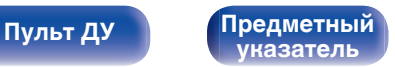

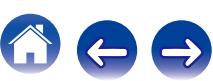

## **Индикация на дисплее**

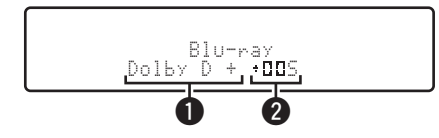

### A **Здесь выводится используемый декодер.**

- 0 В случае использования декодера Dolby Digital Plus показывается "Dolby D +".
- B **Здесь выводится декодер, который формирует выходной звуковой сигнал.**
	- $\cdot$  " $\Box$  $\Box$ " указывает на то, что используется декодер Dolby Surround.

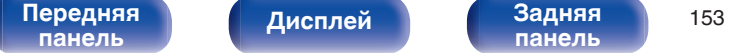

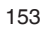

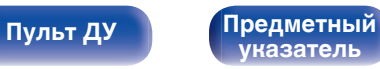

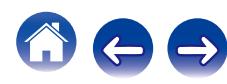

# **Режим управления HDMI**

Недавнее дополнение к стандарту HDMI — стандарт CEC (Consumer Electronics Control), позволяющий передавать контрольные сигналы от одного устройства к другому через кабель HDMI.

# **Порядок настройки**

**1 Включить функцию управления HDMI данного устройства.**

Установить "Управление HDMI" на "Вкл.". (С [стр. 196\)](#page-195-0)

**2 Включите все устройства, соединенные кабелями HDMI.**

**3 Включите режим управления HDMI для всех устройств, соединенных кабелями HDMI.**

- Пожалуйста, обратитесь к инструкциям по эксплуатации подключенной аппаратуры, чтобы проверить настройки.
- 0 Выполните шаги 2 и 3, если какое-либо из устройств отсоединено от электросети.

**4 Переключите вход телевизора на вход HDMI, соединенный с данным устройством.**

- **5 Переключите источник входного сигнала устройства, чтобы убедиться, что видеосигнал с проигрывателя, подключенного с помощью кабеля HDMI, воспроизводится правильно.**
- **6 При выключении телевизора в режим ожидания убедитесь в том, что данное устройство также перешло в режим ожидания.**

## **ПРИМЕЧАНИЕ**

- Некоторые возможности могут оказаться недоступными в зависимости от подключенного телевизора или проигрывателя. Ознакомьтесь с подробностями в руководствах пользователя каждого из этих компонентов заблаговременно.
- 0 Функция HDMI ZONE2 совместима с функцией управления HDMI.
- 0 Если функция HDMI ZONE2 используется при заданном для параметра "Управление HDMI" значении "Вкл.", функция HDMI ZONE2 может работать неправильно.

[Передняя](#page-16-0) **Передняя** 154 **[панель](#page-25-0)**

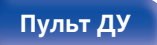

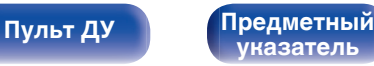

## **[Содержание](#page-1-0) [Подсоединения](#page-32-0) [Воспроизведение](#page-84-0) [Установки](#page-172-0) [Рекомендации](#page-279-0) [Приложение](#page-301-0)**

# **Режим автоматического отключения**

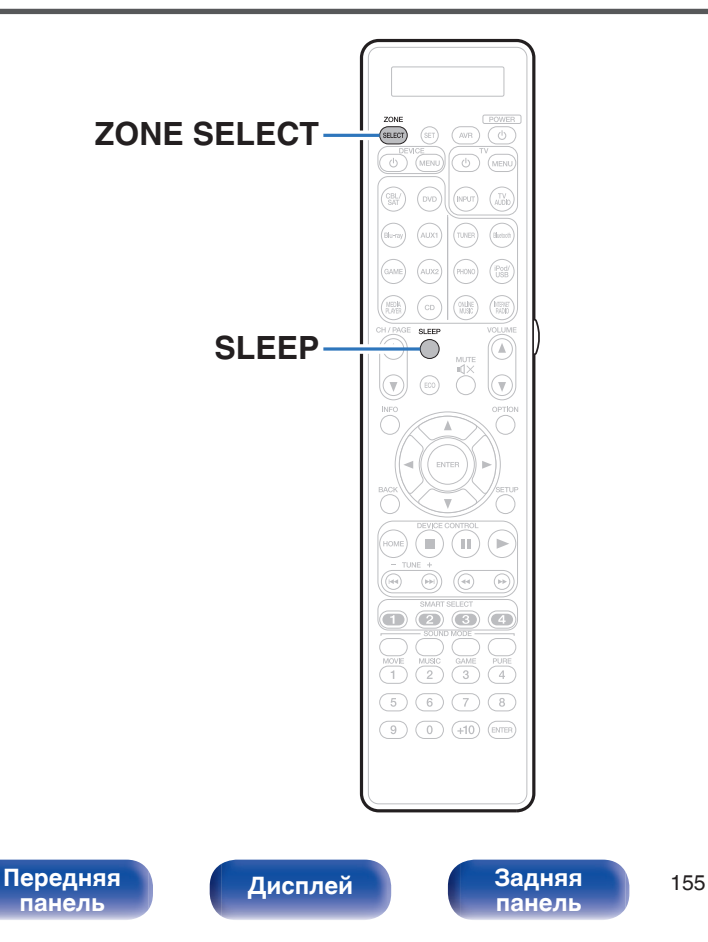

По истечении заданного времени устройство может быть автоматически переведено в режим ожидания. Это удобно для просмотра и прослушивания перед тем, как ложиться спать. Функцию таймера отключения можно настроить для каждой зоны.

**[Пульт ДУ](#page-28-0) [Предметный](#page-341-0)**

**[указатель](#page-341-0)**

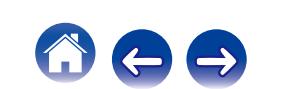

# **Использование таймера сна**

**1 Нажмите ZONE SELECT для переключения "MAIN", "ZONE2" или "ZONE3".**

## **2 Нажмите кнопку SLEEP и установите время.**

- На дисплее загорится индикатор таймера автоматического отключения, и будет запущен таймер автоматического отключения.
- Таймер сна можно установить на значение от 10 до 120 минут с интервалом шага 10 минут.

## **• Проверка оставшегося времени**

Нажмите кнопку SLEEP, когда работает таймер сна. На дисплее появится оставшееся время.

## o **Для отмены автоматического отключения**

Нажмите кнопку SLEEP и выставите значение "Off". Индикатор таймера сна на дисплее гаснет.

Настройка таймера сна отменяется, когда устройство переключается на режим ожидания.

### **ПРИМЕЧАНИЕ**

Функция таймера отключения не может выключить питание устройств, подключенных к этому устройству. Чтобы отключить питание подключенных устройств, настройте таймеры отключения на этих устройствах.

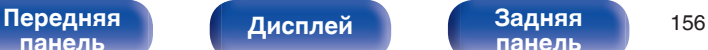

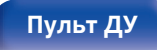

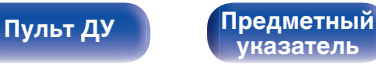

# **Функция умного выбора**

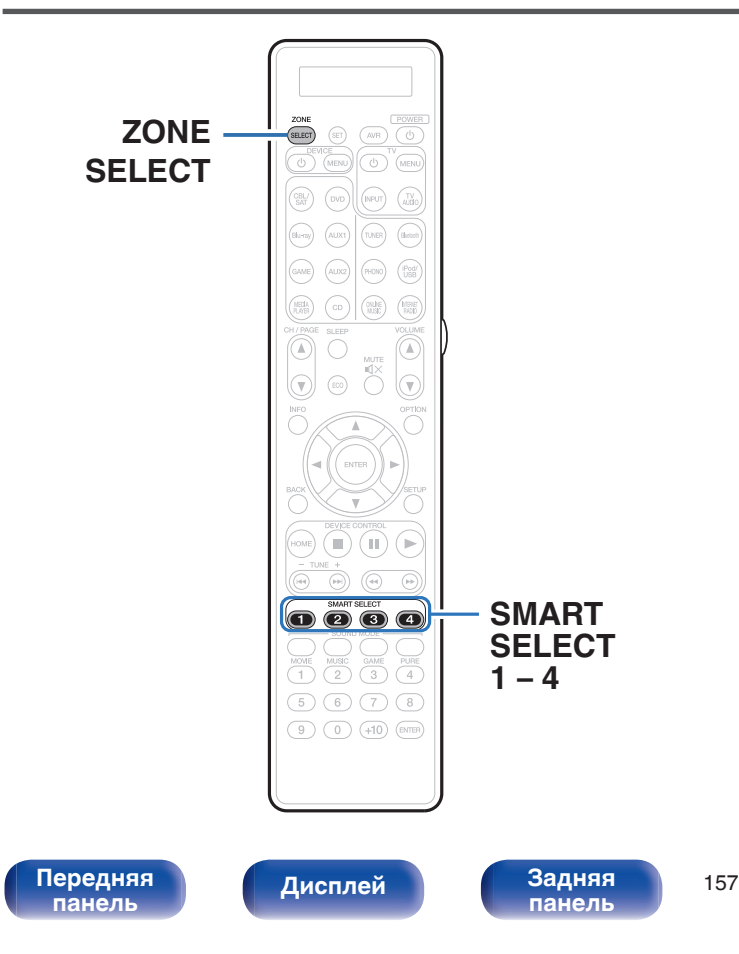

Некоторые настройки, например источник входного сигнала, уровень громкости и режим звука, могут быть запрограммированы для кнопок SMART SELECT 1–4.

Затем во время воспроизведения Вы можете просто нажать одну из запрограммированных кнопок SMART SELECT, чтобы задействовать группу сохраненных настроек.

Сохраняя часто используемые настройки с помощью кнопок SMART SELECT 1–4, Вы всегда сможете быстро переключаться на нужные параметры воспроизведения.

Функцию умного выбора можно задать для каждой зоны.

**[Пульт ДУ](#page-28-0) [Предметный](#page-341-0)**

**[указатель](#page-341-0)**

# **Открытие настроек**

**1 Нажмите ZONE SELECT для переключения "MAIN", "ZONE2" или "ZONE3".**

## **2 Нажмите кнопку SMART SELECT.**

Будут вызваны настройки умного выбора, запрограммированные для нажатой кнопки.

• Настройки по умолчанию для источника ввода и громкости такие, как показано ниже.

## **Кнопка Источник входного сигнала Громкость** SMART SELECT 1 CBL/SAT 1 40 SMART SELECT 2 Blu-ray 1 40 SMART SELECT 3 Media Player 140 SMART SELECT 4 Online Music 140

### [MAIN ZONE]

## $[ZONE2]/[ZONE3]$

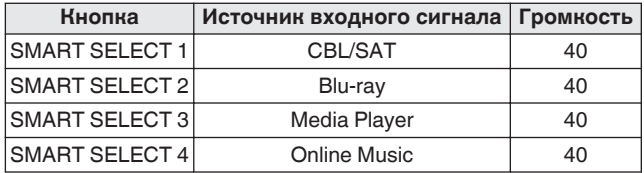

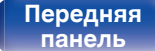

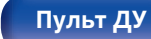

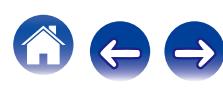

# **Изменение настроек**

**1 Настройте перечисленные ниже позиции на значения, которые Вы желаете сохранить.**

Следующие настройки от  $\overline{1}$  до  $\overline{9}$  могут быть сохранены в памяти для MAIN ZONE, а настройки  $(1)$  и  $(2)$  могут быть сохранены в памяти для ZONE2 и ZONE3.

- **(1) Источник входного сигнала (CF [стр. 86\)](#page-85-0)**
- $(2)$  Громкость ( $\mathbb{Q}$  [стр. 87\)](#page-86-0)
- **(3) Звуковой режим (СБ [стр. 139\)](#page-138-0)**
- $\overline{A}$ ) Audyssey (Audyssey MultEQ® XT32, Audyssey Dynamic EQ®, Audyssey Dynamic Volume®, Audyssey LFC™) ( $\mathbb{CP}$  [стр. 186](#page-185-0) -[189\)](#page-188-0)
- $(5)$  ["M-DAX" \(](#page-183-0) $\mathbb{Q}$  стр. 184)
- $6$  ["Настройка громкости каждого канала для соответствия](#page-133-0) [источнику входного сигнала \(Настр. уровня](#page-133-0) [канала\)" \(](#page-133-0) $\mathbb{Q}$  стр. 134)
- G ["Проигрывание определенного видео во время](#page-135-0) [воспроизведения аудио \(Видео отбор\)" \(](#page-135-0)С стр. 136)
- $(8)$  ["Настройка качества изображения для конкретной среды](#page-136-0) [просмотра \(Режим картинки\)" \(](#page-136-0)С стр. 137)
- **(9) "Видео- Выход"** (С [стр. 195\)](#page-194-0)

Нажмите и удерживайте одну из кнопок умного выбора SMART SELECT во время приема сигнала радиостанции или во время воспроизведения композиции с помощью одного из приведенных ниже источников входного сигнала – устройство запомнит текущую радиостанцию или композицию.

0 Tuner / Internet Radio / Media Server / Favorites / iPod/USB

- **2 Нажмите ZONE SELECT для переключения "MAIN", "ZONE2" или "ZONE3".**
- **3 Нажмите и удерживайте нужный SMART SELECT до появления "Smart**z **Memory", "Z2 Smart**z **Memory" или "Z3 Smart**z **Memory" на дисплее.**

Текущие настройки сохранятся в памяти.

\* соответствует номеру нажатой кнопки SMART SELECT.

## o **Изменение названия кнопки умного выбора**

Вы можете изменить название кнопки умного выбора для основной зоны MAIN ZONE, которое отображается на экране телевизора или на дисплее данного устройства.

Описание способа изменения названия см. в разделе "Смартвыбор Имён" (С [стр. 260\)](#page-259-0).

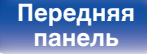

[Передняя](#page-16-0) **Передняя** 159 **[панель](#page-25-0)**

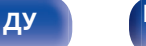

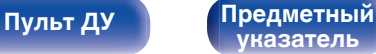

# **Режим веб-управления**

Этим устройством можно управлять с экрана веб-браузера.

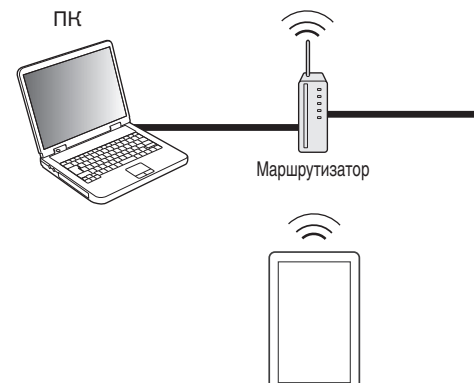

Это устройство Ր

# **Использование режима вебуправления устройством**

- **1 Установите параметр "IP Контроль" в значение** <sup>"</sup>Всегда включен". (С [стр. 253\)](#page-252-0)
- **2 Проверьте IP-адрес данного устройства с помощью** параметра "Информация". ( $\mathbb{F}$  [стр. 249\)](#page-248-0)

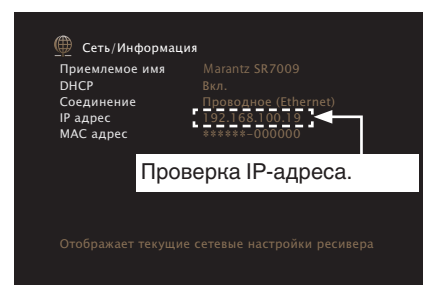

0 Для использования функции веб-управления это устройство и ПК или планшет должны быть правильно подключены к сети. (["Подключение к](#page-79-0) [домашней сети \(LAN\)" \(](#page-79-0) $\sqrt{\pi}$  стр. 80))

Планшет

- 0 В зависимости от настроек программного обеспечения безопасности можно не получить доступ к этому устройству с ПК. В этом случае измените настройки программного обеспечения безопасности.
- **3 Откройте веб-браузер.**

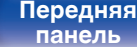

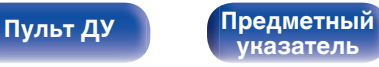

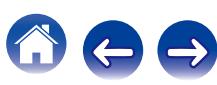

## **4 Введите IP-адрес данного устройства в адресную строку браузера.**

Например, если IP-адрес устройства равен "192.168.100.19", введите "http://192.168.100.19".

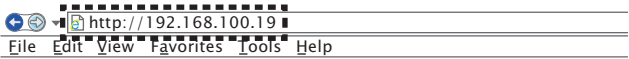

**5 При выводе главного меню щелкните мышью на позиции меню, которой желаете управлять.**

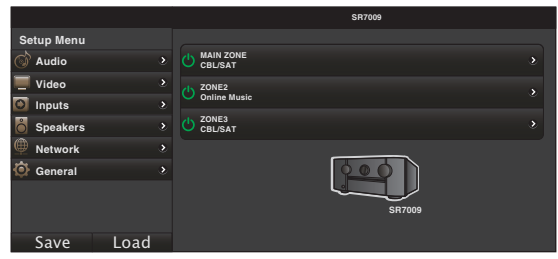

- 0 Вы можете использовать функции "Save" и "Load" для сохранения или вызова различных настроек функций с помощью веб-управления с ПК.
	- 0 Для занесения настроек в память щелкните "Save" в меню настройки.
	- 0 Для вызова настроек из памяти щелкните "Load" в меню настройки.
- 0 Мы рекомендуем использовать один из следующих веб-браузеров. Internet Explorer 10 и выше Mozilla Firefox 24 или более поздней версии Google Chrome 29 или более поздней версии Safari 5.x или более поздней версии

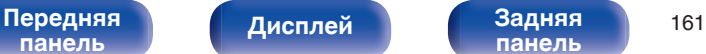

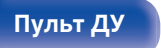

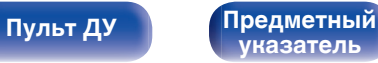

# **Функция блокировки панели**

Чтобы предотвратить случайное срабатывание этого устройства, можно отключить кнопки на передней панели.

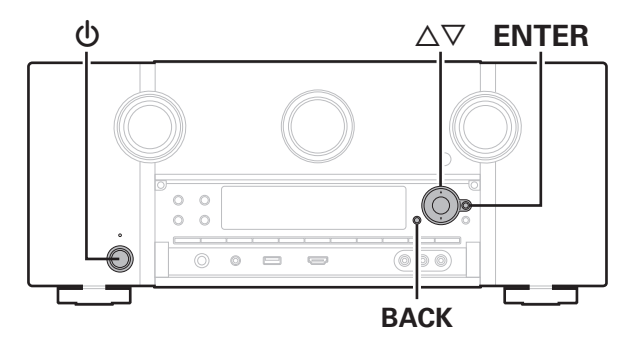

# **Отключение всех кнопок**

- **1 Нажмите кнопку** X**, удерживая кнопки BACK и ENTER, когда устройство находится в режиме ожидания.**
- **Используйте ∆ или**  $\nabla$ **, чтобы выбрать "Р/V LOCK On".**
- **3 Нажмите кнопку ENTER, чтобы ввести параметр.** Все операции кнопок, за исключением  $\Phi$ , отключены.

# **Отключение всех кнопок кроме VOLUME**

- **1 Нажмите кнопку** X**, удерживая кнопки BACK и ENTER, когда устройство находится в режиме ожидания.**
- **2** Используйте  $\Delta$  или  $\nabla$ , чтобы выбрать "FP LOCK **On".**
- **3 Нажмите кнопку ENTER, чтобы ввести параметр.** Будут отключены все кнопки кроме (b и VOLUME.

**[панель](#page-16-0)**

[Передняя](#page-16-0) **Передняя** 162 **[панель](#page-25-0)**

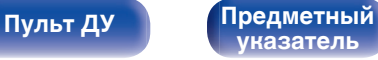

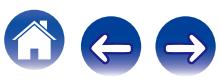

# **Отмена функции блокировки панели**

- **1 Нажмите кнопку** X**, удерживая кнопки BACK и ENTER, когда устройство находится в режиме ожидания.**
- **2** Используйте  $\Delta$  или  $\nabla$  для выбора "FP LOCK  $*$ Off". (\* текущий режим.)
- **3 Нажмите кнопку ENTER, чтобы ввести параметр.**

Функция блокировки панели будет отменена.

## $\overline{\mathscr{L}}$

Пульт дистанционного управления позволяет управлять устройством даже при включенной блокировке панели.

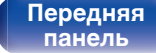

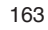

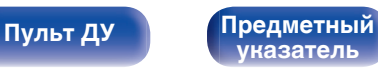

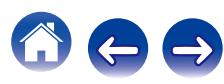

# **Функция удаленной блокировки**

Если ИК-приемник подключен, включите функцию блокировки пульта ДУ. Если эта функция включена, то управление с помощью пульта дистанционного управления невозможно.

По умолчанию эта функция отключена.

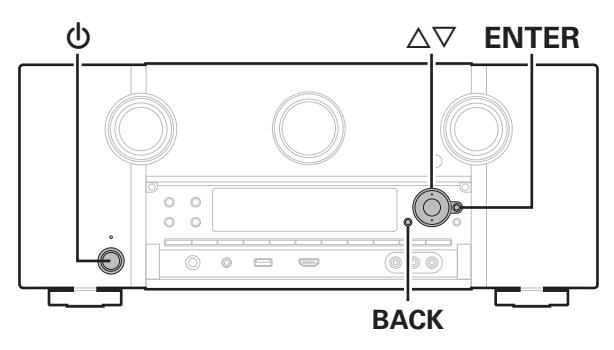

# **Отключение удаленного датчика пульта ДУ**

- **1 Нажмите кнопку** X**, удерживая кнопки BACK и ENTER, когда устройство находится в режиме ожидания.**
- **Используйте ∆ или**  $\nabla$ **, чтобы выбрать "RC LOCK On".**
- **3 Нажмите кнопку ENTER, чтобы ввести параметр.**

## **Включение удаленного датчика**

- **1 Нажмите кнопку** X**, удерживая кнопки BACK и ENTER, когда устройство находится в режиме ожидания.**
- **2** Используйте  $\Delta$  или  $\nabla$  для выбора "RC LOCK  $*$ Off". (\* текущий режим.)
- **3 Нажмите кнопку ENTER, чтобы ввести параметр.** Функция получения инфракрасного сигнала на устройства будет включена.

**[панель](#page-16-0)**

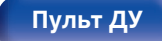

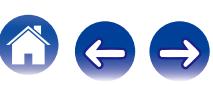

**[Содержание](#page-1-0) [Подсоединения](#page-32-0) [Воспроизведение](#page-84-0) [Установки](#page-172-0) [Рекомендации](#page-279-0) [Приложение](#page-301-0)**

# **Включение и выключение подсветки**

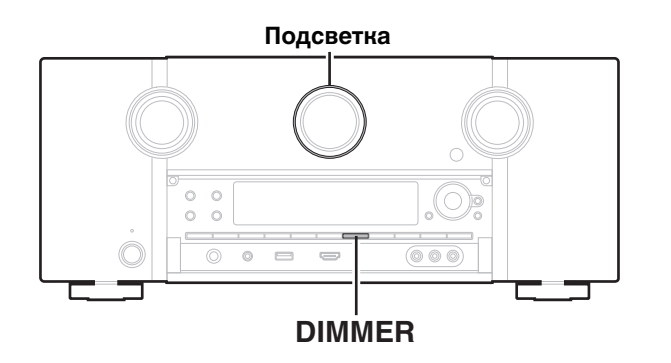

Вы можете включить или выключить подсветку вокруг главного дисплея.

Настройка по умолчанию — "Вкл.".

## **1 Нажмите и удерживайте DIMMER на основном блоке в течение 3 секунд.**

• Выполните ту же самую процедуру, если Вы хотите изменить настройки еще раз.

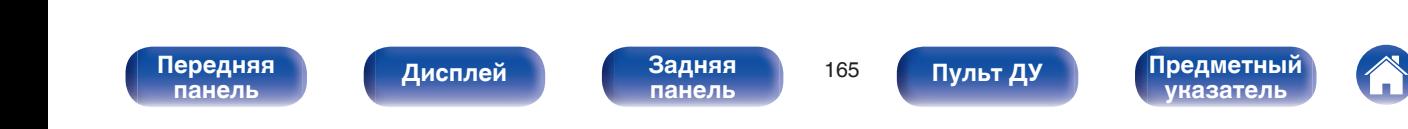

**[панель](#page-16-0)**

# **Воспроизведение в зоне ZONE2/ZONE3 (Отдельное помещение)**

Данное устройство позволяет просматривать видео и прослушивать аудио не только в MAIN ZONE (комнате, в которой располагается устройство), но и в другом помещении (ZONE2 и ZONE3).

Возможно одновременное воспроизведение одного и того же источника сигнала в MAIN ZONE, ZONE2 и ZONE3. Кроме того, можно воспроизводить отдельные источники сигнала для MAIN ZONE, ZONE2 и ZONE3.

# **Установка соединения с ZONE**

Существуют три способа воспроизведения видео и звука в ZONE2 и ZONE3.

- Соединение через разъем HDMI ZONE2 ( $\mathbb{C}\widehat{\mathbb{F}}$  стр. 166)
- Соединение через разъем выходного видео и выходной разъем динамика ( $\sqrt{\epsilon}$  [стр. 167\)](#page-166-0)
- Соединение через разъем выходного видео и внешние усилители (СБ) [стр. 169\)](#page-168-0)

[Передняя](#page-16-0) **Передняя** 166

**[панель](#page-25-0)**

**[Дисплей](#page-21-0) [Задняя](#page-25-0)**

## **■ Соединение 1: Соединение через разъем HDMI ZONE2**

При подключении ТВ к разъему HDMI ZONE2 OUT можно воспроизводить видео или аудио с устройства, подключенного к входному разъему HDMI 1 – 7 IN в зоне ZONE2 (HDMI ZONE2 функция).

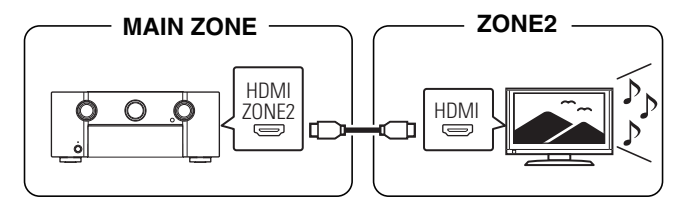

Если телевизор подключен к разъему HDMI ZONE 2 OUT, а MAIN ZONE и ZONE2 установлены на один и тот же источник входного сигнала, звук MAIN ZONE может быть смешан с 2-канальным аудио.

**[указатель](#page-341-0)**

**[Пульт ДУ](#page-28-0) [Предметный](#page-341-0)**

<span id="page-166-0"></span>

## ■ Соединение 2: Соединение через разъем выходного видео и выходной разъем динамика

Когда параметр меню "Режим назначения" установлен в любое из следующих значений, звук выводится из динамиков в зонах ZONE2 или ZONE3. (СТР [стр. 220\)](#page-219-0)

## n **Режим назначения: 7.1-кан + Зона2**

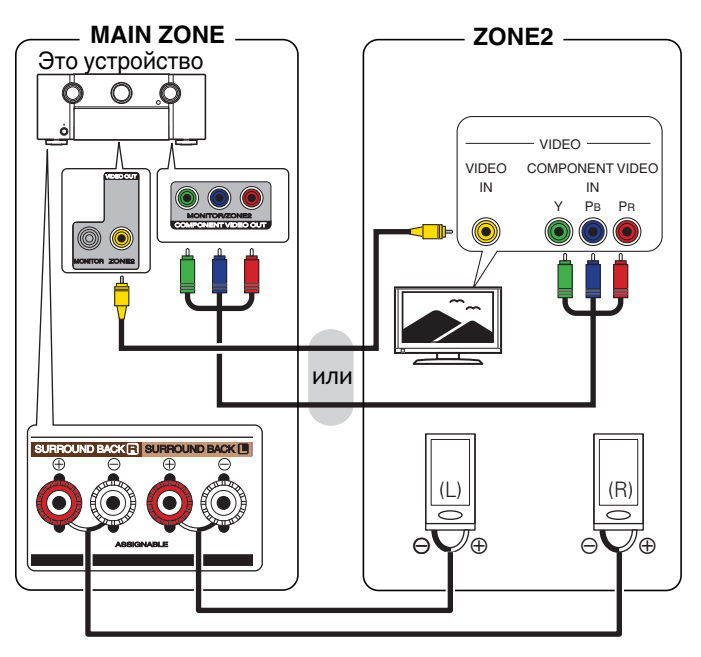

## n **Режим назначения: 7.1-кан + Зона3**

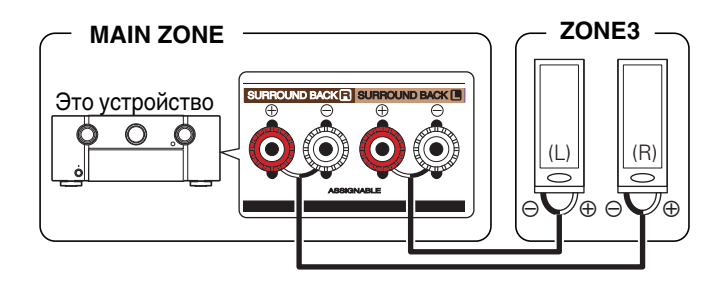

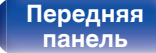

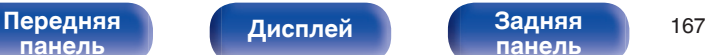

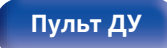

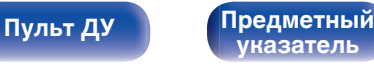

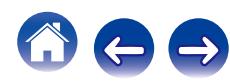

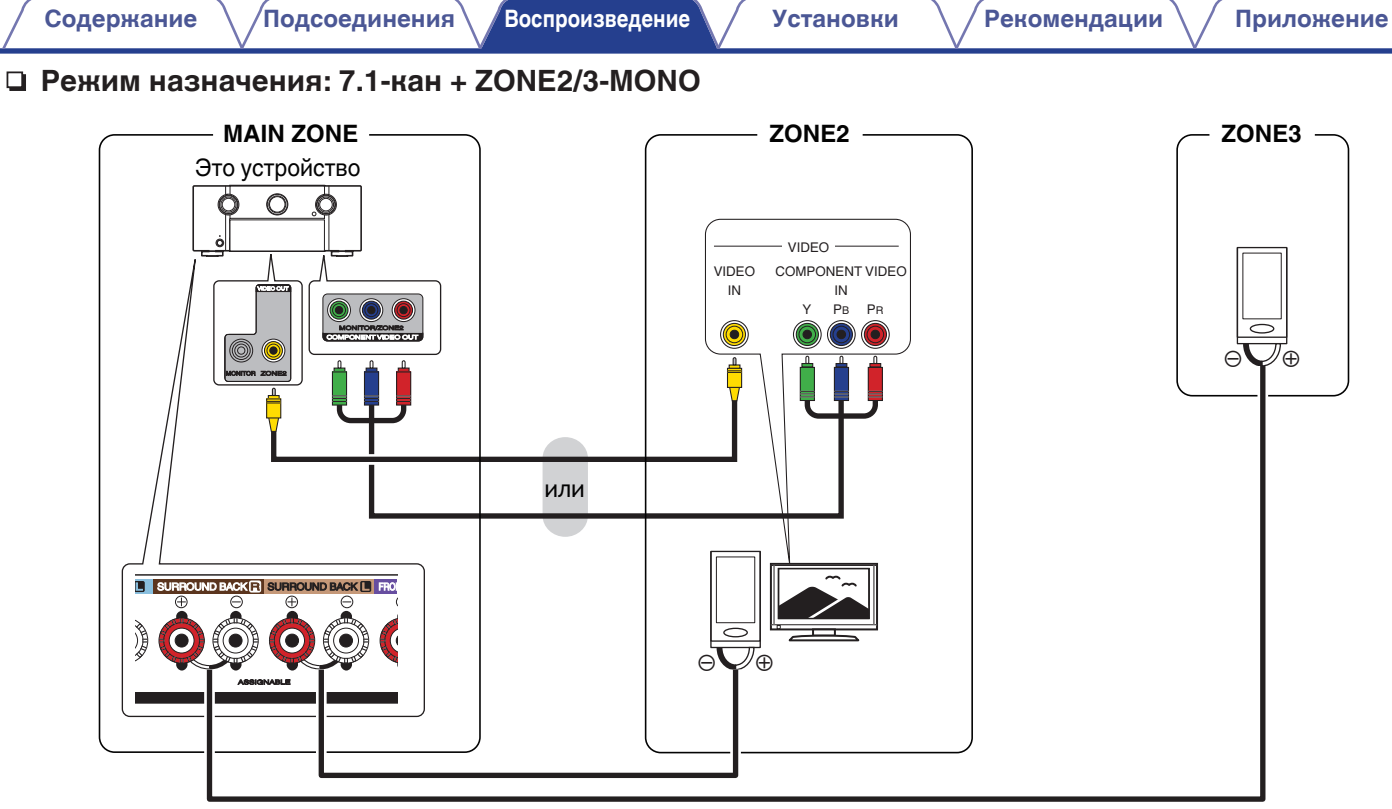

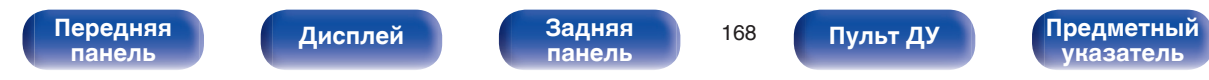

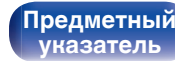

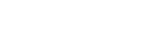

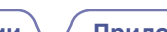

## <span id="page-168-0"></span>■ Соединение 3: Соединение через разъем выходного видео и внешние усилители

Аудиосигналы выходных разъемов ZONE2 и ZONE3 данного устройства будут воспроизводиться при помощи усилителей мощности ZONE2 и ZONE3.

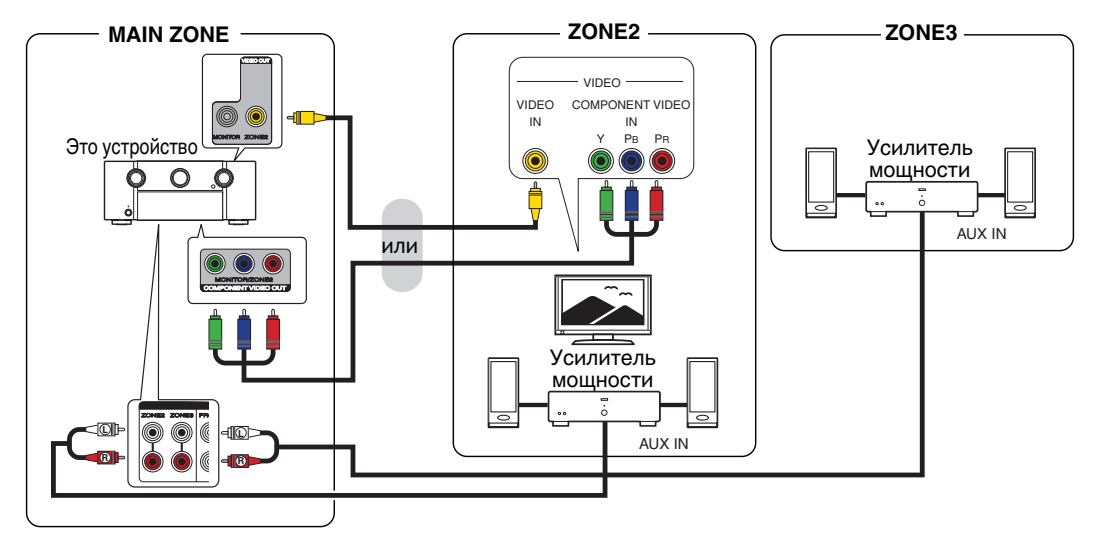

**[панель](#page-16-0)**

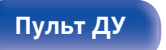

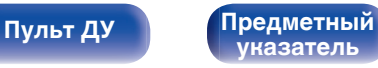

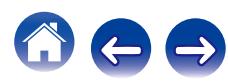

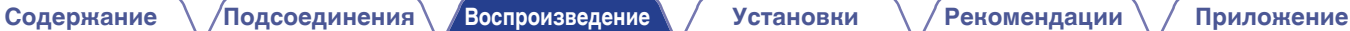

- 0 Аналоговый аудиосигнал и 2-канальный сигнал PCM, выводимые с разъема HDMI или цифровых разъемов (OPTICAL/COAXIAL), можно воспроизводить в ZONE2.
- Для воспроизведения сигналов HDMI, отличных от 2-канального PCM в ZONE2, установите "HDMI Аудио" на "PCM". ( $\chi\equiv$  [стр. 258\)](#page-257-0) Двухканальные сигналы PCM выводятся с устройства, подключенного ко входному источнику, выбранному для ZONE2, и могут воспроизводиться в ZONE2. В этом случае, звук в MAIN ZONE также может быть преобразован в 2-канальные сигналы PCM, если MAIN ZONE И ZONE2 установлены на один и тот же источник входного сигнала. Однако, в зависимости от воспроизводящего устройства, сигнал воспроизведения может не преобразовываться в РСМ, даже если настроен данный параметр.
- 0 Аналоговый аудиосигнал и 2-канальный сигнал PCM, выводимые с цифровых разъемов (OPTICAL/COAXIAL), можно воспроизводить в ZONE3.
- Когда параметр "Компонент. в/вых" установлен в значение "ZONE2", выходной разъем компонентного видео воспроизводит видео ZONE2. (С [стр. 202\)](#page-201-0)
- Экран меню в ZONE2 не выводится.

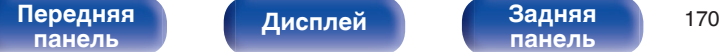

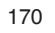

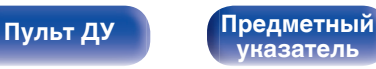

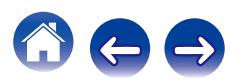

# **Воспроизведение в ZONE2/ZONE3**

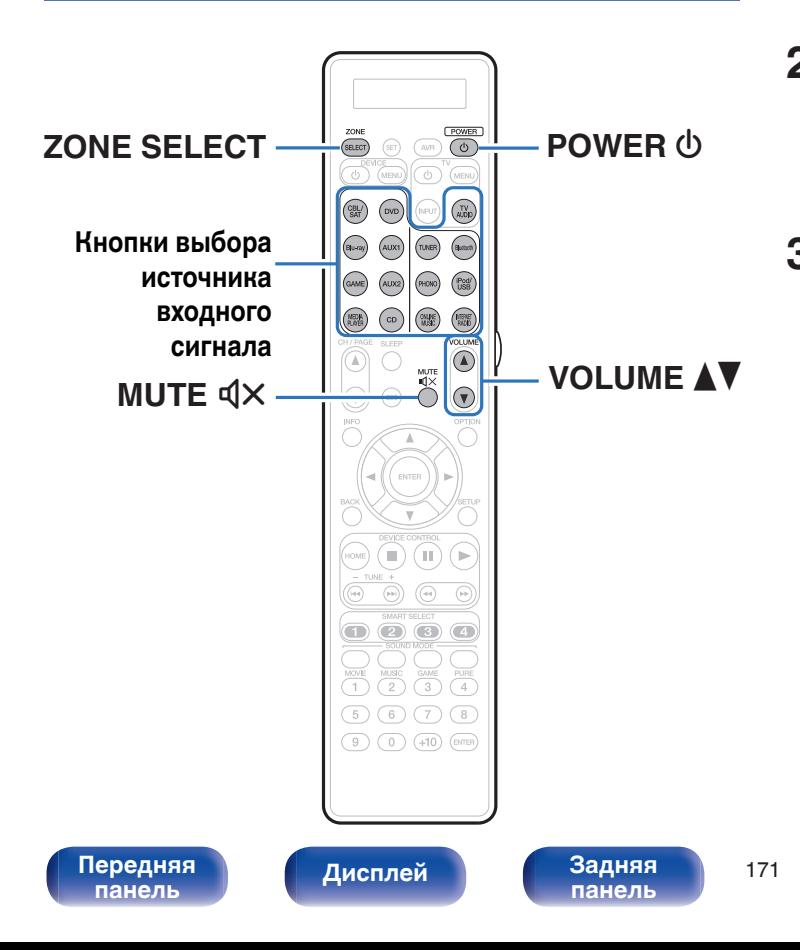

- **1 Нажмите ZONE SELECT для переключения "ZONE2" или "ZONE3".**
- **2** Нажмите кнопку POWER  $\phi$ , чтобы включить **питание для ZONE2 или ZONE3.**

На дисплее загорится индикатор питания мультизоны.

• Включение/выключение устройства в ZONE2 или ZONE3 можно выполнять путем нажатия кнопки ZONE2 ON/OFF или ZONE3 ON/OFF на основном блоке.

## **3 Нажмите кнопку выбора источника входного сигнала, чтобы выбрать источник входного сигнала для воспроизведения.**

Звуковой сигнал выбранного источника выводится в зоне ZONE2 или ZONE3.

• Для выполнения работы на главном устройстве, нажмите ZONE SELECT. При каждом нажатии ZONE SELECT изменяется источник входного сигнала.

**[указатель](#page-341-0)**

**[Пульт ДУ](#page-28-0) [Предметный](#page-341-0)**

## **• Регулировка уровня громкости**

Используйте кнопку VOLUME <sup>1</sup> для регулировки уровня громкости.

• На момент приобретения параметр "Предел громкости" установлен в значение "70 (-10 dB)". (С [стр. 259\)](#page-258-0)

Поверните VOLUME после нажатия ZONE SELECT на основном блоке, чтобы отрегулировать громкость.

## **■ Временное отключение звука (Выключение звука)**

Нажмите кнопку MUTE  $\mathbb{d}$ X.

Уровень громкости снижается до значения, заданного параметром "Уровень мутирования" меню. ( $\mathbb{CP}$  [стр. 259\)](#page-258-0)

 $\bullet$  Для отмены нажмите кнопку MUTE  $\triangleleft \times$  еще раз. Кроме того, отключение звука можно отменить, повернув регулятор общего уровня громкости.

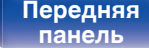

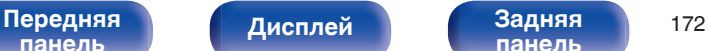

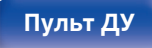

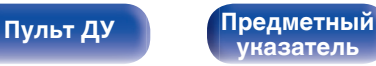

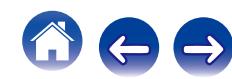

<span id="page-172-0"></span>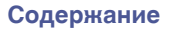

# **Карта меню**

Для управления с помощью меню подключите к данному устройству телевизор и выведите меню на телеэкран.

По умолчанию, на устройстве установлены рекомендованные настройки. Можно настроить устройство в соответствии с существующей системой и Вашими предпочтениями.

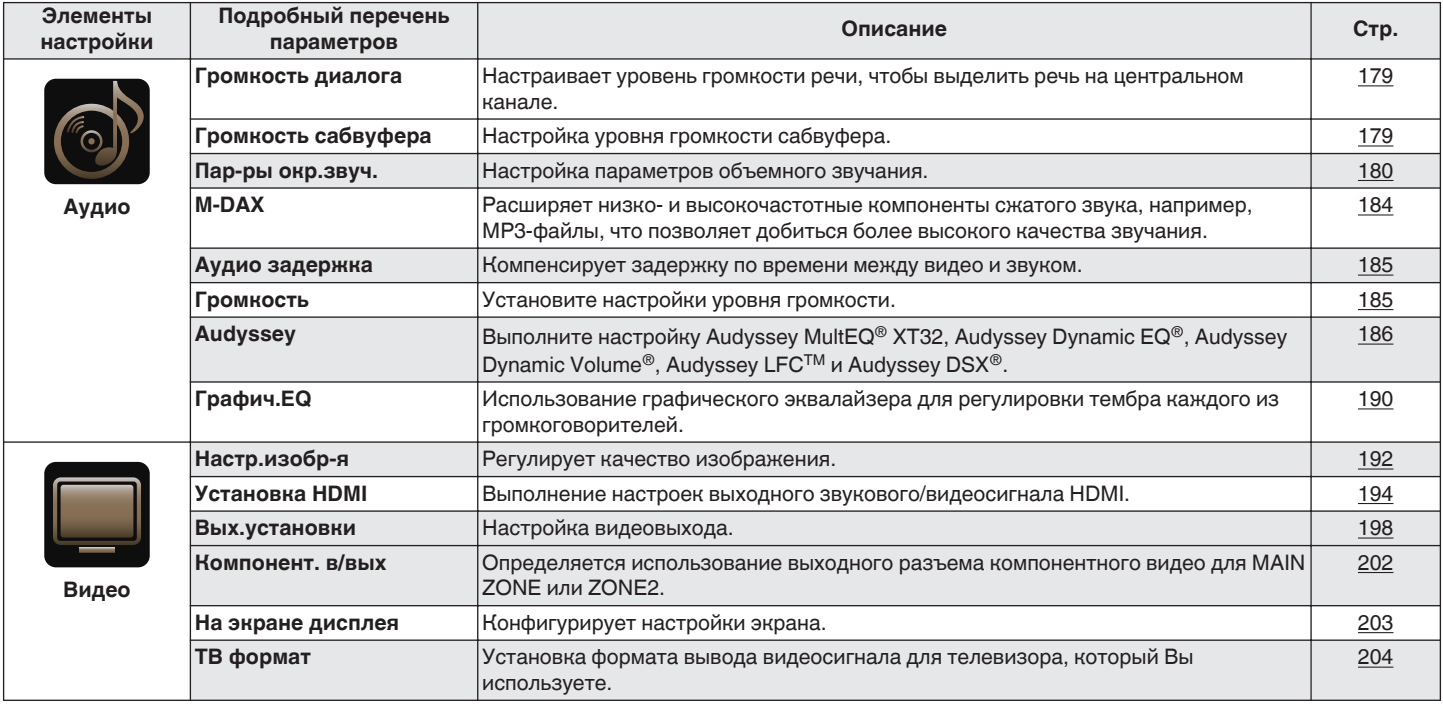

**[панель](#page-16-0)**

**[Передняя](#page-16-0)** Дисплей Задняя 173 **[панель](#page-25-0)**

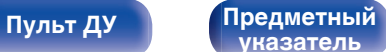

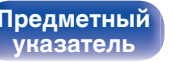

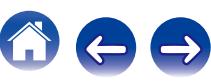

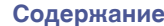

**[Содержание](#page-1-0) Додсоединения [Воспроизведение](#page-84-0) [Установки](#page-172-0) [Рекомендации](#page-279-0)** / [Приложение](#page-301-0)

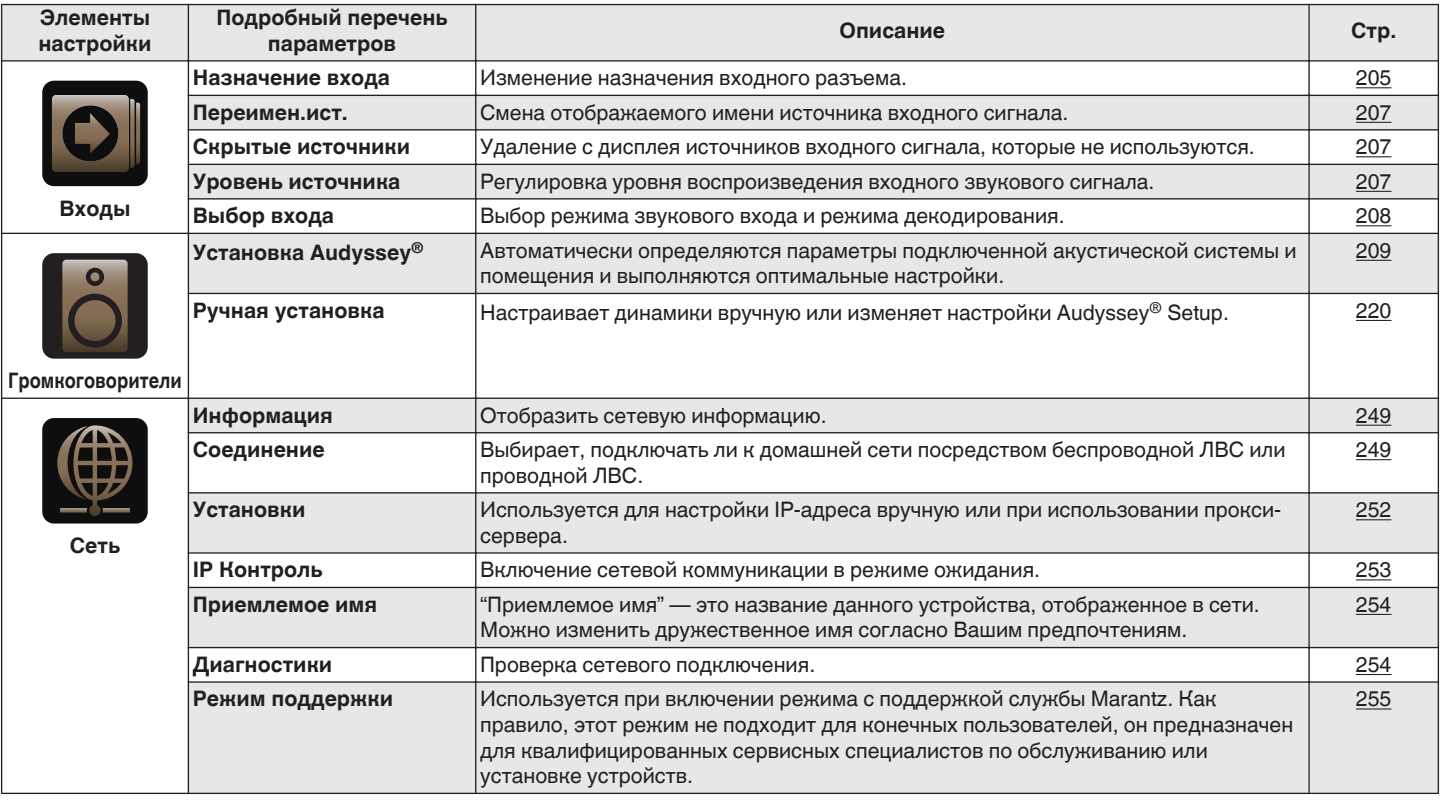

[Передняя](#page-16-0) **Дисплей Задняя 174**<br>[панель](#page-16-0) панель **[панель](#page-25-0)**

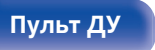

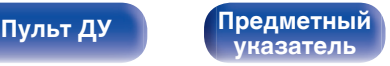

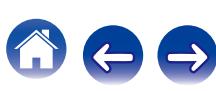

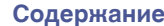

**[Содержание](#page-1-0) Додсоединения [Воспроизведение](#page-84-0) [Установки](#page-172-0) [Рекомендации](#page-279-0)** / [Приложение](#page-301-0)

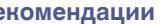

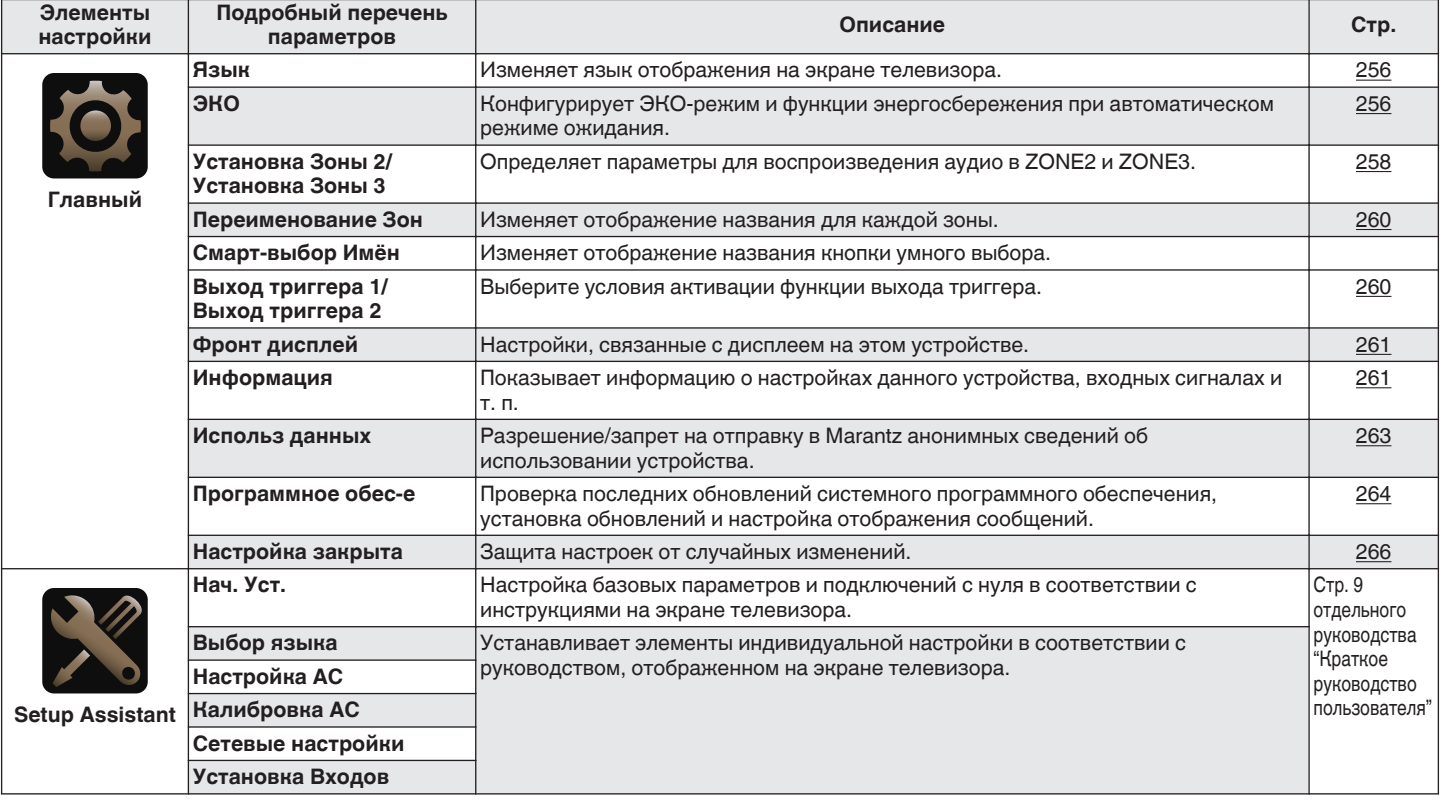

[Передняя](#page-16-0) **Дисплей Задняя 175**<br>[панель](#page-16-0) панель **[панель](#page-25-0)**

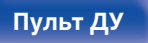

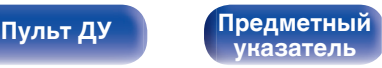

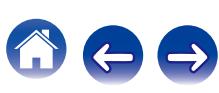

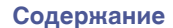

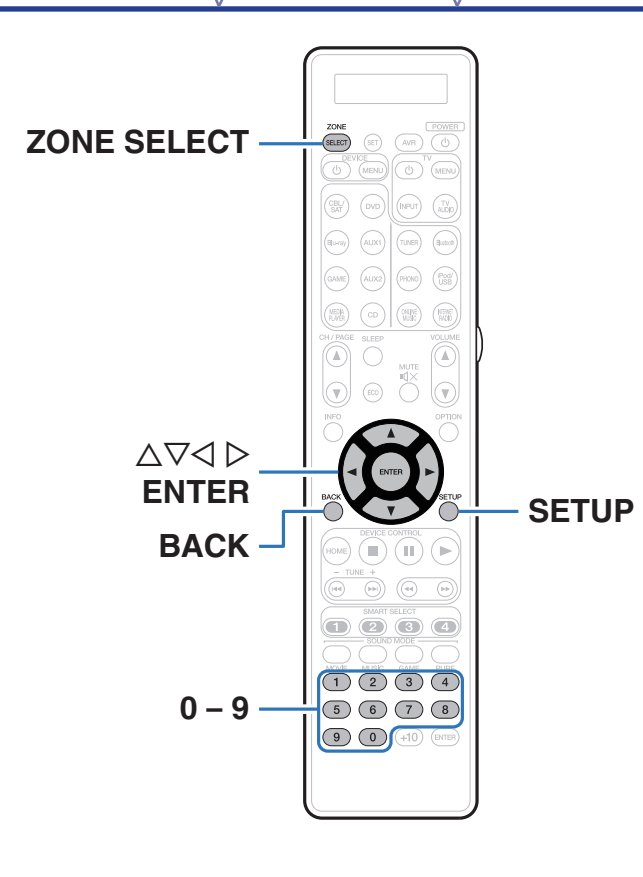

## **Управление меню**

- **1 Нажмите ZONE SELECT для переключения "MAIN".**
- **2 Нажмите кнопку SETUP.**

На телеэкран выводится меню.

- **3** С помощью кнопок ∆⊽ ⊳ выберите меню для **настройки или управления, а затем нажмите ENTER.**
- **4** С помощью кнопок **< D** установите нужное **значение параметра.**
- **5 Нажмите кнопку ENTER, чтобы ввести параметр.**
	- Для возврата к предыдущему элементу нажмите кнопку BACK.
	- Для выхода из меню нажмите кнопку SETUP во время отображения меню. Экран меню исчезнет.

**[панель](#page-16-0)**

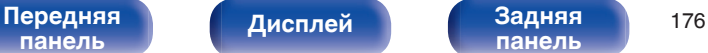

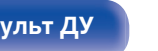

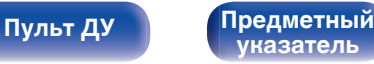

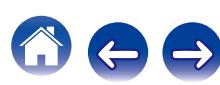

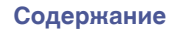

# **Ввод символов**

На этом устройстве можно изменить названия, отображаемые в указанных ниже экранах.

- Имя установки  $(*CP*$  [стр. 109\)](#page-108-0)
- Поиск текста ( $\mathbb{C}$  [стр. 131\)](#page-130-0)
- Переимен.ист.  $(\sqrt{27} \text{ CT}, 207)$
- Приемлемое имя  $(\sqrt{\mathcal{F}}\$  [стр. 254\)](#page-253-0)
- Переименование Зон  $(\sqrt{2}C)$  [стр. 260\)](#page-259-0)
- $\cdot$  Смарт-выбор Имён ( $\sqrt{2}$  [стр. 260\)](#page-259-0)
- 0 Ввод символов для сети

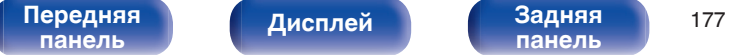

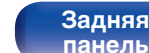

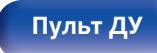

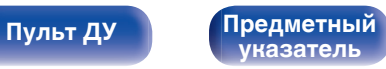

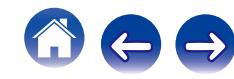

**[Содержание](#page-1-0) [Подсоединения](#page-32-0) [Воспроизведение](#page-84-0) [Установки](#page-172-0) [Рекомендации](#page-279-0) [Приложение](#page-301-0)**

# **Использование экранной клавиатуры**

**1 Вызовите меню для ввода символов.**

 $[n]$  Tepeимен.ист." экрана

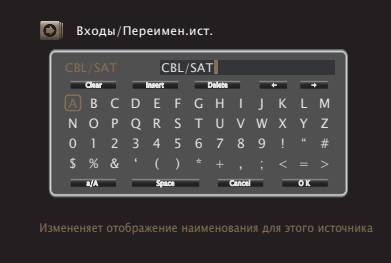

- **2** Используйте  $\Delta \nabla \triangleleft \triangleright$ , чтобы выбрать  $\blacklozenge$  или  $\blacktriangleright$ .
- **3 Нажмите кнопку ENTER, чтобы переместить курсор на символ, который хотите изменить.**
	- При каждом нажатии кнопки ENTER курсор смещается на один символ.
- **4 Выберите символ для ввода с помощью клавиш**  $\Delta \nabla \triangleleft \triangleright$ , а затем нажмите кнопку ENTER.
- **5 Повторяйте шаги 2 4, чтобы сменить все имя.**
- **6** С помощью кнопки ∆∇⊲ ⊳ выберите пункт "ОК", а **затем нажмите кнопку ENTER.**

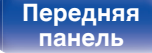

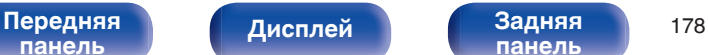

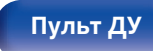

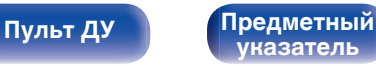

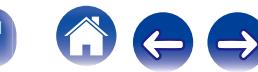

# <span id="page-178-0"></span>**Аудио**

Настройки, связанные со звуком.

# **Громкость диалога**

Настраивает уровень громкости речи, чтобы выделить речь на центральном канале.

# o **Громкость диалога**

Установите, регулировать ли уровень диалогового окна.

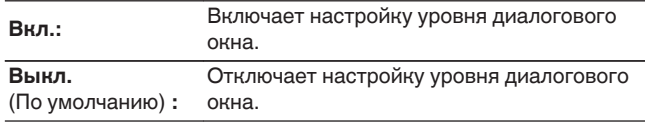

## ■ Уровень

Регулирует громкость вывода с центрального канала.

**–12.0 dB – +12.0 dB** (По умолчанию : 0.0 dB)

# **Громкость сабвуфера**

Настройка уровня громкости сабвуфера.

# o **Громкость сабвуфера**

Установите, регулировать ли уровень сабвуфера.

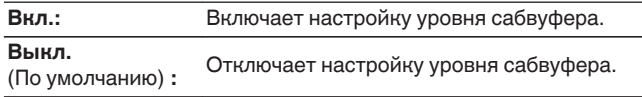

# o **Уров. сабв. 1 /Уров. сабв. 2**

Эти параметры регулируют уровень громкости для Сабвуфер1 и Сабвуфер2.

**–12.0 dB – +12.0 dB** (По умолчанию : 0.0 dB)

Данный параметр невозможно задать при установке режима ввода "7.1CH IN".

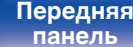

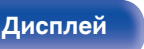

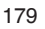

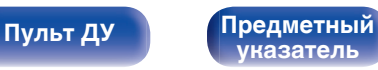

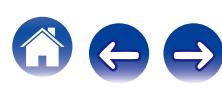

# <span id="page-179-0"></span>**Пар-ры окр.звуч.**

Вы можете настроить эффекты объемного звукового поля в соответствии со своими предпочтениями.

Настраиваемые параметры зависят от поступающего сигнала и выбранного режима прослушивания. Дополнительные сведения о настраиваемых параметрах см. в разделе "Режимы звука и параметры объемного звука" (СФР [стр. 313\)](#page-312-0).

- 0 Некоторые настройки не могут быть изменены во время остановки воспроизведения. Настройка звука выполняется во время воспроизведения.
- 0 Настройки "Пар-ры окр.звуч." сохраняются для каждого режима звука.

## ■ Кино EQ

Плавно смягчает верхний высокочастотный диапазон звукового сопровождения фильмов для уменьшения возможной резкости и повышения четкости звучания.

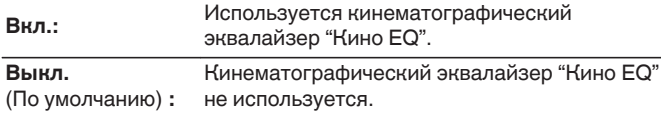

## o **Управление звуком**

Этот параметр определяет, каким образом осуществляется вывод: согласно настройкам "Динам.компр-ия" или напрямую без компрессии динамического диапазона записанного на диск звука.

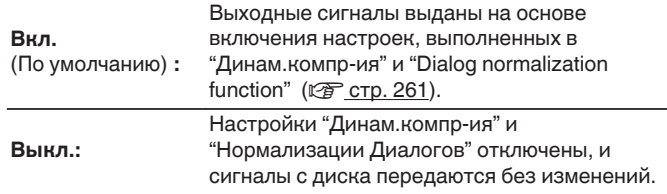

"Управление звуком" можно установить при входящем сигнале Dolby Digital, Dolby Digital Plus, Dolby TrueHD или Dolby Atmos.

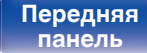

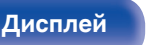

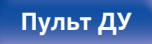

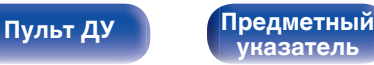
## $\blacksquare$  **Динам.компр-ия**

Компрессия динамического диапазона (разницы между наиболее громкими и тихими звуками).

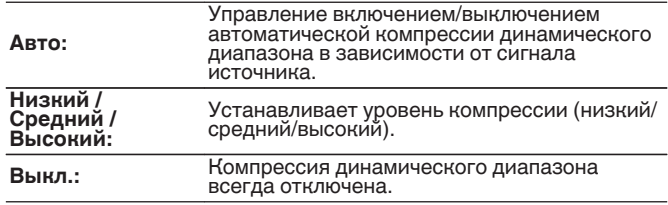

- 0 "Динам.компр-ия" можно установить при входящем сигнале Dolby Digital, Dolby Digital Plus, Dolby TrueHD или Dolby Atmos.
- 0 Настройка по умолчанию "Выкл.". Когда входящий сигнал источник Dolby TrueHD или Dolby Atmos, устанавливается значение по умолчанию "Авто".
- 0 Можно настроить, если для параметра "Управление звуком" установлено значение "Вкл.".

## **■ НЧ эффекты**

Настройка уровня низкочастотных эффектов (LFE).

# n **Когда параметру "Входной режим" не задано значение "7.1CH IN"**

**-10 dB – 0 dB** (По умолчанию : 0 dB)

### n **Когда параметру "Входной режим" задано значение "7.1CH IN"**

**0 dB / +5 dB / +10 dB / +15 dB** (По умолчанию: +10 dB)

# Í

Для правильного воспроизведения различных источников сигнала рекомендуется установить приведенные ниже значения.

- Источники сигнала Dolby Digital: 0 dB
- 0 Источники кинематографического сигнала DTS: 0 dB
- Источники музыкального сигнала DTS: 10 dB

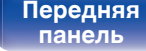

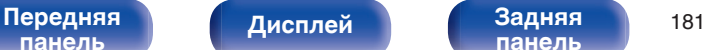

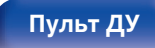

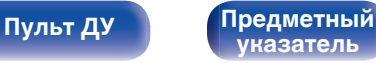

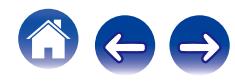

### **Обновление (Auro-3D)**

## ■ Auro-Matic 3D пресет

Выбор Auro-Matic 3D пресет для точной настройки параметров Auro-3D в соответствии с особенностями конкретного аудиоматериала.

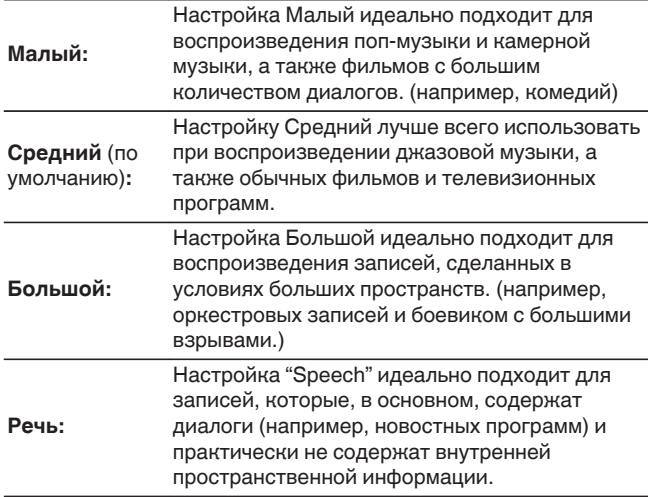

- Этот параметр можно настроить при выборе режима воспроизведения звука Auro-3D.
- Данный параметр невозможно настроить, когда входной сигнал содержит сигналы Auro-3D с верхним каналом.

### **Обновление (Auro-3D)**

## o **Auro-Matic 3D эффект.**

Изменение уровня каналов, подвергаемых повышающему микшированию, относительно исходного входного сигнала. Значение может находиться в пределах диапазона от 1 (без повышающего микширования) до 16 (максимальный уровень, обеспечивающий максимальный эффект).

### **1 – 16** (по умолчанию: 10)

- Этот параметр можно настроить при выборе режима воспроизведения звука Auro-3D.
- 0 Данный параметр невозможно настроить, когда входной сигнал содержит сигналы Auro-3D с верхним каналом.

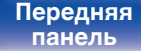

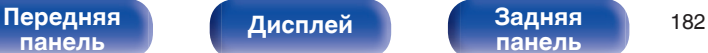

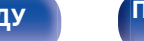

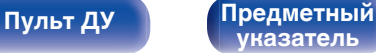

## **• Усиление центра**

Распределяет вывод голоса с центрального канала на левый и правый каналы и выделяет голос на фронтальном канале.

### **0.0 – 1.0**

- 0 Этот параметр можно настроить при установке режима воспроизведения звука в положение DTS Neo:X.
- Чем меньше значение, тем больше голос выделяется на центральном канале. Чем больше значение, тем больше голос распределяется на фронтальный левый и правый каналы, и тем больше уровень голоса выделяется впереди.

## o **Расширение центра**

Система центрального распределения расширяет сигнал центрального канала для левого и правого передних динамиков для создания более широкого фронтального звукового изображения для слушателя. Она оптимизирована и предназначена в основном для воспроизведения стереофонического музыкального содержания.

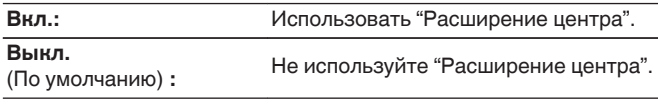

Этот параметр можно настроить при установке режима воспроизведения звука на Dolby Surround.

## o **Выбор колонок**

Определяет настройки для вывода звука динамиков.

### $\Box$  **Этот параметр можно настроить при установке режима воспроизведения звука в положение "DTS Neo:X".**

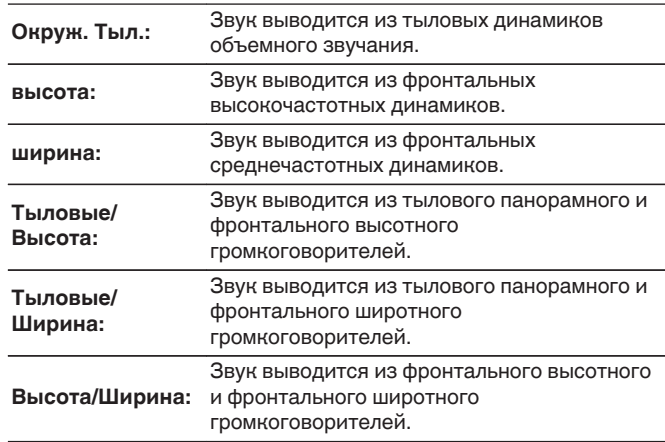

Данный параметр можно выбрать при использовании тылового объемного, фронтального широтного или фронтального верхнего динамиков.

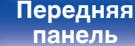

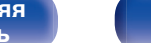

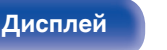

[Передняя](#page-16-0) **Передняя** 183 **[панель](#page-25-0)**

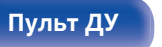

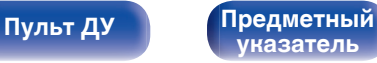

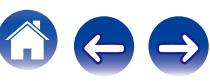

n **Этот параметр можно настроить, если режимом звука является оригинальный режим звука.**

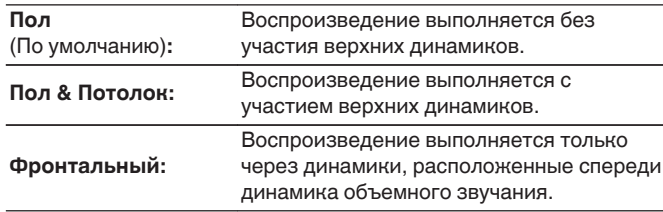

## ■ Сабвуфер

Включение/выключение выходного сигнала сабвуфера.

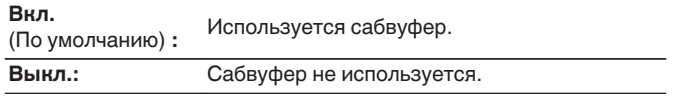

## $\begin{picture}(20,20)(-20,0) \put(0,0){\line(1,0){10}} \put(10,0){\line(1,0){10}} \put(10,0){\line(1,0){10}} \put(10,0){\line(1,0){10}} \put(10,0){\line(1,0){10}} \put(10,0){\line(1,0){10}} \put(10,0){\line(1,0){10}} \put(10,0){\line(1,0){10}} \put(10,0){\line(1,0){10}} \put(10,0){\line(1,0){10}} \put(10,0){\line(1,0){10}} \put(10,$

Его можно установить, когда режим звука "Direct" или "Stereo" и в меню "Режим сабвуфера" установлен на "LFE + Гл.". (С [стр. 245\)](#page-244-0)

## ■ Уст.по умолч.

Настройки Настройки "Пар-ры окр.звуч." возвращаются к значениям по умолчанию. возвращаются к значениям по умолчанию.

# **M-DAX**

Форматы сжатого звука, например, MP3, WMA (Windows Media Audio) и MPEG-4 AAC сокращают объем данных путем устранения компонентов сигнала, которые с трудом воспринимаются человеческим слухом. Режим "M-DAX" генерирует сигналы, удаленные при компрессии, восстанавливая состояние звукового сигнала, близкое к состоянию исходного звукового сигнала перед сжатием. Он также восстанавливает исходные характеристики басов для насыщенного и расширенного тонального диапазона.

## o **Режим**

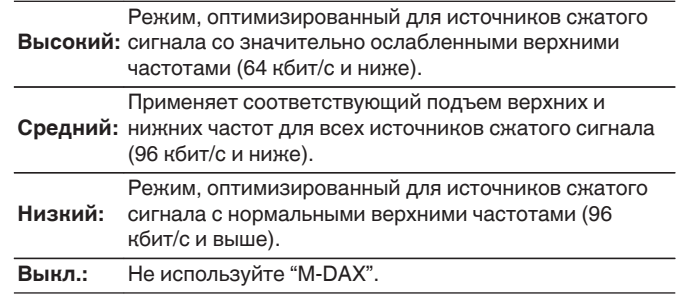

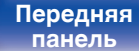

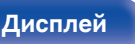

[Передняя](#page-16-0) **Передняя** 184 **[панель](#page-25-0)**

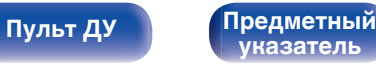

- 0 Загорится индикатор M-DAX.
- 0 Данный параметр можно выбирать для аналоговых или PCM входных сигналов (частота = 44,1/48 кГц).
- Настройка по умолчанию данного параметра для "Online Music", "iPod/ USB" и "Bluetooth""Низкий". Для всех остальных источников сигнала — "Выкл.".
- 0 Данный параметр невозможно выбирать при установке режима звука "Direct" или "Pure Direct".
- Данный параметр невозможно задать при установке режима ввода  $"7.1$ CH IN"
- 0 Настройки "M-DAX" сохраняются для каждого из источников входного сигнала.
- Это также можно настроить путем нажатия M-DAX на основном блоке.
- 0 Его можно настроить путем нажатия кнопки M-DAX на устройстве.

# **Аудио задержка**

Компенсирует задержку по времени между видео и звуком.

**0 ms – 200 ms** (По умолчанию : 0 ms)

- 0 Значение Аудио задержка для игрового режима можно установить при установке параметра "Режим Видео" в значение "Авто" или "Игры". ( $P$  [стр. 198\)](#page-197-0)
- 0 Данный параметр невозможно задать при установке режима ввода "7.1CH IN".
- 0 Настройки "Аудио задержка" сохраняются для каждого из источников входного сигнала.

# **Громкость**

Установите настройки уровня громкости.

## o **Шкала**

Установите порядок отображения громкости.

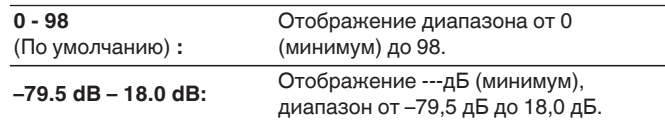

Настройки "Шкала" отражаются во всех зонах.

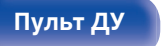

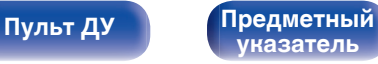

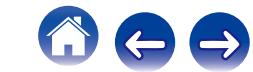

## <span id="page-185-0"></span>**■ Лимит**

Установите максимальный уровень громкости.

### **60 (-20 dB) / 70 (-10 dB) / 80 (0 dB)**

**Выкл.** (По умолчанию)

## o **Гром-ть при вкл**

Задайте настройку уровня громкости, которая активируется при включении.

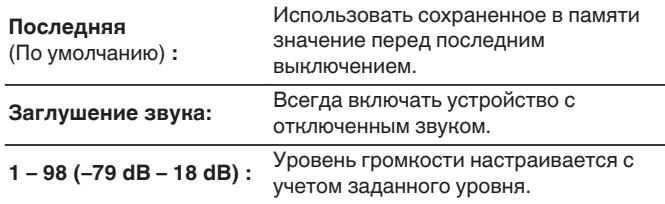

## **• Уровень мутирования**

Установите насколько уменьшится звук при включении этой функции.

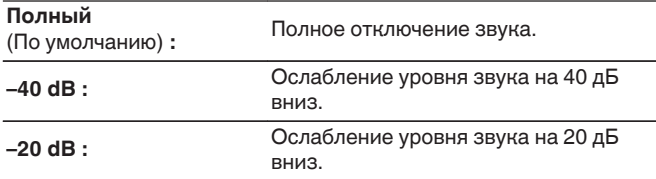

# **Audyssey**

Определяет настройки для Audyssey MultEQ® XT32, Audyssey Dynamic EQ®, Audyssey Dynamic Volume® и Audyssey LFC™. можно выбирать после выполнения установки Audyssey®. Подробнее о технологии Audyssey см. ["Словарь](#page-320-0) [терминов" \(](#page-320-0) $\mathbb{Q}$  стр. 321).

- Настройки "MultEQ® XT32", "Dynamic EQ", "Опр.уров комп-ции", "Dynamic Volume", "Audyssey LFC™", "Уровень сдерживания" и "Audyssey DSX®" сохраняются для каждого из источников входного сигнала.
- Когда режим звука находится в режиме "Direct" или "Pure Direct", настройки "MultEQ® XT32""Dynamic EQ" и "Dynamic Volume" нельзя сконфигурировать.
- 0 Данный параметр невозможно задать при установке режима ввода "7.1CH IN".

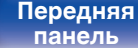

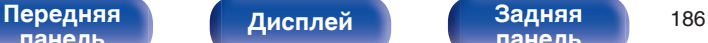

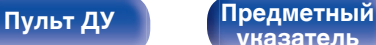

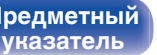

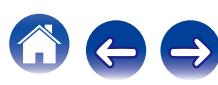

## <span id="page-186-0"></span>o **MultEQ® XT32**

MultEQ® XT32 компенсирует временные и частотные характеристики области прослушивания на основании результатов измерений функции Настройка Audyssey®. Выбор производится из трех кривых компенсации. Рекомендуется выбрать "Reference".

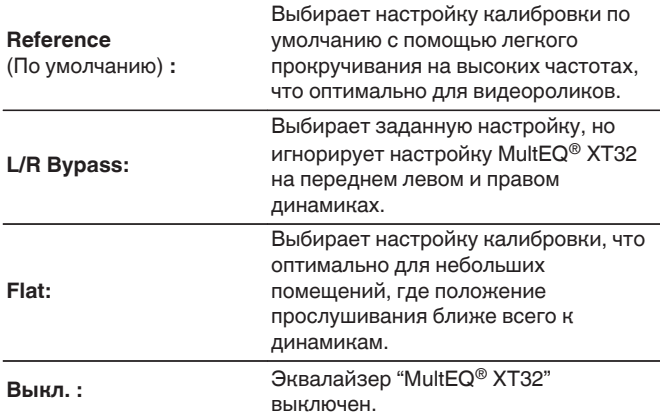

# ■ Dynamic EQ

Устраняет проблему снижения качества звучания при снижении уровня громкости за счет поправок на специфику человеческого восприятия и акустику помещения.

Работает совместно с MultEQ® XT32.

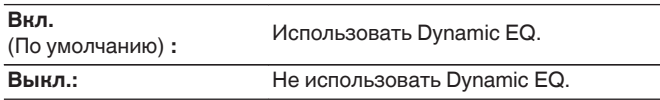

0 Если для параметра "Dynamic EQ" установлено значение "Вкл.", отрегулировать "Управление тоном" нельзя. ( $\mathbb{F}$  [стр. 135\)](#page-134-0)

• Это можно настроить путем нажатия DYNAMIC EQ на основном блоке.

При использовании наушников "MultEQ® XT32" автоматически устанавливается на "Выкл.".

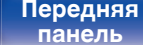

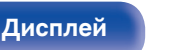

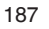

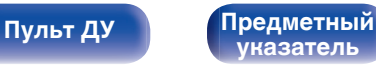

## o **Опр.уров комп-ции**

Audyssey Dynamic EQ® привязывается к стандартному уровню микса для фильма. Он выполняет регулировку для поддержания эталонной характеристики и окружающей обстановки при снижении уровня громкости от 0 dB. Однако эталонный уровень фильма не всегда применим к музыке или другим данным, не связанным с кино. Смещение эталонного уровня Dynamic EQ (Reference Offset) дает на выбор три уровня смещения от эталонного уровня фильма (5 dB, 10 dB, и 15 dB), если уровень смешения контента не умещается в стандартные пределы. Рекомендуемые уровни для различного контента указаны ниже.

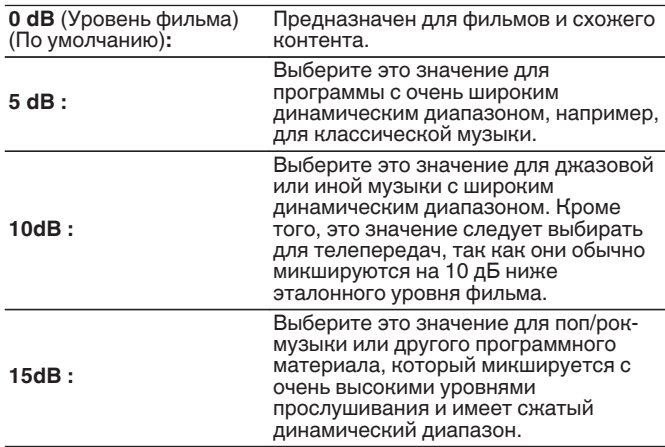

**[панель](#page-16-0)**

Настройка возможна при установке параметра "Dynamic EQ" равным значению "Вкл.". (С [стр. 187\)](#page-186-0)

[Передняя](#page-16-0) **Дисплей Задняя** 188 **[Дисплей](#page-21-0) [Задняя](#page-25-0) [панель](#page-25-0)**

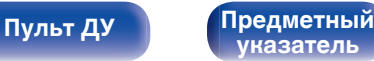

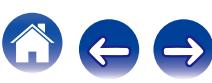

## $\blacksquare$  Dynamic Volume

Устраняет проблему значительных перепадов громкости в телепередачах, фильмах и других программах (между тихими и громкими пассажами и т. п.), автоматически выбирая пользовательские параметры уровня громкости.

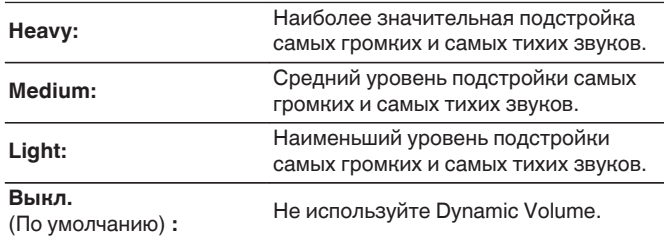

- $\bullet$  Если при настройке "Установка Audyssey®" для параметра "Dynamic Volume" установлено значение "Да", параметр автоматически изменяется на "Medium". (С [стр. 209\)](#page-208-0)
- Это также можно настроить путем нажатия DYNAMIC VOLUME на основном блоке.

## <span id="page-188-0"></span>■ Audyssey LFC<sup>™</sup>

Настройка низкочастотного диапазона, предотвращающая проникновение низкочастотных звуков и вибрации в соседние помещения.

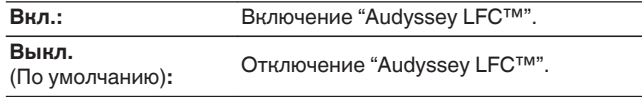

## **• Уровень сдерживания**

Регулирует уровень низких частот. Используйте высокие значения, если соседи проживают в непосредственной близости от Вас.

**1 – 7** (По умолчанию : 4)

Этот параметр можно выбрать, если параметр "Audyssey LFC™" в меню установлен на значение "Вкл.".

## ■ Audyssey DSX<sup>®</sup>

Обеспечивает создание превосходного окружающего звука, добавляя новые каналы.

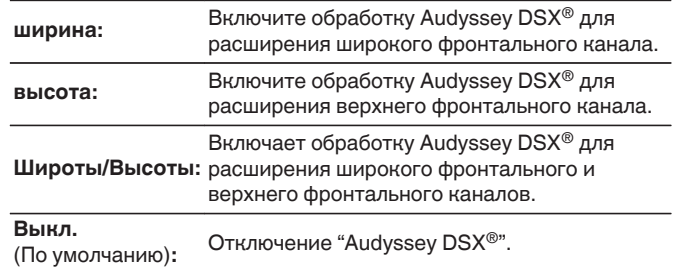

- $\bullet$  Параметр "Audyssey DSX®" можно настроить при использовании фронтальных высокочастотных и фронтальных среднечастотных динамиков.
- $\bullet$  Параметр "Audyssey DSX®" доступен для настройки только при использовании центрального динамика.
- $\bullet$  При воспроизведении 2-канальных сигналов "Audyssey DSX®" использовать нельзя.
- $\bullet$  "Audyssey DSX<sup>®</sup>" не конфигурируется, если воспроизводимый источник сигнала HD Audio содержит фронтальные каналы. В этом случае соответствующие каналы воспроизводятся с использованием входного сигнала.
- Это можно настроить путем нажатия A-DSX на основном блоке.

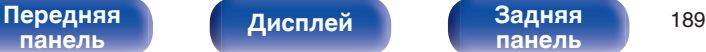

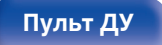

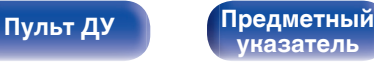

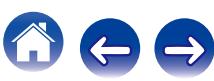

## **Ширина сцены**

Регулирует ширину звуковой сцены с помощью фронтальных широтных громкоговорителей.

-**10 – +10** (По умолчанию)

## o **Высота сцены**

Регулирует высоту звуковой сцены с помощью фронтальных громкоговорителей.

### -**10 – +10** (По умолчанию : 0)

# **Графич.EQ**

Использование графического эквалайзера для регулировки тембра каждого из громкоговорителей.

### B

- Для каких динамиков будет доступен параметр "Граф. эквалайзер", зависит от режима звука.
- $\bullet$  Данный параметр можно установить, когда "MultEQ® XT32" установлен на "Выкл.". (С [стр. 187\)](#page-186-0)
- 0 Данный параметр невозможно выбирать при установке режима звука "Direct" или "Pure Direct".
- 0 Данный параметр невозможно задать при установке режима ввода "7.1CH IN".

# ■ Графич.EQ

Установите, использовать ли графический эквалайзер.

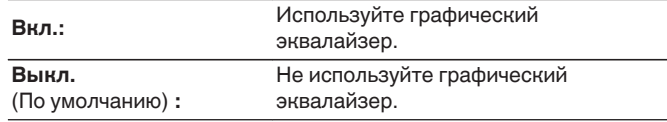

**[панель](#page-16-0)**

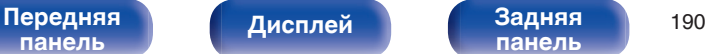

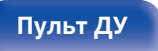

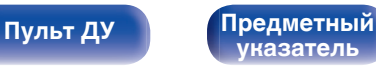

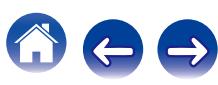

## **■ Выбор АС**

Выбор настроек звука для отдельной колонки или для всех колонок.

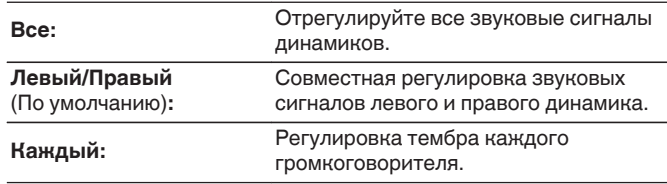

## **Настр эквал**

Настройка тонального баланса для каждой частоты. Настройка колонки, выбранной в пункте "Выбор АС".

- **1.** Выберите громкоговоритель.
- **2.** Выберите полосу регулируемых частот. **63 Гц / 125 Гц / 250 Гц / 500 Гц / 1 кГц / 2 кГц / 4 кГц / 8 кГц / 16 кГц**
- **3.** Отрегулируйте уровень.

**–20.0 dB – +6.0 dB** (По умолчанию : 0.0 dB)

## $\overline{\mathscr{L}}$

Динамики Передний Dolby, Объемный Dolby и Задний Dolby можно настроить только при 63 Гц/125 Гц/250 Гц/500 Гц/1 кГц.

## ■ Копир.хар-ки

Скопируйте кривую коррекции плоскости, созданную в Audyssey® Setup.

 $\overline{\mathscr{L}}$ 

Индикация "Копир.хар-ки" выводится после выполнения настройки Установка Audyssey®.

## ■ Уст.по умолч.

Настройки Настройки "Графич.EQ" возвращаются к значениям по умолчанию. возвращаются к значениям по умолчанию.

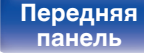

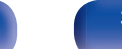

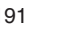

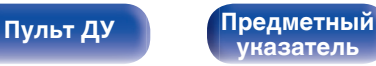

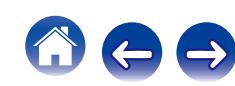

# **Видео**

Настройки, связанные с видео.

# **Настр.изобр-я**

Позволяет настроить качество изображения.

 $\overline{\mathscr{E}}$ 

- 0 Доступен для настройки при установке параметра "Видеопреобраз-ль" в  $\overline{\text{B}}$ начение "Вкл.". (к $\overline{\text{F}}$  [стр. 199\)](#page-198-0)
- Доступен для настройки, если для каждого источника входного сигнала назначен входной разъем "HDMI", "СОМР" или "VIDEO". (С [стр. 206\)](#page-205-0)
- 0 "Контрастность", "Яркость", "Насыщенность", "Шумоподавление" и "Расширение" можно установить, когда параметр "Режим картинки" установлен на "Пользователь".
- 0 Настройки "Настр.изобр-я" сохраняются для каждого из источников входного сигнала.
- Значение параметра "Настр.изобр-я" невозможно задать, если в качестве входных выбраны сигналы 4K.

## o **Режим картинки**

Выбор необходимого режима при просмотре изображения в зависимости от типа видеоконтента и конкретных условий просмотра.

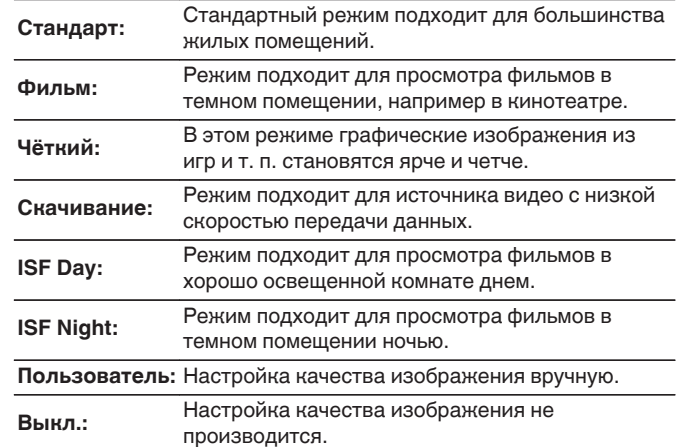

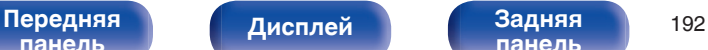

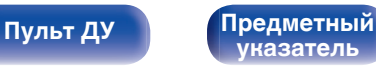

- Два особых режима регулировки ISF Day и ISF Night должны использоваться сертифицированным техником для регулировки калибровки цвета, чтобы это соответствовало условиям установки. Мы рекомендуем, чтобы настройки и регулировки выполнялись техническим специалистом с сертификатом ISF.
- 0 Эти настройки могут также быть сконфигурированы с помощью "Режим картинки" в меню настроек. ( $\mathbb{P}$  [стр. 137\)](#page-136-0)
- 0 По умолчанию установлены следующие настройки.
	- 0 Для источников входного сигнала "Online Music" и "iPod/USB": Скачивание
	- Для источников входного сигнала, кроме "Online Music" и "iPod/USB": Выкл.

### **■ Контрастность**

Для регулировки контраста изображения.

**-50 – +50** (По умолчанию : 0)

## ■ Яркость

Для регулировки яркости изображения.

**-50 – +50** (По умолчанию : 0)

### o **Насыщенность**

Для настройки цветности (насыщенности цвета).

**-50 – +50** (По умолчанию : 0)

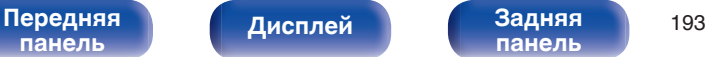

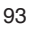

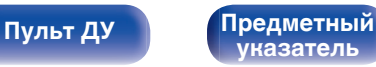

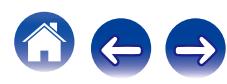

## $\blacksquare$  **Шумоподавление**

Снижение общего шума видео.

**Низкий / Средний / Высокий / Выкл.** (По умолчанию : Off)

## o **Расширение**

Для усиления резкости изображения.

**0 – +12** (По умолчанию : 0)

# **Установка HDMI**

Выполните настройки для выходного звукового/видеосигнала HDMI.

### **ПРИМЕЧАНИЕ**

Если "По HDMI" и "Управление HDMI" установлены на значение "Вкл.", энергопотребление устройства в режиме ожидания повышается. Если Вы не пользуетесь устройством в течение продолжительного времени, рекомендуется отсоединить сетевой шнур от розетки электросети.

## o **Автосинхронизация**

Выполнение автоматической компенсации временного сдвига между выходными звуковым и видеосигналом.

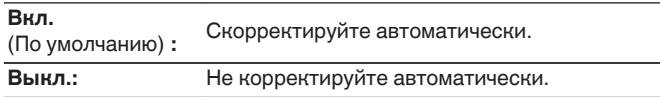

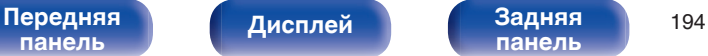

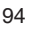

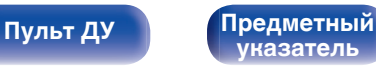

## o **HDMI Аудио-Выход**

Выбор выходного звукового устройства HDMI.

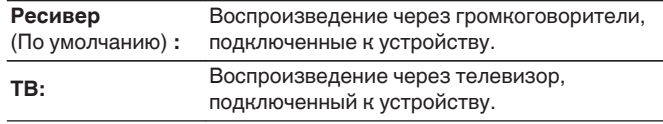

- 0 При активации режима управления HDMI приоритет отдается звуковым настройкам телевизора. [\("Режим управления HDMI" \(](#page-153-0) $\sqrt{\mathcal{F}}$  стр. 154))
- Когда питание данного устройства включено и параметр "HDMI Аудио-Выход" установлен на значение "ТВ", звук выводится через разъем HDMI OUT в 2-канальном режиме.

## **Видео- Выход**

Выбор выхода HDMI для использования.

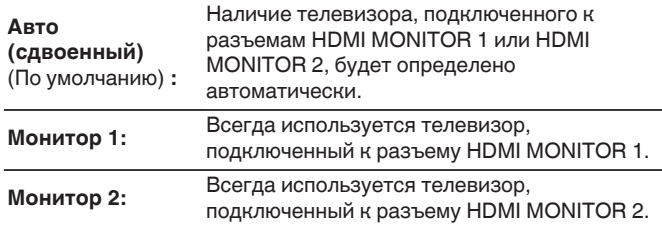

• При подключении к обоим разъемам HDMI MONITOR1 и HDMI MONITOR2 и установке параметра "Разрешение" на значение "Авто" сигналы будут выводиться с разрешением, совместимым с настройками обоих телевизоров. Когда "Разрешение" не установлено на "Авто", видео может не выводиться. В этом случае установите разрешение, совместимое с обоими телевизорами. ( ? [стр. 200\)](#page-199-0)

Вы можете проверить, какое разрешение совместимо с Вашим телевизором, в "HDMI монитор1" и "HDMI монитор2". (С [стр. 262\)](#page-261-0)

0 Это можно настроить путем нажатия HDMI OUT на основном блоке.

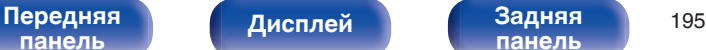

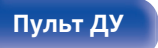

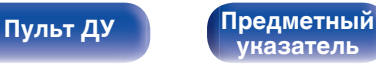

## <span id="page-195-0"></span>o **По HDMI**

Выбирает способ, которым данное устройство будет передавать сигналы HDMI на выходной разъем HDMI в режиме ожидания.

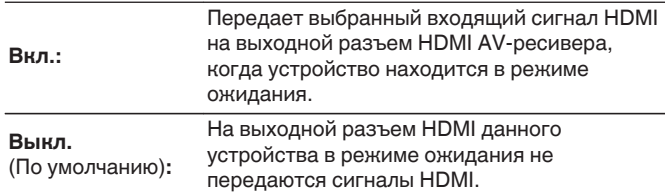

## **• Управление HDMI**

Вы можете связать операции с устройствами, подключенными к HDMI и имеющими поддержку управления через HDMI.

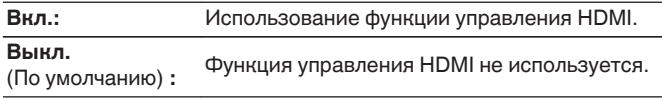

- Пожалуйста, ознакомьтесь с инструкциями по эксплуатации каждого из подключенных устройств, чтобы проверить настройки.
- См. подробнее о функции управления HDMI в разделе "HDMI control function". ( $\sqrt{2}$  [стр. 154\)](#page-153-0)

### **ПРИМЕЧАНИЕ**

При изменении настроек "Управление HDMI", обязательно выключите и снова включите подключенные устройства.

**[панель](#page-16-0)**

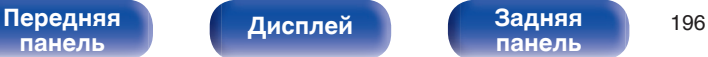

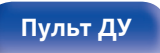

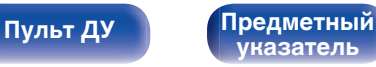

## ■ По источникам

Устанавливает HDMI-разъем, который вводит сигналы HDMI в режиме ожидания.

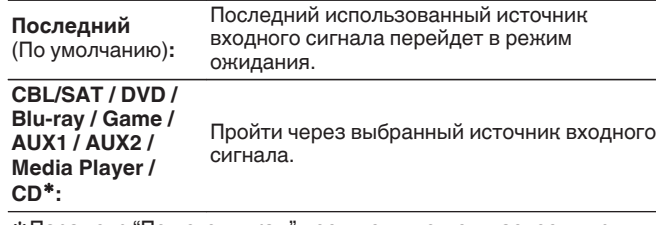

\* Параметр "По источникам" доступен в том случае, если при настройке "Назначение входа" для какого-либо разъема HDMI в качестве источника входного сигнала назначено значение "CD". (С [стр. 205\)](#page-204-0)

# $\overline{\mathscr{L}}$

"По источникам" можно установить, когда "Управление HDMI" установлен на "Вкл." или "По HDMI" установлен на "Вкл.".

## o **ТV Audio-включение**

Устанавливает автоматическое переключение на "TV Audio" вход, когда телевизор, подключенный посредством HDMI, отправляет команду управления СЕС на AVR.

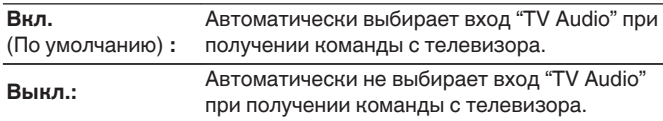

"ТV Audio-включение" можно установить, когда параметр "Управление HDMI" установлен на "Вкл.".

## o **Управл. Выкл.**

Связывает перевод данного устройства в режим ожидания с внешними устройствами.

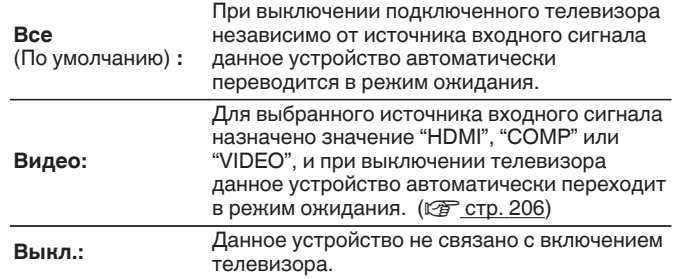

"Управл. Выкл." можно установить, когда параметр "Управление HDMI" установлен на "Вкл.".

[Передняя](#page-16-0) **Передняя** 197 **[панель](#page-16-0)**

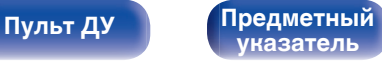

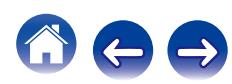

## <span id="page-197-0"></span>**Вых.установки**

Настройка видеовыхода.

 $\overline{\rightarrow}$ 

- Доступен для настройки, если для каждого источника входного сигнала назначен входной разъем "HDMI", "СОМР" или "VIDEO" ( $\sqrt{\mathcal{F}}$  [стр. 206\).](#page-205-0)
- 0 Параметры "Разрешение", "Прогрес.реж" и "Соотношение" можно настраивать, если для "i/p Скайлер" задано любое значение, кроме "Выкл.".
- Значение параметра "Вых.установки" невозможно задать, если в качестве входных выбраны сигналы 4K.
- Настройки "Видеопреобраз-ль", "i/p Скайлер", "Разрешение", "Прогрес.реж" и "Соотношение" сохраняются для каждого из источников входного сигнала.

## o **Режим Видео**

Сконфигурируйте способ обработки видео для просмотра типа видео контента.

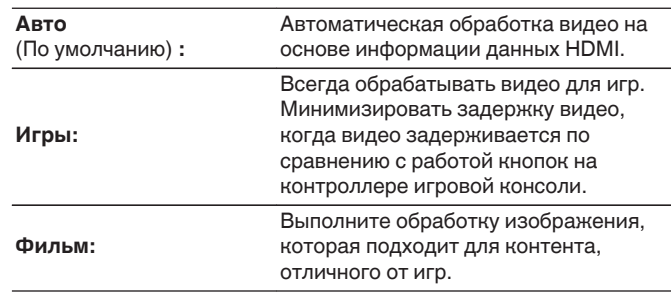

При выборе для параметра "Режим Видео" значения "Авто" режим переключается в соответствии с входными данными.

**[панель](#page-16-0)**

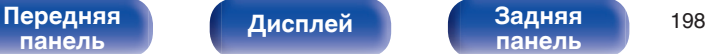

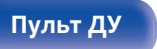

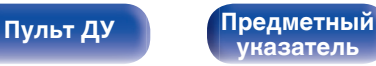

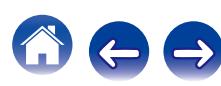

<span id="page-198-0"></span>

## **■ Видеопреобраз-ль**

Входной видеосигнал автоматически преобразуется с использованием подключенного телевизора. (["Преобразование](#page-304-0) видео" (@ [стр. 305\)\)](#page-304-0)

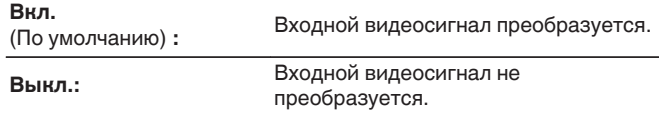

## o **i/p Скайлер**

Установите входной видео сигнал для выполнения масштабирования чересстрочной/прогрессивной развертки. i/p Скайлер преобразует разрешение входного видео сигнала на  $\overline{\text{S}}$ начение, установленное в "Разрешение". ( $\overline{\mathscr{C}}$  [стр. 200\)](#page-199-0)

## n **Если выбран источник входного сигнала, отличный от "iPod/USB" или "Online Music"**

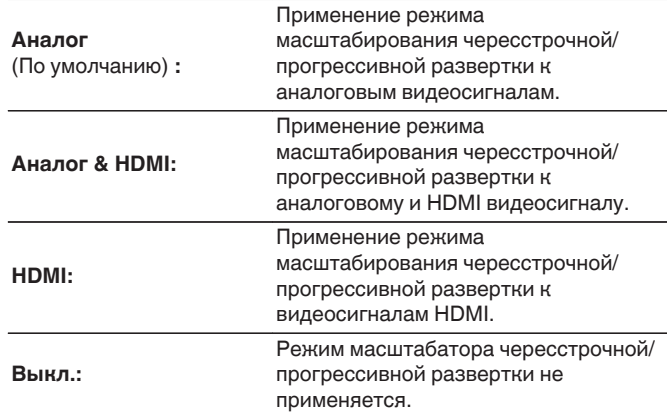

**[панель](#page-16-0)**

[Передняя](#page-16-0) Лисплей Задняя 199 **[панель](#page-25-0)**

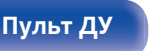

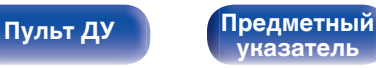

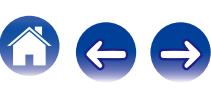

<span id="page-199-0"></span>

### n **Если источник сигнала установлен на "iPod/ USB" и "Online Music"**

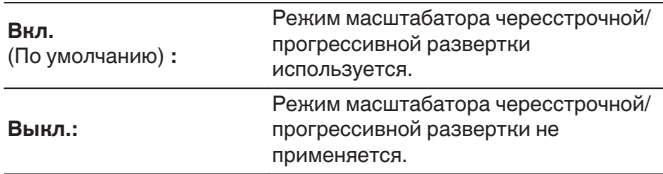

**[панель](#page-16-0)**

- 0 Значения "Аналог & HDMI" могут устанавливаться для тех источников входного сигнала, которым назначены входные разъемы HDMI.
- 0 Позиции, которые можно установить, зависят от источника входного сигнала, назначенному каждому из входных разъемов.
- 0 Данная функция не будет действовать, когда входной сигнал "x.v.Color", 3D, sYCC601 color, Adobe RGB color, Adobe YCC601 color или разрешение компьютера.

[Передняя](#page-16-0) **Передняя** 200

**[панель](#page-25-0)**

**[Дисплей](#page-21-0) [Задняя](#page-25-0)**

### **• Разрешение**

Установка выходного разрешения. Установить значение параметра "Разрешение" можно отдельно для выхода HDMI для аналогового входного видеосигнала и входного сигнала HDMI.

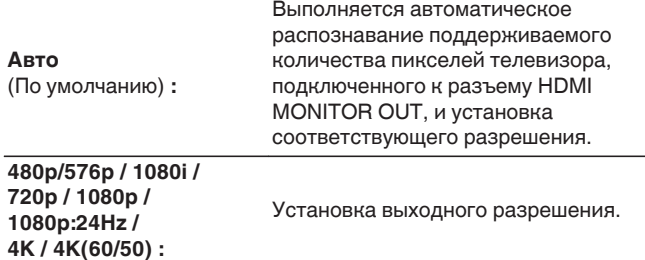

- 0 Если параметр "i/p Скайлер" установлен в значение "Аналог & HDMI", может настраиваться разрешение и аналогового входного видеосигнала, и входного сигнала HDMI. (С [стр. 199\)](#page-198-0)
- 0 При установке значения "1080p:24Hz" имеется возможность просмотра изображений типа фильмов с источников видеосигнала фильма (в 24 Гц). Для источников видеосигнала и источников смешанного типа рекомендуется установка разрешения "1080p".

**[указатель](#page-341-0)**

0 Возможность преобразования сигнала 50 Гц в сигнал 1080p/24 Гц отсутствует. Это выходной сигнал с разрешением 1080p/50 Гц.

**[Пульт ДУ](#page-28-0) [Предметный](#page-341-0)**

## ■ Прогрес.реж

Установите соответствующий режим преобразования прогрессивной развертки для видеосигнала источника.

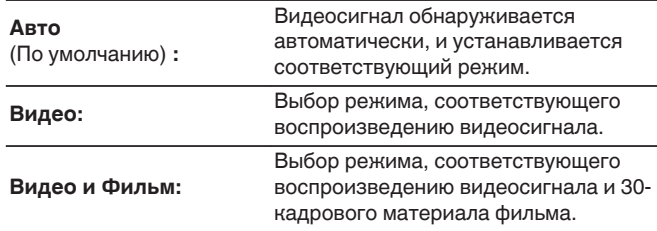

## $\overline{\mathscr{E}}$

Данную позицию можно настраивать при установке параметра "i/p Скайлер" в любое значение, кроме "Выкл.". (С [стр. 199\)](#page-198-0)

## o **Соотношение**

Установка соотношения сторон экрана для выходных сигналов с разъема HDMI.

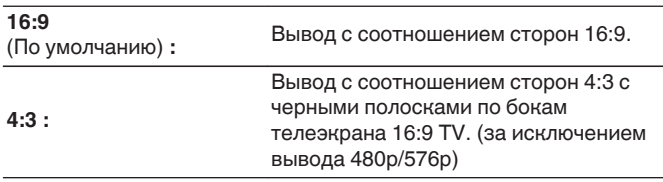

Данную позицию можно настраивать при установке параметра "i/p Скайлер" в любое значение, кроме "Выкл.". (С [стр. 199\)](#page-198-0)

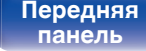

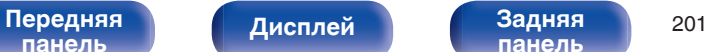

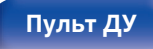

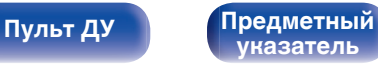

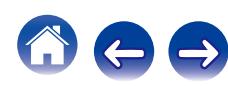

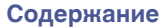

# **Компонент. в/вых**

Установите зону, которой назначается выходной разъем компонентного видео.

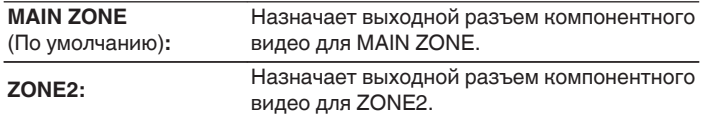

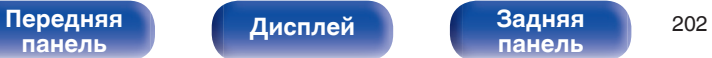

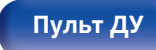

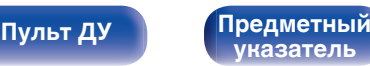

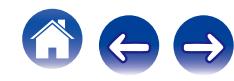

# **На экране дисплея**

Настройка пользовательского интерфейса экранного меню.

## **■ Громкость**

Настраивает отображение уровня громкости.

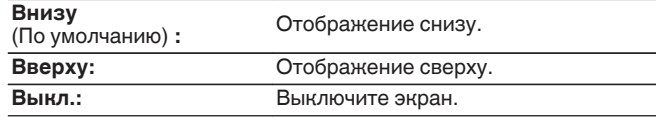

## $\overline{\mathscr{E}}$

Если общий уровень громкости сложно рассмотреть, когда выводится наложенный текст (кодированные титрв между кадрами) или субтитры к фильмам, выберите значение "Вверху".

## **Информация**

На короткое время выводит на экран сообщение о состоянии операции, в случае если меняется режим прослушивания или переключается источник входного сигнала.

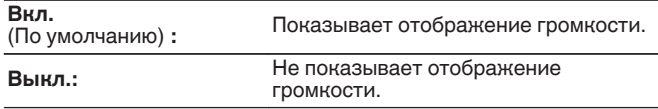

## o **Воспроизв-е**

Установка времени отображения дисплея воспроизведения при переключении входного сигнала на "Online Music", "iPod/USB", "Bluetooth", или "Tuner".

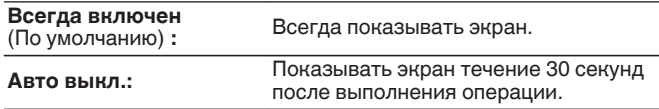

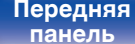

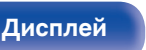

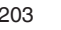

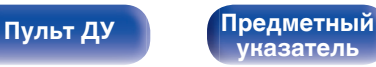

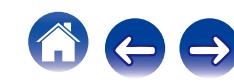

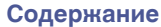

## **ТВ формат**

Установка формата вывода видеосигнала для телевизора, который Вы используете.

## **■ Формат**

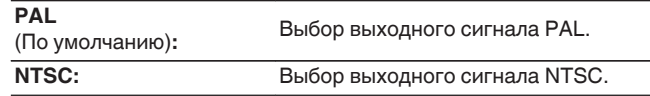

## $\overline{\mathscr{L}}$

Параметр "Формат" можно также настроить путем выполнения следующей процедуры. Однако экран меню не отображается. Следуйте инструкциям на экране для настройки.

**1.** На основном блоке одновременно нажмите и удерживайте кнопки STATUS и ZONE SELECT не менее 3 секунд.

На дисплей выводится индикация "Video Format <PAL>".

- **2.** Нажмите кнопки  $\triangle$  или  $\triangleright$  на основном блоке и установите формат видео сигнала.
- **3.** Нажмите кнопку ENTER на основном блоке, чтобы завершить настройку.

### **ПРИМЕЧАНИЕ**

При выборе формата, не совпадающего с форматом видеосигнала подключенного телевизора, изображение не будет выводиться правильно.

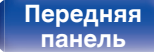

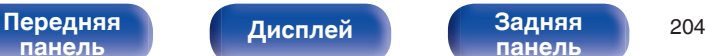

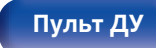

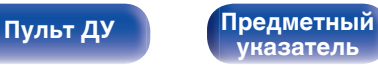

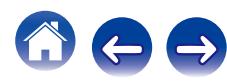

# <span id="page-204-0"></span>**Входы**

Выполняются настройки, связанные с воспроизведением источника входного сигнала. Вы можете не изменять настройки для использования устройства. Изменяйте настройки по мере необходимости.

## **Назначение входа**

Выполнив подключения, как предписано маркировкой на входных разъемах источников входного аудио-/видеосигнала, можно будет воспроизводить звук и видео с подключенного устройства, просто нажав нужную кнопку выбора источника входного сигнала. Измените назначение входного разъема HDMI, входного разъема

цифрового звука, входного разъема аналогового звука, входного разъема компонентного видео и входного разъема видео при подключении источника входного сигнала, который отличается от напечатенного на входных разъемах аудио/видео данного устройства.

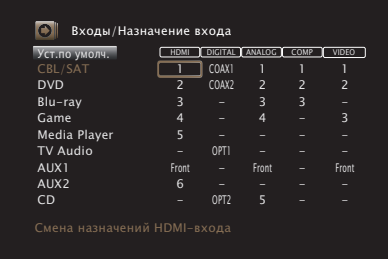

По умолчанию элементы сконфигурированы следующим образом.

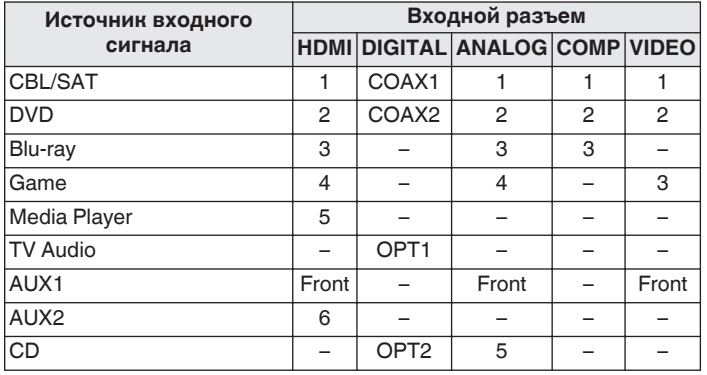

### n **Примечание для пользователей декодеров кабельного/спутникового ТВ**

При использовании выхода цифрового звука для ТВ/спутникового ТВ: Для воспроизведения видеосигнала, назначенного "HDMI" в сочетании со звуковым сигналом, назначенным входу "Назначение входа" - "DIGITAL" выберите для "Входной режим" значение "Цифровой". (С [стр. 208\)](#page-207-0)

**[панель](#page-16-0)**

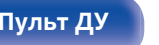

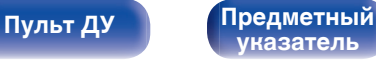

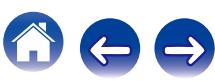

## <span id="page-205-0"></span>o **HDMI**

Настройте этот параметр для смены входных разъемов HDMI, назначенных источникам входного сигнала.

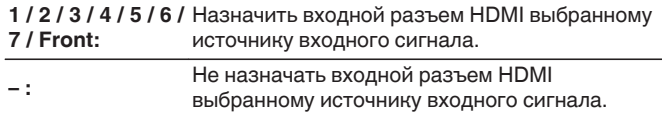

# $\overline{\mathcal{L}}$

Когда параметр "Управление HDMI" установлен на "Вкл." в меню, "HDMI" нельзя назначить на "TV Audio". ( $\mathbb{Z}$  [стр. 196\)](#page-195-0)

## o **DIGITAL**

Изменение разъема для входного цифрового звука, который назначен источникам входного сигнала.

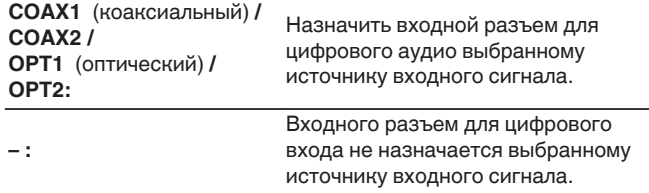

## o **ANALOG**

Изменение разъема для входного аналогового звука, который назначен источнику входного сигнала.

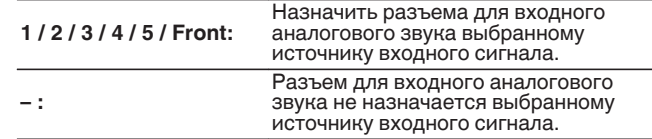

## **COMP** (Компонентный видеовход)

Настройте для изменения входного компонентного видео разъема, который назначен на источник входного сигнала.

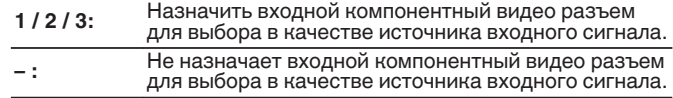

## o **VIDEO**

Изменение разъема входного композитного видео, который назначен источнику входного сигнала.

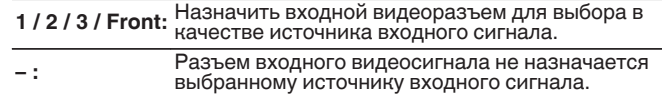

## o **Уст.по умолч.**

Настройки Настройки "Назначение входа" возвращаются к значениям по умолчанию. возвращаются к значениям по умолчанию.

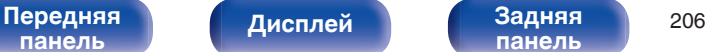

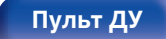

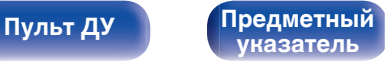

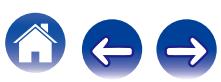

## **Переимен.ист.**

Смена отображаемого имени источника входного сигнала. Удобная функция для тех случаев, когда название вашего устройства отличается от названия источника входного сигнала этого прибора. Вы можете изменить название исходя из своих предпочтений. После завершения переименования название устройства отображается в меню на экране устройства.

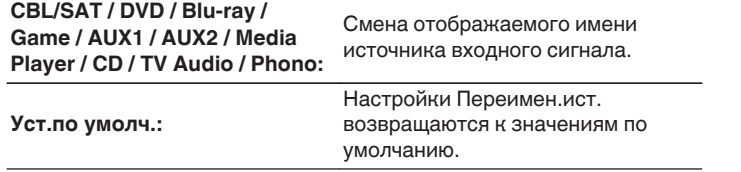

Можно ввести до 12 символов. Сведения о вводе символов см. в разделе ["Использование экранной клавиатуры" \(](#page-177-0) $\sqrt{\pi}$  стр. 178).

## **Скрытые источники**

Удаление с дисплея источников входного сигнала, которые не используются.

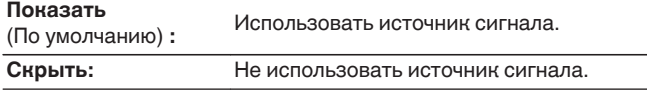

## **Уровень источника**

Данный режим корректирует уровень воспроизведения входного звукового сигнала выбранного источника.

Выполните эту настройку, если имеются различия в уровнях громкости входных сигналов между разными источниками.

## **• Уровень источника**

n **Если источник сигнала установлен на "iPod/ USB", "Online Music", "Bluetooth" или "Tuner"**

**-12 dB – +12 dB** (По умолчанию : 0 dB)

- o **Аналоговые входы / Цифровые входы**
- n **Если выбран источник входного сигнала, отличный от "iPod/USB", "Online Music", "Bluetooth" или "Tuner"**

**–12dB – +12dB** (По умолчанию : 0dB)

- 0 Уровень входного аналогового сигнала можно регулировать отдельно в тех источниках входного сигнала, для которых выбрано значение "ANALOG" при настройке "Назначение входа". (С [стр. 205\)](#page-204-0)
- 0 Уровень входного аналогового сигнала можно регулировать отдельно в тех источниках входного сигнала, для которых выбрано значение "DIGITAL" при настройке "Назначение входа". (С [стр. 205\)](#page-204-0)
- 0 Настройки "Уровень источника" сохраняются для каждого из источников входного сигнала.

**[панель](#page-16-0)**

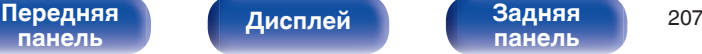

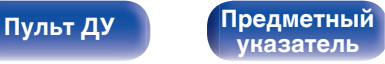

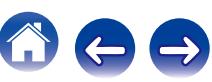

# <span id="page-207-0"></span>**Выбор входа**

Установите режим входа для звука и режим декодирования каждого источника сигнала.

Режимы входа, доступные для выбора, могут разниться в зависимости от источника входного сигнала.

## $\overline{\mathscr{E}}$

Настройки "Выбор входа" сохраняются для каждого из источников входного сигнала.

## **• Входной режим**

Установка входных звуковых режимов для различных источников входного сигнала.

Обычно рекомендуется устанавливать режим входного звукового сигнала в значение "Авто".

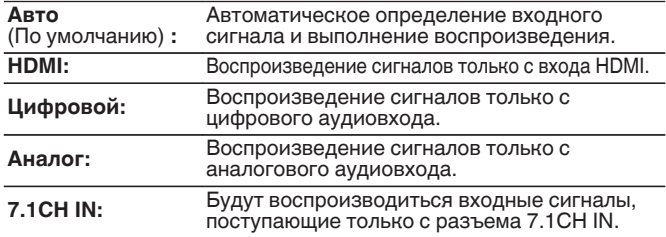

- 0 Если правильно настроены цифровые входные сигналы, на экране отображается индикатор  $\overline{DR}$ . Если индикатор  $\overline{DR}$ , не загорается, проверьте "Назначение входа" и соединения. (С [стр. 205\)](#page-204-0)
- 0 Если значение "Управление HDMI" установлено в положение "Вкл.", а к разъемам HDMI MONITOR 1 подключен телевизор, совместимый с режимом ARC, режим входа, для которого выбран источник входного сигнала "TV Audio", фиксируется в значении ARC.
- 0 Если установлен входной режим "7.1CH IN", режим звука установить невозможно.

## o **Реж декод-я**

Установка режима декодирования звука для источника входного сигнала.

Обычно рекомендуется устанавливать режим входного звукового сигнала на "Авто". Но мы рекомендуем измененить значение на "PCM" или "DTS", если запуск источника обрезан или имеются шумовые помехи.

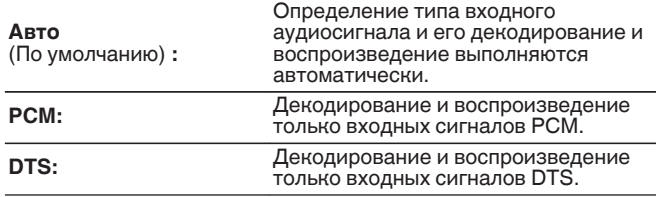

Данный параметр можно настраивать для тех источников сигнала, для которых выбрано назначение "HDMI" или "DIGITAL" с помощью "Назначение входа" (С [стр. 205\)](#page-204-0).

### **Обновление (Auro-3D)**

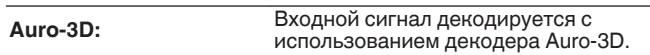

- 0 Этот параметр можно всегда настраивать на моделях, поддерживающих Auro-3D.
- 0 Когда для параметра "Реж декод-я" выбрана настройка "Auro-3D", для выбора доступны режимы звука Auro-3D и Auro-2D Surround.

[Передняя](#page-16-0) **Передняя** 208 **[панель](#page-25-0)**

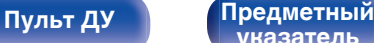

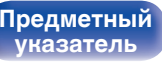

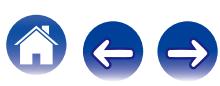

<span id="page-208-0"></span>

# **Громкоговорители**

Автоматически определяются параметры подключенной акустической системы и помещения и выполняются оптимальные настройки. Эта система называется системой настройки "Установка Audyssey®".

Выполнять установку Audyssey® не требуется, если она уже выполнена с помощью "Калибровка АС" в "Setup Assistant". Чтобы настроить акустическую систему в ручном режиме, используйте раздел "Ручная установка" в меню. ( $\mathbb{Z}$  [стр. 237\)](#page-236-0)

# **Установка Audyssey®**

Для выполнения измерений размещайте микрофон для калибровки звука в разных местах в пределах зоны прослушивания. Для достижения наилучших результатов рекомендуется выполнить замер в шести или более позициях, как это показано на рисунке (до восьми позиций).

При измерении второго и последующих положений установите настройку и измерение микрофона на расстоянии 60 см от первого положения измерения (главное положение прослушивания).

## $\overline{\rightarrow}$

Если Вы выполняете настройку Audyssey®, то активируются функции Audyssey MultEQ® XT32, Audyssey Dynamic EQ®, Audyssey Dynamic Volume® и Audyssey LFC™. (№ [стр. 186](#page-185-0) - [189\)](#page-188-0)

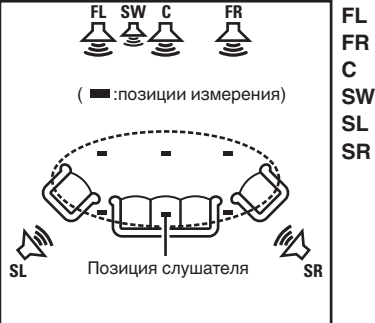

- Фронтальный громкоговоритель (Л) **FL**
- Фронтальный громкоговоритель (П) **FR**
- $SW$  Сабвуфер Центральный громкоговоритель **C**
- Тыловой громкоговоритель (Л) **SL**
- Тыловой громкоговоритель (П) **SR**

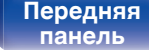

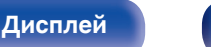

[Передняя](#page-16-0) **Передняя** 209 **[панель](#page-25-0)**

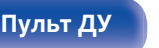

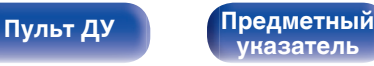

## **• Сведения о главной позиции слушателя**

Главная позиция слушателя — это позиция, в которой слушатель обычно сидит, или в которой может сидеть отдельный человек в пределах зоны прослушивания. Перед запуском настройки "Установка Audyssey®" поместите настроечный и измерительный микрофон в основную позицию слушателя.

Программа Audyssey MultEQ® XT32 использует данные измерений и этого положения для расчета дистанции до динамика, уровня, полярности и оптимальной точки кроссовера для сабвуфера.

## ■ Сведения о Audyssey Sub EQ HT<sup>™</sup>

Audyssey Sub EQ HT™ обеспечивает плавную интеграцию двойных сабвуферов, компенсируя разницу в уровне громкости и времени задержки каждого из них, а затем применяя к ним технологию Audyssey MultEQ® XT32.

Для запуска Audyssey Sub EQ HT™ необходимо выбрать "Изм(2 колонки)" в "Выбор канала" ( $(\mathbb{Q}_F^{\infty})$  [стр. 212\)\)](#page-211-0).

### **ПРИМЕЧАНИЕ**

- Добейтесь в помещении максимальной тишины. Фоновый шум может нарушить измерение помещения. Закройте окна и выключите электронные устройства (радиоприемники, кондиционеры, лампы дневного света и т. п.). На измерение могут повлиять звуки, издаваемые такими устройствами.
- Во время измерения вынесите мобильные телефоны из помещения. Сигналы сотовых телефонов могут помешать измерению.
- Не стойте между колонками и настроечным и измерительным микрофоном и не допускайте появления препятствий на пути во время измерения. Также установите настроечный и измерительный микрофон на расстоянии по крайней мере 50 см от стены. Несоблюдение этих мер может привести к неточностям в считывании.
- В процессе измерения тестовые звуковые сигналы будут поступать из колонок и сабвуферов — это часть нормальной работы. Если в помещении есть фоновый шум, громкость тестовых звуков будет увеличена.
- $\bullet$  Нажатие кнопки VOLUME  $\blacktriangle$   $\blacktriangledown$  на пульте дистанционного управления или кнопки VOLUME на основном блоке во время выполнения измерений отменит измерение.
- Измерение нельзя выполнить, если подключены наушники. Отключите наушники перед выполнением настройки Установка Audyssey®.

**[панель](#page-16-0)**

[Передняя](#page-16-0) **Передняя** 210 **[панель](#page-25-0)**

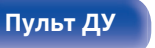

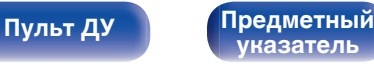

**[панель](#page-16-0)**

# **Настройка акустической системы (Установка Audyssey®)**

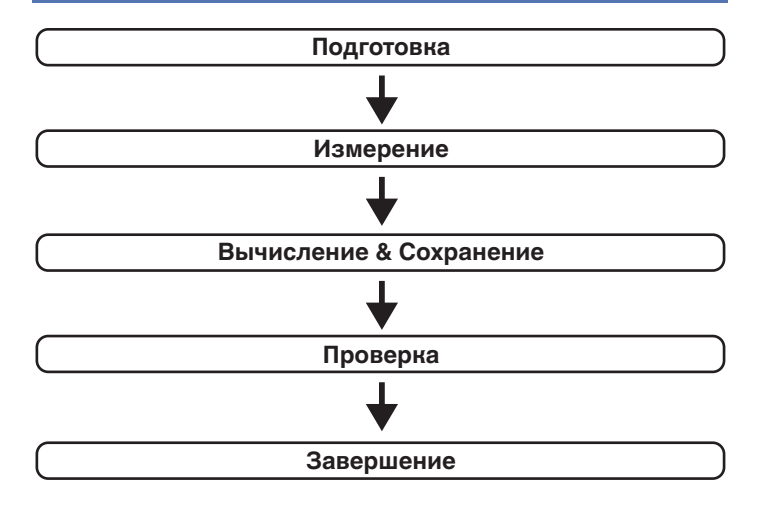

[Передняя](#page-16-0) **Передняя** 211

**[панель](#page-25-0)**

**[Дисплей](#page-21-0) [Задняя](#page-25-0)**

**1 Прикрепите микрофон калибровки звука к прилагаемой стойке микрофона или собственному штативу и установите ее в главное положение прослушивания.**

При установке микрофона калибровки звука направьте кончик микрофона в направлении потолка и отрегулируйте высоту, чтобы она совпадала с высотой ушей слушателя в сидячем положении.

**2 При использовании сабвуфера, для которого возможны следующие настройки, настройте сабвуфер в соответствии с приведенными ниже указаниями.**

### n **При использовании сабвуфера с непосредственным режимом**

"Включите" непосредственный режим и запретите регулировку громкости и перенастройку частоты кроссовера.

## n **При использовании сабвуфера без непосредственного режима**

Выполните следующие настройки:

- Уровень громкости : в положение на 12 часов
- Частота кроссовера : максимальная/наивысшая частота

**[указатель](#page-341-0)**

• Фильтр низких частот : Выкл.

**[Пульт ДУ](#page-28-0) [Предметный](#page-341-0)**

• Режим ожидания :Выкл.

<span id="page-211-0"></span>

**3 Подсоедините настроечный и измерительный микрофон к разъему SETUP MIC данного устройства.**

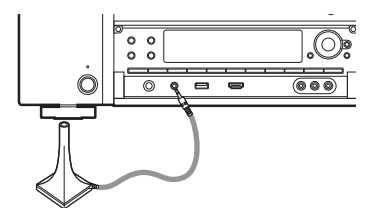

Когда микрофон калибровки звука подключен, отобразится следующий экран.

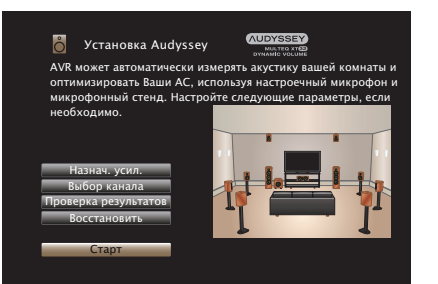

### **4 Выберите команду "Старт" и нажмите кнопку ENTER.**

Также с помощью Установки Audyssey® можно изменять следующие параметры.

0 **Назнач. усил.**

Выходные сигналы с разъемов для динамиков SURROUND BACK, FRONT WIDE/HEIGHT2 и HEIGHT1 можно переключить в зависимости от среды, в которой находятся динамики. (Назнач. усил. (@ [стр. 220\)](#page-219-0))

0 **Выбор канала**

Если каналы, в использовании которых нет необходимости, настраиваются заранее, измерения для этих каналов пропускаются, а продолжительность измерения можно сократить. Кроме того, имеется возможность изменения количества тыловых панорамных громкоговорителей и сабвуферов.

**5 Следуйте инструкциям на экране дисплея и нажмите "Далее", чтобы перейти далее.**

**[панель](#page-16-0)**

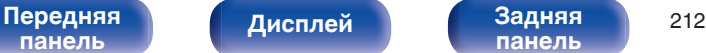

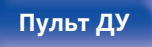

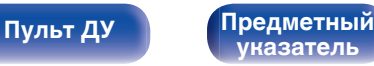

### **6 При отображении следующего экрана, выберите "Начать тест", а затем нажмите ENTER.**

Начните измерение первой позиции.

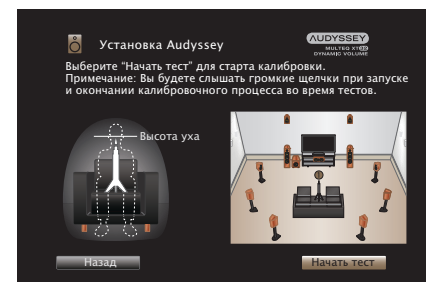

**7 При отображении обнаруженного динамика, выберите "Далее", а затем нажмите ENTER.**

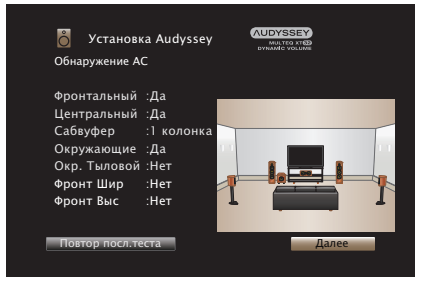

• Измерение занимает несколько минут.

### **ПРИМЕЧАНИЕ**

### **Если на экране телевизора отображается надпись "Внимание!":**

- Перейдите к разделу ["Сообщения об ошибках" \(](#page-216-0) $\sqrt{\epsilon}$  стр. 217). Проверьте все связанные элементы и выполните необходимые процедуры.
- 0 Если уровень громкости имеет недопустимое значение, отобразится сообщение об ошибке. См. "Сообщение об ошибке в уровне громкости сабвуфера и его настройка" (С [стр. 218\)](#page-217-0).

[Передняя](#page-16-0) **Передняя** 213 **[панель](#page-25-0)**

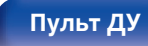

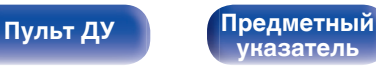

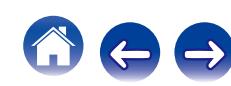

### **8 Переставьте настроечный и измерительный микрофон в позицию 2, выберите команду "Продолжить" и нажмите кнопку ENTER.**

Начинается измерение на второй позиции.

Можно использовать до восьми позиций измерений.

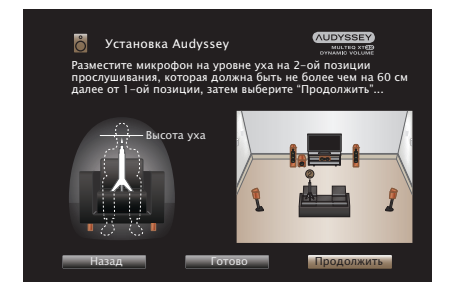

Чтобы пропустить измерение на второй и последующих позициях прослушивания, кнопкой  $\triangleleft$  выберите команду "Готово", а затем нажмите ENTER, чтобы перейти к шагу 11.

## n **Остановка настройки Audyssey®**

- $\circ$ ) Нажмите кнопку BACK, чтобы вызвать меню.
- $\widehat{B}$ ) Нажмите  $\triangleleft$ , чтобы выбрать "Да", а затем нажмите ENTER.
- **9 Повторяйте шаг 8, измеряя в позициях с 3 по 8.**
- **10 Выберите "Готово", а затем нажмите ENTER.**

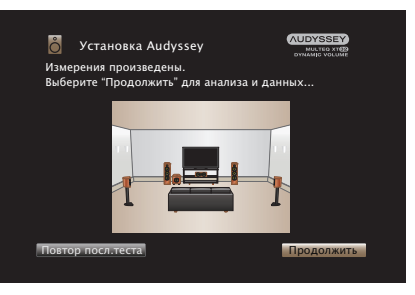

Запустите анализ и сохранение результатов измерений.

• Анализ занимает несколько минут.

Чем больше динамиков и измерений позиций, тем больше времени требуется для выполнения анализа.

### **ПРИМЕЧАНИЕ**

Когда результаты измерения сохраняются, убедитесь, что питание не выключено.

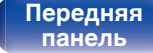

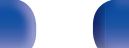

[Передняя](#page-16-0) **Передняя** 214 **[панель](#page-25-0)**

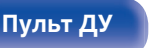

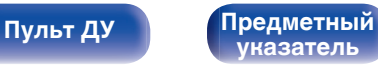

## **11 Выполните настройки для Audyssey Dynamic EQ®<sup>и</sup> Audyssey Dynamic Volume®.**

Следующий экран отображается во время анализа. Сконфигурируйте настройки по желанию.

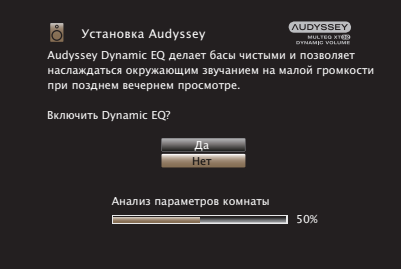

• Dynamic EQ корректирует реакцию частоты с учетом характеристик звука в помещении и возможностей человеческого слуха так, чтобы звук можно было слышать даже при низкой громкости.

Этот режим рекомендуется при использовании устройства с убавленной громкостью, например, наслаждаясь фильмом или телевизионной программой ночью.

• Dynamic Volume регулирует выходной уровень громкости к оптимальному уровню, одновременно выполняя постоянный мониторинг уровня входного звукового сигнала устройства. Оптимальное управление уровнем громкости выполняется автоматически без каких-либо потерь в динамике и отчетливости звучания при, например, резком повышении уровня громкости во время рекламных пауз при просмотре телепередач.

**12 Когда анализ и сохранение завершено, выньте микрофон калибровки звука из разъема SETUP MIC на главном устройстве, а затем нажмите "Далее".**

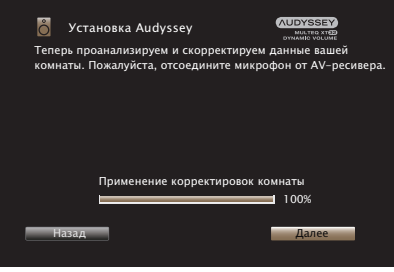

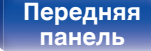

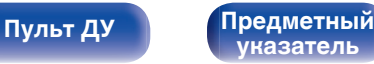

### **13 Выберите "Детали" и нажмите ENTER, чтобы проверить результаты измерений.**

0 Для сабвуферов зафиксированная дистанция может превышать реальную величину — вследствие добавления типичной для сабвуферов задержки в электронных цепях.

### **ПРИМЕЧАНИЕ**

Не изменяйте соединение динамика или громкость сабвуфера после настройки Audyssey®. Если их изменили, запустите настройку Audyssey® снова для того, чтобы сконфигурировать оптимальные настройки эквалайзера.

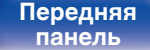

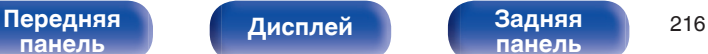

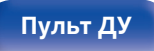

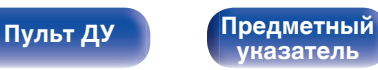

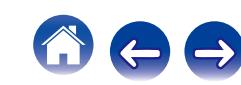
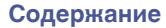

# **Сообщения об ошибках**

Если настройку Установка Audyssey® не удается выполнить из-за неправильного размещения акустической системы, окружающей обстановки и т. п., появится сообщение об ошибке. Если отображается сообщение об ошибке, проверьте соответствующие пункты и выполните необходимые меры. Обязательно выключите питание, прежде чем приступить к проверке соединений акустической системы.

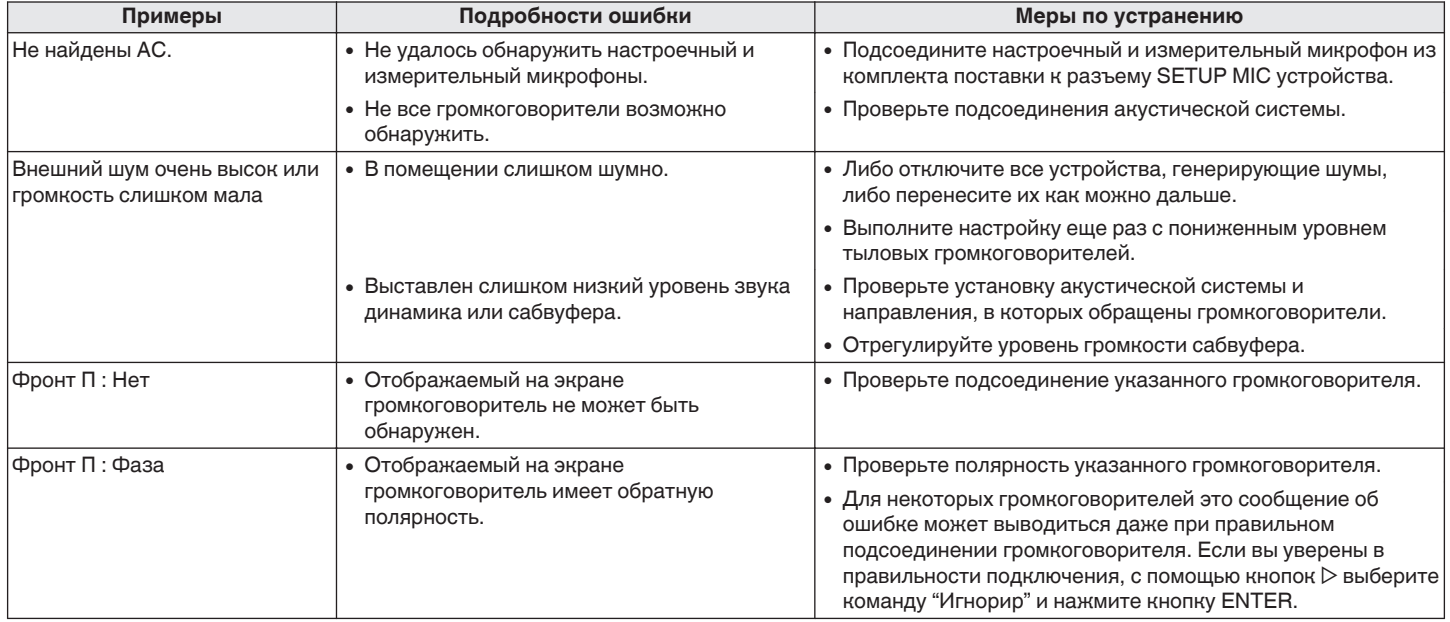

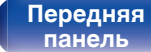

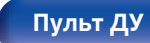

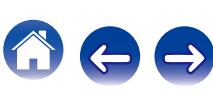

### **■ Сообщение об ошибке в уровне громкости сабвуфера и его настройка**

Оптимальный уровень громкости каждого сабвуфера для Установка Audyssey® равен 75 дБ.

Сообщение об ошибке во время измерения уровня громкости сабвуфера появляется, если один из уровней громкости сабвуфера не находится в диапазоне 72 – 78 дБ.

При использовании сабвуфера со встроенным усилителем (активный тип) проследите, чтобы значение его уровня громкости укладывалось в диапазон от 72 до 78 дБ.

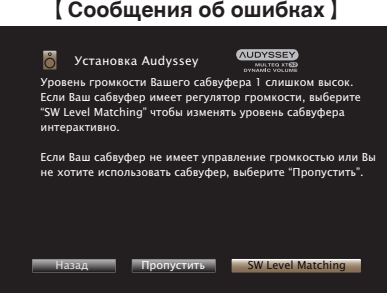

- **1 Выберите "SW Level Matching" и нажмите кнопку ENTER.**
- **2 Настройте громкость сабвуфера так, чтобы ее уровень был установлен в диапазоне от 72 до 78 дБ.**
- **3 Когда значение уровня громкости установлено в диапазоне от 72 до 78 дБ, выберете "Далее" и нажмите ENTER.**
	- При использовании двух сабвуферов после этого начнется настройка второго из них. Повторите процедуру, выполнив шаги 2 и 3.

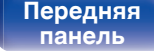

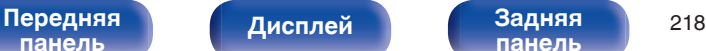

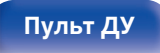

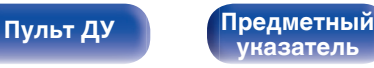

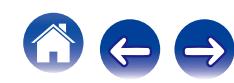

# **Восстановление настроек Установка Audyssey®**

Если параметр "Восстановить" установлен в положение "Восст.", можно вернуться к результатам измерений Установка Audyssey® (значения рассчитываются перед началом операции модулем MultEQ® XT32), даже если Вы изменили каждый параметр вручную.

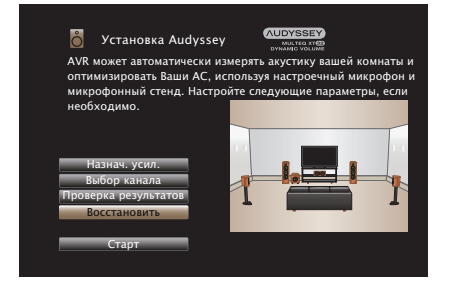

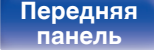

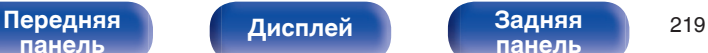

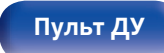

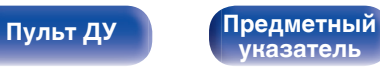

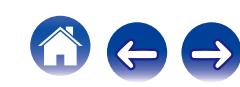

# <span id="page-219-0"></span>**Ручная установка**

Выполняется при ручной настройке акустической системы или для изменения настроек, сделанных с помощью Установка Audyssey®.

- Если Вы измените настройки динамиков после выполнения настройки Audyssey®, Вы больше не сможете выбрать параметр Audyssey MultEQ® XT32, Audyssey Dynamic EQ® или Audyssey Dynamic Volume®. (С [стр. 186](#page-185-0) - [188\)](#page-187-0)
- Устройство может использоваться без изменения параметров "Ручная установка". Установите при необходимости.

# **Назнач. усил.**

Выберите способ использования усилителя, подходящий для вашей акустической системы.

## o **Режим назначения**

Выберите способ использования усилителя мощности. Необходимо сконфигурировать подробные параметры для конфигурации акустической системы в соответствии с выбранным режимом. Выберите Режим назначения, чтобы настроить соответствующие расширенные параметры.

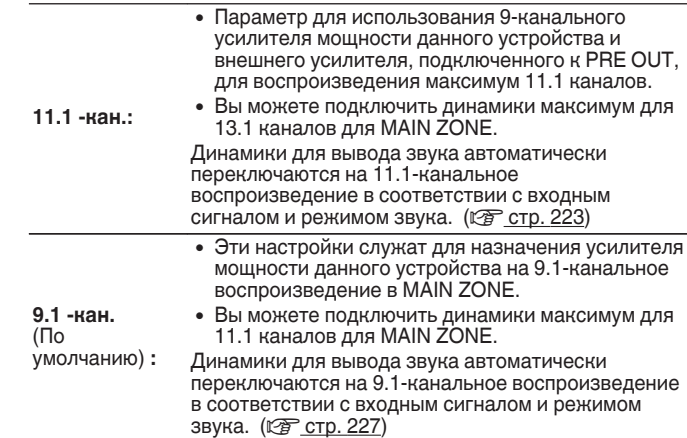

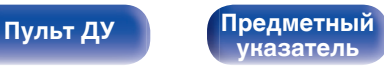

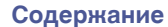

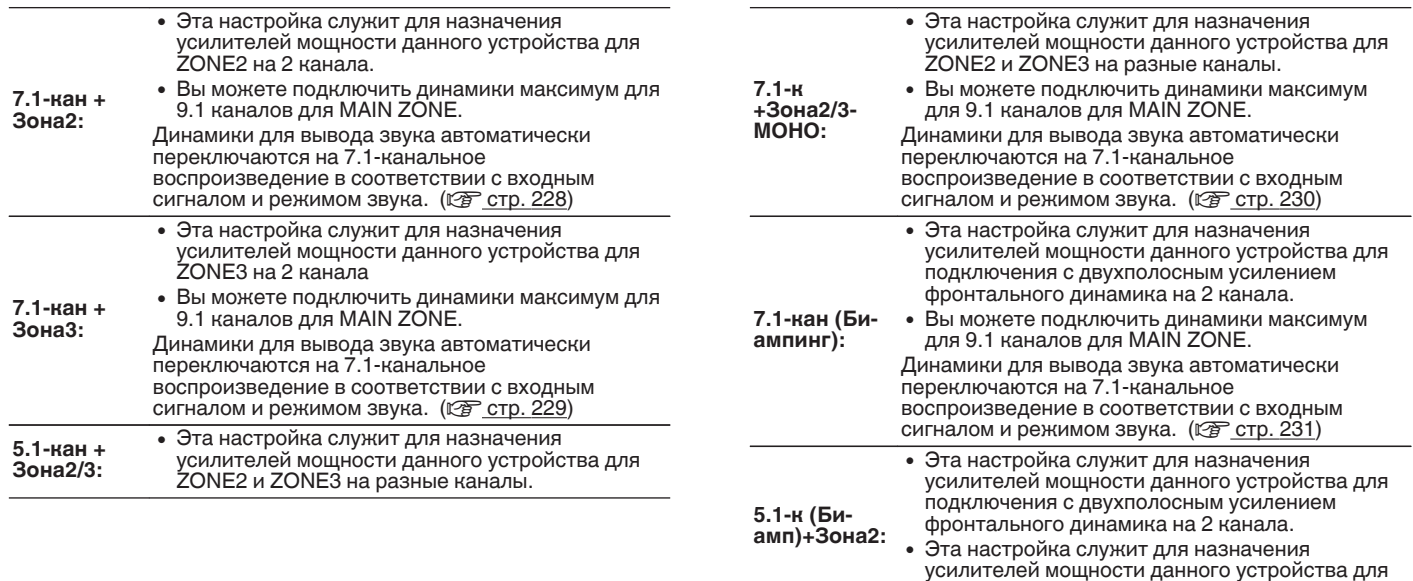

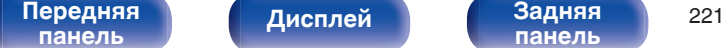

**[панель](#page-25-0)**

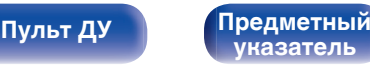

 $\bigodot$ 

 $\ominus$ 

ZONE2 на 2 канала.

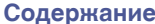

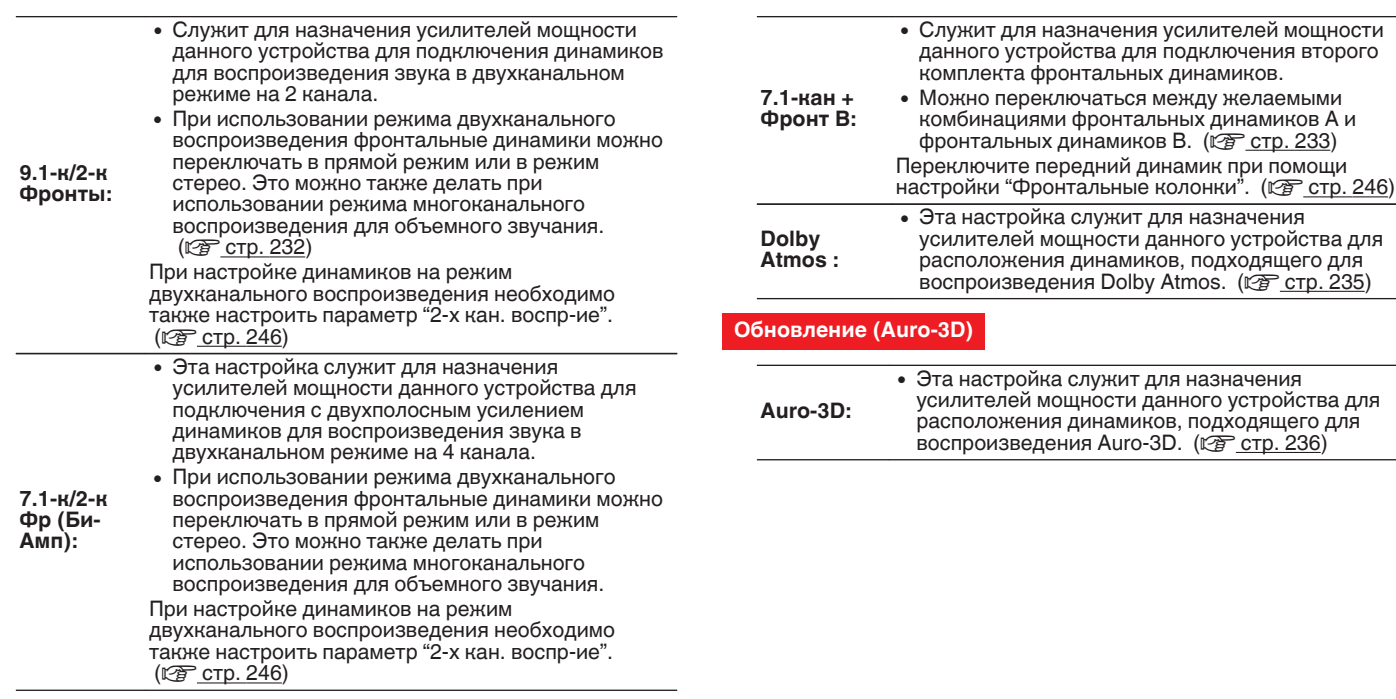

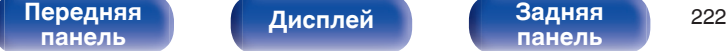

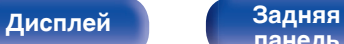

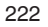

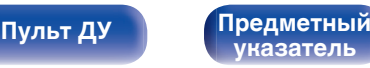

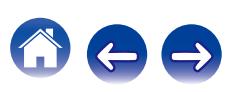

## <span id="page-222-0"></span>■ Расширенные параметры, когда "Режим **назначения" установлен на "11.1 -кан."**

Когда "Режим назначения" установлен на "11.1 -кан.", настройте следующие пункты.

### n **Высокие АС**

Выберите количество верхних динамиков, используемых в MAIN ZONE.

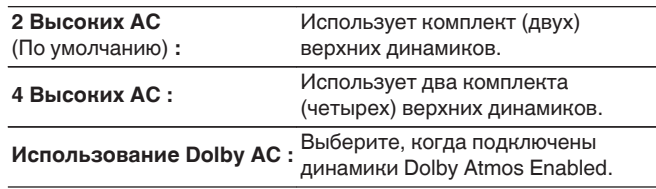

### **Обновление (Auro-3D)**

5 Высоких АС: Используются пять верхних динамиков \*

z При выборе настройки "5 Высоких АС" подключите динамики Фронт Выс к разъемам "Height 1" ("Верхние 1"), динамики Окр Выс – к разъемам "Height 2" ("Верхние 2"), а динамик Тор Окруж – к разъему "Subwoofer 2" ("Сабвуфер 2").

## $\Box$  **расположение Высоких АС**

Выберите тип используемых верхних динамиков.

[Когда "Высокие АС" установлен в положение "2 Высоких АС"] Выберите канал, используемый для верхних динамиков.

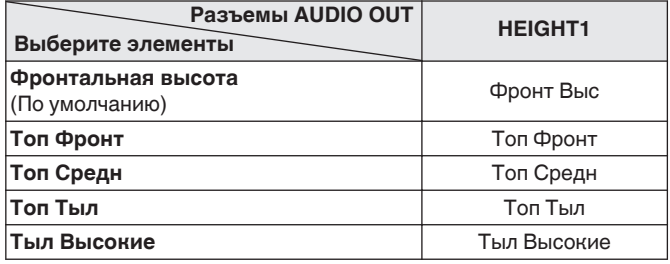

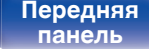

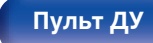

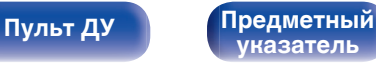

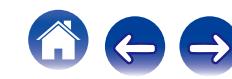

[Когда "Высокие АС" установлен в положение "4 Высоких АС"] Выберите каналы, используемые для двух пар верхних динамиков.

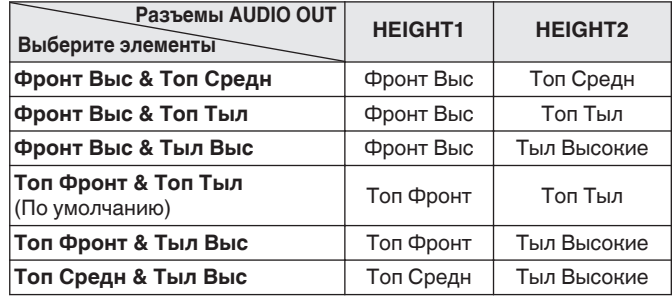

### **Обновление (Auro-3D)**

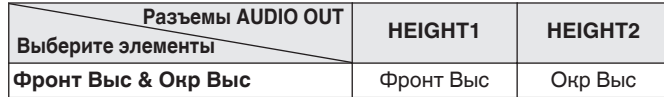

GКогда "Высокие АС" установлен в положение "Использование Dolby AC"

Выберите каналы, используемые для двух пар верхних динамиков.

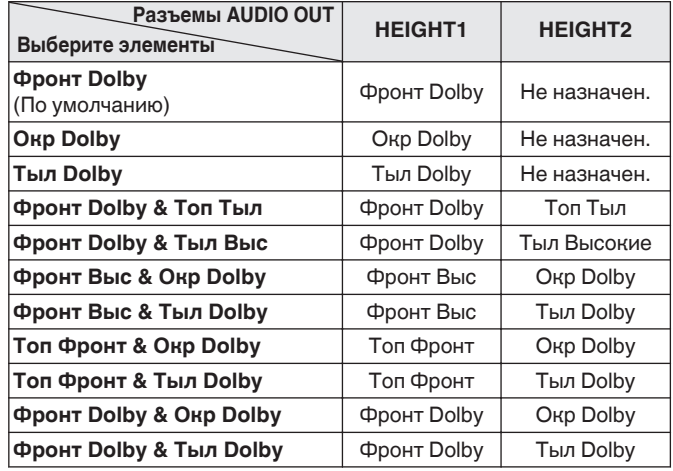

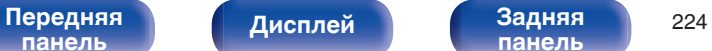

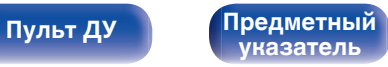

## □ Wide/Height2

Выберите канал, который будет выводиться через разъемы для динамиков FRONT WIDE/HEIGHT2 (ФРОНТАЛЬНЫЙ ШИРОКИЙ/ ВЕРХНИЕ2).

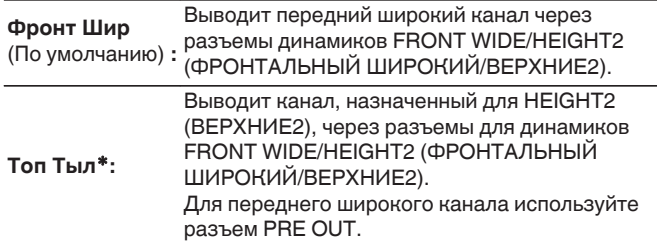

\* Отображаемый выбор показывает название канала, назначенного для HEIGHT2 (ВЕРХНИЙ2) в настройке "расположение Высоких АС".

# $\overline{\mathscr{L}}$

В некоторых параметрах "Wide/Height2" может быть недоступен.

## □ Pre-out

Выбор разъемов PRE OUT, которые используются для подключения к внешнему усилителю мощности, используемому в MAIN ZONE.

[Когда "Высокие АС" установлен в положение "2 Высоких АС"]

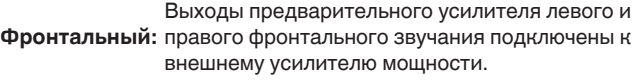

**Фронт Выс**<sup>z</sup>**:** Выходы предварительного усилителя левого и правого динамиков HEIGHT1 подключены к внешнему усилителю мощности.

\* Отображаемый выбор показывает название динамика, назначенного для разъема динамика HEIGHT1 в настройке "расположение Высоких АС".

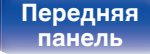

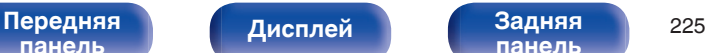

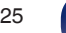

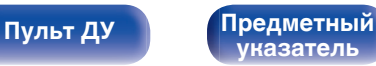

GКогда "Высокие АС" установлен на "4 Высоких АС" и "Wide/ Height2" установлен на "Фронт Шир"

| Топ Тыл*:                | Выходы предварительного усилителя левого и<br>правого динамиков HEIGHT2 подключены к<br>внешнему усилителю мощности.                                 |
|--------------------------|----------------------------------------------------------------------------------------------------|
| Топ Фронт &<br>Топ Тыл*: | Выходы предварительного усилителя левого и<br>правого динамиков HEIGHT1/HEIGHT2<br>подключены к внешнему усилителю мощности.                         |
| Фронт & Топ<br>Тыл*:     | Выходы предварительного усилителя левого и<br>правого фронтальных динамиков/динамиков<br><b>HEIGHT2 подключены к внешнему усилителю</b><br>мощности. |

<sup>\*</sup> Отображает название динамика, выбранного с помощью "расположение Высоких АС".

Когда используется один комплект выходов предварительного усилителя, при воспроизведении Dolby Atmos или Dolby Surround можно вывести максимум 11.1-канальный звук. Кроме того, когда используются два комплекта выходов предварительного усилителя, максимум 11.1 канальный звук можно вывести, когда в дополнение к Dolby Atmos или Dolby Surround воспроизводятся Audyssey DSX® или Neo:X.

[Когда "Высокие АС" установлен на "4 Высоких АС" и "Wide/ Height2" установлен на значение, отличное от "Фронт Шир"]

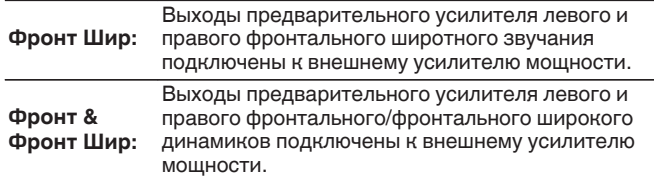

GКогда "Высокие АС" установлен в положение "Использование Dolby AC"

Доступные настройки могут различаться в зависимости от настроек "расположение Высоких АС" и "Wide/Height2".

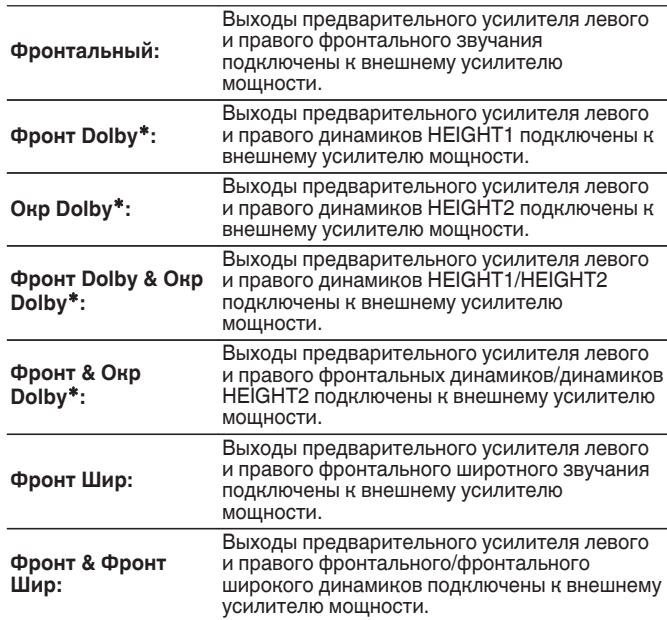

\* Отображает название динамика, выбранного с помощью "расположение Высоких АС".

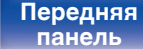

[Передняя](#page-16-0) **Передняя** 226 **[панель](#page-25-0)**

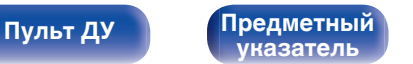

## <span id="page-226-0"></span>**■ Расширенные параметры, когда "Режим назначения" установлен на "9.1 -кан."**

Когда "Режим назначения" установлен на "9.1 -кан.", настройте следующие пункты.

## n **Высокие АС**

Выберите количество верхних динамиков, используемых в MAIN ZONE.

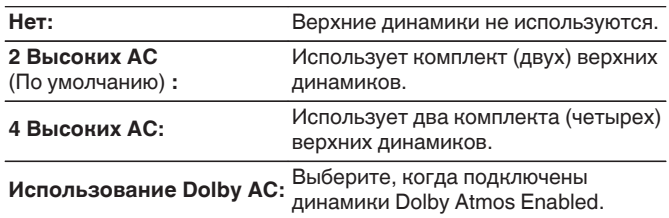

# $\Box$  **расположение Высоких АС**

Выберите тип используемых верхних динамиков.

Доступен для выбора при установке параметра "Высокие АС" на значение "2 Высоких АС", "4 Высоких АС" или "Использование Dolby АС".

[Когда "Высокие АС" установлен в положение "2 Высоких АС"] Выберите канал, используемый для верхних динамиков.

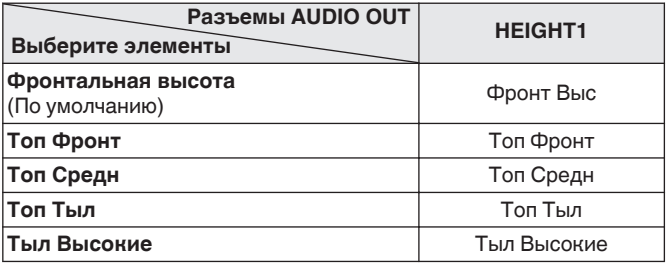

[Когда "Высокие АС" установлен в положение "4 Высоких АС"] Выберите каналы, используемые для двух пар верхних динамиков.

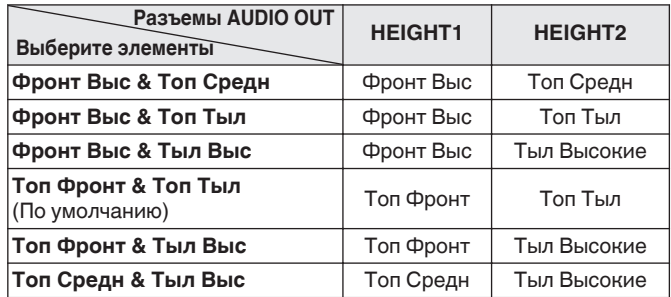

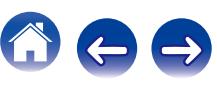

<span id="page-227-0"></span>

GКогда "Высокие АС" установлен в положение "Использование Dolby AC"

Выберите каналы, используемые для двух пар верхних динамиков.

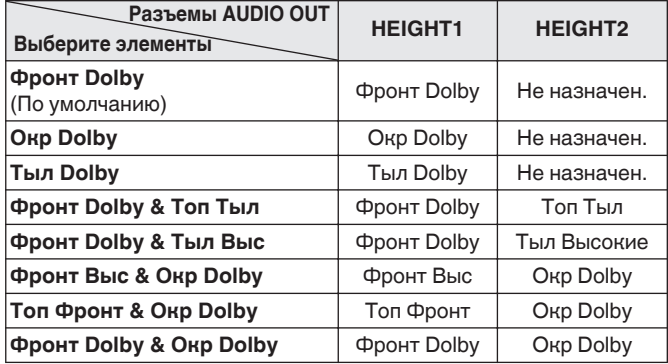

### **• Расширенные параметры, когда "Режим назначения" установлен на "7.1-кан + Зона2"**

Когда "Режим назначения" установлен на "7.1-кан + Зона2", настройте следующие пункты.

## n **АС для Зона2**

Выберите разъемы динамиков, выводящих звук в ZONE2. Каналы разъемов динамиков, выбранных для ZONE2, не могут быть выведены в MAIN ZONE.

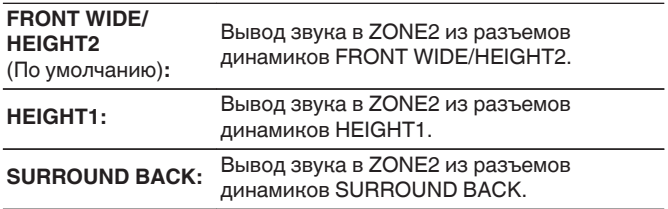

**[панель](#page-16-0)**

[Передняя](#page-16-0) Лисплей Задняя 228 **[панель](#page-25-0)**

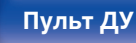

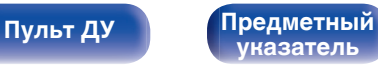

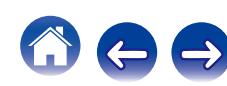

### <span id="page-228-0"></span> $\square$  **расположение Высоких АС**

Выберите канал, используемый для верхних динамиков.

Доступен для выбора при установке параметра "АС для Зона2" на значение "FRONT WIDE/HEIGHT2" или "SURROUND BACK".

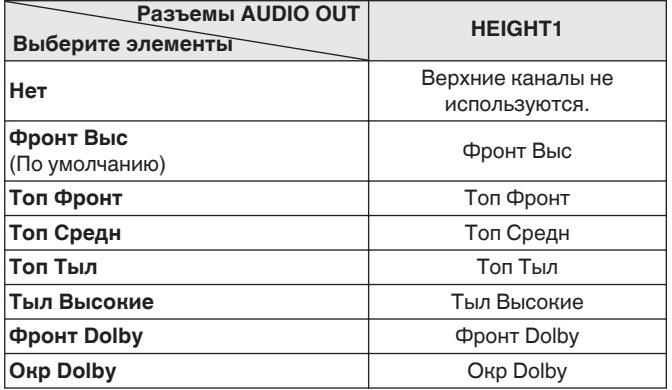

### **• Расширенные параметры, когда "Режим назначения" установлен на "7.1-кан + Зона3"**

Когда "Режим назначения" установлен на "7.1-кан + Зона3", настройте следующие пункты.

## n **АС для Зона3**

Выберите разъемы динамиков, выводящих звук в ZONE3. Каналы разъемов динамиков, выбранных для ZONE3, не могут быть выведены в MAIN ZONE.

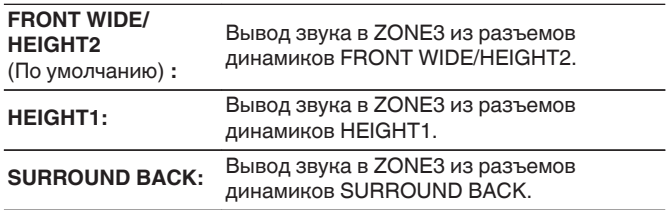

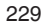

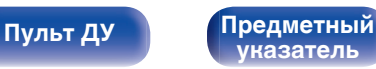

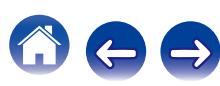

### <span id="page-229-0"></span> $\square$  **расположение Высоких АС**

Выберите канал, используемый для верхних динамиков.

Доступен для выбора при установке параметра "АС для Зона3" на значение "FRONT WIDE/HEIGHT2" или "SURROUND BACK".

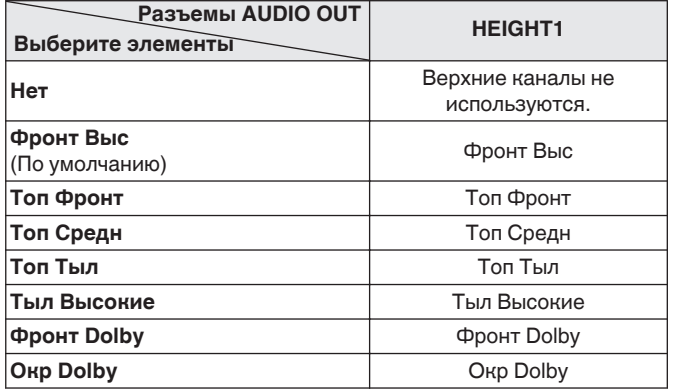

## **• Расширенные параметры, когда "Режим назначения" установлен на "7.1-к+Зона2/3- МОНО"**

Когда "Режим назначения" установлен на "7.1-к+Зона2/3-МОНО", настройте следующие пункты.

# n **АС для Зона2/3**

Выберите разъемы динамиков, выводящих звук в ZONE2 и ZONE3.

Каналы разъемов динамиков, выбранных для ZONE2/ZONE3, не могут быть выведены в MAIN ZONE.

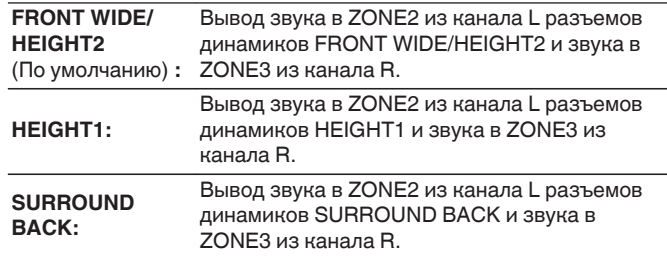

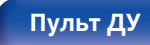

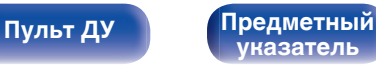

<span id="page-230-0"></span>

## $\square$  **расположение Высоких АС**

Выберите канал, используемый для верхних динамиков. Доступен для настройки при установке параметра "АС для Зона2/3" в значение "Вкл.".

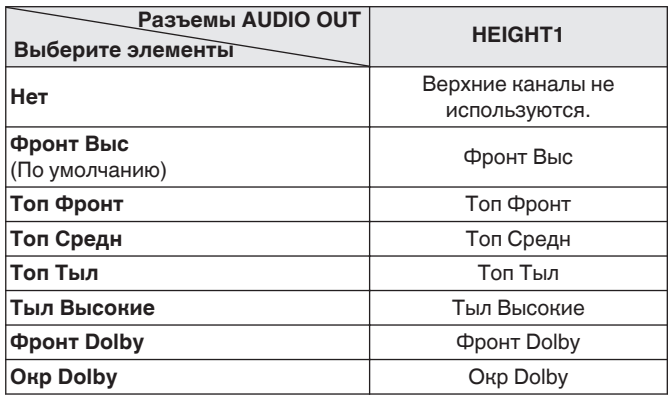

## **• Расширенные параметры, когда "Режим назначения" установлен на "7.1-кан (Биампинг)"**

Когда "Режим назначения" установлен на "7.1-кан (Би-ампинг)", настройте следующие пункты.

# n **АС для Би-ампинг**

Выберите разъемы динамиков, используемые для подключения с двухполосным усилением фронтальных динамиков.

Каналы разъемов динамиков, выбранных для двухполосного усиления, не могут быть выведены в MAIN ZONE.

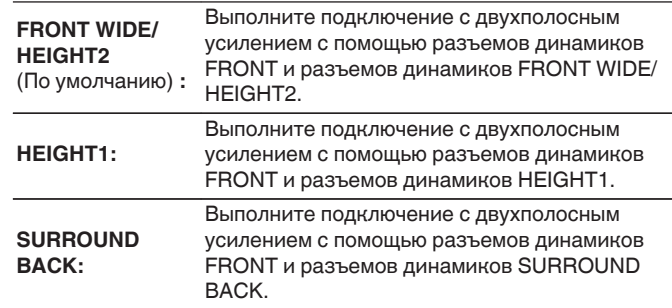

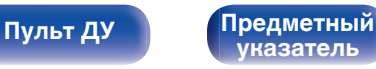

<span id="page-231-0"></span>

### $\square$  **расположение Высоких АС**

Выберите канал, используемый для верхних динамиков.

Доступен для настройки при установке параметра "АС для Биампинг" в значение "Вкл.".

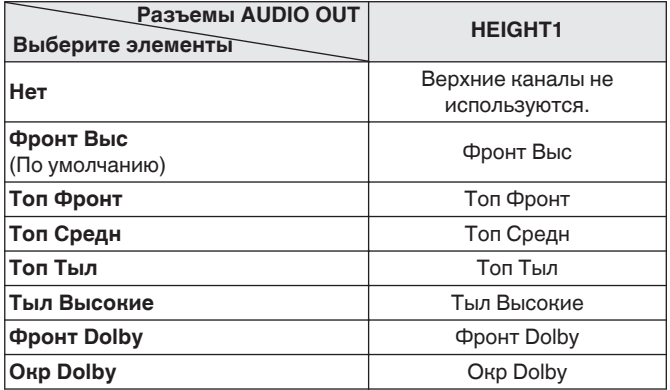

## **• Расширенные параметры, когда "Режим назначения" установлен на "9.1-к/2-к Фронты"**

Когда "Режим назначения" установлен на "9.1-к/2-к Фронты", настройте следующие пункты.

## n **Терминалы для 2-кан.реж.**

Выберите разъемы для динамиков, служащие для подключения фронтальных динамиков, используемых исключительно для 2 канального воспроизведения.

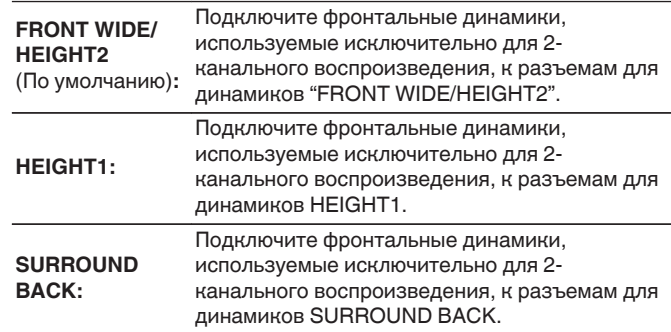

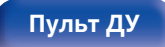

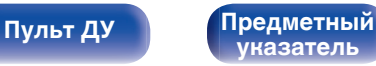

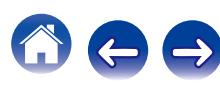

<span id="page-232-0"></span>

## $\square$  **расположение Высоких АС**

Выберите канал, используемый для верхних динамиков.

Доступен для настройки при установке параметра "Терминалы для 2-кан.реж." в значение "Вкл.".

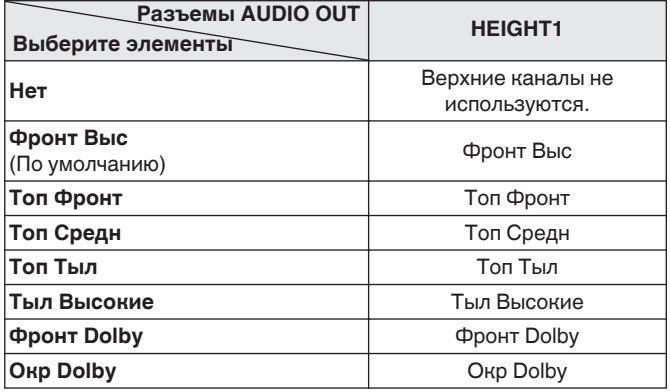

## **• Расширенные параметры, когда "Режим назначения" установлен на "7.1-кан + Фронт B"**

Когда "Режим назначения" установлен на "7.1-кан + Фронт B", настройте следующие пункты.

## n **Терминалы для Фронта B**

Выберите разъемы динамиков, используемые для передних динамиков второго устройства.

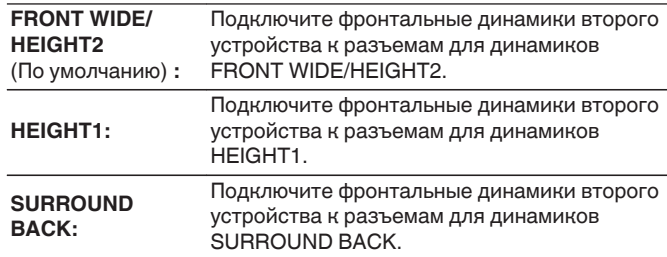

**[панель](#page-16-0)**

[Передняя](#page-16-0) **Передняя** 233 **[панель](#page-25-0)**

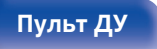

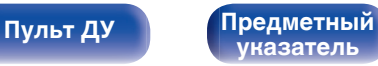

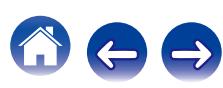

### $\square$  **расположение Высоких АС**

Выберите канал, используемый для верхних динамиков.

Доступен для выбора при установке параметра "Терминалы для Фронта B" на значение "FRONT WIDE/HEIGHT2" или "SURROUND BACK".

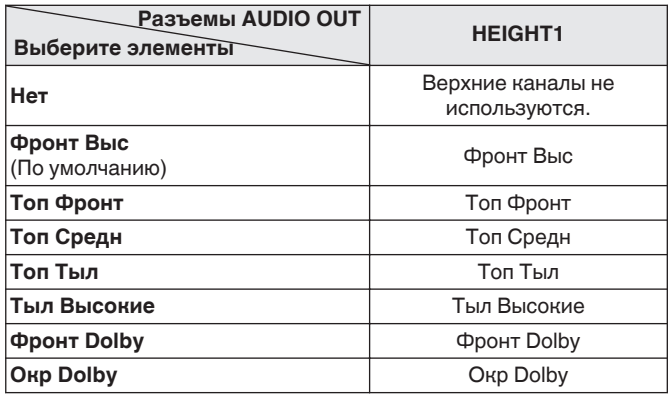

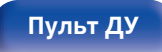

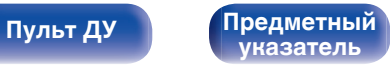

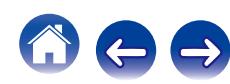

## <span id="page-234-0"></span>**■ Расширенные параметры, когда "Режим назначения" установлен на "Dolby Atmos"**

Когда "Режим назначения" установлен на "Dolby Atmos", настройте следующие пункты.

### **• Макет размещен**

Выберите расположение динамиков для воспроизведения Dolby Atmos.

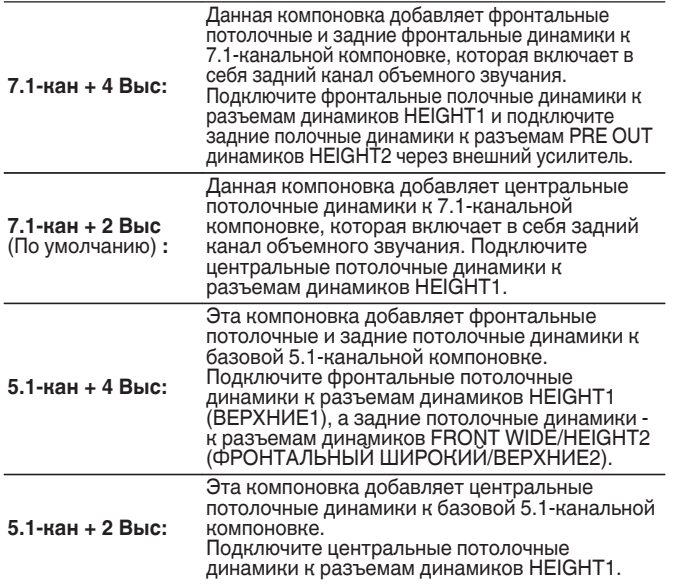

При использовании "динамиков Dolby Atmos Enabled" для параметра<br>"Режим назначения" выбирается настройка "11.1 -кан." (『*@* c<u>тр. 223</u>) или<br>"9.1 -кан." (『*@* cтр. 227).

 $\rightarrow$ 

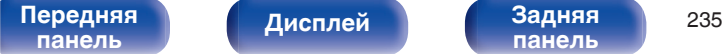

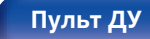

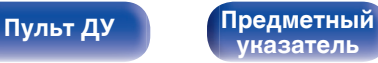

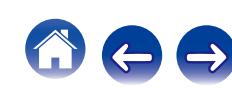

### <span id="page-235-0"></span>**Обновление (Auro-3D)**

### **■ Расширенные параметры, когда "Режим назначения" установлен на "Auro-3D"**

Когда "Режим назначения" установлен на "Auro-3D", настройте следующие пункты.

### **• Макет размещен**

Выберите расположение динамиков для воспроизведения Auro-3D

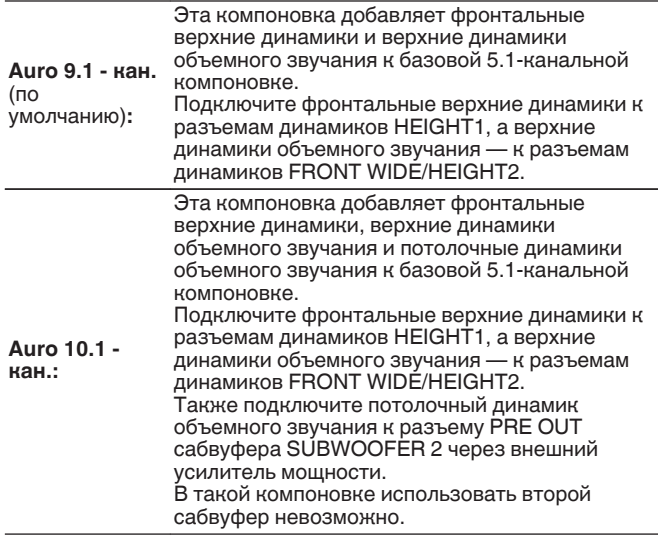

# ■ Илл-я клемм АС

Показывает, как подключить разъемы динамиков и разъемы PRE OUT для Вашей настройки "Назнач. усил." на экране меню.

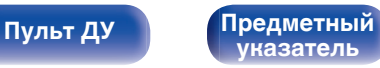

# <span id="page-236-0"></span>**Конфиг. АС**

Выберите, присутствуют ли динамики, способность воспроизведения для низких басовых частот и размер динамика.

# o **Фронтальный**

Установка размера фронтального громкоговорителя.

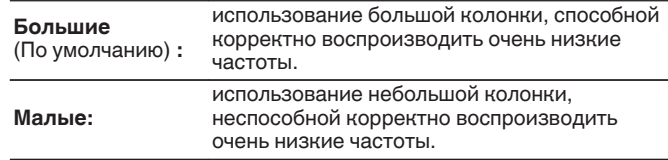

- 0 При установке параметра "Сабвуфер" в значение "Нет" параметр "Фронтальный" автоматически устанавливается в значение "Большие".
- 0 Когда "Фронтальный" установлена на "Малые", невозможно установить динамики, отличные от "Фронтальный", на "Большие".

## **• Центральный**

Установка наличия и размера центрального громкоговорителя.

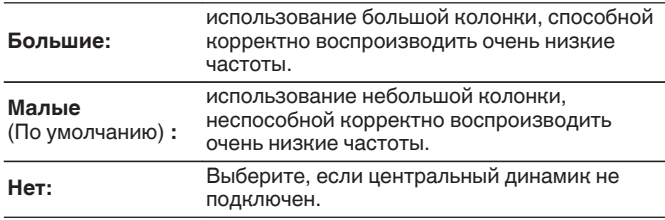

# ■ Сабвуфер

Задайте наличие сабвуфера.

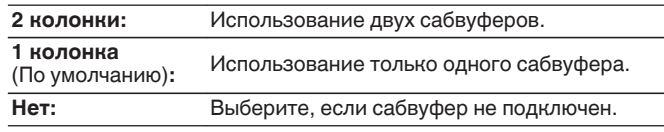

При установке параметра "Сабвуфер" на значение "Нет" и "Фронтальный" на "Малые" настройка "Сабвуфер" автоматически изменится на "1 колонка".

# o **Окружающие**

Установка наличия и размера панорамных громкоговорителей.

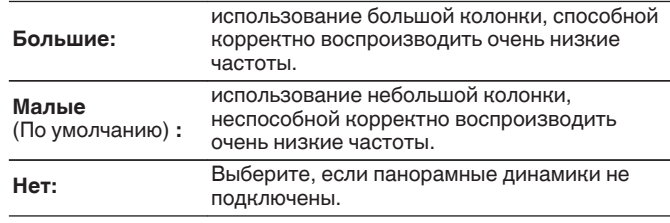

Если для параметра "Окружающие" задано значение "Нет", то для "Окр. Тыловой", "Фронт Шир", "Окр Dolby" и "Тыл Dolby" автоматически задается значение "Нет".

[Передняя](#page-16-0) **Передняя** 237 **[панель](#page-25-0)**

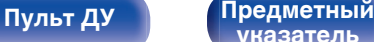

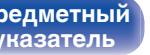

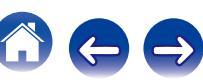

# **■ Окр. Тыловой**

Установка наличия, размера и количества тыловых панорамных громкоговорителей.

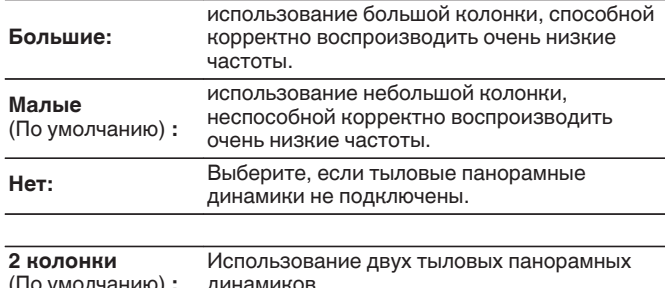

### (По умолчанию) **:** динамиков. **1 колонка:** Используйте только один тыловой панорамный динамик. Подключите к разъему L к SURROUND BACK, когда выбрана данная настройка.

Если "Окр. Тыловой" установлен на "Нет" или "1 колонка", "Тыл Dolby" автоматически устанавливается на "Нет".

# o **Фронт Шир**

Установка наличия и размера фронтальных широтных громкоговорителей.

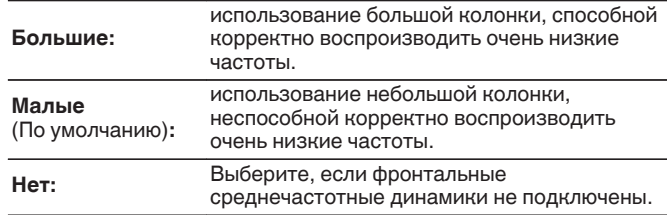

# o **Фронт Выс**

Установка наличия и размера фронтальных верхних громкоговорителей.

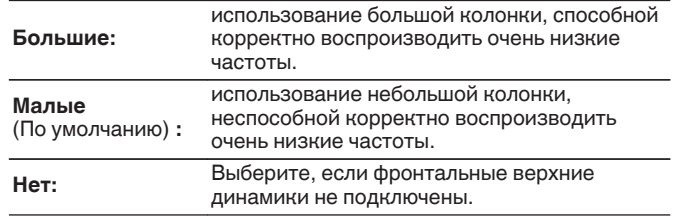

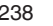

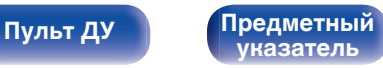

## ■ Топ Фронт

Установите наличие и размер фронтальных потолочных динамиков.

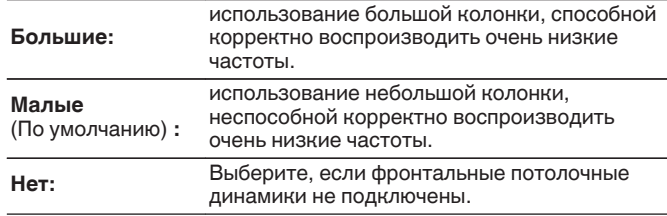

# **П** Топ Средн

Установите наличие и размер центральных потолочных динамиков.

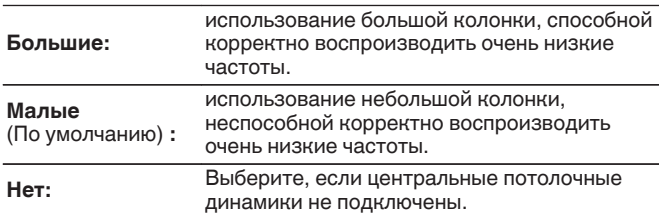

# ■ Топ Тыл

Установите наличие и размер задних потолочных динамиков.

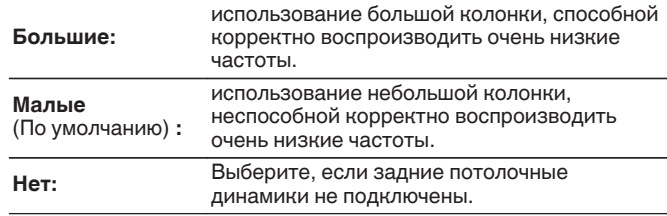

# **ПРЕТЪГЛЯ ВЫСОКИЕ**

Установите наличие и размер задних верхних динамиков.

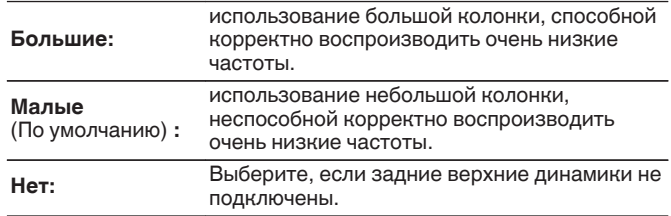

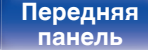

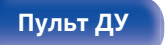

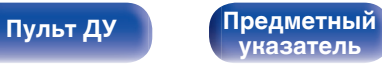

# ■ Фронт Dolby

Установите наличие и размер фронтальных динамиков Dolby.

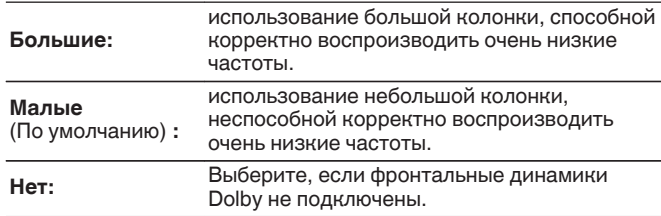

# ■ Окр Dolby

Установите наличие и размер динамиков Dolby объемного звучания.

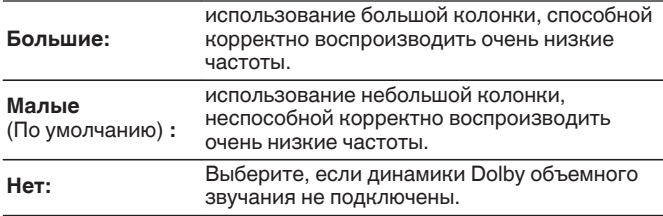

# **■ Тыл Dolby**

Установите наличие и размер задних динамиков Dolby.

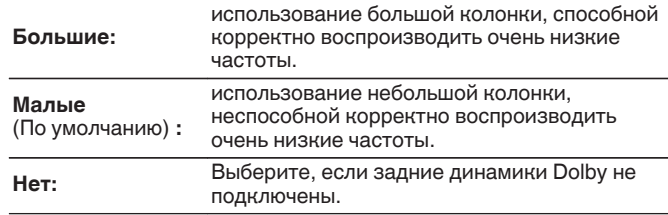

Если динамики, для которых Вы назначили Height1 (Верхний1) в "Назнач. усил." установлены на "Нет", "Нет" автоматически настраивается на Height2 (Верхний2).

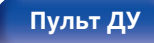

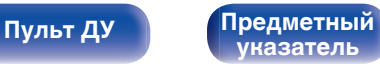

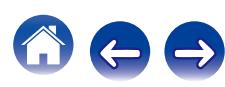

### **Обновление (Auro-3D)**

## ■ Окр Выс

Установка наличия и размера верхних динамиков объемного звучания.

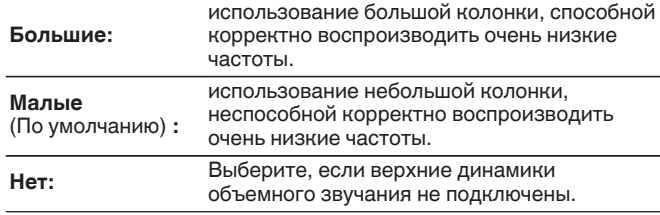

- 0 При установке параметра "Фронт Выс" в значение "Нет" параметр "Окр Выс" автоматически устанавливается в значение "Нет".
- 0 При установке параметра "Окр Выс" в значение "Нет" параметр "Тор Окруж" автоматически устанавливается в значение "Нет".

### **Обновление (Auro-3D)**

# ■ Тор Окруж

Установка наличия и размера потолочного динамика объемного звучания.

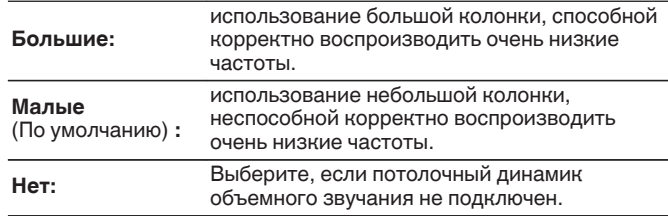

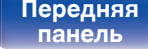

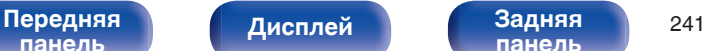

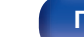

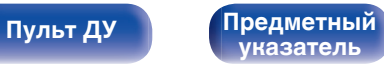

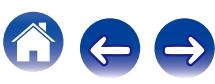

# **Дистанции**

Установка дистанции между позицией слушателя и громкоговорителями.

Предварительно замерьте расстояние между каждым из громкоговорителей и позицией слушателя.

# o **Устройство**

Выбор единицы измерения дистанции.

**Метры** (По умолчанию)

**Шаги**

### o **Малые шаги**

Установка минимальной переменной ширины на дистанции.

**0.1 m** (По умолчанию) **/ 0.01 m**

**1 ft / 0.1 ft**

## **• Уст. по умолч.**

Настройки Настройки "Дистанции" возвращаются к значениям по умолчанию. возвращаются к значениям по умолчанию.

## o **Установите дистанцию**

**0.00 м – 18.00 м / 0.0 футов – 60.0 футов**

- 0 Динамики, которые можно выбрать, зависят от параметров "Назнач. усил." и "Конфиг. АС". ( [стр. 220](#page-219-0), [237\)](#page-236-0)
- Настройки по умолчанию:

Фронт Л / Фронт П / Фр.высокие Л / Фр.высокие П / Фр. шир Л / Фр. шир П / Центральный / Сабвуфер1 / Сабвуфер2: 3,60 м (12,0 футов) Динамики, отличные от указанных выше: 3,00 м (10,0 футов)

• Задайте разницу расстояния между динамиками на менее 6,00 метров (20,0 футов).

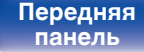

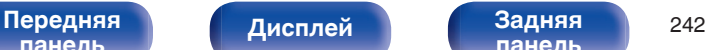

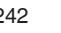

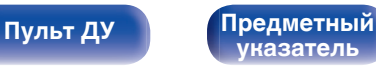

# **Уровни**

Установите громкость тестового тона на один и тот же уровень в положении прослушивания при выводе с каждого из динамиков.

# **C**тарт тонового теста

Тестовый сигнал выводится на выбранный громкоговоритель. Слушая тестовый сигнал, отрегулируйте громкость звука у выбранного громкоговорителя.

**–12.0 dB – +12.0 dB** (По умолчанию : 0.0 dB)

# $\overline{\mathscr{L}}$

- 0 Установленные опции "Уровни" отражаются во всех режимах звука.
- 0 Если Вы хотите отрегулировать уровень канала для каждого источника входного сигнала, выполните настройки в "Настр. уровня канала". (СБ) [стр. 134\)](#page-133-0)
- 0 Если к разъему PHONES данного устройства подключены наушники, отрегулировать параметр "Уровни" невозможно.

## **• Уст. по умолч.**

Настройки Настройки "Уровни" возвращаются к значениям по умолчанию. возвращаются к значениям по умолчанию.

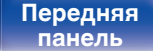

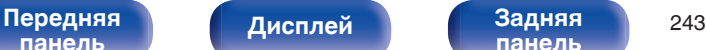

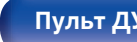

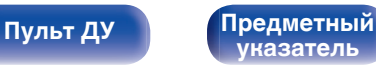

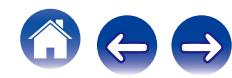

# **Кроссоверы**

Установите в соответствии с нижним пределом частот, воспроизводимых каждым динамиком. Сведения о частоте кроссовера громкоговорителя см. в руководстве к громкоговорителям.

# **■ Выбор АС**

Выбор способа настройки частоты кроссовера.

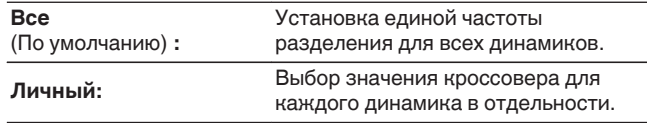

## o **Установка частоты кроссовера**

**40 Гц / 60 Гц / 80 Гц / 90 Гц / 100 Гц / 110 Гц / 120 Гц / 150 Гц / 200 Гц / 250 Гц** (По умолчанию : 80 Гц)

- "Кроссоверы" можно установить, когда настройка "Режим сабвуфера" "LFE + Гл." или когда имеется динамик, установленный на "Малые". (г [стр. 245\)](#page-244-0)
- Частота кроссовера по умолчанию равна "80 Гц" что отлично подходит для большинства колонок. Для небольших динамиков рекомендуется устанавливать более высокую частоту. Например, если диапазон частот динамиков составляет 250 Гц – 20 кГц, установите частоту "250 Гц".
- 0 Звук ниже частоты перехода вырезается из вывода через динамики, установленные в "Малые". Эти срезанные низкие частоты выводятся через сабвуфер или передние динамики.
- 0 Громкоговорители, которые можно выбирать в режиме "Личный", отличаются в зависимости от настроек режима "Режим сабвуфера". (L<sup>o</sup> [стр. 245\)](#page-244-0)
- 0 Если выбран параметр "LFE", динамик, для которого в "Конфиг. АС" выбрано значение "Малые", доступен для настройки. Если для громкоговорителей выбрано значение (С стр. 237) "Большие", выводится индикация "П диап", и настройку выполнить невозможно.
- 0 Если выбран параметр "LFE + Гл.", настройку динамиков можно выполнять независимо от параметра "Конфиг. АС". (С [стр. 237\)](#page-236-0)

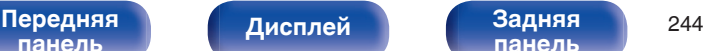

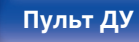

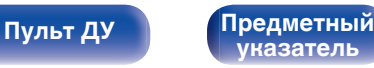

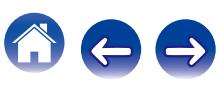

# <span id="page-244-0"></span>**Басы**

Настройка воспроизведения диапазона сигнала сабвуфера и LFE (НЧ эффектов).

# **• Режим сабвуфера**

Выбирает сигналы низкочастотного диапазона для воспроизведения сабвуфером.

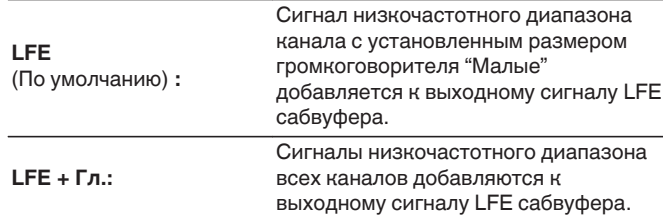

- 0 "Режим сабвуфера" можно установить, когда "Конфиг. АС" "Сабвуфер" в меню установлен на параметр, отличный от "Нет". (С [стр. 237\)](#page-236-0)
- 0 Воспроизводите музыку или кино с источника сигналов и выбирайте режим, обеспечивающий самые мощные басы.
- 0 Если "Конфиг. АС" "Фронтальный" и "Центральный" установлены на "Большие", а "Режим сабвуфера" установлен на "LFE", звук может не выводиться через сабвуферы в зависимости от входного сигнала или выбранного режима звука. Выберите значение "LFE + Гл.", если Вы желаете, чтобы басовый сигнал всегда выдавался с сабвуфера. (№ [стр. 237\)](#page-236-0)

# **D** LPF для LFE

Установка диапазона воспроизведения сигнала НЧ эффектов LFE. Установите значение, если нужно изменить частоту воспроизведения (точка фильтра низких частот) сабвуфера.

**80 Гц / 90 Гц / 100 Гц / 110 Гц / 120 Гц / 150 Гц / 200 Гц / 250 Гц** (По умолчанию: 120 Hz)

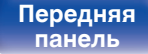

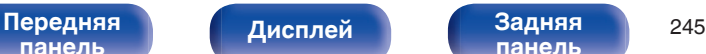

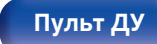

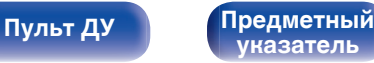

# <span id="page-245-0"></span>**Фронтальные колонки**

Настройка фронтальных динамиков A/B для использования в каждом режиме звука.

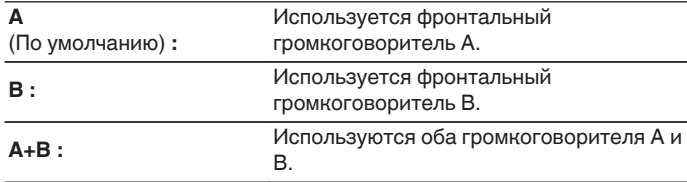

0 Можно настроить, если для параметра "Режим назначения" установлено значение "7.1-кан + Фронт В". ( $\mathbb{CP}$  [стр. 220\)](#page-219-0)

• Это также можно настроить путем нажатия SPKR A/B на основном блоке.

# **2-х кан. воспр-ие**

Выбирает способ настройки громкоговорителей в режимах 2 канального воспроизведения и стереоформате.

# ■ Установка

Выбирает способ настройки громкоговорителей в режимах 2 канального воспроизведения и стереоформате.

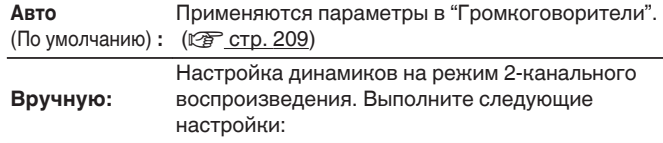

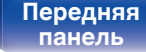

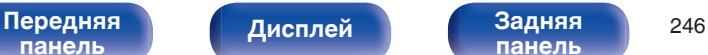

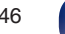

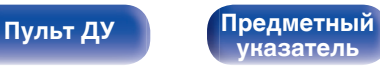

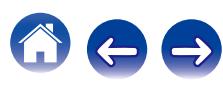

# $\blacksquare$  Фронтальный

Настройка размера фронтальных динамиков для режима 2 канального воспроизведения.

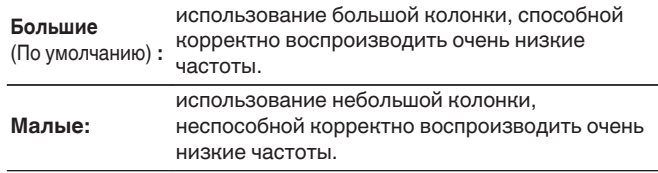

# $\frac{1}{\sqrt{2}}$

Если параметр "Конфиг. АС"-"Сабвуфер" в меню установлен на значение "Нет", то "Большие" настроится автоматически. (С [стр. 237\)](#page-236-0)

# ■ Сабвуфер

Задайте наличие сабвуфера.

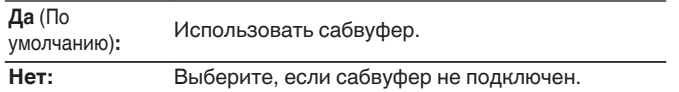

Если параметр "Конфиг. АС"-"Сабвуфер" в меню установлен на значение "Нет", то Нет настроится автоматически. (С [стр. 237\)](#page-236-0) Если параметр "Фронтальный" установлен на значение "Малые", то настройка автоматически переключится на "Да".

# ■ SW реж

Выбирает сигналы низкочастотного диапазона для воспроизведения сабвуфером.

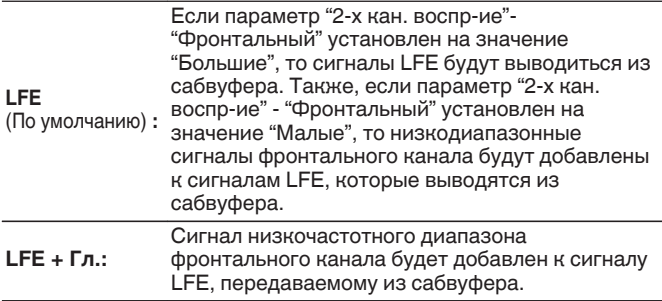

Можно настроить, если для параметра "2-х кан. воспр-ие"-"Сабвуфер" установлено значение "Да".

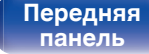

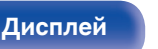

[Передняя](#page-16-0) **Передняя** 247 **[панель](#page-25-0)**

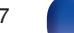

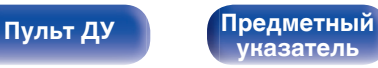

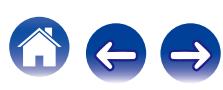

## ■ Кроссовер

Настраивает максимальное значение частоты низких частот выходного сигнала, передаваемого из каждого канала на сабвуфер.

### **40 Гц / 60 Гц / 80 Гц / 90 Гц / 100 Гц / 110 Гц / 120 Гц / 150 Гц / 200 Гц / 250 Гц** (По умолчанию : 80 Гц)

# $\overline{\mathscr{E}}$

- 0 Можно настроить, если для параметра "2-х кан. воспр-ие"-"Сабвуфер" установлено значение "Да".
- Когда "2-х кан. воспр-ие"- "Фронтальный" установлен на "Большие" и "SW реж" установлен на LFE, отображается "П диап", и данный параметр нельзя настроить.

# **■ Дист. Фр.Л/Дист. Фр.П**

Установка дистанции между главной позицией слушателя и громкоговорителями.

**0.00m – 18.00m** (По умолчанию: 3.60 м) **/ 0.0ft – 60.0ft** (По умолчанию: 12.0 фута)

# $\overline{\mathscr{O}}$

Задайте разницу расстояния между динамиками на менее 6,0 метров (20 футов).

## o **Уров.Фр.Л/Уров. Фр.П**

Отрегулируйте уровень каждого канала.

**–12.0dB – +12.0dB** (По умолчанию : 0.0dB)

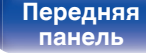

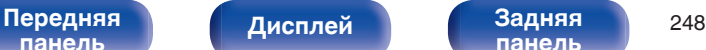

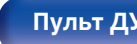

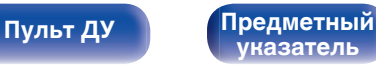

# **Сеть**

Для использования устройства в домашней сети (LAN), необходимо выполнить настройку сети.

Если домашняя сеть (LAN) настраивается через DHCP, установите "DHCP" в положение "Вкл.". (Используйте значение по умолчанию.) Это позволит устройству подключиться к Вашей домашней сети (LAN).

Если IP-адрес для каждого устройства назначается вручную, необходимо использовать для этого параметры "IP адрес" и ввести в нем параметры вашей домашней сети (LAN), такие как адрес шлюза, маску подсети и т. д.

# **Информация**

Отобразить сетевую информацию.

**Приемлемое имя / Соединение / SSID / DHCP / IP адрес / MAC адрес**

### P

MAC адрес необходим для создания учетной записи на vTuner.

# **Соединение**

Выберите, нужно ли подключить домашнюю сеть к беспроводной сети ЛВС или проводной сети ЛВС.

При подключении к сети с использованием проводной ЛВС, выберите "Проводное (Ethernet)" после подключения LAN-кабеля, При подключении к сети с помощью беспроводной ЛВС, выберите "Б/проводное (Wi-Fi)" и сконфигурируйте "Wi-Fi Setup".

### o **Исполь-ся соединение**

Выберите способ подключения к домашней сети (LAN).

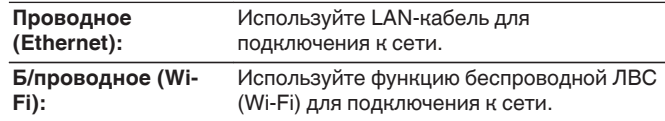

Можно отключить функцию Wi-Fi данного устройства, настроив следующие параметры.

- **1.** На основном блоке одновременно нажмите и удерживайте кнопки STATUS и ZONE SELECT не менее 3 секунд. На дисплее отобразится "\*Video Format <PAL>".
- **2.** Используйте  $\nabla$  основного блока для отображения "\*Wired LAN <Unlock>".
- **3.** Используйте ⊲ или ⊳ основного блока для выбора "<Lock>".
- **4.** Нажмите кнопку ENTER на основном блоке, чтобы завершить настройку.

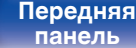

**Задняя** 249 **[панель](#page-25-0)**

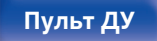

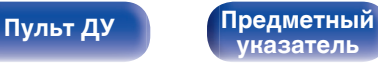

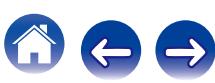

# <span id="page-249-0"></span>**Wi-Fi Setup**

Подключите к беспроводному маршрутизатору ЛВС (Wi-Fi). Маршрутизатор можно подключить следующим образом. Выберите способ подключения, который подходит для Ваших домашних условий.

# **• Сканирование сетей**

Выберите сеть, к которой хотите подключиться, из списка возможных сетей, показанного на экране телевизора.

**1.** Выберите сеть, к которой хотите подключиться из списка беспроводных сетей.

Выберите "Рескан", если сеть не удается найти.

**2.** Введите пароль и выберите "OK".

# **Исп-ние iOS устройств**

Используйте устройство iOS (iPhone/iPod/iPad) для подключения к сети. При подсоединении Вашего устройства iOS к данному устройству, устройство может быть автоматически подключено к той же сети что и Ваше устройство.

Данное устройство может быть подключено к Вашему устройству iOS двумя способами: с помощью кабеля USB и сети Wi-Fi.

### n **При подключении с помощью Wi-Fi**

- **1.** Выберите "Беспроводное соединение" на экране телевизора.
- **2.** Убедитесь, что Ваше устройство iOS подключено к беспроводному маршрутизатору LAN (Wi-Fi), и выберите "Marantz SR7009" из "НАСТРОИТЬ АУДИОСИСТЕМУ AIRPLAY..." внизу экрана конфигурации Wi-Fi Вашего устройства iOS.
- **3.** Нажмите "След." на экране устройства iOS.

# B

Версия прошивки устройства iOS должна поддерживать iOS7 или более позднюю.

## n **При использовании USB-кабеля**

- **1.** Выберите "USB кабель" на экране телевизора.
- **2.** Убедитесь, что Ваше устройство iOS подключено к беспроводной ЛВС (Wi-Fi) и подключите его к порту USB на передней панели с помощью кабеля USB.
- **3.** Выберите "Соедин." на экране телевизора.
- **4.** Нажмите "Paзpeшить" при появлении сообщения о соединении на экране Вашего устройства iOS.

Версия прошивки устройства iOS должна поддерживать iOS5 или более позднюю.

[Передняя](#page-16-0) **Передняя** 250 **[панель](#page-25-0)**

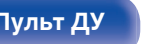

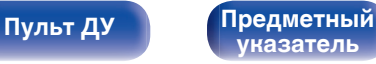

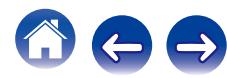

# ■ WPS роутер

Используйте WPS-совместимый маршрутизатор для подключения.

Существует два способа подключения - с помощью нажатия кнопки или ввода PIN-кода. Выберите способ подключения, который подходит для Вашего маршрутизатора.

### **• При подключении с помощью нажатия кнопки**

- **1.** Выберите "Нажмите кнопку" на экране телевизора.
- **2.** Переключите на режим WPS, нажав кнопку WPS на маршрутизаторе, к которому Вы хотите подключиться.
	- 0 Время нажатия кнопки различается в зависимости от маршрутизатора.
- **3.** Выберите "Соедин." на экране телевизора в течение 2 минут.

## n **При подключении с помощью PIN-кода**

- **1.** Выберите "PIN" на экране телевизора.
- **2.** Зарегистрируйте PIN-код устройства в маршрутизаторе.

# ■ **Вручную**

Введите имя (SSID) и пароль сети, к которой Вы хотите подключиться.

**1.** Установите следующие пункты.

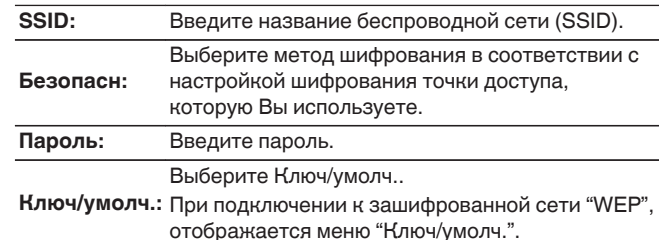

**2.** Выберите "Соедин." в конце настройки.

Настройки беспроводной ЛВС (Wi-Fi) данного устройства также можно сконфигурировать с помощью ПК или планшета, поддерживающего беспроводное соединение ЛВС.

При использовании устройства, которое имеет версию прошивки iOS7 или более позднюю версию, ["При подключении с помощью Wi-Fi" \(](#page-249-0) $\sqrt{\mathcal{P}}$  стр. 250) в "Исп-ние iOS устройств".

- **1.** Нажмите и удерживайте кнопки DIMMER и ZONE SELECT на основном блоке в течение 3 секунд или более, когда питание устройства включено.
- **2.** Подключите беспроводную сеть LAN ПК или планшета, используемого для "Marantz SR7009", когда сообщение "Соедините Ваше Wi-Fi устройство, под названием "Marantz SR7009"" появится на дисплее.
- **3.** Запустите веб-браузер и введите "192.168.1.16" в URL.
- **4.** Используйте браузер для ввода настроек, выберите "Соедин.", а затем выйдите из настроек.

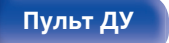

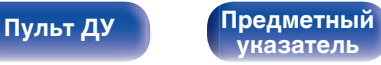

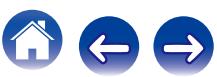

# **Установки**

Сконфигурируйте настройки прокси-сервера и IP-адрес.

- Если Вы используете широкополосный маршрутизатор (функция DHCP), то информация, необходимая для подключения к сети, такая как IP-адрес, будет автоматически сконфигурирована, поскольку функция DHCP установлена на "Вкл." по умолчанию в данном устройстве.
- Настройте IP адрес, Маска подсети, Шлюз по умолчанию и информацию сервера DNS только при назначении фиксированного IP-адреса или при подключении к сети без функции DHCP.
- 0 Сконфигурируйте настройки прокси-сервера, когда используется прокси-сервер для подключения к Интернету.

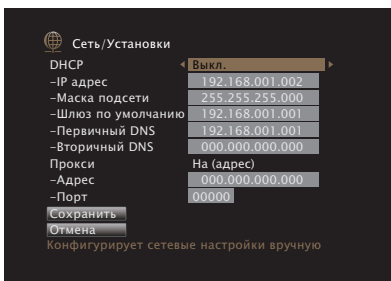

# o **DHCP**

Выбор параметров подключения к сети.

**Вкл.** (По умолчанию) **:** Автоматическая настройка параметров сети с использованием данных маршрутизатора. **Выкл.:** Настройка параметров сети вручную.

# o **IP адрес**

Установите IP адрес в пределах указанного ниже диапазона.

• Режим передачи звукового сигнала по сети не может работать при установке других IP адресов. CLASS A:10.0.0.1 - 10.255.255.254 CLASS B:172.16.0.1 - 172.31.255.254 CLASS C:192.168.0.1 - 192.168.255.254

# o **Маска подсети**

При подключении xDSL-модема или адаптера разъема непосредственно к данному устройству задайте маску подсети, указанную в документации, которая предоставлена провайдером. Обычно вводится 255.255.255.0.

# o **Шлюз по умолчанию**

При подключении к шлюзу (маршрутизатору) введите его IP адрес.

# o **Первичный DNS, Вторичный DNS**

Если в документации, предоставленной провайдером, указан только один адрес DNS, введите его в поле "Первичный DNS". Если провайдер предоставил несколько DNS-серверов, укажите оба значения: "Первичный DNS" и "Вторичный DNS".

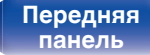

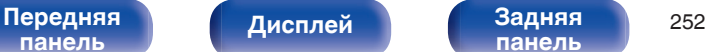

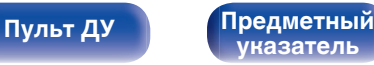
## **■ Прокси**

Выполните эти настройки при подключении к интернету через прокси-сервер.

Настройка прокси необходима, только если выход в интернет идет через прокси-сервер Вашей внутренней сети или используется Вашим провайдером.

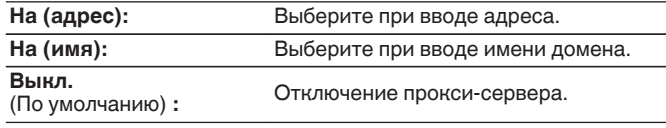

# **■ Порт**

Ввод номера порта.

## $\overline{\mathscr{L}}$

- 0 Если Вы не можете подключиться к интернету, перепроверьте соединения и настройки. (С [стр. 80\)](#page-79-0)
- Если Вы ничего не знаете о подключении к интернету, обратитесь к ISP (провайдеру интернет-услуг) или в магазин, в котором Вы приобрели свой компьютер.

# **IP Контроль**

Включение сетевой коммуникации в режиме ожидания.

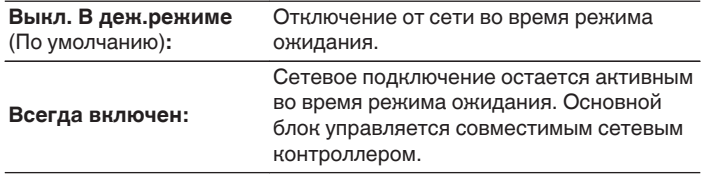

При использовании функции веб-управления или Marantz Remote App установите параметр "IP Контроль" на значение "Всегда включен".

### **ПРИМЕЧАНИЕ**

При установке режима "IP Контроль" в положение "Всегда включен" устройство потребляет больше электроэнергии, чем в обычном режиме ожидания.

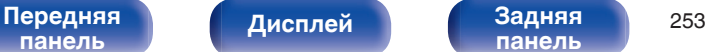

**[панель](#page-25-0)**

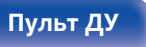

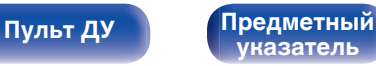

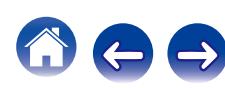

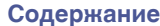

## **Приемлемое имя**

Приемлемое имя — это имя данного устройства, отображающееся в сети. Можно изменить дружественное имя согласно вашим предпочтениям.

## **■ Приемлемое имя**

Выбирает Friendly Name из списка.

При выборе "Другое", можно изменить дружественное имя согласно Вашим предпочтениям.

### **Home Theater / Living Room / Family Room / Guest Room / Kitchen / Dining Room / Master Bedroom / Bedroom / Den / Office / Другое**

• Можно ввести до 63 символов.

Сведения о вводе символов см. в разделе ["Использование экранной](#page-177-0) [клавиатуры" \(](#page-177-0)С стр. 178).

0 Дружественное имя по умолчанию при первом использовании: "Marantz SR7009".

## **■ Уст.по умолч.**

Восстановление дружественного имени, которое было изменено, к значению по умолчанию.

## **Диагностики**

Проверка сетевого подключения.

## o **Соединения**

Проверка подключения порта локальной сети.

### **ОК**

**Ошибка:** Кабель ЛВС не подключен. Проверьте подсоединение.

При подключении с использованием беспроводной ЛВС отобразится "Соединение Б/проводное (Wi-Fi)".

## **■ Доступ к роутеру**

Проверка подключения данного устройства к маршрутизатору.

### **ОК**

**Ошибка:** Невозможно связаться с маршрутизатором. Проверьте настройки маршрутизатора.

## o **Интернет доступ**

Проверка подключения данного устройства к интернету (WAN).

### **OK**

**Ошибка:** Не получилось подключиться к интернету. Проверьте сетевое окружение и настройки маршрутизатора.

[Передняя](#page-16-0) **Передняя** 254 **[панель](#page-25-0)**

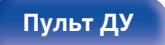

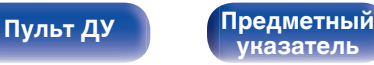

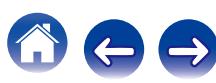

# **Режим поддержки**

Используется при включении режима с поддержкой службы Marantz. Как правило, этот режим не подходит для конечных пользователей, он предназначен для квалифицированных сервисных специалистов по обслуживанию или установке устройств.

### **ПРИМЕЧАНИЕ**

Воспользуйтесь этой функцией при получении указаний от представителя Marantz.

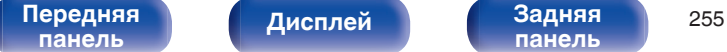

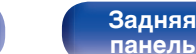

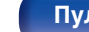

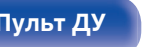

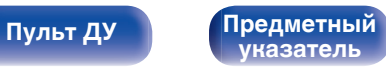

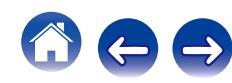

# **Главный**

Выполните различные прочие настройки.

# **Язык**

Выбор языка для вывода меню на телеэкран.

**English / Deutsch / Français / Italiano / Español / Nederlands / Svenska / Pусский / Polski**

(По умолчанию : English)

# $\overline{\rightarrow}$

"Язык" можно также настроить следующим образом. Однако, экран меню не отображается. Просматривайте дисплей при выполнении конфигурации настроек.

**1.** На основном блоке одновременно нажмите и удерживайте кнопки STATUS и ZONE SELECT не менее 3 секунд.

На дисплей выводится индикация "Video Format <PAL>".

- **2.** На основном блоке нажмите кнопки  $\nabla$ . На дисплее появляется "GUI Language ENGLISH".
- **3.** Используйте кнопки ⊲ или ⊳ главного устройства и установите язык.
- **4.** Нажмите кнопку ENTER на основном блоке, чтобы завершить настройку.

## **ЭКО**

Сконфигурируйте настройки ЭКО-режима и режима автоматического ожидания.

## o **Режим ЭКО**

За счет этого снизится потребление электроэнергии, когда включено питание устройства.

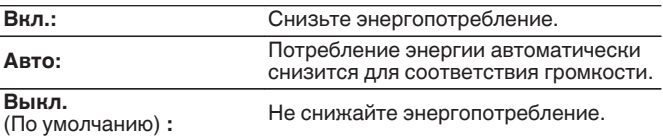

- Для вывода аудио на высокий уровень громкости, рекомендуется установить "Режим ЭКО" для "Выкл.".
- Эко-режим также можно переключить, нажав ЕСО  $\ell$  на пульте ДУ устройства.

[Передняя](#page-16-0) **Дисплей Задняя** 256 **[Дисплей](#page-21-0) [Задняя](#page-25-0) [панель](#page-25-0)**

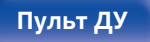

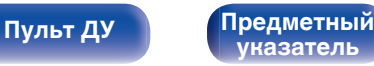

<span id="page-256-0"></span>

### **■ Вкл по умолч.**

Установите режим в ЭКО, когда питание включено.

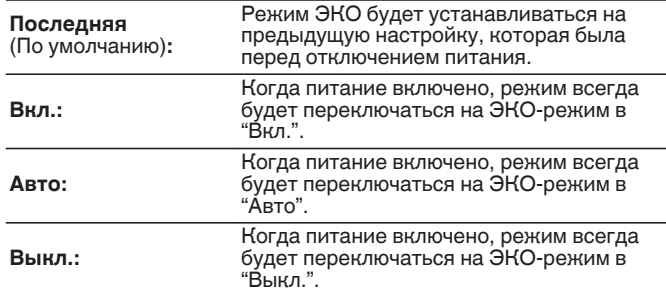

### o **На экране дисплея**

Отобразить энергопотребление данного устройства при помощи счетчика на экране телевизора.

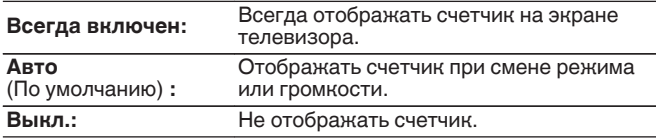

## o **Автоотключение**

Установить, чтобы питание устройства автоматически переключалось на режим ожидания.

# n **MAIN ZONE**

Установка времени автоматического перевода в режим ожидания при отсутствии входных аудио-/видеосигналов данного устройства.

Прежде чем устройство войдет в режим ожидания,

"Автоотключение" отобразится на дисплее устройства и на экране меню.

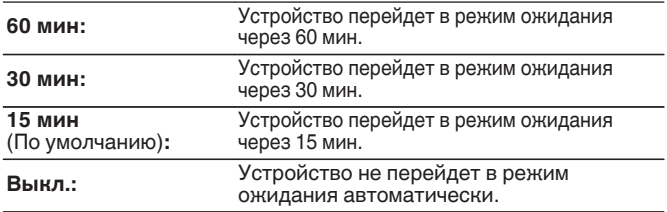

# n **ZONE2 / ZONE3**

Если в течение определенного периода времени не производится никаких действий как установлено здесь, питание автоматически выключится, даже при наличии входного аудио или видео сигнала.

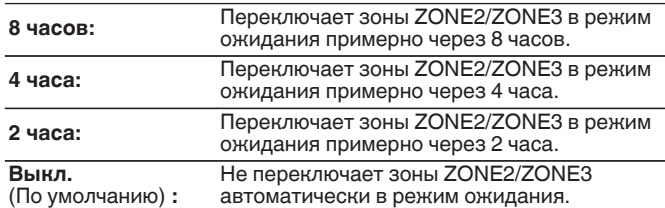

**[панель](#page-16-0)**

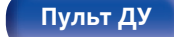

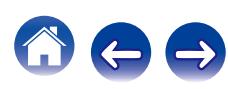

# <span id="page-257-0"></span>**Установка Зоны 2 / Установка Зоны 3**

Определяет параметры для воспроизведения аудио в ZONE2 и ZONE3.

## $\overline{\rightarrow}$

Значения, установленные для "Предел громкости" и "Громкость при вкл.", отображаются в соответствии с настройками громкости "Шкала". ( $\sqrt{2}$  [стр. 185\)](#page-184-0)

### **■ Басы**

Регулировка низких частот.

**-10 dB – +10 dB** (По умолчанию : 0 dB)

## **• Дискант**

Регулировка высоких частот.

**-10 dB – +10 dB** (По умолчанию : 0 dB)

## **■ ВЧ фильтр**

Настраивает срез низких частот для уменьшения искажений высоких частот.

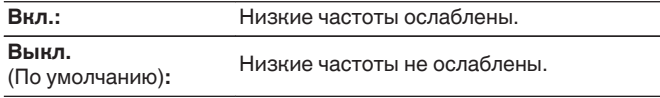

## o **Уров. Лев.кан**

Настраивает уровень выхода левого канала.

**-12 dB – +12 dB** (По умолчанию : 0 dB)

## o **Уров. Пр.кан**

Настраивает уровень выхода правого канала.

**-12 dB – +12 dB** (По умолчанию : 0 dB)

### o **Канал**

Выбор стереофонического/монофонического звука.

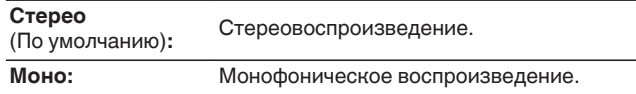

## **HDMI Аудио** (только ZONE2)

Определяется формат звукового сигнала для воспроизведения источника HDMI в ZONE2.

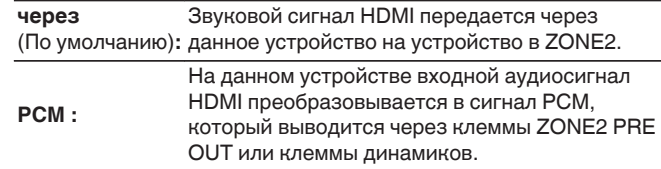

[Передняя](#page-16-0) **Передняя** 258 **[панель](#page-25-0)**

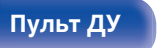

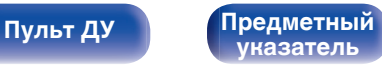

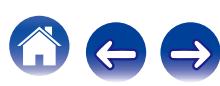

<span id="page-258-0"></span>

## **• Уровень громкости**

Настраивает выходной уровень громкости.

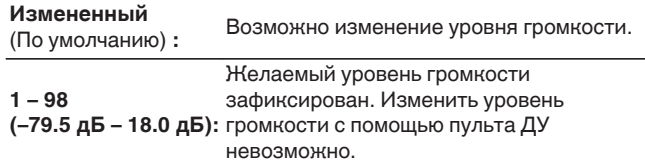

## o **Предел громкости**

Установите максимальный уровень громкости.

### **60 (-20 dB) / 70 (-10 dB) / 80 (0 dB)**

(По умолчанию : 70 (-10 dB))

**Выкл.:** Не устанавливайте максимальный уровень громкости.

Можно настроить, если для параметра "Уровень громкости" установлено значение "Измененный". (С стр. 259)

## **■ Громкость при вкл.**

Задайте настройку уровня громкости, которая активируется при включении.

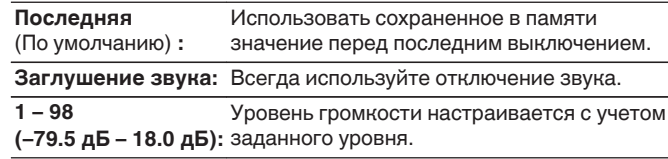

Можно настроить, если для параметра "Уровень громкости" установлено значение "Измененный". (С стр. 259)

## o **Уровень мутирования**

Установите насколько уменьшится звук при включении этой функции.

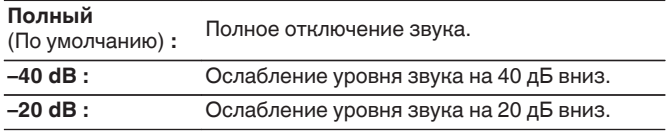

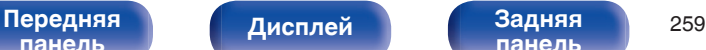

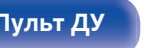

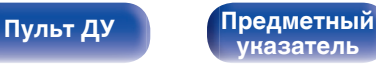

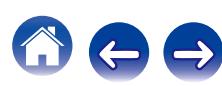

# **Переименование Зон**

Изменяет отображение названия для каждой зоны.

### **MAIN ZONE / ZONE2 / ZONE3**

**Уст.по умолч.:** Настройка по умолчанию восстанавливается для названия отредактированной зоны.

Можно ввести до 10 символов.

Сведения о вводе символов см. в разделе ["Использование экранной](#page-177-0) [клавиатуры" \(](#page-177-0)С стр. 178).

# **Смарт-выбор Имён**

Измените название кнопки умного выбора, которое отображается на экране телевизора.

**Смарт-выбор 1 / Смарт-выбор 2 / Смарт-выбор 3 / Смарт-выбор 4**

**Уст.по умолч.:** Для измененного названия кнопки умного выбора восстанавливается настройка по умолчанию.

Можно ввести до 16 символов.

Сведения о вводе символов см. в разделе ["Использование экранной](#page-177-0) [клавиатуры" \(](#page-177-0)С стр. 178).

# **Выход триггера 1 / Выход триггера 2**

Выберите условия активации выхода триггера.

Для получения сведений о том, как подсоединить разъемы TRIGGER OUT, см. ["Разъемы DC OUT" \(](#page-82-0)С стр. 83).

### n **При настройке зоны (MAIN ZONE / ZONE2 / ZONE3)**

Триггер активируется через связь с зоной питания, для которой установлено "Вкл.".

### **При настройке источника входного сигнала**

Разъем trigger out активируется при выборе источника входного сигнала, установленного на значение "Вкл.".

## n **При настройке HDMI monitor**

Разъем trigger out активируется при выборе разъема HDMI monitor, установленного на значение "Вкл.".

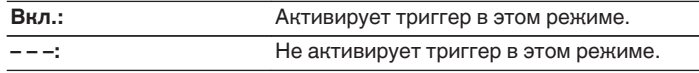

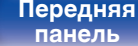

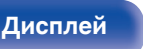

[Передняя](#page-16-0) **Передняя** 260 **[панель](#page-25-0)**

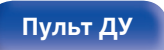

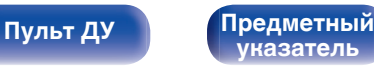

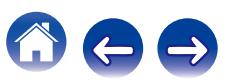

<span id="page-260-0"></span>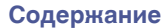

# **Фронт дисплей**

Настройки, связанные с дисплеем на этом устройстве.

## **Изм. Яркости дисплея**

Регулировка яркости дисплея данного устройства.

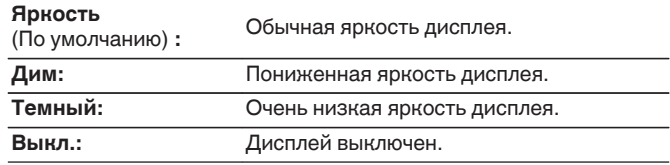

Также можно настроить яркость дисплея, нажав кнопку DIMMER на основном блоке.

## o **Индикаторы каналов**

Определяет, следует ли использовать отображение входного сигнала или выходного сигнала для обозначения канала на экране.

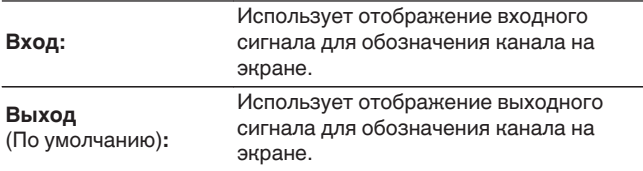

# **Информация**

Показать информацию о настройках данного устройства, входных сигналах и т. п.

## ■ Аудио

Вывод информации об аудио для зоны MAIN ZONE.

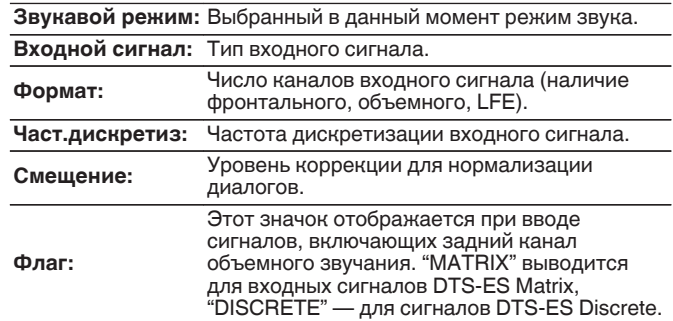

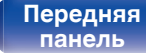

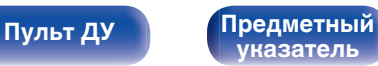

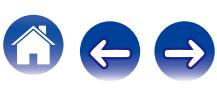

### ■ Видео

Вывод входных/выходных сигналов HDMI и информации о мониторах HDMI для зоны MAIN ZONE.

### **HDMI-сигн инф**

**Разрешение / Цвет.пространство / Пиксельная глубина**

### **HDMI монитор1 / HDMI монитор2**

**интерфейс / Разрешения**

## o **Зона**

Вывод информации о текущих настройках.

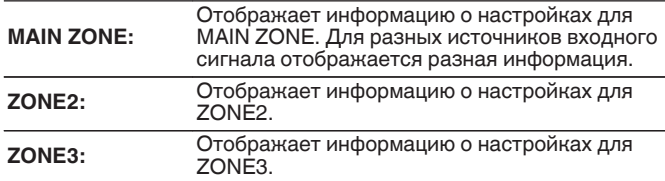

## **Программное обес-е**

**Версия:** Показывает информацию о текущей версии системного программного обеспечения.

## **П** Нотификации

Отображение и настройка уведомлений от Marantz. Также, разрешение/запрет отображения уведомления при включении питания.

### **Нотифик.опов-я**

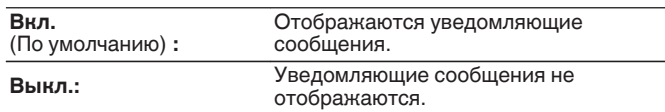

Нажмите кнопку INFO на пульте ДУ для отображения названия источника входного сигнала, уровня громкости, режима прослушивания и другой информации в нижней части экрана.

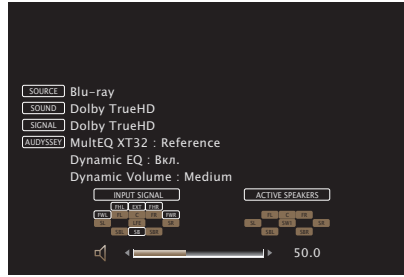

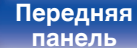

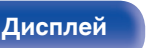

[Передняя](#page-16-0) **Передняя** 262 **[панель](#page-25-0)**

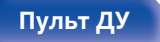

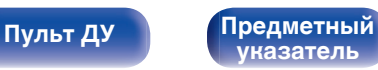

# **Использ данных**

В целях улучшения качества продукции и обслуживания компания Marantz собирает анонимную информацию об использовании AVресивера (наиболее часто используемые источники входного сигнала, режимы звука, настройки динамиков и т.п.). Marantz не предоставляет собранные сведения третьим лицам.

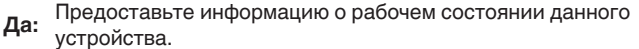

**Нет:** Не предоставляйте информацию о рабочем состоянии данного устройства.

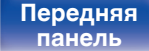

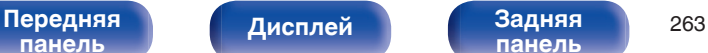

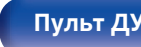

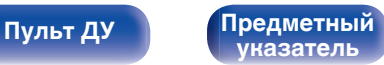

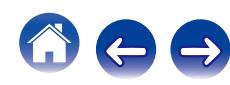

# **Программное обес-е**

Проверка последних обновлений системного программного обеспечения, установка обновлений и настройка отображения уведомлений об обновлениях.

## **• Обновление**

Обновляет прошивку данного устройства.

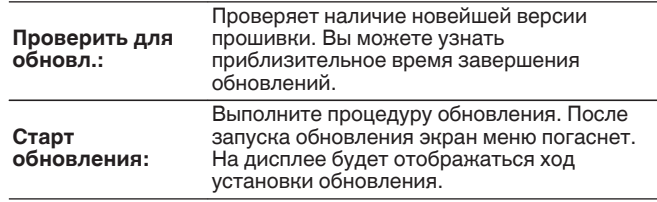

Данное устройство автоматически повторит попытку, если обновление не удалось осуществить. Если обновление все равно не осуществляется, одно из следующих сообщений появится на экране. При появлении следующих сообщений проверьте настройки и сетевое окружение, затем повторите выполнение процедуры.

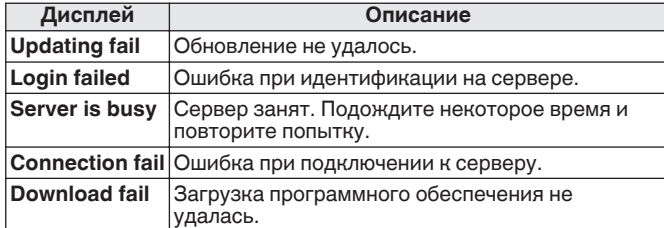

## **П** Нотификации

Уведомления о новых версиях системного программного обеспечения отображаются на экране телевизора при включении питания.

Оповещение выводится примерно 40 секунд при включении устройства.

### **Обновление**

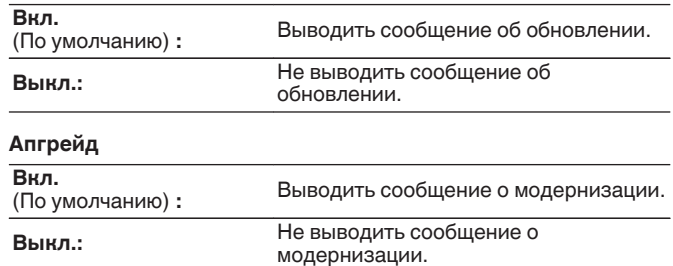

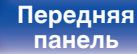

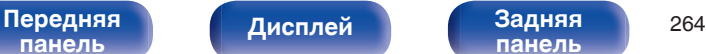

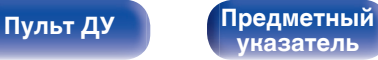

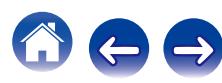

## **Плюс новая функция**

Показать новые функции, которые можно загрузить в устройство, и выполнить обновление.

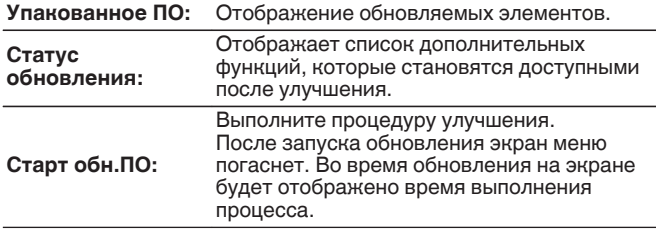

- 0 Подробные сведения об обновлениях см. на веб-сайте Marantz.
- По завершении процедуры в меню будет показано "Зарегистрированный", после чего можно выполнить обновление. Если процедура не была выполнена, будет показано сообщение "Не зарегистр".

Показанный на экране идентификационный номер необходим для выполнения процедуры.

Идентификационный номер также отображается при нажатии и  $\gamma$ депитрина положении кнопок  $\triangleleft$  и SETUP в течение 3 секунд.

0 Если процедура улучшения была завершена неудачей, на экране будут отображены сообщения, идентичные сообщениям, указанным в разделе "Программное обес-е" - "Обновление". Проверьте настройки и сетевое окружение, а затем выполнить обновление еще раз.

### **Примечания относительно использования "Обновление" и "Плюс новая функция"**

- Чтобы Вы могли воспользоваться данными функциями, необходимо иметь соответствующие системные требования и настройки подключения к Интернету. ( $\mathbb{Z}$  [стр. 80\)](#page-79-0)
- Не выключать питание до завершения обновления.
- Требуется примерно 1 час для завершения процедуры обновления/модернизации.
- После запуска обновления нормальная работа этого устройства невозможна до окончания процесса обновления. Кроме того, возможны ситуации, когда могут быть сброшены резервные данные для параметров и т. д., установленные на этом устройстве.

• Если обновление не удается выполнить, нажмите и удерживайте кнопку (b на основном блоке более 5 секунд, или отсоедините и снова вставьте кабель питания. На экране появится сообщение "Update Retry", и обновление будет возобновлено с той точки, когда произошла ошибка обновления. Если ошибка все равно повторяется, проверьте свою сетевую среду.

Информация о функциях "Обновление" и "Плюс новая функция" публикуется на веб-сайте компании Marantz по мере выхода обновлений.

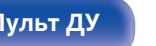

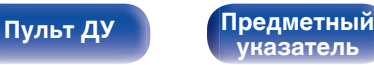

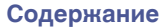

# **Настройка закрыта**

Защита настроек от случайных изменений.

# o **Закрыто**

**Вкл.:** Включение защиты.

**Выкл.**

Выключение защиты.

## $\overline{\mathscr{E}}$

При отмене установки установите параметр "Закрыто" в значение "Выкл.".

### **ПРИМЕЧАНИЕ**

(По умолчанию) **:**

Когда параметр "Закрыто" установлен на "Вкл.", на экране отображается только элемент "Настройка закрыта".

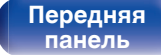

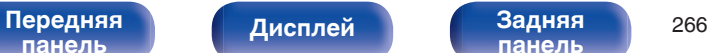

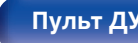

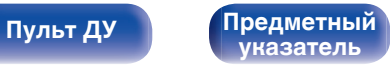

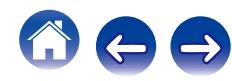

# **Управление внешними устройствами с помощью пульта ДУ**

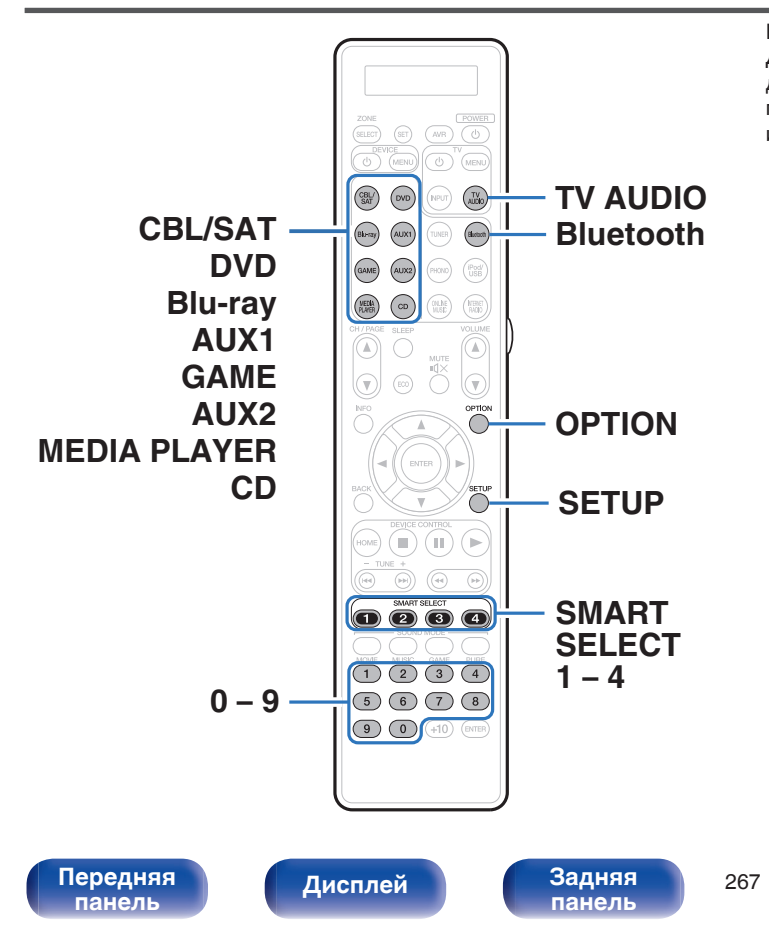

Если зарегистрировать коды предварительной настройки в пульте ДУ из комплекта поставки, им можно впоследствии пользоваться для управления любой имеющейся аппаратурой, например, DVD проигрывателями или телевизорами производства разных изготовителей.

**[Пульт ДУ](#page-28-0) [Предметный](#page-341-0)**

**[указатель](#page-341-0)**

# **Регистрация предустановленных кодов**

Существует два способа для регистрации предустановленных кодов; простой метод регистрации предустановленных кодов проигрывателей Marantz, способ регистрации предустановленных номеров других производителей устройств, и способ экспериментирования с предустановленными кодами по одному для регистрации.

- "Регистрация проигрывателей Marantz" ( $\mathscr{C}$  стр. 268)
- ["Регистрация с помощью ввода номеров предварительной](#page-268-0) настройки" (@ стр. 269)

## **• Регистрация проигрывателей Marantz**

Используйте следующий простой способ регистрации предустановленных кодов проигрывателей дисков Blu-ray, DVDпроигрывателей и CD-проигрывателей Marantz.

## $\Box$  **Регистрация проигрывателей дисков Blu-ray**

**1 Нажмите и удерживайте Blu-ray и OPTION до тех пор, пока индикатор "OK" на дисплее пульта дистанционного управления не начнет мигать, а затем отпустите.**

## **• Регистрация DVD-проигрывателей**

- **1 Нажмите и удерживайте DVD и OPTION до тех пор, пока индикатор "OK" на дисплее пульта дистанционного управления не начнет мигать, а затем отпустите.**
- n **Регистрация CD-проигрывателей**
- **1 Нажмите и удерживайте CD и OPTION до тех пор, пока индикатор "OK" на дисплее пульта дистанционного управления не начнет мигать, а затем отпустите.**

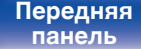

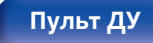

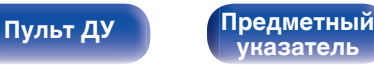

<span id="page-268-0"></span>

### **• Регистрация нескольких проигрывателей одновременно**

**1 Нажмите и удерживайте SMART SELECT 1 – 4 и OPTION до тех пор, пока индикатор "OK" на дисплее пульта дистанционного управления не начнет мигать, а затем отпустите.**

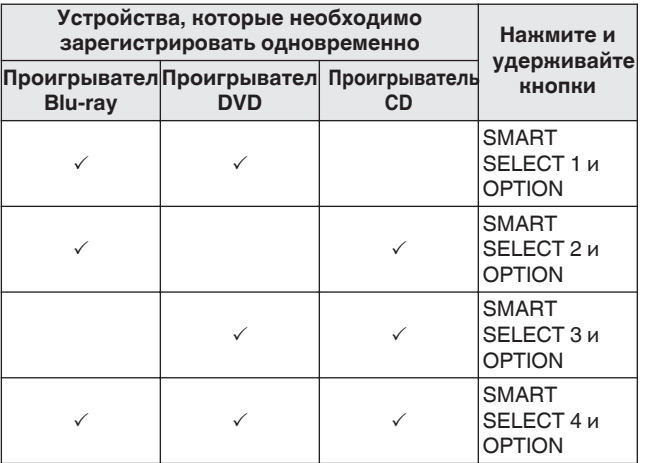

### **ПРИМЕЧАНИЕ**

В зависимости от модели и года выпуска устройства некоторые кнопки могут не действовать. В этом случае попробуйте воспользоваться пунктом "Регистрация с помощью ввода номеров предварительной настройки" ( $\sqrt{2}$  стр. 269).

### **• Регистрация с помощью ввода номеров предварительной настройки**

Перед началом регистрации проверьте номер предварительной настройки устройства, которое необходимо зарегистрировать, и кнопки, которые можно зарегистрировать в "Таблице кодов предварительной установки" (С [стр. 345\)](#page-344-0) в Приложении.

- **1 Нажмите и удерживайте кнопку выбора источника входного сигнала, для которой Вы хотите зарегистрировать предустановленный код, и SET до тех пор, пока индикатор "PRSET" не начнет мигать на дисплее пульта дистанционного управления, а затем отпустите.**
- **2 Введите номер предварительной установки (4 цифр), указанный для устройства в таблице кодов предустановки с помощью кнопок (0– 9) на пульте дистанционного управления.**
- Некоторые производители используют более одного типа кода дистанционного управления. Введите коды для изменения числа и проверьте правильность работы.
- Если устройство не работает даже после регистрации предустановленного кода, используйте функцию обучения. Коды дистанционного управления для различных устройств могут быть запомнены для использования пультом дистанционного управления Marantz, входящим в комплект данного устройства. (С [стр. 275\)](#page-274-0)

### **ПРИМЕЧАНИЕ**

В зависимости от модели и года выпуска устройства некоторые кнопки могут не действовать.

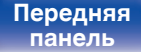

**[Передняя](#page-16-0)** 269 **[Дисплей](#page-21-0) [Задняя](#page-25-0) [панель](#page-25-0)**

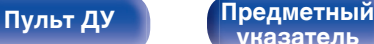

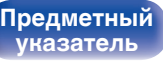

### o **Экспериментирование с предустановленными кодами по одному для регистрации**

- **1 Включите питание устройства, для которой Вы хотите установить предустановленный код.**
- **2 Нажмите и удерживайте кнопку выбора источника входного сигнала, для которой Вы хотите зарегистрировать предустановленный код, и SET до тех пор, пока индикатор "PRSET" не начнет мигать на дисплее пульта дистанционного управления, а затем отпустите.**
- **3 Направьте пульт дистанционного управления на устройство и медленно нажимайте поочередно CH/** РАСЕ **Δ** и DEVICE **Φ** для устройства.

Предустановленный код показан на дисплее пульта дистанционного управления.

- **4 Остановитесь, когда устройство выключится.**
- **5 Нажмите ENTER, чтобы зафиксировать код.**

- Некоторые производители используют более одного типа кода дистанционного управления. Введите коды для изменения числа и проверьте правильность работы.
- 0 Если устройство не работает даже после регистрации предустановленного кода, используйте функцию обучения. Коды дистанционного управления для различных устройств могут быть запомнены для использования пультом дистанционного управления Marantz, входящим в комплект данного устройства. (С [стр. 275\)](#page-274-0)

### **ПРИМЕЧАНИЕ**

В зависимости от модели и года выпуска устройства некоторые кнопки могут не действовать.

**[панель](#page-16-0)**

[Передняя](#page-16-0) **Дисплей Задняя** 270 **[Дисплей](#page-21-0) [Задняя](#page-25-0) [панель](#page-25-0)**

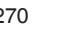

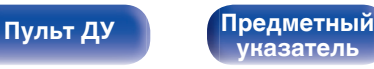

 $\circ$  $(\overline{F}$ 6x  $\left(\widehat{n\cdot n}\right)$ (nuxi  $\sqrt{m}$  $\fbox{ \begin{picture}(100,10) \put(0,0){\dashbox{0.5}(10,0){ }} \put(15,0){\dashbox{0.5}(10,0){ }} \put(15,0){\dashbox{0.5}(10,0){ }} \put(15,0){\dashbox{0.5}(10,0){ }} \put(15,0){\dashbox{0.5}(10,0){ }} \put(15,0){\dashbox{0.5}(10,0){ }} \put(15,0){\dashbox{0.5}(10,0){ }} \put(15,0){\dashbox{0.5}(10,0){ }} \put(15,0){\dashbox{0.5}(10,0){ }} \put(15,0){$  $\circ$   $\circ$  $\circ$  $\circledcirc$ Ö

 $(HOME)$  (iii) (iii)  $\begin{array}{ccc} \circ & \circ & \circ \end{array}$  $\odot$   $\odot$   $\odot$ 

# <span id="page-270-0"></span>**Управление устройствами**

Для управления внешним устройством нажмите кнопку источника входного сигнала, зарегистрированную с помощью кода предустановки, а затем одну из кнопок из следующей таблицы.

## $\overline{\mathscr{L}}$

- 0 При работе с внешним устройством дисплей на пульте дистанционного управления показывает имя источника входного сигнала.
- 0 Индикатор "TV" загорается, когда работает телевизор.
- Для работы с меню данного устройства нажмите AVR перед тем, как начать эксплуатацию устройства. Индикатор "AVR" загорается, когда используется данное устройство.

### **• Управление группой TV (TV)**

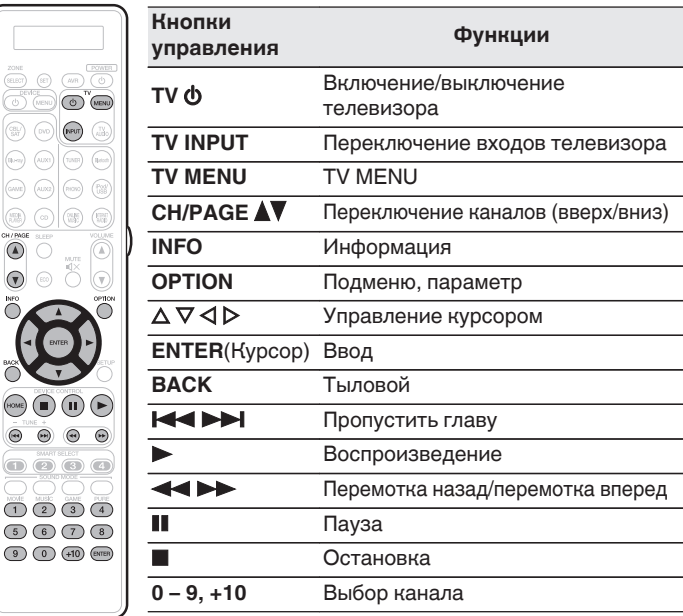

Кнопками TV  $\phi$  и TV INPUT можно управлять в любое время, не нажимая кнопку TV.

**[панель](#page-16-0)**

**[панель](#page-25-0)**

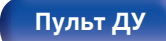

**[Пульт ДУ](#page-28-0) [Предметный](#page-341-0) [указатель](#page-341-0)**

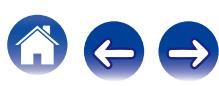

 $\circ$  (MENL

 $\subset$  $\mathcal{F}$  $\circledcirc$ 

 $\bigcirc$   $\bigcirc$   $\bigcirc$  $\circ$   $\circ$   $\circ$   $\circ$  $\left(\bigcirc\right)\mathop{\odot}\limits_{\infty}\mathop{\odot}\limits_{\infty}\mathop{\odot}\limits_{\infty}\mathop{\odot}\limits_{\infty}$  $\overline{1}$   $\overline{2}$   $\overline{3}$   $\overline{4}$  $\odot$   $\odot$ 

### n **Управление группой DVD (DVD-проигрыватель / DVD-рекордер)**

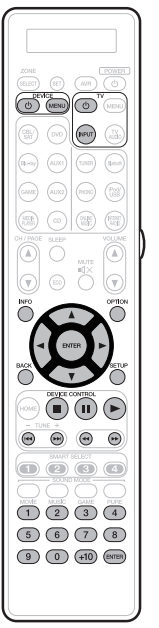

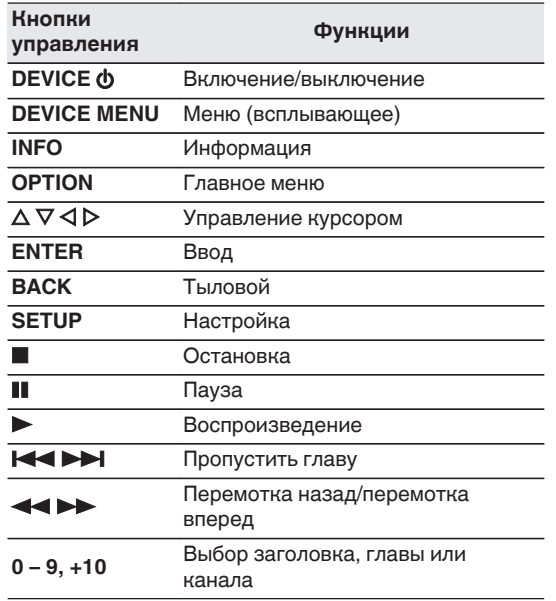

### n **Управление группой CD (CD-проигрыватель / CD-рекордер)**

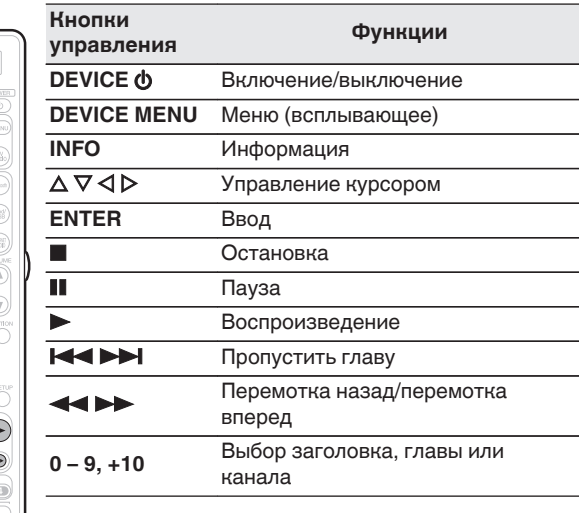

В зависимости от устройства кнопка DEVICE Ф выполняет только операцию включения питания.

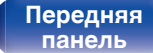

[Передняя](#page-16-0) Лисплей Задняя 272 **[панель](#page-25-0)**

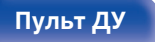

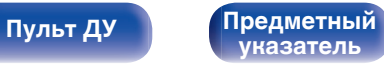

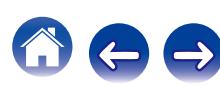

(b) (MENI

 $\widehat{\left(11,-1\right)}\quad \ \ \left(\widehat{0,1,1,1}\right)$  $(\widehat{conv}, \widehat{(num)}, \widehat{(num)})$  $(\circledast)$   $(\circledast)$ ⋒ C (?) @ ご

 $\left(\text{HOME}\right)\left(\text{H}\right)\left(\text{H}\right)$  $\circledcirc$   $\circledcirc$   $\circ$  $\bigcirc$   $\bigcirc$   $\bigcirc$   $\bigcirc$ <u>ನನೆದ </u>

n **Управление группой CBL/SAT (Задайте декодер для спутникового телевидения (SAT)/кабельного телевидения (CBL)/проигрывателя мультимедиа/интернеттелевидения)**

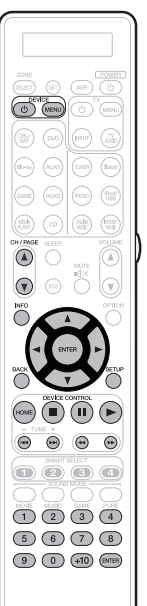

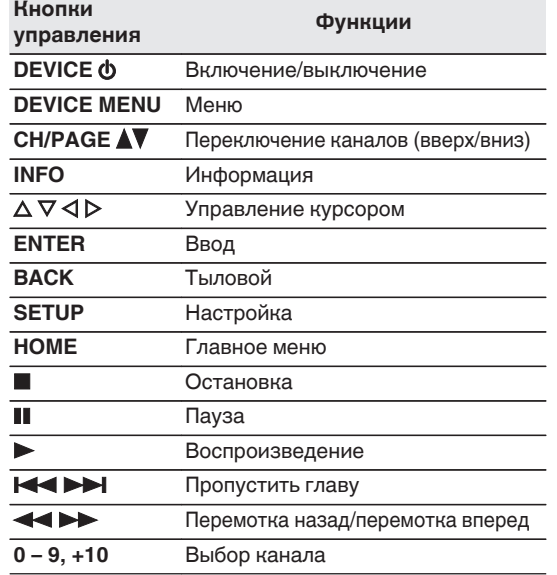

### n **Управление группой BD (проигрыватель дисков Blu-ray)**

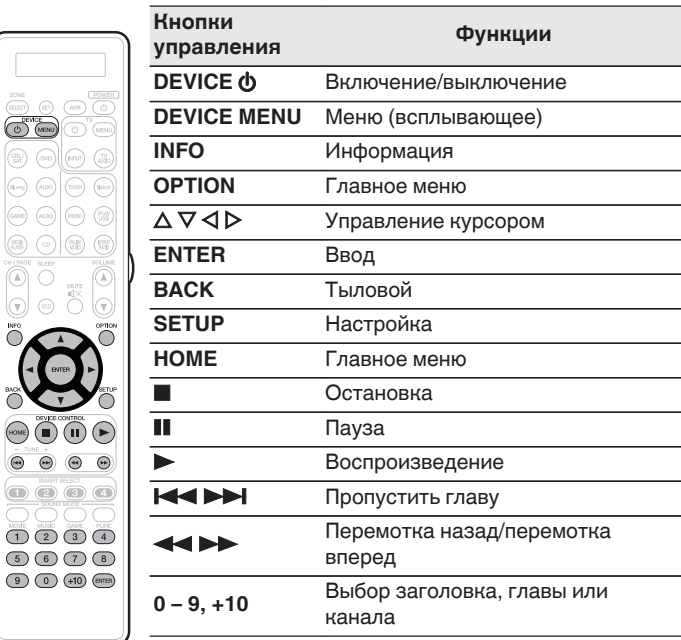

В зависимости от устройства кнопка DEVICE Ф выполняет только операцию включения питания.

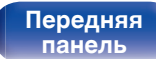

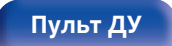

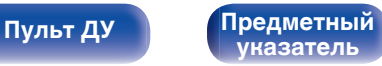

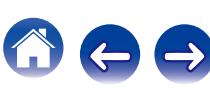

# **Проверьте зарегистрированный предустановленный кодов**

**1 Нажмите и удерживайте кнопку выбора источника входного сигнала, для которой Вы хотите проверить предустановленный код, и кнопку SET до тех пор, пока на дисплее пульта дистанционного управления не появится "PRSET".**

### **2 Нажмите кнопку INFO.**

Предустановленный код на дисплее пульта дистанционного управления отображается на 3 секунды.

## **Запуск предустановленных кодов**

**1 Нажмите и удерживайте AVR и OPTION до тех пор, пока индикатор "OK" на дисплее пульта дистанционного управления не начнет мигать, а затем отпустите.**

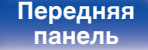

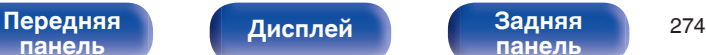

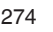

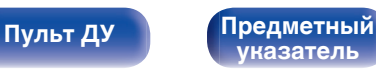

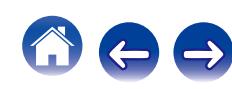

# <span id="page-274-0"></span>**Функция запоминания действий**

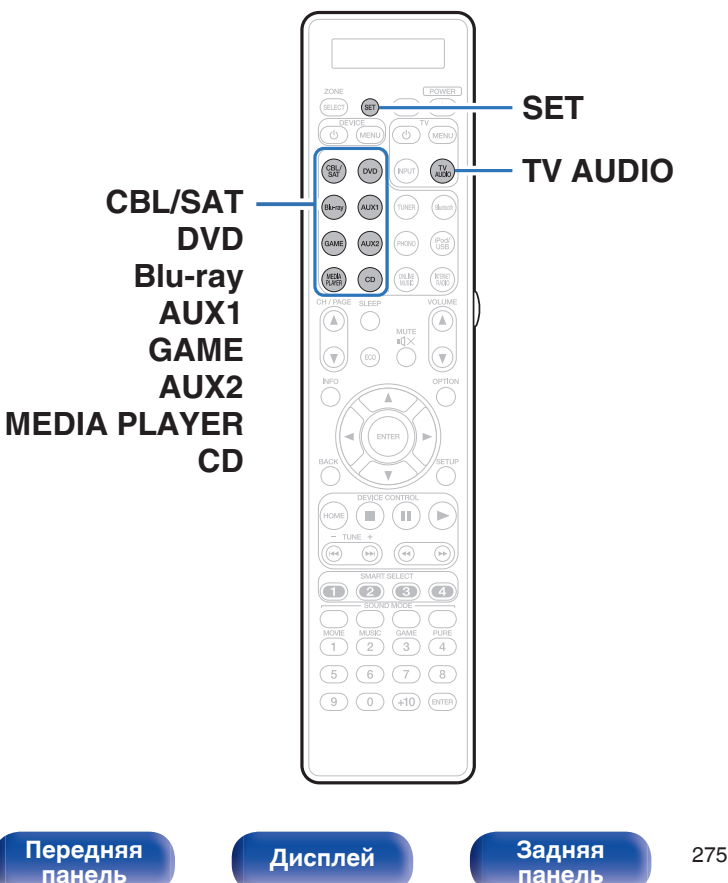

Если устройство не работает даже после регистрации предустановленного кода, используйте функцию обучения. Коды дистанционного управления для различных устройств могут быть запомнены для использования пультом дистанционного управления Marantz, входящим в комплект данного устройства.

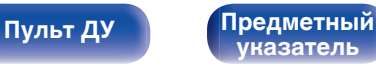

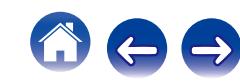

# **Запоминание кодов дистанционного управления с других устройств**

- **1 Поместите пульт дистанционного управления Marantz и пульт дистанционного управления от другого устройства на расстоянии примерно 5 см, повернув передатчики сигнала дистанционного управления друг против друга.**
- **2 Нажмите и удерживайте кнопку SET до тех пор, пока индикатор LEARN не начнет мигать.**
- **3 Нажмите кнопки выбора источника входного сигнала, чтобы выбрать источник входного сигнала.**

Источник входного сигнала отображается на дисплее пульта дистанционного управления.

- **4 Выберите кнопку, которую нужно "обучить".** Загорится индикатор LEARN.
- **5 Нажмите и удерживайте кнопку, которую нужно зарегистрировать на другом пульте дистанционного управления, до тех пор, пока не отобразится "OK" на дисплее пульта дистанционного управления Marantz.**
	- Если на дисплее пульта дистанционного управления появится "NG", заново выполните действия пункта 4.
- **6 Повторите шаги 4 и 5, чтобы узнать другие кнопки для одного и того же источника входного сигнала.**
	- **7 После завершения программирования пульта дистанционного управления нажмите SET.**

Индикатор LEARN выключится, и пульт дистанционного управления выйдет из режима обучения.

- Существуют некоторые пульты дистанционного управления, которые не могут быть запрограммированы, или даже если они могут быть запрограммированы, они могут работать неправильно. В таком случае для управления используйте пульт дистанционного управления, поставляемый с устройством AV.
- Если память пульта дистанционного управления заполнена, появиться "FULL" на дисплее пульта дистанционного управления. Если Вы хотите «обучить» код, необходимо стереть другие «обученные» кнопки.

### **ПРИМЕЧАНИЕ**

- $\bullet$  Функция обучения недоступна для ZONE SELECT, SET, AVR, POWER  $\phi$ , VOLUME **AV**, SMART SELECT, SOUND MODE и кнопок выбора источника входного сигнала в любом режиме.
- Если ни одна кнопка не была нажата в течение примерно 1 минуты в режиме LEARN, пульт дистанционного управления автоматически выходит из режиме LEARN.

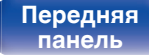

[Передняя](#page-16-0) **Дисплей Задняя** 276 **[Дисплей](#page-21-0) [Задняя](#page-25-0) [панель](#page-25-0)**

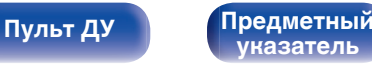

# **Удаление сохраненных кодов дистанционного управления**

Коды можно удалять тремя способами: с помощью кнопок, источников и всего содержимого памяти.

### o **Удаление кодов дистанционного управления для каждой кнопки**

- **1 Нажмите и удерживайте кнопку SET до тех пор, пока индикатор LEARN не начнет мигать.**
- **2 Нажмите кнопки выбора источника входного сигнала, чтобы выбрать источник входного сигнала, который Вы хотите удалить.**

Источник входного сигнала отображается на дисплее пульта дистанционного управления.

**3** Нажмите и удерживайте POWER Ф и дважды **нажмите "обученную" кнопку, которое нужно удалить.**

На дисплее пульта дистанционного управления отобразится "ERASE".

- **4 Нажмите SET.**
	- Индикатор LEARN выключится.

### o **Удаление кодов дистанционного управления для каждого источника входного сигнала**

- **1 Нажмите и удерживайте кнопку SET до тех пор, пока индикатор LEARN не начнет мигать.**
- **2 Нажмите и удерживайте POWER** X **и дважды нажмите "обученные" кнопки выбора источника входного сигнала, которые нужно удалить.**

На дисплее пульта дистанционного управления отобразится "ERASE".

- **3 Нажмите SET.**
	- Индикатор LEARN выключится.

### o **Удаление кодов дистанционного управления для всех источников входного сигнала**

- **1 Нажмите и удерживайте кнопку SET до тех пор, пока индикатор LEARN не начнет мигать.**
- **2 Нажмите и удерживайте POWER** X **и нажмите AVR дважды.**

На дисплее пульта дистанционного управления отобразится "ERASE".

- **3 Нажмите SET.**
	- Индикатор LEARN выключится.

**[панель](#page-16-0)**

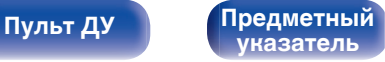

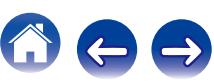

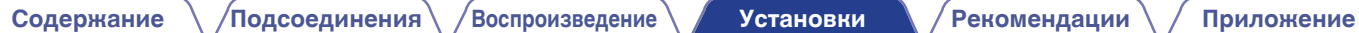

# **Установка подсветки**

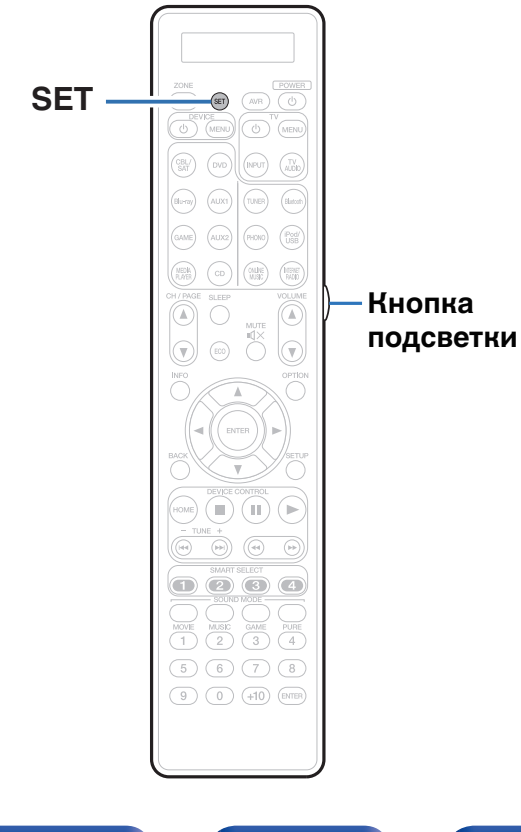

Вы можете отключить подсветку пульта дистанционного управления.

• Подсветка установлена на заводские настройки.

## **Отключение подсветки**

**1 Нажмите и удерживайте SET и кнопку подсветки до тех пор, пока индикатор "OFF" не мигнёт дважды.**

## **Включение подсветки**

**1 Нажмите и удерживайте SET и кнопку подсветки до тех пор, пока индикатор "ON" не мигнёт дважды.**

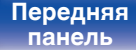

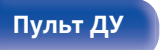

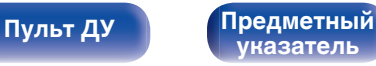

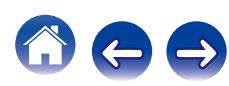

# **Определение зоны, управляемой с помощью пульта ДУ**

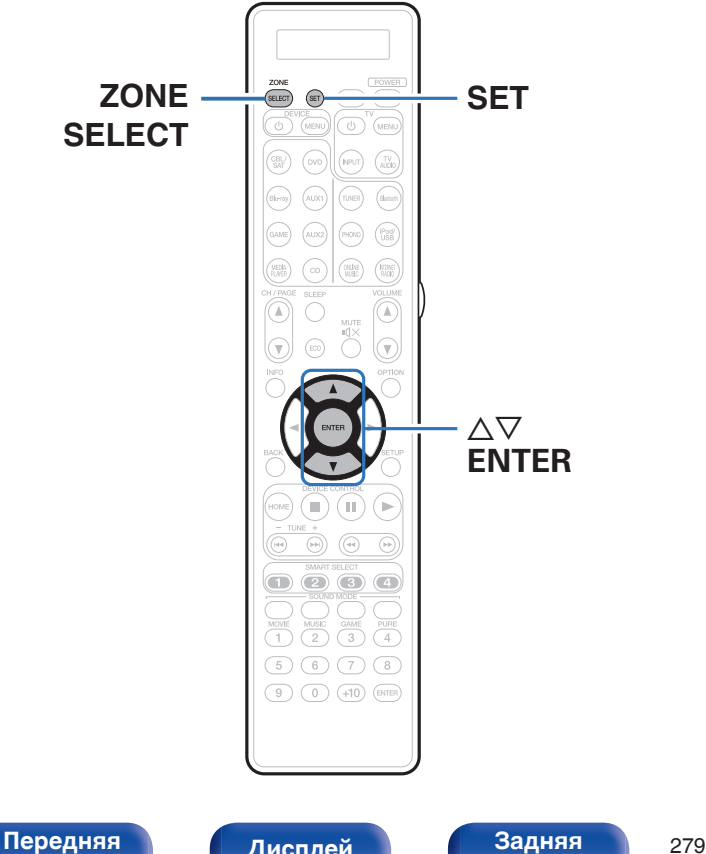

Когда нажата ZONE SELECT, с помощью пульта дистанционного управления можно управлять только установленными зонами. Это полезно для предотвращения ошибочных действий.

- Заводская настройка "M23".
- **1 Нажмите и удерживайте ZONE SELECT и SET не менее 3 секунд.**
- **2** Используйте  $\Delta \nabla$ , чтобы установить зону для **использования, и нажмите ENTER.**

"SET" мигает четыре раза на пульте дистанционного управления, и восстанавливается нормальный режим работы.

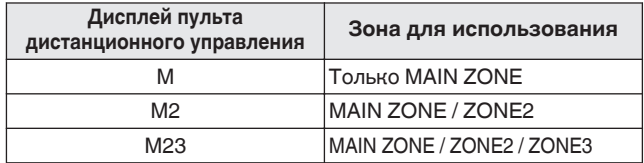

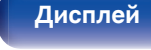

**[панель](#page-16-0)**

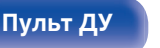

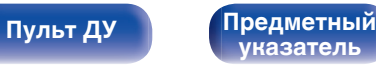

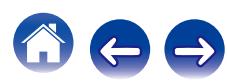

<span id="page-279-0"></span>**[Содержание](#page-1-0)** / [Подсоединения](#page-32-0) / [Воспроизведение](#page-84-0) / [Установки](#page-172-0) / Рекомендации / [Приложение](#page-301-0)

## **• Содержание**

# **Рекомендации**

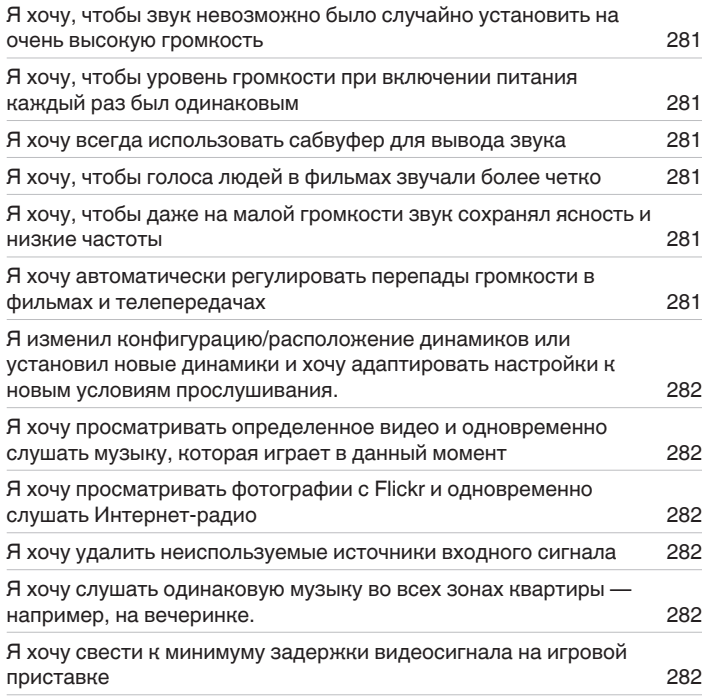

# **Устранение неполадок**

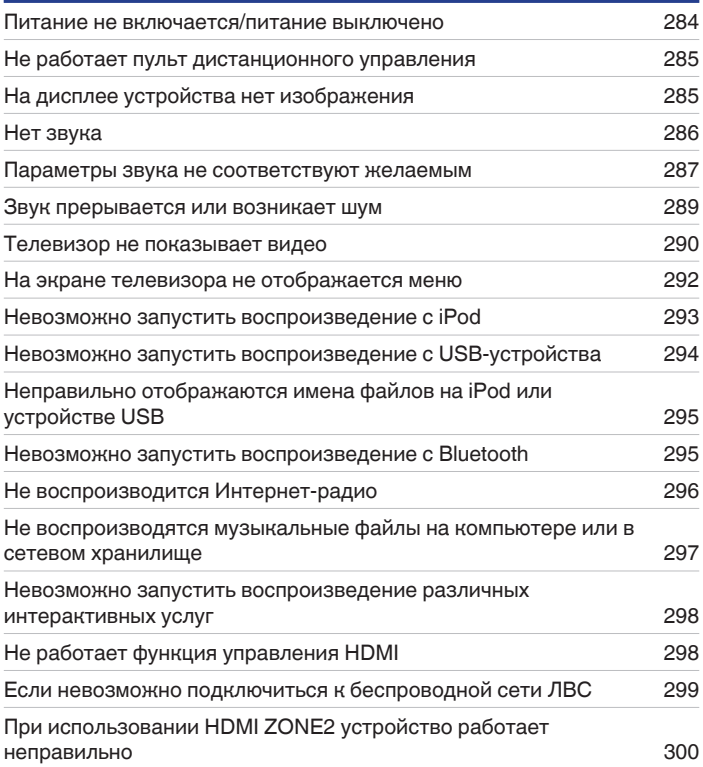

[Передняя](#page-16-0) **Дисплей Задняя 280**<br>[панель](#page-16-0) панель **[Дисплей](#page-21-0) [Задняя](#page-25-0) [панель](#page-25-0)**

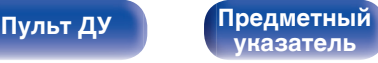

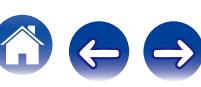

# <span id="page-280-0"></span>**Рекомендации**

### **Я хочу, чтобы звук невозможно было случайно установить на очень высокую громкость**

0 Установите верхний предел громкости в пункте меню "Предел громкости". Теперь, даже если случайно установить громкость на максимум, она повысится только до персонального комфортного предела. Этот параметр можно настроить для каждой зоны. ( $\mathbb{Z}$  [стр. 185](#page-184-0), [259\)](#page-258-0)

### **Я хочу, чтобы уровень громкости при включении питания каждый раз был одинаковым**

• По умолчанию настройка громкости, выбранная в момент перехода данного устройства в режим ожидания, сохраняется при следующем включении питания без изменения. Для использования фиксированного уровня громкости задайте уровень громкости при включении питания через пункт меню "Громкость при вкл.". Этот параметр можно настроить для каждой зоны. ( $\mathbb{Z}$  [стр. 185](#page-184-0), [259\)](#page-258-0)

### **Я хочу всегда использовать сабвуфер для вывода звука**

• В некоторых случаях, в зависимости от входных сигналов и режима звука, сабвуфер может не воспроизводить звук. Если установить "Режим сабвуфера" на значение "LFE + Гл.", сабвуфер будет всегда использоваться для вывода звука. (v [стр. 245\)](#page-244-0)

### **Я хочу, чтобы голоса людей в фильмах звучали более четко**

• Отрегулируйте уровень через пункт меню "Громкость диалога". ( $\sqrt{2}$  [стр. 179\)](#page-178-0)

### **Я хочу, чтобы даже на малой громкости звук сохранял ясность и низкие частоты**

0 Установите "Dynamic EQ" в меню на "Вкл.". Эта настройка служит для коррекции частотных характеристик, делает звук ясным и позволяет сохранить низкие частоты даже при воспроизведении на малой громкости. ( $\sqrt{\mathcal{F}}$  [стр. 187\)](#page-186-0)

### **Я хочу автоматически регулировать перепады громкости в фильмах и телепередачах**

• Настройте параметр "Dynamic Volume". Перепады между тихими и громкими сценами фильма или телепередачи будут регулироваться автоматически. (С [стр. 188\)](#page-187-0)

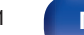

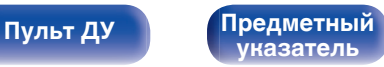

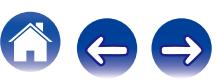

<span id="page-281-0"></span>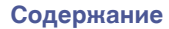

### **Я изменил конфигурацию/расположение динамиков или установил новые динамики и хочу адаптировать настройки к новым условиям прослушивания.**

- 0 Выполните установку Audyssey®. Это автоматически оптимизирует настройки акустической системы для новых условий прослушивания. (СБ [стр. 209\)](#page-208-0)
- **Я хочу просматривать определенное видео и одновременно слушать музыку, которая играет в данный момент**
- 0 Установите параметр "Видео отбор" в меню опций на значение "Вкл.". Вы можете просматривать видео с телеприставки или DVD и одновременно слушать музыку с тюнера, компакт-диска, телефона, Интернет-радио или Bluetooth-устройства. (@ [стр. 136\)](#page-135-0)

### **Я хочу просматривать фотографии с Flickr и одновременно слушать Интернет-радио**

• Откройте изображения на Flickr и запустите показ слайд-шоу на экране воспроизведения Интернет-радио. ( $\mathbb{Z}$  [стр. 132\)](#page-131-0)

### **Я хочу удалить неиспользуемые источники входного сигнала**

0 В меню выберите для неиспользуемых источников значение "Скрытые источники". Неиспользуемые источники входного сигнала не будут отображаться при вращении регулятора INPUT SELECTOR на данном устройстве. ( $\mathbb{Z}$  [стр. 207\)](#page-206-0)

### **Я хочу слушать одинаковую музыку во всех зонах квартиры — например, на вечеринке.**

0 Установите параметр "Все Зоны Стерео" в меню опций на значение "Старт". Можно одновременно воспроизводить музыку, проигрываемую в MAIN ZONE, в другом помещении (ZONE2, ZONE3). (С [стр. 138\)](#page-137-0)

### **Я хочу свести к минимуму задержки видеосигнала на игровой приставке**

• Если изображение на экране отстает от нажатий кнопок на игровой приставке, установите "Режим Видео" в режим "Игры". ( $\mathbb{Z}$  [стр. 198\)](#page-197-0)

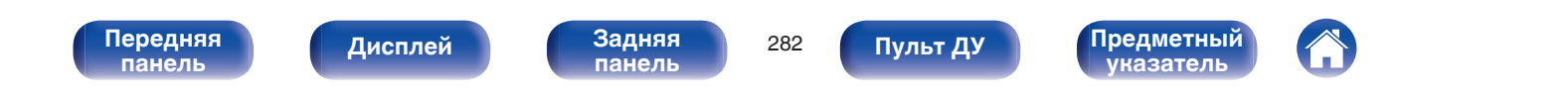

**[панель](#page-16-0)**

**[Пульт ДУ](#page-28-0) [Предметный](#page-341-0)**

**[указатель](#page-341-0)**

# **Устранение неполадок**

В случае возникновения неполадок, прежде всего, проверьте следующее:

[Передняя](#page-16-0) **Передняя** 283

**[Дисплей](#page-21-0) [Задняя](#page-25-0)**

- **1. Правильно ли выполнены подсоединения?**
- **2. Выполняется ли управление устройством в соответствии с руководством пользователя?**
- **3. Работает ли остальная аппаратура надлежащим образом?**

Если данное устройство не работает надлежащим образом, проверьте соответствующие признаки в данном разделе.

**[панель](#page-25-0)**

Если признаки не соответствуют каким-либо из описанных здесь, обратитесь к своему дилеру, поскольку это может быть связано с неполадкой в данном устройстве. В таком случае, немедленно отсоедините устройство от электросети и обратитесь в магазин, в котором Вы приобрели данное устройство.

## <span id="page-283-0"></span>o **Питание не включается/питание выключено**

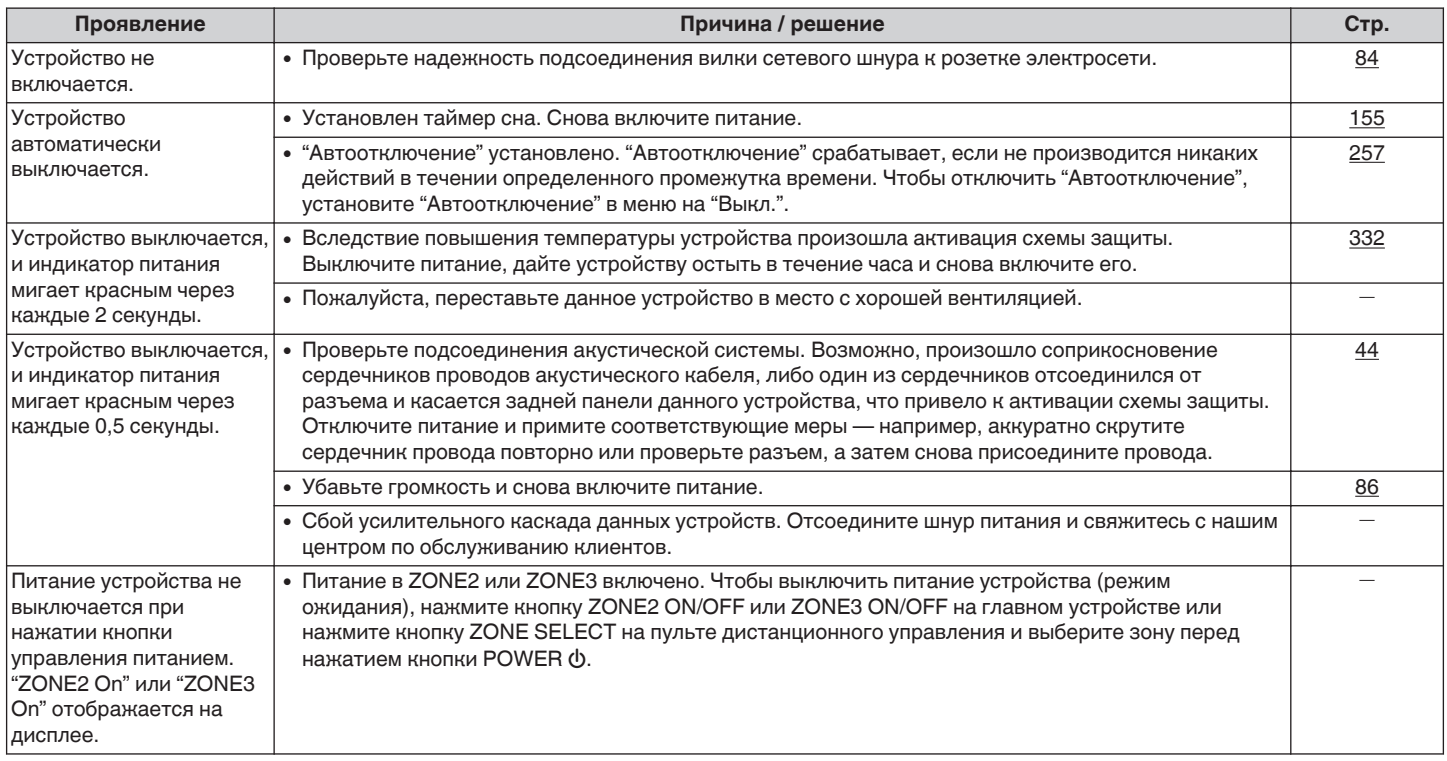

[Передняя](#page-16-0) **Дисплей Задняя 284**<br>[панель](#page-16-0) панель **[Дисплей](#page-21-0) [Задняя](#page-25-0) [панель](#page-25-0)**

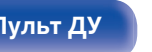

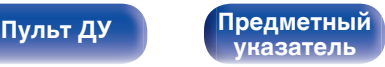

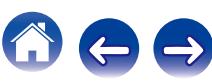

## <span id="page-284-0"></span>**Не работает пульт дистанционного управления**

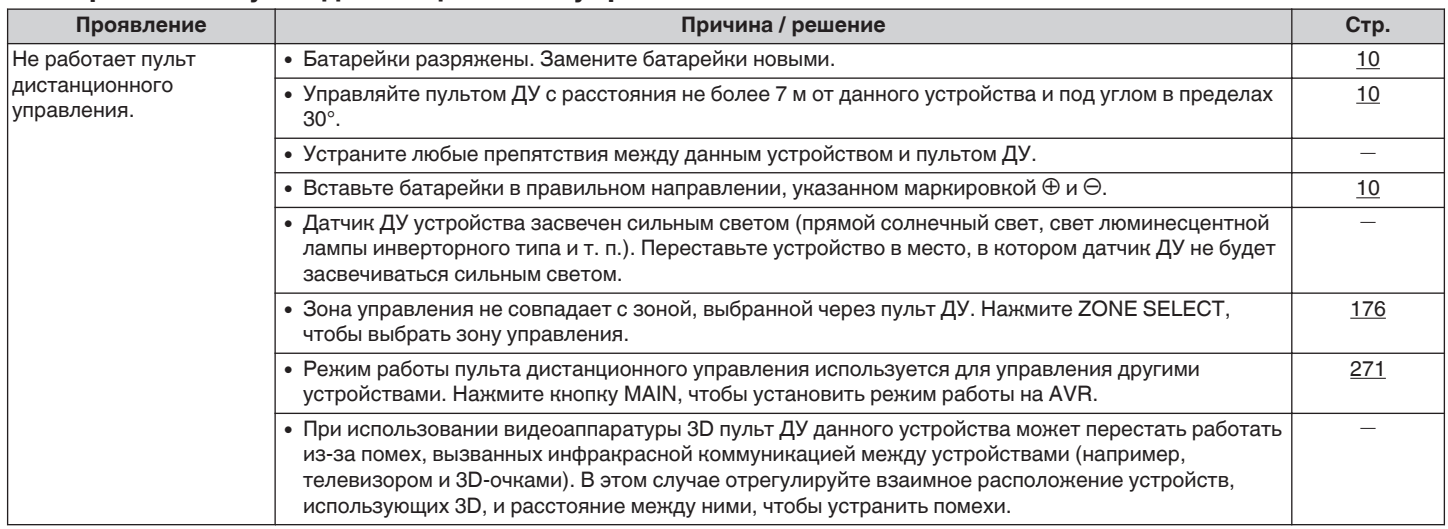

## **На дисплее устройства нет изображения**

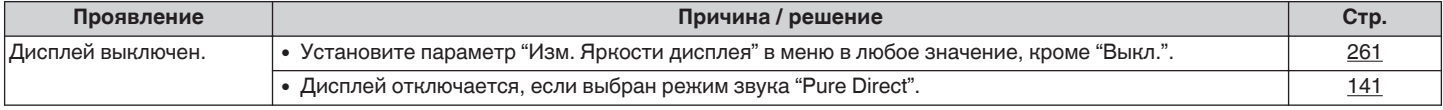

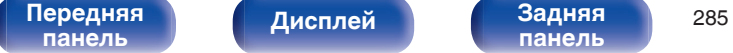

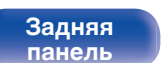

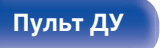

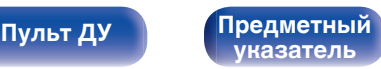

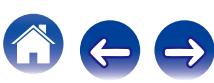

## <span id="page-285-0"></span>**Нет звука**

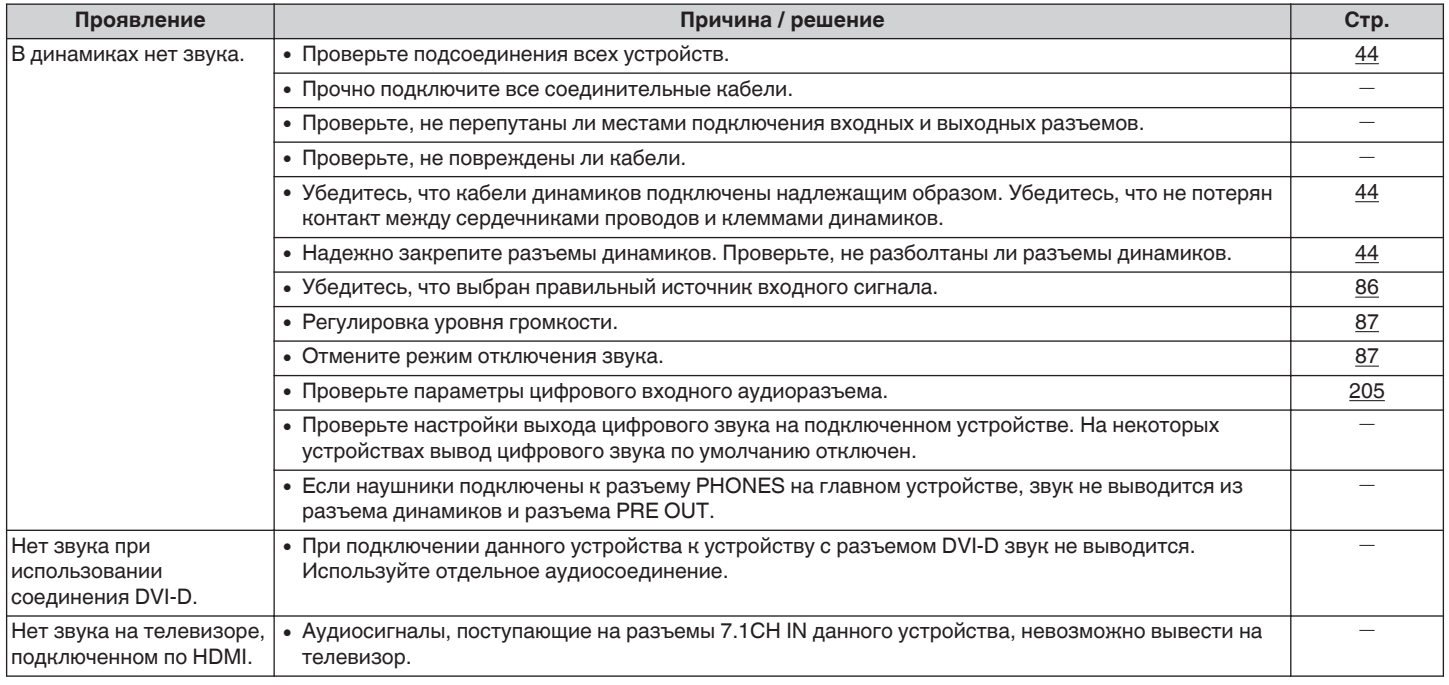

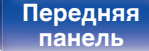

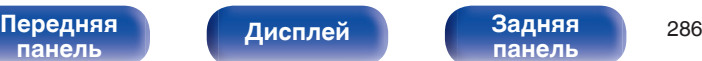

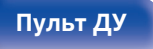

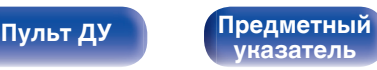

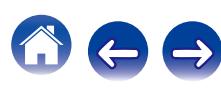

### <span id="page-286-0"></span>**Параметры звука не соответствуют желаемым**

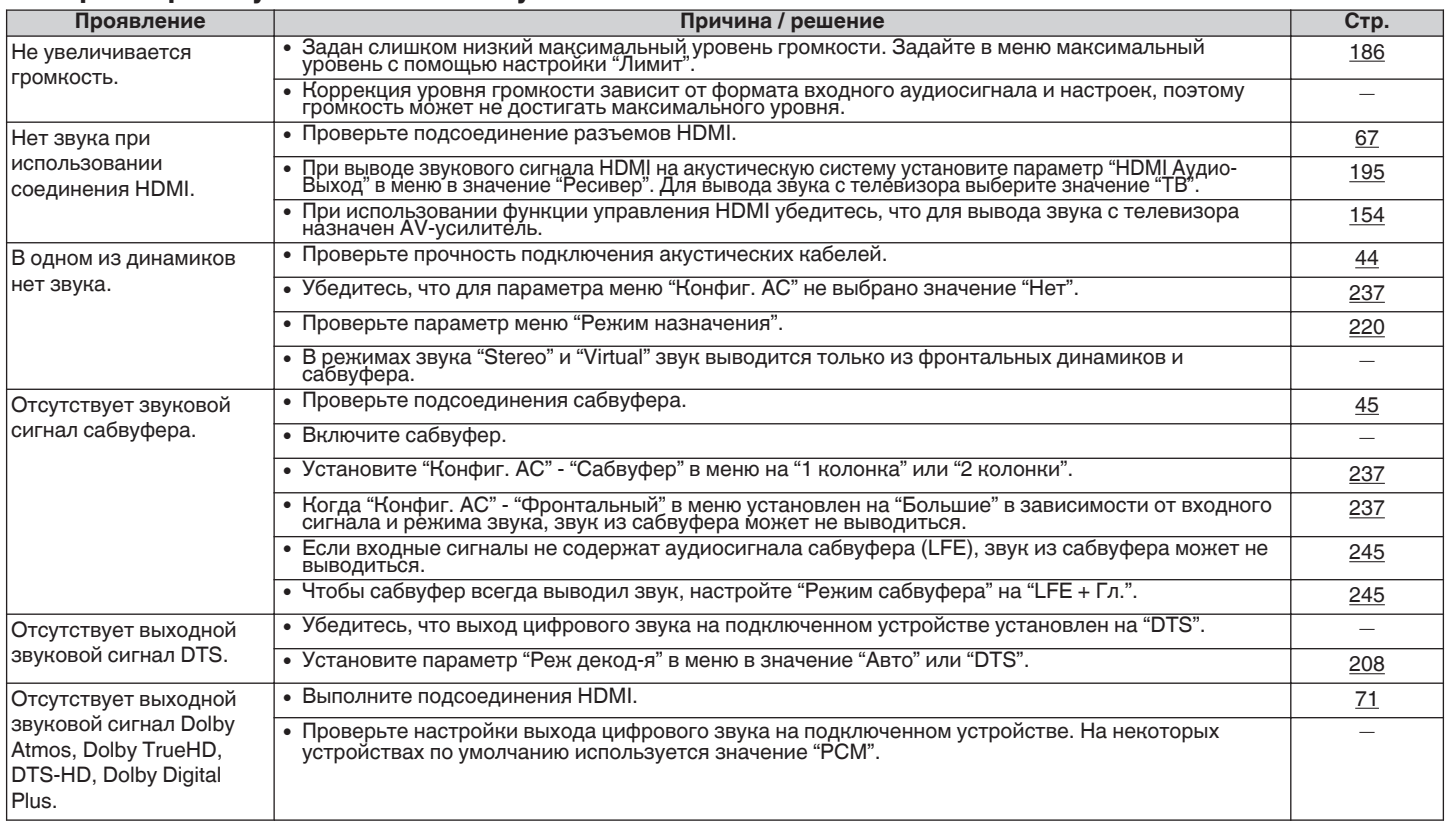

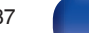

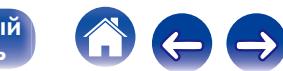

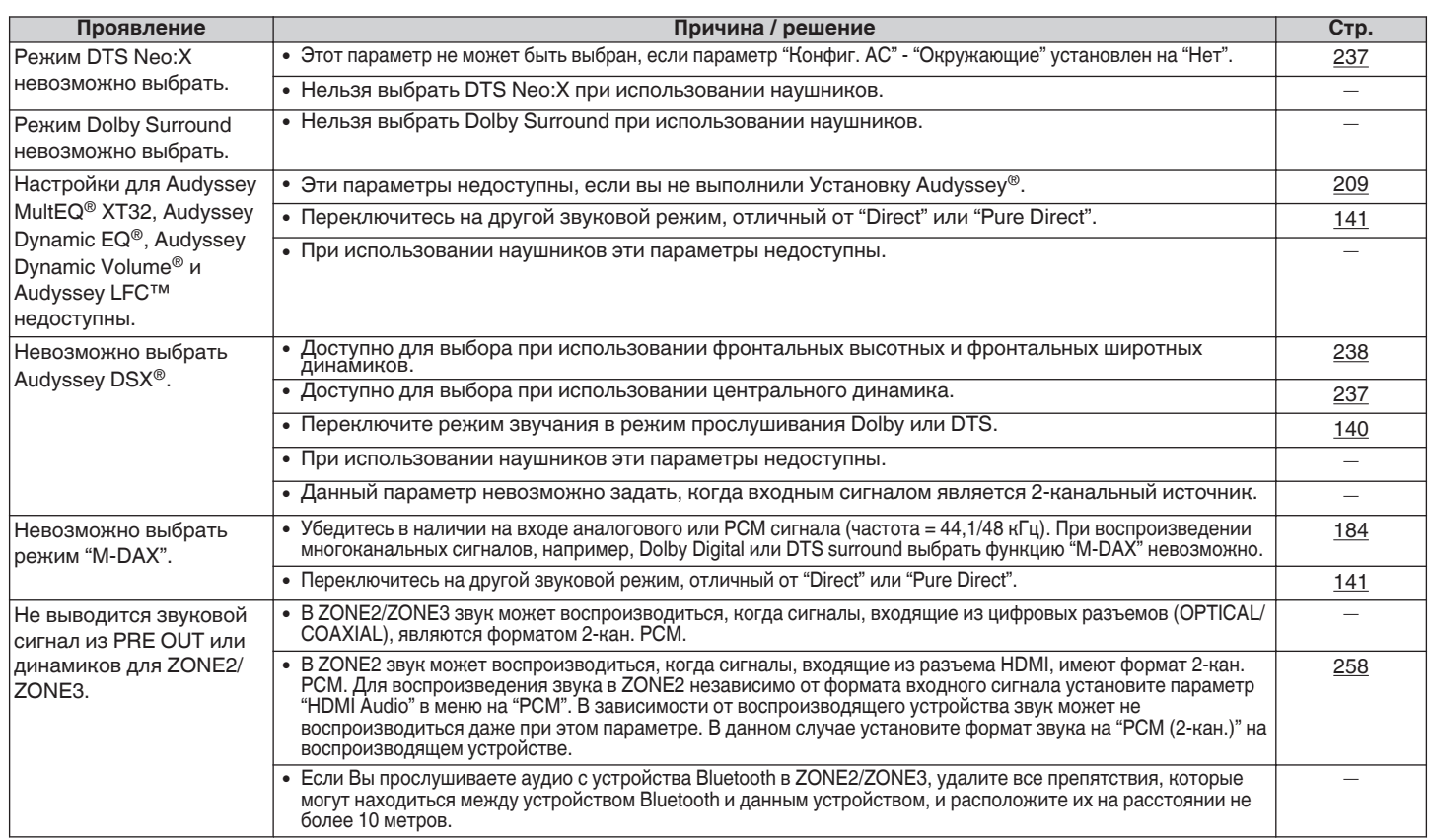

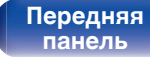

[Передняя](#page-16-0) **Дисплей Задняя 288**<br>[панель](#page-16-0) панель **[панель](#page-25-0)**

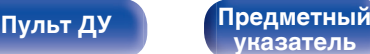

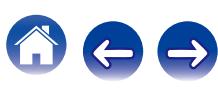
## **В Звук прерывается или возникает шум**

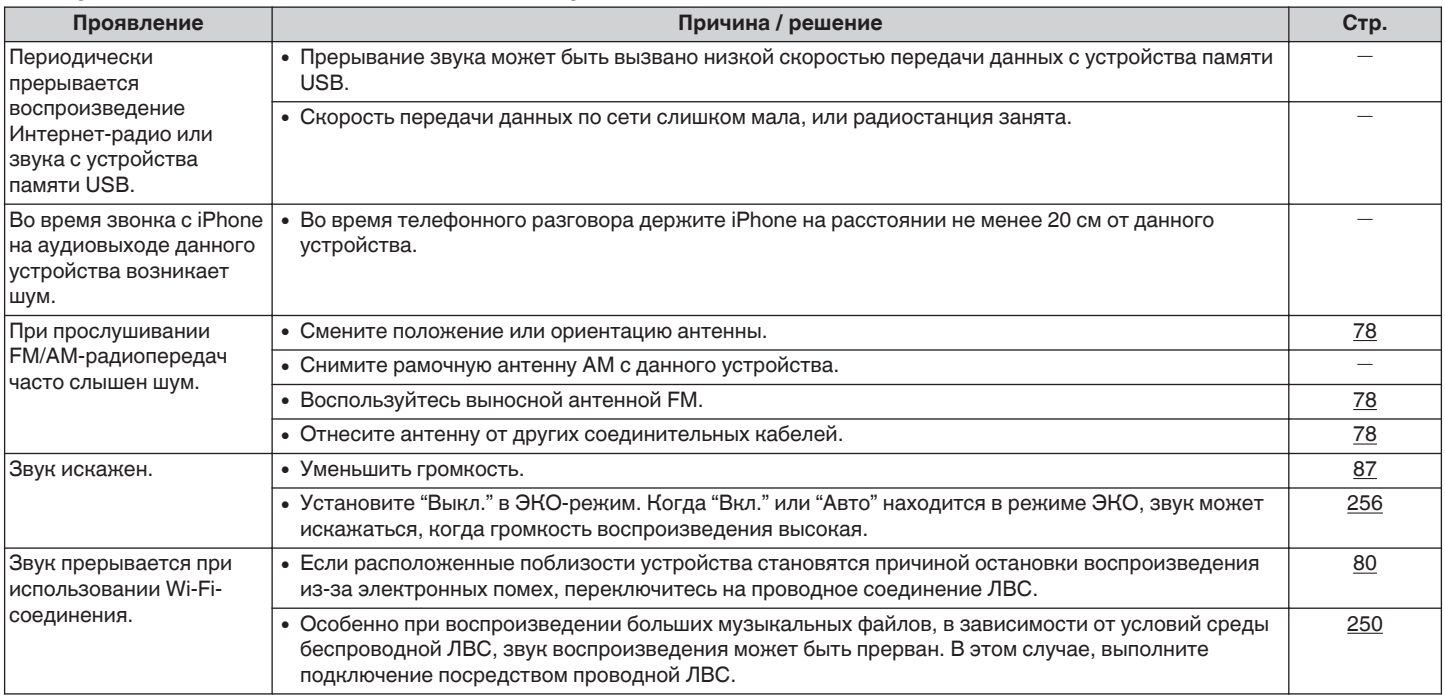

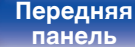

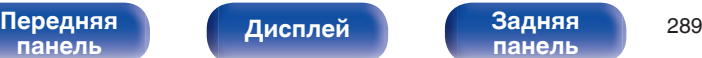

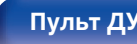

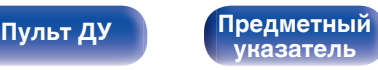

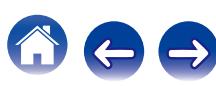

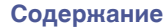

### **• Телевизор не показывает видео**

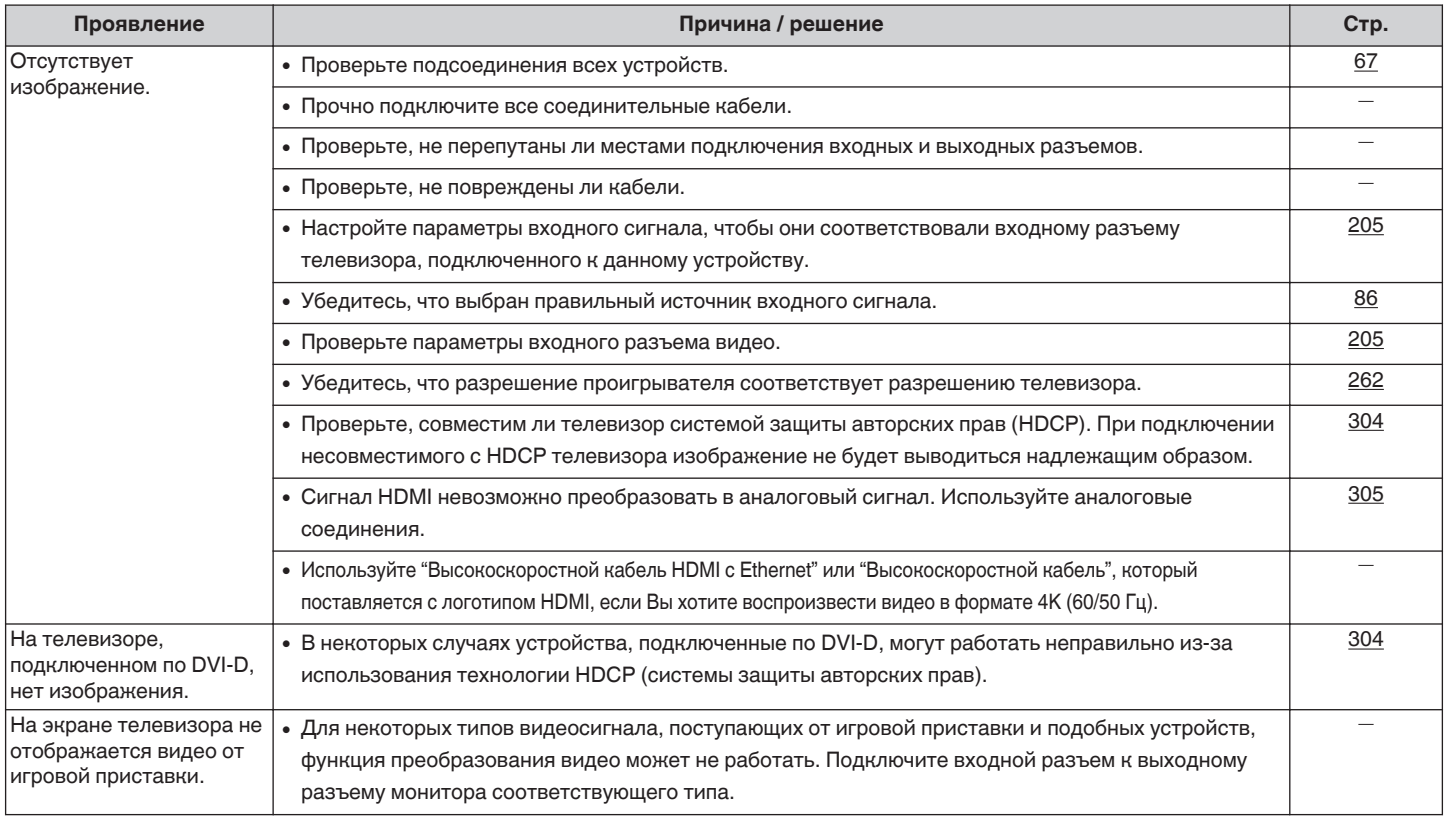

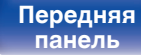

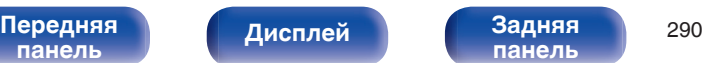

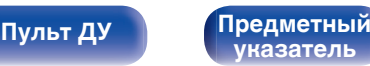

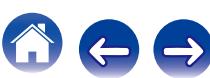

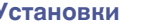

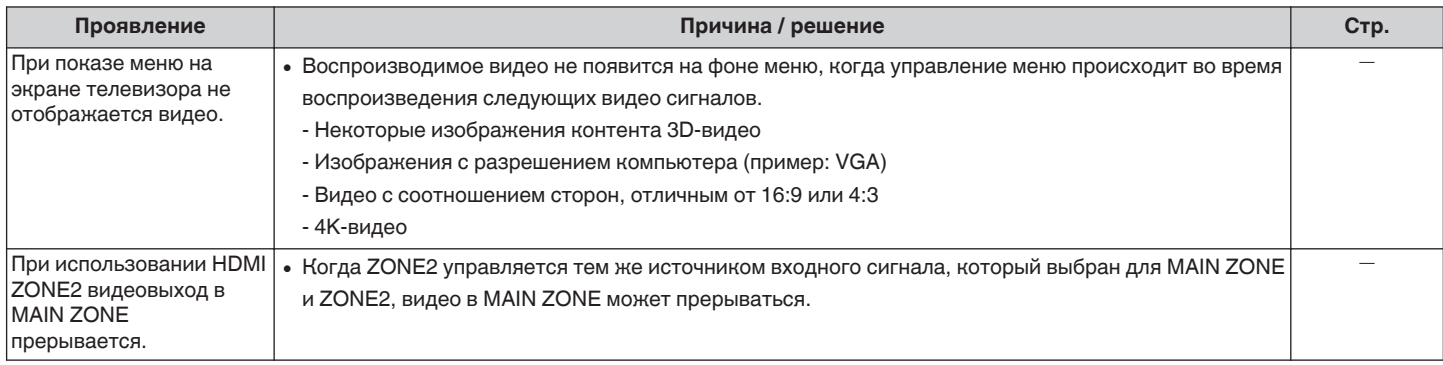

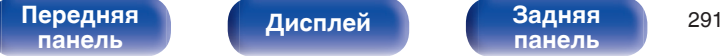

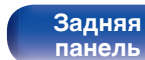

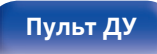

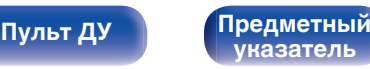

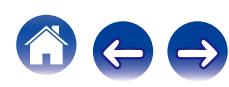

 $\ominus$ 

 $\left( -\right)$ 

### **На экране телевизора не отображается меню**

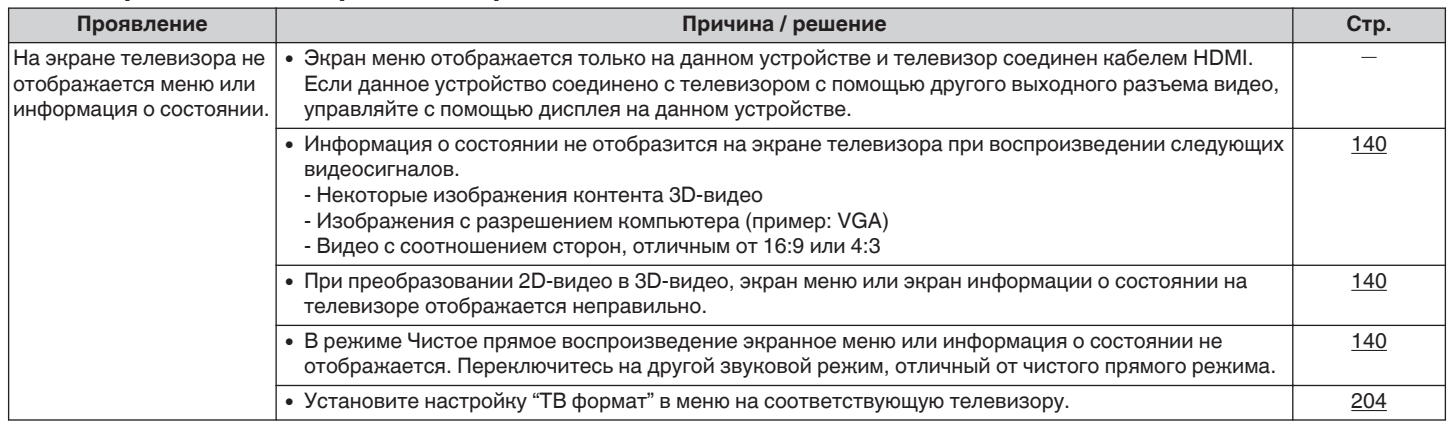

**[панель](#page-25-0)**

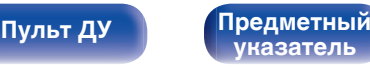

 $\leftrightarrow$ 

### **Невозможно запустить воспроизведение с iPod**

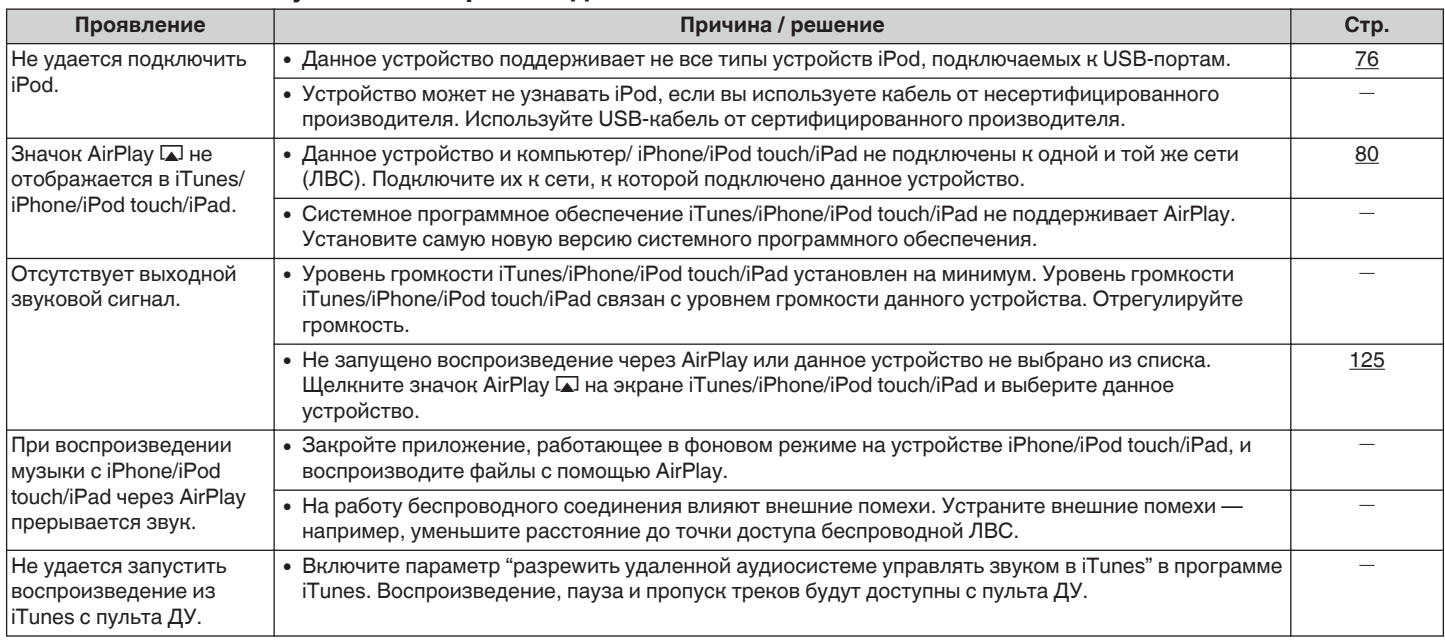

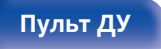

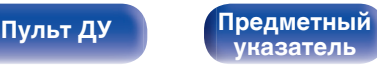

### **Невозможно запустить воспроизведение с USB-устройства**

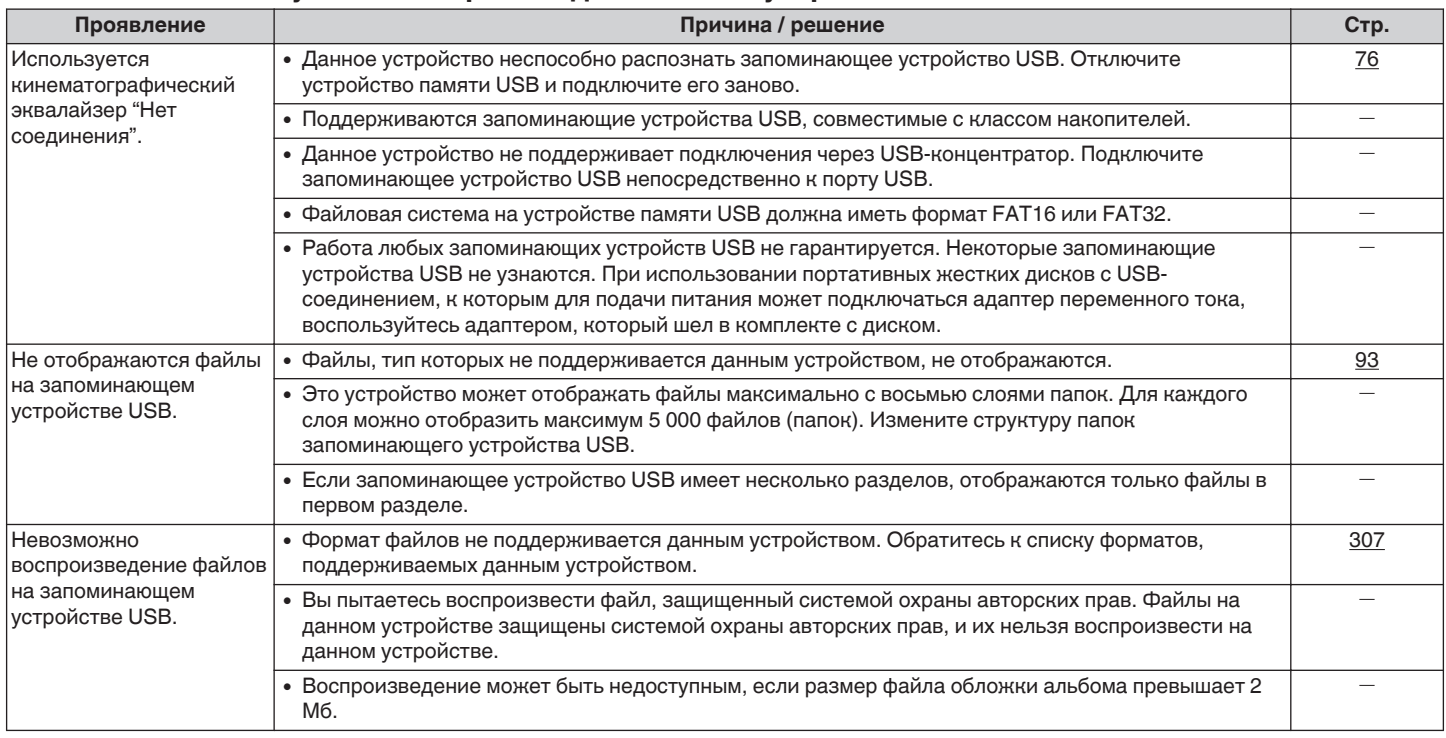

**[панель](#page-16-0)**

**[Передняя](#page-16-0)** Дисплей Задняя 294 **[панель](#page-25-0)**

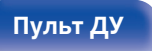

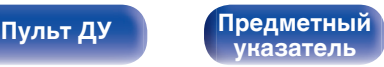

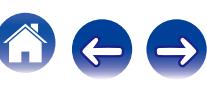

# o **Неправильно отображаются имена файлов на iPod или устройстве USB**

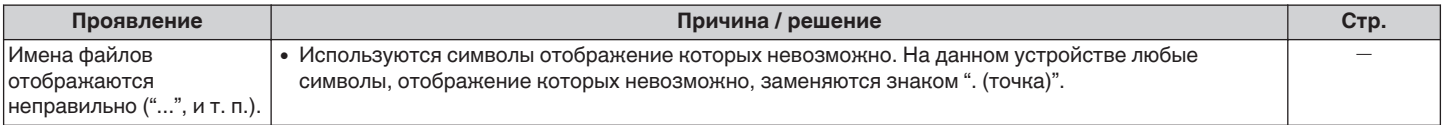

### **Невозможно запустить воспроизведение с Bluetooth**

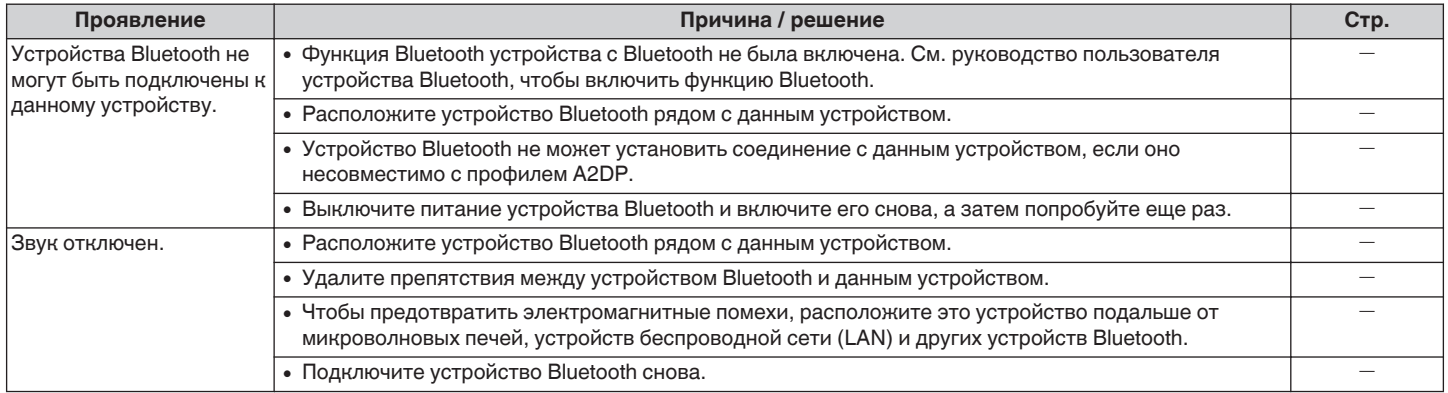

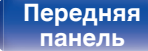

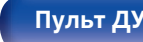

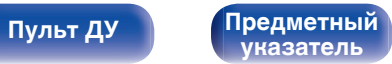

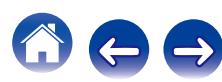

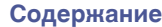

### $\blacksquare$  **Не воспроизводится Интернет-радио**

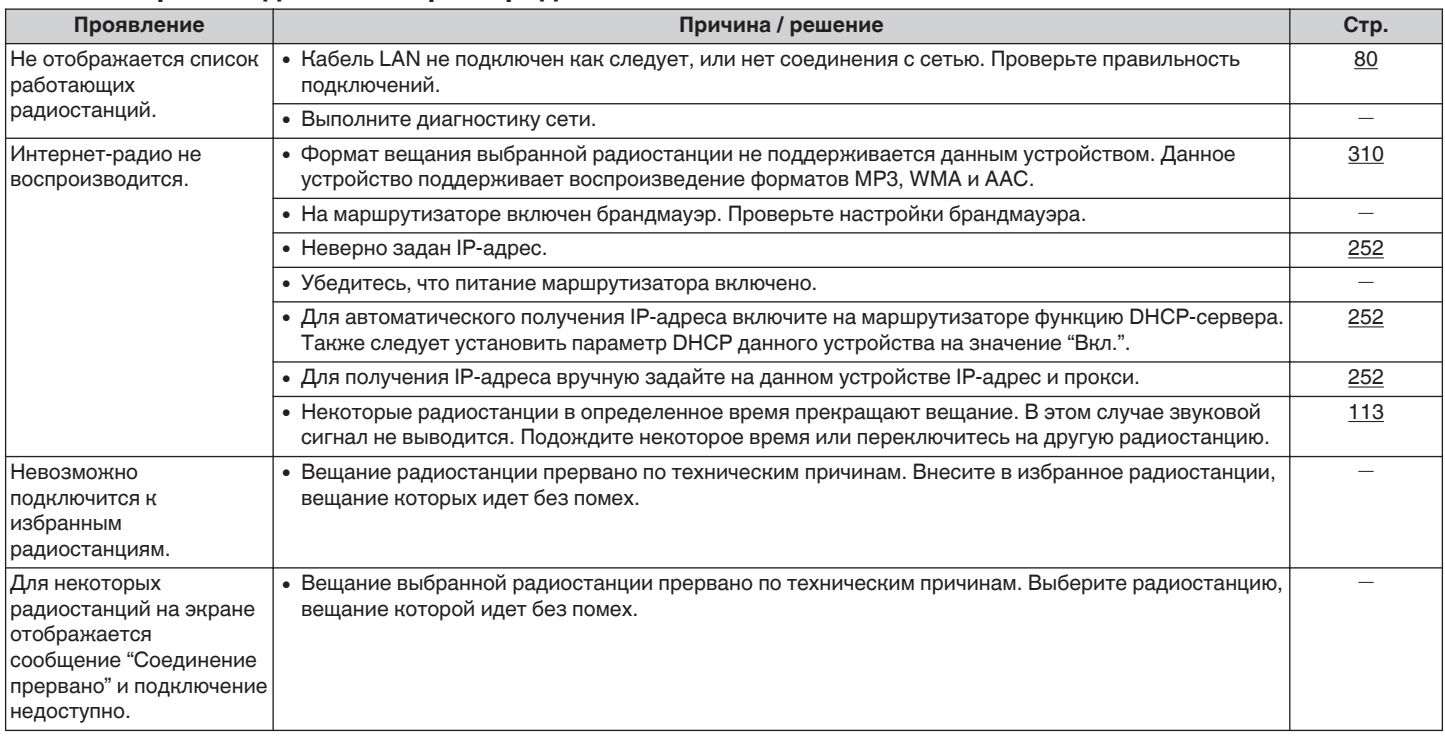

**[Передняя](#page-16-0)** 296 **[панель](#page-16-0) [Дисплей](#page-21-0) [Задняя](#page-25-0) [панель](#page-25-0)**

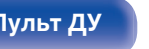

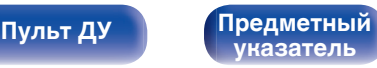

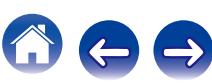

### **Не воспроизводятся музыкальные файлы на компьютере или в сетевом хранилище**

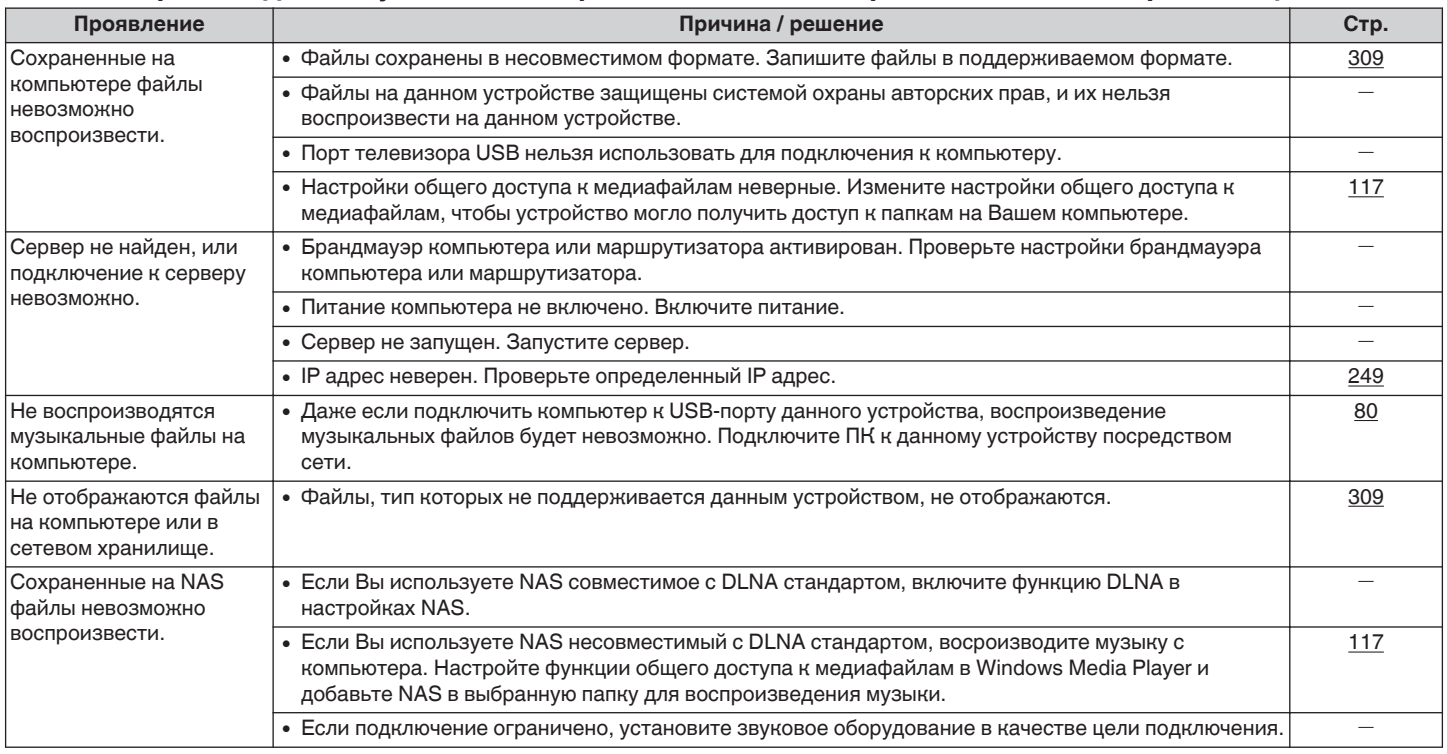

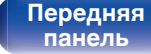

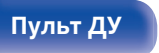

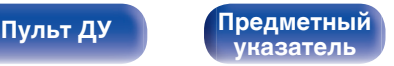

 $\rightarrow$ 

 $\overline{\mathbf{r}}$ 

## **Невозможно запустить воспроизведение различных интерактивных услуг**

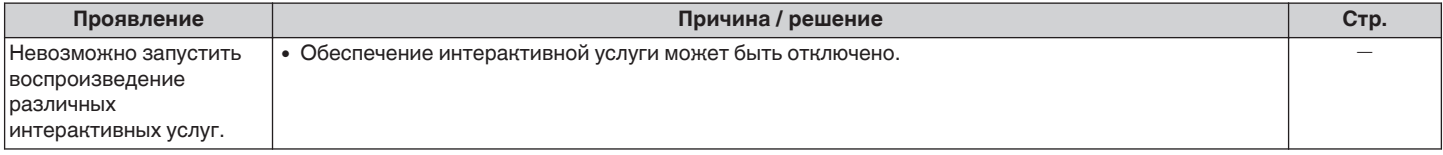

# **Не работает функция управления HDMI**

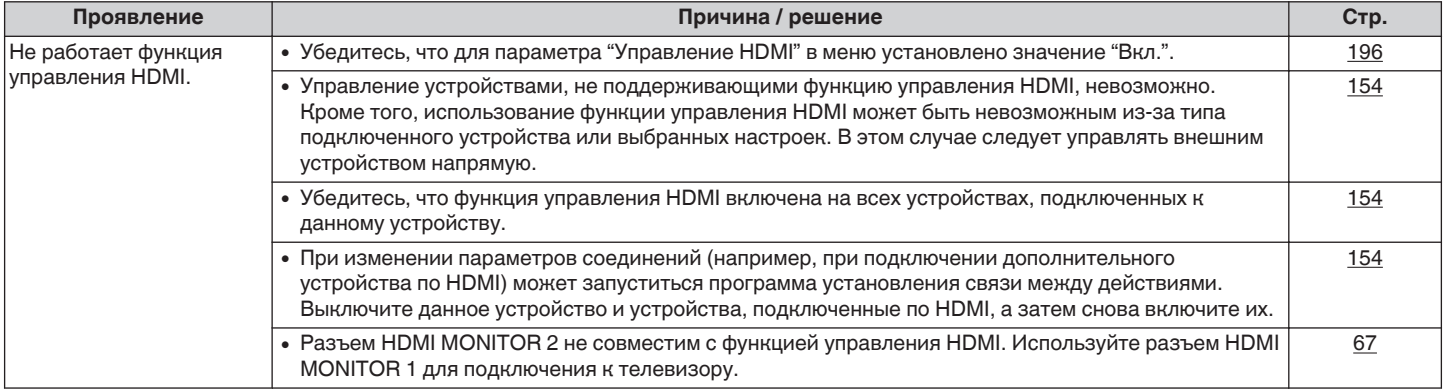

**[панель](#page-16-0)**

**[Передняя](#page-16-0)** Дисплей Задняя 298 **[панель](#page-25-0)**

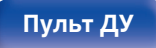

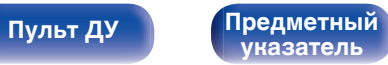

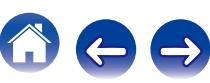

## **■ Невозможно подключиться к беспроводной сети ЛВС**

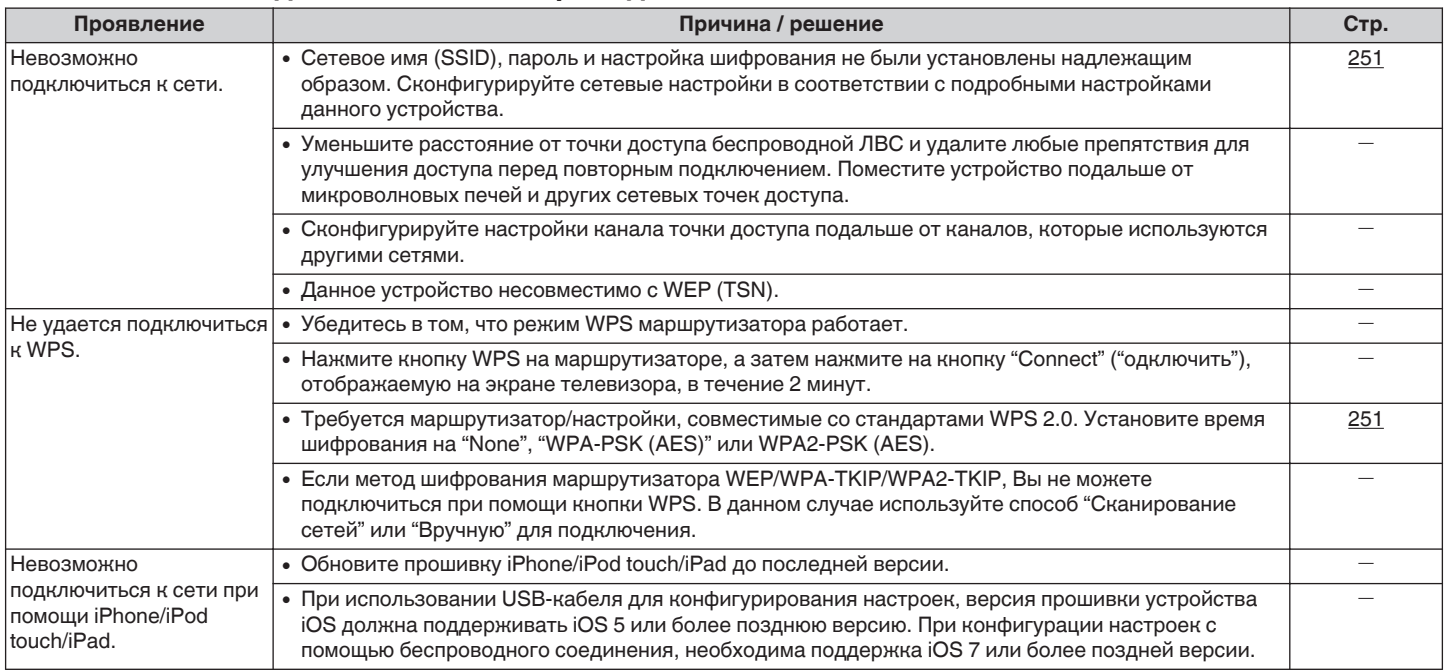

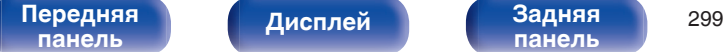

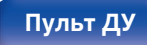

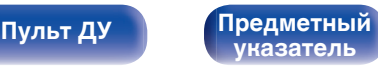

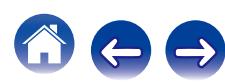

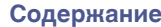

## o **При использовании HDMI ZONE2 устройство работает неправильно**

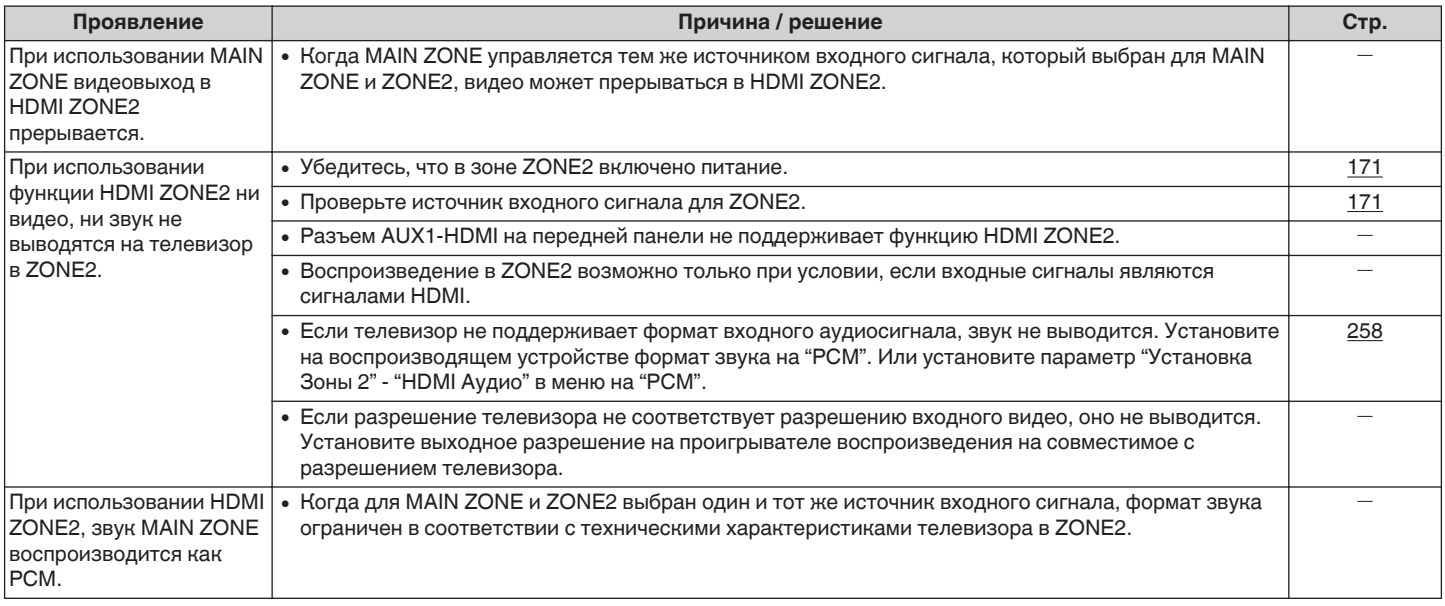

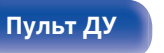

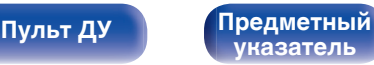

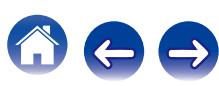

# **Возврат к заводским настройкам**

Выполните эту процедуру, если показания дисплея выглядят ненормально или в случае невозможности управления.

Происходит возврат всех настроек к заводским параметрам по умолчанию. Восстановите желаемые параметры.

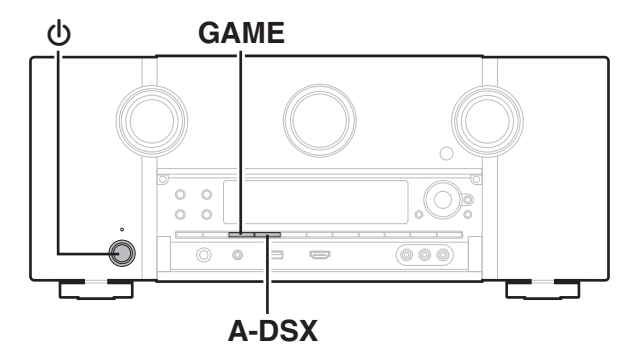

- Выключите устройство с помощью кнопки  $\Phi$ .
- **2** Нажмите  $\Phi$  одновременно с GAME и A-DSX.
- **3 Уберите пальцы с двух кнопок, когда "Initialized" отображается на дисплее.**

Перед восстановлением настройки по умолчанию, функцию "Save" функции управления сетью можно использовать для сохранения различных настроек устройства. ( $\sqrt{\mathcal{F}}$  [стр. 161\)](#page-160-0)

Однако, учетную информацию сетевого контента и информацию о зарегистрированных пунктах избранного нельзя сохранить.

**[панель](#page-16-0)**

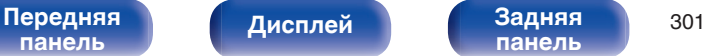

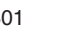

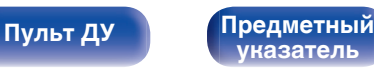

# <span id="page-301-0"></span>**HDMI**

HDMI (сокращение от "High-Definition Multimedia Interface") мультимедийный интерфейс высокого разрешения, представляющий собой аудиовизуальный цифровой интерфейс, который может подключаться к телевизору или усилителю.

В отличие от аналоговой передачи видео, по HDMI-соединениям можно передавать видео высокого разрешения и форматы качественного звука, принятые в проигрывателях дисков Blu-Ray (Dolby Digital Plus, Dolby TrueHD, DTS-HD, DTS-HD Master Audio).

Кроме того, в отличие от обычных подключений, требующих наличия отдельных кабелей для передачи аудио- и видеосигнала, подключение HDMI позволяет обойтись всего одним кабелем HDMI.

Это помогает дополнительно упростить организацию домашнего кинотеатра.

Данное устройство поддерживает следующие возможности HDMI.

### 0 **Deep Color**

Технология формирования изображений, поддерживаемая HDMI. В отличие от RGB или YCbCr, где используется 8-бит (256 цветов) цвет, эта технология позволяет использовать 10-бит (1024 цветов), 12-бит (4096 цветов), или 16-бит (65536 цветов) цвет для создания красочного изображения в более высоком разрешении. Оба устройства, подключенные через HDMI, должны поддерживать Deep Color.

### 0 **"x.v.Color"**

Эта технология позволяет HDTV дисплею более точно передавать цвета. Она позволяет достичь естественности и четкости цветов.

"x.v.Color" — товарный знак Sony Corporation.

### 0 **3D**

Данное устройство поддерживает 3D (трехмерные) входные и выходные сигналы HDMI. Для воспроизведения 3D-видео Вам понадобится телевизор и проигрыватель с поддержкой функции HDMI 3D и пара 3D очков.

0 **4K**

Данное устройство поддерживает входные и выходные видеосигналы HDMI с разрешением 4K (3840 x 2160).

### 0 **Content Type**

Автоматически адаптирует настройки для типа видеовыхода (данные о контенте).

### 0 **Adobe RGB color, Adobe YCC601 color**

Цветовая схема определена Adobe Systems Inc. Эта схема более широкая по сравнению с RGB и позволяет достичь более яркого и естественного изображения.

### 0 **sYCC601 color**

Каждое из этих цветовых пространств определяет палитру доступных цветов, которая шире, чем традиционная цветовая модель RGB.

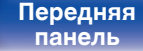

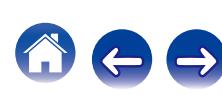

#### 0 **Автосинхронизация**

Эта функция позволяет автоматически скорректировать рассинхронизацию между звуком и видео.

Для ее использования необходим телевизор с поддержкой функции Автосинхронизация.

### 0 **По HDMI**

Сигналы с входного разъема HDMI выводятся на телевизор или другое устройство, подключенное к выходному разъему HDMI, даже когда данное устройство находится в режиме ожидания.

#### 0 **Управление HDMI**

Если соединить данное устройство и телевизор/проигрыватель, поддерживающий функцию управления HDMI, кабелем HDMI, а затем включить функцию управления HDMI на обоих устройствах, устройства можно будет использовать для управления друг другом.

- Привязка отключения питания Выключение данного устройства можно привязать к выключению телевизора.
- Переключение пункта назначения аудиовыхода Можно использовать телевизор для переключения между выводом аудио через ТВ или через AV-усилитель.
- Регулировка громкости Можно регулировать уровень громкости данных устройств в процессе регулировки уровня громкости телевизора.
- Переключение источников входного сигнала Можно переключать источники входного сигнала данных устройств путем связывания с переключением входов телевизора.

При включении проигрывателя источник входного сигнала данного устройства переключается на источник соответствующего проигрывателя.

### 0 **ARC (Audio Return Channel)**

В этом режиме аудиосигналы передаются с телевизора на данное устройство по кабелю HDMI, и аудио с телевизора воспроизводится устройством в режиме управления HDMI. При подключении с использованием HDMI телевизора, не поддерживающего режим ARC, видеосигналы устройства воспроизведения, подключенного к этому прибору, будут передаваться на телевизор, но прибор не сможет воспроизводить звук с телевизора. Для просмотра ТВ программ с объемным звуком необходим отдельный звуковой кабель.

И наоборот, при подключении посредством HDMI телевизора, поддерживающего режим ARC, аудио кабель для подключения не требуется. Звуковые сигналы с телевизора могут поступать в устройство посредством кабеля HDMI между устройством и телевизором. Этот режим позволяет насладиться объемным звуком на устройстве при просмотре телевизора.

**[панель](#page-16-0)**

**[Дисплей](#page-21-0) [Задняя](#page-25-0)**

[Передняя](#page-16-0) **Передняя** 303 **[панель](#page-25-0)**

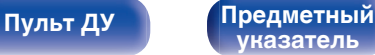

<span id="page-303-0"></span>**[Содержание](#page-1-0) [Подсоединения](#page-32-0) [Воспроизведение](#page-84-0) [Установки](#page-172-0) [Рекомендации](#page-279-0) [Приложение](#page-301-0)**

# **• Поддерживаемые форматы аудио**

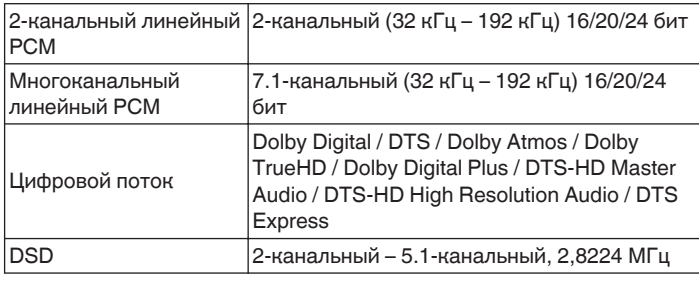

## **• Поддерживаемые видеосигналы**

- 
- 0 480i 0 480p
- 0 576i 0 576p
- 0 720p 60/50 Гц 0 1080i 60/50 Гц
- 
- 
- 
- 1080p 60/50/24 Гц 4К 60/50/30/25/24 Гц

#### **Система защиты от копирования**

Для воспроизведения цифрового звука и изображения, например BD-video или DVD-video посредством соединения HDMI, и данное устройство и телевизор или проигрыватель должны поддерживать систему защиты авторских прав HDCP (High-bandwidth Digital Content Protection System). HDCP — это технология защиты авторских прав, предусматривающая шифрование данных и аутентификацию подключенной аудиовизуальной аппаратуры. Данное устройство поддерживает HDCP.

0 При подключении устройства, которое не поддерживает HDCP, изображение и звук не смогут передаваться правильно. Прочтите руководство пользователя телевизора или проигрывателя, чтобы выяснить подробности.

При подключении данного устройства к устройству, совместимому с функциями Deep Color, 4K и ARC, используйте "Высокоскоростной кабель HDMI с Ethernet" с логотипом HDMI.

# **[панель](#page-16-0)**

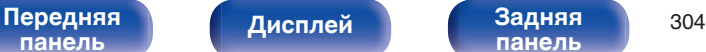

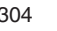

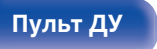

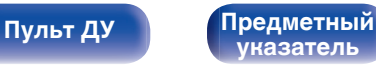

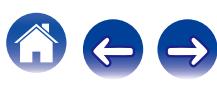

<span id="page-304-0"></span>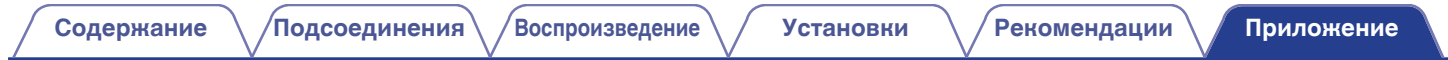

# **Преобразование видео**

Данное устройство автоматически преобразует входные видеосигналы перед выводом на телевизор, как показано на схеме ниже.

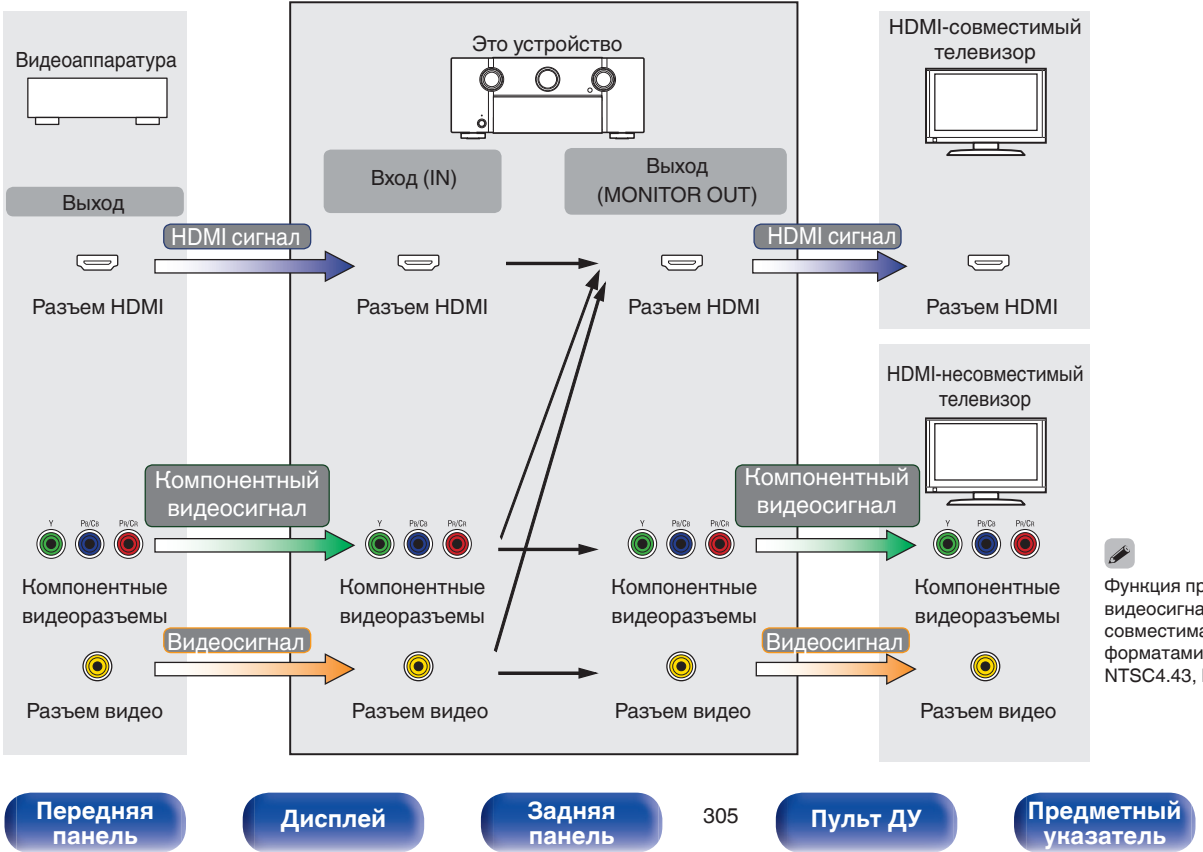

Функция преобразования видеосигнала главной зоны совместима со следующими форматами: NTSC, PAL, SECAM, NTSC4.43, PAL-N, PAL-M и PAL-60.

Данное устройство может преобразовывать входные видеосигналы в разрешение, заданное в пункте меню "Разрешение", перед выводом их на телевизор. ( $\sqrt{\epsilon}$  [стр. 200\)](#page-199-0)

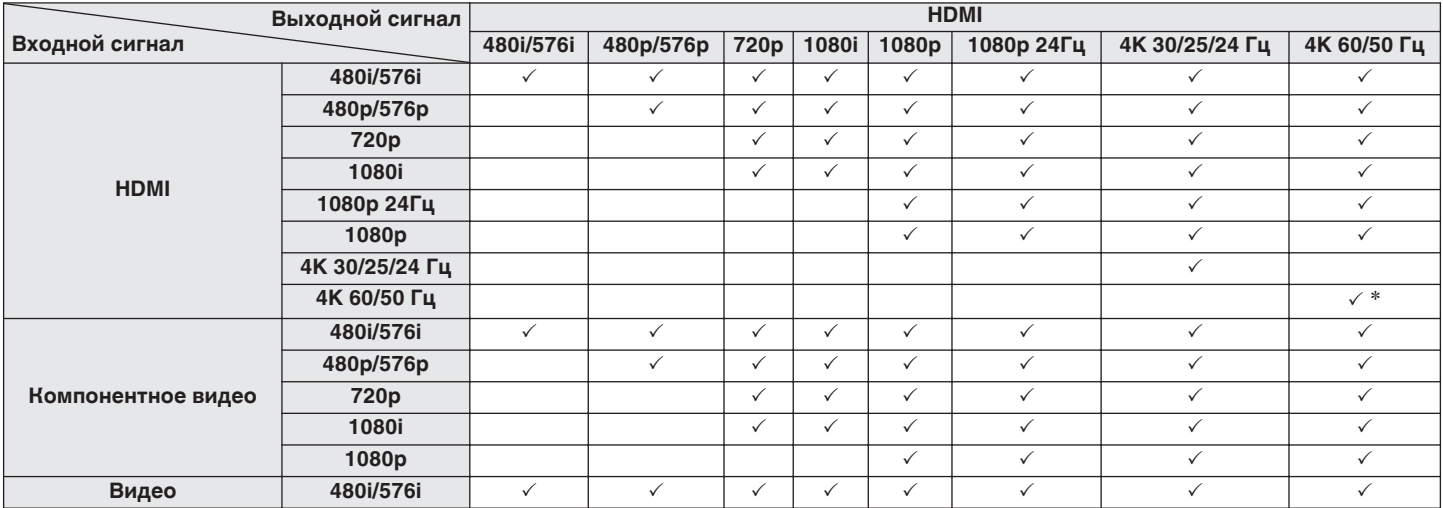

\* Разъем HDMI на передней панели не поддерживается.

**[панель](#page-16-0)**

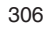

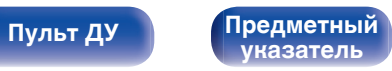

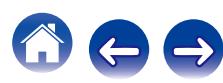

• Данное устройство совместимо с тэгами WMA META.

<span id="page-306-0"></span>**Воспроизведение устройств памяти USB**

• В случае, если исходный размер оригинала (в пикселях) превышает 500 × 500 (WMA/MP3/WAV/FLAC) или 349 × 349 (MPEG-4 AAC), возможно, неправильное воспроизведение звука.

# o **Поддерживаемые форматы**

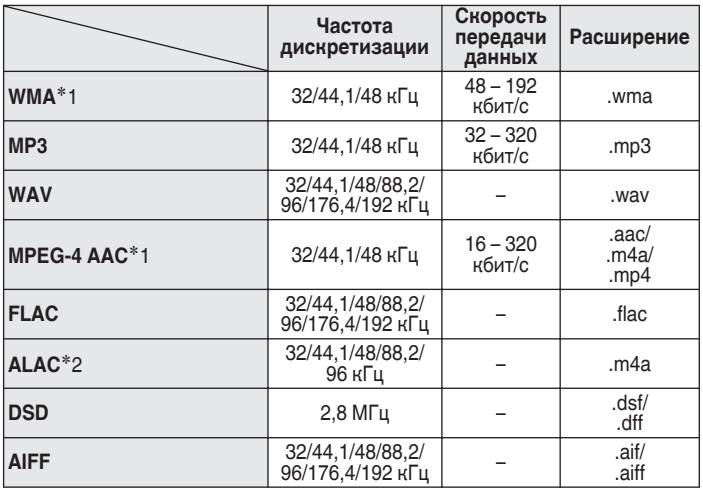

- z1 На данном устройстве могут воспроизводиться только файлы, которые не защищены системой охраны авторских прав. Данные, загруженные с платных сайтов в интернете, защищены системой охраны авторских прав. Кроме того, закодированные в формате WMA при извлечении с CD и т. п. файлы на компьютере могут оказаться защищены системой охраны авторских прав — в зависимости от настроек компьютера.
- \*2 Все права защищены [2012] [D&M Holdings. Inc.] Защищено лицензией Apache License, версия 2.0 (далее – "Лицензия "); разрешается использовать данный файл только в соответствии с положениями Лицензии. Копию Лицензии можно приобрести по адресу <http://www.apache.org/licenses/LICENSE-2.0>

В ZONE2 невозможно воспроизводить сигнал DSD.

**[панель](#page-16-0)**

[Передняя](#page-16-0) **Передняя** 307 **[панель](#page-25-0)**

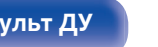

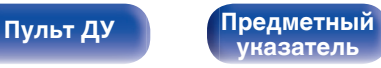

**[Содержание](#page-1-0) [Подсоединения](#page-32-0) [Воспроизведение](#page-84-0) [Установки](#page-172-0) [Рекомендации](#page-279-0) [Приложение](#page-301-0)**

### o **Максимальное количество воспроизводимых файлов и папок**

Существуют следующие ограничения на количество файлов и папок, которое данное устройство может отобразить на экране.

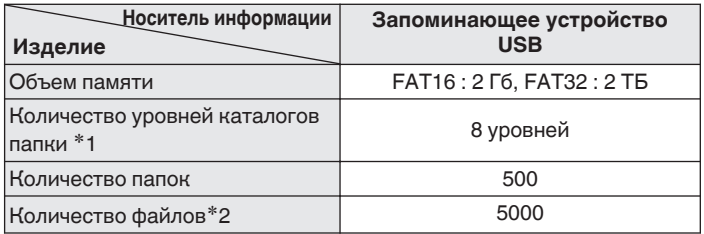

\*1 В корневой папке ограниченное число каталогов.

\*2 Допустимое число файлов зависит от их размера и емкости запоминающего устройства USB.

# **Воспроизведение с устройства Bluetooth**

Данное устройство поддерживает следующий профиль Bluetooth.

- A2DP (Advanced Audio Distribution Profile): Когда подключено Bluetooth-устройство, которое поддерживает этот стандарт, монофонические и стереофонические звуковые данные можно передавать в высоком качестве.
- AVRCP (Audio/Video Remote Control Profile):

Когда подключено Bluetooth-устройство, которое поддерживает этот стандарт, устройством Bluetooth можно управлять с данного устройства.

# o **О соединениях Bluetooth**

Радиоволны, передаваемые с данного устройства, могут мешать работе медицинского оборудования. Обязательно выключите питание данного устройства и устройства Bluetooth в указанных ниже местах, так как радиопомехи могут привести к неисправности.

- Больницы, поезда, самолеты, заправочные и места, где образуются легковоспламеняющиеся газы
- Вблизи автоматических дверей и пожарных сигнализаций

**[панель](#page-16-0)**

[Передняя](#page-16-0) **Передняя** 308 **[панель](#page-25-0)**

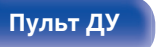

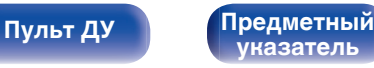

**ALAC**<sup>\*2</sup>

32/44,1/48/88,2/

 $96/176,4/192$  кГц $\parallel$ 

**[панель](#page-25-0)**

.aac/ .m4a/ .mp4

> .dsf/ .dff

.aif/ .aiff

# <span id="page-308-0"></span>**Воспроизведение файла, сохраненного на ПК или NAS**

- Данное устройство совместимо со стандартом MP3 ID3-Tag (Ver. 2).
- Данное устройство способно отображать обложки, которые встроены с помощью MP3 ID3-Tag Ver. 2.3 или 2.4.
- Данное устройство совместимо с тэгами WMA META.
- В случае, если исходный размер оригинала (в пикселях) превышает 500 × 500 (WMA/MP3/WAV/FLAC) или 349 × 349 (MPEG-4 AAC), возможно, неправильное воспроизведение звука.
- 0 Для воспроизведения музыкальных файлов посредством сети необходим сервер или программное обеспечение сервера, совместимые с распределением данных соответствующего формата.
	- $96/176.4/192 \text{ k}\left[\text{m}\right]$  .wav z1 На данном устройстве могут воспроизводиться только файлы, которые не защищены системой охраны авторских прав. Данные, загруженные с платных сайтов в интернете, защищены системой охраны авторских прав. Кроме того, закодированные в формате WMA при извлечении с CD и т. п. файлы на компьютере могут оказаться защищены системой охраны авторских прав — в зависимости от настроек компьютера. \*2 Все права защищены [2012] [D&M Holdings, Inc.] Защищено лицензией Apache License, версия 2.0 (далее – "Лицензия ");
		- разрешается использовать данный файл только в соответствии с положениями Лицензии. Копию Лицензии можно приобрести по адресу <http://www.apache.org/licenses/LICENSE-2.0>

**[указатель](#page-341-0)**

В ZONE2 невозможно воспроизводить сигнал DSD.

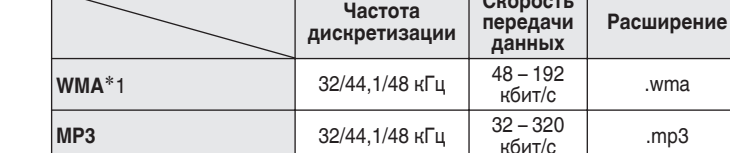

**WAV**  $\begin{array}{|l} \big| 32/44,1/48/88,2/8 \big| 32/44,1/48/88,2/8 \big| 32/44,2/48 \big| 32/44 \big| 32/44 \big| 32/44 \big| 32/44 \big| 32/44 \big| 32/44 \big| 32/44 \big| 32/44 \big| 32/44 \big| 32/44 \big| 32/44 \big| 32/44 \big| 32/44 \big| 32/44 \big| 32/44 \big| 32/44 \big| 32/$ 

**FLAC** 32/44,1/48/88,2/

**DSD** 2,8 MГц –

**AIFF** 32/44,1/48/88,2/

**MPEG-4 AAC<sup>\*</sup>1 32/44,1/48 кГц 16 – 320** 

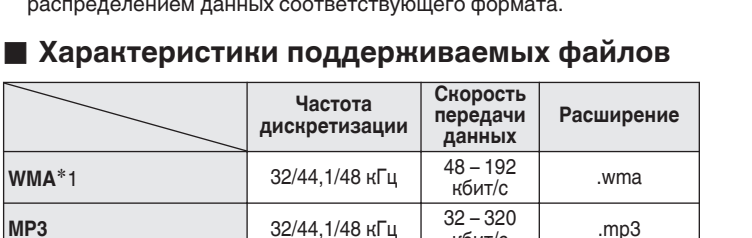

кбит/с

96 кГц – .m4a

 $96/176.4/192 \text{ k}\text{Fu}$  - .flac

# <span id="page-309-0"></span>**Воспроизведение Интернет-**

# **радио**

**[панель](#page-16-0)**

### o **Технические характеристики воспроизводимой радиостанции**

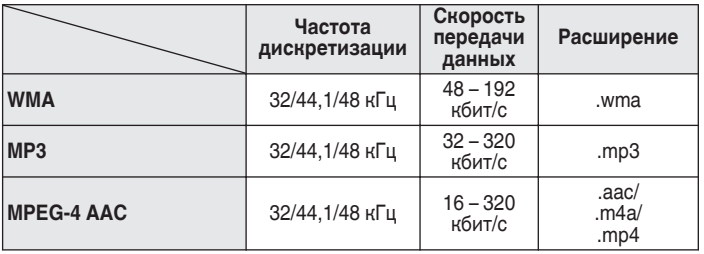

[Передняя](#page-16-0) **Передняя** 310

**[панель](#page-25-0)**

**[Дисплей](#page-21-0) [Задняя](#page-25-0)**

# **Режим персональной памяти**

Недавно использованные настройки (режим ввода, режим выхода HDMI, режим звука, настройки управления тембром, уровень канала, MultEQ® XT32, Dynamic EQ, Dynamic Volume, M-DAX и аудио задержка и т. д.) сохраняются для каждого источника входного сигнала.

Настройки "Пар-ры окр.звуч." сохраняются для каждого режима звука.

# **Режим запоминания настроек при выключении**

**[Пульт ДУ](#page-28-0) [Предметный](#page-341-0)**

**[указатель](#page-341-0)**

В данном режиме сохраняются настройки, которые были установлены на момент выключения устройства в режим ожидания.

# **Режимы звука и вывод канала**

 $\bigcirc$  Указывает на выходные звуковые каналы или параметры объемного звука, которые можно настроить.

 $\degree$ Указывает на выходные звуковые каналы. Выходные каналы зависят от настройки "Конфиг. АС" (СТ [стр. 237\).](#page-236-0)

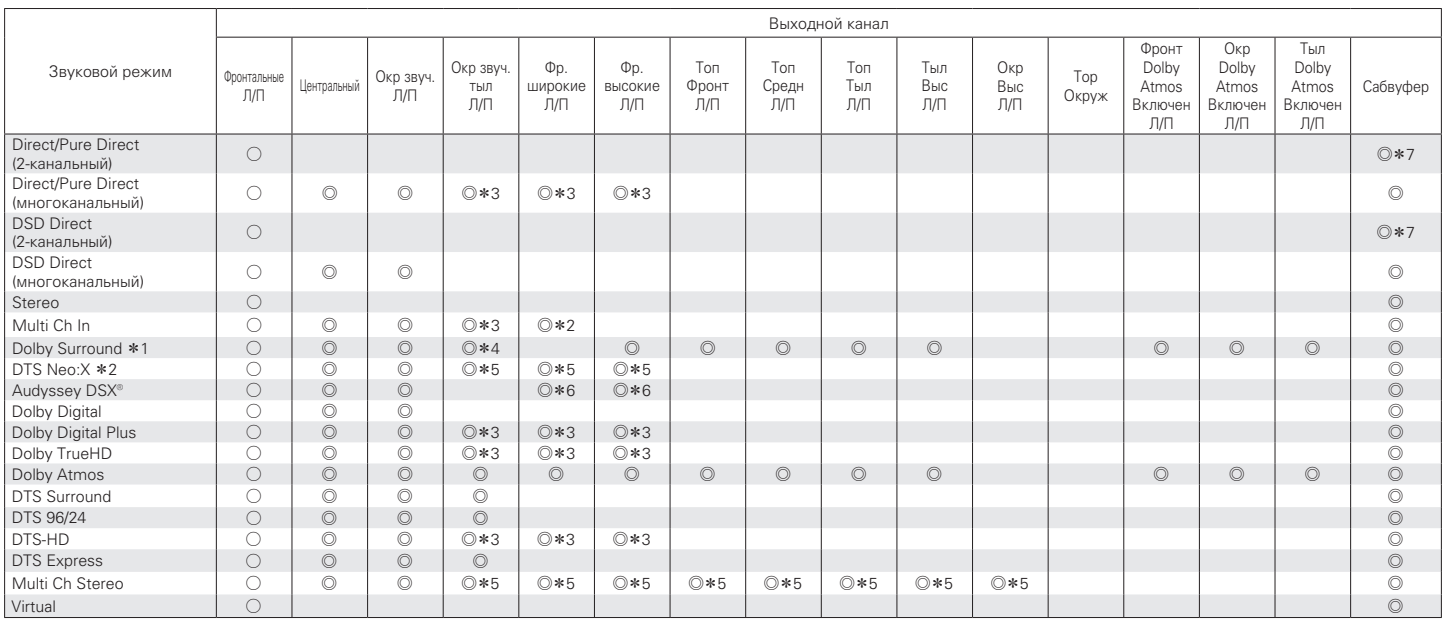

**[панель](#page-16-0)**

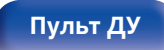

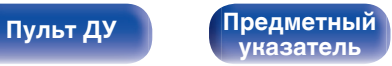

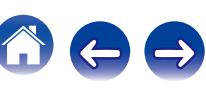

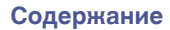

- \*1 Применимый режим звука включает "Dolby Surround" и режимы звука, которые имеют "+Dolby Surround" в названии режима звука.<br>\*2 Применимый режим звука включает "DTS Neo:X" и режимы звука, которые имеют "+Neo:X" в названии
- Применимый режим звука включает "DTS Neo:X" и режимы звука, которые имеют "+Neo:X" в названии режима звука.
- z3 Сигнал каждого из каналов, который содержится во входном сигнале, выводится как звук.
- \*4 Звук не выводится, когда параметр меню "Конфиг. АС" "Окр. Тыловой" установлен на значение "1 колонка". ((z cтр. 238)<br>\*5 Звук выводится из колонок, указанных в параметрах "Пар-ры окр.звуч." "Выбор колонок". ((z cтр.
- Звук выводится из колонок, указанных в параметрах "Пар-ры окр.звуч." "Выбор колонок". (С [стр. 183\)](#page-182-0)
- $*6$  Звук выводится из колонок, указанных в параметре "Audyssey DSX<sup>®</sup>". (С<sup>2</sup> [стр. 189\)](#page-188-0)<br> $*7$  Звук выводится, когда параметр меню "Режим сабвуфера" установлен на значение "L
- z7 Звук выводится, когда параметр меню "Режим сабвуфера" установлен на значение "LFE + Гл.". (v [стр. 245\)](#page-244-0)

### **Обновление (Auro-3D)**

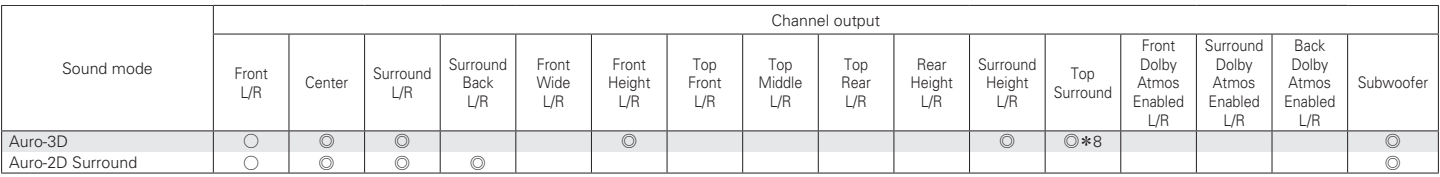

z8 Выводится, если входным сигналом является Auro-3D, и входной сигнал содержит канал для потолочного динамика объемного звучания.

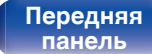

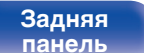

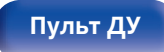

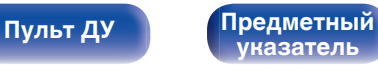

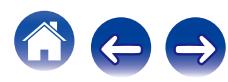

# **Режимы звука и параметры объемного звука**

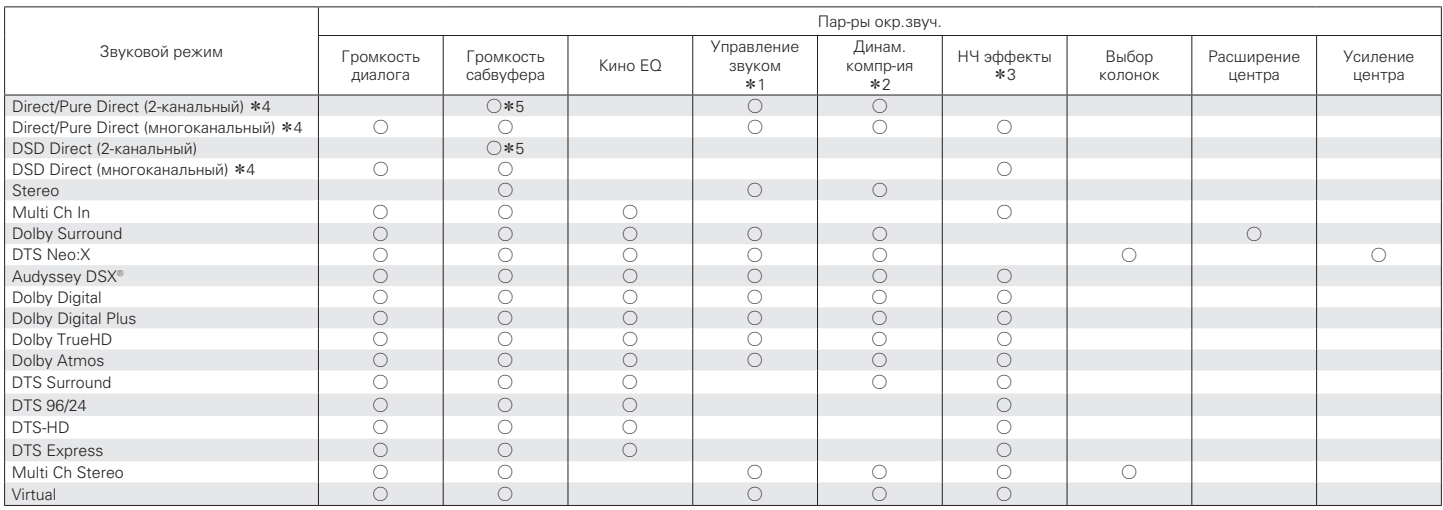

 $*1 - *5$ : ["Режимы звука и параметры объемного звука" \(](#page-315-0) $\mathscr{D}$  стр. 316)

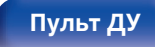

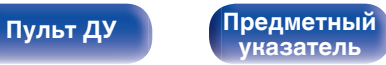

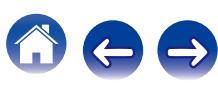

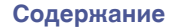

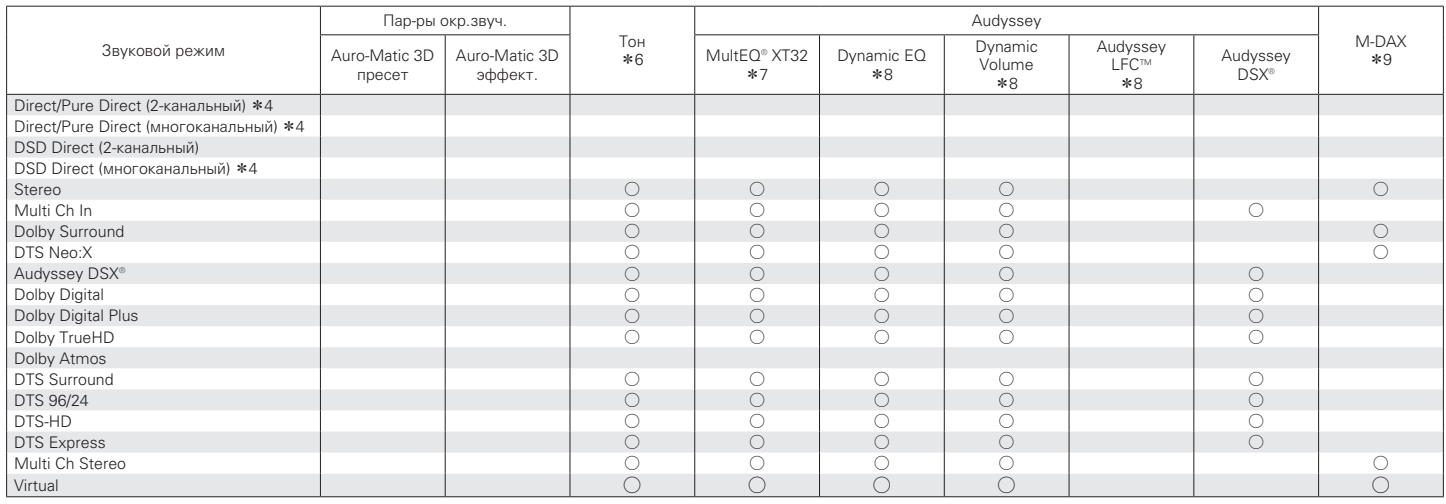

 $*$ 4,  $*$ 6 -  $*$ 9 : ["Режимы звука и параметры объемного звука" \(](#page-315-0)СТ стр. 316)

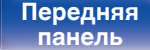

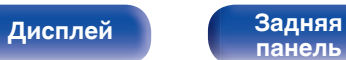

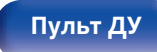

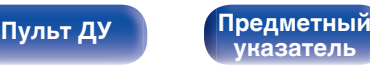

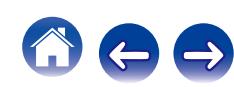

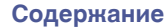

### **Обновление (Auro-3D)**

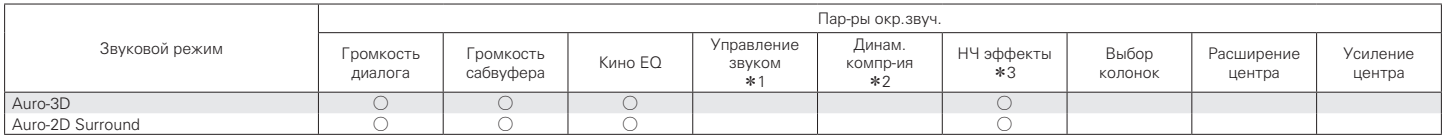

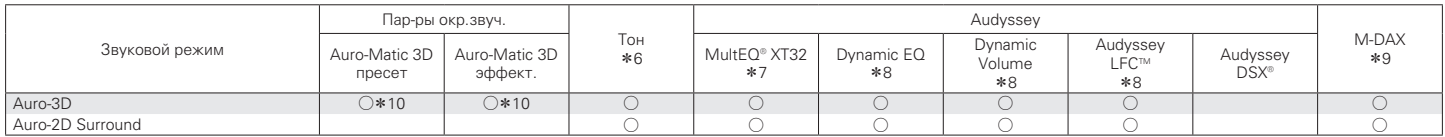

 $*1 - *3, *6 - *10$ : ["Режимы звука и параметры объемного звука" \(](#page-315-0)СТ стр. 316)

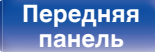

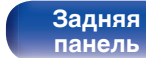

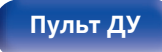

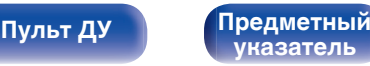

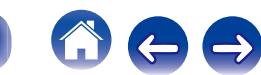

<span id="page-315-0"></span>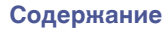

- z1 Данный параметр можно выбрать при воспроизведении сигнала Dolby Digital, Dolby Digital Plus, Dolby TrueHD или Dolby Atmos.
- z2 Данный параметр можно выбрать при воспроизведении сигнала Dolby Digital, Dolby Digital Plus, Dolby TrueHD, Dolby Atmos или DTS.
- z3 Данный параметр можно выбрать при воспроизведении сигнала Dolby Digital или DVD-Audio.
- z4 Во время воспроизведения в режиме Pure Direct параметры объемного звука будут аналогичны параметрам в режиме Direct.
- $*5$  Звук выводится, когда параметр меню "Режим сабвуфера" установлен на значение "LFE + Гл.". ( $\mathbb{Z}$  [стр. 245\)](#page-244-0)
- $*6$  Этот параметр нельзя настроить, если для "Dynamic EQ" установлено значение "Вкл.". (С [стр. 187\)](#page-186-0)
- $*7$  Этот параметр недоступен, если не выполнена Установка Audyssey® (калибровка AC).
- $*8$  Этот параметр недоступен, когда параметр "MultEQ® XT32" в меню установлен на "Выкл.". ( $\sqrt{2}$  [стр. 187\)](#page-186-0)
- z9 Этот параметр может быть настроен при поступлении аналогового сигнала PCM частотой 48 кГц или 44,1 кГц.
- z10 Этот параметр может быть настроен, если входной сигнал не содержит сигнал Auro-3D или если входной сигнал Auro-3D не содержит фронтальные верхние каналы.

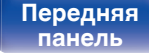

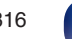

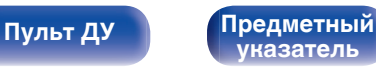

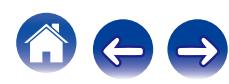

# **Типы входных сигналов и соответствующие режимы воспроизведения звука**

FУказывает режим воспроизведения звука по умолчанию.

SУказывает режим воспроизведения звука, который можно выбрать.

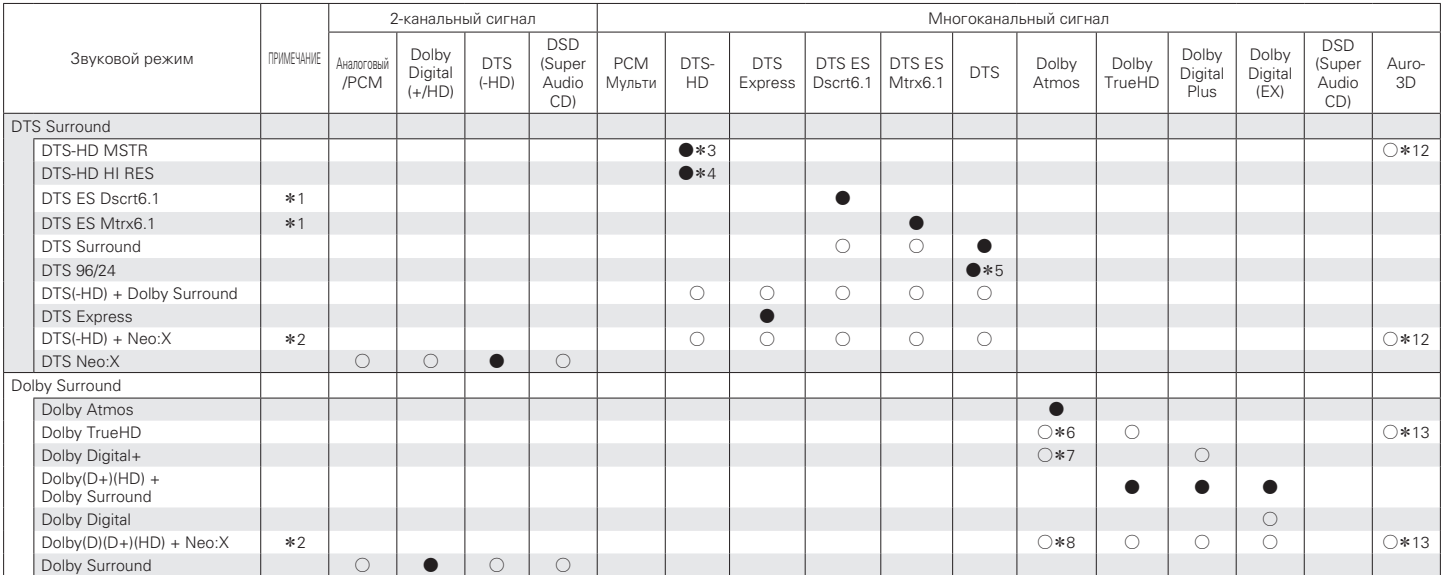

 $*1 - *8, *12, *13$ : ["Типы входных сигналов и соответствующие режимы воспроизведения звука" \(](#page-319-0)v cтр. 320)

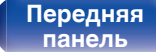

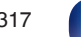

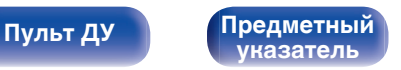

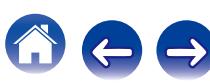

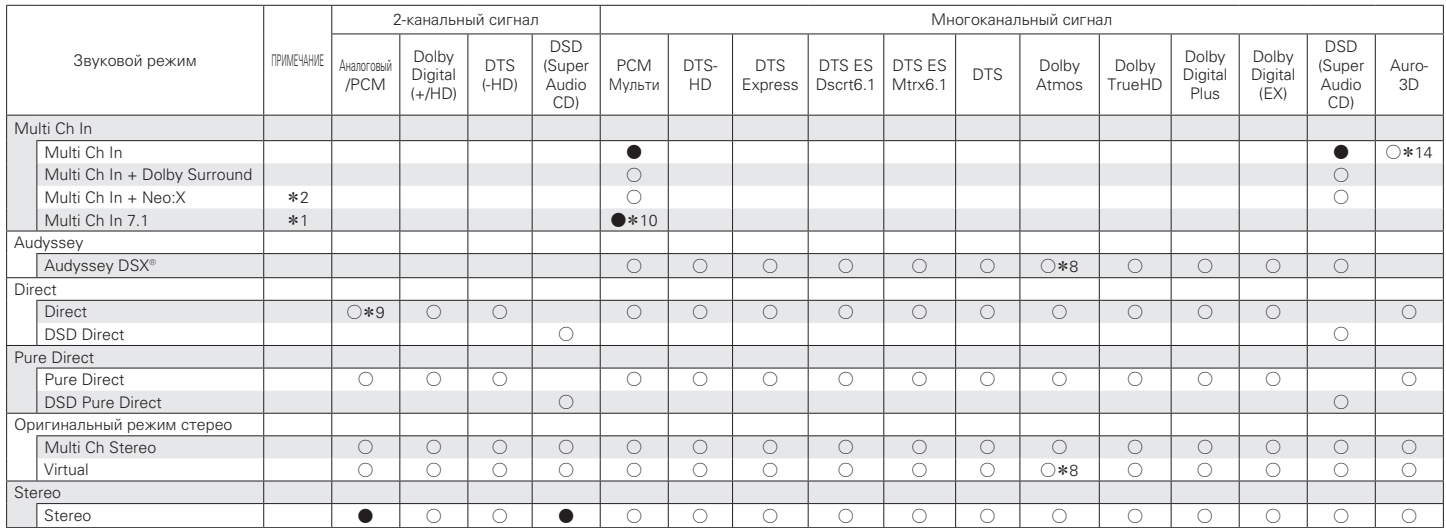

 $*1, *2, *8 - *10, *14 : "T$ ипы входных сигналов и соответствующие режимы воспроизведения звука" (СТ стр. 320)

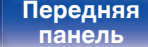

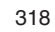

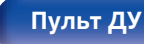

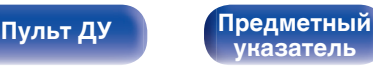

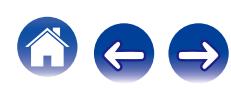

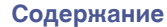

### **Обновление (Auro-3D)**

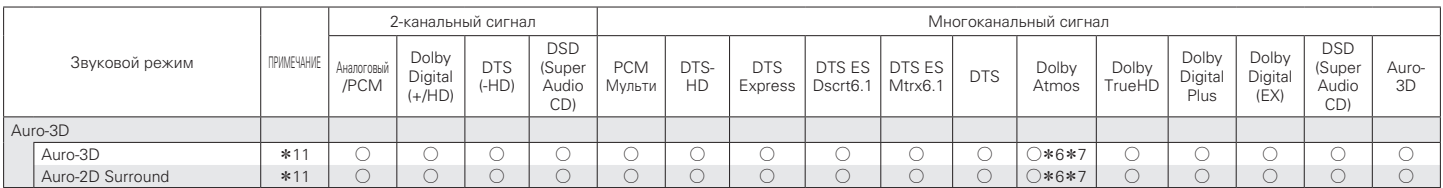

 $*$ 6,  $*$ 7,  $*$ 11 : ["Типы входных сигналов и соответствующие режимы воспроизведения звука" \(](#page-319-0) $\sqrt{\epsilon}$  стр. 320)

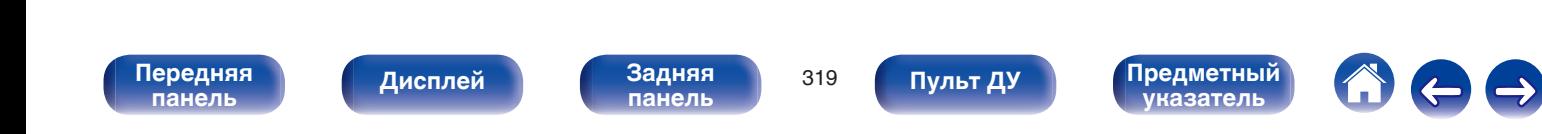

<span id="page-319-0"></span>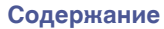

- z1 Данный параметр можно выбрать при использовании тыловых динамиков объемного звучания.
- z2 Режим "Cinema", режим "Music" или режим "Game" можно выбрать. Данный параметр можно выбрать при использовании окружающего тылового, фронтального верхнего или фронтального широтного динамиков.
- \*3 Доступен для выбора при поступлении входного сигнала DTS-HD Master Audio.
- z4 Доступен для выбора при поступлении входного сигнала DTS-HD Hi Resolution.
- z5 Доступен для выбора при поступлении входного сигнала DTS 96/24.
- z6 Этот режим можно выбрать, если во входном сигнале Dolby Atmos содержится сигнал Dolby TrueHD.
- z7 Данный режим может выбираться при воспроизведении сигнала Dolby Atmos, который содержит сигнал Dolby Digital Plus.
- z8 Этот режим можно выбрать, если в сигнале Dolby Atmos содержится сигнал Dolby TrueHD или Dolby Digital Plus.
- z9 Для воспроизведения в режиме AirPlay по умолчанию используется режим звука "Direct".
- z10 Доступен для выбора, если входные сигналы содержат сигналы тылового объемного звучания.
- z11 Этот режим нельзя выбрать, если частота дискретизации входного сигнала составляет 32 кГц.
- $*12$  Доступен для выбора, если входной сигнал Auro-3D содержит DTS-HD Master Audio.
- $*13$  Доступен для выбора, если входной сигнал Auro-3D содержит Dolby TrueHD.
- z14 Доступен для выбора, если входной сигнал Auro-3D содержит многоканальный звук PCM.

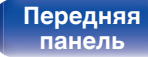

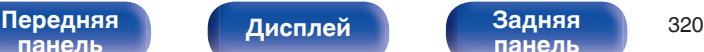

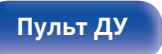

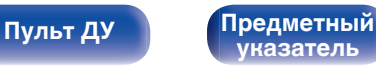

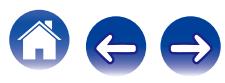

# **Словарь терминов**

# **Audyssey**

### **Audyssey Dynamic EQ®**

Динамический эквалайзер Dynamic EQ решает проблемы снижения качества звучания с понижением уровня громкости путем принятия в расчет человеческого восприятия и акустики помещения. Система Audyssey Dynamic EQ® работает в паре с эквалайзером Audyssey MultEQ® XT32 и обеспечивает хорошо сбалансированное звучание для всех слушателей на любом уровне громкости.

### **Audyssey Dynamic Surround Expansion (A-DSX)**

Audyssey DSX® – новая технология улучшения качества объемного звучания, которая увеличивает эффект объемного звучания и задействует большее пространство путем добавления нового канала к существующей 5.1-канальной системе.

В исследовании характеристик человеческого слуха можно отметить два элемента, которые стимулируют эффект объемного звучания. Наиболее важный элемент - создание горизонтально расширенного звука (широкий канал) в фронтальной области (спереди) при создании реалистичного пространства объемного звучания. Еще одним важным элементом является создание вертикально расширенного звука (верхний канал) в фронтальной зоне (спереди) с использованием распознаваемых звуковых сигналов для создания глубокого пространства с объемным звучанием.

Audyssey DSX® создает пару верхних каналов для воспроизведения следующих наиболее важных акустических и перцепционных сигналов. Кроме того, Audyssey DSX<sup>®</sup> не просто добавляет канал, но сочетает существующий фронтальный, объемный и задний объёмный звук для создания технологии под названием "Surround Envelopment Processing", которая была включена в Audyssey DSX® для более сильного усиления эффекта.

**[панель](#page-16-0)**

[Передняя](#page-16-0) **Передняя** 321 **[панель](#page-25-0)**

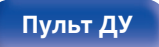

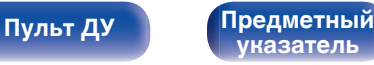

### **Audyssey Dynamic Volume®**

Dynamic Volume решает проблему значительного колебания звука между телевизионными программами и рекламой, между тихими и громкими эпизодами в фильмах. Audyssey Dynamic EQ® встроен в систему Dynamic Volume. Громкость воспроизведения настраивается автоматически так, что воспринимаемое воспроизведение низких частот, тональный баланс, объемный звук, и чистота диалогов остаются прежними.

### **Audyssey LFC™ (Low Frequency Containment)**

Благодаря Audyssey LFC™ низкочастотные звуки не будут мешать людям в соседних помещениях и квартирах. Audyssey LFC™ производит динамический анализ аудиопотока и устраняет низкочастотные звуки, не позволяя им проникать через стены, пол и потолок. После этого проводится психоакустическая обработка, позволяющая слушателям по-прежнему воспринимать низкочастотные звуки без ущерба. Все это помогает добиться качественного звучания, которое не будет мешать соседям.

### **Audyssey MultEQ® XT32**

Audyssey MultEQ® XT32 является решением для комнатной эквализации, которое калибрует любую аудиосистему до достижения оптимального уровня воспроизведения для каждого слушателя в большой зоне прослушивания. Основываясь на нескольких измерениях комнаты, MultEQ® XT32 рассчитывает эквализацию, которая решает проблемы времени и частотных характеристик в зоне прослушивания, а также выполняет автоматическую настройку системы окружающего звука.

### **Обновление (Auro-3D)**

# o **Auro-3D**

### **Auro-3D®**

Auro-3D® — революционно новая технология обработки звука, которая объединяет форматы прослушивания на основе использования верхних динамиков с высокопроизводительными креативными инструментальными средствами для обеспечения непревзойденного впечатления от трехмерного звука. Auro-3D® это общее название формата звука 3D и связанных с ним компоновок динамиков.

### **Auro-Matic®**

Программное обеспечение технологии повышающего микширования Auro-Matic® — это уникальное креативное инструментальное средство, которое осуществляет преобразование традиционного монофонического и стереоконтента, а также контента объемного звучания для прослушивания естественного звука 3D или 2D.

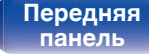

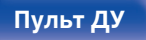

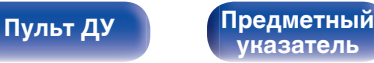

# ■ Dolby

### **Dolby Atmos**

Изначально использованный в кинотеатрах, Dolby Atmos привносит революционное чувство объема и погружения в домашний кинотеатр. Dolby Atmos является адаптируемым и расширяемым на основе объекта форматом, который воспроизводит аудио как отдельные звуки (или объекты), которые могут быть точно расположены и динамически перемещаются по трехмерному пространству прослушивания во время воспроизведения. Ключевым элементом Dolby Atmos является создание высокой плоскости звука над слушателем.

### **Трансляция Dolby Atmos**

Содержание Dolby Atmos будет передано на Ваш AV-приемник с системой Dolby Atmos через Dolby Digital Plus или Dolby TrueHD на диске Blu-ray, скачанные файлы и потоковое мультимедиа. Трансляция Dolby Atmos содержит специальные метаданные, которые описывают расположение звуков в помещении. Данные объектные звуковые данные декодируются AV-приемником с системой Dolby Atmos и масштабируются для оптимального воспроизведения через акустическую систему домашнего кинотеатра любого размера и конфигурации.

### **Dolby Digital**

Формат Dolby Digital — это формат многоканального звукового сигнала, разработанный Dolby Laboratories.

Воспроизводится в общей сложности 5.1-каналов: 3 фронтальных ("FL", "FR" и "C"), 2 панорамных ("SL" и "SR") и канал "LFE" для звучания на нижних частотах.

В связи с этим перекрестные искажения между каналами отсутствуют, и достигается реалистичность ощущения "трехмерности" (чувство расстояния, движения и позиционирования). Это создает ощущение захватывающего объемного звука в помещении.

### **Dolby Digital Plus**

Dolby Digital Plus — это усовершенствованный формат сигнала Dolby Digital, совместимый с до 7.1-каналов дискретного цифрового звука, а также повышающий качество звучания благодаря повышенной скорости передачи данных. Он обратно совместим с традиционным Dolby Digital, и, таким образом, предоставляет более гибкую реакцию на сигнал источника и состояние устройства воспроизведения.

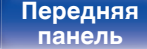

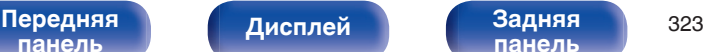

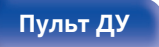

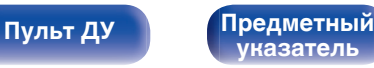

**[Содержание](#page-1-0) [Подсоединения](#page-32-0) [Воспроизведение](#page-84-0) [Установки](#page-172-0) [Рекомендации](#page-279-0) [Приложение](#page-301-0)**

#### **Dolby Surround**

Dolby Surround - технология объемного звучания следующего поколения, которая интеллектуально микширует стереозвук, 5.1 и 7.1-канальный контент для воспроизведения Вашей акустической системой объемного звучания. Dolby Surround совместима с обычной компоновкой динамиков, а также с системами воспроизведения с поддержкой Dolby Atmos, которые используют потолочные динамики или продукты с технологией динамиков Dolby.

#### **Технология динамиков Dolby (динамики Dolby Atmos Enabled)**

Динамики Dolby Atmos Enabled являются удобной альтернативой динамикам, встроенным в потолок, и используют потолок над Вами в качестве отражающей поверхности для воспроизведения аудио в верхней плоскости над слушателем. Эти динамики оснащены уникальной головкой громкоговорителя, направленной вверх, и специальной системой обработки сигналов. Эти функции могут быть встроены в обычный динамик или в автономный модуль воспроизведения. Функции оказывают минимальное влияние на общие габаритные размеры акустической системы, но при этом обеспечивают эффект погружения при прослушивании во время воспроизведения Dolby Atmos и Dolby.

### **Dolby TrueHD**

Формат Dolby TrueHD — это звуковая технология высокого разрешения, разработанная Dolby Laboratories, которое использует кодирование без потерь, обеспечивая достоверное воспроизведение звука студийной мастер-копии.

Данный формат обеспечивает возможность поддержки до 8 звуковых каналов с частотой дискретизации 96 кГц и разрешением 24 бит и до 6 звуковых каналов с частотой дискретизации 192 кГц и разрешением 24 бит.

# **[панель](#page-16-0)**

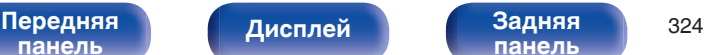

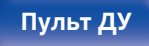

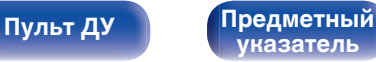
# <span id="page-324-0"></span>o **DTS**

# **DTS**

Это сокращение от Digital Theater System — система цифрового кинотеатра, обозначающее систему цифрового звука, разработанную DTS. Технология DTS обеспечивает мощное и динамичное ощущение объемного звучания. Эта система используется в лучших кинотеатрах и просмотровых залах мира.

### **DTS 96/24**

Формат DTS 96/24 — это формат цифрового звука, допускающий высококачественное воспроизведение звука 5.1-каналов с частотой дискретизации 96 кГц и 24-битным разрешением DVD-Video.

## **DTS Digital Surround**

Формат DTS™ Digital Surround — это стандартный формат цифрового звука компании DTS, Inc., совместимый с частотой дискретизации 44,1 или 48 кГц и до 5.1-каналов цифрового дискретного объемного звука.

### **DTS-ES™ Discrete 6.1**

Формат DTS-ES™ Discrete 6.1— это 6.1-канальный формат цифрового дискретного звука, добавляющий к объемному цифровому звуку DTS тыловой панорамный канал. Декодирование традиционных 5.1-канальных звуковых сигналов также возможно в зависимости от декодера.

### **DTS-ES™ Matrix 6.1**

Формат DTS-ES™ Matrix 6.1 — это 6.1-канальный формат звука, вводящий тыловой панорамный канал в цифровой объемный звук DTS путем матричного кодирования. Декодирование традиционных 5.1-канальных звуковых сигналов также возможно — в зависимости от декодера.

### **DTS Express**

Формат DTS Express — это звуковой формат, поддерживающий низкие скорости передачи данных (максимум 5.1-каналов, от 24 до 256 кбит/с).

## **DTS-HD**

Эта звуковая технология обеспечивает более высокое качество звучания и улучшенную функциональность по сравнению с традиционным форматом DTS и применяется как опциональный звуковой формат для дисков Blu-ray.

Данная технология поддерживает многоканальное воспроизведение без потерь с высокой скоростью передачи данных и высокой частотой дискретизации. Для дисков Blu-ray поддерживается максимум 7.1 каналов.

**[панель](#page-16-0)**

[Передняя](#page-16-0) **Передняя** 325 **[панель](#page-25-0)**

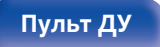

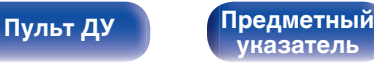

## **DTS-HD High Resolution Audio**

Звук высокого разрешения DTS-HD High Resolution Audio — это усовершенствованная версия традиционных форматов сигналов DTS, DTS-ES и DTS 96/24, совместимое с частотами дискретизации 96 или 48 кГц и до 7.1-каналов дискретного цифрового звука. Высокие скорости передачи данных обеспечивают высокое качество звучания. Данный формат полностью совместим с традиционной продукцией, включая традиционные данные цифрового 5.1 канального объемного звука DTS.

# **DTS-HD Master Audio**

Формат DTS-HD Master Audio — это не допускающий потерь формат звукового сигнала, созданный компанией Digital Theater System (DTS). Данный формат обеспечивает возможность поддержки до 8 звуковых каналов с частотой дискретизации 96 кГц и разрешением 24 бит и до 6 звуковых каналов с частотой дискретизации 192 кГц и разрешением 24 бит. Данный формат полностью совместим с традиционной продукцией, включая традиционные данные цифрового 5.1-канального объемного звука DTS.

# **DTS Neo:X**

Эта матричная технология декодирования использует декодер DTS Neo:X для воспроизведения источников 2-канального или 5.1/6.1/7.1 канального объемного звука как многоканального объемного звука (максимум 11.1 каналов). Предусмотрено три режима: режим "Music" оптимизирован для воспроизведения музыки, "Cinema" оптимизирован для кино, а "Game" — для игр.

# o **Аудио**

# **ALAC (Apple Lossless Audio Codec)**

ALAC — кодек для сжатия аудио без потерь качества, разработанный Apple Inc. Аудио в этом формате можно воспроизводить через iTunes, iPod и iPhone. Сжатие данных составляет 60 – 70 %; при декодировании данные распаковываются в исходное состояние.

# **FLAC (Free Lossless Audio Codec)**

FLAC (сокращение от Свободный аудио кодек без потерь) является кодеком для сжатия аудио данных. "Без потерь" означает, что аудиоматериал сжимается без каких-либо потерь в качестве. Далее представлена лицензия FLAC.

Copyright (C) 2000, 2001, 2002, 2003, 2004, 2005, 2006, 2007, 2008, 2009 Josh Coalson

Redistribution and use in source and binary forms, with or without modification, are permitted provided that the following conditions are met:

- Redistributions of source code must retain the above copyright notice, this list of conditions and the following disclaimer.
- Redistributions in binary form must reproduce the above copyright notice, this list of conditions and the following disclaimer in the documentation and/or other materials provided with the distribution.
- Neither the name of the Xiph.org Foundation nor the names of its contributors may be used to endorse or promote products derived from this software without specific prior written permission.

[Передняя](#page-16-0) **Передняя** 326 **[панель](#page-25-0)**

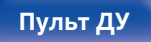

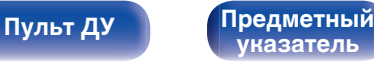

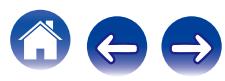

**[Содержание](#page-1-0) [Подсоединения](#page-32-0) [Воспроизведение](#page-84-0) [Установки](#page-172-0) [Рекомендации](#page-279-0) [Приложение](#page-301-0)**

THIS SOFTWARE IS PROVIDED BY THE COPYRIGHT HOLDERS AND CONTRIBUTORS "AS IS" AND ANY EXPRESS OR IMPLIED WARRANTIES, INCLUDING, BUT NOT LIMITED TO, THE IMPLIED WARRANTIES OF MERCHANTABILITY AND FITNESS FOR A PARTICULAR PURPOSE ARE DISCLAIMED. IN NO EVENT SHALL THE FOUNDATION OR CONTRIBUTORS BE LIABLE FOR ANY DIRECT, INDIRECT, INCIDENTAL, SPECIAL, EXEMPLARY, OR CONSEQUENTIAL DAMAGES (INCLUDING, BUT NOT LIMITED TO, PROCUREMENT OF SUBSTITUTE GOODS OR SERVICES; LOSS OF USE, DATA, OR PROFITS; OR BUSINESS INTERRUPTION) HOWEVER CAUSED AND ON ANY THEORY OF LIABILITY, WHETHER IN CONTRACT, STRICT LIABILITY, OR TORT (INCLUDING NEGLIGENCE OR OTHERWISE) ARISING IN ANY WAY OUT OF THE USE OF THIS SOFTWARE, EVEN IF ADVISED OF THE POSSIBILITY OF SUCH DAMAGE.

# **LFE**

Это сокращение от "Low Frequency Effect" — низкочастотные эффекты, представляющий собой выходной сигнал, поднимающий уровень звучания НЧ эффектов. Объемный звук усиливается выводом глубоких басов от 20 Гц до 120 Гц на системные сабвуферы.

## **MP3 (MPEG Audio Layer-3)**

Это международный стандарт алгоритма сжатия звуковых данных, используемый стандартом сжатия видеосигналов "MPEG-1". Он сжимает объем данных примерно в 11 раз с сохранением качества звучания, эквивалентным музыкальному CD.

### **MPEG (Moving Picture Experts Group), MPEG-2, MPEG-4**

Это наименования стандартов цифрового сжатия, используемых для кодирования изображения и звука. Стандарты видео включают "MPEG-1 Video", "MPEG-2 Video", "MPEG-4 Visual", "MPEG-4 AVC". Аудио стандарты включают "MPEG-1 Audio", "MPEG-2 Audio", "MPEG-4 AAC".

### **WMA (Windows Media Audio)**

WMA - это технология сжатия звуковых данных, разработанная корпорацией Microsoft.

Данные в формате WMA можно закодировать с помощью Windows Media® Player.

Для прочтения файлов WMA используйте только рекомендуемые корпорацией Microsoft приложения. В противном случае, использование нерекомендуемых приложений может привести к сбою в работе.

**[панель](#page-16-0)**

[Передняя](#page-16-0) **Передняя** 327 **[панель](#page-25-0)**

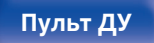

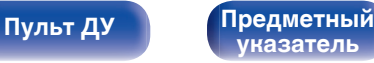

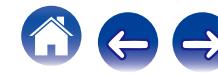

**[Содержание](#page-1-0) [Подсоединения](#page-32-0) [Воспроизведение](#page-84-0) [Установки](#page-172-0) [Рекомендации](#page-279-0) [Приложение](#page-301-0)**

### **Частота дискретизации**

Дискретизация подразумевает снятие отсчетов звуковой волны (аналогового сигнала) с регулярными интервалами и представление амплитуды каждого из отсчетов в цифровом формате (формирование цифрового сигнала).

Количество отсчетов, снимаемых в течение секунды, называется "частота дискретизации". Чем выше это значение, тем ближе к исходному сигналу будет воспроизводящийся звук.

### **Импеданс акустической системы**

Это значение сопротивления переменному току, выраженное в  $\Omega$ (Ом).

Чем ниже это значение, тем большей мощности можно достичь.

### **Режим нормализации речи**

Эта функция работает автоматически во время воспроизведения источников Dolby Digital, Dolby Digital Plus, Dolby TrueHD, Dolby Atmos, DTS или DTS-HD.

Он автоматически исправляет стандартный уровень сигнала для индивидуальных источников сигнала программы.

### **Динамический диапазон**

Разница между максимальным неискаженным уровнем звукового сигнала и минимальным различимым на фоне шумов устройства уровнем.

### **Понижающее микширование**

Эта операция преобразует количество каналов объемного звука к меньшему и воспроизводит их в соответствии с настройками системы.

# **■ Видео**

## **ISF**

ISF (Imaging Science Foundation) является организацией, которая сертифицирует техников, которые являются квалифицированными для выполнения калибровки и регулировки для соответствия условиям установки. Она также устанавливает стандарты качества для оптимизации устройств воспроизведения видео.

## **Прогрессивная (построчная развертка)**

Это система развертки видеосигнала, которая выводит 1 кадр видеосигнала как 1 изображение. По сравнению с чересстрочными системами эта система обеспечивает изображение с пониженным уровнем мерцания и искажений.

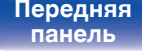

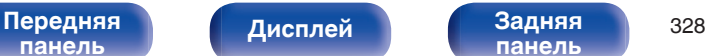

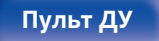

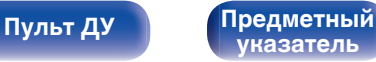

# <span id="page-328-0"></span>**■ Сеть**

# **AES (Advanced Encryption Standard)**

Это стандартный способ шифрования нового поколения, заменяющий текущие DES и 3DES, и, благодаря его высокой степени надежности, ожидается, что он будет широко применяться для беспроводных ЛВС в будущем. Он использует алгоритм "Rijndael", разработанный двумя бельгийскими шифровальщиками для разделения данных на блоки фиксированной длины и шифровки каждого блока. Он поддерживает длину данных 128, 192 и 256 бит и длину ключа 128, 192 и 256 бит, а также предлагает очень высокий уровень безопасности шифрования.

## **AirPlay**

AirPlay позволяет передать (воспроизвести) контент, записанный на iTunes или на iPhone/iPod touch/iPad, по сети на совместимое устройство.

# **DLNA**

DLNA и DLNA CERTIFIED представляют собой торговые марки и/или знаки обслуживания Digital Living Network Alliance. Некоторый контент может быть несовместим с другими продуктами DLNA CERTIFIED®.

# **TKIP (Temporal Key Integrity Protocol)**

Это ключ сети, который используется для WPA. Алгоритм шифрования RC4, точно такой же, как и для WEP, но уровень безопасности увеличен путем изменения ключа сети, используемого для шифрования каждого пакета.

## **vTuner**

Это бесплатный сетевой сервер для интернет-радио.

Более подробную информацию об этой службе вы можете найти на следующем веб-сайте vTuner.

Веб-сайт vTuner:

## <http://www.radiomarantz.com>

Этот продукт защищен правами интеллектуальной собственности Nothing Else Matters Software и BridgeCo. Использование или распространение подобной технологии вне этого продукта запрещено без лицензии от Nothing Else Matters Software и BridgeCo или уполномоченной дочерней компании.

## **Ключ WEP (ключ сети)**

Это ключевая информация, используемая для шифрования данных при выполнении передачи данных. На данном устройстве один и тот же ключ WEP используется для шифрования и расшифровки данных, таким образом один и тот же ключ WEP должен быть настроен на обоих устройствах для того, чтобы установить связь между ними.

**[панель](#page-16-0)**

[Передняя](#page-16-0) **Передняя** 329 **[панель](#page-25-0)**

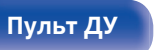

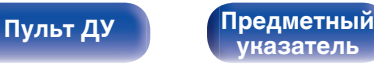

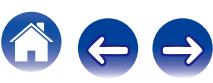

### **Wi-Fi®**

Сертификация Wi-Fi удостоверяет, что устройство испытано и признано полностью совместимым Wi-Fi Alliance, группой сертификации совместимости среди устройств беспроводной ЛВС.

## **WPA (Wi-Fi Protected Access)**

Является стандартом безопасности, установленным Wi-Fi Alliance. В дополнение к обычному SSID (сетевому имени) и ключу WEP (ключу сети), он также использует функцию идентификации пользователя и протокол шифрования для более высокого уровня безопасности.

## **WPA2 (Wi-Fi Protected Access 2)**

Это новая версия WPA, установленная Wi-Fi Alliance, совместимая с более безопасным шифрованием AES.

# **WPA-PSK/WPA2-PSK (Pre-shared Key)**

Это простая система аутентификации для взаимной аутентификации, когда предустановленная строка символов совпадает с беспроводной точкой доступа ЛВС и клиентом.

# **WPS (Wi-Fi Protected Setup)**

Это стандарт, составленный Wi-Fi Alliance, для облегчения настройки беспроводных соединений ЛВС и конфигурации безопасности. Существует два способа: нажатие кнопки и PIN-код (персональный идентификационный номер).

## **Названия сети (SSID: Security Set Identifier)**

При формировании беспроводных сетей ЛВС, группы формируются таким образом, чтобы не допустить вмешательства, кражи данных и т.д. Эти группы основаны на "SSID (network names)". Для повышенной безопасности, ключ WEP установлен так, чтобы соединение было недоступно, пока оба ключа "SSID" и WEP не совпадут. Подходит для временного создания упрощенной сети.

### **Модем**

Устройство, которое подключается к широкополосной сети вашего интернет-провайдера и очень часто входит в комплект поставки услуги. Кроме того, часто доступны устройства такого рода, интегрированные с маршрутизатором.

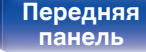

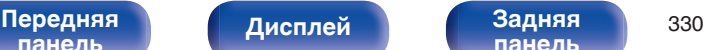

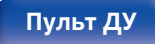

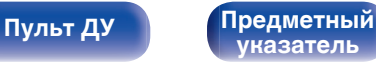

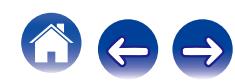

# <span id="page-330-0"></span>**• Медиаплеер**

### **iTunes**

iTunes является названием мультимедийного проигрывателя, представленного Apple Inc.

iTunes - это название мультимедийного проигрывателя компании Apple Inc. Позволяет осуществлять управление и воспроизведение мультимедийного содержимого, в том числе музыки и видеороликов. iTunes поддерживает много основных форматов файлов, включая ААС, WAV и MP3.

## **Windows Media Player**

Представляет собой мультимедийный проигрыватель Microsoft Corporation.

Способен воспроизводить созданные в 11 или более поздней версии списки воспроизведения Windows Media Player, а также файлы WMA, WAV и др.

# **■ Прочее**

# **App Store**

App Store представляет собой магазин, в котором можно приобрести программное обеспечение для таких устройств, как iPhone или iPod touch, и который управляется Apple Inc.

## **HDCP**

При передаче цифровых сигналов между устройствами эта технология защиты авторских прав шифрует сигналы для предотвращения несанкционированного копирования данных.

## **MAIN ZONE**

Помещение, в котором расположено данное устройство, называется MAIN ZONE.

# **ZONE2**

Данное устройство может работать и в дополнительном помещении, отдельном от помещения, в котором установлено устройство (MAIN ZONE) (воспроизведение ZONE2). Помещение для воспроизведения ZONE2 называется ZONE2.

# **ZONE3**

Данное устройство может работать и в дополнительном помещении, отдельном от помещения, в котором установлено устройство (MAIN ZONE) (воспроизведение ZONE3). Помещение для воспроизведения ZONE3 называется ZONE3.

**[панель](#page-16-0)**

[Передняя](#page-16-0) **Передняя** 331 **[панель](#page-25-0)**

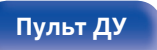

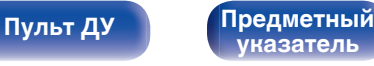

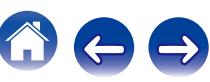

<span id="page-331-0"></span>**[Содержание](#page-1-0) [Подсоединения](#page-32-0) [Воспроизведение](#page-84-0) [Установки](#page-172-0) [Рекомендации](#page-279-0) [Приложение](#page-301-0)**

### **Сопряжение**

Сопряжение (регистрация) является действием, которое требуется для подключения устройства Bluetooth к данному устройству с помощью Bluetooth. При сопряжении устройства идентифицируют друг друга и могут подключаться без возникновения ошибочных соединений.

При использовании соединения Bluetooth в первый раз, Вам необходимо выполнить процедуру сопряжения данного устройства с устройством Bluetooth для подключения.

Данное устройство может хранить информацию о сопряжении максимум для 8 устройств.

### **Схема защиты**

Это система предотвращения выхода из строя компонентов блока питания при таких отклонениях, как перегрузка, резкие перепады напряжения или перегрев.

Если в устройстве обнаружена неисправность, индикатор питания мигает красным, и устройство переходит в режим ожидания.

**[панель](#page-16-0)**

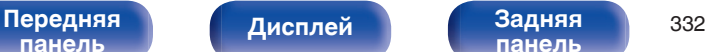

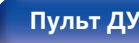

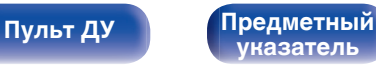

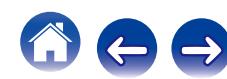

# **Сведения о торговых марках**

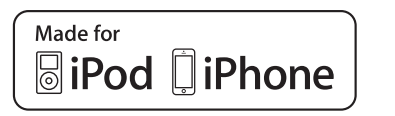

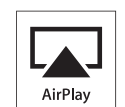

"Made for iPod" and "Made for iPhone" mean that an electronic accessory has been designed to connect specifically to iPod, or iPhone, respectively, and has been certified by the developer to meet Apple performance standards.

Apple is not responsible for the operation of this device or its compliance with safety and regulatory standards. Please note that the use of this accessory with iPod, or iPhone, may affect wireless performance. AirPlay, the AirPlay logo, iPad, iPhone, iPod, iPod classic, iPod nano, iPod shuffle and iPod touch are trademarks of Apple Inc., registered in the U.S. and other countries.

• Индивидуальным пользователям разрешается пользоваться iPhone, iPod, iPod classic, iPod nano, iPod shuffle и iPod touch для копирования в частных целях и воспроизведения не защищенных законодательством об авторских правах данных и данных, копирование и воспроизведение которых разрешено законом. Нарушение авторских прав запрещено законом.

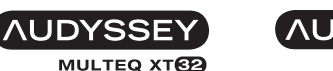

**DYNAMIC VOLUME** 

**AUDYSSEY DSX** LEC

Изготовлено по лицензии Audyssey Laboratories™. Патенты США и  $|$ других стран находятся на рассмотрении. Audyssey MultEQ® XT32, Audyssey Dynamic EQ®, Audyssey Dynamic Volume®, Audyssey DSX® и Audyssey LFC™ являются зарегистрированными товарными знаками Audyssey Laboratories.

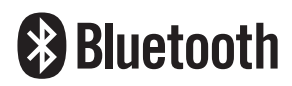

Словесный товарный знак Bluetooth® и логотипы являются зарегистрированными торговыми марками компании Bluetooth SIG, Inc., и любое использование этих знаков D&М Holdings Inc. осуществляется в соответствии с лицензией. Другие товарные знаки и торговые наименования являются собственностью соответствующих владельцев.

# **TDOLBY**

Изготовлено по лицензии Dolby Laboratories. Dolby, Dolby Atmos, Dolby Surround и символ в виде двойного D являются торговыми марками Dolby Laboratories.

**[панель](#page-16-0)**

[Передняя](#page-16-0) **Передняя** 333 **[панель](#page-25-0)**

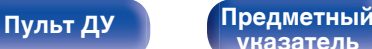

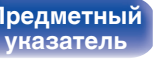

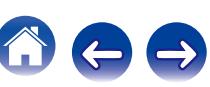

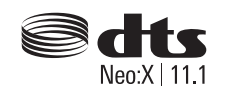

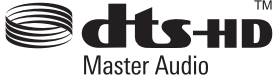

Для получения информации о патентах DTS см. http:// patents.dts.com. Изготовлено по лицензии компании DTS. Лицензирование ограничено. DTS, DTS-HD и его символ, а также DTS и его символ вместе являются зарегистрированными товарными знаками, а DTS-HD Master Audio и DTS Neo:X | 11.1 являются товарными знаками DTS, Inc. © DTS, Inc. Все права защищены.

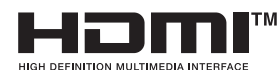

HDMI, High-Definition Multimedia Interface и логотип HDMI Logo являются товарными знаками HDMI Licensing LLC в США и других странах.

This item incorporates copy protection technology that is protected by U.S. patents and other intellectual property rights of Rovi Corporation. Reverse engineering and disassembly are prohibited.

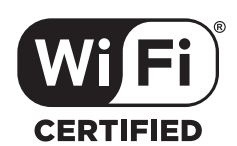

Логотип Wi-Fi CERTIFIED является зарегистрированным товарным знаком компании Wi-Fi Alliance.

Сертификация Wi-Fi гарантирует, что устройство прошло тест на совместимость, проведенный Wi-Fi Alliance, группой, которая сертифицирует совместимость среди устройств беспроводной ЛВС.

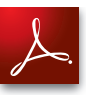

Adobe, логотип Adobe и Reader являются товарными знаками Adobe Systems Incorporated в США и/или других странах.

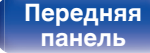

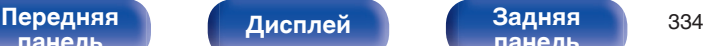

**[панель](#page-25-0)**

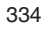

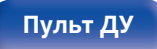

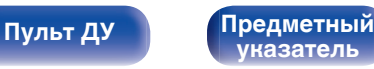

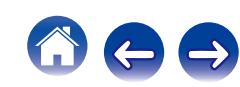

### **Обновление (Auro-3D)**

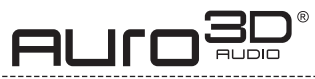

Изготовлено по лицензии Auro Technologies.

Auro-3D® и связанные обозначения являются зарегистрированными товарными знаками Auro Technologies. Все материалы, содержащиеся в настоящем документе, защищены действием закона об авторском праве, и их не разрешается воспроизводить, распространять, передавать, отображать, публиковать и транслировать без предварительного письменного разрешения компании Auro Technologies NV или владельца контента в случае с материалами третьих лиц. Изменение и удаление любых товарных знаков, уведомлений об авторском праве и прочих уведомлений из копий данного контента запрещается.

Auro Technologies: эл. почта info@auro-technologies.com, тел. +32-(0)-14314343, факс +32-(0)-14321224, www.aurotechnologies.com

**[панель](#page-16-0)**

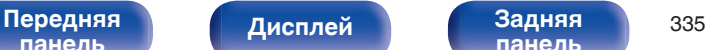

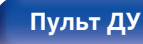

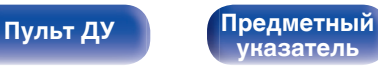

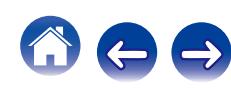

 $\rightarrow$ 

# **Технические характеристики**

# **В Звуковая секция**

0 **Усилитель мощности**

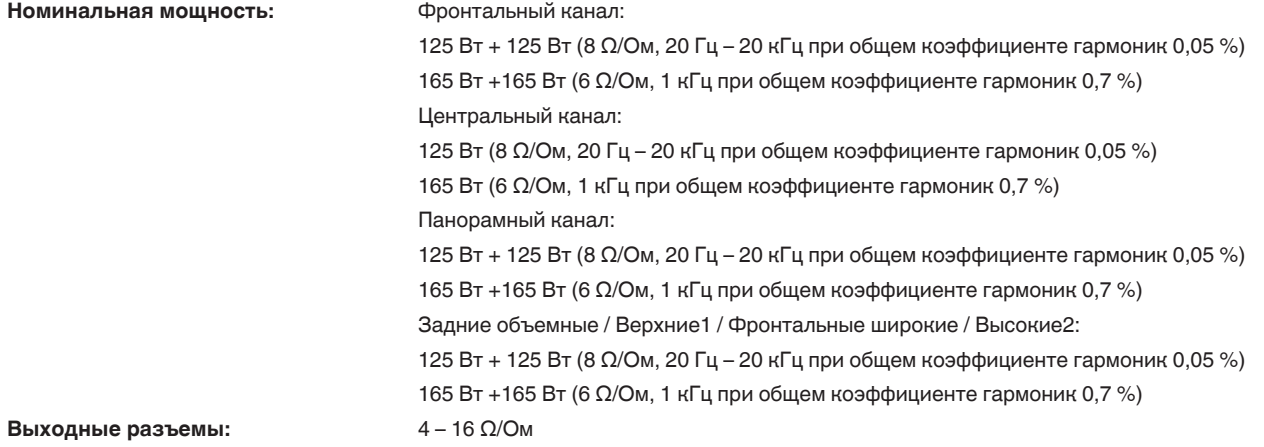

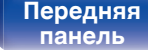

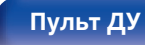

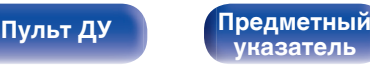

**[Содержание](#page-1-0) │ /[Подсоединения](#page-32-0)** / /[Воспроизведение](#page-84-0) / / [Установки](#page-172-0) / /[Рекомендации](#page-279-0) / [Приложение](#page-301-0)

686

0 **Аналоговые**

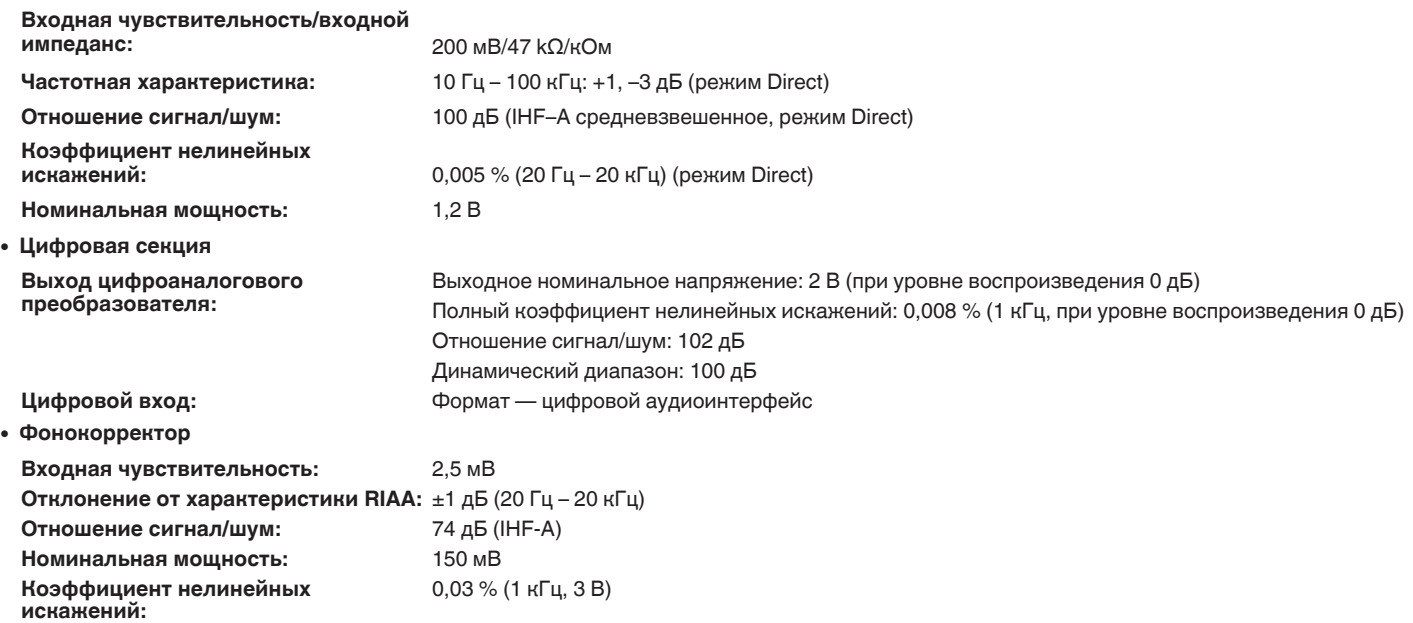

[Передняя](#page-16-0) **Дисплей Задняя <sub>337</sub><br>[панель](#page-16-0)** панель **[панель](#page-25-0)**

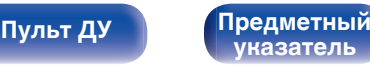

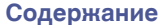

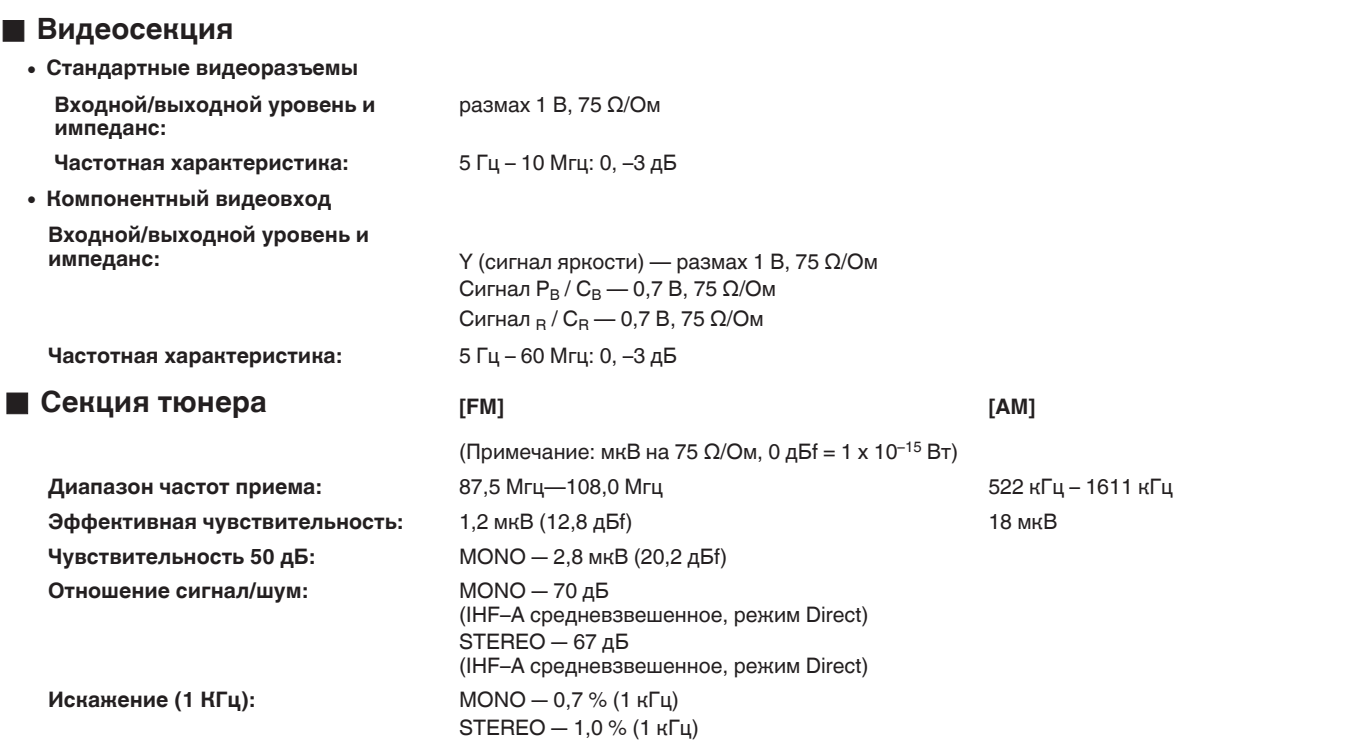

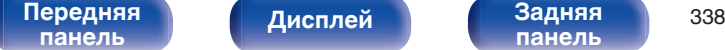

**[панель](#page-25-0)**

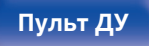

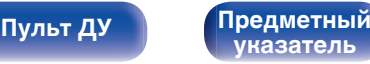

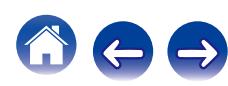

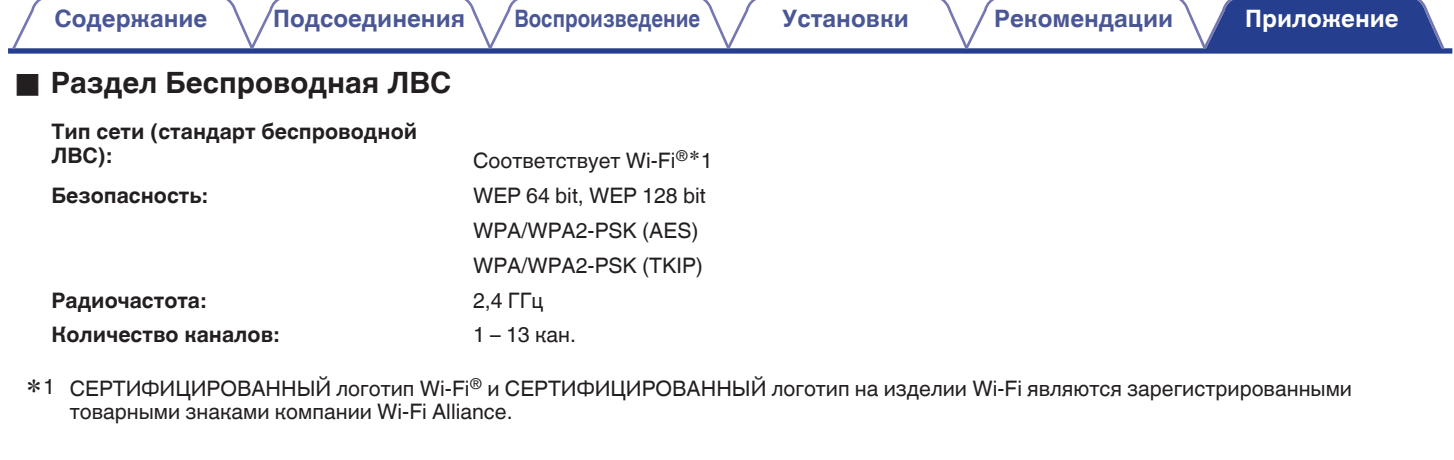

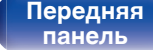

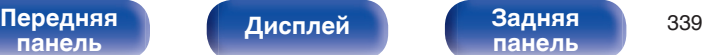

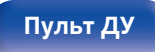

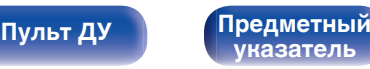

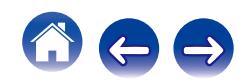

# **• Раздел Bluetooth**

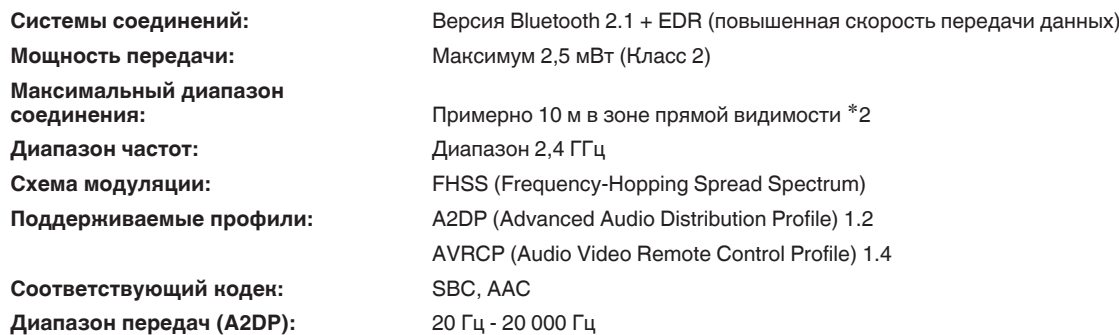

z2 Фактический диапазон соединения варьируется в зависимости от влияния таких факторов как препятствия между устройствами, электромагнитные волны от микроволновых печей, статическое электричество, беспроводные телефоны, чувствительность приема, производительность антенны, операционная система, приложение программного обеспечения и т.д.

# **■ Главный**

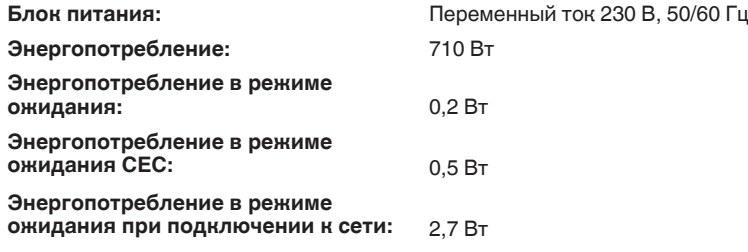

В целях усовершенствования технические характеристики и конструкция могут изменяться без уведомления.

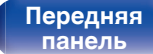

**[панель](#page-25-0)**

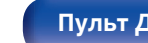

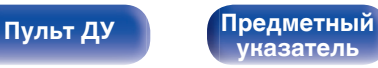

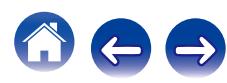

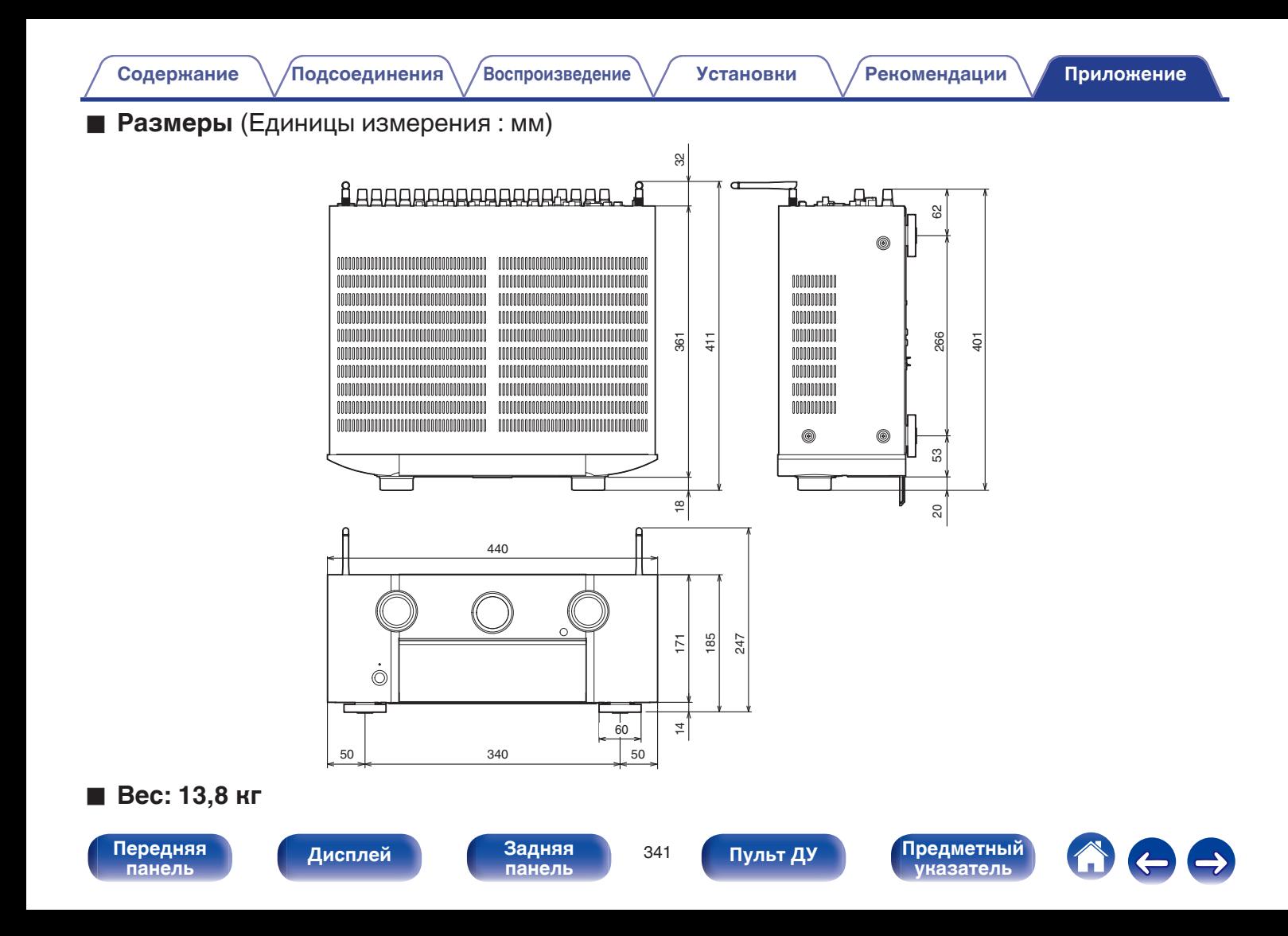

# **Предметный указатель**

# v **А**

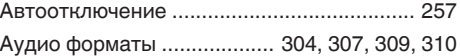

# v **В**

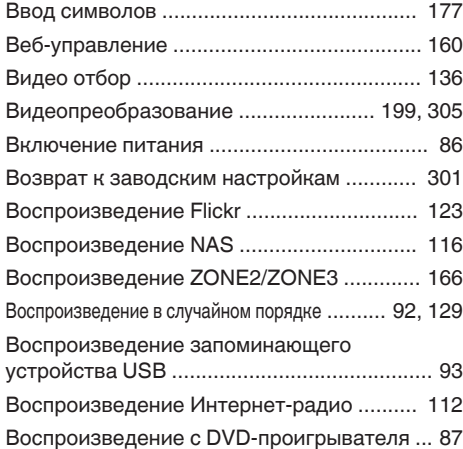

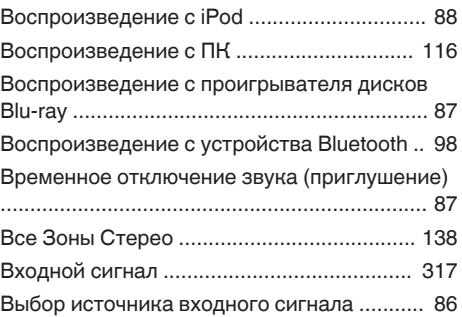

# **V** $F$  Д [Дисплей ........................................................ 22](#page-21-0)

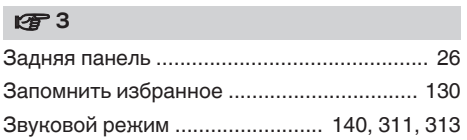

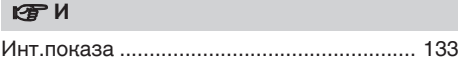

# **V<sub>T</sub>** K [Кабели .......................................................... 33](#page-32-0) [Карта меню ................................................. 173](#page-172-0) [Коды предварительной настройки ........... 345](#page-344-0) [Комплект поставки ........................................ 9](#page-8-0)

# **v** M

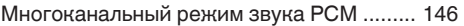

# v **Н**

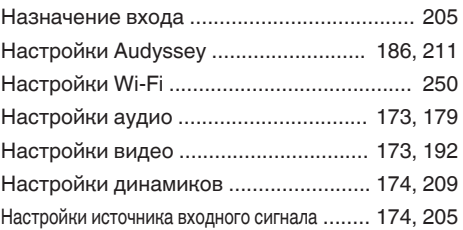

# **图** 0

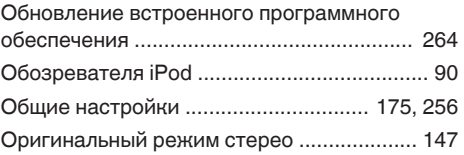

# **[панель](#page-16-0)**

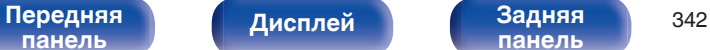

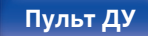

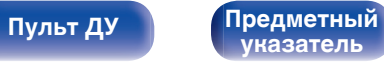

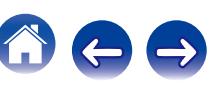

# <span id="page-341-0"></span>**[Содержание](#page-1-0) │ /[Подсоединения](#page-32-0)** / /[Воспроизведение](#page-84-0) / / [Установки](#page-172-0) / /[Рекомендации](#page-279-0) / [Приложение](#page-301-0)

**[Содержание](#page-1-0) │ /[Подсоединения](#page-32-0)** / /[Воспроизведение](#page-84-0) / / [Установки](#page-172-0) / /[Рекомендации](#page-279-0) / [Приложение](#page-301-0)

## *<b>β*  $\P$

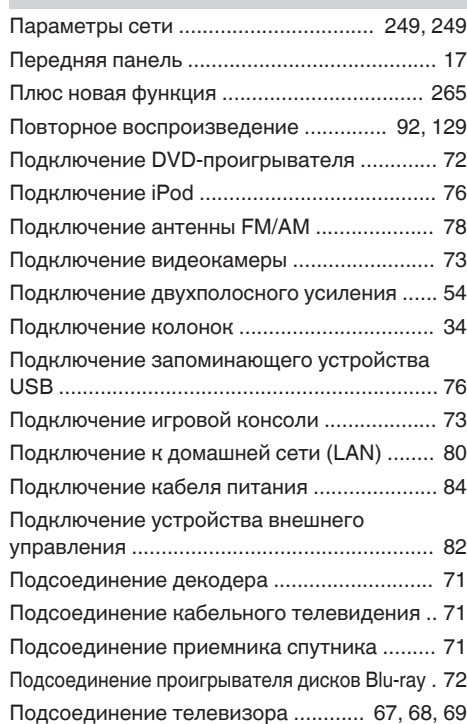

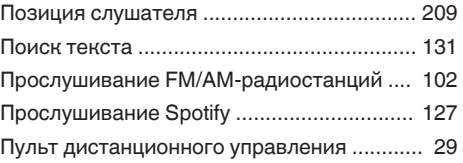

# **图**

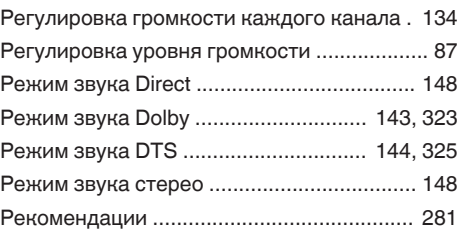

# **v** C

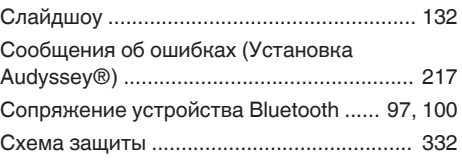

# **v** T [Таймер сна .................................................. 155](#page-154-0)

# v **У**

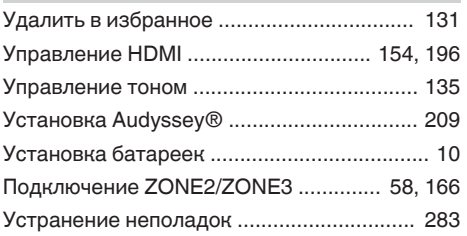

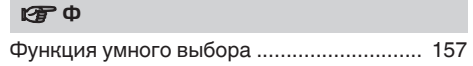

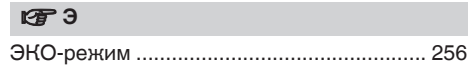

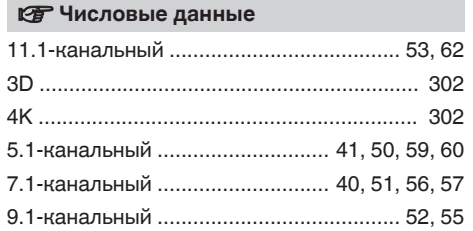

# v **A**

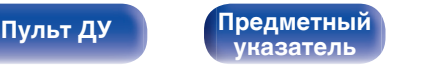

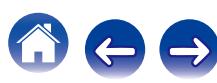

**[Передняя](#page-16-0)** 343 **[панель](#page-16-0) [панель](#page-25-0)**

**[Содержание](#page-1-0)** / [Подсоединения](#page-32-0) / [Воспроизведение](#page-84-0) / [Установки](#page-172-0) / [Рекомендации](#page-279-0) / [Приложение](#page-301-0)

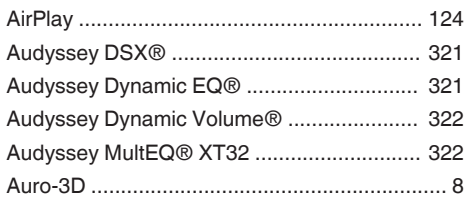

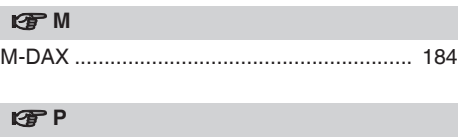

[Pure Direct ................................................... 141](#page-140-0)

# v **S**

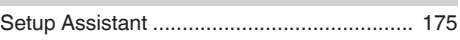

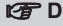

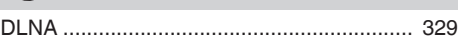

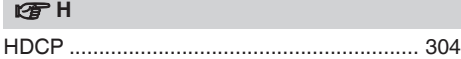

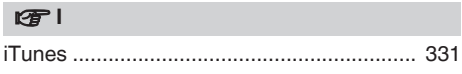

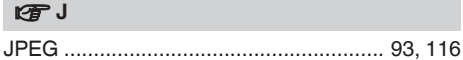

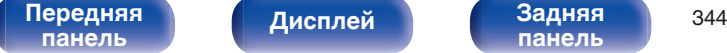

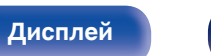

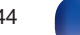

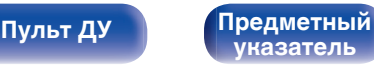

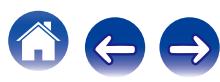

# <span id="page-344-0"></span>**Список кодов предварительной настройки**

Для возврата кода предустановки к настройкам по умолчанию зарегистрируйте код AVR "0000" для кнопки, код предустановки которой необходимо отменить.

# **AVR**

**M** Marantz 0000

# **Управление группой CBL/SAT**

Регистрируемая кнопка источника входного сигнала:  $\binom{CBL}{SAT}$  ( $\frac{GBU}{P_{LAVER}}$ ) (AUX1) (AUX2)

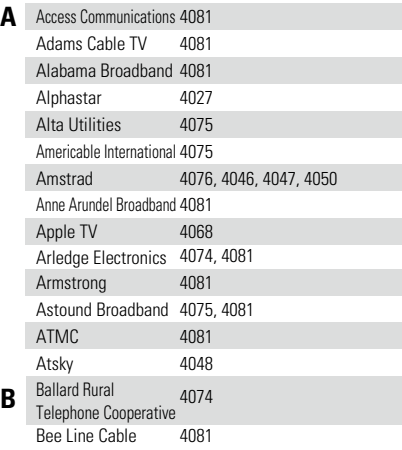

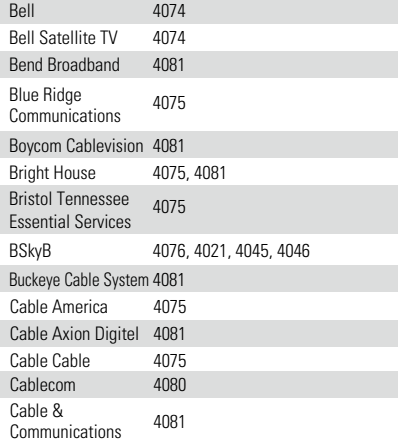

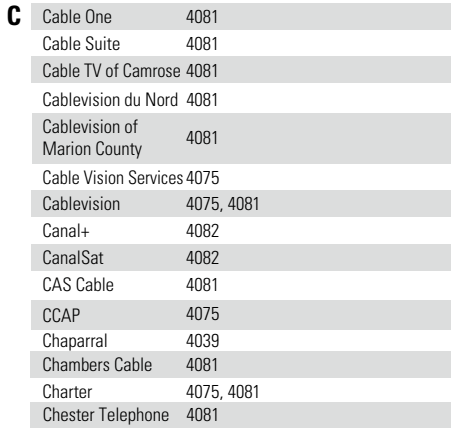

**[панель](#page-16-0)**

**B**

[Передняя](#page-16-0) **Передняя** 345 **[панель](#page-25-0)**

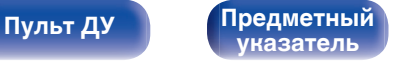

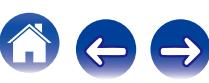

**I**

# **Управление группой CBL/SAT**

Регистрируемая кнопка источника входного сигнала:  $\binom{\text{CEL}}{\text{SAV}}(\text{GAME})\binom{\text{MED(A)}}{\text{PALYER}}(\text{AUX1})$ 

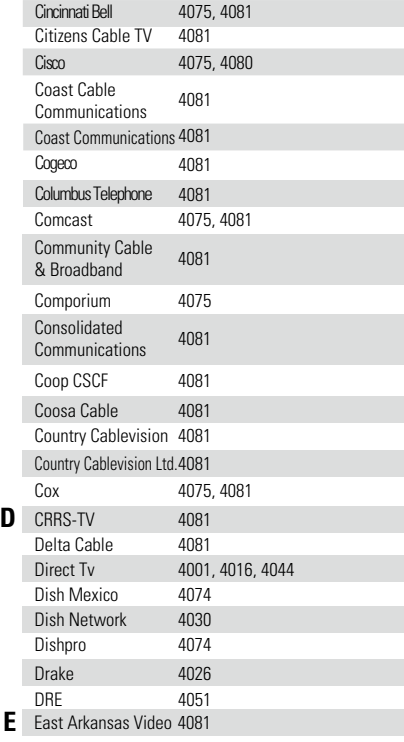

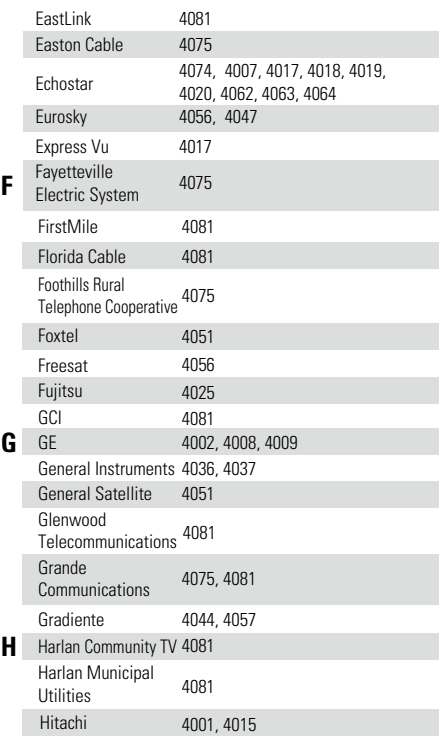

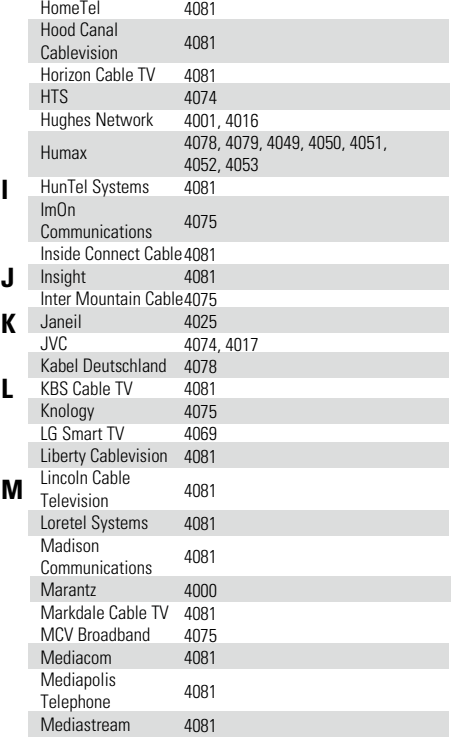

**[Передняя](#page-16-0)** 346 **[панель](#page-16-0) [Дисплей](#page-21-0) [Задняя](#page-25-0) [панель](#page-25-0)**

**[Пульт ДУ](#page-28-0) [Предметный](#page-341-0) [указатель](#page-341-0)**

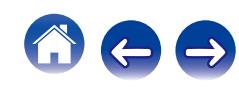

**[Содержание](#page-1-0)** / [Подсоединения](#page-32-0) / [Воспроизведение](#page-84-0) / [Установки](#page-172-0) / [Рекомендации](#page-279-0) / [Приложение](#page-301-0)

Samsung 4075, 4076, 4077, 4022, 4027, 4042,

# **Управление группой CBL/SAT**

Регистрируемая кнопка источника входного сигнала:  $\frac{CEV}{SAT}$   $\frac{CEV}{GAME}$   $\frac{NED(A)}{MKE}$   $\frac{AUX1}{AUX2}$ 

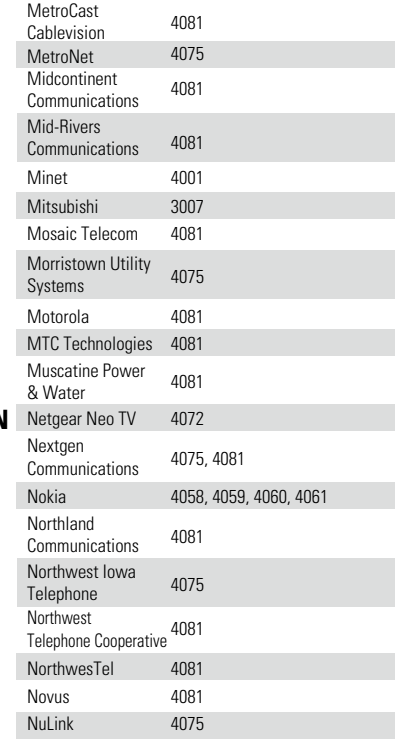

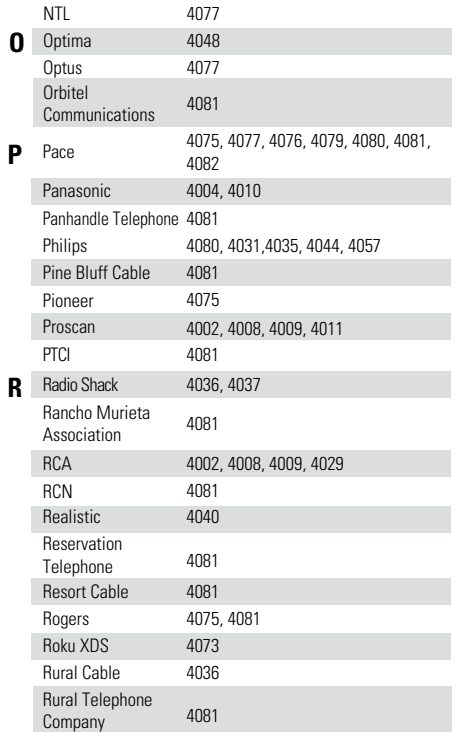

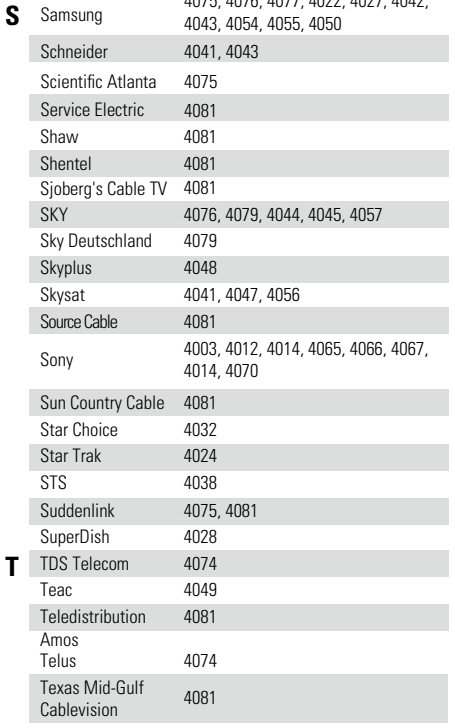

**[панель](#page-16-0)**

**N**

**[Пульт ДУ](#page-28-0) [Предметный](#page-341-0) [указатель](#page-341-0)**

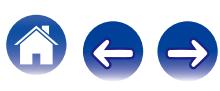

# **Управление группой CBL/SAT**

Регистрируемая кнопка источника входного сигнала:  $\binom{\text{CEL}}{\text{SAV}}(\text{GAME})\binom{\text{MED(A)}}{\text{PALYER}}(\text{AUX1})$ 

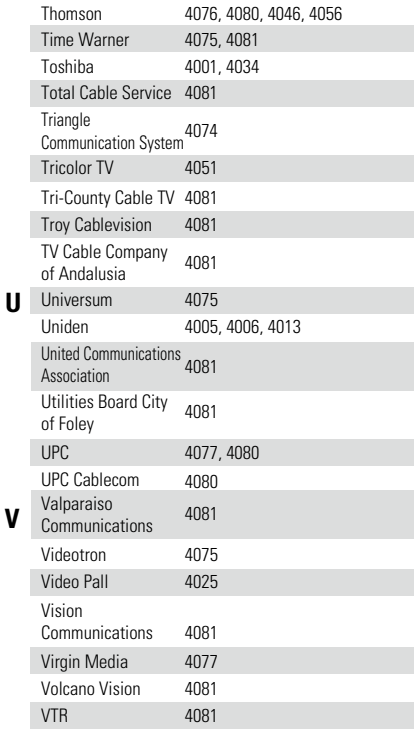

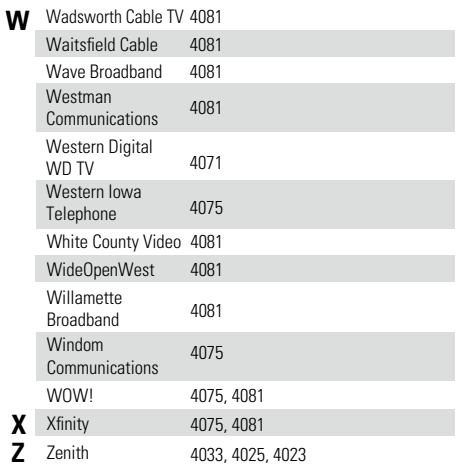

**[панель](#page-16-0)**

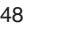

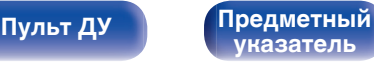

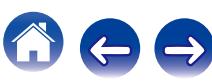

 $\begin{bmatrix} CD \end{bmatrix}$   $\begin{bmatrix} GAME \end{bmatrix}$   $\begin{bmatrix} AUX1 \end{bmatrix}$   $\begin{bmatrix} AUX2 \end{bmatrix}$ 

MGA 3023

# **Управление группой аудио**

Регистрируемая кнопка источника входного сигнала:

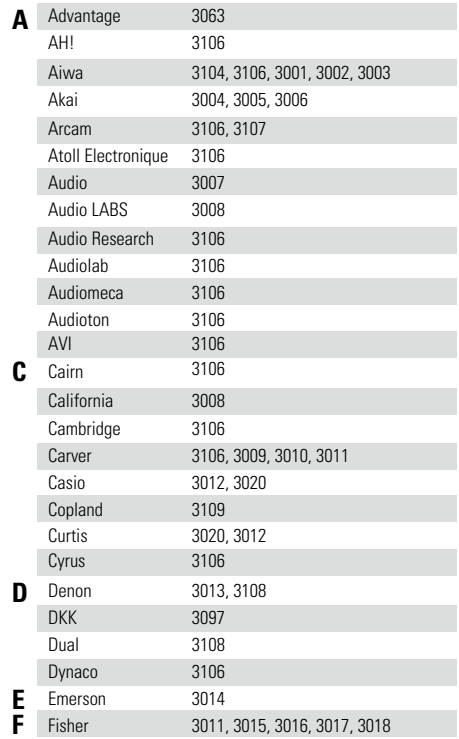

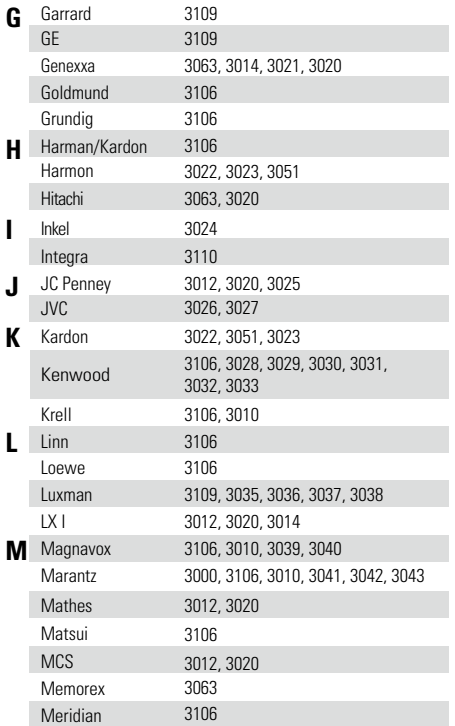

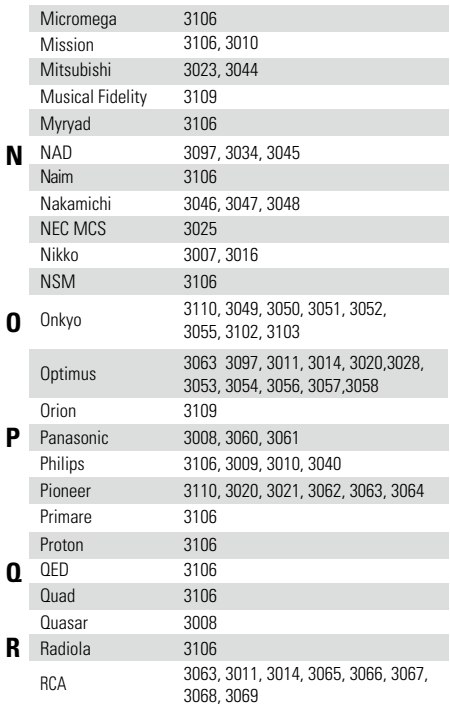

[Передняя](#page-16-0) **Дисплей Задняя <sub>349</sub>**<br>[панель](#page-16-0) панель **[Дисплей](#page-21-0) [Задняя](#page-25-0) [панель](#page-25-0)**

**[Пульт ДУ](#page-28-0) [Предметный](#page-341-0) [указатель](#page-341-0)**

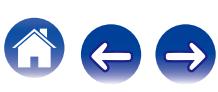

 $\left(\left[\text{GAME}\right]\right)$  AUX1  $\left(\right)$  AUX2

 $CD$ 

# **Управление группой аудио**

Регистрируемая кнопка источника входного сигнала:

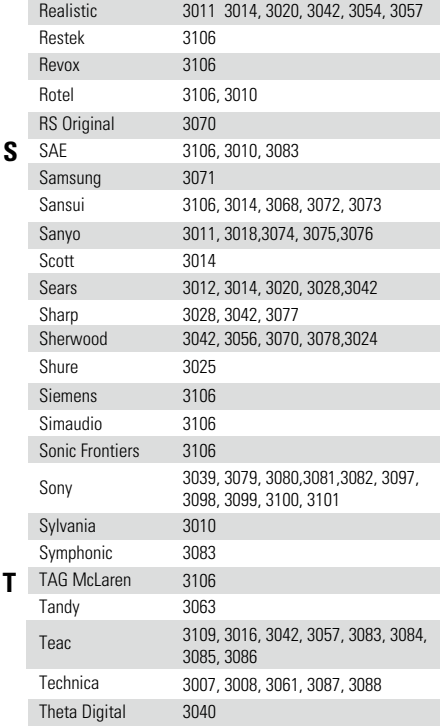

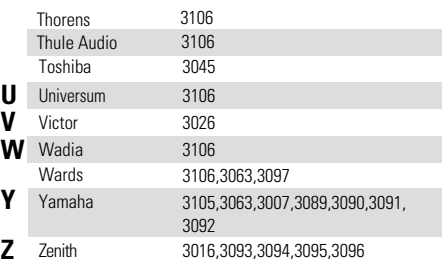

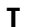

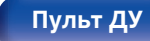

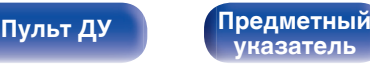

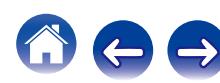

# **Управление группой TV**

Регистрируемая кнопка источника входного сигнала:  $\begin{bmatrix} TV \\ ANDD \end{bmatrix}$ 

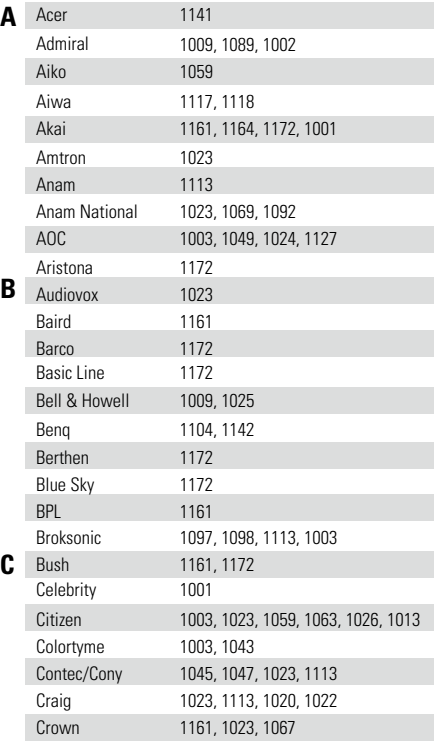

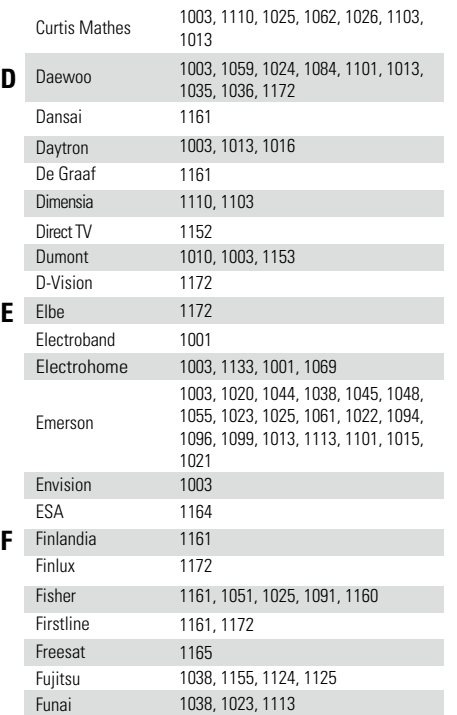

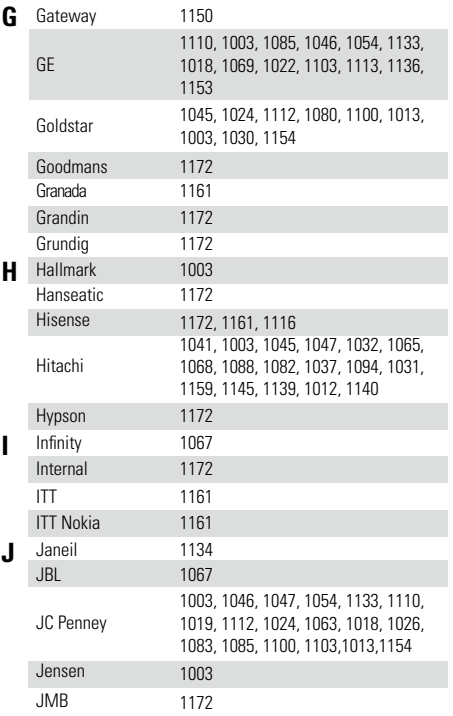

[Передняя](#page-16-0) **Дисплей Задняя 351**<br>[панель](#page-16-0) панель **[Дисплей](#page-21-0) [Задняя](#page-25-0) [панель](#page-25-0)**

**[Пульт ДУ](#page-28-0) [Предметный](#page-341-0) [указатель](#page-341-0)**

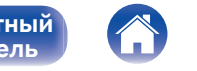

 $\Rightarrow$ 

# **Управление группой TV**

Регистрируемая кнопка источника входного сигнала:  $\begin{bmatrix} TV \\ ANDD \end{bmatrix}$ 

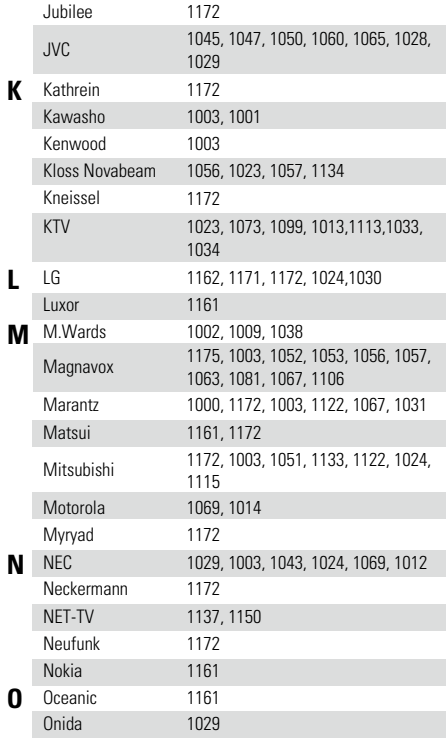

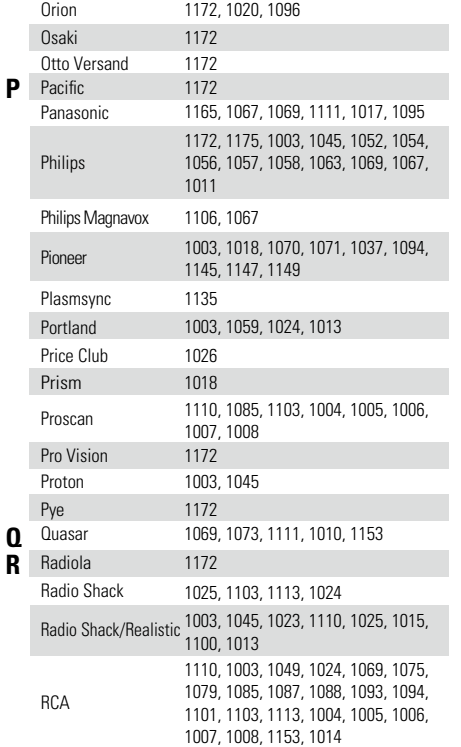

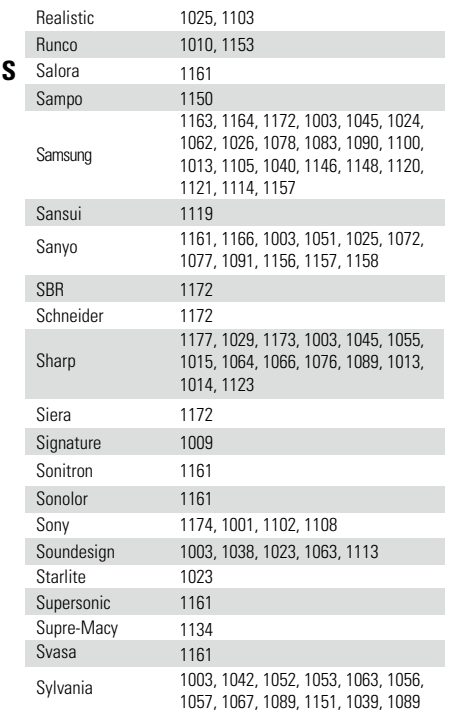

**[Передняя](#page-16-0)** 352 **[панель](#page-16-0) [панель](#page-25-0)**

**[Пульт ДУ](#page-28-0) [Предметный](#page-341-0) [указатель](#page-341-0)**

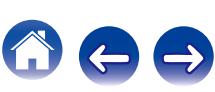

# **Управление группой TV**

Регистрируемая кнопка источника входного сигнала:  $\begin{bmatrix} TV \\ ANDD \end{bmatrix}$ 

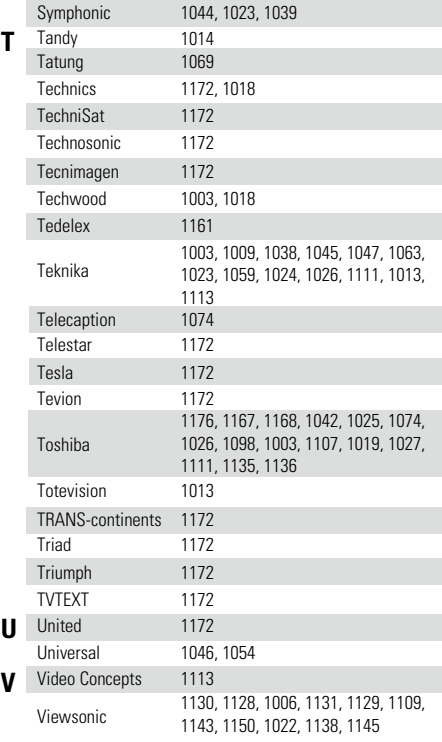

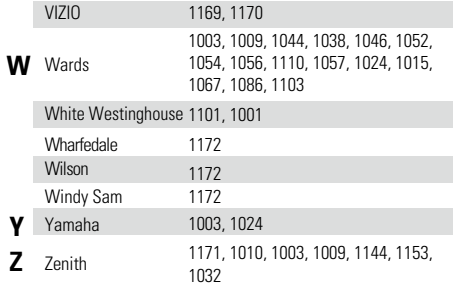

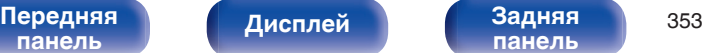

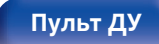

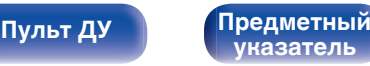

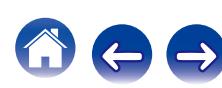

**[Содержание](#page-1-0) │ /[Подсоединения](#page-32-0)** / /[Воспроизведение](#page-84-0) / / [Установки](#page-172-0) / /[Рекомендации](#page-279-0) / [Приложение](#page-301-0)

# **Группа DVD**

Регистрируемая кнопка источника входного сигнала:  $($  DVD  $)(BIDL - TAV)$  (GAME) $(AUX)$   $(AUX)$ 

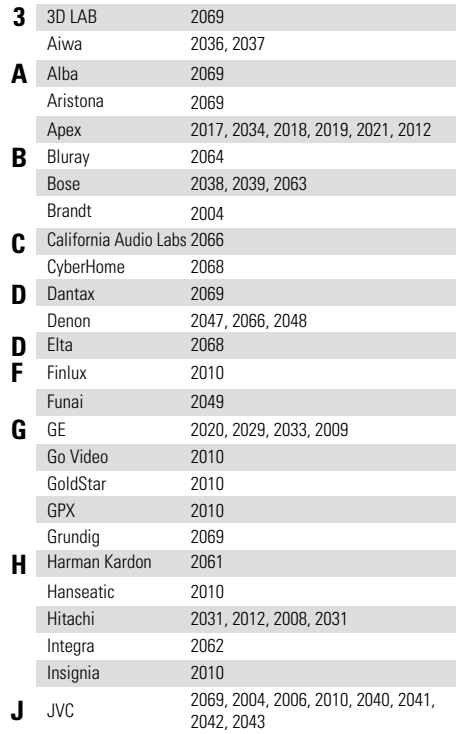

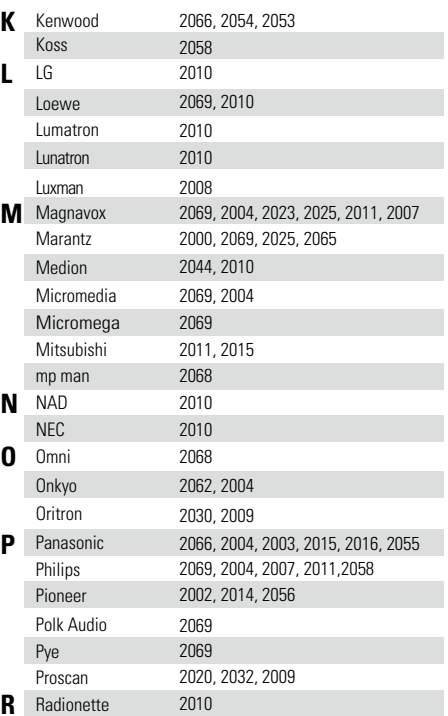

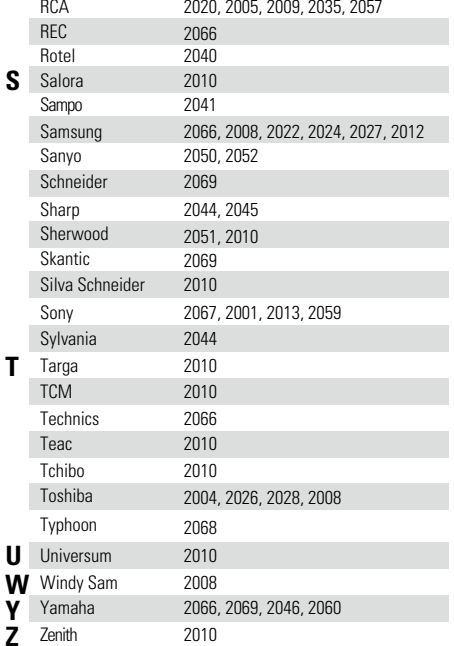

**[Пульт ДУ](#page-28-0) [Предметный](#page-341-0) [указатель](#page-341-0)**

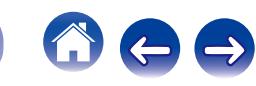

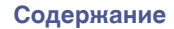

# **Группа Blu-ray**

Регистрируемая кнопка источника входного сигнала:  $\left[\text{Bilu-ray}\right]$  ( $\text{DVD}$ )  $\left[\text{Bilu-ray}\right]$  ( $\text{AUX1}$ )  $\left[\text{AUX2}\right]$ 

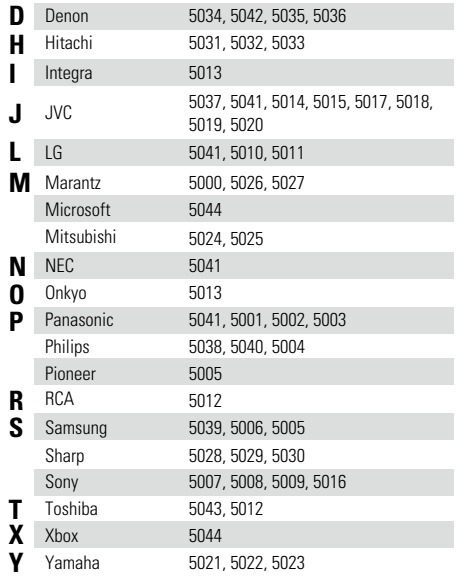

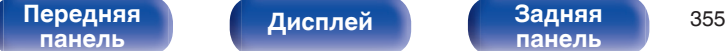

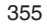

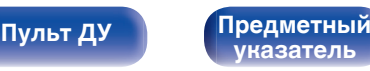

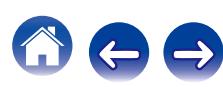

# **Лицензия**

**В данном разделе приводится описание лицензии на программное обеспечение, используемое для данного устройства. Для правильной передачи содержания используется оригинал на английском языке.**

# **Boost**

### http://www.boost.org/

Boost Software License – Version 1.0 – August 17th, 2003

Permission is hereby granted, free of charge, to any person or organization obtaining a copy of the software and accompanying documentation covered by this license (the "Software") to use, reproduce, display, distribute, execute, and transmit the Software, and to prepare derivative works of the Software, and to permit third-parties to whom the Software is furnished to do so, all subject to the following:

The copyright notices in the Software and this entire statement, including the above license grant, this restriction and the following disclaimer, must be included in all copies of the Software, in whole or in part, and all derivative works of the Software, unless such copies or derivative works are solely in the form of machine-executable object code generated by a source language processor.

THE SOFTWARE IS PROVIDED "AS IS", WITHOUT WARRANTY OF ANY KIND, EXPRESS OR IMPLIED, INCLUDING BUT NOT LIMITED TO THE WARRANTIES OF MERCHANTABILITY, FITNESS FOR A PARTICULAR PURPOSE, TITLE AND NON-INFRINGEMENT. IN NO EVENT SHALL THE COPYRIGHT HOLDERS OR ANYONE DISTRIBUTING THE SOFTWARE BE LIABLE FOR ANY DAMAGES OR OTHER LIABILITY, WHETHER IN CONTRACT, TORT OR OTHERWISE, ARISING FROM, OUT OF OR IN CONNECTION WITH THE SOFTWARE OR THE USE OR OTHER DEALINGS IN THE SOFTWARE.

# **Expat**

http://www.jclark.com/xml/expat.html

Expat License. Copyright (c) 1998, 1999, 2000 Thai Open Source Software Center Ltd

Permission is hereby granted, free of charge, to any person obtaining a copy of this software and associated documentation files (the "Software"), to deal in the Software without restriction, including without limitation the rights to use, copy, modify, merge publish, distribute, sublicense, and/or sell copies of the Software, and to permit persons to whom the Software is furnished to do so, subject to the following conditions:

The above copyright notice and this permission notice shall be included in all copies or substantial portions of the Software.

THE SOFTWARE IS PROVIDED "AS IS", WITHOUT WARRANTY OF ANY KIND, EXPRESS OR IMPLIED, INCLUDING BUT NOT LIMITED TO THE WARRANTIES OF MERCHANTABILITY, FITNESS FOR A PARTICULAR PURPOSE AND NONINFRINGEMENT. IN NO EVENT SHALL THE AUTHORS OR COPYRIGHT HOLDERS BE LIABLE FOR ANY CLAIM, DAMAGES OR OTHER LIABILITY, WHETHER IN AN ACTION OF CONTRACT, TORT OR OTHERWISE, ARISING FROM, OUT OF OR IN CONNECTION WITH THE SOFTWARE OR THE USE OR OTHER DEALINGS IN THE SOFTWARE.

# **FastDelegate**

http://www.codeproject.com/KB/cpp/FastDelegate.aspx

THE WORK (AS DEFINED BELOW) IS PROVIDED UNDER THE TERMS OF THIS CODE PROJECT OPEN LICENSE ("LICENSE"). THE WORK IS PROTECTED BY COPYRIGHT AND/OR OTHER APPLICABLE LAW. ANY USE OF THE WORK OTHER THAN AS AUTHORIZED UNDER THIS LICENSE OR COPYRIGHT LAW IS **PROHIBITED.** 

BY EXERCISING ANY RIGHTS TO THE WORK PROVIDED HEREIN, YOU ACCEPT AND AGREE TO BE BOUND BY THE TERMS OF THIS LICENSE. THE AUTHOR GRANTS YOU THE RIGHTS CONTAINED HEREIN IN CONSIDERATION OF YOUR ACCEPTANCE OF SUCH TERMS AND CONDITIONS. IF YOU DO NOT AGREE TO ACCEPT AND BE BOUND BY THE TERMS OF THIS LICENSE, YOU CANNOT MAKE ANY USE OF THE WORK.

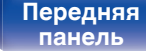

[Передняя](#page-16-0) **Передняя** 356 **[панель](#page-25-0)**

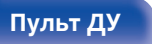

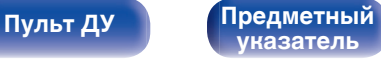

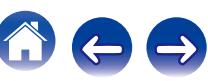

Definitions. "Articles" means, collectively, all articles written by Author which describes how the Source Code and Executable Files for the Work may be used by a user.

"Author" means the individual or entity that offers the Work under the terms of this License.

"Derivative Work" means a work based upon the Work or upon the Work and other pre-existing works.

"Executable Files" refer to the executables, binary files, configuration and any required data files included in the Work.

"Publisher" means the provider of the website, magazine, CD-ROM, DVD or other medium from or by which the Work is obtained by You.

"Source Code" refers to the collection of source code and configuration files used to create the Executable Files.

"Standard Version" refers to such a Work if it has not been modified, or has been modified in accordance with the consent of the Author, such consent being in the full discretion of the Author.

"Work" refers to the collection of files distributed by the Publisher, including the Source Code, Executable Files, binaries, data files, documentation, whitepapers and the Articles.

"You" is you, an individual or entity wishing to use the Work and exercise your rights under this License.

Fair Use/Fair Use Rights. Nothing in this License is intended to reduce, limit, or restrict any rights arising from fair use, fair dealing, first sale or other limitations on the exclusive rights of the copyright owner under copyright law or other applicable laws. License Grant. Subject to the terms and conditions of this License, the Author hereby grants You a worldwide, royalty-free, non-exclusive, perpetual (for the duration of the applicable copyright) license to exercise the rights in the Work as stated below: You may use the standard version of the Source Code or Executable Files in Your own applications.

You may apply bug fixes, portability fixes and other modifications obtained from the Public Domain or from the Author. A Work modified in such a way shall still be considered the standard version and will be subject to this License.

You may otherwise modify Your copy of this Work (excluding the Articles) in any way to create a Derivative Work, provided that You insert a prominent notice in each changed file stating how, when and where You changed that file.

You may distribute the standard version of the Executable Files and Source Code or Derivative Work in aggregate with other (possibly commercial) programs as part of a larger (possibly commercial) software distribution.

The Articles discussing the Work published in any form by the author may not be distributed or republished without the Author's consent. The author retains copyright to any such Articles. You may use the Executable Files and Source Code pursuant to this License but you may not repost or republish or otherwise distribute or make available the Articles, without the prior written consent of the Author.

Any subroutines or modules supplied by You and linked into the Source Code or Executable Files this Work shall not be considered part of this Work and will not be subject to the terms of this License.

Patent License. Subject to the terms and conditions of this License, each Author hereby grants to You a perpetual, worldwide, non-exclusive, no-charge, royalty-free, irrevocable (except as stated in this section) patent license to make, have made, use, import, and otherwise transfer the Work.

Restrictions. The license granted in Section 3 above is expressly made subject to and limited by the following restrictions: You agree not to remove any of the original copyright, patent, trademark, and attribution notices and associated disclaimers that may appear in the Source Code or Executable Files.

You agree not to advertise or in any way imply that this Work is a product of Your own.

The name of the Author may not be used to endorse or promote products derived from the Work without the prior written consent of the Author.

You agree not to sell, lease, or rent any part of the Work. This does not restrict you from including the Work or any part of the Work inside a larger software distribution that itself is being sold. The Work by itself, though, cannot be sold, leased or rented.

**[панель](#page-16-0)**

[Передняя](#page-16-0) **Передняя** 357 **[панель](#page-25-0)**

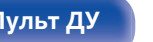

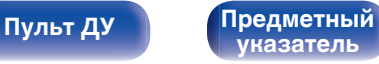

**[Содержание](#page-1-0) [Подсоединения](#page-32-0) [Воспроизведение](#page-84-0) [Установки](#page-172-0) [Рекомендации](#page-279-0) [Приложение](#page-301-0)**

You may distribute the Executable Files and Source Code only under the terms of this License, and You must include a copy of, or the Uniform Resource Identifier for, this License with every copy of the Executable Files or Source Code You distribute and ensure that anyone receiving such Executable Files and Source Code agrees that the terms of this License apply to such Executable Files and/or Source Code. You may not offer or impose any terms on the Work that alter or restrict the terms of this License or the recipients' exercise of the rights granted hereunder. You may not sublicense the Work. You must keep intact all notices that refer to this License and to the disclaimer of warranties. You may not distribute the Executable Files or Source Code with any technological measures that control access or use of the Work in a manner inconsistent with the terms of this License.

You agree not to use the Work for illegal, immoral or improper purposes, or on pages containing illegal, immoral or improper material. The Work is subject to applicable export laws. You agree to comply with all such laws and regulations that may apply to the Work after Your receipt of the Work.

Representations, Warranties and Disclaimer. THIS WORK IS PROVIDED "AS IS", "WHERE IS" AND "AS AVAILABLE", WITHOUT ANY EXPRESS OR IMPLIED WARRANTIES OR CONDITIONS OR GUARANTEES. YOU, THE USER, ASSUME ALL RISK IN ITS USE, INCLUDING COPYRIGHT INFRINGEMENT, PATENT INFRINGEMENT, SUITABILITY, ETC. AUTHOR EXPRESSLY DISCLAIMS ALL EXPRESS, IMPLIED OR STATUTORY WARRANTIES OR CONDITIONS, INCLUDING WITHOUT LIMITATION, WARRANTIES OR CONDITIONS OF MERCHANTABILITY, MERCHANTABLE QUALITY OR FITNESS FOR A PARTICULAR PURPOSE, OR ANY WARRANTY OF TITLE OR NON-INFRINGEMENT, OR THAT THE WORK (OR ANY PORTION THEREOF) IS CORRECT, USEFUL, BUG-FREE OR FREE OF VIRUSES. YOU MUST PASS THIS DISCLAIMER ON WHENEVER YOU DISTRIBUTE THE WORK OR DERIVATIVE **WORKS** 

Indemnity. You agree to defend, indemnify and hold harmless the Author and the Publisher from and against any claims, suits, losses, damages, liabilities, costs, and expenses (including reasonable legal or attorneys' fees) resulting from or relating to any use of the Work by You.

Limitation on Liability. EXCEPT TO THE EXTENT REQUIRED BY APPLICABLE LAW, IN NO EVENT WILL THE AUTHOR OR THE PUBLISHER BE LIABLE TO YOU ON ANY LEGAL THEORY FOR ANY SPECIAL, INCIDENTAL, CONSEQUENTIAL, PUNITIVE OR EXEMPLARY DAMAGES ARISING OUT OF THIS LICENSE OR THE USE OF THE WORK OR OTHERWISE, EVEN IF THE AUTHOR OR THE PUBLISHER HAS BEEN ADVISED OF THE POSSIBILITY OF SUCH DAMAGES. **Termination** 

This License and the rights granted hereunder will terminate automatically upon any breach by You of any term of this License. Individuals or entities who have received Derivative Works from You under this License, however, will not have their licenses terminated provided such individuals or entities remain in full compliance with those licenses. Sections 1, 2, 6, 7, 8, 9, 10 and 11 will survive any termination of this License.

If You bring a copyright, trademark, patent or any other infringement claim against any contributor over infringements You claim are made by the Work, your License from such contributor to the Work ends automatically.

Subject to the above terms and conditions, this License is perpetual (for the duration of the applicable copyright in the Work). Notwithstanding the above, the Author reserves the right to release the Work under different license terms or to stop distributing the Work at any time; provided, however that any such election will not serve to withdraw this License (or any other license that has been, or is required to be, granted under the terms of this License), and this License will continue in full force and effect unless terminated as stated above.

Publisher. The parties hereby confirm that the Publisher shall not, under any circumstances, be responsible for and shall not have any liability in respect of the subject matter of this License. The Publisher makes no warranty whatsoever in connection with the Work and shall not be liable to You or any party on any legal theory for any damages whatsoever, including without limitation any general, special, incidental or consequential damages arising in connection to this license. The Publisher reserves the right to cease making the Work available to You at any time without notice

### **Miscellaneous**

This License shall be governed by the laws of the location of the head office of the Author or if the Author is an individual, the laws of location of the principal place of residence of the Author.

If any provision of this License is invalid or unenforceable under applicable law, it shall not affect the validity or enforceability of the remainder of the terms of this License, and without further action by the parties to this License, such provision shall be reformed to the minimum extent necessary to make such provision valid and enforceable.

**[панель](#page-16-0)**

[Передняя](#page-16-0) **Передняя** 358 **[Дисплей](#page-21-0) [Задняя](#page-25-0)**

**[панель](#page-25-0)**

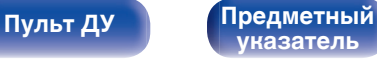

**[Содержание](#page-1-0) [Подсоединения](#page-32-0) [Воспроизведение](#page-84-0) [Установки](#page-172-0) [Рекомендации](#page-279-0) [Приложение](#page-301-0)**

No term or provision of this License shall be deemed waived and no breach consented to unless such waiver or consent shall be in writing and signed by the party to be charged with such waiver or consent.

This License constitutes the entire agreement between the parties with respect to the Work licensed herein. There are no understandings, agreements or representations with respect to the Work not specified herein. The Author shall not be bound by any additional provisions that may appear in any communication from You. This License may not be modified without the mutual written agreement of the Author and You

# o **libogg**

http://www.xiph.org/ogg/

Copyright (c) 2002, Xiph.org Foundation

Redistribution and use in source and binary forms, with or without modification, are permitted provided that the following conditions are met:

- 0 Redistributions of source code must retain the above copyright notice, this list of conditions and the following disclaimer.
- 0 Redistributions in binary form must reproduce the above copyright notice, this list of conditions and the following disclaimer in the documentation and/or other materials provided with the distribution.
- Neither the name of the Xiph.org Foundation nor the names of its contributors may be used to endorse or promote products derived from this software without specific prior written permission.

THIS SOFTWARE IS PROVIDED BY THE COPYRIGHT HOLDERS AND CONTRIBUTORS "AS IS" AND ANY EXPRESS OR IMPLIED WARRANTIES, INCLUDING, BUT NOT LIMITED TO, THE IMPLIED WARRANTIES OF MERCHANTABILITY AND FITNESS FOR A PARTICULAR PURPOSE ARE DISCLAIMED. IN NO EVENT SHALL THE FOUNDATION OR CONTRIBUTORS BE LIABLE FOR ANY DIRECT, INDIRECT, INCIDENTAL, SPECIAL, EXEMPLARY, OR CONSEQUENTIAL DAMAGES (INCLUDING, BUT NOT LIMITED TO, PROCUREMENT OF SUBSTITUTE GOODS OR SERVICES; LOSS OF USE, DATA, OR PROFITS; OR BUSINESS INTERRUPTION) HOWEVER CAUSED AND ON ANY THEORY OF LIABILITY, WHETHER IN CONTRACT, STRICT LIABILITY, OR TORT (INCLUDING NEGLIGENCE OR OTHERWISE) ARISING IN ANY WAY OUT OF THE USE OF THIS SOFTWARE, EVEN IF ADVISED OF THE POSSIBILITY OF SUCH DAMAGE.

# $\blacksquare$ **libvorbis**

http://www.xiph.org/vorbis/

Copyright (c) 2002-2004 Xiph.org Foundation

Redistribution and use in source and binary forms, with or without modification, are permitted provided that the following conditions are met:

- 0 Redistributions of source code must retain the above copyright notice, this list of conditions and the following disclaimer.
- 0 Redistributions in binary form must reproduce the above copyright notice, this list of conditions and the following disclaimer in the documentation and/or other materials provided with the distribution.
- Neither the name of the Xiph.org Foundation nor the names of its contributors may be used to endorse or promote products derived from this software without specific prior written permission.

THIS SOFTWARE IS PROVIDED BY THE COPYRIGHT HOLDERS AND CONTRIBUTORS "AS IS" AND ANY EXPRESS OR IMPLIED WARRANTIES, INCLUDING, BUT NOT LIMITED TO, THE IMPLIED WARRANTIES OF MERCHANTABILITY AND FITNESS FOR A PARTICULAR PURPOSE ARE DISCLAIMED. IN NO EVENT SHALL THE FOUNDATION OR CONTRIBUTORS BE LIABLE FOR ANY DIRECT, INDIRECT, INCIDENTAL, SPECIAL, EXEMPLARY, OR CONSEQUENTIAL DAMAGES (INCLUDING, BUT NOT LIMITED TO, PROCUREMENT OF SUBSTITUTE GOODS OR SERVICES; LOSS OF USE, DATA, OR PROFITS; OR BUSINESS INTERRUPTION) HOWEVER CAUSED AND ON ANY THEORY OF LIABILITY, WHETHER IN CONTRACT, STRICT LIABILITY, OR TORT (INCLUDING NEGLIGENCE OR OTHERWISE) ARISING IN ANY WAY OUT OF THE USE OF THIS SOFTWARE, EVEN IF ADVISED OF THE POSSIBILITY OF SUCH DAMAGE.

# **Tremolo**

http://wss.co.uk/pinknoise/tremolo

Copyright (C) 2002 – 2009 Xiph.org Foundation Changes Copyright (C) 2009 – 2010 Robin Watts for Pinknoise Productions Ltd

Redistribution and use in source and binary forms, with or without modification, are permitted provided that the following conditions are met:

**[панель](#page-16-0)**

**[Дисплей](#page-21-0) [Задняя](#page-25-0)**

[Передняя](#page-16-0) **Передняя** 359 **[панель](#page-25-0)**

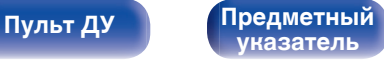

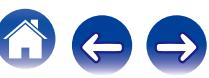

- 0 Redistributions of source code must retain the above copyright notice, this list of conditions and the following disclaimer.
- 0 Redistributions in binary form must reproduce the above copyright notice, this list of conditions and the following disclaimer in the documentation and/or other materials provided with the distribution.
- Neither the name of the Xiph.org Foundation nor the names of its contributors may be used to endorse or promote products derived from this software without specific prior written permission.

THIS SOFTWARE IS PROVIDED BY THE COPYRIGHT HOLDERS AND CONTRIBUTORS "AS IS" AND ANY EXPRESS OR IMPLIED WARRANTIES, INCLUDING, BUT NOT LIMITED TO, THE IMPLIED WARRANTIES OF MERCHANTABILITY AND FITNESS FOR A PARTICULAR PURPOSE ARE DISCLAIMED. IN NO EVENT SHALL THE FOUNDATION OR CONTRIBUTORS BE LIABLE FOR ANY DIRECT, INDIRECT, INCIDENTAL, SPECIAL, EXEMPLARY, OR CONSEQUENTIAL DAMAGES (INCLUDING, BUT NOT LIMITED TO, PROCUREMENT OF SUBSTITUTE GOODS OR SERVICES; LOSS OF USE, DATA, OR PROFITS; OR BUSINESS INTERRUPTION) HOWEVER CAUSED AND ON ANY THEORY OF LIABILITY, WHETHER IN CONTRACT, STRICT LIABILITY, OR TORT (INCLUDING NEGLIGENCE OR OTHERWISE) ARISING IN ANY WAY OUT OF THE USE OF THIS SOFTWARE, EVEN IF ADVISED OF THE POSSIBILITY OF SUCH DAMAGE.

# **Tremor**

http://wiki.xiph.org/index.php/Tremor

Copyright (c) 2002, Xiph.org Foundation

Redistribution and use in source and binary forms, with or without modification, are permitted provided that the following conditions are met:

- Redistributions of source code must retain the above copyright notice, this list of conditions and the following disclaimer.
- 0 Redistributions in binary form must reproduce the above copyright notice, this list of conditions and the following disclaimer in the documentation and/or other materials provided with the distribution.
- Neither the name of the Xiph.org Foundation nor the names of its contributors may be used to endorse or promote products derived from this software without specific prior written permission.

THIS SOFTWARE IS PROVIDED BY THE COPYRIGHT HOLDERS AND CONTRIBUTORS "AS IS" AND ANY EXPRESS OR IMPLIED WARRANTIES, INCLUDING, BUT NOT LIMITED TO, THE IMPLIED WARRANTIES OF MERCHANTABILITY AND FITNESS FOR A PARTICULAR PURPOSE ARE DISCLAIMED. IN NO EVENT SHALL THE FOUNDATION OR CONTRIBUTORS BE LIABLE FOR ANY DIRECT, INDIRECT, INCIDENTAL, SPECIAL, EXEMPLARY, OR CONSEQUENTIAL DAMAGES (INCLUDING, BUT NOT LIMITED TO, PROCUREMENT OF SUBSTITUTE GOODS OR SERVICES; LOSS OF USE, DATA, OR PROFITS; OR BUSINESS INTERRUPTION) HOWEVER CAUSED AND ON ANY THEORY OF LIABILITY, WHETHER IN CONTRACT, STRICT LIABILITY, OR TORT (INCLUDING NEGLIGENCE OR OTHERWISE) ARISING IN ANY WAY OUT OF THE USE OF THIS SOFTWARE, EVEN IF ADVISED OF THE POSSIBILITY OF SUCH DAMAGE.

# **Mersenne Twister**

http://www.math.sci.hiroshima-u.ac.jp/~m-mat/MT/MT2002/CODES/mt19937ar.c

Copyright (C) 1997 – 2002, Makoto Matsumoto and Takuji Nishimura,

All rights reserved.

Redistribution and use in source and binary forms, with or without modification, are permitted provided that the following conditions are met:

Redistributions of source code must retain the above copyright notice, this list of conditions and the following disclaimer.

Redistributions in binary form must reproduce the above copyright notice, this list of conditions and the following disclaimer in the documentation and/or other materials provided with the distribution.

The names of its contributors may not be used to endorse or promote products derived from this software without specific prior written permission.

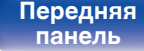

[Передняя](#page-16-0) **Передняя** 360 **[панель](#page-25-0)**

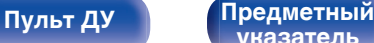

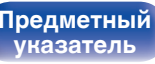

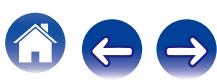
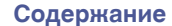

**[Содержание](#page-1-0) [Подсоединения](#page-32-0) [Воспроизведение](#page-84-0) [Установки](#page-172-0) [Рекомендации](#page-279-0) [Приложение](#page-301-0)**

THIS SOFTWARE IS PROVIDED BY THE COPYRIGHT HOLDERS AND CONTRIBUTORS "AS IS" AND ANY EXPRESS OR IMPLIED WARRANTIES, INCLUDING, BUT NOT LIMITED TO, THE IMPLIED WARRANTIES OF MERCHANTABILITY AND FITNESS FOR A PARTICULAR PURPOSE ARE DISCLAIMED. IN NO EVENT SHALL THE COPYRIGHT OWNER OR CONTRIBUTORS BE LIABLE FOR ANY DIRECT, INDIRECT, INCIDENTAL, SPECIAL, EXEMPLARY, OR CONSEQUENTIAL DAMAGES (INCLUDING, BUT NOT LIMITED TO, PROCUREMENT OF SUBSTITUTE GOODS OR SERVICES; LOSS OF USE, DATA, OR PROFITS; OR BUSINESS INTERRUPTION) HOWEVER CAUSED AND ON ANY THEORY OF LIABILITY, WHETHER IN CONTRACT, STRICT LIABILITY, OR TORT (INCLUDING NEGLIGENCE OR OTHERWISE) ARISING IN ANY WAY OUT OF THE USE OF THIS SOFTWARE, EVEN IF ADVISED OF THE POSSIBILITY OF SUCH DAMAGE.

## o **zlib**

http://www.zlib.net/

zlib.h -- interface of the "zlib" general purpose compression library version 1.2.3, July 18th, 2005

Copyright (C) 1995 – 2004 Jean-loup Gailly and Mark Adler

This software is provided "as-is", without any express or implied warranty. In no event will the authors be held liable for any damages arising from the use of this software.

Permission is granted to anyone to use this software for any purpose, including commercial applications, and to alter it and redistribute it freely, subject to the following restrictions:

The origin of this software must not be misrepresented; you must not claim that you wrote the original software. If you use this software in a product, an acknowledgment in the product documentation would be appreciated but is not required.

Altered source versions must be plainly marked as such, and must not be misrepresented as being the original software.

This notice may not be removed or altered from any source distribution.

Jean-loup Gailly jloup@gzip.org, Mark Adler madler@alumni.caltech.edu

# o **cURL**

http://curl.haxx.se

COPYRIGHT AND PERMISSION NOTICE

Copyright (c) 1996 – 2011, Daniel Stenberg, <daniel@haxx.se>.

All rights reserved.

Permission to use, copy, modify, and distribute this software for any purpose with or without fee is hereby granted, provided that the above copyright notice and this permission notice appear in all copies.

THE SOFTWARE IS PROVIDED "AS IS", WITHOUT WARRANTY OF ANY KIND, EXPRESS OR IMPLIED, INCLUDING BUT NOT LIMITED TO THE WARRANTIES OF MERCHANTABILITY, FITNESS FOR A PARTICULAR PURPOSE AND NONINFRINGEMENT OF THIRD PARTY RIGHTS. IN NO EVENT SHALL THE AUTHORS OR COPYRIGHT HOLDERS BE LIABLE FOR ANY CLAIM, DAMAGES OR OTHER LIABILITY, WHETHER IN AN ACTION OF CONTRACT, TORT OR OTHERWISE, ARISING FROM, OUT OF OR IN CONNECTION WITH THE SOFTWARE OR THE USE OR OTHER DEALINGS IN THE SOFTWARE.

Except as contained in this notice, the name of a copyright holder shall not be used in advertising or otherwise to promote the sale, use or other dealings in this Software without prior written authorization of the copyright holder.

### **l** c-ares

#### http://c-ares.haxx.se

Copyright 1998 by the Massachusetts Institute of Technology.

Permission to use, copy, modify, and distribute this software and its documentation for any purpose and without fee is hereby granted, provided that the above copyright notice appear in all copies and that both that copyright notice and this permission notice appear in supporting documentation, and that the name of M.I.T. not be used in advertising or publicity pertaining to distribution of the software without specific, written prior permission. M.I.T. makes no representations about the suitability of this software for any purpose. It is provided "as is" without express or implied warranty.

**[панель](#page-16-0)**

[Передняя](#page-16-0) **Писллей Задняя** 361 **[панель](#page-25-0)**

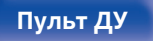

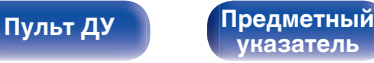

Воспроизведение

### Информация о лицензии на программное обеспечение, используемое с данным **VCTDOЙСТВОМ**

О лицензии GPL (стандартная общественная лицензия GNU). лицензия LGPL (стандартная общественная лицензия ограниченного применения GNU)

В данном продукте используется программное обеспечение GPL/ LGPL и программное обеспечение других производителей. После приобретения продукта вы можете получать, изменять или распространять код программного обеспечения GPL/LGPL, используемого в данном продукте.

Marantz предоставляет исходный программный код, основанный на лицензиях GPL и LPGL по цене приобретения на основании вашего запроса в центр по обслуживанию клиентов.

Однако помните, что мы не даем гарантий по исходному коду. Также помните, что мы не осуществляем поддержку содержимого исходного кода.

Передняя панель

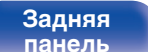

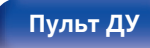

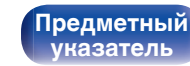

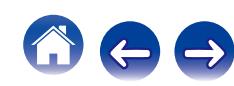

# www.marantz.com

You can find your nearest authorized distributor or dealer on our website.

marantz<sup>®</sup> is a registered trademark.

D&M Holdings Inc. 3520 10354 11AMA